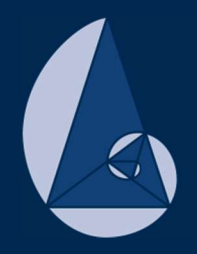

anza de la Asistida por Computadora ec.ac.cr/ciemac

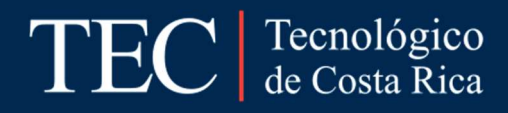

Memorias

# X Congreso Internacional sobre la Enseñanza de la Matemática Asistida por Computadora

# Cartago, Costa Rica 2017 ISBN 978-9930-541-09-8

Instituto Tecnológico de Costa Rica, Escuela de Matemática. Teléfono: (506) 2550 2225 www.cidse.tec.ac.cr

ISBN 978-9930-541-09-8 Memorias X CIEMAC i

# Celebrado del 29 al 30 de noviembre y el 1 de diciembre del 2017 en el Instituto Tecnológico de Costa Rica, organizado por la Escuela de Matemática. Cartago, Costa Rica

510.71 C749c

Congreso Internacional sobre la Enseñanza de la Matemática Asistida por Computadora (X : 2017 noviembre 29-30 y diciembre 1: Costa Rica) - Cartago, Costa Rica: Editorial Tecnológica de Costa Rica, 2017.

600 páginas

ISBN 978-9930-541-09-8

1. Matemática 2. Educación

M.Sc. Reiman Acuña Chacón M.Sc. Rebeca Solís Ortega Editores

# Comité Organizador

M.Sc. Reiman Acuña Chacón M.Sc. Jorge Luis Chinchilla Valverde M.Sc. Mario Marín Sánchez (Coordinador) Lic. Andrés Márquez González M.Sc. Cristian Páez Páez M.Sc. Natalia Rodríguez Granados M. Eng. Angie Solís Palma M.Sc. Rebeca Solís Ortega

## Consejo Editorial

M.Sc. Reiman Acuña Chacón Dra. Evelyn Agüero Calvo M.Sc. Alcides Astorga Morales Lic. Andrés Márquez González M.Sc. Christian Páez Páez M.Sc. Victor Palencia Gómez M.Sc. Rebeca Solís Ortega, (Coordinadora) M.Sc. Juan Pablo Soto Quirós

# Editores:

M.Sc. Rebeca Solís Ortega

M.Sc. Reiman Acuña Chacón

### Presentación

Para la Escuela de Matemática del Instituto Tecnológico de Costa Rica es motivo de mucha satisfacción presentar las memorias del XII Congreso Internacional sobre Enseñanza de la Matemática Asistida por Computadora. En este documento plasma el sentir de una comunidad de docentes y de investigadores que, siendo conscientes de la profunda necesidad que existe de mejorar la educación matemática, brindan un aporte valioso y desinteresado con el ánimo de contribuir con las transformaciones necesarias en una disciplina tan compleja con la enseñanza.

A pesar de que la matemática es una disciplina exacta en su esencia la educación matemática esta impregnada de elementos socio culturales que la hacen compleja. Esta complejidad obliga al docente a ser creativo y dinámico ante exigencias que cambian cada día y que no se pueden atender sin procesos de investigación y capacitación profundos.

En medio de esta realidad en el CIEMAC hemos plasmado un modelo de congreso que recoge distintas perspectivas de la enseñanza de la matemática. Pasa por elementos computacionales, por aspectos de metodología, de evaluación y de gestión didáctica todos ellos tamizados a la luz de los enfoques dominantes en el escenario internacional y que son los mismos que determinan en el escenario costarricense.

Se incluyen los extensos de talleres, ponencias y cursos cortos con el afán de dejar una memoria viva del esfuerzo de muchos investigadores y con la finalidad de que el lector pueda revisitar temas que son fundamentales en los procesos de enseñanza aprendizaje de la matemática.

Un agradecimiento especial al comité editorial de estas memorias que evaluaron los manuscritos, con el norte siempre de valorar su potencial para generar dinámicas de modernización en la enseñanza de la matemática.

Esperamos que encuentre en estas memorias elementos que despierten su interés y que puedan servir de apoyo tanto en los procesos de enseñanza aprendizaje de la matemática como en investigaciones futuras.

Con toda Estima

Comité Organizado del X CIEMAC

# Tabla de contenido

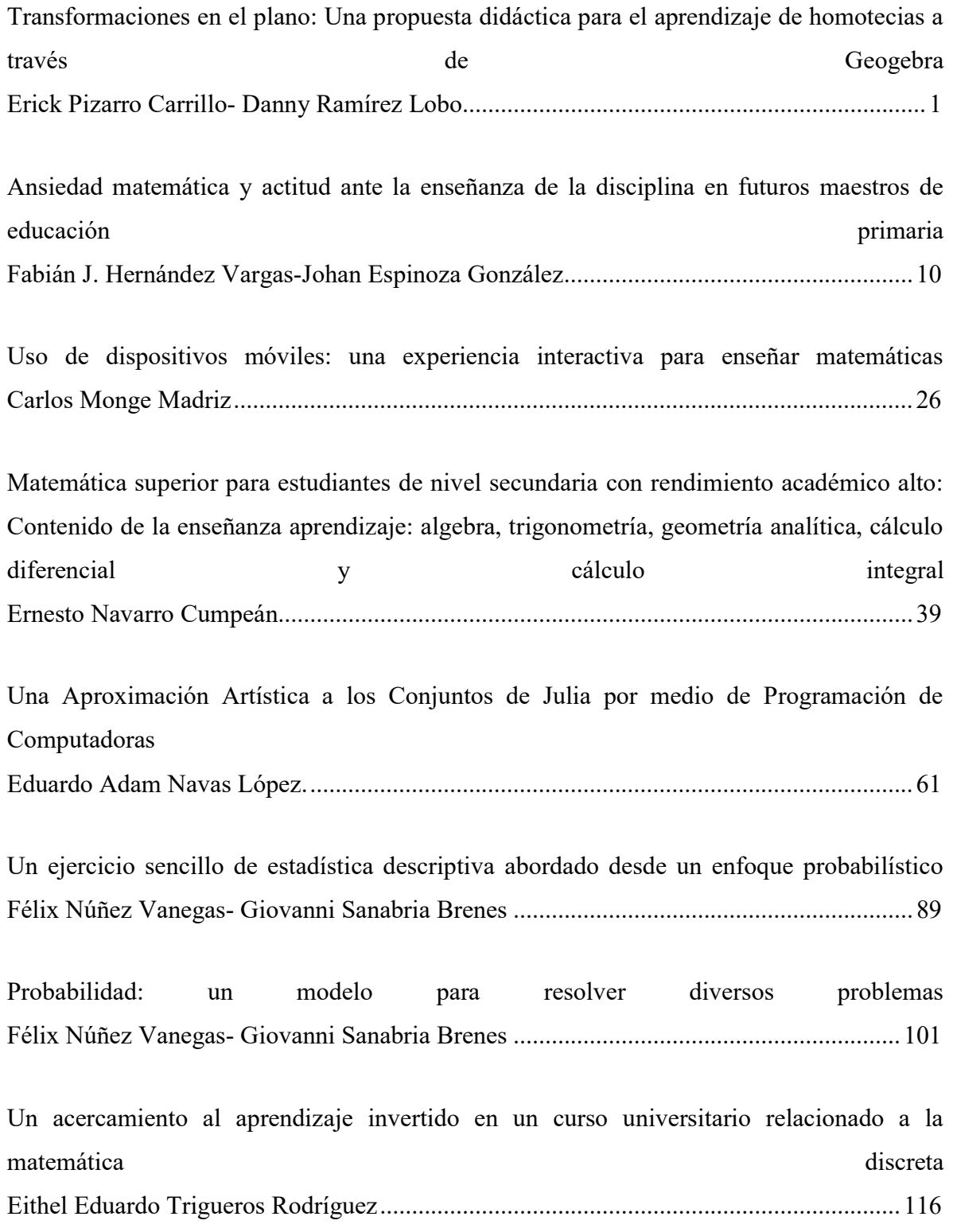

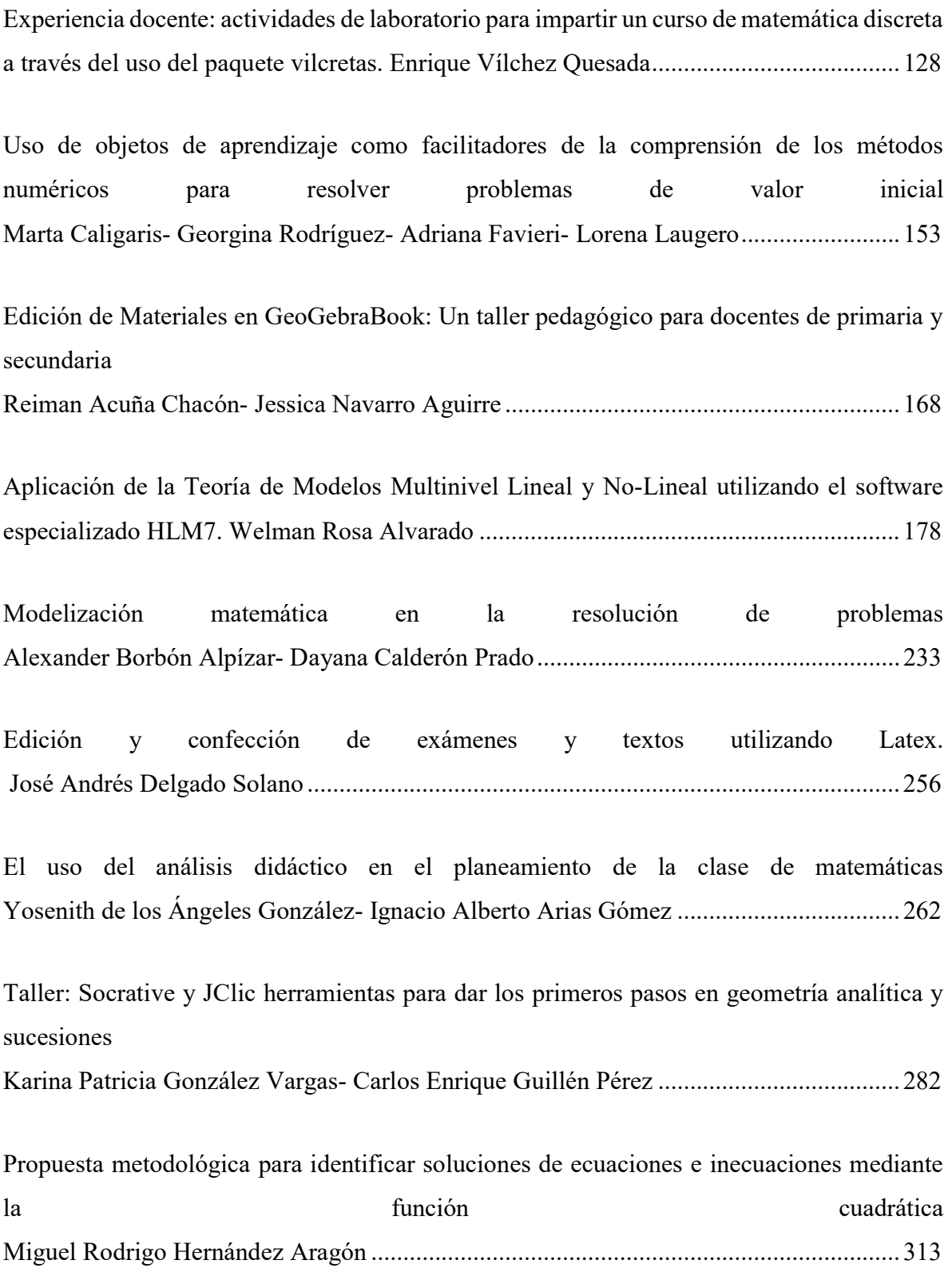

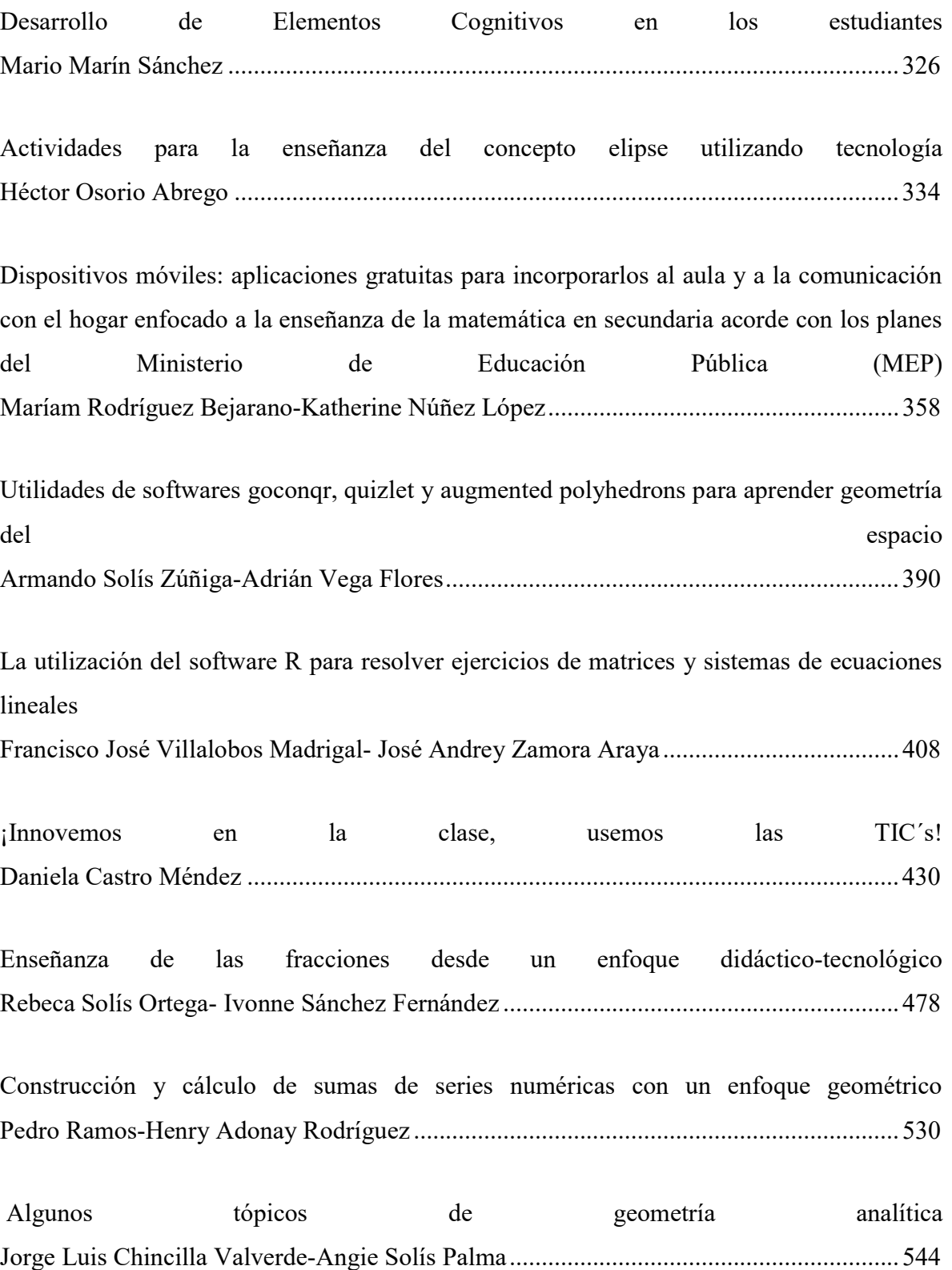

# Ponencias

# Transformaciones en el plano: Una propuesta didáctica para el aprendizaje de homotecias a través de Geogebra.

Lic. Erick Pizarro Carrillo Universidad Nacional, Costa Rica erick.pizarro.carrillo@gmail.com

Lic. Danny Ramírez Lobo Universidad Nacional, Costa Rica danny.ramirez.lobo@gmail.com

Resumen: La inclusión de la Geometría Analítica en los programas de estudio de Matemática ha fomentado la búsqueda de nuevas estrategias didácticas para la enseñanza y aprendizaje de esta área fundamental de la Matemática. La utilización de la tecnología para este fin es vital, la facilidad que brindan diversos paquetes informáticos para tener clases más dinámicas y estudiantes más interesados en su propio aprendizaje debe ser potencializado. Geogebra se muestra como una herramienta ideal por su interfaz y la visualización que presenta de las relaciones geométricas, esto facilita la tarea del docente y reviste de importancia el trabajo estudiantil. El trabajo con tres construcciones en este software permitirá que el estudiante se acerque a los conceptos y relaciones vinculadas con la homotecia, desde el concepto de razón de proporcionalidad, construcción de figuras y tipos de homotecias. Esto hará que el discente no solo aprenda de forma memorística, sino que utilice inteligentemente la tecnología en su propio aprendizaje y que el docente innove en su práctica profesional.

Palabras clave: Geogebra; geometría analítica; tecnología; transformaciones en el plano.

Abstract: The inclusion of the analytical Geometry in the programs of study of Mathematics has encouraged the search of new didactic strategies for the education and learning of this fundamental area of the Mathematics. The use of the technology for this end is vital, the facility that diverse computer bundles after to have more dynamic classes and more interested students in their own learning must be promoted. Geogebra appears like ideal tool for its interface and the visualization that it presents of the geometric relations, this facilitates the task of the teacher and covers with importance the student work. The work with three constructions in this software will allow the student to bring over to the concept and relations linked with the homothecy from the concept of reason of proportionality, construction of figures and types of homothecies. This will do that the student learns to memo and use intelligently the technology in your own learning and that the teacher innovates in its professional practice.

Key works: Geogebra, analytical geometry, technology, transformations in the plane.

#### 1. Introducción

- La Reforma Matemática en la educación costarricense ha traído consigo muchos cambios que requieren la actualización constante de los docentes, así como la búsqueda nuevas estrategias metodológicas que le permiten afrontar con éxito el reto de esta nueva era de la educación matemática costarricense. Dentro de esos cambios está la incorporación de algunos contenidos de Geometría Analítica, la cual González (2003) define como "aplicación del Álgebra simbólica al estudio de problemas geométricos mediante la asociación de curvas y ecuaciones indeterminadas en un sistema de coordenadas" (p. 10), siguiendo una misma línea los Programas de estudio Matemáticas (2012) establecen como propósito el vínculo entre las áreas de Geometría y Álgebra, dicho vínculo permite integrar las áreas de manera que se puedan generar otras habilidades necesarias establecidas en los estándares internacionales como las establecidas en NCTM (2000), a mencionar:
	- Analizar las características y propiedades de figuras geométricas de dos y tres dimensiones y desarrollar razonamientos matemáticos sobre relaciones geométricas.
	- Localizar y describir relaciones espaciales mediante coordenadas geométricas y otros sistemas de representación.
	- Aplicar transformaciones y usar la simetría para analizar situaciones matemáticas.
	- Utilizar la visualización, el razonamiento matemático y la modelización geométrica para resolver problemas.

Por otra parte, la tecnología ha revolucionado la forma que se puede enseñar matemáticas, tal y como lo afirma Gamboa (2007), "El avance tecnológico que ha prevalecido en los últimos años, nos ha proporcionado herramientas que han cambiado notablemente la forma en que se aprenden las matemáticas" (p. 23), además el uso de tecnología es uno de los ejes fundamentales que promulga el nuevo programa, por lo cual se visualiza la necesidad de elaborar estrategias metodológicas haciendo uso de tecnologías.

Esto potenciaría las habilidades del estudiante de esta nueva era, pues el uso de tecnologías en educación da una tendencia hacia la enseñanza constructivista (Rockman, 2000), y los ya conocidos beneficios de la instrucción constructivista ayuda en la formación de mejores profesionales.

De esta forma se plantea una propuesta didáctica para abordar el tema de Homotecias a través del software dinámico Geogebra para la enseñanza y aprendizaje de las matemáticas, que permite al estudiante combinar diferentes áreas matemáticas, principalmente Geometría y Álgebra, con la cual puede realizar diferentes construcciones, en las que puede describir algunas características, analizar relaciones y conjeturar resultados.

#### 2. Propuesta didáctica

La propuesta se divide en varias actividades pensadas para lograr diferentes conocimientos que permitan finalmente consecución de las habilidades matemáticas propuestas en los Programas de estudio Matemáticas (2012) a mencionar:

- Utilizar software de geometría dinámica para el análisis de las propiedades de las homotecias.
- Plantear ejercicios o problemas que involucren homotecias en el plano.
- Aplicar el concepto de homotecia para determinar que figuras se obtienen a partir de figuras dadas.
- Trazar en un plano cartesiano la figura que se obtienen a someter una figura a una homotecia.
- Determinar el punto imagen de puntos dados mediante una homotecia.
- Resolver problemas relacionados con homotecias en el plano.

#### 2.1. Actividad 1

El estudiante debe realizar la siguiente construcción, a través de la guía didáctica, para concretar el concepto de proporcionalidad.

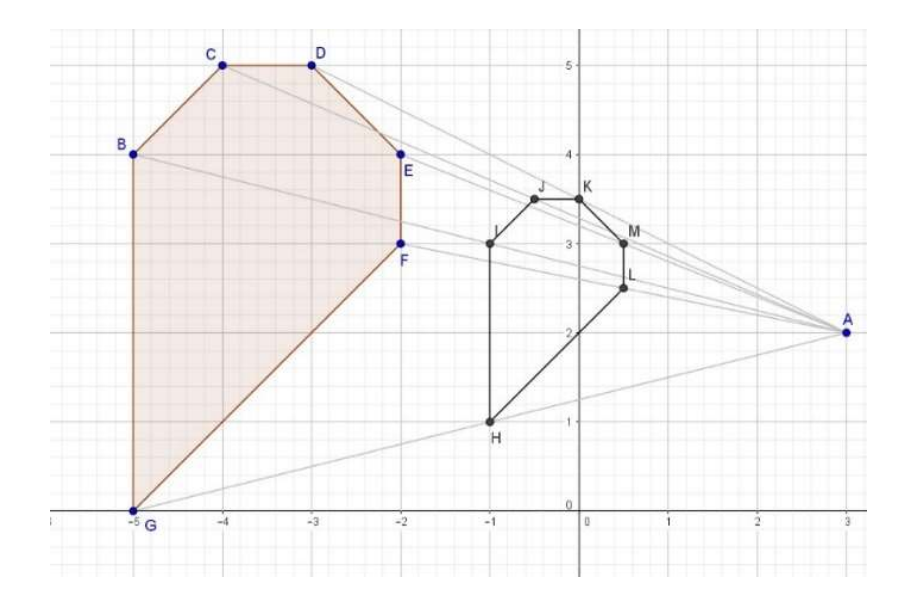

Figura 1. Constante de proporcionalidad

Para alcanzar el concepto de proporcionalidad, el estudiante deberá ir completando diferentes etapas que se indican en la guía tales como la construcción del polígono y centro de la homotecia, calcular puntos medios de los segmentos determinados entre el centro y cada vértice del polígono, trazar el polígono con los puntos medios, determinar medidas de los lados de cada polígono y establecer una relación.

Para esta sección se propone la siguiente guía

- 1. Ubique el punto A(3,2).
- 2. Trace el polígono determinado por los puntos B(-5,4), C(-4,5), D(-3,5), E(- 2,4),  $F(-2,3)$  y  $G(-5,0)$ .
- 3. Trace los segmentos determinados entre A y cada vértice del polígono.
- 4. Mediante la función "punto medio o centro" determine el punto medio de cada segmento trazado.
- 5. Trace un nuevo polígono con los puntos medios de cada segmento obtenido.
- 6. ¿Qué relación observa entre los dos polígonos? ¿Qué características varían y cuales no?
- 7. Calcule la longitud de cada uno de los lados de los dos polígonos.
- 8. ¿Qué relación observa entre las medidas obtenidas en el punto 7?

#### 2.2. Actividad 2

Aplicar homotecia a una figura geométrica dada una constante de proporcionalidad fija.

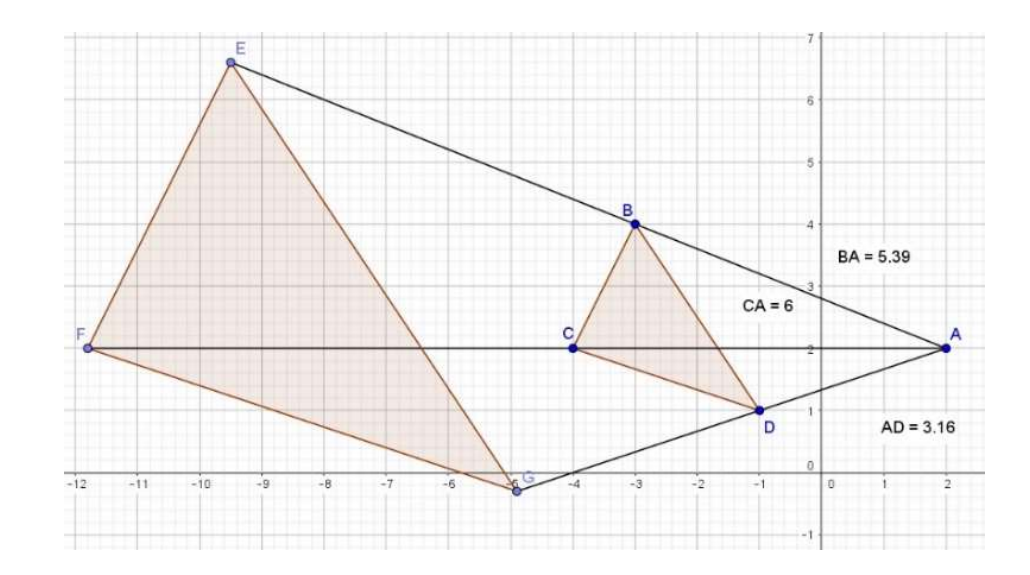

Figura 2. Construcción de homotecia

El estudiante debe construir el polígono, medir los segmentos determinados por el centro de la homotecia y cada vértice del polígono y finalmente multiplicar estas distancias por la constante de proporcionalidad para formar el nuevo polígono. Con esta actividad se pretende que el estudiante aprenda a construir diferentes homotecias sin necesidad de usar la función que incorpora el paquete informático.

Para esta sección se propone la siguiente guía

- 1. Ubique el punto A(2,2).
- 2. Trace el polígono determinado por los puntos B(-3,4), C(-4,2), D(-1,1).
- 3. Trace y mida los segmentos determinados entre A y cada vértice del polígono.
- 4. Multiplique cada medida del paso 3 por la constante de proporcionalidad dada.
- 5. Mediante la función "segmento de longitud dada" cree segmentos con las longitudes del paso 4.
- 6. Seleccione y mueva el extremo de cada segmento de tal forma que sea colineal con el segmento original.
- 7. Trace un nuevo polígono con los puntos extremos de cada segmento obtenido en el punto 4.

#### 2.3. Actividad 3

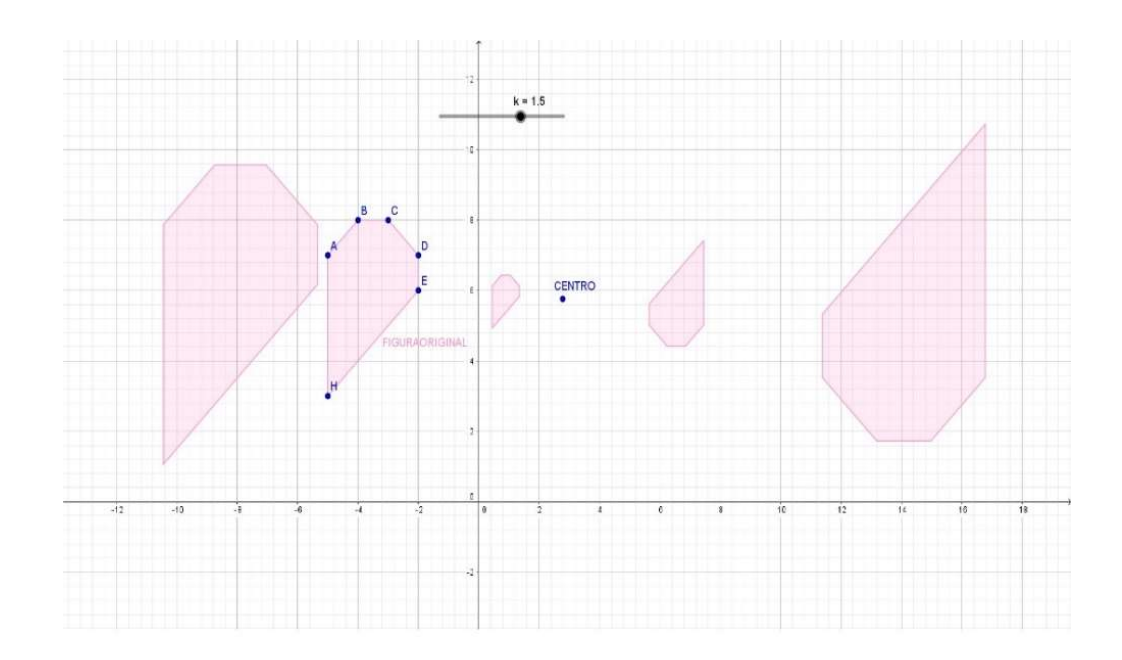

Figura 3. Tipos de homotecias

El estudiante aplica una homotecia a una figura mediante la función que incorpora la aplicación e incluye un deslizador para visualizar los diferentes tipos de homotecias de acuerdo al factor escala o constante de proporcionalidad.

Para esta sección se propone la siguiente guía

- 1. Ubique el punto A(3,2).
- 2. Trace el polígono determinado por los puntos B(-5,4), C(-4,5), D(-3,5), E(- 2,4),  $F(-2,3)$  y  $G(-5,0)$ .
- 3. Cree un deslizador k.
- 4. Con la función "homotecia" cree la homotecia seleccionando el polígono, el punto A y la proporción k en ese orden.
- 5. Manipule el deslizador.
- 6. ¿Qué relaciones puede identificar?

#### 3. Consideraciones y recomendaciones

Dentro de las principales necesidades para poner en práctica esta estrategia está el contar con un laboratorio informático con una computadora para cada estudiante, esto para potenciar el trabajo individual, debido a que estas construcciones deben fomentar la criticidad que no se lograría igual si el trabajo se hace grupal. Además, estas deben contar con el programa Geogebra ya instalado, para no perder tiempo de las clases en este aspecto que podría generar distracción en la clase. Si no se cuenta con lo anterior, esto puede ser remediado con el uso de la aplicación para móvil de este mismo programa, el cual es bastante "amigable" al tener la misma interfaz que en la computadora, pero puede ser de menor facilidad de manipulación. Para esto los estudiantes pueden traerlo instalado en sus dispositivos. Es importante, aunque no vital si se brinda un buen acompañamiento la familiarización de los estudiantes con el programa, para esto se les puede brindar una guía de uso y dejarlos que manipulen la aplicación para que conozcan los comandos y la forma de trabajo.

La mediación pedagógica es fundamental en esta experiencia pues los estudiantes deben ser guiados por el experto al momento de la construcción, el docente debe conocer bien la aplicación además del concepto matemático, por lo que debe conocer la construcción a realizar, y debe acompañar al estudiantado en la formulación y contrastación de hipótesis que estos vayan planteando. El docente debe conocer bien este material y prever las situaciones propias que se den del uso de este material por parte de los estudiantes. Dentro de la mediación se debe modificar las herramientas o métodos de evaluación al trabajo realizado por el estudiante en esta experiencia, ya que es parte de la labor docente diagnosticar en cada clase, por sus diferencias propias, cuales ejercicios o evaluaciones son adecuadas para cada grupo. Las guías brindadas para estas construcciones se podrían especificar más dependiendo del manejo del programa por parte del estudiantado y el tiempo para realizar esta unidad de trabajo.

Se debe tomar en cuenta que los estudiantes van a presentar dificultades normales ya sea del uso del software o de la teoría matemática que está involucrada en este tema, por lo que se debe planificar bien la lección y el tiempo requerido para el desarrollo de las habilidades matemáticas propuestas.

Es importante que los estudiantes puedan escribir sus hipótesis para compartirlas y contrastarlas con sus compañeros y basado en esto el docente podrá hacer la institucionalización de los conceptos y las relaciones propias de las homotecias pero en conjunto no solo de forma magistral, sino de forma conjunta con los estudiantes y valorando el trabajo que realizaron individualmente.

#### 4. Referencias bibliográficas

- Gamboa R. (2007). Uso de la tecnología en la enseñanza de las matemáticas. CUADERNOS DE INVESTIGACIÓN Y FORMACIÓN EN EDUCACIÓN MATEMÁTICA 2007, 2(3), pp. 11-44.
- González, P. (2003). Los orígenes de la Geometría Analítica. Tenerife, Fundación Canaria Orotava de Historia de la Ciencia.
- National Council of Teachers of Mathematics [NCTM]. (2000). Principles and standards for school mathematics. Reston, VA: National Council of Teachers of Mathematics.
- Ministerio de Educación Pública de Costa Rica (2012). Programas de estudio Matemáticas. I, II y III Ciclos de la Educación General Básica y Ciclo Diversificado. Costa Rica: autor.

Rockman, S. (2003). Learning from laptops. Threshold Magazine, 1(1), 24-28.

### Ansiedad matemática y actitud ante la enseñanza de la disciplina en futuros maestros de educación primaria

Fabián J. Hernández Vargas Universidad Nacional, Sede Regional Brunca, Costa Rica Fhernándezv07@hotmail.com

Johan Espinoza González Universidad Nacional, Sede Regional Brunca, Costa Rica jespinoza@una.cr

Resumen: La ansiedad matemática es un factor que puede afectar la afinidad que se tiene respecto a la disciplina y con ello otros aspectos que giran a su alrededor. Es así como a partir de un estudio estadístico en una muestra de docentes de primaria en formación de la región de Pérez Zeledón, se establece una relación entre la ansiedad matemática, el rendimiento académico, colegio y zona de procedencia, y la percepción que tienen los estudiantes hacia su futuro profesional en el momento de impartir la asignatura de matemática. Los resultados muestran que la mayoría de los estudiantes de la muestra poseen un nivel de ansiedad matemática medio o alto. Además, que los estudiantes que poseen menor rendimiento académico provienen de zonas urbanas y que proceden del sistema de educación abierta muestran un nivel de ansiedad matemática mayor. Abonado a ello se encontró que un 26,23% de los estudiantes se sentirán nerviosos al enseñar matemática, un 50% consideran no tener los conocimientos matemáticos necesarios para realizar una enseñanza adecuada de los contenidos, y un 36,06% que también considera no tener conocimientos necesarios en relación a las estrategias metodológicas para enseñar matemática.

Palabras clave: Ansiedad matemática, estudiantes para maestros, educación primaria.

Abstract: Mathematical anxiety is a factor that can affect the affinity that one has with respect to discipline and with it other aspects that revolve around him. Thus, a relationship between mathematical anxiety, academic performance, school and area of origin is established from a statistical study in a sample of primary teachers in the Pérez Zeledón región, students towards their professional future at the time of teaching the math subject. The results show that the majority of students in the sample have a medium or high level of mathematical anxiety. In addition, students who have lower academic performance, come from urban areas and come from the open education system show a higher level of mathematical anxiety. In addition, it was found that 26.23% of the students will be nervous when teaching mathematics, 50% consider that they do not have the mathematical knowledge necessary to carry out adequate teaching of the contents, and 36.06% have necessary knowledge regarding methodological strategies to teach mathematics.

Keywords: Mathematical anxiety, students for teachers, primary education.

#### 1. Introducción

La ansiedad matemática es un factor que afecta la adecuada relación que tienen los individuos con la disciplina, esta situación es posible encontrarla dentro de la cultura costarricense en donde existen distintas opiniones en relación a factores afectivos que provocan que se presenten sentimientos de ansiedad hacia la matemática, tanto en el momento de hacer frente a ella como estudiante como al estar en una posición de ser el responsable de impartirla. Esta situación es manifestada por Pérez-Tyteca et al. (2009), al afirmar que "la ansiedad es un factor afectivo presente en los estudiantes, sobretodo en situaciones evaluativas o al enfrentarse a asignaturas especialmente difíciles para ellos, como pueden ser las matemáticas" (p. 24).

Lo anterior permite considerar una serie de elementos que se relacionan con la ansiedad matemática y como afectan a los estudiantes de la carrera de I y II Ciclo; situación que también tiene sus repercusiones en las actitudes que pueden presentar ellos en el momento de enseñar y que pueden llegar a ser percibidas por sus futuros estudiantes.

Es así como con el propósito de realizar un primer acercamiento al estudio de la ansiedad matemática y la actitud hacia la enseñanza de la matemática en la región sur de Costa Rica, se realizó un estudio a partir de una muestra de estudiantes para maestros de primaria en donde se establezca una relación entre el nivel de ansiedad matemática, el rendimiento académico, algunas variables sociodemográficas y la percepción que tiene ante la enseñanza de la matemática como futuros docentes. Para ello se tomó como muestra a los estudiantes de la carrera de I y II Ciclo en Ciencias de la Educación, de la Universidad San Isidro Labrador, Sede Pérez Zeledón.

El estudio se fundamenta en el hecho de que la ansiedad hacia la matemática es una actitud presente en el profesorado en formación y que ésta se mantiene presente aun cuando ejercen la profesión, convirtiéndose en una de las posibles causas que provocan el fracaso escolar de los estudiantes y la presencia de ansiedad matemática en éstos (Ureña, 2015).

#### 2. Aspectos teóricos

#### 2.1. Objetivos

#### 2.1.1. Objetivo general

Estudiar la ansiedad matemática y la actitud ante la enseñanza de la disciplina en estudiantes para maestros de educación primaria de la región de Pérez Zeledón, Costa Rica.

#### 2.1.2. Objetivos específicos

- Determinar el nivel de ansiedad matemática de una muestra de estudiantes para maestros de educación primaria.
- Determinar la relación entre la ansiedad matemática de una muestra de estudiantes para maestros y las variables lugar y colegio de procedencia, rendimiento académico y ansiedad hacia la enseñanza de la disciplina.
- Conocer la actitud ante la enseñanza de una muestra de estudiantes para maestros de educación primaria.

#### 2.2. Marco teórico

Es posible hacer referencia al concepto que ha sido definido por algunos autores como ansiedad matemática; el cual corresponde a un punto de partida para el estudio de las distintas situaciones, sentimientos y posiciones que toman las personas cuando tienen que resolver tareas matemáticas. Al respecto se puede mencionar la definición dada por Wood (1988), quien menciona que consiste en "la ausencia de confort que alguien podría experimentar cuando se le exige rendir en matemáticas" (p. 11). Richardson y Suinn (1972), también hacen referencia a este concepto y la definen como "el sentimiento de tensión y ansiedad que interfieren en la manipulación de números y en la resolución de problemas matemáticos en una amplia variedad de situaciones tanto cotidianas como académicas" (p. 551); mientras que Tobias y Weissbrod (1980) afirman que "la ansiedad matemática describe el pánico, indefensión, parálisis, y desorganización mental que surge cuando a un sujeto se le exige

resolver un problema matemático" (p. 65). Por último, Fennema y Sherman (1976), consideran que la ansiedad matemática es "una serie de sentimientos de ansiedad, terror, nerviosismo y síntomas físicos asociados que surgen al hacer matemáticas" (p. 4).

En particular en el desarrollo del presente trabajo se toma como referencia la concepción dada por Pérez-Tyteca y Castro (2011), quienes definen la ansiedad matemática como:

Estado afectivo caracterizado por la ausencia de confort que puede experimentar un individuo en situaciones relacionadas con las matemáticas tanto de su vida cotidiana como académica, y que se manifiesta mediante un sistema de respuestas que engloban una serie de síntomas, como son: tensión, nervios, preocupación, inquietud, irritabilidad, impaciencia, confusión, miedo y bloqueo mental. (p. 472)

Todas estas definiciones muestran las situaciones que frecuentemente se perciben en las aulas y en términos generales cuando se habla de la Matemática. En este sentido, Meza, Agüero, Suárez y Schmidt (2014) mencionan a varios autores que afirman que la ansiedad matemática repercute negativamente en los procesos de resolución de problemas matemáticos, el rendimiento adecuado en las pruebas, escoger cursos o incluso carreras relacionadas con la disciplina, disfrutar actividades que involucran conocimientos u operaciones matemáticas, y en general en la actitud hacia la disciplina.

#### 2.3. Tipo de investigación

Este estudio es de enfoque cuantitativo descriptivo (Hernández, Fernández y Baptista, 2010), ya que su propósito es evidenciar y describir la relación entre el nivel de ansiedad matemática y las variables: rendimiento académico, colegio y zona de procedencia y la ansiedad hacia la enseñanza de la matemática.

De igual manera se debe mencionar que la investigación que se realizó es de carácter exploratorio, ya que se debe tomar en cuenta que el análisis de la ansiedad matemática es un concepto que en Costa Rica ha sido estudiado muy poco.

#### 2.4. Participantes

Se tomó una muestra no probabilística por conveniencia conformada por 61 estudiantes activos de la carrera de educación en I y II Ciclo en Ciencias de la Educación de la Universidad San Isidro Labrador, Sede Pérez Zeledón, durante el primer cuatrimestre del 2017.

#### 2.5. Instrumento y materiales

Para el análisis de la muestra seleccionada se aplicó un cuestionario, que incluía una adecuación de la "Escala de Ansiedad Matemática" elaborada por Fennema y Sherman (Fennema y Sherman, 1976), que corresponde a un instrumento utilizado en reiteradas ocasiones por diversos autores para el análisis de información concerniente al tema de estudio. Además, al instrumento se le agregaron algunas preguntas relacionadas con la modalidad educativa en donde obtuvo el título de bachiller en educación media, la zona de procedencia, el rendimiento obtenido en pruebas de matemática, en donde se toma como referencia el examen de bachillerato de dicha asignatura y la percepción que tienen los estudiantes hacia su futuro profesional en el momento de impartir la asignatura de matemática.

La elección de estas variables radica en el hecho que algunos estudios previos sobre el tema las identifican como factores que inciden en el nivel de ansiedad matemática en el momento de enfrentarse a la disciplina como tal (Delgado, Espinoza y Fonseca, 2017; Pérez-Tyteca, et al., 2009).

Se debe considerar que el análisis de la ansiedad matemática y su relación con las demás variables no es una posición subjetiva, si no que más bien se puede establecer tomando como base el análisis y la utilización de una escala previamente establecida; la cual permite medir el nivel de ansiedad de cada uno de los participantes del estudio. Esta escala, es mencionada por Pérez-Tyteca (2012), en donde se establecen dichos niveles de la siguiente forma:

Ansiedad matemática muy baja: Puntuación media menor a 1.5

- Ansiedad matemática baja: Puntuación media entre 1.5 y 2.49
- Ansiedad matemática media: Puntuación media entre 2.5 y 3.49
- Ansiedad matemática alta: Puntuación media entre 3.5 y 4.49
- Ansiedad matemática muy alta: Puntuación media mayor o igual a 4.5

Las preguntas utilizadas fueron evaluadas mediante una escala tipo Likert, en donde sus opciones de respuesta van de 1 a 5; situación que permite poder establecer un promedio de los puntajes de las preguntas, lo cual corresponderá al nivel de ansiedad matemática.

#### 3. Análisis de resultados

A continuación, se presentan los principales resultados del estudio. Para ello se muestran algunas tablas estadísticas que permiten resumir y presentar la información recolectada de acuerdo con los objetivos planteados.

Así, en relación con el nivel de ansiedad matemática presente en los sujetos de la muestra se encontró que el puntaje promedio de ansiedad matemática fue de 2.78, que corresponde a un nivel medio de ansiedad matemática de acuerdo con la escala empleada en este estudio. En la siguiente tabla se muestra la frecuencia y porcentaje de estudiantes distribuidos en cada nivel de ansiedad matemática.

#### Tabla 1

Nivel de ansiedad matemática Frecuencia Porcentaje Ansiedad matemática muy baja  $3$  4,92 Ansiedad matemática baja 17 17 27.87 Ansiedad matemática media 32 52,46 Ansiedad matemática alta 14,75 Ansiedad matemática muy alta  $0$  0,00

Frecuencia y porcentaje de estudiantes en cada nivel de ansiedad matemática

Fuente: Elaboración propia

De acuerdo con la tabla anterior, el 67,21% de los sujetos entrevistados presentan un nivel medio o alto de ansiedad matemática; mientras que solo el 4,92% muestran un nivel muy bajo de ansiedad hacia esta disciplina.

Con respecto a la zona de residencia de los estudiantes de la muestra, la tabla 2 muestra que los provenientes de zonas urbanas presentan un nivel de ansiedad matemática mayor (2,89) que sus compañeros de la zona rural (2,63). Sería interesante realizar un estudio más profundo que valide este resultado, pues se esperaba que los estudiantes de la zona rural presentaran un mayor nivel de ansiedad matemática debido a las diferencias educativas que estas zonas presentan. La tabla 2 muestra los resultados con respecto a esta variable.

#### Tabla 2

Estadísticos descriptivos de la ansiedad matemática según zona de residencia

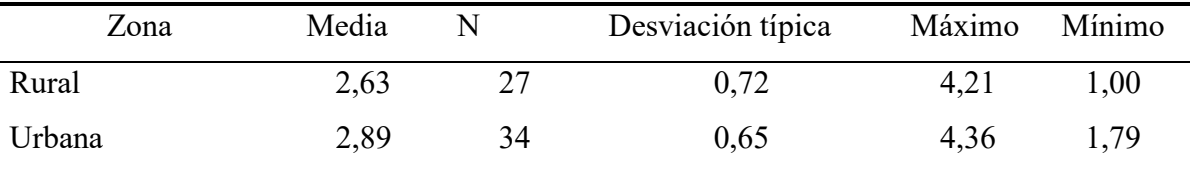

Fuente: Elaboración propia

Otra variable tomada en cuenta en el estudio es la modalidad donde los estudiantes para maestros de la muestra obtuvieron su título de bachillerato en educación media. La tabla 3 muestras estos resultados.

#### Tabla 3

título de bachillerato Modalidad Media N Desviación típica Máximo Mínimo Colegio nocturno 2,79 18 0,68 3,71 1,00

Colegio diurno 2,74 27 0,68 4,36 1,29

Colegio técnico 2,30 6 0,45 2,86 1,79

Educación abierta 3,13 10 0,72 4,21 2,29

Estadísticos descriptivos de la ansiedad matemática según modalidad donde obtuvo el

Fuente: Elaboración propia

De acuerdo con la información de la tabla anterior, los sujetos de estudio que provienen del sistema de educación abierta son los que presentan un nivel de ansiedad matemática mayor; mientras que los que provienen del sistema de colegios técnicos son los que poseen menor nivel de ansiedad matemática. Además se puede observar que las diferencias en cuanto a los que concluyeron sus estudios de secundaria en algún colegio nocturno o diurno es muy pequeña.

Para estudiar la ansiedad matemática de acuerdo con el rendimiento académico, se le pidió a los estudiantes que indicaran su rendimiento en las pruebas estandarizadas nacionales para aprobar los estudios secundarios, llamadas pruebas de bachillerato. Al respecto, la tabla 4 muestra que los estudiantes que obtuvieron un rendimiento muy malo en dichas pruebas tienen el nivel alto de ansiedad matemática; mientras que los que indicaron que su rendimiento fue muy bueno presentan un nivel bajo de ansiedad matemática. Este resultado podría indicar una correlación negativa entre esta variable y el nivel de ansiedad matemática; sin embargo, es necesario profundizar al respecto y realizar un análisis estadístico de correlación para afirmar dicho resultado.

#### Tabla 4

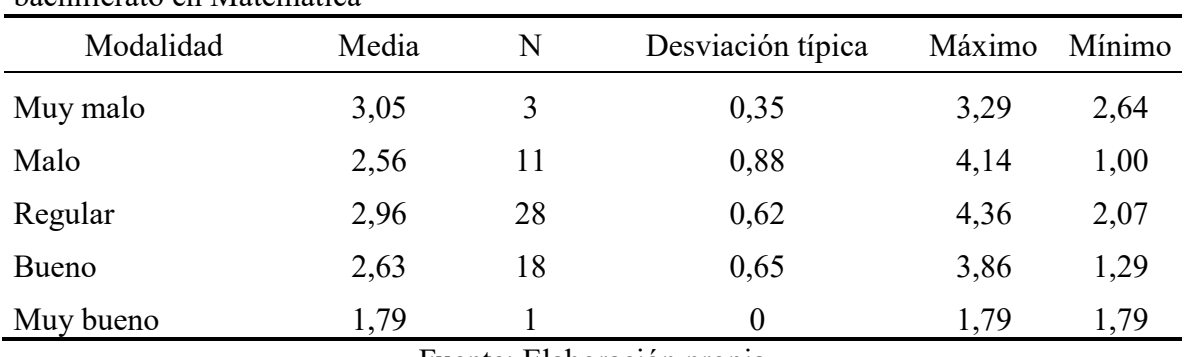

Estadísticos descriptivos de la ansiedad matemática según rendimiento en la prueba de bachillerato en Matemática

Fuente: Elaboración propia

Además, se analizó la opinión de los estudiantes en relación a si consideran tener los conocimientos necesarios para impartir lecciones de Matemática, obteniéndose los resultados que se muestran en la siguiente tabla

En relación hacia la ansiedad hacia la enseñanza de la matemática, se le preguntó a los estudiantes para maestros de educación primaria si se sentirían nerviosos al enseñar matemática. La siguiente tabla muestra los resultados al respecto.

#### Tabla 5

Opinión de los estudiantes en relación a si se sienten nerviosos al enseñar matemática

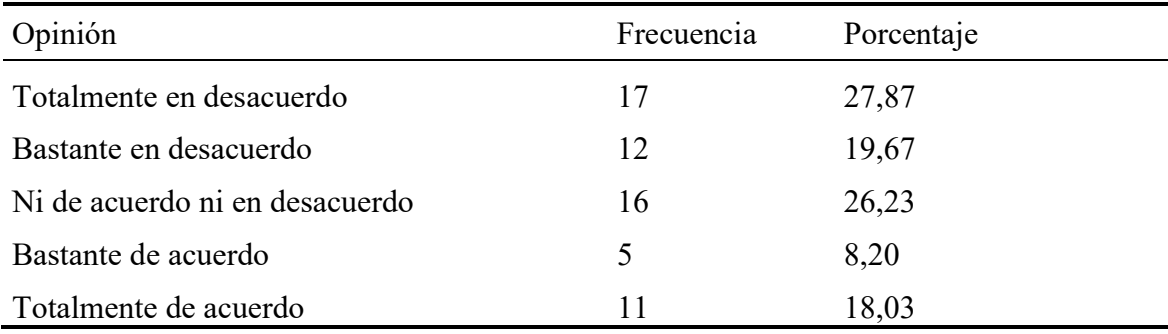

Fuente: Elaboración propia

Como se puede observar el 26,23% de los entrevistados opinaron que se sentirían nerviosos al enseñar matemática, en contraste con el 47,54% que mencionaron no sentirse nerviosos si les corresponde enseñar dicha materia.

#### Tabla 6

Opinión de los estudiantes en relación a si me siento preparado en cuanto a conocimientos matemáticos para impartir lecciones de Matemática

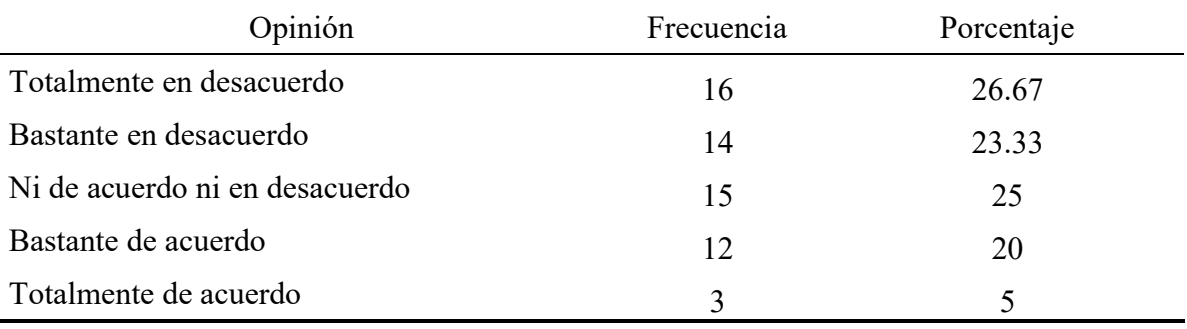

Fuente: Elaboración propia

Tomando en cuenta los datos anteriores se observa que un 50% de los estudiantes que consideran no tener los conocimientos necesarios para hacer frente al proceso de enseñar matemática, situación que se contrapone a un 25% de los estudiantes consideran tener los conocimientos matemáticos necesarios para impartir las lecciones.

Otro de los aspectos que tomó en cuenta es el conocimiento sobre estrategias metodológicas para enseñar la disciplina, ante lo cual se encontró que un 36.06% consideran no contar con los conocimientos suficientes en relación con metodologías para enseñar Matemática de una manera adecuada. La tabla 7 muestra en detalle los resultados obtenidos

#### Tabla 7

Opinión de los estudiantes en relación a si me siento preparado en cuanto a conocimientos sobre estrategias metodológicas para enseñar matemática

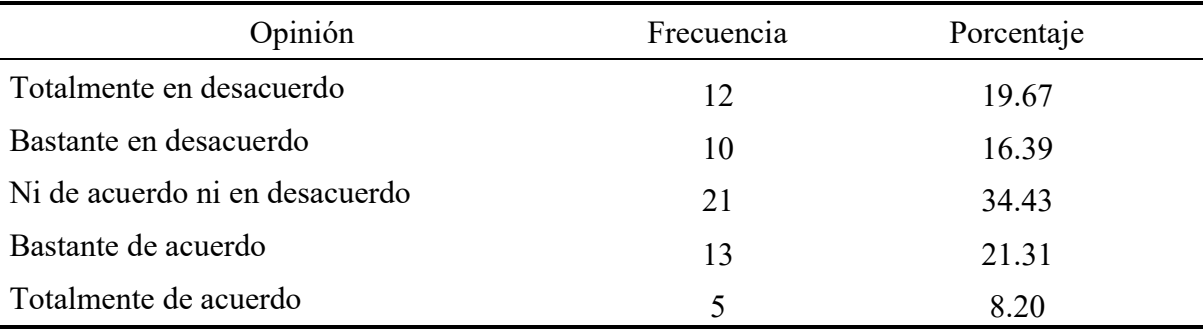

Fuente: Elaboración propia

También se les consultó si se sentirían a gusto enseñando matemática. Al respecto, el 45,9% de los entrevistados consideran que sí se sentirían a gusto enseñando matemática a sus estudiantes, mientras que 18,04% afirman que no se sentirían a gusto enseñando dicha asignatura. La tabla 8 muestra los resultados relacionados con esta variable.

#### Tabla 8

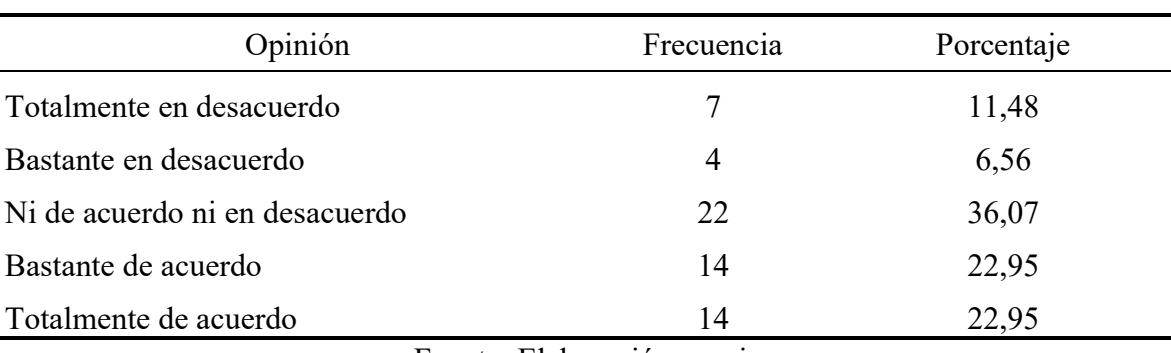

Opinión de los estudiantes sobre si se sentirían a gusto enseñando matemática

Fuente: Elaboración propia

De igual forma se les consultó su opinión sobre si disfrutarían enseñar a resolver problemas matemáticos a sus estudiantes. En la siguiente tabla se muestran los resultados referidos a esta variable.

#### Tabla 9

Opinión de los estudiantes sobre si disfrutarían enseñar a resolver problemas matemáticos

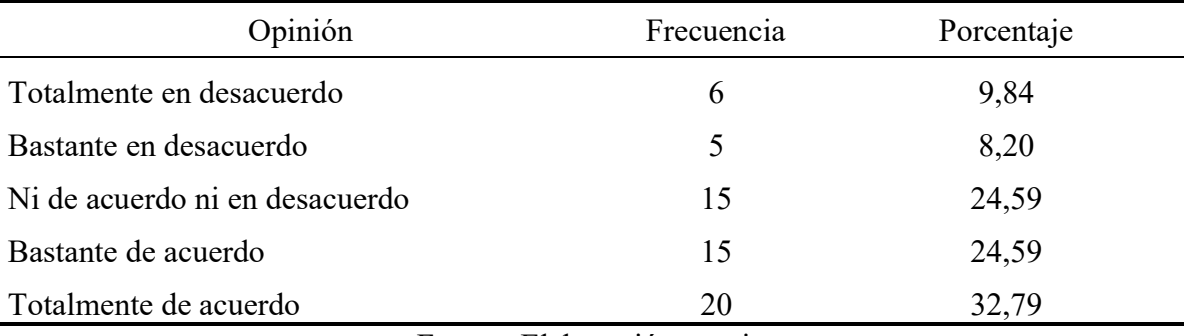

Fuente: Elaboración propia

Como se puede observar, el 57,38% de los entrevistados contestaron que disfrutarían enseñar a resolver problemas matemáticos a sus estudiantes, mientras que 18,04% no lo disfrutaría.

Por último, se les consultó sobre si sentiría miedo a enseñar matemática. La tabla 10 muestra que el 55,73 % de los futuros maestros de Educación Primaria encuestados consideran que no sentirían miedo de enseñar esta signatura, en contraste con el 18,04% que mencionaron que sí sentirían miedo al enseñar matemática.

#### Tabla 10

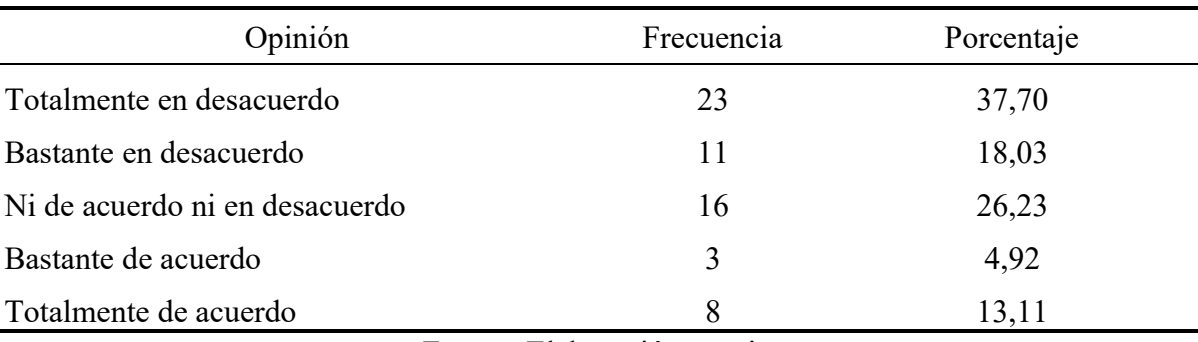

Opinión de los estudiantes sobre si sentirían miedo a enseñar matemática

Fuente: Elaboración propia

#### 4. Conclusiones y recomendaciones

De acuerdo con los resultados obtenidos del análisis estadístico, se concluye que los estudiantes encuestados muestran un nivel medio de ansiedad matemática. Este resultado evidencia una problemática con respecto al temor que sienten los estudiantes para maestros hacia la matemática y que podrían transmitir al enseñar esta disciplina, lo cual se refleja en algunos estudios realizados en nuestro país (Delgado, Espinoza & Fonseca, 2017, Meza et al., 2014; Castillo & Picado, 2014; Corrales, 2014) que afirman que los estudiantes de educación secundaria y universitaria presentan un nivel importante de ansiedad matemática.

En relación con zona de procedencia de los sujetos de estudio, se concluye que los que proceden de zonas urbanas son los que presentan mayor nivel de ansiedad matemática.

Este resultado llama la atención porque algunas investigaciones y estadísticas a nivel nacional afirman que los estudiantes de estas zonas presentan mejor rendimiento académico que los provenientes de zonas rurales y por tanto deberían presentan un menor nivel de ansiedad hacia esta disciplina. De hecho, este estudio también concluye una relación negativa entre el nivel de ansiedad matemática y el rendimiento académico, de manera que entre mejor sea el rendimiento académico de los estudiantes menor será su nivel de ansiedad matemática.

De esta forma, es necesario estudiar más a fondo las razones por las que los estudiantes para maestros que provienen de zonas urbanas presentan mayor nivel de ansiedad que sus compañeros de zonas rurales.

Con respecto a la modalidad de educación en la que culminaron sus estudios de educación media, se concluye que los que proceden del sistema de educación abierta son los que presentan mayor nivel de ansiedad matemática. Esto puede deberse a que algunos de estos estudiantes generalmente matriculan en este sistema educativo porque han reprobado la materia de Matemática. Este resultado es importante porque identifica un conjunto de estudiantes para maestros a los que se debe intervenir para evitar que transmitan la ansiedad matemática a sus futuros estudiantes.

En lo que respecta a las actitudes ante la enseñanza, se concluye que poco más de la cuarta parte de los futuros docentes analizados se sentirán nerviosos al enseñar matemática, en relación a los conocimientos matemáticos y de estrategias metodológicas necesarias para la enseñanza de la disciplina se determina que un importante porcentaje de los estudiantes consideran que no poseen dichos conocimientos. Estas situaciones pueden desencadenar inseguridad por parte de los docentes para enseñar adecuadamente la materia o inseguridad durante el establecimiento de mecanismos o estrategias adecuadas para transmitir los contenidos; lo que a su vez puede llegar a desencadenar en los estudiantes a cargo de estos futuros docentes condiciones de aprendizaje inadecuadas de los conceptos a estudiar.

En relación a los demás factores analizados, los cuales corresponden a sentirse a gusto al enseñar y a disfrutar enseñar matemática, y sentir miedo al enseñar la disciplina, aunque el porcentaje de estudiantes que no se sentirían cómodos enseñando matemática pareciera no ser tan significativo, si se analiza a nivel nacional corresponderían a un importante número de educadores de primaria que no tendrían factores afectivos adecuados para enseñar la disciplina; por lo que pueden transmitir a sus estudiantes percepciones negativas en lo que se refiere a la matemática.

Por último, se concluye que este estudio podría ser parte de un primer acercamiento al estudio de la ansiedad matemática en futuros maestros de primaria que sirva como insumo para una intervención que permita disminuir y controlar el nivel de ansiedad matemática que estos presentan, con el fin de que no lo transmitan a sus estudiantes cuando ejerzan su profesión como maestro de educación primaria.

Además, sería interesante realizar un estudio estadístico correlacional que permita establecer diferencias significativas entre las variables tomadas en cuenta y el nivel de ansiedad matemática. Incluso a nivel nacional se pueden realizar estudios más detallados que involucren a su vez un análisis entre la ansiedad matemática y las variables analizadas, e incluso otras variables que puedan ser consideradas, lo cual permitiría tener un estudio estadístico más fuerte en relación a los resultados obtenidos y principalmente a los niveles de ansiedad matemática que afectan a la población costarricense.

#### 5. Referencias bibliográficas

- Alegre, A. (2013). Ansiedad ante exámenes y estrategias de aprendizaje en estudiantes de secundaria de Lima Metropolitana. Propósitos y Representaciones, 1(1), 107- 130. Doi: http://dx.doi.org/10.20511/pyr2013.v1n1.9
- Carneiro, R. & Lupiáñez, L. (2016). Creencias y concepciones de los futuros maestros de primaria sobre las matemáticas. Revista Eletrônica de Educação, 10(1), 11-25. Doi: 10.14244/198271991583
- Castillo, H. & Picado, A. (2014). Estudio de la Ansiedad Matemática en estudiantes de colegios técnicos de la educación media costarricense (Tesis de Licenciatura): Instituto Tecnológico de Costa Rica.

Corrales, J. (2014). Estudio del nivel de "ansiedad matemática" en estudiantes de tres

colegios académicos nocturnos costarricenses (Tesis de Licenciatura): Instituto Tecnológico de Costa Rica

- Delgado, I., Espinoza, J. & Fonseca J. (2017). Ansiedad matemática en estudiantes universitarios de Costa Rica y su relación con el rendimiento académico y variables sociodemográficas. Propósitos y Representaciones, 5(1), 275-300. Doi: http://dx.doi.org/10.20511/pyr2017.v5n1.148
- Fennema, E. & Sherman, J. (1976). Fennema-Sherman mathematics attitudes scales: Instruments designed to measure attitudes toward the learning of mathematics by females and males. Journal for research in Mathematics Education, 7(5), 324-326. Doi: doi.org/10.2307/748467
- Hernández, R., Fernández, C. y Baptista, M. (2010). Metodología de la investigación. México: McGraw-Hill.
- Meza, L.; Agüero, E.; Suarez, Z. & Schmidt, S. (2014). ESAM: Estudio de la ansiedad matemática en la educación media. Instituto Tecnológico de Costa Rica.
- Pérez-Tyteca, P. (2012). La ansiedad matemática como centro de un modelo causal predictivo de elección de carreras (Tesis Doctoral) Granada: Universidad de Granada, España.
- Pérez-Tyteca, P. & Castro, E. (2011). La ansiedad matemática y su red de influencias en la elección de carrera universitaria. Investigación en Educación, 471-480.
- Pérez-Tyteca, P., Castro, E., Segovia, I., Castro, E., Fernández, F. & Cano, F. (2009). El Papel de la ansiedad matemática en el paso de la educación secundaria a la educación universitaria. PNA, 4(1), 23-35,
- Wood, E. F. (1988). Math anxiety and elementary teachers: What does research tell us? For the Learning of Mathematics, 8(1), 8-13.
- Richardson, F. C. & Suinn, R. M. (1972). The mathematics anxiety rating scale: Psychometric data. Journal of Counselling Psychology, 19(6), 551-554.
- Ureña, M.P (2015). Ansiedad hacia las matemáticas. Tesis de maestría: Jaen, Universidad de Jaen, España
- Tobias, S. & Weissbrod, C. (1980). Anxiety and mathematics: An update. Harvard Educational Review, 50(1), 63-70.
# Uso de dispositivos móviles: una experiencia interactiva para enseñar matemáticas

# Lic. Carlos Monge Madriz TEC, Costa Rica cmongem27@gmail.com

Resumen: En esta ponencia se expondrán las experiencias al usar distintas aplicaciones para dispositivos móviles, en diversos grupos del curso de Matemáticas del programa del Técnico en Supervisión Industrial, que brinda el Instituto Tecnológico de Costa Rica. Se mostrarán ventajas y desventajas de aplicaciones utilizadas, así como resultados de opinión de los estudiantes al trabajar las lecciones de matemáticas a través del mlearning.

Palabras clave: m-learning, dispositivos móviles, enseñanza de las matemáticas con tecnología

## 1. Introducción

El mundo se encuentra en una carrera por el desarrollo tecnológico, competencia que involucra a todo individuo. Nuevos avances en tecnología son implementados en la economía, la salud, la seguridad, la infraestructura o el entretenimiento; y la educación no puede quedarse rezagada en este ámbito. Cantillo, Roura y Sánchez (2012), explican este fenómeno de la siguiente manera:

> Se trata de una sociedad en constante cambio, una sociedad que se mueve a gran velocidad, y que exige a los individuos un proceso de aprendizaje continuo no solo para su desempeño profesional sino para el pleno desarrollo de su vida cotidiana. Los individuos se ven obligados a adaptarse a situaciones cambiantes en todos los ámbitos de actuación humana y a adoptar nuevos conocimientos y competencias para hacer frente a dichos cambios. (p.1)

Las docentes deben asumir una posición de cambio y enseñar, dando respuesta a las competencias que exige el mundo de hoy en día. El proceso educativo no puede quedar excluido de un avance tecnológico en sus metodologías de enseñanza, debe de aprovechar los recursos innovadores que cada vez están más al alcance de todos los estudiantes. De acuerdo con un estudio presentado por Cisco (2016), para el 2020 el número de usuarios de dispositivos móviles será de 5500 millones de personas, representando el 70% de la población mundial. Además, en un estudio presentado por McKinsey & Company y GSMA (2012), mencionados por la UNESCO (2013), indican que en el 2011 se habían instalado 270 millones de aplicaciones para dispositivos móviles, relacionadas con la educación. Estos datos nos dan una orientación acerca del modelo tecnológico educativo a seguir, enfocado en sacarle el provecho al uso de los dispositivos móviles.

En esta ponencia se expondrán las experiencias al usar distintas aplicaciones para dispositivos móviles, en diversos grupos del curso de Matemáticas del programa del Técnico en Supervisión Industrial que brinda el Instituto Tecnológico de Costa Rica. Se mostrarán ventajas y desventajas de aplicaciones utilizadas, así como resultados de opinión de los estudiantes al trabajar las lecciones de matemáticas a través del m-learning.

#### 2. Aspectos teóricos

A continuación, se explicarán aspectos relacionados con la tecnología para enseñar matemáticas, detalles del aprendizaje móvil, además de características de las aplicaciones utilizadas en el curso de matemáticas.

# 2.1. Enseñanza de las matemáticas y tecnología

Una de las razones más valiosas al utilizar la tecnología para enseñar cualquier ciencia, es que el estudiante logra construir su propio aprendizaje, manipulando y reflexionando las actividades que se le presentan (Guerrero y Cortés, 2011). Lo anterior debe realizarse, siempre con la guía del docente, quien debe mediar con una adecuada implementación didáctica de las actividades tecnológicas, esto también lo comparte Gómez (1997) al indicar que:

> La acción del agente didáctico (profesor, tecnología, en representación de la institución encargada de la enseñanza) se encuentra mediada por la estructura social de la clase, los saberes iniciales de los estudiantes, el tiempo didáctico, el objeto de enseñanza y los saberes de referencia. Para que el conocimiento surja dentro de este sistema didáctico es necesario que el agente didáctico organice el encuentro entre el sujeto y el medio de tal forma que haya perturbaciones del sistema. (p.95)

La tecnología no solamente debe de ser un apoyo a la enseñanza, necesita ser un recurso que le permita al estudiante construir su propio aprendizaje llevándolo a adquirir habilidades de pensamiento superiores. En algunas ocasiones, al enseñar matemáticas mediante recursos tecnológicos, el medio no es tan importante, sino la actividad o problema propuesto y la interacción del profesor con los estudiantes (Gómez, 1997).

Siguiendo todas estas tendencias educativas y teniendo en auge a los dispositivos móviles, es que surge el llamado m-learning, que se describe a continuación.

## 2.2. Aprendizaje móvil o m-learning

Aprendizaje móvil o m-learning es nuevo concepto referido a entornos tecnológicos educativos, que bien se define como:

> … un proceso que vincula el uso de dispositivos móviles a las prácticas de enseñanza - aprendizaje en ambiente presencial o a distancia que permite, por un lado, la personalización del aprendizaje conforme a los perfiles del estudiante y por el otro, el acceso a contenidos y actividades educativas sin restricción de tiempo ni lugar. Mediante el aprendizaje móvil se aprovecha la convergencia digital de los dispositivos móviles enfocando: la capacidad de las

aplicaciones que permiten registrar información de entornos reales; recuperar información disponible en web y relacionar personas para realizar trabajo colaborativo. (Chino y Molina, 2010, citados por Aguilar, Chirino, Neri, Noguez y Robledo, 2010, p.3)

De la definición anterior, se puede concluir que el m-learning se basa en incorporar al proceso de aprendizaje, el uso de teléfonos celulares inteligentes o tabletas y sacar provecho de aplicaciones, previamente programadas, para crear ambientes de aprendizaje significativos. Varios autores resaltan aspectos positivos de su implementación en el aula, Gómez y Mongue (2013), mencionados por Juárez (2014), resaltan potencialidades como:

- Promueve la motivación.
- Responde a la demanda de los alumnos y la sociedad.
- Une términos de diversión y ocio con los de aprendizaje y conocimiento. (p.2)

También Cantillo, Roura y Sánchez (2012) resaltan otras virtudes del aprendizaje móvil, dentro de las cuales se encuentran:

- Inmediatez y conectividad mediante redes inalámbricas.
- Ubicuidad, ya que se libera el aprendizaje de barreras espaciales o temporales.
- Adaptabilidad de servicios, aplicaciones e interfaces a las necesidades del usuario. También existe la posibilidad de incluir accesorios como teclados o lápices para facilitar su uso.

Estos mismos autores, indican que las ventajas para el estudiante son muchas y se centran en el desarrollo de competencias en diversas áreas, como la comunicación lingüística, matemáticas, conocimiento e interacción con el mundo físico, tratamiento de la información y competencia digital, competencia social y ciudadana, competencia para aprender a aprender y autonomía e iniciativa personal.

Uno de los aportes más importantes del m-learning dentro de un ambiente de aula, es que favorece la comunicación, permite que se rompan brechas entre el profesor y el estudiante. Los dispositivos móviles se convierten en herramientas para que el alumno pueda realizar consultas o aclarar dudas en un entorno más personalizado, eliminando las barreras que se presentan en una lección con la metodología magistral. Esto también lo comparten autores como Bravino y Margaria (2014), como resultado de una investigación al usar teléfonos celulares en un curso de matemática financiera, los estudiantes mencionaron:

> … la bondad de contar con comunicación en todo momento y lugar para el trabajo en equipo (ubicuidad) y solicitar apoyos en caso de dudas, además de poder acceder a información vía internet y descargar aplicaciones diversas. A través del dispositivo fue posible organizar los contactos, lo que facilitó la localización de compañeros y expertos. (p.5)

# 2.3. El caso del curso de matemáticas del Técnico en Supervisión Industrial

El curso de matemáticas del Técnico en Supervisión Industrial del Instituto Tecnológico de Costa Rica, es la primera materia que cursan los estudiantes al ingresar al programa. Los contenidos que se abarcan son: conjuntos números, operaciones combinadas, razones, proporciones, porcentajes, expresiones algebraicas, ecuaciones de primer grado, problemas con ecuaciones e inecuaciones. Es importante reconocer que la mayoría de los estudiantes son personas que trabajan a tiempo completo y concluyeron sus estudios de secundaria varios años atrás, además las lecciones se brindan una vez a la semana en un espacio de 4 horas, hay asignaciones y exámenes establecidos dentro de la evaluación del curso.

Conociendo el panorama anterior, se busca brindar al curso una metodología llamativa que provoque una participación activa del estudiante, buscando resultados que lo motiven a indagar y construir sus propios conocimientos. Lo anterior, fundamentado en ideas como las de Cantillo, Roura y Sánchez (2012):

> Los sentimientos que se generan en el individuo cuando realiza una actividad con entusiasmo, son directamente proporcionales a su rendimiento académico, provocando que aumente su autoestima, se sienta más libre para participar y tenga más y mejores intervenciones en los espacios de trabajo colaborativo. (p.16)

Las aplicaciones utilizadas dentro del curso se pueden agrupar en diferentes categorías, las cuales se describen a continuación.

#### 2.3.1 Resolución de quices

Estas aplicaciones se basan en obtener respuestas de los estudiantes en tiempo real, lo que le permite al docente tener un panorama general del aprendizaje enfocado en diversos temas. Se puede resaltar aplicaciones como:

- Socrative: el docente confecciona cuestionarios que pueden incluir, respuestas múltiples, falso/verdadero o respuestas abiertas. Una vez en el aula, el profesor brinda un código de acceso al cuestionario, los estudiantes ingresan desde sus dispositivos móviles y contestan la actividad.
- Plickers: el docente brinda a cada estudiante una tarjeta con un código. Previamente se confecciona un cuestionario de preguntas de selección múltiple. El docente proyecta cada pregunta y los estudiantes levantan sus tarjetas con la opción que consideren correcta, con el celular se escanean las respuestas de los alumnos obteniéndose en tiempo real los resultados para todo el grupo.
- Kahoot: similar a Socrative pero con un énfasis de competencia, los estudiantes realizan una especie de concurso en donde compiten por puntos, obtenidos por contestar de manera rápida y precisa.
- Participoll: permite incluir preguntas de selección múltiple a una presentación de Power Point, lo que genera una participación más activa de los estudiantes dentro de una exposición magistral.
- Nearpod: gestor de presentaciones en las cuales se puede incorporar texto, imágenes, elementos multimedia y cuestionarios. El docente ejecuta la presentación desde su celular e inmediatamente los estudiantes podrán visualizarla desde sus dispositivos móviles.

# 2.3.2 Plataformas educativas

Las plataformas educativas móviles buscan crear ambientes de aprendizaje múltiples en donde se propicie la comunicación y el trabajo cooperativo, dentro de las utilizadas en el curso se resaltan:

- Schoology: la principal plataforma educativa que se utilizó en el curso, este es un sitio web que cuenta con su aplicación móvil. Permite crear un aula virtual en donde se tiene acceso a materiales, cuestionarios, foros y mensajería entre compañeros y docentes.
- Trello: mediante tableros, se busca construir el conocimiento mediante la cooperación entre estudiantes. Se puede agregar etiquetas, informaciones textuales, imágenes y utilizar la cámara del móvil para subir fotografías y completar tareas en equipo brindadas por el profesor.

## 2.3.3 Videos educativos

Se utilizó la aplicación Office Mix, que permite añadir un complemento a Power Point y grabar video tutoriales educativos. También se pueden incorporar preguntas y actividades que registran los resultados obtenidos por los participantes. Tiene la opción de que los videos generados puedan ser reproducidos desde los dispositivos móviles.

# 2.3.4 Aplicaciones matemáticas

La principal aplicación matemática utilizada fue Photomath, con la misma el estudiante puede visualizar respuestas y procedimientos matemáticos.

# 2.3.3 Actividades didácticas implementadas

Las aplicaciones para resolución de quices o cuestionarios se utilizaban dentro del aula con actividades que incorporaban preguntas antes de iniciar a estudiar un tema, otros incluían ejercicios de análisis y profundización de temas ya estudiados.

Al final de cada lección se realizaba una competencia matemática utilizando la aplicación Kahoot. Los equipos de trabajo se habían establecido desde el inicio del curso, así que de forma cooperativa debían aplicar los conocimientos adquiridos para resolver los ejercicios propuestos y así aumentar los puntos de su respectivo equipo.

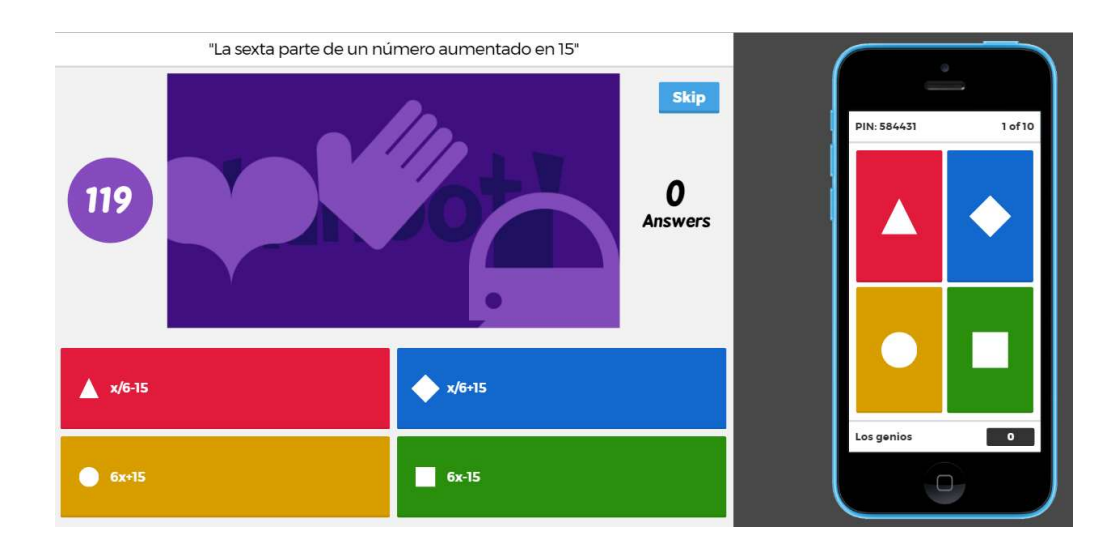

# Imagen 1. Ejemplo de actividad en Kahoot

Fuente. Elaboración propia

Se utilizó la técnica de ayuda entre pares, la misma consistía en contestar ciertos cuestionarios con la ayuda de Plickes o Socrative de manera individual, posteriormente los estudiantes se conformaban en grupos de no más de 4 personas y volvían a contestar el mismo cuestionario, con la finalidad de que discutieran sus respuestas. En los resultados obtenidos, se muestra una mejora de las respuestas grupales con respecto a las individuales.

Imagen 2. Estudiantes trabajan usando Socrative

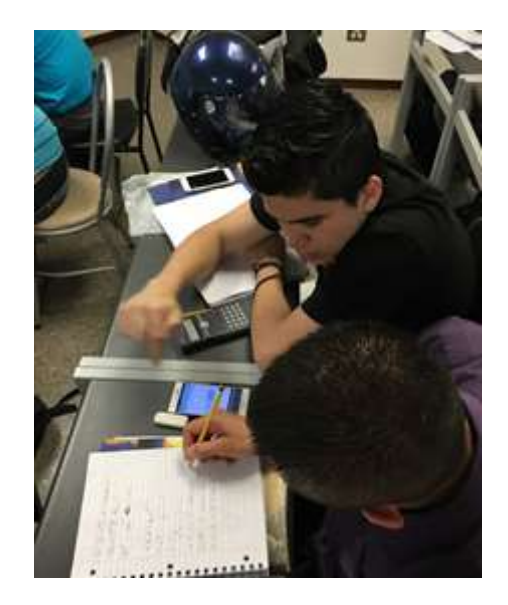

Fuente. Elaboración propia

La herramienta Nearpod fue utilizada en ciertas lecciones en donde se quería que el estudiante estudiara la materia y realizara cuestionarios. De manera individual o en grupos, leían la información que la aplicación suministraba y se procedía a realizar las actividades que estaban incorporadas. El profesor solo funcionaba como guía y mediador de la actividad.

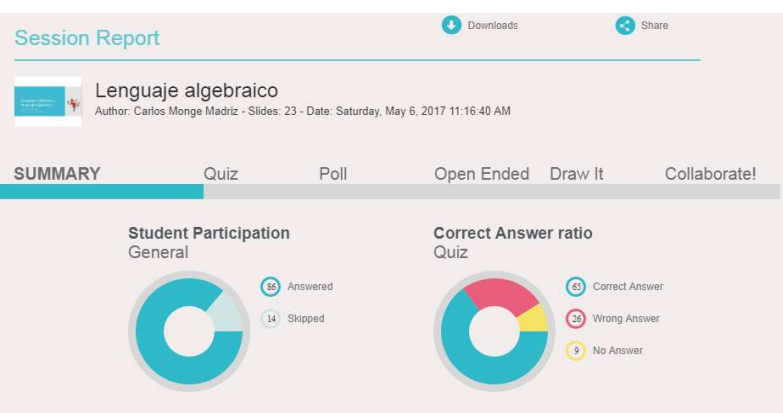

# Imagen 3. Reporte de asignación de la aplicación Nearpod

En el caso de Schoology, se utilizó como herramienta para el contacto fuera del aula, ahí se subían folletos de teoría, las presentaciones utilizadas en clase, links con video tutoriales, además de que se realizaban cuestionarios en línea. Se habilitaban foros de dudas y consultas, estableciéndose como medio de comunicación con el profesor.

Imagen 4. Vista de ejercicios en línea desde la plataforma Schoology

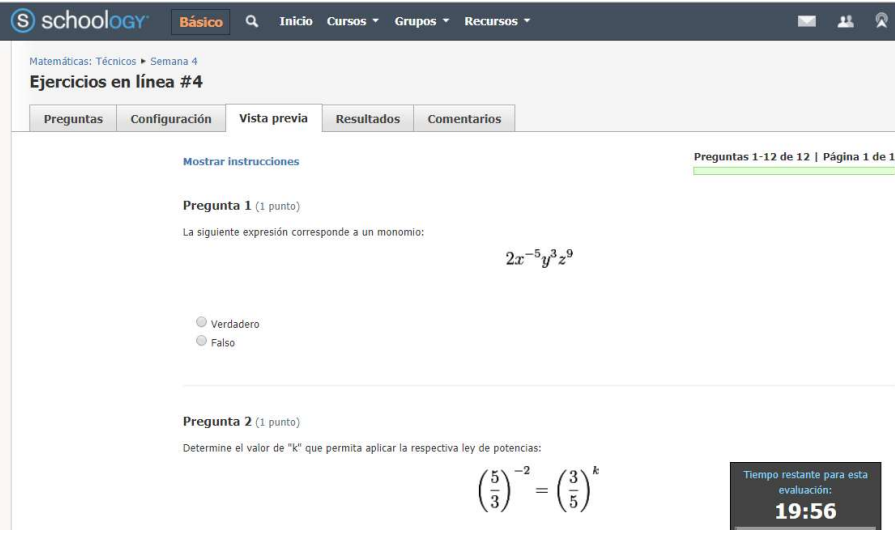

Fuente. Elaboración propia

Los video tutoriales, eran suministrados semana a semana, ya sea para profundizar un tema o para repasar ciertos conceptos. Los estudiantes los visualizaban como tareas asignadas para la casa.

## 3. Conclusiones y recomendaciones

Las lecciones utilizando aplicaciones para dispositivos móviles fueron de bastante provecho, permitieron dinamizar el proceso de enseñanza aprendizaje. Además favorecieron el trabajo en equipo bajo distintas modalidades de la metodología de aprendizaje cooperativo. Los estudiantes se mostraron más activos y deseosos de construir su propio aprendizaje, así como de aprender de sus errores.

Al finalizar el curso, se suministraba una encuesta para conocer la opinión de los estudiantes con respecto a la implementación de la tecnología en el curso de matemáticas, a continuación se muestran algunos comentarios de los estudiantes:

- "Excelente todo, lo más importante es que se aprende un montón con la tecnología".
- "Fue una experiencia muy agradable, y se implementó el uso de la tecnología de una forma muy dinámica".
- "Fue una clase muy innovadora, la tecnología es una excelente herramienta y hace que sea más fácil el aprendizaje".
- "Se implementa mucho la tecnología lo que se permite que se avance más rápido y de una manera más fácil y entendible".
- "Muy buenos los videos y las aplicaciones utilizadas, con base a la materia estudiada fueron muy importantes para la enseñanza".
- "Nunca había recibido una mejor clase de matemáticas, completamente inspirada a estudiar".

 "En mi caso despertó el deseo de aprender más sobre matemáticas, gracias al uso de la tecnología".

Es importante resaltar, que el m-learning también viene acompañado de una serie de desventajas, como fallas en la conexión a internet, también algunos alumnos no contaban con suficiente capacidad de almacenamiento en sus dispositivos para instalar las aplicaciones necesarias. Se corre el riesgo de que al utilizar el celular o la tableta, los estudiantes se distraigan utilizando otras herramientas instaladas en sus celulares, para evitar caer en esto se necesita de un adecuado planeamiento de la actividad al implementarla.

## 4. Referencias bibliográficas

- Aguilar, G., Chirino, V., Neri, L., Noguez, J. y Robledo, V. (2010). Impacto de los recursos móviles en el aprendizaje. Florida, Estados Unidos: En memorias de 9ª Conferencia Iberoamericana en Sistemas, Cibernética e Informática.
- Bravino, L. y Margaria, O. (2014). Dispositivos móviles: una experiencia en el aula de Matemática Financiera. Buenos Aires, Argentina: En Memorias CICTIE.
- Cantillo, M., Roura, M., y Sánchez, A. (2012). Tendencias actuales en el uso de dispositivos móviles en educación. La Educación, 247, 1-21.
- CISCO. (2016). Décimo Cisco Visual Networking Index (VNI) Mobile Forecast Proyecta que el 70 Por Ciento de la Población Mundial Serán Usuarios Móviles con 1.5 Conexiones Per Cápita en 2020. Recuperado de: http://globalnewsroom.cisco.com/es/la/press-releases/decimo-cisco-visualnetworking-index-vni-mobile--1242483
- Gómez, P. (1997). Tecnología y educación matemática. Informática Educativa, 10 (1), 93- 111. Recuperado de: http://www.cimm.ucr.ac.cr/ocs/files/conferences/1/schedConfs/1/papers/14/supp/14- 39-1-SP.pdf
- Guerrero, M. y Cortés, J. (2011). Uso de la tecnología en Educación Matemática. México: Asociación Mexicana de Investigadores del Uso de la Tecnología en Educación Matemática
- Juárez, A. (2014). La motivación a través de Apps móviles para trabajar la resolución de problemas matemáticos. Almeria, España: Universidad de Almeria.
- Organización de las Naciones Unidas para la Educación, la Ciencia y la Cultura. (2013). Futuro del aprendizaje móvil. Paris, Francia: UNESCO.

# Matemática superior para estudiantes de nivel secundaria con rendimiento académico alto: Contenido de la enseñanza aprendizaje: algebra, trigonometría, geometría analítica, cálculo diferencial y cálculo integral

# Ing. y MC Ernesto Navarro Cumpeán Instituto Tecnológico de Cd. Victoria, Tamaulipas ernacu51@hotmail.com

Resumen: En este documento se presentan el desarrollo y los excelentes resultados obtenidos en un proyecto educativo relacionado con el proceso de enseñanza-aprendizaje de la matemática alta, desde el Algebra hasta el Cálculo Integral; pero con estudiantes de nivel secundaria (11 a 14 años de edad) con rendimiento académico alto. Este aprendizaje lo realizan en no más de dos años. Parte de lo que se presenta en este proyecto es la aplicación del resultado de un trabajo de investigación realizado por el autor del mismo en su tesis para obtener el grado de maestro en ciencias. Posteriormente continuó investigando sobre un método de enseñanzaaprendizaje de la matemática que motive y facilite el aprendizaje de esta ciencia, que a nivel mundial es un gran problema por los altos índices de rechazo y reprobación escolar. En el año 2013, después de años de investigación y con la obtención de resultados excelentes en la aplicación de la metodología de enseñanzaaprendizaje diseñada por el autor del presente, el documento fue registrado en el Instituto Nacional de Derechos de Autor de México, con el nombre: "El proceso de enseñanza aprendizaje de la matemática desde una propuesta metodológica". Posteriormente en el mismo 2013, el documento con el mismo nombre, fue publicado por la Universidad de Málaga, España.

Palabras clave: enseñanza aprendizaje, matemática alta, investigación, metodología, estudiantes de nivel secundaria, resultados.

Abstract: This document presents the development and excelents results obtained in an educatinal project related to teaching-learning process of high mathematics, from algebra to integral calculus; but with middle school students (11 to 14 years old) with high academic performance. This learning takes place in no more than two years. Part of what is presented in this project is the application of the result of a research work done by the autor, in his thesis to obtain the degree of master in science. Subsecuently the autor continued the research on a method of teaching learning of mathematics that motivates and facilitates the learning of this science, which at the global level is a big problema for achool failure and dropout. In 2013, after years of research and with the obtaining of excellent results in the application of the methodology designed by the autor, the document was registred in the National Institute of Copyright of México, with the name: "The teaching learning process of mathematics from a methodological proposal". Subsecuently, the document with the same name was published by the University of Malaga España.

Keywords: teaching learning, high mathematics, research, methodology, middle school students, results.

#### 1. Introducción

La matemática es la más simple, la más perfecta y la más antigua de las ciencias, independientemente que, para ciertos estudiantes el encuentro con la matemática es una experiencia de efectos traumáticos, se observa la presión familiar y social y el sentir del estudiante que se bloquea aún más ante el temor y el miedo al fracaso; esa desfavorable imagen heredada se ve fortalecida por los procedimientos didácticos usados por la mayoría de los docentes, que sólo consiguen obstruir la alegría de descubrir y construir. Es necesario generar una actitud positiva en los estudiantes hacia la materia, de modo que se posibilite su aprendizaje. Lo ideal sería que el estudiante tuviera oportunidad de estudiarla como un juego, que él puede practicar libremente y con responsabilidad.

Se considera que los altos índices de reprobación en matemática no son exclusivos de una determinada institución o lugar, sino más bien es un problema que afecta por lo general a todos los países del mundo, a estudiantes de todos los niveles sociales, económicos y culturales; ello origina rezago y deserción escolar de gran cantidad de estudiantes. Además, es un hecho que la reprobación en esta materia produce frustración en el alumno, el profesor y en la sociedad.

La enseñanza-aprendizaje de la matemática a nivel mundial ha planteado siempre un problema bastante paradójico. En efecto, existe una cierta categoría de estudiantes que, por una parte inteligentes y que incluso pueden dar prueba de ello en otros campos de una inteligencia superior, pero que fracasan más o menos sistemáticamente en matemática; ¿por qué no se forma ese mismo interés en el aprendizaje de la matemática?, ¿por qué les es difícil y en ocasiones imposible aprender la matemática?, ¿qué o quién origina ese rechazo?.

El autor del presente documento, en su práctica docente como profesor en la carrera de ingeniería civil en una institución educativa de nivel superior, tuvo serios problemas en el aula, ya que inclusive estudiantes de los últimos semestres carecían de los más elementales conocimientos matemáticos. Lo anterior originó en él, el deseo de investigar y diseñar una metodología que facilite el aprendizaje de esta ciencia y que a la vez motive al estudiante por aprenderla.

Desde su inicio de este proyecto educativo, hasta la fecha, el autor ha tenido, entre otros, como objetivos:

- a) Diseñar y difundir una metodología de enseñanza aprendizaje de la matemática que facilite y motive a los estudiantes, y así contribuir al mejoramiento académico en esta ciencia.
- b) Contribuir al fortalecimiento del aprendizaje de la matemática desde la enseñanza media básica en función de la preparación en esta ciencia para sus estudios en bachillerato y el nivel superior.

En México se trabaja en educación especial, pero siempre es con niños y estudiantes con problemas de aprendizaje. Nunca dan educación especial a aquellos estudiantes con alto rendimiento académico. Esto que se expone en este documento, es también educación especial, pero en el otro extremo. Con esto, tal vez se estén formando a los futuros científicos.

## 2. Una fundamentación desde la teoría

Cambiar las actitudes, hábitos y prácticas pedagógicas no se logra a través de reglamentos y normatividades; por el contrario, para que los alumnos y profesores reencuentren sentido al aprendizaje, el docente debe realizar un proceso reflexivo en el que estén presentes los fines y objetivos de la educación. "Para avanzar en el propósito de conciliar cantidad con calidad, será necesario inducir y fomentar métodos de enseñanza adecuados a la dimensión masiva de la matrícula" (MENDOZA ROJAS: 1991: 117); es decir, "elevar la calidad de la educación en todos los niveles a partir de la formación integral de los docentes" (MENDOZA ROJAS: 1991: 115).

Cuando el docente se desempeñe en el aula con verdadera vocación de servicio, empezará a notar que, "la motivación aumenta cuando el individuo desenvuelve el sentimiento de que es capaz de alcanzar sus metas personales; es decir, desarrollar la valorización del YO o sea a aprender" (LIBANEO: 1988: 45). Es fundamental la motivación para realizar con efectividad cualquier actividad que se emprenda, al respecto Bertha Medina y Carolina Rodríguez citados por BATLLORI y ACUÑA (1988: 140) dicen: "el objetivo es propiciar la motivación a través de la alegría de descubrir, y lograr así que el alumno realice operaciones lógicas abstractas".

Bertha Medina y Carolina Rodríguez citados por BATLLORI y ACUÑA (1988: 139) afirman que, "el rechazo del alumno a la matemática se debe en parte, a una actitud heredada a través de generaciones, las cuales han planteado a esta ciencia como una materia de gran dificultad para su aprendizaje, y en parte a que efectivamente para algunos alumnos resulta difícil". Lo anterior origina según Guevara Cisneros citado por el autor antes mencionado (1988: 85) que, "muchos alumnos seleccionan su licenciatura buscando aquella que no tenga relación con la matemática".

Alvarado Monterrubio citado por BATLLORI y ACUÑA (1988: 6) en sus investigaciones realizadas al estudiar la relación de alumnos egresados de Bachillerato del Colegio de Ciencias y Humanidades, durante los años de 1973 al 1983 y aspirantes a cursar las carreras profesionales encontró que, el 8.55% eligió carreras donde se supone que el alumno tiene una interacción fuerte con la matemática; en cambio el 23% eligió carreras con una interacción suave con la matemática y el 32.57% eligió aquellas carreras con una interacción débil con la mencionada materia.

Alvarado Monterrubio define estas interacciones como:

- Interacción fuerte.- las diversas asignaturas que conforman el plan de estudios requieren de la matemática para la descripción, explicación y predicción de los conceptos fundamentales en el campo teórico y experimental, por tanto, se requiere de un conocimiento profundo de la misma.
- Interacción suave.- las asignaturas del plan de estudios requieren de la matemática como una herramienta, lo cual implica la comprensión de sus conceptos para su aplicación en el estudio de los fenómenos que se observan en la naturaleza y en la sociedad. El manejo de la matemática en este nivel, requiere de la destreza en la aplicación de operadores y modelos matemáticos.
- Interacción débil.- las asignaturas del plan de estudios no requiere de la matemática para su fundamentación y sólo en ocasiones se necesita del manejo de conceptos elementales.

El aprendizaje es cambio de conducta relativamente permanente; es resultado de la práctica, es progresiva adaptación, es un cambio de actitud, es una reacción a una situación dada, es una actividad mental por la que se adquieren hábitos, es una modificación de la personalidad, es un desarrollo estimulado, es la respuesta correcta a estimulaciones...

El fenómeno educativo, dada su complejidad y multideterminación, puede asimismo ser explicado e intervenido desde otras ciencias humanas, sociales y educativas.

Carretero citado por Diaz Barriga Y Hernandez Rojas (1997: 27) afirma que el constructivismo "básicamente puede decirse que es la idea que mantiene que el individuo tanto en los aspectos cognitivos y sociales del comportamiento como en los afectivos - no es un mero producto del ambiente ni un simple resultado de sus disposiciones internas, sino una construcción propia que se va produciendo día a día como resultado de la interacción entre esos dos factores. En consecuencia, según la posición constructivista, el conocimiento no es una copia fiel de la realidad, sino una construcción del ser humano. ¿Con qué instrumentos realiza la persona dicha construcción?. Fundamentalmente con los esquemas que ya posee, es decir, con lo que ya construyó en su relación con el medio que lo rodea".

Dicho proceso de construcción va a depender de dos aspectos fundamentales:

- a) De los conocimientos previos o representación que se tenga de la nueva información o de la actividad o tarea a resolver.
- b) De la actividad externa o interna que el aprendiz realice al respecto.

La concepción constructivista del aprendizaje escolar se sustenta en la idea de que la finalidad de la educación que se imparte en las instituciones educativas es promover los procesos del crecimiento personal del estudiante en el marco de la cultura del grupo al que pertenece. Estos aprendizajes no se producirán satisfactoriamente a no ser que se suministre una ayuda específica a través de la participación del estudiante en actividades intencionales, planificadas y sistemáticas que logren propiciar en éste una actividad mental constructiva. Por lo tanto, la construcción del conocimiento escolar puede analizarse desde dos vertientes:

- a) Los procesos psicológicos implicados en el aprendizaje.
- b) Los mecanismos de influencia educativa susceptibles de promover, guiar y orientar dicho aprendizaje.

Es evidente que, desde una postura constructivista, se rechaza la concepción del estudiante como un mero receptor o reproductor de los saberes culturales. La mejor construcción del conocimiento se da cuando al alumno se le enfrenta a problemas significativos que debe resolver. Más que aprender habilidades de pensamiento el alumno debe comprometerse con la solución de uno de estos problemas en los que se le pide utilice su conocimiento generativo y aplique ciertas estrategias para la solución de problemas

Se puede afirmar que, la construcción del conocimiento escolar es en realidad un proceso de elaboración, en el sentido de que el estudiante selecciona, organiza y transforma la información que recibe de muy diversas fuentes, estableciendo relaciones entre dicha información y sus ideas o conocimientos previos. Construir significados nuevos implica un cambio en los esquemas de conocimiento que se poseen previamente, introduciendo nuevos elementos o estableciendo nuevas relaciones entre dichos elementos. Así, el estudiante podrá ampliar o ajustar dichos esquemas o bien reestructurarlos a profundidad como resultado de su participación en un proceso intelectual. "El desarrollo intelectual no se produce por simple maduración, por el paso del tiempo o por el crecimiento, sino que es el resultado de un larguísimo trabajo de construcción que se realiza cada día, a cada minuto, en todos los intercambios que el sujeto realiza con el medio" (DELVAL: 1984: 80).

Diaz Barriga Y Hernandez Rojas (1997: 29), integran los siguientes siete principios de aprendizaje que se asocian a una concepción constructivista:

- 1. El aprendizaje es un proceso constructivo interno, autoestructurante
- 2. El grado de aprendizaje depende del nivel de desarrollo cognitivo
- 3. El punto de partida de todo aprendizaje son los conocimientos previos
- 4. El aprendizaje es un proceso de (re)construcción de saberes culturales
- 5. El aprendizaje se facilita gracias a la mediación o interacción con los otros
- 6. El aprendizaje implica un proceso de reorganización interna de esquemas
- 7. El aprendizaje se produce cuando entra en conflicto lo que el estudiante ya sabe con lo que debería saber.

Desde el punto de vista pedagógico, la relación matemática-realidad se ha interpretado o utilizado de varias maneras; algunas de ellas son las siguientes:

- 1. Enseñar contenidos matemáticos a partir de problemas reales.
- 2. Enseñar a aplicar contenidos matemáticos.
- 3. Enseñar matemática aplicada.
- 4. Enseñar cómo se ha aplicado la matemática.

En la concepción tradicional el aprendizaje del estudiante depende directamente de la influencia del profesor y de la metodología de la enseñanza utilizada. En la concepción constructivista, además de tomarse en cuenta estos dos factores, se pone de relieve lo siguiente:

- 1. La importancia del conocimiento previo del alumno.
- 2. Que los contenidos tengan una cierta lógica intrínseca que el estudiante pueda relacionar con lo que ya conoce.
- 3. La motivación del estudiante para aprender significativamente.

En las clases de matemática siempre se dice a los estudiantes acerca de la gran utilidad de esta ciencia, y que todo el desarrollo científico y tecnológico actual se lo debemos a la matemática. Sin embargo, en el aula, porque así lo establecen los planes y programas de estudio y por la deficiente preparación de algunos profesores, se hace demasiado énfasis para que el estudiante memorice definiciones, leyes y términos que ninguna utilidad práctica tienen en la aplicación de la matemática. Lo anterior contribuye a que el alumno rechace esta ciencia al no ver una utilidad práctica en lo que aprende. Dándole en cambio poca atención a la resolución de problemas; siendo que resolver problemas es la mejor manera para motivar por aprender y realizar un buen aprendizaje.

"Largo y pesado es el camino de la enseñanza por medio de la teoría, breve y eficaz por medio de ejemplos"…Séneca

"Lo oigo y lo olvido; lo veo y lo recuerdo; lo hago y lo aprendo"...Confucio.

Para el buen aprendizaje de la matemática, al estudiante se le debe involucrar resolviendo problemas.

La motivación y como consecuencia el aprendizaje aumentan cuando el estudiante ve el resultado de la adquisición de los nuevos conocimientos y se da cuenta de lo que es capaz de hacer.

Para que haya una buena enseñanza-aprendizaje de la matemática se requiere que el profesor tenga habilidad, creatividad e ingenio. Si no hay una buena preparación del profesor, ninguna metodología será eficaz o el aprendizaje será muy por debajo de lo esperado; si el estudiante no entiende de una manera, el profesor debe de disponer de otras alternativas. Es necesario transmitir seguridad y confianza al estudiante; si el estudiante, de su profesor recibe inseguridad en la enseñanza, casi seguro que se bloqueará su aprendizaje. Es necesario que el profesor provoque y logre que sus alumnos lo admiren, desarrollar su autoestima, alegría por descubrir y construir; todo esto originará una mente receptiva y fértil. Una buena metodología es muy importante para el buen aprendizaje, pero también las buenas actitudes que tenga el estudiante por aprender; la escuela y el profesor podrán contribuir mucho a la formación y desarrollo de éstas.

A criterio del autor del presente documento, el profesor de matemática debe tener un nivel de conocimientos mayor al nivel de estudios en el cual está ejerciendo su práctica docente, pues de esta manera tendrá un panorama muy amplio de lo que está enseñando.

El rechazo a la matemática por parte del estudiante, se inicia en ocasiones dentro de su familia y/o en el aula escolar. El rechazo se inicia en la escuela primaria y continúa en la escuela secundaria, y se agrava en bachillerato.

#### 3. Como se desarrolla el proyecto

Como consecuencia del muy bajo nivel de conocimientos matemáticos de los estudiantes de educación superior; el autor del presente documento, actualmente jubilado como docente en la carrera de Ingeniería Civil en el Instituto Tecnológico de Cd. Victoria Tamaulipas, México; en el año 2002, inició un proyecto educativo con la finalidad de diseñar una metodología de enseñanza aprendizaje de la matemática que facilite y motive su aprendizaje. A continuación se describe lo realizado desde el inicio hasta la fecha de redactar este documento - julio de 2017.

En enero de 2002 se formó un grupo de 15 estudiantes - porque sólo esos se pudieron reunir, de segundo grado de nivel secundaria, con edades de13 años. Se escogieron estudiantes con calificaciones de alto promedio; este requisito escogido no fue porque sólo ellos podrían aprender lo que se pretendía que aprendieran - todos los estudiantes lo pueden aprender, pero no todos quieren; sino porque este tipo de estudiantes tienen muy buenas actitudes, como: buena disciplina, hábitos de estudio, responsables y junto a ellos hay padres con las mismas características. Los estudiantes que no tuvieran estas actitudes, muy probablemente no habrían querido formar parte del grupo.

Uno de los objetivos de este proyecto era, y sigue siendo que estos estudiantes aprendieran el álgebra, trigonometría, geometría analítica, cálculo diferencial y cálculo integral; todas de nivel bachillerato y las dos últimas agregando algo de matemática 1 y matemática 2 de las carreras de ingeniería. Desde la trigonometría hasta el cálculo integral, a los estudiantes se les enseñó y se les continua enseñando a resolver algunos problemas aplicados a la ingeniería; lo anterior para que vean la gran utilidad práctica de la matemática.

Se inició con la enseñanza del álgebra; en el transcurso de la enseñanza de ésta, algunos fueron desertando; no porque no pudieran aprender, sino por la excesiva carga académica en sus escuelas. En junio de 2002 se terminó con el álgebra; pero al finalizar ésta, ya sólo quedaban nueve estudiantes.

En agosto de 2002, se continuó con el proyecto, pero ya sólo con 7 estudiantes; mismos que aprendieron, trigonometría, geometría analítica, cálculo diferencial y en junio de 2003 se terminó con el cálculo integral; de este último, por falta de tiempo, sólo un 50% de lo programado. Todo lo anterior lo aprendieron en un año y medio. Al terminar sus estudios de nivel secundaria, en relación a conocimientos de matemática, estos estudiantes estaban en posibilidades de estudiar con éxito cualquier carrera de ingeniería.

 A continuación se escriben algunos problemas que los estudiantes, integrantes de los grupos, resuelven en clase:

#### Algebra

1.- Resuelva cada uno de los siguientes sistemas de ecuaciones y verifique sus resultados:

$$
x2 - xy - 5 = 0 \t 3x - 2y - 5 = 0 \t x2 - 3xy - 2y2 - 2 = 0 \t x - y - 2 = 0
$$

2.- Realice las operaciones indicadas y exprese el resultado en términos mínimos:

$$
\frac{1}{2a^2 + 3a + 1} + \frac{5a}{2a^2 - a - 3} + \frac{a + 2}{4a^2 - 4a - 3} \qquad \qquad \frac{1 + \frac{6}{x^2 + 2x - 6}}{1 + \frac{9}{x^2 + 2x - 8}}
$$

3.-Resuelva cada una de las ecuaciones siguientes y verifique sus resultados:

$$
\sqrt{9 - 2x} - \sqrt{4 - x} = \sqrt{5 - x}
$$
  

$$
\sqrt{3x} + \sqrt{2x} + 1 = \sqrt{10x + 1}
$$

#### Trigonometría

1.- Un barco navega 15.0 millas en dirección S 40º10' O y después 21.0 millas en dirección N 28º20' O. Encuentre la distancia y la dirección de la última posición con respecto a la primera.

**2.**- Un piloto vuela desde A 125 km en la dirección N 38°20' W y regresa. Por un error el piloto vuela los 125 km de regreso en la dirección  $S 51^{\circ}40'E$ ; ¿a qué distancia quedó de A y en qué dirección debe volar para regresar al punto de partida?.

\*\*\*Obvio.- para que el estudiante resuelva los problemas anteriores, antes el profesor tendrá que enseñar y el estudiante aprender lo que es el *rumbo y azimut*.

3.- Sobre un peñasco situado en la orilla del mar, se encuentra un faro de 125 pies de altura. Desde lo alto del faro, el ángulo de depresión a un submarino en la superficie situado en el mar abierto es de  $28^{\circ}$  40' y desde la base del faro el ángulo de depresión al mismo submarino es de 18º 20'. Calcule la distancia horizontal al submarino y la altura del peñasco.

# Geometría Analítica

1.- Una circunferencia tiene su centro en el punto (0, -2) y es tangente a la recta  $5x + 12y + 2 = 0$ . Hallar su ecuación

2.- Una cuerda de la parábola  $y^2 - 4x = 0$  es un segmento de la recta  $x - 2y + 3 = 0$ . Hallar su longitud.

3.- En cada uno de los ejercicios siguientes, hallar las coordenadas de los vértices y focos, las longitudes de los ejes mayor y menor, la excentricidad y la longitud de cada uno de los lados rectos de la elipse correspondiente. Trazar y discutir el lugar geométrico.

 $9x^2 + 4x^2 = 36$   $16x^2 + 25y^2 = 400$   $x^2 + 3y^2 = 6$ 

# Cálculo diferencial

**1.** Hallar las ecuaciones de las tangentes a la circunferencia  $x^2 + y^2 = 58$  y que son paralelas a la recta  $3x - 7y = 19$ 

2.- Calcular los puntos máximos y mínimos y de inflexión de las funciones siguientes.

$$
3x^4 - 4x^3 - 12x^2 \qquad \qquad x^3 - 2x^2 - 15x - 20
$$

**3.-** Hallar el valor de  $\frac{dy}{dx}$  para el valor dado de x

$$
y = x \ln \sqrt{x+3}
$$
  $x = 6$   $y = \frac{\ln^2}{x}$   $x = 4$ 

#### Cálculo Integral

1.- Verificar las integraciones siguientes:

$$
\int (\sqrt{a} - \sqrt{x})^2 dx \qquad \int \frac{(\sqrt{a} - \sqrt{x})^2}{\sqrt{x}} dx \qquad \int_0^4 \frac{dx}{\sqrt{9 - 2x}} \qquad \int_0^a \sqrt{a^2 - x^2} dx
$$

2.- Hallar el área de la superficie de la curva dada, el eje de las x, y los valores dados de x

$$
y = 4x - x^2
$$
  $x = 1$   $x = 3$   $y = 2x + \frac{1}{x^2}$   $x = 1$   $x = 4$ 

Se siguió con el proyecto educativo, pero por falta de apoyo institucional, era muy difícil reunir a estudiantes con las actitudes deseadas. Sin embargo, en el transcurso de los años se pudieron formar grupos pequeños de estudiantes de buenas y regulares actitudes; se trabajó con ellos como con el primer grupo de enero de 2002 y se obtuvieron los mismos resultados.

Una ocasión, se formó un grupo con estudiantes que iniciaban su estudio de sexto año de nivel primaria (11 años de edad); el aprendizaje de ellos fue muy lento; en un año y medio aprendieron sólo hasta la geometría analítica.

#### Algo sobre la metodología de enseñanza aprendizaje:

- La asistencia es voluntaria; pero se les sugiere a los estudiantes no faltar, de preferencia cuando se estudia el álgebra.
- No se impide la entrada al aula cuando llegan tarde, y tampoco se les impide salir temprano cuando lo necesitan; se les recomienda que esto no sea frecuente.
- Por alguna indisciplina (la cual muy pocas veces sucede), nunca se les regaña; sólo se les comunica a sus padres para que hablen con su hijo(a)
- No se encargan tareas para trabajar en casa; sin embargo, se pide a los estudiantes resolver problemas en sus hogares.
- A los estudiantes nunca se les pasa al pizarrón a resolver problemas: todo el trabajo, ellos lo realizan en su mesabanco.
- No se pide sus cuadernos para revisión; solo ocasionalmente se los observa cuando están escribiendo
- Nunca se aplican exámenes.
- En el estudio del álgebra no se permite el uso de la calculadora; ésta la utilizan hasta el estudio de la trigonometría.
- Se trabaja mucho la motivación por aprender, hablándoles de los avances de la ciencia y tecnología. El autor de este documento les platica sobre sus experiencias docentes y profesionales; se les sugiere que vean en internet y TV determinados documentales sobre ciencia y tecnología o biografía de los matemáticos de la antigüedad; también se abordan temas deportivos de ocasión.

Con esta forma de enseñanza aprendizaje, el estudiante aprende de manera relajada y libre de tensiones. Comentan los padres de familia que les agrada mucho la forma en que sus hijos aprenden; que sus hijos van muy contentos cuando los llevan a clase de matemática. Ha habido casos como; algunos padres ven a sus hijos muy cansados después de una larga jornada de trabajo en sus escuelas, les dicen que no vayan a clase de matemática para que descansen y sus hijos se niegan, y asisten a clase. En ocasiones algunos estudiantes llevan a clase de matemática su material para hacer tareas de sus escuelas; resuelven algunos problemas de matemática y su tarea al mismo tiempo; nunca se les prohíbe hacer esto. Gran cantidad de estudiantes han comentado, "venimos muy cansados a la clase, llegamos aquí y se nos quita el cansancio". Caso insólito; una estudiante a quien su familia algunos días no la podían llevar a clase, pagó un taxi para el traslado. En algunas ocasiones, los estudiantes se sorprenden cuando se les dice que terminó el tiempo de clase y se niegan a abandonar el aula. Motivación pura.

Sin excepción, a todos los estudiantes se les prohíbe que en sus escuelas se burlen de sus compañeros por no aprender matemática y también no corregir a sus profesores. Muchos afirman que respetan a sus compañeros y que inclusive los ayudan en su aprendizaje; pero no pueden evitar corregir a sus profesores porque cometen graves errores en su enseñanza.

Para la enseñanza y buen aprendizaje de la matemática es necesario y obligado el uso de libros de texto; sin el libro, no habría buen aprendizaje. Los libros que se utilizan, son:

- 1. Algebra Elemental.- Gordon Fuller
- 2. Trigonometría.- Frank Ayres Jr. y Robert E. Moyer
- 3. Geometría Analítica.- Charles Lehmann
- 4. Calculo Diferencial e Integral.- Granville, Smith, Longley

Además de gran cantidad de problemas escritos, creados por el autor del proyecto y otros inventados en el momento de la clase.

En la Senadora Andrea García García hay mucho entusiasmo por lo que estos estudiantes están aprendiendo. Ella sabe que en esto hay gran futuro.

## 4. Resultados obtenidos

- En enero de 2002 se formó un grupo de 15 estudiantes porque sólo esa cantidad se pudo reunir-, de segundo grado de nivel secundaria, con edades de 13 años. Gradualmente algunos alumnos se fueron retirando; en junio de 2003, sólo 7 terminaron (46.6%) el cálculo integral con el 50% de lo programado.
- En agosto de 2004, se formó un grupo de 21 alumnos de sexto grado de primaria (11 años de edad). Hasta diciembre de 2005 sólo 8 alumnos (38%) aprendieron hasta geometría analítica. En enero de 2006 ya no quisieron continuar con el aprendizaje de la matemática.
- En agosto de 2007 se formó un grupo de 14 alumnos de segundo y tercer grado de secundaria, en junio de 2009 sólo 6 alumnos (43%) terminaron con el aprendizaje del cálculo integral.
- Entre los años 2010 y 2013, se estuvo trabajando de manera aislada en la regularización de alumnos de secundaria y bachillerato procedentes de algunos colegios particulares de esta ciudad; esta regularización se realizaba en grupos muy pequeños o personalizada. Sólo a estos estudiantes se les ha cobrado por la asesoría.
- En agosto de 2014 se formó un grupo con 13 alumnos de primero y segundo secundaria; a junio de 2015 sólo quedaban 5 alumnos con conocimientos en geometría analítica, mismos que ya no quisieron continuar.
- En agosto de 2015 se formó un nuevo grupo con 12 alumnos de segundo secundaria. Cuando, con este grupo se inició el estudio de la geometría analítica, a los 5 alumnos mencionados en el párrafo anterior se les invitó a incorporarse y 4 de ellos aceptaron. Al final sólo 8 terminaron con lo programado del cálculo integral.

A los siete estudiantes que terminaron en junio de 2003, se les hizo un seguimiento en sus estudios de bachillerato. Su desempeño en matemática y en todas sus asignaturas en este nivel escolar, fue extraordinario. Caso insólito, algunos de estos alumnos superaban y con mucho a sus profesores de bachillerato; en algunos casos, y a petición de sus compañeros de aula, estos alumnos daban la clase. Todos ellos ahora son excelentes profesionistas; dos de ellos con estudios de postgrado en Egipto y Australia. Una de estas ex alumnas, al mismo tiempo estudió las carreras de Psicología e Ingeniería Industrial.

Lo descrito en el párrafo anterior se ha seguido repitiendo con los demás estudiantes que integraron los grupos de matemática. Y se seguirá repitiendo con los que continúen aprendiendo la matemática con el autor de este proyecto.

Padres de familia de algunos de mis ex alumnos han comentado que, después de aprender la matemática, a sus hijos los ven más maduros, analíticos y reflexivos en la toma de decisiones. Lo anterior, en congresos sobre enseñanza aprendizaje de la matemática, fue comentado a psicólogos educativos y pedagogos cubanos y, su comentario fue: "eso se debe a la seguridad que les da a esos jóvenes, que a su corta edad, tener acceso a ese conocimiento". Hay que investigar esto.

En el aula se ha observado lo siguiente: cuando los estudiantes inician a aprender el álgebra, lo hacen de manera desordenada, así se interpreta en sus cuadernos, dando la impresión que no están aprendiendo; observando como el instructor procede en el pintarrón gradualmente se van ordenando. En el inicio el aprendizaje es muy lento, gradualmente se va haciendo rápido. En el aprendizaje del cálculo diferencial e integral el aprendizaje es acelerado; en esta etapa el estudiante ya ha aprendido a aprender solo.

Desde el día 8 de mayo de este 2017, y con el apoyo de la Senadora de la República Mexicana Andrea García García, se formó un grupo muy heterogéneo de 22 estudiantes de diferente grado escolar, de los niveles primaria y secundaria. Al momento de redactar este documento - octubre de 2017 - sólo quedan 17; por lo observado en clase, el autor del presente cree que sólo 8 o máximo 10 estudiantes terminarán hasta el cálculo integral.

En este mes de octubre de 2017, el Director de la Facultad de Ciencias de la Educación de la Universidad Autónoma de Tamaulipas, México y el autor del presente documento; acordaron conjuntamente, la continuación de la enseñanza aprendizaje de la matemática. Por tal motivo, a partir del mes de enero de 2018 se dará inicio con un grupo de 30 estudiantes de primer grado de secundaria con las características mencionadas en este documento; además se continuará trabajando con el grupo mencionado en el párrafo anterior.

Uno de los objetivos es: que estos estudiantes aprendan hasta el cálculo integral en un tiempo no mayor de 2 años. Lo van a aprender; tal vez no todos, pero si la mayoría.

#### 5. Conclusiones y recomendaciones

En grupos con alumnos no controlados se han obtenido excelentes resultados, a pesar de la no sistematicidad en su asistencia y la no realización siempre de las tareas que se les sugiere o recomienda que realicen (nunca se les exige). El no control del grupo se debe a excesivas tareas que les encargan en sus escuelas, lo que origina no resolver problemas en sus casas; inasistencias y retardos de alumnos a la clase de matemática debido a sus compromisos escolares; esto último origina que en ocasiones se suspenda la clase, o varios días estar repitiendo lo mismo a quienes si asisten. Inevitablemente cada dos meses se suspenden las clases durante una semana porque ellos están en sus exámenes bimestrales. Estos pequeños aprenden matemática, sólo por el placer de aprender. Obvio, con grupos controlados y con un fuerte apoyo de las autoridades educativas, el éxito debe ser mucho mayor.

Los niños y adolescentes han demostrado tener una gran capacidad para el aprendizaje de los idiomas e interpretar la lógica de la computadora; también la tienen para el aprendizaje de la matemática. La mejor edad para iniciar aprender la alta matemática, es la de 12 o 13 años, ya que en estos niños y adolescentes su autoestima está intacta; aún no se ha iniciado el rechazo a esta ciencia y su mente es limpia y fértil. No se necesitan grandes capacidades, sólo muy buenas actitudes; buenas actitudes que el profesor y la escuela en muchos casos pueden contribuir a formar y desarrollar en sus estudiantes. Para la realización de esta enseñanza aprendizaje de la matemática, sólo se necesita lo que ya existe en todas las aulas del mundo y mucho amor a la docencia.

En el medio educativo frecuentemente se comenta que, si México está mal en educación es por falta de recursos económicos y para mejorarla es necesaria una fuerte inversión. El autor de este proyecto no está de acuerdo con eso; si, es verdad que se requiere inversión económica, pero ese no es el origen de esa mala educación; sólo falta, y mucha, buena voluntad para mejorarla. Con lo que ya se tiene, se puede mejorar mucho la educación.

Por la experiencia adquirida con estos grupos de estudiantes en matemática y en la práctica docente en la carrera de ingeniería civil, se recomienda una necesaria, urgente y buena

capacitación de los profesores de matemática en todos los niveles educativos; principalmente en educación básica. Es necesario que el profesor tenga muy buena formación matemática.

### Comentarios del autor

 Es demasiado bajo el nivel de conocimientos matemáticos de los estudiantes. Antes de jubilarme, a mis alumnos de 5º y 9º semestre de la carrera de ingeniería civil, apliqué un examen de matemática de segundo grado de nivel secundaria y, todos lo reprobaron; inclusive, en los primeros semestres de la misma carrera, encontré estudiantes que no sabían las tablas de multiplicar; ¿analfabetas de los números?. Cómo y por qué llegaron hasta este nivel de estudios?. Obvio, tuve demasiados problemas en el aula y eso originó mi jubilación. En México, ninguna autoridad educativa hace algo efectivo para corregir este muy grave y "eterno" problema. Por lo que he escuchado en otros congresos educativos; este problema no es exclusivo de mi país.

Jamás se va a mejorar la educación superior, si antes no se mejora la básica.

Durante todos los años que he estado trabajando en este proyecto con grupos de estudiantes en la enseñanza aprendizaje de la matemática, ha sido gratis; inclusive, es igual ahora con el apoyo de la Senadora Andrea García García; excepto, sólo he cobrado cuando algunos padres de familia me han solicitado que regularice a sus hijos.

"La verdadera esencia del conocimiento está en la aplicación del mismo en cosas concretas"…Aristóteles.

De nada sirve que yo tenga este conocimiento, si nadie se beneficia de él.

# 6. Referencias Bibliográficas

- Azcoaga, Juan E. Aprendizaje Fisiológico Y Aprendizaje Pedagógico. Ed. Biblioteca Colección Pedagógica No. 6. Rosario, Argentina 1974.
- Baena Paz, Guillermina. Calidad Total En La Educación Superior. Universidad Latinoamericana. Abril 1992.
- Batllori Guerrero Y Acuña Escobar.- Materias Con Alto Índice De Reprobación: Matemáticas. Serie: Sobre La Universidad, No. 13. UNAM. México. 1988.
- Confucio, Kung Fu Tse.- Http://Www.Frasecelebre.Net/Profesiones/Filosofos/Confucio \_2.Html
- Delval, Juan.- Crecer Y Pensar: La Construcción Del Conocimiento En La Escuela. Ed. Laia. Barcelona, 1984.
- Diaz Barriga Y Hernandez Rojas.- Estrategias Docentes Para Un Aprendizaje Significativo. Editorial Mc Graw Hill, México, 1997.
- E. Woolfolk, Anita.- Psicología Educativa (6a. Edición). Prentice-Hall Hispanoamericana, S.A. México, 1995.
- Eusse Zuluaga Ofelia.- Proceso De Construcción Del Conocimiento Y Su Vinculación Con La Formación Docente. Cise Unam. Perfiles Educativos No. 63, 1994
- Kent Serna, Rolling. ¿Cómo Hacen Para Estudiar En Nuestras Universidades?. En Foro Universitario, No. 91, México.
- Libaneo, josé carlos. Tendencias pedagógicas en la práctica escolar. Antología de la ENEP, aragón no. 38, méxico 1988 (p.p 39-54).
- Mendoza Rojas, Javier. La Evaluación Y La Educación Superior. La Metafísica De La Deficiencia. México CISE UNAM 1991.
- Seneca, Lucio Anneo.- Http://Lamuneka-181.Blogspot.Mx/2012/10/Lucio-Anneo-Seneca.Html

# Una Aproximación Artística a los Conjuntos de Julia por medio de Programación de Computadoras.

# Lic. Eduardo Adam Navas López Universidad de El Salvador, El Salvador eduardo.navas@ues.edu.sv

Resumen: En este artículo se menciona cómo el resurgimiento del estudio de los Conjuntos de Julia se dio gracias a la difusión de las computadoras personales y luego se propone la vía artística para aumentar y enriquecer la imagen mental sobre los Conjuntos de Julia. Esta vía incluye lo matemático, lo lúdico, lo artístico y lo computacional; y se argumenta que no son disjuntos ni disociados a pesar del rechazo general por parte de las comunidades académicas tradicionales y de las comunidades de críticos de arte. Después se mencionan algunas colecciones significativas de Arte Computacional o Arte Matemático Generado por Computadora, y finalmente se presentan cuatro creaciones artísticas basadas en Conjuntos de Julia a manera de ejemplo utilizando el lenguaje CFDG.

Palabras clave: Graficación por Computadora, Fractales, Conjuntos de Julia, CFDG, contextfree, Arte Matemático, Arte Computarizado, Arte Matemático Generado por Computadora.

Abstract: This article mentions how the resurgence of the study of Julia Sets was due to the diffusion of personal computers and then the artistic way is proposed to increase and enrich the mental image on Julia Sets. This way includes the mathematical, the playful, the artistic and the computational approach; and it is argued that they are not disjointed or dissociated approaches despite the general rejection by traditional academic communities and art critics communities. Some significant collections of Computational Art or Computer-Generated Mathematical Art are mentioned, and finally four artistic creations based on Julia Sets are presented as an example using the CFDG language.

Keywords: Computer Graphics, Fractals, Julia Sets, CFDG, contextfree, Mathematical Art, Computer Art, Computer Generated Mathematical Art.
#### 1. Introducción

Como explica Bergweiler (1993) el estudio de la teoría de iteraciones es fundamental en la matemática, y su problema clásico es el estudio del comportamiento iterativo de una familia de funciones que dependen de un parámetro. En este sentido aparece el estudio de lo que hoy conocemos como Conjuntos de Julia a principios del siglo XX. Por supuesto que en aquel entonces no existían las computadoras y el estudio de estos conjuntos era muy dificultoso.

En las últimas décadas, como apunta Hitt (2003): «El avance tecnológico ha influido notablemente en el desarrollo de nociones teóricas que antes se tomaban en cuenta pero que no eran consideradas como cruciales en términos de explicar el aprendizaje de conceptos matemáticos. Estos aspectos teóricos son la base para entender el estudio de las diferentes representaciones de los objetos matemáticos y su papel en la construcción de conceptos. Ahora, con la tecnología, es importante el estudio de las diferentes representaciones de los objetos matemáticos en ambientes muy diferentes a los que se seguían en el pasado.» (p. 214)

El estudio de muchas áreas de la matemática y de la enseñanza de la matemática se han visto modificadas con la popularización de diferentes tecnologías como las computadoras personales, entre ellas la Geometría Fractal. De tal forma que la construcción de múltiples imágenes generadas por computadora para formarse una más enriquecida imagen mental de conjuntos fractales como los Conjuntos de Julia es algo bastante asequible para los estudiantes de nuestros días.

Una forma de implementar esa construcción para alcanzar un mejor entendimiento de los Conjuntos de Julia (y de otros tipos de fractales) es por la vía artística, motivando que el aprendiente en un proceso meramente lúdico construya (en el sentido de crear) imágenes no sólo estéticamente agradables sino también dotadas de algún significado por medio de programas de computadora.

Esta vía no es muy utilizada en nuestro tiempo en la matemática en general, ya que a pesar de que la matemática y el arte han estado muy próximas desde las primeras manifestaciones de racionalidad de la especie humana, lamentablemente, hemos visto que esas dos áreas del conocimiento se distanciaron en los programas escolares. (Zaleski, 2017)

La dimensión lúdica es más común. Bishop (1998) discute acerca del papel de los juegos en la educación matemática y apunta: «Los educadores en matemáticas han descubierto mediante su experiencia, [y] que han apoyado con investigaciones teóricas, que jugar puede ser una parte integrante del aprendizaje. Esto ha hecho del acto de jugar y de la idea del juego una actividad de enseñanza y aprendizaje mucho más extendida de lo que había sido anteriormente» (p. 21).

Está además la dimensión computacional, que es cada vez más común. Por ejemplo, Hoffmann (2001) presenta una experiencia en sexto grado de primaria utilizando una simulación de Monte Carlo para la introducción del concepto de área de un círculo unitario (que es la aproximación del número π). Está también la experiencia de DeJarnette (2016) en la que los estudiantes utilizan el entorno de programación Scratch para ayudarse a comprender cómo las distancias recorridas por ciertos objetos son funciones del tiempo.

Así que tenemos la aparentemente extraña conjunción de las cuatro dimensiones: la matemática, la artística, la lúdica y la computacional. Esta conjunción no es directamente acogida ni por los matemáticos, ni por los artistas y críticos del arte, ni por los computólogos tradicionales. De hecho, los pioneros en el Arte Computacional se enfrentaron al rechazo por parte de la comunidad matemática, como destacan Mumford & Wright: «¿Qué hacer con las imágenes? [...] no se podían publicar de la manera estándar. No había teoremas, sólo cuadros muy sugestivos. Proporcionaban pruebas convincentes de muchas conjeturas y alicientes para una exploración más profunda, pero los teoremas eran la moneda legal y las convenciones de ese día dictaban que las revistas sólo publicaban teoremas.» (2002)

Así mismo hay problemas con la aceptación artística según Franke: «[Las imágenes] eran consideradas sólo trazos de un plotter, el principal problema es la incerteza de los expertos, los historiadores del arte y los críticos, y encima de todos ellos los propietarios de galerías de arte. El problema es que la computadora puede producir un número arbitrario de "originales" igual de buenos, que pueden estar en detrimento del mundo del negocio del arte.» (1986)

Sobre la aparente incompatibilidad entre la ciencia y el arte, y haciendo referencia al libro de Peitgen y Richter (1986), Eilenberg (1986) ofrece una conciliación: «Es bastante inusual que los científicos naturales [físicos y matemáticos] se esfuercen con tal tenacidad para llevar sus resultados e ideas al público en general, […] En lugar de dar una presentación abstracta en palabras secas, han elegido imágenes con un atractivo directo y universal: ¡una combinación de matemática y arte!» Es decir, que el arte científico (ya sea arte matemático o arte computacional) puede usarse principalmente para dar a conocer resultados al público general.

Sobre la confusión entre el Arte Computacional y el Arte Estándar, Franke plantea la siguiente reflexión: «El arte de cada Era ha usado los medios de su tiempo para dar forma a la innovación artística […] ¿Por qué no debería la computadora, ese medio universal de información y comunicación que incluso ha invadido nuestros hogares [y nuestras vidas], ser usada como medio e instrumento del arte?» (1986)

Más aún, Zalesky (2017) nos dice: «Siendo así, el arte verdadera, que no tiene fin en ninguna de sus realizaciones exteriores, tiene como identificación un principio espiritual que a todos vivifica y supera». Así que a fin de cuentas, el arte computacional, el arte matemático y el arte científico en general, así como todos los demás tipos de arte, no necesitan más justificación que su capacidad de propiciar que el ser humano se regocije en las obras en sí mismas.

Así es como han proliferado diversas colecciones y productores de Arte Matemático Generado por Computadora, como la colección de Peitgen & Richter (1996) que incluye muchos gráficos de fractales de sistemas dinámicos complejos, como la de The Bridges Organization (2010) que anualmente realiza una exposición y concurso internacional de arte matemático (no sólo generado por computadora), como la colección realizada por Aslaksen (s/f) para cursos universitarios, como la presentada por Navas (2015) que incluye varios tipos de fractales y otros tipos de técnicas de graficación por computadora, etc. También hay otras

colecciones menos formales, pero no menos impresionantes, como las de Nylander (s/f), la de la comunidad de Context Free Art (s/f), y el activo blog de Math Munch (s/f) que no sólo incluye arte matemático sino muchas cosas interesantes. Hay algunas colecciones que son muy específicas como los análisis matemáticos de Ross (2007) a partir de la espiral de Sacks.

Hablando ahora del arte matemático en el aula de clase y en el currículo en general, secundamos el razonamiento de Figueiras et al:

«En las Matemáticas que se enseñan, aquellas que en la Enseñanza Obligatoria se dice que servirán para adquirir lo que se necesita para desenvolverse en la vida, ¿quién puede negar un sitio a la belleza? ¿Pretendemos dejarnos llevar sólo por el dudoso pragmatismo de una matemática recortada tanto en el tiempo disponible para su enseñanza como en la potencialidad de sus valores?» (2000).

Más aún, «El estudio de los fractales es un elemento motivador en el alumnado, debido a la estética implícita en sus construcciones y a lo sugerentes que pueden resultar sus diseños. » (Figueiras, et al, 2000)

Las propuestas de Actividades de geometría fractal en el aula de secundaria de Redondo & Haro (2004 y 2005) son una excelente fuente de ideas para planificar actividades de acercamiento a diferentes tipos de fractales, entre ellos los Conjuntos de Julia (ver Redondo & Haro, 2005, p.17). Sin embargo en este planteamiento vasto y general, escasea la componente artística además de los colores.

La presentación de los Conjuntos de Mandelbrot y de Julia hecha por Varona (2003) explica detalles técnicos sobre cómo graficarlos en el software Mathematica, que es software propietario, y propone la inclusión de paletas de colores para realzar las imágenes aunque sólo puede mostrarlas en escala de grices debido al tipo de publicación. Este es un ejemplo de que aunque hay aceptación del tema, no todas las revistas, editoriales o medios de publicación están interesados o preparados para aceptar «matemáticas con colores».

Entonces esta ponencia tiene como objetivo ampliar la parte de la propuesta de Redondo & Haro (2004 y 2005) en el tema de los Conjuntos de Julia, utilizando programación de computadoras como en la presentación de Varona (2003), pero con las siguientes diferencias: (a) enfatizando la componente artística y no la matemática, (b) no reduciendo a la dimensión estética sino incorporando las dimensiones comunicativa y didáctica, (c) agregando color, y (d) usando software libre, en este caso el software ContextFree (www.contextfreeart.org).

#### 2. Aspectos teóricos

#### 2.1. Los Conjuntos de Julia

Podemos tomar la definición de Conjuntos de Julia de Bergweiler (1993, p.153):

«Sea  $f: \mathbb{C} \to \mathbb{C}$  una función meromórifca, donde  $\mathbb{C}$  es el plano complejo y  $\mathbb{C} = \mathbb{C} \cup \{ \infty \}.$ Denotamos por  $f^n$  la *n*-ésima iteración de f, que es  $f^0(z) = z$  y  $f^n(z) = f(f^{n-1}(z))$ para  $n \geqslant 1$  [...]»

Sin embargo se elegirá trabajar con la versión más simplificada de Navas (2010, p. 263):

«El Conjunto de Julia de una función  $f_c(z)$  con semilla  $c \in \mathbb{C}$ , denotado por  $J_c(f)$ , es el conjunto de todos los valores  $z \in \mathbb{C}$ , tales que la siguiente sucesión sea acotada:

$$
\begin{cases} z_0 = z \\ z_{n+1} = f_c(z_n) \end{cases}
$$

Y típicamente  $f_c(z) = z^2 + c$ .» Sin embargo, pueden utilizarse muchas otras funciones diferentes que proporcionan resultados interesantes como los presentados en Peitgen & Richter (1996).

El criterio usado para determinar si las sucesiones divergen o no, es si  $z_k$ , con  $k \le N$ , tiene un módulo mayor que 2, es decir  $|z_k| \geq 2$  (procedimiento estándar para los conjuntos de Julia y de Mándelbrot). Puesto que no puede evaluarse hasta el infinito, se

usa una cota:  $N$ . Si la sucesión no "diverge" antes de llegar al  $N$ -ésimo término, se considera que no diverge, es decir que es acotada. (Navas, 2010)

### 2.2. Implementación

Para la implementación se utiliza el lenguaje CFDG del software Context Free (https://www.contextfreeart.org/) versión 3, y técnicas de graficación adaptadas de Baker (1995) y algunas de Foley et al (1996) de sus respectivos capítulos sobre graficación de fractales.

El lenguaje CFDG no es un lenguaje de programación propiamente dicho. En realidad, es un lenguaje en el que se puede definir un tipo particular de gramáticas libres de contexto cuyos símbolos terminales son las figuras primitivas: cuadrados, círculos y triángulos. A estas figuras se les pueden aplicar diferentes transformaciones afines (desplazamiento, escalamiento, rotación, etc.). Para mayor información, visitar la página de documentación de Context Free Art (s/f).

El objeto geométrico básico que se usará en los ejemplos es el cuadrado. Este se construye usando la siguiente primitiva:

```
SOUARE [
```

```
x <despl_x> 
y <despl y>
size <ancho> <alto> #Se puede abreviar como s
hue <matiz> #Se puede abreviar como h
saturation <saturación> #Se puede abreviar como sat
brightness <brillo> #Se puede abreviar como b
```
 $\mathbf{I}$ 

donde <despl  $x > y$  <despl  $y >$  indican el desplazamiento respecto del origen, <ancho> y <alto> determinan el tamaño de la figura, <matiz> es un ángulo entre 0º y 360º que indica el color de la figura según el modelo de color HSV, y <saturación> y <br illo> indican lo correspondiente. Para mayor información, ver Modelo de color HSV (2017).

La función requerida para determinar la convergencia de un punto (z r, z i) es:

 $MAXPASOS = 40$ 

pasos(numPasos,z\_r,z\_i,c\_r,c\_i) =

if((numPasos < MAXPASOS) && (z\_r\*z\_r+z\_i\*z\_i<4),

pasos(numPasos+1,

z\_r\*z\_r - z\_i\*z\_i + c\_r, 2\*z\_r\*z\_i + c\_i, c\_r, c\_i),

numPasos)

donde MAXPASOS es el valor de Ndel critero de convergencia descrito en la sección 2.1. La llamada inicial debe ser de la forma pasos(0,  $z_r$ ,  $z_i$ ,  $c_i$ ,  $c_i$ ,  $c_i$ ), donde (c\_r,c\_i) es el valor de la semilla. Esta llamada devuelve el número de iteraciones ejecutadas a partir de las cuales la sucesión diverge.

Luego, debe implementarse una figura (shape) determinada por la semilla con la siguiente estructura:

LIMITE = 1000 #Resolución de la imagen

#Extremos del plano complejo a mostrar:

 $LIMIZQ = -1.5$ 

 $LIMDER = 1.5$ 

 $LIMARRIBA = 1.5$ 

 $LIMABAJO = -1,5$ 

#Ancho y alto de los cuadros que discretizarán la imagen:

TAMX = (LIMDER-LIMIZQ)/(LIMITE-1)

TAMY = (LIMARRIBA-LIMABAJO)/(LIMITE-1)

shape julia(c\_r,c\_i) {

loop  $i = (LIMITE) \mid \{$ 

 $z_i$  = (LIMARRIBA-LIMABAJO)\*i/(LIMITE-1) + LIMABAJO #y

 $loop$  j = LIMITE  $[]$  {

 $z_r =$  (LIMDER-LIMIZQ)\*j/(LIMITE-1) + LIMIZQ #x

numPasos = pasos $(0, z, r, z, i, c, r, c, i)$ 

if (numPasos==MAXPASOS){

}

#Negro

```
SQUARE[x z_r y z_i size TAMX TAMY b 0]
```
} else {

#Blanco

```
SQUARE[x z_r y z_i size TAMX TAMY b 1]
        } 
  } 
 }
```
Para indicar cuál es la figura generadora se utiliza la siguiente directiva:

startshape julia(-0.381966, 0.618034)

# 3. Obras planteadas como ejemplos

Se recomienda tomar estas propuestas y experimentar con los parámetros (la semilla, el intervalo dibujado, los colores, etc.)

#### 3.1. Fiordos Helados

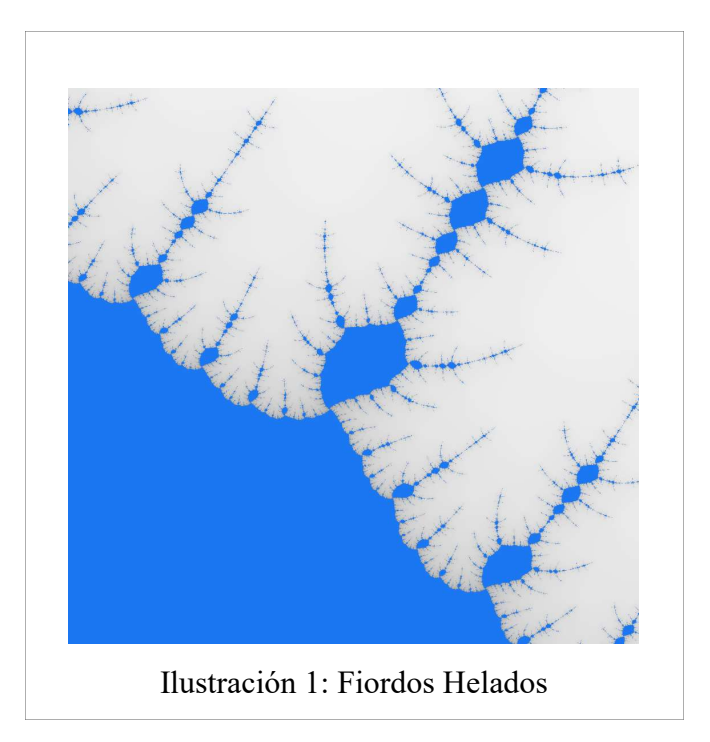

Esta obra muestra una vista aérea de unos fiordos nevados, sus delgadas costas de arena oscura y el mar profundamente azul. La motivación es que los fiordos tienen una forma fractal natural.

Desde el punto de vista técnico, es una vista de un conjunto de Julia con semilla  $c =$ −1.384286 + 0.004286i en el intervalo de los reales: [0.01, 0.09] y en los imaginarios: [0.02i, 0.10i].

La coloración de esta obra tiene un tinte constante al igual que la saturación, pero el brillo es variable en función del número de pasos en donde se determina que el punto pertenece o no pertenece al conjunto.

## Código:

```
# Copyright 2015 Eduardo Adam Navas López
```
# Este archivo es Software Libre liberado bajo la licencia GNU GPLv3 o su versión más reciente:

```
# http://www.gnu.org/licenses/gpl.html
#Para generar la imagen ejecute la siguiente línea:
#$ cfdg -b 0 -s 1000 fiordos.cfdg fiordos.png
startshape fiordos(-1.384286,0.004286)
LIMITE = 1000 #Resolución de la imagen
MAXPASOS = 300
LIMIZQ = 0.01LIMDER = 0.09LIMARRIBA = 0.10
LIMABAJO = 0.02TAMX = (LIMDER-LIMIZQ)/(LIMITE-1)
TAMY = (LIMARRIBA-LIMABAJO)/(LIMITE-1)
pasos(numPasos, z_r, z_i, c_r, c_i) =
```
if((numPasos < MAXPASOS) && (z\_r\*z\_r+z\_i\*z\_i<4),

pasos(numPasos+1,

```
z_r * z_r - z_i * z_i + c_r, 2 * z_r * z_i + c_i, c_r, c_i, numPasos)
shape fiordos(c r,c i) {
       FILL[h 214 sat 0.89 b 0.95] #Océano
      loop i = (LIMITE) [] {
            z i = (LIMARRIBA-LIMABAJO)*i/(LIMITE-1) + LIMABAJO #y
            loop j = LIMITE [] {
                  z r = (LIMDER-LIMIZQ)*j/(LIMITE-1) + LIMIZQ #x
                  numPasos = pasos(0, z r, z i, c r, c i)
                   if(numPasos<MAXPASOS){
                         SQUARE[x z_r 
                               y z_i
                               size TAMX TAMY 
                               h 30 sat 0 
                               b (1+(1-numPasos)/(MAXPASOS-1))]
                  }
            }
      }
}
```
### 3.2. El Gemido del Bosque de Prípiat

Esta obra muestra un bosque enfermo en los alrededores de la ciudad de Prípiat. Esta ciudad fantasma (abandonada) es conocida porque sufrió los efectos del peor accidente de la historia de la energía nuclear el 26 de abril de 1986, cuando se produjo el sobrecalentamiento y explosión del reactor número 4 de la Central Nuclear de Chernóbil durante una prueba de apagado. La motivación surgió luego de ver un documental detallado sobre el desastre nuclear de la central de energía nuclear de Chernóbil.

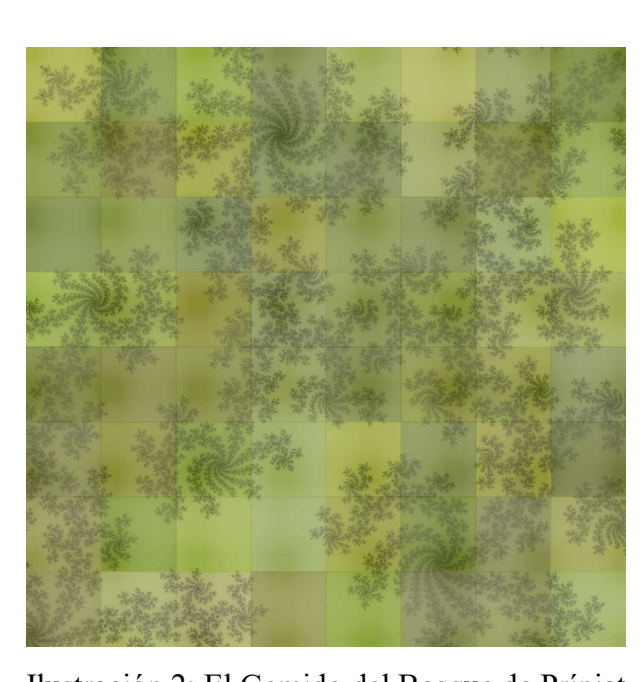

Ilustración 2: El Gemido del Bosque de Prípiat

Desde el punto de vista técnico es una vista de un conjunto de Julia con semilla c = −0.381966 + 0.618034i en el intervalo de los reales: [-0.052857, 0.188571] y en los imaginarios: [-0.105714i, 0.135714i].

La coloración de esta obra tiene un tinte variable aleatorio entre 60 y 74, una saturación aleatoria variable entre 0.41 y 0.66, y un brillo máximo aleatorio variable entre 0.32 y 0.35 para los puntos que no pertenecen al conjunto.

## Código:

```
# Copyright 2015 Eduardo Adam Navas López 
# Este archivo es Software Libre liberado bajo la licencia GNU GPLv3 o su 
versión más reciente: 
# http://www.gnu.org/licenses/gpl.html 
#Para generar la imagen ejecute la siguiente línea: 
#$ cfdg -b 0 -s 1000 -v PAJBHA bosque.cfdg bosque.png 
LIMITE = 1000 #Resolución de la imagen 
MAXPASOS = 200 
MINMAXBRILLO = 0.32 
MAXMAXBRILLO = 0.68 
startshape bosque 
LIMIZQ = -0.052857LIMABAJO = -0.105714LIMDER = 0.188571 
LIMARRIBA = 0.135714
```

```
TAMX = (LIMDER-LIMIZQ) / (LIMITE-1)TAMY = (LIMARRIBA-LIMABAJO)/(LIMITE-1) 
pasos(numPasos,zr, zi,cr, ci) =
       if((numPasos < MAXPASOS) && (z_r*z_r+z_i*z_i<4), 
             pasos(numPasos+1, 
            z r*z r - z i*z i + c r, 2*z r*z i + c i, c r, c i),
             numPasos) 
NUMBLOQUES = 8 
shape bosque{ 
       loop i = NUMBLOQUES []{ 
             loop j = NUMBLOQUES [] { 
                   julia(-0.381966, 0.618034, 
                   j*(LIMDER-LIMIZQ)/NUMBLOQUES+LIMIZQ, 
                   i*(LIMARRIBA-LIMABAJO)/NUMBLOQUES+LIMABAJO, 
                   rand(MINMAXBRILLO,MAXMAXBRILLO)) [h rand(60,74) 
                   sat rand(0.41,0.66) 
                   b rand(0.32,0.35)] 
             } 
 }
```
}

```
shape julia(c r,c i,xi,yi,maxbrillo) {
     xf = xi + (LIMDER-LIMIZQ) / NUMBLOQUES yf = yi+(LIMARRIBA-LIMABAJO)/NUMBLOQUES 
      loop i = LIMITE/NUMBLOQUES [] { 
           z i = (yf-yi)*i/(LIMITE/NUMBLOQUES-1) + yi loop j = LIMITE/NUMBLOQUES [] { 
                 z r = (xf-xi)*j/(LIMITE/NUMBLOQUES-1) + xinumPasos = pasos(0, z_r, z_i, c_r, c_i)
                  SQUARE[x z_r y z_i size TAMX TAMY 
                  b ( maxbrillo+maxbrillo*(1-numPasos)/(MAXPASOS-1) )] 
 } 
       } 
}
```
## 3.3. Ragnarök

Ilustración 3: Ragnarök

En esta obra se muestra un escenario áspero, afilado y nórdico que ilustra el cataclismo del

Ragnarök, que es el apocalipsis vikingo. La motivación viene de la historia del violento apocalipsis vikingo.

Desde el punto de vista técnico, es una vista de un conjunto de Julia con semilla c = −1.4 + 0.0i en el intervalo de los reales: [-0.6, 0.6] y en los imaginarios: [-0.6i, 0.6i].

La coloración de esta obra tiene un brillo blanco variable más alto mientras más rápido se determina que los puntos no pertenecen al conjunto. Los puntos que sí pertenecen al conjunto son negros.

# Código:

# Copyright 2015 Eduardo Adam Navas López

LIMABAJO =  $-0.6$ 

```
# Este archivo es Software Libre liberado bajo la licencia GNU GPLv3 o su 
versión más reciente: 
# http://www.gnu.org/licenses/gpl.html 
#Para generar la imagen ejecute la siguiente línea: 
#$ cfdg -b 0 -s 1000 ragnarok.cfdg ragnarok.png 
#Posibilidades de ragnarok 
#-1.384286,0.004286 
#-1.3, 0.00525 
#-1.3,0.0 
#-1.5, 0.0 
startshape rag(-1.4, 0.0)
LIMITE = 1000 #Resolución de la imagen 
MAXPASOS = 100 
LIMIZQ = -0.6LIMDER = 0.6LIMARRIBA = 0.6
```

```
TAMX = (LIMDER-LIMIZQ)/(LIMITE-1) 
TAMY = (LIMARRIBA-LIMABAJO)/(LIMITE-1) 
pasos(numPasos,z r,z i,c r,c i) =
      if((numPasos < MAXPASOS) && (z r*z r+z i*z i<4),
            pasos(numPasos+1, 
            z r * z r - z i * z_i + c_r, 2 * z_i * z_i + c_i, c_r, c_i), numPasos) 
shape rag(c r, c i) {
     loop i = LIMITE/2 [] \{z i = (LIMARRIBA-LIMABAJO)*i/(LIMITE-1) + LIMABAJO #y
            loop j = LIMITE/2 [] {
                  z r = (LIMDER-LIMIZQ)*j/(LIMITE-1) + LIMIZQ #x
                  numPasos = pasos(0, z, r, z, i, c, r, c, i)brillo = (1+(1-numPassos)/(MAXPassO-S-1))SQUARE[x z r y z i size TAMX TAMY b brillo]
                  SQUARE[x (-z r) y z i size TAMX TAMY b brillo]
                   SQUARE[x z_r y (-z_i) size TAMX TAMY b brillo]
```

```
 SQUARE[x (-z_r) y (-z_i) size TAMX TAMY b brillo] 
 } 
      } 
}
```
# 3.4. La Batalla de Esmolensco

Aquí lo que se quiere representar es un baño de sangre sobre el suelo helado de Esmolensko. La motivación viene de una serie de documentales sobre la Segunda Guerra Mundial, particularmente sobre la Operación Barbarroja y cómo se desarrollaron los hechos del avance alemán en suelo soviético en el período de 1941-1943.

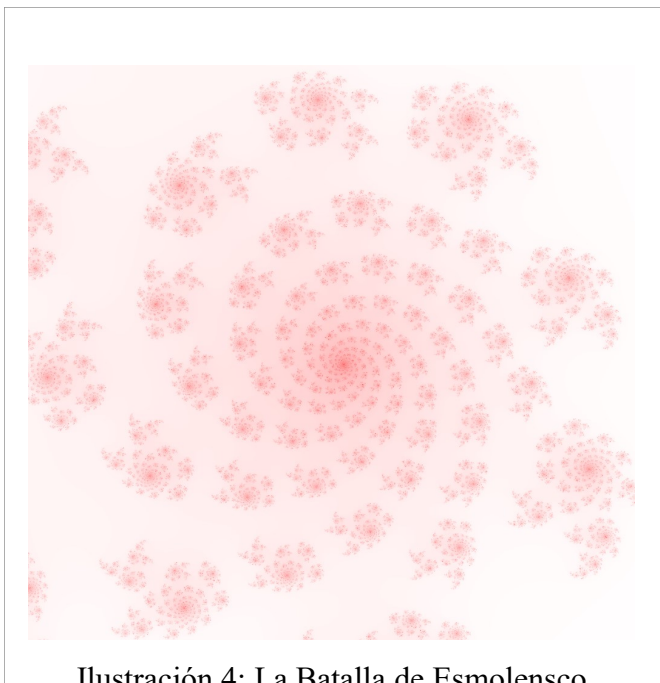

Ilustración 4: La Batalla de Esmolensco

Desde el punto de vista técnico es una vista de un conjunto de Julia con semilla c = 0.39 − 0.252857i en el intervalo de los reales: [-0.21, 0.63] y en los imaginarios: [- 0.865714i, -0.025714i].

La coloración de esta obra son puntos de tono rojo y brillo máximo con saturación más baja para los puntos mientras más rápido se determine que no pertenecen al conjunto, y más alta mientras más se tarde en determinar la no pertenencia. Los puntos que sí pertenecen al conjunto se pintan como rojo intenso.

#### Código:

```
# Copyright 2015 Eduardo Adam Navas López 
# Este archivo es Software Libre liberado bajo la licencia GNU GPLv3 o su 
versión más reciente: 
# http://www.gnu.org/licenses/gpl.html 
#Para generar la imagen ejecute la siguiente línea: 
#$ cfdg -b 0 -s 1000 batalla.cfdg batalla.png 
LIMITE = 1000 #Resolución de la imagen 
MAXPASOS = 400 
startshape julia3(0.39, -0.252857) 
LADO = 0.84CX = 0.21
```
 $CY = -0.445714$ 

 $LIMIZQ = CX - LADO/2$ 

 $LIMABAJO = CY - LADO/2$ 

 $LIMDER = CX + LADO/2$ 

```
LIMARRIBA = CY + LADO/2
```
 $TAMX = (LIMDER-LIMIZQ) / (LIMITE-1)$ 

```
TAMY = (LIMARRIBA-LIMABAJO)/(LIMITE-1)
```

```
pasos(numPasos, z_r, z_i, c_r, c_i) =
```
if((numPasos < MAXPASOS) && (z  $r*z$   $r+z$   $i*z$   $i<4$ ),

pasos(numPasos+1,

z r\*z r - z i\*z i + c r, 2\*z r\*z i + c i, c r, c i),

numPasos)

```
shape julia3(c r,c i) {
     loop i = LIMITE [] {
           z i = (LIMARRIBA-LIMABAJO)*i/(LIMITE-1) + LIMABAJO #y
           loop j = LIMITE [] {
                z r = (LIMDER-LIMIZQ)*j/(LIMITE-1) + LIMIZQ #x
```
}

}

```
numPasos = pasos(0, z r, z i, c r, c i)
                 SQUARE[x z_r y z_i size TAMX TAMY b 1 
                      sat ((numPasos-1)/(MAXPASOS-1))]
 }
```
#### 4. Conclusiones y recomendaciones

Tal como dicen González, Molina y Sánchez (2014), sin duda existe potencial en la inclusión de actividades lúdicas en la enseñanza pero deben tomarse precauciones para que las sesiones resulten útiles a los propósitos del plan de estudios. Así que este tipo de actividades deben realizarse principalmente en espacios extracurriculares, ya que los alumnos tienen diferentes niveles de aptitud y sensibilidad artística.

Las actividades artísticas en general se ven muy enriquecidas gracias a que la computadora nos ofrece la posibilidad de experimentación, ya que se puede chequear la influencia de parámetros en los resultados, se puede verificar el resultado de las transformaciones, los valores limitantes de cálculos aplicados interactivamente, etc. (Franke, 1986)

«Los estudios de arte Moderno han mostrado, sin embargo, que conseguir la definición clásica de belleza no es en sí mismo suficiente para crear una obra de arte. Además debe haber algo que estimule el interés, exija implicación, y motive pensamientos adicionales» Franke (1986). Así que no basta con «crear» imágenes fractales complicadas o que sean estéticamente bellas, sino que deben tener un significado más trascendente.

Hay que notar que las estructuras finas de estas imágenes son manifestaciones del hecho de que las más pequeñas variaciones (en este caso el valor de la semilla) al comienzo de un procedimiento pueden dar lugar a enormes diferencias posteriormente (los diferentes conjuntos de Julia son muy diferentes entre sí), y como nos dice Eilenberg (1986), la investigación de los sistemas dinámicos indica que esto es típico de los procesos naturales.

Finalmente podemos hacer eco del documental de McCabe y Reisz y decir que podemos extraer arte de la matemática ya que «La matemática es una parte inherente de la naturaleza» (2015).

#### 5. Referencias bibliográficas

- Aslaksen, H. (s/f). Mathematics in Art and Architecture (GEK1518) [Programa del curso]. Department of Mathematics, Faculty of Science, National University of Singapore. www.math.nus.edu.sg/aslaksen/teaching/math-art-arch.shtm
- Baker, P., & Hearn, D. (1995). Gráficas por computadora. Prentice Hall.
- Bergweiler, W. (1993). Iteration of meromorphic functions. Bulletin of the American Mathematical Society, 29(2), 151-188.
- Bishop, A. (1998). El papel de los juegos en la educación matemática. Uno. Revista de didáctica de las matemáticas, 18, 9-19.
- Context Free Art. (s/f). Galería de Arte usando el lenguajej CFDG. Recuperado de https://contextfreeart.org/gallery/
- DeJarnette, A. F. (2016). Students' use of a computer programming environment to represent distance as a function of time. En Wood, M. B., Turner, E. E., Civil, M., & Eli, J. A. (Eds.). Proceedings of the 38th annual meeting of the North American Chapter of the International Group for the Psychology of Mathematics Education (PMENA 38). Tucson, AZ:The University of Arizona. ISBN 978-0-692-62876-8.
- Eilenberg, G. (1986). Freedom, Science, and Aesthetics. En Peitgen, H. O., & Richter, P. H. The beauty of fractals: images of complex dynamical systems. Springer Science &

Business Media. pp. 175-180.

- Figueiras, L., Molero, M., Salvador, A., Zuasti, N. (2000). Una propuesta metodológica para la enseñanza de la Geometría a través de los fractales. Suma, 35, 45-54.
- Franke, H. W. (1986). Refractions of Science into Art. En Peitgen, H. O., & Richter, P. H. The beauty of fractals: images of complex dynamical systems. Springer Science & Business Media. pp. 181-188.
- Foley, J. D., Van Dam, A., Feiner, S. K., Hughes, J. F., & Phillips, R. L. (1996). Introducción a la Graficación por Computador. Addison-Wesley.
- González Peralta, A. G., Molina Zavaleta, J. G., & Sánchez Aguilar, M. (2014). La matemática nunca deja de ser un juego: investigaciones sobre los efectos del uso de juegos en la enseñanza de las matemáticas. Educación matemática, 26(3), 109-133.
- Hitt, F. (2003). Una Reflexión Sobre la Construcción de Conceptos Matemáticos en Ambientes con Tecnologıa. Edición Especial: Educación Matemática, 213.
- Hoffmann, R. (2001). Computer simulations in mathematics education. En van den Heuvel-Panhuizen, M., (Ed.). Proceedings of the 25th Conference of the International Group for the Psychology of Mathematics Education (PME 25). Utrecht, The Netherlands. International Group for the Psychology of Mathematics Education. ISBN-90-74684- 16-5.
- Math Munch. (s/f). Math Munch. https://mathmunch.org/
- McCabe, D., Reisz, R. (productores) y McCabe, D., Reisz, R. (directores). (2015). The Great Math Mystery [Cinta cinematográfica]. http://www.imdb.com/title/tt4254160/
- Modelo de color HSV. (2017, 5 de agosto). Wikipedia, La enciclopedia libre. Fecha de consulta: 01:10, octubre 30, 2017 desde

https://es.wikipedia.org/w/index.php?title=Modelo\_de\_color\_HSV&oldid=10093908 4

- Mumford, D., Series, C., & Wright, D. (2002). Indra's pearls: the vision of Felix Klein. Cambridge University Press. ISBN 0-521-35253-3.
- Navas, E. (2010). Una Humilde Introducción a la Graficación por Computadora y Otras Yerbas. Universidad Centroamericana José Simeón Cañas: El Salvador. ISBN: 978- 99923-73-36-1. Recuperado de http://dei.uca.edu.sv/publicaciones/libro\_graficos\_v1.0.tar.gz
- Navas, E. (2015). Arte Matemático 2015 [Álbum de imágenes]. Recuperado de http://flic.kr/s/aHsk8rHNRi
- Nylander, P. (s/f). Math Artwork. Recuperado de http://bugman123.com/Math
- Peitgen, H. O., & Richter, P. H. (1986). The beauty of fractals: images of complex dynamical systems. Springer-Verlag Berlin Heidelberg. ISBN-13: 978-3-642-61719-5.
- Redondo, A., & Haro, M. (2004). Actividades de geometría fractal en el aula de secundaria (I). Suma, 47, 19-28.
- Redondo, A., & Haro, M. (2005). Actividades de geometría fractal en el aula de secundaria (II). Suma, 48, 15-21.
- Ross, M. M. (2007). The Sacks Number Spiral. Recuperado de http://www.naturalnumbers.org/sparticle.html
- The Bridges Organization. (2010). Mathematical Art Galleries http://gallery.bridgesmathart.org/

Varona, J. L. (2003). Representación gráfica de fractales mediante un programa de cálculo

simbólico. La Gaceta de la RSME, 6, 213-230.

Zaleski Filho, D. (2017). Matemática e Arte. Autêntica. Coleção: Tendências em educação matemática.

# Un ejercicio sencillo de estadística descriptiva abordado desde un enfoque probabilístico

Félix Núñez Vanegas Instituto Tecnológico de Costa Rica – Universidad de Costa Rica, Costa Rica. fnunez@itcr.ac.cr

Giovanni Sanabria Brenes

Instituto Tecnológico de Costa Rica – Universidad de Costa Rica, Costa Rica. gsanabria@itcr.ac.cr

Resumen: Con el fin de establecer un vínculo entre la estadística descriptiva y el concepto de simulación, se toma un ejemplo con datos agrupados y se calcula el promedio de dos maneras: Usando los datos y la simulación de Montecarlo.

Palabras clave: estadística descriptiva, probabilidad, didáctica, simulación.

### 1. Introducción

Por lo general, en los cursos de estadística descriptiva, por su naturaleza, los conceptos involucrados en ella se ven en un contexto ajeno al de la probabilidad, dado que la misma está desprovista de situaciones aleatorias. En estadística, se tiene siempre la necesidad de analizar los datos de que se disponen, los cuales constituyen la materia prima de esta disciplina. De acuerdo con los objetivos que se persigan, esta disciplina Estadística, la podemos ver dividida en dos grandes ramas: La estadística descriptiva y la estadística inferencial. De acuerdo con Trejos (2000), en la primera, "se trata de hacer descripciones de los datos, mediante números que resuman la información, cuadros que la presenten adecuadamente y gráficos que sean fáciles de interpretar." Mientras que la estadística inferencial, Trejos (2000) indica que "consiste en inferir o generalizar las propiedades de un todo (llamado población) partiendo de lo observado en una parte de esa población, llamada muestra." Por otro lado, es sabido que en la estadística inferencial, en el proceso de generalización, hay asociada una cierta incertidumbre, y es por ello que sus métodos están basados en la teoría de probabilidades.

No obstante, en una visión integral de educación estadística, la probabilidad debería ser transversal y no verse como algo ajeno a la misma, por lo que hacer un esfuerzo adicional para establecer un vínculo entre ambas ramas de la estocástica, es deseable. Esta visión caracteriza a los Programas de Matemática del Ministerio de Educación Pública de Costa Rica, y en ellos se insiste en el siguiente punto: "…en la acción de aula, se realicen procesos matemáticos, es decir actividades transversales que se asocian a capacidades presentes en cada área para comprender y usar conocimientos, apoyando el desarrollo de la competencia matemática." MEP (2012).

En esa línea, en dichos programas se propone desarrollar cinco formas de acciones cognitivas que pueden generar capacidades: Razonar y argumentar, plantear y resolver problemas, conectar, comunicar y representar, estas acciones cognitivas, corresponden a actividades transversales que deben estimularse cotidianamente.

### 2. Referentes teóricos

#### 2.1. La teoría de Cuadros de Regine Douady

Douady (1984) indica que los conceptos matemáticos tienen carácter de instrumento y carácter de objeto. El ver un concepto como instrumento para resolver un problema es lo que le da sentido al concepto. En esa línea, Vérgnaud (1990), afirma que, "un conocimiento, si se precia de ser racional, debe ser operatorio."

En dicha resolución, el concepto puede intervenir en uno o varios marcos: geométrico, numérico y algebraico, entre otros. En cada marco el concepto se visualiza en términos de objetos y relaciones, formando significados del concepto en el marco.

El juego de marcos, consiste en establecer correspondencias entre los significados que un mismo concepto adquiere en diferentes marcos. Este juego contribuye a construir la diversidad semántica del concepto, poniendo en evidencia el carácter heterogéneo del conocimiento que varía según el estudiante.

Por lo tanto, Douady (1984) recomienda que para lograr un buen funcionamiento de los conocimientos en los alumnos, el docente debe elegir problemas donde estos intervienen en dos cuadros como mínimo.

Por otro lado, este juego de cuadros da a los docentes nuevas alternativas de abordar un determinado concepto, en el sentido de que, un estudiante que no comprenda la explicación dada a través de un determinado cuadro, pueda pasarse a otro en el que el estudiante se siente identificado. A su vez, dada una situación problema propuesta a un estudiante, este juego de cuadros le da la opción de moverse a través de ellos, dándole una robustez al conocimiento adquirido.

#### 2.2. Simulación de Monte Carlo

De acuerdo con Azofeifa (2004), "La simulación Montecarlo es básicamente un muestreo experimental cuyo propósito es estimar las distribuciones de las variables de salida que depende de variables probabilísticas de entrada." Concretamente, dada una variable aleatoria X, el Método de Monte Carlo consiste en asignar valores a X, de acuerdo con su distribución acumulada y al valor obtenido en un número aleatorio entre 0 y 1.

## 2.3. Otros referentes

- Estadística descriptiva.
- Probabilidad teórica.

#### 3. Los cuadros conceptuales en un problema de estadística descriptiva

### 3.1. Cuadro algebraico

La estadística descriptiva desarrolla una serie de fórmulas algebraicas que permiten describir los conceptos involucrados, y de esta forma, los operacionaliza.

#### 3.2. Cuadro geométrico

Además de las fórmulas, la estadística descriptiva brinda diversas representaciones gráficas de los conceptos.

Por ejemplo: leer la media en una gráfica.

#### 3.3. Cuadro probabilístico

Por lo general, un requisito para utilizar la probabilidad como una herramienta para resolver un problema es, desde luego, que el problema posea una situación o experiencia azarosa.

Sin embargo, se pueden presentar problemas desprovistos del azar, donde si aquel que lo resuelve quiere utilizar la probabilidad, debe recrear dentro del problema una situación azarosa, modelando las relaciones de la situación problema con los elementos teóricos de la probabilidad.

Este tipo de situaciones que utilizan la probabilidad como modelo, requiere de un dominio más completo y complejo de la probabilidad, pues ello implica aplicar la probabilidad donde no se ve, construyendo una situación azarosa. En estas situaciones, aplicar el concepto adquirido de probabilidad, implica crear las condiciones necesarias para aplicarlo.

¿Cuál situación problema se debe plantear a los estudiantes? Sobresalen los problemas de dados y monedas, pero ¿será correcto introducir el concepto de probabilidad planteando situaciones al estudiante como que determine la probabilidad de que salga un seis en un dado?

Al respecto, mencionamos que en una ocasión, nos comentaba un ex-estudiante de un curso de probabilidades, que él estaba sorprendido, porque en ese curso lo habían enseñado a calcular probabilidades de ganar en juegos de azar como dados, ruletas, cartas, cálculos que a él no le interesaban, le daban la sensación de estar preparándose para ir a un casino, y su formación cristiana chocaba con eso.

Si bien se puede aprovechar el concepto intuitivo de probabilidad que posee el estudiante, el fin de un ambiente a-didáctico es que el conocimiento a enseñar surja del tratamiento con la situación y no que la misma situación lo mencione.

Entonces, ¿cuáles situaciones problema pueden ser útiles en la enseñanza de la probabilidad? Con base en lo anterior, se proponen tres tipos de situaciones: las situaciones centradas en el cálculo de probabilidades (ampliamente tratadas en los libros de texto), las situaciones sobre toma de decisiones (que serán abordadas en un próximo trabajo) y las situaciones ajenas al azar que utilizan la probabilidad como modelo (a exponer en el presente trabajo).

Así, la modelización probabilística de una situación problema de estadística descriptiva implica la creación de una situación azarosa ficticia.

### 3.4. Cuadro numérico (y probabilístico)

Este corresponde al cuadro anterior utilizando el método de Montecarlo y la ley de los Grandes Números para estimar probabilidades, con ayuda de la simulación computacional.

### 4. Un ejercicio sencillo de estadística descriptiva

Esta visión holística de la educación estocástica es muy importante, y el propiciar el desarrollo de estas acciones cognitivas, favorecerá, por ejemplo, ligar el complicado proceso de la modelización con la resolución de problemas. Empero, esta labor no es fácil. En el caso particular de vincular la estadística descriptiva con la probabilidad, en este trabajo, daremos un ejemplo concreto de cómo se puede lograr. Este ejercicio de poner en relieve a la probabilidad, aun cuando se trate de un problema de estadística descriptiva, requiere de un gran esfuerzo, pero dará otra perspectiva de análisis y nuevas revelaciones o conjeturas que enriquecerá algún estudio. Esta acción debe vertebrar todo el proceso de formación estadística y probabilística.

En esa dirección, deberían desarrollarse situaciones de enseñanza que permitan asociar la estadística descriptiva y la probabilidad, e ir generando con ello, experiencias en esa línea. En ese sentido, con el fin de asociar estas dos ramas de la estocástica, tomamos un problema típico de la estadística descriptiva y hemos formulado las soluciones desde los diferentes cuadros mencionados anteriormente. Para abordarlo desde la probabilidad, dotamos al problema de una situación aleatoria artificial para luego resolverlo desde esa perspectiva. Como ya el problema lo habíamos dotado de una situación aleatoria ficticia, usamos Monte Carlo para simular el comportamiento de la variable, obteniendo más valores.

#### 4.1. El problema

Cien estudiantes de una determinada escuela realizaron la tarea de vender, entre sus amigos y familiares, cinco cartones de un bingo con el fin de recoger fondos para organizar una fiesta a fin de año. La tabla siguiente muestra el número de cartones que vendió cada niño.

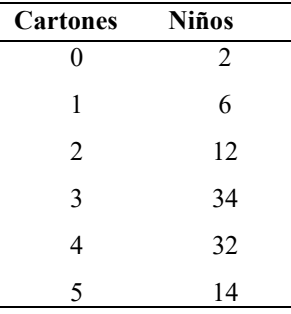

En promedio, ¿cuántos cartones vendió cada niño?

## 4.2. Solución algebraica (estadística descriptiva)

El significado que la media adquiere en este cuadro es la fórmula de media para datos están agrupados.

Notamos que los datos están agrupados, y de la información de la tabla se ve por ejemplo que, 2 niños no vendieron un solo cartón, mientras que 34 niños lograron vender 3. De tal manera que, para obtener el promedio de cartones vendidos por niño, debemos sumar el total de cartones vendidos por los niños y dividir entre el total de niños:

$$
\overline{X} = \frac{0 \times 2 + 1 \times 6 + 2 \times 12 + 3 \times 34 + 4 \times 32 + 5 \times 14}{100} = \frac{330}{100} = 3.3
$$

De esta manera, el promedio de cartones vendidos por niño es 3.3.

## 4.3. Solución Geométrica

En esta parte, al hacer el histograma de la variable y realizar en el eje x una misma escala, el estudiante puede aproximar el promedio a través de él.

#### 4.4. Solución probabilística

Crearemos una situación aleatoria artificial.

Situación aleatoria: Elegir al azar un niño de los cien. Se define la variable aleatoria a utilizar:  $X$  el número de cartones vendidos por el niño elegido. Note que  $X$  es variable aleatoria discreta pues depende de la situación aleatoria. Observar que, el problema planteado, lo hemos transformado en determinar la esperanza de  $X$ , es decir, el número esperado de cartones vendidos por niño, o lo que es lo mismo, la esperanza del número de cartones vendido por niño. Así, el significado que la media que adquiere en este cuadro es el de esperanza.

Ahora nuestra variable aleatoria tiene una distribución de probabilidad y podemos ver además que el rango de  $X$  es  $\{0, 1, 2, 3, 4, 5\}.$ 

## Solución Teórica

Note que la función de distribución de  $X$  está dada por

$$
f_x(m) = \begin{cases} \frac{2}{100} & \text{si } m = 0\\ \frac{6}{100} & \text{si } m = 1\\ \frac{12}{100} & \text{si } m = 2\\ \frac{34}{100} & \text{si } m = 3\\ \frac{32}{100} & \text{si } m = 4\\ \frac{14}{100} & \text{si } m = 5 \end{cases}
$$

De acuerdo con la distribución de probabilidad de la variable aleatoria  $X$ , observamos por ejemplo que,

$$
P(X = 2) = \frac{12}{100}
$$

La esperanza de la variable aleatoria  $X$  está dada por

$$
E(X) = \frac{2}{100} \times 0 + \frac{6}{100} \times 1 + \frac{12}{100} \times 2 + \frac{34}{100} \times 3 + \frac{32}{100} \times 3 + \frac{14}{100} \times 5 = 3.3
$$

# 4.5. Solución numérica probabilística

Vamos a simular el comportamiento de la variable aleatoria  $X$ : El número de cartones vendidos por el niño elegido. Para ello, en Excel colocamos la distribución de frecuencias del número de cartones vendidos por los niños. En la siguiente columna colocamos la frecuencia relativa y en la otra columna, la frecuencia acumulada. Generamos ahora intervalos de clases, tal como se muestra en la siguiente tabla:

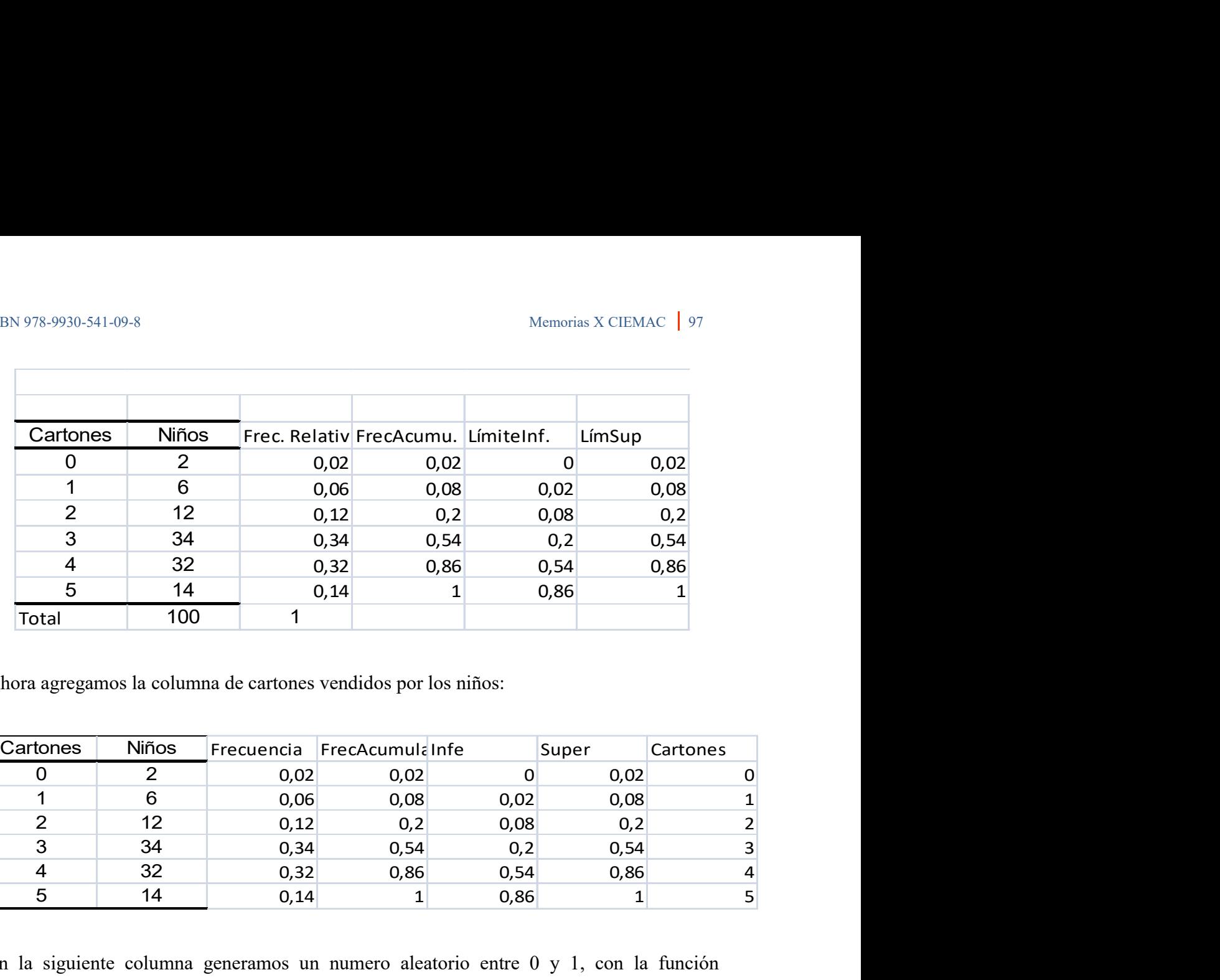

Ahora agregamos la columna de cartones vendidos por los niños:

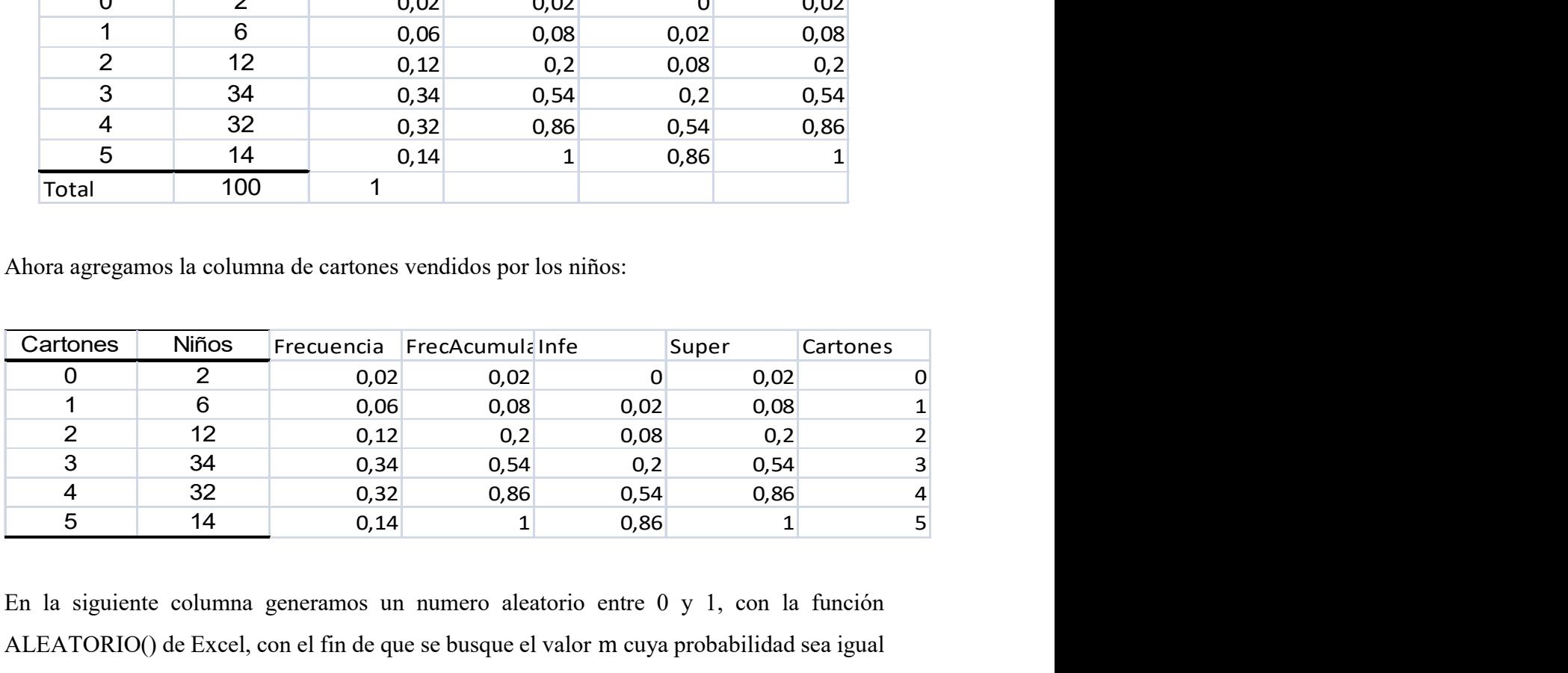

En la siguiente columna generamos un numero aleatorio entre 0 y 1, con la función ALEATORIO() de Excel, con el fin de que se busque el valor m cuya probabilidad sea igual a dicho número generado. Así por ejemplo, si el número generado es 0.4, Excel, a través de la función BUSCARV, lo ubicará entre 0.2 y 0.54, y por tanto dirá que el valor m es 3. Lo interpretamos como  $p(X = 3) = 0.4$ .

Repetimos el experimento unas 1000 veces, y obtendremos muchos valores simulados del número de cartones que vendió cada niño. Luego la esperanza de X será el promedio de esos valores. En nuestro caso obtuvimos 3.306. Y si nos ubicamos en una celda vacía, y tecleamos suprimir, obtenemos nuevos valores y un nuevo promedio, que es muy cercano a 3.3.
### 5. Conclusiones

El trabajo plantea la solución de problemas de estadística descriptiva por medio de diferentes cuadros conceptuales, según la teoría de Douady, permitiendo la transversalidad de conocimientos.

Así, dado un problema en estadística, puede tener una solución algebraica, geométrica, numérica -probabilística.

La modelación probabilística de un problema en estocástica, no es una cuestión fácil e implica la recreación del problema por medio de una situación azarosa.

El juego de cuadros que propone Douady, permite a los estudiantes tener varias dimensiones de un concepto, y al docente, le brinda la posibilidad de pasarse de cuadro, cuando el estudiante entra en situación de bloqueo, dando así nuevas opciones de establecerlo. De esta manera, ver el problema de estadística descriptiva planteado, desde un enfoque numéricoprobabilístico, abre un cuadro nuevo de la dimensión de media, a la vez que evidencia la utilidad de la simulación de Montecarlo.

El abordaje de este tipo de problemas mediante la modelización probabilística, brinda una nueva dimensión semántica del concepto de media.

### 6. Referencias bibliográficas

- Azofeifa, C. E. (2004). Aplicación de la Simulación Monte Carlo en el cálculo del riesgo usando Excel. Tecnología en Marcha, 17(1), 97-109.
- Brousseau, G. (1986). Fundamentos y Métodos de la Didáctica de las Matemáticas. Traducción al castellano del artículo "Fondements et méthodes de la didactiques des mathématiques" publicado en la revista Recherches en Didactique des Mathématiques, 7(2):33-115, y realizada por Julia Centeno, Begoña Melendo y Jesús MurilloCarvajal.
- Douady, R. (1984). Relación enseñanza –aprendizaje, Dialéctica instrumento objeto, Juego de marcos. Cuadernos de Didáctica de las Matemáticas Nº 3, IREM de Paris
- Espeleta, A. (2002). La enseñanza de la Estadística: una propuesta metodológica. Sistema de Estudios de Posgrado. Maestría Profesional en Planificación Curricular. Universidad de Costa Rica, San José, Costa Rica.
- M; Masís, K; Méndez, T. (1998). La estadística y probabilidad en primer y segundo ciclo: tratamiento y propuesta. Memoria del seminario de Graduación presentado para optar por el grado de Licenciatura en Educación Primaria con énfasis en primer y segundo ciclos. Universidad de Costa Rica, San José, Costa Rica.
- Ministerio de Educación Pública. (2005). Programas de estudio matemáticas. San José, Costa Rica.
- Ministerio de Educación Pública. (2012). Programas de estudio matemáticas. San José, Costa Rica.
- Núñez, F. (2008). La Enseñanza y el aprendizaje de la estadística en secundaria: situación actual, aproximación metodológica. Sistema de Estudios de Posgrado. Maestría académica en matemática. Universidad de Costa Rica, San José, Costa Rica.
- Núñez, F. (2008). Consideraciones sobre la didáctica de la probabilidad y de la estadística. Memorias del VII CIBEM, Uruguay.
- Sanabria, G; Núñez, F. (2010). Una propuesta para introducir el estudio de las probabilidades: Probabilidad Frecuencial. Memorias del III Encuentro Enseñanza de la Matemática, UNED, Costa Rica.
- Sanabria, G. (2012). Comprendiendo las probabilidades. Primera. Cartago: Editorial Tecnológica de Costa Rica.
- Trejos, J.; Moya, E. (2000). Introducción a la estadística descriptiva. Segunda edición, Sello Latino, San José, Costa Rica.
- Vergnaud, G. 1990. "La théorie des champs conceptuels", Recherches en Didactique des Mathémathiques Vol. 10 (23): 133-170.

## Probabilidad: un modelo para resolver diversos problemas

Félix Núñez Vanegas

Instituto Tecnológico de Costa Rica – Universidad de Costa Rica, Costa Rica. fnunez@itcr.ac.cr

Giovanni Sanabria Brenes

Instituto Tecnológico de Costa Rica – Universidad de Costa Rica, Costa Rica. gsanabria@itcr.ac.cr

Resumen: Con el fin de brindar una faceta distinta de la probabilidad, específicamente la de modelo para resolver problemas ajenos al azar, entre ellos, determinar una cantidad de objetos, aproximar un número irracional y hallar un área, se desarrolló el presente trabajo. Por lo general, en un curso introductorio de probabilidad, la resolución de problemas se enfoca en el cálculo de la probabilidad de un determinado evento, convirtiendo este cálculo en el objeto mismo de resolver el problema y degradando el poder aplicativo de la probabilidad. En este artículo veremos que no es únicamente útil para resolver problemas en los que intervenga la toma de decisiones.

Palabras clave: didáctica, probabilidad frecuencial, ley de los grandes números, modelación, simulación.

Abstract: In order to provide a different use of the probability, specifically as model to solve some kind of problems, including determining a number of objects, approximate an irrational number and calculate an area, this paper was developed. Usually, in an introductory course of probability, problems solving has to do with calculation of some event probabilities, making this calculation the object itself of resolution problem and to degrading, at this way, the application power of probability. In this article we will see that it is not only useful for solving problems in which decision-making involved.

Keywords: teaching, frequency probability, law of large numbers, simulation.

### 1. Situaciones problema en la enseñanza de la probabilidad

 Las teorías de didáctica de las matemáticas actuales se centran en una enseñanza basada en la resolución de problemas. En particular, la Teoría de Situaciones de Guy Brousseau (1986), señala que el profesor debe diseñar situaciones problema cuya solución sea el conocimiento

que se quiere enseñar. Así, se plantean uno o varios problemas al estudiante (situación adidáctica), el cual debe ser motivado, para que por medio de sus conocimientos previos, logre resolverlos y así lograr la devolución de la situación, en la que le devuelve la responsabilidad de su aprendizaje al profesor. Cuando se logra la devolución de la situación, el profesor toma este conocimiento para institucionalizarlo, es decir el profesor relaciona este conocimiento contextualizado adquirido con el saber formal pretendido. Luego este saber debe ser aplicado en la resolución de problemas. El aprendizaje en esta teoría se evidencia, cuando en un medio a-didáctico, en un contexto fuera incluso del ámbito escolar, el estudiante es capaz de aplicarlo para resolver algún problema en el que intervenga dicho conocimiento. Por otro lado, Vérgnaud (1990), en su teoría de Campos Conceptuales establece que, un conocimiento si se precia de ser racional, éste debe ser operatorio, de los contrario, no es conocimiento.

En ese sentido, la probabilidad no solamente debe ser útil para la toma de decisiones, por ejemplo, al jugar lotería, el jugador sabe que tiene una probabilidad de acertar el mayor de 1 en 100000, y de esta manera decidirá si compra lotería o no. Lo mismo sucede cuando una persona sabe intuitivamente, en un día dado, que en la tarde de ese día es muy probable que llueva, si lleva o no el paraguas. La probabilidad también funciona como modelo para resolver algunos problemas, como el de calcular una área, estimar un número irracional, estimar el número de objetos que hay en un determinado recipiente, por ejemplo.

La resolución de problemas debe permear el proceso de enseñanza, y debe estar presente no solo al final para aplicar los conceptos adquiridos, sino también, al inicio para aprehender los conceptos. El profesor debe diseñar buenas situaciones problema para lograr estos objetivos.

En el caso de probabilidad, ¿Qué es resolver un problema? Al revisar diversos libros de texto, aunque algunos plantean situaciones atractivas y contextualizadas, el problema se reduce al cálculo de la probabilidad de un determinado evento. Esto da la sensación de que se busca calcular probabilidad sin ningún otro fin, más que el de calcular. Así, después de abordar el estudio de un tópico de probabilidad, los problemas a resolver se reducen a calcular probabilidades.

Por otro lado, cuando se quiere formular una aproximación a una situación a-didáctica para introducir el concepto de probabilidad, el panorama es más negativo. ¿Cuál situación problema se le deben plantear a los estudiantes? Sobresalen los problemas de dados y monedas, pero ¿será correcto introducir el concepto de probabilidad planteando situaciones al estudiante como que determine la probabilidad de que salga un seis en un dado?

Al respecto, mencionamos que en una ocasión, nos comentaba un ex-estudiante de un curso de probabilidades, que él estaba sorprendido, porque en ese curso lo habían enseñado a calcular probabilidades de ganar en juegos de azar como dados, ruletas, cartas, cálculos que a él no le interesaban, le daban la sensación de estar preparándose para ir a un casino, y su formación cristiana chocaba con eso.

Si bien se puede aprovechar el concepto intuitivo de probabilidad que posee el estudiante, el fin de un ambiente a-didáctico es que el conocimiento a enseñar surja del tratamiento con la situación y no que la misma situación lo mencione.

Entonces, ¿cuáles situaciones problema pueden ser útiles en la enseñanza de la probabilidad? Con base en lo anterior, proponemos las siguientes:

- 1. Para la introducción del concepto de probabilidad. Se recomienda utilizar situaciones sobre toma decisiones.
- 2. Durante el proceso de enseñanza-aprendizaje de probabilidad. En esta etapa debe predominar las situaciones centradas en el cálculo de probabilidades, pero estás se pueden combinar con situaciones sobre toma de decisiones y situaciones ajenas al azar que utilicen la probabilidad como modelo.
- 3. Para la aplicación de los conocimientos aprendidos. Se recomienda el uso principalmente de situaciones sobre toma de decisiones y situaciones ajenas al azar que utilizan la probabilidad como modelo.

Así se proponen tres tipos de situaciones: las situaciones centradas en el cálculo de probabilidades (ampliamente tratadas en los libros de texto), las situaciones sobre toma de decisiones (que serán abordadas en un próximo trabajo) y las situaciones ajenas al azar que utilizan la probabilidad como modelo (a exponer en el presente trabajo).

En el siguiente apartado, se brinda lo que se entenderá por las situaciones que utilizan la probabilidad como modelo. Posteriormente se brindarán algunos ejemplos y finalmente, se exponen los resultados obtenidos al solicitar a algunos estudiantes avanzados y docentes que intenten resolver ciertas situaciones por medio de la probabilidad.

## 2. Situaciones ajenas al azar que utilizan la probabilidad como modelo

Por lo general, un requisito para utilizar la probabilidad como una herramienta para resolver un problema es que el problema posea una situación o experiencia azarosa.

Sin embargo, se puede presentar problemas desprovistos del azar, donde si aquel que lo resuelve quiere utilizar la probabilidad, debe recrear dentro del problema una situación azarosa, modelando las relaciones de la situación problema con los elementos teóricos de la probabilidad.

Este tipo de situaciones que utilizan la probabilidad como modelo requiere de un dominio más completo y complejo de la probabilidad, pues implican aplicar la probabilidad donde no se ve, construyendo una situación azarosa. En estas situaciones, aplicar el concepto adquirido de probabilidad, implica crear las condiciones necesarias para aplicarlo.

 ¿Cómo se aplica la probabilidad en este tipo de situaciones? Dado que la probabilidad es una medida relativa (medida de la posibilidad de que suceda de un evento), ésta puede ser utilizada para hallar ciertas medidas absolutas.

Más concretamente, de acuerdo a la Generalización de la ley de Laplace, dado un evento X de un espacio muestral equiprobable Ω, con u una medida asociada a Ω, se tiene que la probabilidad de que ocurra X es:

$$
P(X) = ((u(X))/(u(\Omega))).
$$

Si  $P(X)$  y u( $\Omega$ ) son conocidos, entonces se puede hallar la medida de X.

Así, en ciertas situaciones que se requiera hallar una medida absoluta (por ejemplo la cantidad de objetos o un área), esta se puede ver como la medida de un evento de una situación azarosa construida.

Para entender de qué estamos hablando, presentamos a continuación algunos ejemplos de estas situaciones, las cuales, en ciertos casos, se suelen abordar con la teoría de estimación de estadística inferencial. Proponemos sin embargo, abordarlas por medio de la Ley de los Grandes Números, involucrando la probabilidad frecuencial y el uso de la tecnología. Confiamos que este tratamiento, distinto al de la estadística inferencial, brinde un camino más justificado para enfrentar estos problemas.

### 3. Ejemplos de situaciones ajenas al azar que utilizan la probabilidad como modelo

### Aproximación de un número racional

## Situación #1. Halle números racionales que se aproximen a  $\pi$

Para resolver esta situación, primero debemos ver  $\pi$  como la medida de algo. Una opción es verlo como el área de un círculo de radio 1. Más concretamente el círculo centrado en el origen de un plano coordenado de radio 1.

Ahora, la medida escogida es el área, por lo que necesitamos un universo: una figura que contenga al círculo y que tenga un área sencilla de averiguar. Una opción es considerar el cuadrado centrado en el origen y de lado 2. Sea A el conjunto de puntos en el interior de puntos y Ω el conjunto de puntos en el interior del cuadrado. La representación de las figuras definidas es:

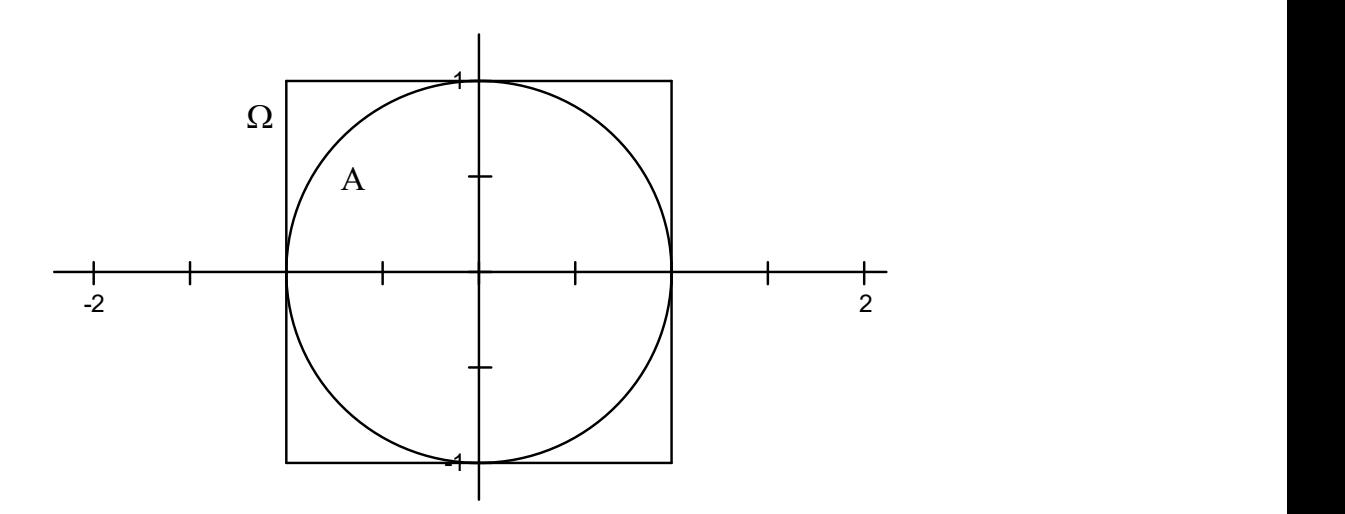

Ahora, debemos crear una situación azarosa: Se elige un punto al azar en el interior del cuadrado. Note que el espacio muestral de esta experiencia aleatoria coincide con Ω. Además, A es visto como el evento

A: el punto elegido está en el interior del círculo.

Note que la probabilidad de A es

$$
P(A) = \text{area}(A) / \text{area}(\Omega) = \text{pi}/4
$$

De donde pi= 4\*P(A)

Así, si se obtienen aproximaciones racionales de P(A), y por tanto, aproximaciones racionales de pi.

¿Cómo hallar aproximaciones racionales de P(A)? Aquí se utilizará el concepto de probabilidad frecuencial. Si simulamos un número n suficientemente grande de veces la situación azarosa, se tiene que P(A) es aproximadamente:

### (Número de veces que sucede A) / n.

Nótese que esta aproximación es un número racional.

Para simular la situación se utilizará Excel. Es importante hacer notar que, el punto a colocar aleatoriamente en el interior del cuadrado, queda determinado de manera única por sus coordenadas. La coordenada X del punto varía de -1 a 1, al igual que la coordenada Y.

¿Cómo elegir un número al azar entre -1 y 1? Dados a y b reales tales que a<b, sea r un número al azar entre 0 y 1. Considere la variable Z dada por

$$
Z=a+r(b-a)
$$

Vamos a probar que Z sigue una distribución uniforme entre a y b  $(Z\sim U[a,b])$ . Como  $r$ ~U[0,1], entonces

$$
P(r \le k) = (k-0)/(1-0) = k \text{ para todo } k \text{ entre } 0 \text{ y } 1 \quad (*)
$$

Por lo tanto, si k está entre a y b se tiene que

$$
P(Z \le = k) = P(a+r(b-a) \le = k) = P(r \le = (k-a)/(b-a)) = (k-a)/(b-a)) \text{ por } (*)
$$

Obteniendo la distribución acumulada de la uniforme, por lo tanto  $Z \sim U[a,b]$ .

Ahora, r se puede obtener fácilmente en Excel con la función Aleatorio(). Además, de acuerdo al resultado anterior, el valor z=a +Aleatorio()\*(b-a) es un número real elegido al azar entre a y b. En particular, un número al azar entre -1 y 1 es dado por Excel escribiendo: -1+Aleatorio()\*2.

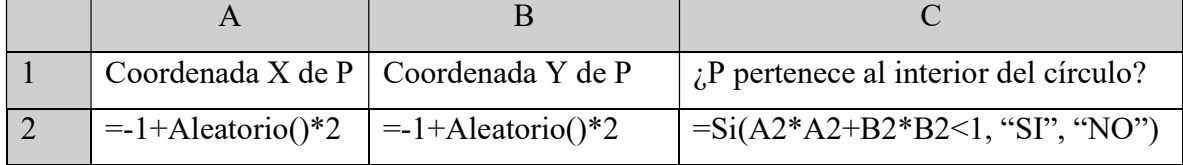

Para similar la situación azarosa, escribimos en Excel:

Luego, utilizando el mouse se puede arrastrar las fórmulas de la fila 2 hasta la fila 1001, obteniendo 1000 simulaciones de la situación azarosa. Si se cuenta el número de simulaciones que tiene "SI" y se divide entre 1000, se obtiene una aproximación racional a  $P(A)$ .

Así, una aproximación racional a PI se obtiene escribiendo en una celda en blanco de Excel:

$$
=4 * \text{CONTAR.SI}(C2:C1001; "SI") / 1000
$$

Para hallar mejores aproximaciones, de acuerdo a la ley de los grandes números, se debe aumentar el número de simulaciones.

## Hallar la cantidad aproximada de ciertos objetos

## Situación #2. Se compra una bolsa de frijoles rojos. ¿Cuántos frijoles hay en la bolsa?

Sea N la cantidad de frijoles en la bolsa. ¿Cómo determinar, usando probabilidades, el valor de N?

Para ello, debemos recrear una situación aleatoria, pero ¿cómo recrearla, si todos los frijoles son de un mismo color?

La idea es sustituir una cantidad M de frijoles rojos tomados de la bolsa, por M frijoles negros del mismo tamaño. Así nuestra situación azarosa, sería:

Elegir un frijol al azar de la bolsa. Considérese ahora el evento:

A: el frijol elegido es negro.

Notamos que, por la Ley de Laplace, que la probabilidad de A es

$$
P(A)=M/N
$$

De donde se obtiene que el valor buscado N, está dado por M/P(A).

Por lo tanto, si tuviéramos una aproximación de P(A), tendríamos el valor aproximado de N.

## Hallando una aproximación para P(A)

Por Ley de los grandes Números, si se extraen una cantidad suficientemente grande de n frijoles de la bolsa y se obtienen en esa muestra m frijoles negros, una aproximación a P(A) será:

P(A) aprox igual m/n. De ahí se tiene que m/n aprox igual M/N, de donde se obtiene que N aprox igual (n\*M)/m

## ¿Será buena esta aproximación?

Para responder esta pregunta, suponga que la bolsa tiene N=150 frijoles y que este número N se desconoce y simulemos el proceso en Excel. Suponga que ya se sustituyó una cantidad de frijoles negros por una cantidad de frijoles rojos.

Así en la primera columna, se enumeran los 150 frijoles y en la segunda columna indicaremos el color de cada uno de ellos. Para tal efecto, se escribe en la celda B1: SI(ALEATORIO.ENTRE(0;1)=0; "Rojo"; "Negro").

Hasta este instante hemos simulado la bolsa con frijoles rojos y negros, seguidamente se procede a simular la extracción de un frijol varias veces. ¿Cómo se hace esto? Veamos.

Se va a simular la extracción de n=80 frijoles de la bolsa. Recuerde que estas extracciones son con reposición, es decir extraemos un frijol, y se devuelve a la bolsa antes de la siguiente extracción.

Para extraer un frijol, en la celda D1, escribimos =ALEATORIO.ENTRE(1;150). Este valor, nos da el número del frijol extraído. Si esta fórmula la arrastramos hasta la celda D80, se obtiene el número de los 80 frijoles extraídos. Seguidamente, en la columna E, colocaremos el color de cada uno de estos frijoles extraídos. Pare ello, se debe de buscar el número del frijol en la columna A y ver su color en la columna B. Esto se logra escribiendo en la celda E1: =BUSCARV(D1;\$A\$1:\$B\$150;2). ¡Con ello, hemos simulado la 80 extracciones!.

Ahora nos resta contar, de los 80 frijoles extraídos, los frijoles negros. Y además, hallemos la aproximación de N=150. Para esto, se escribe lo siguiente en las celdas respectivas:

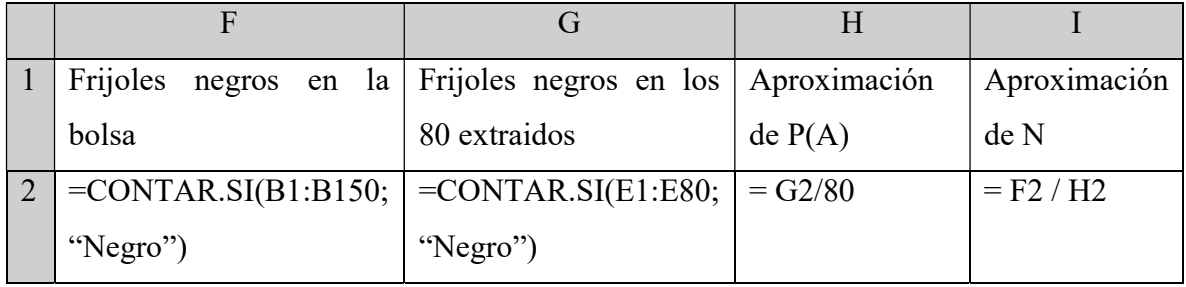

Así, se obtiene una aproximación de la cantidad de frijoles en la bolsa, ¿Qué tan buena es está aproximación?

El lector, puede notar que en la simulación el valor en la celda I2 es bastante cercano a 150. La calidad de la aproximación dependerá de la cantidad de frijoles extraídos (n) y del número de veces que se simule la situación aleatoria.

Se invita al lector a realizar otras simulaciones con diferentes valores de n, para que note que este valor no puede ser demasiado grande ni demasiado pequeño. En estadística se dice que valor n debe ser mayor al 5% de N y menor al 95% de N.

En términos prácticos, volviendo al problema, la cantidad de frijoles extraídos no debe ser mezquina ni exagerada.

## Determinar el área aproximada de una figura

Situación #3. Determine aproximadamente el área bajo la curva y=  $x^2$  en el intervalo [0,1].

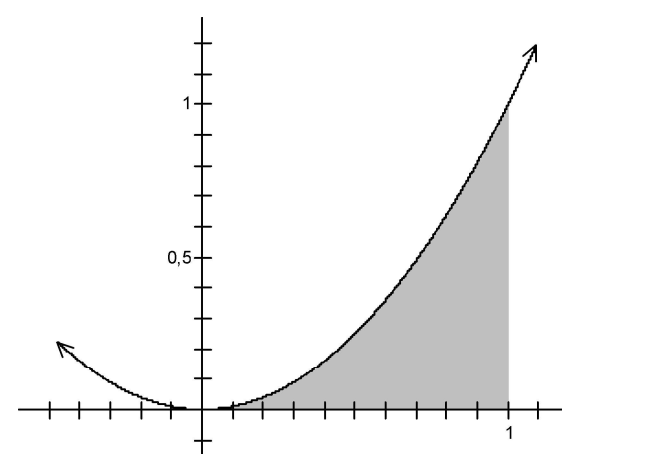

Este problema es muy similar a la primera situación. Sea A la región a la cual se le quiere determinar el área y  $\Omega$  el interior del cuadrado de vértices (0,0), (0,1), (1,0) y (1,1):

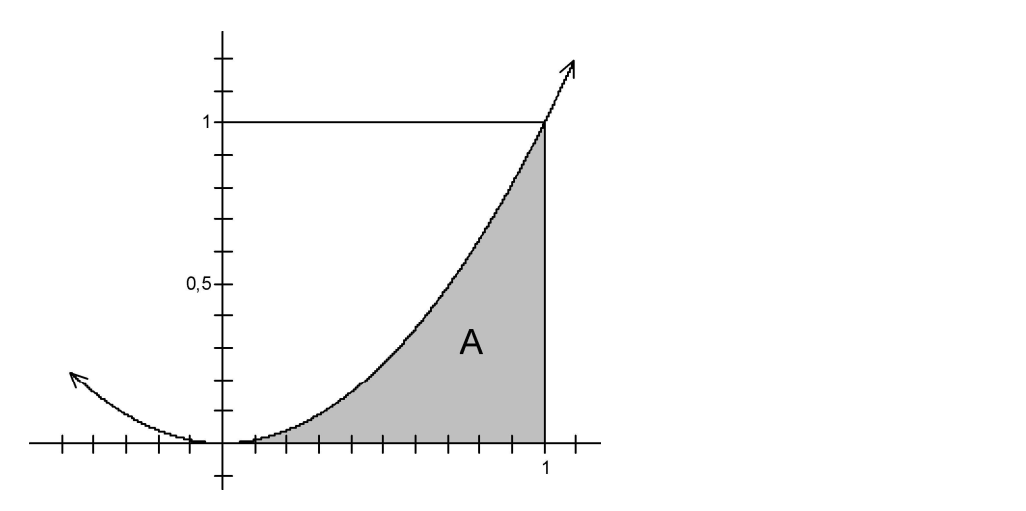

Ahora se necesita recrear una situación aleatoria: se elige un punto Z al azar del interior del cuadrado. Note que la probabilidad de que Z este en A es

$$
P(Z \in A) = \frac{\text{Área}(A)}{\text{Área}(\Omega)} = \text{Área}(A)
$$

Así, para determinar el área aproximada de A, basta hallar una aproximación a la probabilidad de que X pertenezca a A. Para ello, utilizando Excel, debemos simular la elección al azar de un punto en el interior del cuadrado. Recuerde que un punto queda determinado de manera única por sus coordenadas.

Se escribe en Excel:

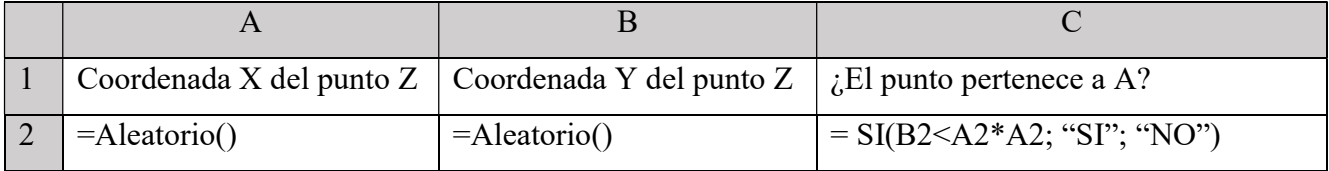

Note que para saber si el punto está en A se compara la coordenada Y del punto con la imagen de la coordenada X del punto en la función  $f(x) = x^2$ , por ejemplo:

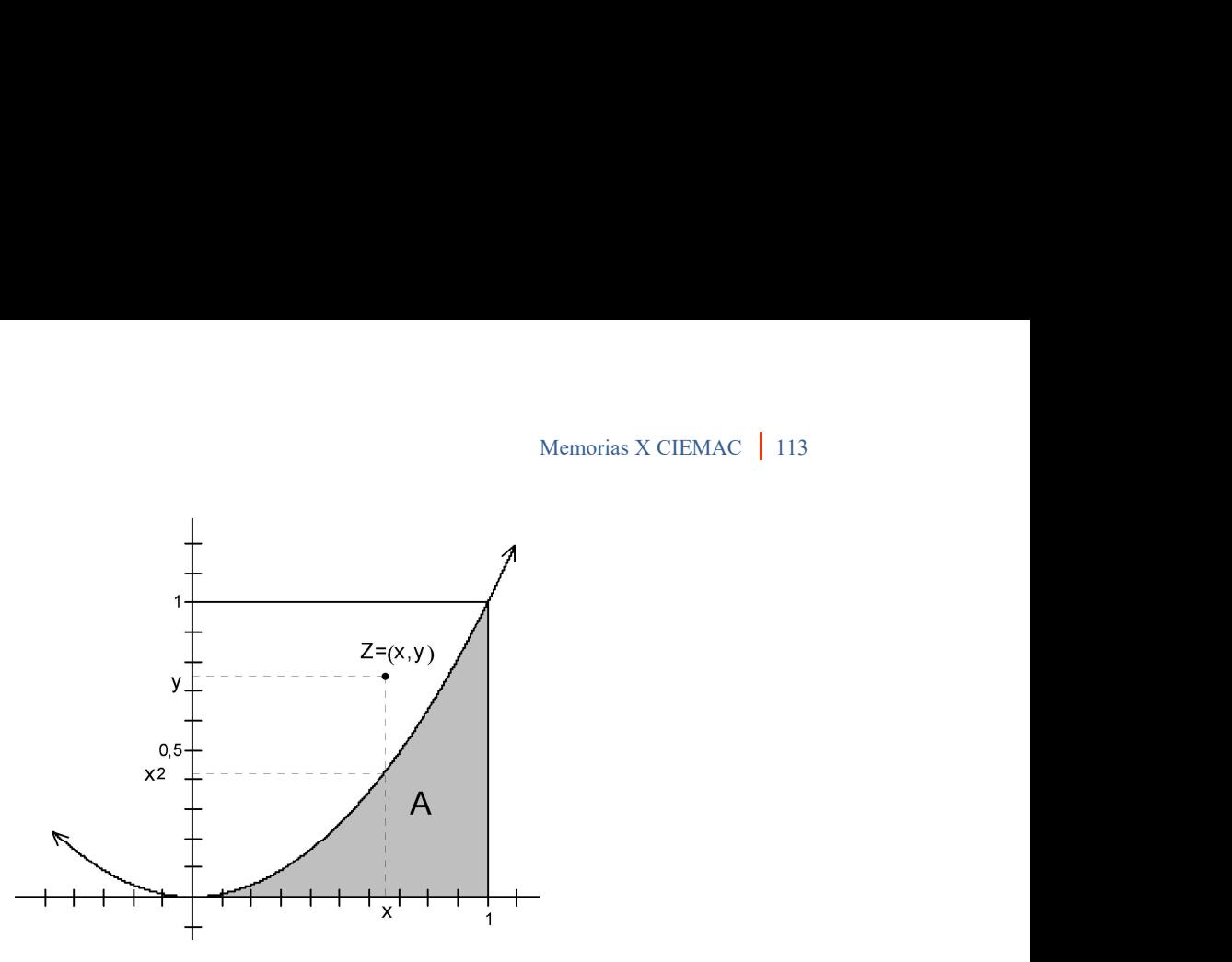

En este caso  $x^2 \leq y$  por lo tanto  $Z \notin A$ .

Luego, se arrastran las fórmulas de la fila 2 hasta la fila 1001, obteniendo 1000 simulaciones de la situación azarosa. Si se cuenta el número de simulaciones que tiene "SI" y se divide entre 1000, se obtiene una aproximación a P(A), que es una aproximación de A.

### 4. Conclusión

De acuerdo con lo desarrollado en este trabajo, nos damos cuenta del enorme poder que tiene la probabilidad, como técnica para resolver algunos problemas como por ejemplo, la aproximación de números irracionales, como estrategia para estimar el número de elementos idénticos en un cierto recipiente y para estimar el área bajo una curva dada.

Hemos visto que los cálculos de probabilidades de eventos son importantes, pero quedarse allí sería desperdiciar la fortaleza que tienen las probabilidades para resolver problemas.

En síntesis, hemos propuesto que, para la introducción del concepto de probabilidad, es recomendable la utilización de situaciones sobre toma decisiones, que durante el proceso de enseñanza-aprendizaje de probabilidad, deben predominar las situaciones centradas en el cálculo de probabilidades, pero combinándolas con situaciones sobre toma de decisiones y situaciones ajenas al azar que utilicen la probabilidad como modelo. Por último, para la aplicación de los conocimientos aprendidos, es recomendable el uso principalmente de

situaciones, las cuales tengan que ver con la de decisiones y situaciones ajenas al azar que utilizan la probabilidad como modelo.

### 5. Referencias Bibliográficas

- Brousseau, G. Fundamentos y Métodos de la Didáctica de las Matemáticas. Traducción al castellano del artículo "Fondements et méthodes de la didactiques des mathématiques" publicado en la revista Recherches en Didactique des Mathématiques, 7(2):33-115, y realizada por Julia Centeno, Begoña Melendo y Jesús Murillo. 1986.
- Chevallard, Yves. La Transposición Didáctica. Del saber sabio al saber enseñado. Aique grupo Editor S.A., Argentina, 1991.
- Devore, J. Probabilidad y Estádistica para Ingeniería y Ciencias. México: International Thomson Editores, 4a ed.1998.
- Ekeland, Ivar. Al Azar. Barcelona: Editorial Gedisa. 1992.
- Sanabria, G. Comprendiendo las Probabilidades. Costa Rica: Editorial Tecnológica de Costa Rica. 2012.
- Sanabria, G. & Núñez, F. Una propuesta para introducir el estudio de las probabilidades: Probabilidad Frecuencial. En Facultad de Ciencias Naturales, Universida Estatal a Distancia. Memorias III Encuentro de Enseñanza de la Matemática UNED, realizado en el INBio Parque, Heredia, Costa Rica, 3 y 4 de setiembre 2010. InBio Parque, Heredia, Costa Rica.
- Sanabria, G. & Núñez, F.Introducción a la probabilidad utilizando la simulación en Excel. Memorias del 1er Encuentro Internacional de Enseñanza de la Probabilidad y la Estadística (EIEPE), del 12 al 15 de julio de 2011. México: Facultad de Ciencias Físico Matemáticas de la Benemérita Universidad Autónoma de Puebla.
- Vergnaud, G. (1990). "La théorie des champs conceptuels", Recherches en Didactique des Mathémathiques Vol. 10 (23): 133-170.
- Walpole, R, Myers, R, Myers, S. Probabilidad y estadística para ingenieros. USA: Prentice-Hall Hispanoamericana. S.A, Sexta Ed. 1999.

## Un acercamiento al aprendizaje invertido en un curso universitario relacionado a la matemática discreta

# MATIE. Eithel Eduardo Trigueros Rodríguez Universidad Nacional, Costa Rica. eitheltr@gmail.com

Resumen: El presente trabajo se enmarca dentro del proyecto final de investigación de la Maestría en Tecnología e Innovación Educativa (MATIE) de la Universidad Nacional de Costa Rica. Se enfoca en divulgar el proceso de diseño, puesta en práctica, reflexiones personales y conclusiones sobre las actividades realizadas dentro del proyecto que tienen como base el aprendizaje invertido. Estas actividades fueron implementadas durante 5 semanas en un entorno virtual y en la clase presencial en el curso EIF-203 Estructuras Discretas para Informática.

Palabras clave: Aprendizaje invertido, entorno virtual, estructuras discretas.

### 1. Introducción

Según Corica y Dinerstein (2009) "en el pasado existió una correlación entre las etapas de la historia de la humanidad y las tecnologías de acceso cotidiano" (p.10). Sumado a ese detalle histórico se encuentra el hecho que estamos en la época en que el avance tecnológico sufre un cambio vertiginoso y casi diario. Es por esta razón que la educación se debe adaptar a las demandas y métodos actuales para la enseñanza y el aprendizaje, debido a que los estudiantes que tenemos en las aulas aprenden de manera muy distinta a los de hace unos años.

Debido a esta realidad se desarrolló un proyecto, que sirvió como trabajo final de graduación de la MATIE, en el que se pretendía modificar los roles del profesor y estudiante tradicionales, mediante el uso del aprendizaje invertido a través de un entorno virtual e, incluso, se abordó la resolución de problemas a partir de la base que brindaban tanto el aprendizaje invertido como el entorno virtual. Pero en esta ocasión es de interés expresar la experiencia específica que se obtuvo con el aprendizaje invertido.

El proyecto se implementó con estudiantes del curso EIF-203 Estructuras Discretas para informática que forma parte de la carrera Ingeniería en Sistemas de la información de la Universidad Nacional de Costa Rica (En adelante UNA).

La experiencia del autor impartiendo el curso demuestra que se tiene poco tiempo para el desarrollo de todos los temas, y datos recolectados por la cátedra estiman que en total se tiene un 40% de aprobación. Del 60% restante siempre existe al menos un 20% de deserción, y los estudiantes afirman que el curso es útil, aunque tiene mucha teoría y que se tiene un nivel de abstracción alto además de considerar el curso como difícil (Vílchez, 2016).

El poco tiempo que se presenta en el curso, más la realidad que evidencian los estudiantes supuso una oportunidad para aplicar el aprendizaje invertido, puesto que uno de los pilares de esta metodología es el aprovechamiento del tiempo presencial para profundizar en los temas del curso.

Debido al escenario brevemente expuesto y otros antecedentes investigados, es que dentro del proyecto final de graduación se plantea como objetivo general desarrollar una estrategia didáctica a partir de la técnica resolución de problemas y el aprendizaje invertido, a través de un entorno virtual, para los temas de recursividad, relaciones de recurrencia y análisis de algoritmos, del curso EIF-203 Estructuras Discretas para Informática, de la carrera de Ingeniería en Sistemas de Información de la Universidad Nacional.

A su vez, se debe aclarar que para alcanzar dicho objetivo se planteó:

- 1. Identificar los recursos tecnológicos que favorecen el aprendizaje invertido.
- 2. Diseñar los recursos didácticos para los temas seleccionados a través de un proceso de mediación pedagógica que incorpora presencialidad y virtualidad.
- 3. Diseñar las estrategias didácticas el aprendizaje invertido para su aplicación desde lo presencial y lo virtual.
- 4. Implementar las estrategias didácticas para la respectiva validación desde lo presencial y lo virtual.

Además, la estrategia que se desarrolló fue el producto principal de la investigación y se denominó Módulos de resolución de problemas con aprendizaje invertido (Módulos RPI). Los módulos se implementaron en las primeras cinco semanas del curso, mediante un proceso de investigación cualitativo e incluyeron los temas de recursividad, relaciones de recurrencia y análisis de algoritmos.

### 2. Aspectos teóricos

El aprendizaje invertido es un enfoque pedagógico centrado en el estudiante, que utiliza activamente la tecnología, modificando los roles habituales de la clase magistral, entregando la responsabilidad al estudiante de la adquisición de conocimientos y utilizando el salón de clase para el análisis, discusión, resolución de problemas, etc. Con lo que el profesor ya no es mediador de conocimiento sino un facilitador y guía en el proceso de aprendizaje, y el estudiante no es un receptor de contenidos, sino un actor activo.

Los principales pioneros de este enfoque son Jonathan Bergmann y Aaron Sams (Driscoll III, 2012, p. 2) así como Salman Khan con su charla TED Let's use video to reinvent education, en marzo del 2011.

El aprendizaje invertido se puede implementar de formas variadas, pero se considera que debe contar con al menos cuatro elementos clave (Trends, 2014), a saber: ambientes flexibles, cultura de aprendizaje (la responsabilidad que tienen los estudiantes), contenido intencional y un docente profesional.

Una de las herramientas digitales más utilizadas en la implementación del aprendizaje invertido son los videos. En el área de matemática, los canales de videos de YouTube son cada vez más visitados por los estudiantes cuando necesitan repasar los contenidos vistos en la clase. Sin embargo, el aprendizaje invertido no trata solamente de usar los videos, sino de cómo utilizar el tiempo en el aula de tal forma que se potencie el papel del estudiante como constructor de sus propios aprendizajes (Bergmann y Sams, 2013, p. 16). El profesor debe dedicar su esfuerzo a la planificación, diseño de los materiales (contenidos) y las actividades que se llevan a cabo dentro y fuera del aula.

Por otra parte, como se mencionó anteriormente, el aprendizaje invertido se centra en el estudiante. Bergmann y Sams (2013) afirman, que los estudiantes tienen beneficios como aprender a aprender, o identificar la manera en la que aprenden mejor, promover la colaboración, un mayor compromiso con su propio aprendizaje y hasta tener más tiempo para resolver sus dudas en interacción con el docente. Sin embargo, según Simpson (2014) al aplicar el modelo algunos estudiantes se sientan incómodos pues, por naturaleza la modificación de las prácticas, produce cierta molestia. Esto indica que el método debe ser utilizado previniendo un posible rechazo por parte de los estudiantes, aunque en la mayoría de ocasiones se garantiza un mejor aprendizaje.

Por otra parte, es necesario definir lo que se entiende como entorno virtual. Este medio se utilizó tanto para facilitar el aprendizaje invertido como para evidenciar los procesos en la resolución de los problemas, realizados presencialmente y a distancia. Los entornos virtuales, también llamados entornos virtuales de aprendizaje (EVA) son los escenarios que propician la construcción del conocimiento en un espacio alojado en la Web, conformado por un conjunto de herramientas informáticas o sistema de software y que presenta dos dimensiones, tecnológica y la educativa, las cuales se interrelacionan y potencian entre sí. Los EVA responden a las siguientes cuestiones: trabajar en un entorno activo y colaborativo, simulando un campus físico tradicional, pero con todas las ventajas que ofrecen las TIC.

Salinas (2011) manifiesta que un entorno virtual de aprendizaje posee cuatro características básicas: es un entorno electrónico, está hospedado en la red, las aplicaciones o programas informáticos que lo conforman sirven de soporte para las actividades formativas de docentes y alumnos y finalmente la relación didáctica se produce mediada por tecnologías digitales.

A partir de estas características se puede decir que los EVA permiten el desarrollo de acciones educativas sin necesidad de que docentes y alumnos coinciden en el espacio o en el tiempo.

### 3. Metodología utilizada.

El paradigma utilizado en la investigación es el naturalista, pues en este "debe aceptarse que la realidad es dinámica, múltiple y holística" (Barrantes, 2007, p. 61). Este es un principio básico en el desarrollo de las actividades y estrategias de enseñanza propuestas para el aprendizaje invertido, debido a que dependen de la realidad que se vive en el aula y de la respuesta e interacción que tengan los estudiantes con las situaciones presentadas, así como la instrucción fuera de clase.

Por otra parte, los procesos de investigación y de desarrollo que se llevaron a cabo para cumplir con los objetivos, son acciones orientadas al proceso y que se hacen desde adentro de la situación estudiada, con lo que se garantiza que el enfoque es cualitativo. (Barrantes, 2007, p.72). Respecto al tipo de investigación, se escogió el diseño fenomenológico hermenéutico, pues este se concentra en la interpretación de la experiencia humana, considerando esta como el producto de la interacción. (Hernández, Fernández y Baptista, 2014).

La población que se beneficia principalmente de este proyecto es la de los estudiantes de la carrera de Ingeniería en Sistemas de Información de la Universidad Nacional. La muestra que se utilizó es un grupo del Campus Sarapiquí, en el primer semestre del 2017. La cantidad de estudiantes matriculados en el curso fue en total de 23 (18 hombres y 5 mujeres), todos con edades entre 18 y 23 años, y sus lugares de procedencia en la mayor parte corresponde a la zona Huetar Norte y Caribe del país. Respecto a la cantidad de veces que los estudiantes han llevado el curso EIF-203, 9 estudiantes estaban llevándolo por segunda vez y para 14 era la primera vez que lo matriculaban.

Con fin de lograr los objetivos se propusieron etapas de investigación que involucran dos grandes aspectos: el desarrollo de las actividades y recursos para el aprendizaje invertido y la puesta en práctica de estas.

Tal como se mencionó el producto realizado se denominó Módulos RPI e incluye toda una estrategia metodológica para el curso EIF-203. Pero las partes de los módulos que tenían que ver con el aprendizaje invertido constaban de un resumen de los contenidos, vídeos donde se explicaban algunos ejemplos resueltos y luego las actividades que podían estar planeadas para realizarse desde el entorno o bien en el momento presencial, también podían ser de manera grupal o invidual.

Tanto los recursos como las actividades fueron desarrolladas por el autor a partir de la investigación realizada sobre el aprendizaje invertido y los conceptos que se necesitaba abordar. Luego, se validaron con la ayuda de profesores expertos, para finalmente ponerlos en práctica con el grupo.

Este último paso contó con varios métodos para recolectar la información, entre ellos se utilizó la observación participante (realizada por el autor de la propuesta), la observación no participante (la realizaron los dos estudiantes asistentes), algunas fotografías y vídeos de la clase presencial, una encuesta para los asistentes y una para los estudiantes participantes, así como el análisis de las respuestas que daban los estudiantes a las actividades propuestas.

En la imagen 1 se muestra el aspecto del entorno virtual (Aula virtual de la UNA) con uno de los vídeos para el estudio independiente de los estudiantes.

Esta información recolectada permitió mejorar el producto para una segunda implementación o bien dar énfasis a algunos temas dependiendo del avance que mostraban los estudiantes, tanto en las actividades de aprendizaje invertido como en la resolución de problemas. Para el análisis de la información, esta se clasificó en relacionada con ambientes flexibles, cultura de aprendizaje, contenido intencional y e impacto del docente.

### 4. Actividades y materiales

Todas las actividades y materiales que se crearon tienen en común que buscan que el estudiante pueda comprender los conceptos, acercándose por diversos medios a los contenidos antes de la clase presencial, y utilizar el tiempo de la clase presencial para profundizar, aclarar dudas, retroalimentar y por supuesto resolver problemas.

Este proceso se puede dividir en tres momentos:

## a. Antes de la clase:

En Imagen 1 se muestra un vídeo incrustado en el aula virtual. Este vídeo junto con el material de texto digital debía ser consultado por los estudiantes antes de la clase. En algunas ocasiones solo se les solicitó una captura de pantalla para verificar que lo hayan consultado, pero en otras unidades se dejaban algunas tareas como crear algún tipo de relación en específico que le permitiera al profesor evidenciar que los estudiantes no solo abrieron los archivos, sino que les dedicaron tiempo para analizarlos.

### b. Durante la clase:

El principal aspecto que se buscó durante la clase fue la de lograr mayor profundidad en los temas abordados. En este momento jugó un papel muy importante el trabajo en grupo, y el uso de la estrategia de resolución de problemas, así como el entorno virtual como el medio para que los estudiantes pudieran evidenciar su avance y la forma en que se organizaron para resolver el problema estudiado.

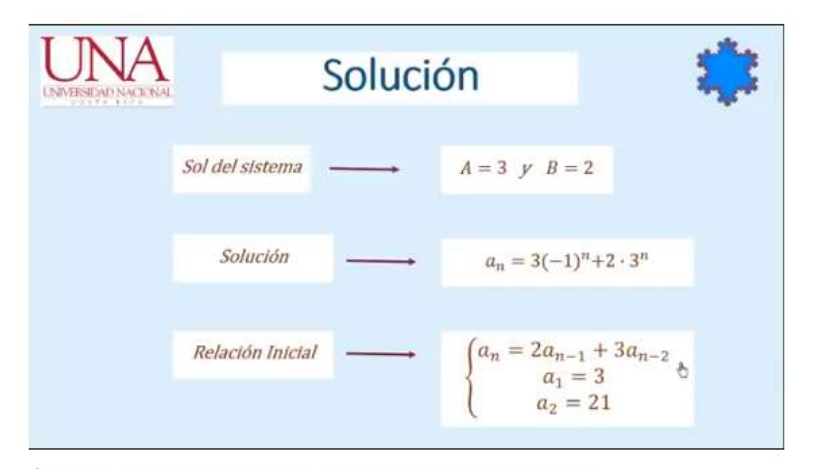

Última modificación: sábado, 11 de febrero de 2017, 15:25

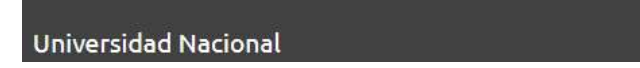

Imagen 1

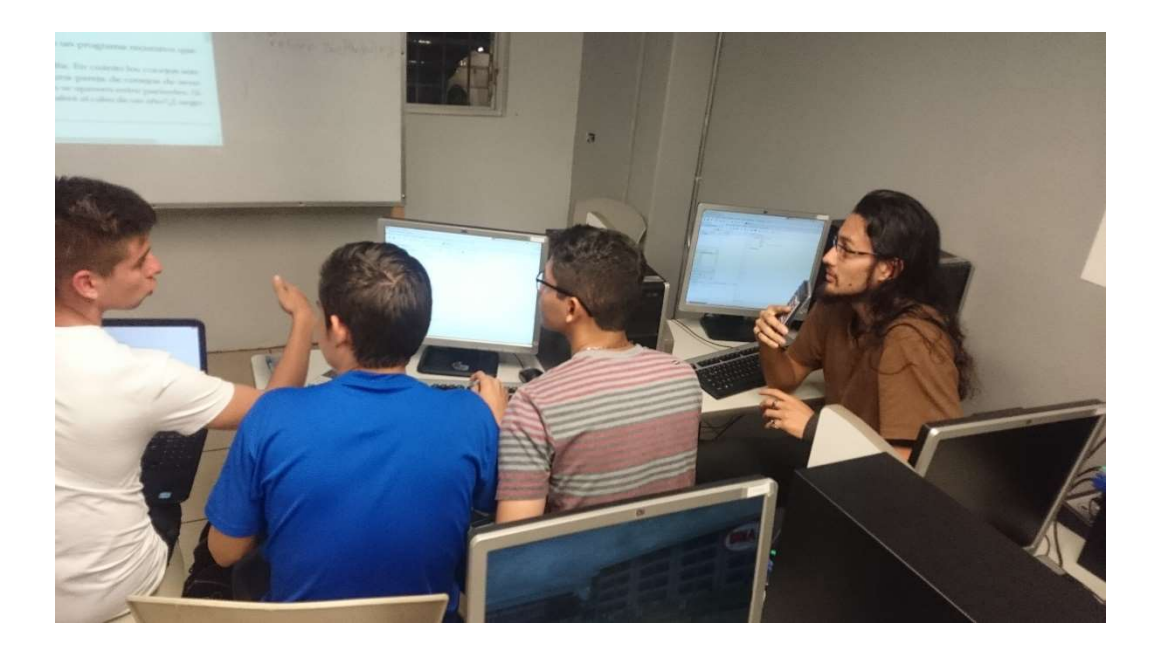

### 5. Análisis de la información

La cantidad de información obtenida fue considerable y el proceso de sistematización de la misma fue una labor que tomó bastante tiempo, pero muy provechosa. A modo de resumen se preguntan los principales resultados que se obtuvieron según cada categoría:

Ambientes flexibles: los estudiantes afirman que al tener un material que presenta una mediación pedagógica más cercana a ellos, que lo se presentado en un libro por ejemplo, se sienten más a gusto.

Cultura de aprendizaje: Aquellas actividades donde debían consultar los contenidos e iniciar con el aprendizaje fueron exitosas. No así aquellas actividades que buscaban una mayor profundización y análisis de los contenidos. A modo de ejemplo, si los estudiantes tenían que agregar unas capturas de pantalla donde evidenciaran la consulta de los contenidos lo hacían a tiempo y correctamente, pero al solicitarles que resolvieran algún problema o respondieran preguntas de los compañeros los resultados no eran los esperados.

Contenido intencional: Los estudiantes afirman que los textos de resumen les servían, pero que eran más efectivos los vídeos pues complementaban la teoría y sentían que comprendían y que avanzaban más en su aprendizaje. También se debe mencionar que al consultarles sobre lo que más les gustó respecto a todos los Módulos RPI, ellos indicaron que fueron los vídeos pues ayudaban al aprendizaje.

Papel del docente: Los estudiantes afirman que el papel del docente es más de guía, pues el trabajo recae en ellos, es decir, si ellos no consultaban los recursos que se encontraban en el entorno virtual y realizaban las actividades no avanzaban de manera adecuada. Este resultado está muy relacionado a la cultura de aprendizaje que se comenzó a generar en ellos.

## 6. Conclusiones y recomendaciones

Al finalizar la implementación del proyecto final, se cumplió el objetivo principal de la investigación que se planteó, pero además se obtienen las siguientes conclusiones:

- 1. Con la elaboración de los recursos y las actividades dentro de los Módulos RPI que involucran el aprendizaje invertido, a través del entorno virtual, se genera una metodología de aprendizaje distinta a la tradicional que prueba ser efectiva a partir de las opiniones de los estudiantes participantes y del autor.
- 2. El proceso de desarrollo de los recursos y actividades que incluyen el aprendizaje invertido dejan una experiencia única en el autor, motivando a generar otros estudios similares para otros cursos relacionados con la matemática.
- 3. Con la aplicación del aprendizaje invertido se utiliza el tiempo en el aula de mejor manera, pero no se puede omitir que es necesario la constante evaluación en los estudiantes para verificar que las actividades se están completando y cumpliendo con su propósito. Si eso no ocurre es responsabilidad del docente adaptar el tiempo restante para abordar los temas de manera adecuada.
- 4. Los estudiantes prefieren tener ejemplos resueltos en vídeos que en un texto. Sin embargo, el texto complementa al vídeo y viceversa. Además, el aprendizaje invertido no requiere únicamente de los recursos, sino de la mediación que planee el docente tanto para utilizarla fuera del aula como dentro de ella.
- 5. Un entorno virtual como el aula virtual de la UNA, es eficiente para implementar el aprendizaje invertido.

Además se hacen las siguientes recomendaciones:

- 1. Se recomienda a la UNA, específicamente al Campus Sarapiquí abrir espacios para aplicar este tipo de propuestas en otros cursos relacionados a la matemática, específicamente en Matemática General, Matemática para informática y Cálculo I.
- 2. Se recomienda a los profesores generar recursos que le sirvan para implementar en primer lugar el aula invertida y luego el aprendizaje invertido.

3. Se recomienda a los estudiantes que tomen mayor responsabilidad sobre las actividades relacionadas con el aprendizaje invertido, pues esta es clave para garantizar el aprendizaje de los contenidos.

## 7. Referencias bibliográficas

- Barrantes, R. (2007). Investigación: un camino al conocimiento, un enfoque cualitativo y cuantitativo. Costa Rica: EUNED.
- Bergmann, J. y Sams, A. (2013). Flip Your Students' Learning. Educational Leadership, 70(6), 16-20.
- Córica, J., y Dinerstein, P. (2009). Diseño curricular y nuevas generaciones. Incorporando a la generación. net. Mendoza: Editorial Virtual Argentina.
- Driscoll III, T., F. (2012). Flipped Learning & Democratic Education. Teacher College, Columbia University [Graduate Thesis]. Recuperado de: http://www.flippedhistory.com/2012/12/flipped-learningdemocratic-education.html
- Hernández, R., Fernández, C. y Baptista, p. (2014) Metodología de la investigación. México: Mc Graw Hill.
- Salinas, M. (2011) Entornos virtuales de aprendizaje en la escuela: tipo, modelo didáctico y rol del docente. Pontificio Universidad Católica de Argentina. Recuperado en octubre 2016 de: www.uca.edu.ar
- Simpson, K. (2014). Flipped classroom a model for the future? UNMC NEWSROOM. Recuperado de: http://www.unmc.edu/news.cfm?match=12626
- Trends, R. E. (2014). Aprendizaje invertido. Observatorio de Innovación Educativa. Tecnológico de Monterrey, 1-29.

Vílchez, E. (2016) Uso de Wolfram Mathematica como apoyo para la enseñanza y el aprendizaje de la matemática discreta. 10 Festival Internacional de Matemática, 198.

# Experiencia docente: actividades de laboratorio para impartir un curso de matemática discreta a través del uso del paquete vilcretas

Mag. Enrique Vílchez Quesada Universidad Nacional de Costa Rica, Costa Rica enrique.vilchez.quesada@una.cr

Resumen: durante el I semestre 2017 se realizó una experiencia de implementación de una metodología mixta: tradicional y apoyada con software, a través de la participación de cincuenta alumnos de un curso de matemática discreta que forma parte del plan de estudios de la carrera Ingeniería en Sistemas de Información de la Universidad Nacional de Costa Rica (UNA). El proceso de adopción de software se fundamentó en el uso de un paquete programado por el autor en el año 2016, denominado: VilCretas. La herramienta corre utilizando como plataforma el software comercial Wolfram Mathematica, proveyendo comandos de uso fácil que integran mecanismos de exploración dinámica y la posibilidad de analizar problemas con un enfoque asistido por computadora. Desde un punto de vista educativo, la transición hacia un ambiente de aprendizaje no tradicional, se plasmó en un planeamiento didáctico permeado por una serie de actividades tipo laboratorio. Dichas actividades fueron evaluadas de manera cualitativa mediante una observación participante. La presente ponencia comparte los laboratorios distribuidos en ocho áreas de contenido y los resultados de su valoración didáctica.

Palabras clave: matemática, discreta, VilCretas, software, laboratorios.

Abstract: during the first semester of 2017 an experience of implementation of a mixed methodology was realized: traditional and supported with software, through the participation of fifty students of a course of discrete mathematics that is part of the curriculum of the *Engineering in Systems of Information* from the National University of Costa Rica (UNA). The software adoption process was based on the use of a package programmed by the author in 2016, named: VilCretas. The tool runs using Wolfram Mathematica commercial software as a platform, providing easy-to-use commands that integrate dynamic scanning mechanisms and the possibility of analyzing problems with a computer-aided approach. From an educational point of view, the transition to a non-traditional learning environment was reflected in a didactic planning permeated by a series of laboratory-type activities. These activities were evaluated qualitatively through participant observation. The present paper shares the laboratories distributed in eight content areas and the results of their didactic assessment.

Keywords: mathematics, discrete, VilCretas, software, laboratories.

## 1. Introducción

En el año 2016 dio inicio un proyecto de investigación en docencia adscrito a la Escuela de Informática de la Universidad Nacional de Costa Rica, titulado: "VilCretas un recurso didáctico a través del uso del software Mathematica para el curso EIF-203 Estructuras Discretas para Informática". El objetivo principal de este proyecto se circunscribió en el diseño y desarrollo de un paquete de software con fines educativos para impartir la materia EIF-203. El curso anteriormente citado, comprende un conjunto de ejes temáticos de matemática discreta, a saber: recursividad, relaciones de recurrencia, análisis de algoritmos, relaciones binarias, grafos, árboles, máquinas y autómatas y, lenguajes y gramáticas.

El paquete VilCretas se finalizó, al término del año 2016, con miras a ser empleado durante el I semestre 2017, mediante la participación de dos grupos piloto. Cada grupo estuvo constituido por veinticinco estudiantes, los cuáles recibieron el curso EIF-203 con una metodología mixta: tradicional y con el apoyo del software Wolfram Mathematica. El docente de ambos cursos lo constituyó el autor de esta propuesta, introduciendo a los alumnos en las dos sesiones de trabajo semanales, hacia el uso procedimental y de investigación del paquete VilCretas. Las clases fueron impartidas en su totalidad en un laboratorio de informática, y una de las lecciones correspondientes a cada uno de los ocho grandes temas de interés, se caracterizó por utilizar una guía de laboratorio prediseñada. Los laboratorios tuvieron primordialmente dos intencionalidades: crear espacios de aprendizaje mediante un razonamiento exploratorio o por descubrimiento y dotar a la población estudiantil de un ambiente adecuado para alcanzar un mayor nivel de profundización.

La experiencia docente fue evaluada a través una metodología de naturaleza cualitativa, con el propósito de determinar el impacto positivo o negativo de las actividades tipo laboratorio en el aprendizaje de los estudiantes y simultáneamente, encontrar fortalezas y debilidades del paquete VilCretas como una herramienta de software para la enseñanza de la matemática discreta. Se presentan aquí los principales resultados obtenidos de una observación participante.

## 2. Enseñanza y aprendizaje de la matemática

La matemática desde hace muchas décadas parece no poder superar los estigmas que la colocan como una presea inalcanzable o especialmente afín a individuos con una capacidad sobre natural. Quien es muy bueno en matemática con frecuencia es catalogado socialmente como alguien inteligente y diferenciado. La enseñanza de esta disciplina tiene una gran responsabilidad a este respecto. Los profesores de matemática en ocasiones, actuamos otorgando la recompensa del reconocimiento académico, a los alumnos que ofrecen una mejor respuesta ante la escolaridad (Meyer, 2010). Sin embargo, tal pretensión didácticamente implícita, asume un sacrificio ocultista, de una gran mayoría de estudiantes, quienes por distintas razones no se consumen con ahínco y automotivación en el estudio de la matemática. Son los denominados por Allen (2000) "anuméricos", personas que muestran un gran desinterés por los fundamentos y aplicaciones de los números y la probabilidad en la vida cotidiana.

Es contradictorio observar cómo el mundo contemporáneo depende constantemente de los saberes matemáticos. En su ausencia, sería imposible el manejo de las economías, la globalización de las comunicaciones, el tratamiento de los fenómenos atmosféricos, la optimización de los recursos y en general en muchos contextos, la toma de decisiones sistematizadas. Pese a ello, en los sistemas educativos impera una matemática de naturaleza algorítmica, dejando de lado la tendencia hacia la curiosidad y el descubrimiento, propiedades intrínsecas de la creatividad humana (Robinson, 2012). Alzate, Montes y Escobar (2013) denominan a este tipo de capacidades "heurísticas", la heurística: "es un rasgo característico de los humanos, donde el punto de vista puede describirse como el arte y la ciencia del descubrimiento y de la invención o de resolver problemas mediante la creatividad y el pensamiento lateral o pensamiento divergente" (p. 2).

La enseñanza y el aprendizaje de la matemática no debería, por consiguiente, apartarse de la fantástica idea de procurar la búsqueda exploratoria, la clasificación, la toma de mediciones, la comparación de resultados y el análisis de errores por mencionar algunos factores, como puntos de desequilibrio cognitivo que registren una mayor comprensión y utilidad de los

conceptos matemáticos. No obstante, ¿cómo lograrlo? La computación y el uso de software tienen mucho que aportar, en este sentido. Wolfram (2010) señala el problema de la educación matemática al contemplar los ordenadores como mecanismos que degradan su quehacer, ¿se reduce conceptualmente?, o ¿tenemos en las instituciones de enseñanza problemas reducidos? Poveda y Murillo (2003) reafirman la importancia del uso de las tecnologías, refiriéndose al entorno costarricense:

Nuestro sistema educativo no puede ser el mismo. Nuestros jóvenes necesitan herramientas diferentes para desenvolverse de la mejor manera en un medio globalizado. Todos los sectores del medio educativo (estudiantes, padres de familia, profesores, instituciones y el Ministerio de Educación Pública) deben de tomar conciencia del cambio (p. 132).

El autor de este trabajo parte de una consigna inclusiva, donde el despido académico (Pascua-Cantarero, 2016) provocado muchas veces por un excesivo rigor que conduce a la incapacidad, sea sustituido a través de una reinterpretación sobre la noción de ciencia: ya no es necesario resolver todo a mano, ya no es tan importante demostrar el conocimiento de manera memorística, o tener notables habilidades de cálculo mental, la clave reside en crear ciudadanos en una era informatizada, que sepan aprovechar los recursos computacionales para su propio beneficio y el de la sociedad. Por ello, la visión de una enseñanza y aprendizaje de la matemática asistida por computadora es consistente con la idea de poder atraer mayor cantidad de alumnos a sentir, aplicar y valorar el conocimiento matemático como un motor que permute hacia mejores condiciones intelectuales y sociales.

### 3. Lecciones tipo laboratorio

Las lecciones tipo laboratorio conforman una metodología para la enseñanza y el aprendizaje de la matemática, con la intención didáctica de proveer un ambiente donde: "el estudiante anticipe, intuya, verifique y compruebe hipótesis" (Ramírez, 2013, p. 364). Un laboratorio se entiende como un espacio físico donde el alumno tiene a su alcance recursos didácticos tangibles y virtuales. En el contexto del presente trabajo, se interpreta como un espacio

constituido por computadoras y software, aunque no necesariamente la metodología implique su uso exclusivo.

Las lecciones tipo laboratorio plasman en su quehacer educativo la necesidad de trasladar al estudiante a un ámbito de aplicación del conocimiento teórico recibido, o bien, a su análisis de manera constructiva. Desde este punto de vista, la experimentación cobra un plano medular, como requisito de un aprendizaje por descubrimiento (Gil y Guzmán, 1993). En la actualidad existe un vasto consenso en la comunidad de educadores matemáticos, sobre la importancia de sobreponer la comprensión de conceptos y propiedades a la ejecución de rutinas o algoritmos. Se hace cada vez más evidente una transformación inevitable que se amplíe hacia aprendizajes más activos. Godino, Batanero y Font (2003) así lo exponen:

Es importante proponerles (a los alumnos) situaciones en las que tengan un papel activo, es decir, plantearles algo que tengan que hacer, …, que tengan una implicación personal en la propuesta, ya sea porque corresponda a alguna situación de la vida diaria o a algunas de sus aficiones; aunque esto último no siempre resulta fácil, cuando se consigue, el interés y la significatividad de la propuesta aumentan notablemente y se obtienen mejores resultados (p. 125).

La metodología por laboratorio puede contribuir a este respecto, con el abordaje de problemas vinculados a situaciones cotidianas, o intereses cognitivos de los estudiantes, dotándoles de herramientas tecnológicas como elementos generadores de actividad mental cuyo objetivo reside en la construcción y sistematización del pensamiento matemático (Arce, s.a.). Esta premisa dio cabida al diseño de un planeamiento didáctico con actividades de mediación tipo laboratorio para el curso EIF-203 Estructuras Discretas para Informática, aplicadas durante el I ciclo lectivo 2017. Las secciones que prosiguen se abocan a explicar los antecedentes y resultados obtenidos.

### 4. Antecedentes de esta experiencia docente

En el año 2016 se programó por parte del autor de esta propuesta un paquete de software denominado VilCretas. VilCretas da respuesta a una serie de necesidades didácticas sentidas por algunos de los profesores de la cátedra del curso EIF-203 Estructuras Discretas para Informática, con la intención de estructurar una metodología asistida por computadora basada en el uso del software comercial Mathematica. La materia EIF-203 forma parte del plan de estudios de la carrera Ingeniería en Sistemas de Información de la Universidad Nacional de Costa Rica. El paquete permite desarrollar desde un punto de vista educativo, temas vinculados con matemática discreta, integrando doscientas treinta funciones relacionadas con las áreas de: recursividad, relaciones de recurrencia, análisis de algoritmos, relaciones binarias, teoría de grafos, teoría de árboles, máquinas y autómatas de estado finito y, gramáticas y lenguajes. Desde un punto de vista didáctico, VilCretas puede ser empleado como una herramienta de verificación de resultados, o bien, como un medio para profundizar el ambiente de programación del software Mathematica (Vílchez, 2016).

Durante el I ciclo lectivo del año 2017, se elaboró un planeamiento didáctico con el principal objetivo de utilizar el paquete VilCretas como un recurso de apoyo para impartir la materia EIF-203 con una metodología mixta (tradicional y asistida por computadora) en dos grupos piloto, constituidos cada uno por veinticinco estudiantes. El resultado de este diseño, se caracterizó por la inclusión de ocho actividades tipo laboratorio con la ambiciosa idea de proponer un ambiente de aprendizaje innovador a los alumnos participantes, en dos sentidos: formular situaciones problemáticas por descubrimiento a través de consignas de trabajo de naturaleza exploratoria y por otro lado, facilitar experiencias de resolución que se sumaran a una mejor comprensión de los temas tratados, permitiendo repasar algunos de los contenidos y sobre todo, reformular los esquemas de pensamiento empleados por la población estudiantil.

Los materiales didácticos de estas actividades se basaron en el uso del paquete VilCretas y del aula virtual institucional, para registrar las respuestas e interpretaciones de forma individual de cada uno de los alumnos. La evaluación fue formativa con un enfoque
cuantitativo, cada laboratorio tuvo un valor de un 1% sobre la nota final del curso, y los criterios empleados en sus valoraciones se fundamentaron en: cumplimiento completo (1%), cumplimiento parcial (0.5%) y sin cumplimiento (0%). Finalmente, con el propósito de garantizar un compromiso serio en el desarrollo de los laboratorios, se incluyó con previo aviso a los participantes de esta experiencia didáctica, una pregunta vinculante en los tres exámenes parciales aplicados durante el I semestre 2017.

### 5. Actividades tipo laboratorio propuestas

Se comparten en esta sección las ocho actividades tipo laboratorio creadas dentro del marco de acción del planeamiento didáctico ideado sobre los principales ejes de contenido del curso EIF-203 Estructuras Discretas para Informática.

### 5.1. Laboratorio #1

Objetivo: reconocer las características principales de un programa recursivo.

Contenido: recursividad.

Plan de acción didáctico:

Estrategia de enseñanza y aprendizaje: discusión guiada.

Instrucciones: responda en forma clara y ordenada a cada una de las preguntas que se le plantean. Para ello utilice el paquete de software VilCretas ejecutando las actividades de mediación a continuación descritas.

### Actividades de mediación:

1. Explore el código de programación de la función "Factoriales".

#### ?Factoriales

Calcula de forma recursiva el factorial de un número natural o cero. Presenta dos opciones: "code" y "steps", code con un valor lógico "True" muestra el código de la función recursiva que realiza el cálculo y steps arroja paso a paso las iteraciones que recorre la recursividad. Sintaxis: Factoriales[n], o bien, Factoriales[n, code->Valor, steps->Valor].

- 2. Analice la función.
- 3. Muestre paso a paso el cálculo del factorial en un argumento de su preferencia.
- 4. Observe con detenimiento el recorrido necesario para el cálculo anterior.
- 5. ¿Qué es lo que hace la función "Factoriales" para encontrar el resultado? Describa su interpretación.
- 6. Resuelva lo descrito en los pasos anteriores para los comandos de VilCretas: "NFibonacci", "Dato", "SumaDigi" y "MCD".
- 7. ¿Cuáles características podría deducir que tiene cualquier programa recursivo?

Adjunte el archivo .nb de *Mathematica* necesario para el desarrollo de sus respuestas.

Anotaciones: el profesor brindará un espacio a los alumnos para explorar las instrucciones de VilCretas descritas en las actividades de mediación, posteriormente mediante una discusión guiada procurará una construcción colectiva de las dos características principales de toda recursividad: su definición base y las condiciones iniciales.

### 5.2. Laboratorio #2

Objetivo: construir el método de resolución por ecuación característica de una relación de recurrencia homogénea lineal con coeficientes constantes.

Contenido: relaciones de recurrencia.

### Plan de acción didáctico:

Estrategia de enseñanza y aprendizaje: tormenta de ideas con el enfoque de aprendizaje invertido.

Instrucciones: responda en forma clara y ordenada a cada una de las preguntas que se le plantean. Para ello utilice el paquete de software VilCretas ejecutando las actividades de mediación a continuación descritas.

### Actividades de mediación:

- 1. Estudie de manera grupal (a lo sumo tres personas) el teorema de resolución de relaciones de recurrencia homogéneas lineales de orden dos.
- 2. Analice los siguientes ejemplos aplicando el teorema del punto 1:

a. a n=a n-1+a n-2, a 
$$
1=1
$$
 y a  $2=1$ 

- b. a\_n=2a\_n-1-a\_n-2, a\_1=4 y a\_2=-3
- 3. ¿Cómo se podrían extender las ideas a una relación de recurrencia homogénea lineal con coeficientes constantes de orden tres? Considere todos los casos y explique con sus propias palabras. Emplee el comando "MetodoRRHL" de VilCretas para ello. Al menos invente dos ejemplos para verificar sus hipótesis. Describa sus conclusiones.
- 4. Reafirme lo deducido en el punto anterior, utilizando la instrucción "MetodoRRHL" sobre:

a. 
$$
a_n=10a_n-1-29a_n-2+20a_n-3
$$
,  $a_1=4$ ,  $a_2=-3$  y  $a_3=1$ 

b.  $a_n=12a_n-1-48a_n-2+64a_n-3$ ,  $a_2=1$ ,  $a_3=1$  y  $a_4=6$ 

5. Enuncie un teorema que formalmente exponga el método de resolución de una relación de recurrencia homogénea lineal con coeficientes constantes de orden cuatro.

Adjunte el archivo .nb de *Mathematica* necesario para el desarrollo de sus respuestas.

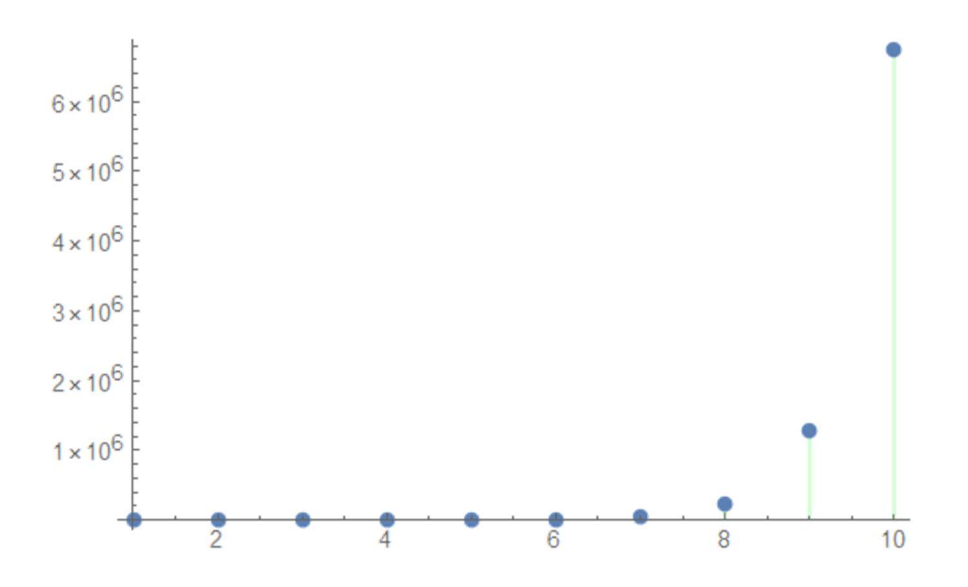

Anotaciones: el docente brindará un tiempo prudencial al alumno para el estudio grupal de las relaciones de recurrencia de orden dos. Posteriormente, mediante una lluvia de ideas se establecerán conclusiones al respecto. De forma adicional, los estudiantes intentarán generalizar las soluciones a una relación de orden tres. Mediante otra lluvia de ideas se establecerán las inferencias correspondientes para relaciones de orden tres y cuatro.

### 5.3. Laboratorio #3

Objetivo: comparar la eficiencia de distintos algoritmos que resuelven el mismo problema, utilizando para ello un enfoque experimental y la notación asintótica "O" grande.

Contenido: análisis de algoritmos.

# Plan de acción didáctico:

Estrategia de enseñanza y aprendizaje: trabajo colaborativo.

Instrucciones: responda en forma clara y ordenada a cada una de las preguntas que se le plantean. Para ello utilice el paquete de software VilCretas ejecutando las actividades de mediación a continuación descritas.

### Actividades de mediación:

- 1. En grupos de a lo sumo tres personas, construya dos programas en el software *Mathematica* que resuelvan la sumatoria: **Sum**[(**j** - 3)  $7^{\wedge}$ **j**, {**j**, 2, **n** - 2}].
- 2. Verifique que ambos solucionan la suma indicada. Se sugiere el empleo del comando "Table".
- 3. Determine mediante el uso de la instrucción "PruebaADA2" del paquete VilCretas, ¿cuál es más eficiente? Realice varios experimentos antes de llegar a alguna conclusión. Explique el ¿por qué? de sus afirmaciones.
- 4. Encuentre si es posible, una notación asintótica "O" grande para ambos algoritmos. Puede recurrir a los comandos "RR" y "CompLimit".
- 5. De acuerdo con las notaciones halladas, ¿cuál es más eficiente y por qué?
- 6. Mediante un procedimiento similar, analice la complejidad de los algoritmos de ordenación: "Insercion", "Selecccion" y "Burbuja" ya integrados en VilCretas.

Adjunte el archivo .nb de *Mathematica* necesario para el desarrollo de sus respuestas.

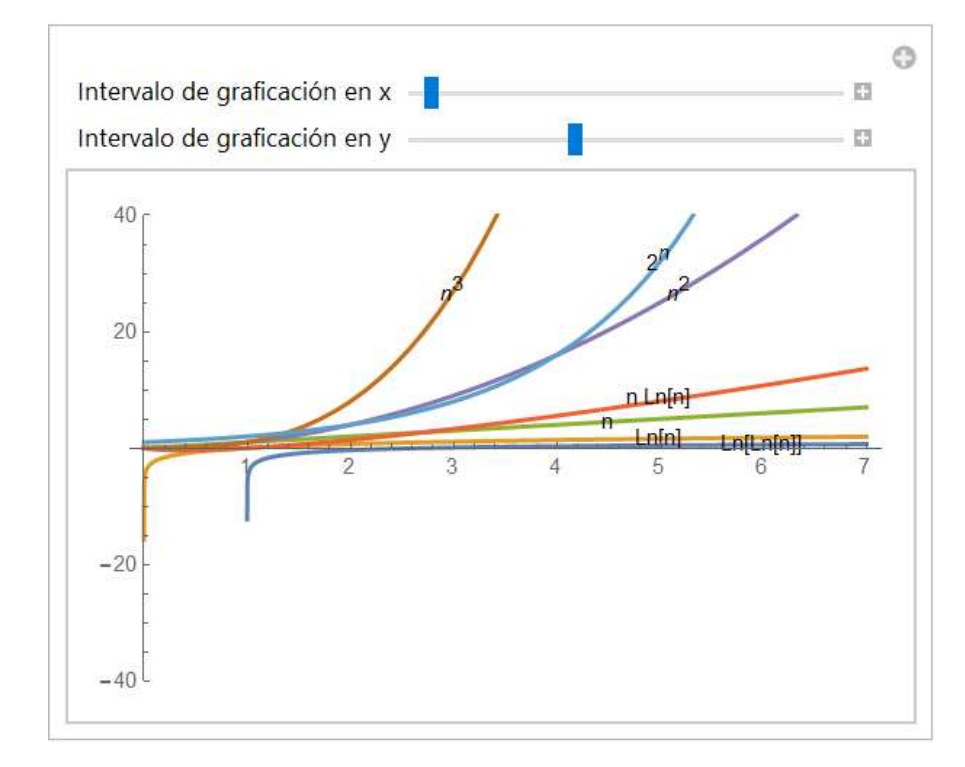

Anotaciones: el profesor guiará el proceso colaborativo, en sus dos grandes etapas: el análisis de los algoritmos de la sumatoria y la complejidad de los métodos de ordenación. Al finalizar cada análisis los subgrupos compartirán con sus pares, las conclusiones al respecto. En la actividad vinculada con los algoritmos de ordenación es importante recalcar al alumno, el riesgo de un procedimiento experimental, pudiendo ocasionalmente mostrar resultados no tan confiables.

### 5.4. Laboratorio #4

Objetivo: aplicar el concepto de relación binaria para encontrar los elementos que la constituyen y sus tipos de representación.

Contenido: relaciones binarias.

### Plan de acción didáctico:

Estrategia de enseñanza y aprendizaje: resolución de problemas.

Instrucciones: responda en forma clara y ordenada a cada una de las preguntas que se le plantean. Para ello utilice el paquete de software VilCretas ejecutando las actividades de mediación a continuación descritas.

### Actividades de mediación:

- 1. Encuentre los elementos de la relación binaria R: aRb sí y solo sí a y b son números palíndromos, con a, b que pertenecen al conjunto  $A = \{11, 13, 17, 19, 21,$ 22, 23, 29, 32, 51, 72, 83, 89, 97, 113, 121, 127, 222, 312, 723}. Recurra al uso de las instrucciones "PalindromeQ" y "RelBin".
- 2. Represente la relación anterior mediante una matriz y un grafo a través del software Mathematica. Los puntos aislados en el grafo: ¿qué característica poseen?
- 3. ¿Cuál operación de relaciones derivaría como resultado, otra que no contenga ninguno de los pares de R?, encuéntrela.

4. Considere la relación  $R: aRb$  sí y solo sí el mínimo común múltiplo entre  $a \, y \, b$  es igual a 300, sobre  $A = \{1, 3, 5, ..., 99\}$  y  $B = \{2, 4, 6, ..., 100\}$ . Halle explícitamente sus pares ordenados. Conjeture con el empleo de software: ¿cuál es el valor máximo del mínimo común múltiplo para que la relación  $R$  sea distinta de vacío?, explique.

Adjunte el archivo .nb de Mathematica necesario para el desarrollo de sus respuestas.

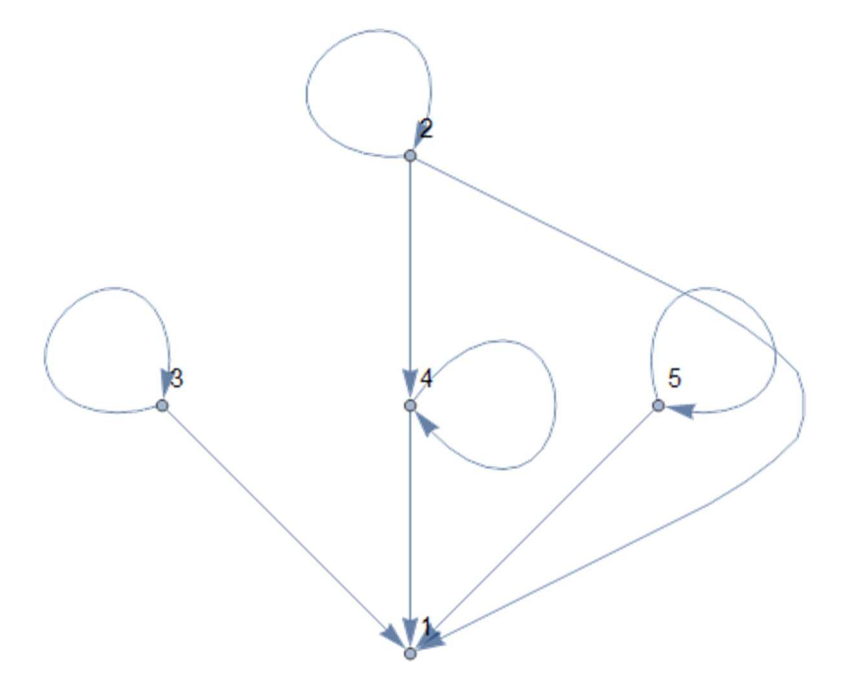

Anotaciones: el docente propondrá al estudiante las actividades sin ningún tipo de introducción, procurando atender de manera guiada las consultas. Al finalizar el tiempo disponible se consultará a los alumnos sus respuestas y el razonamiento utilizado.

## 5.5. Laboratorio #5

Objetivo: emplear conceptos, propiedades y algoritmos de grafos para obtener información real de un país.

Contenido: teoría de grafos.

### Plan de acción didáctico:

Estrategia de enseñanza y aprendizaje: resolución de problemas.

Instrucciones: responda en forma clara y ordenada a cada una de las preguntas que se le plantean. Para ello utilice el paquete de software VilCretas ejecutando las actividades de mediación a continuación descritas.

### Actividades de mediación:

1. Considerando el país "Colombia", construya un grafo con cada una de sus principales ciudades. Se sugiere recurrir al comando "GrafoCountryRegions" (si tarda mucho en ejecutar, abrir el archivo: "Actividad de grafos.nb").

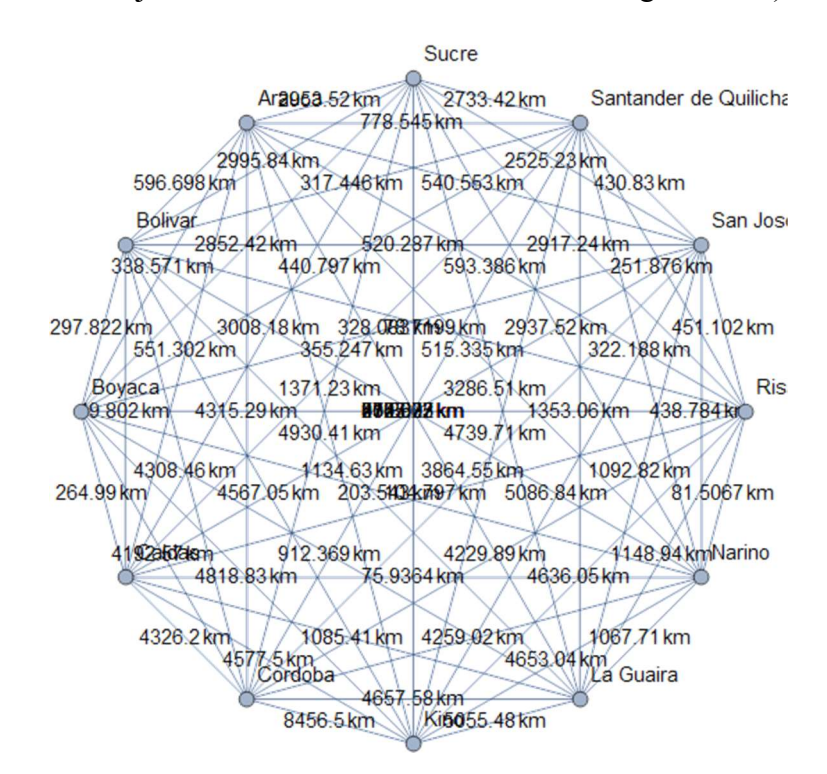

- 2. ¿Qué tipo de grafo es el anterior?, ¿posee circuitos de  $Euler$ ?, ¿posee circuitos de Hamilton?, justifique.
- 3. Resuelva mediante el software Mathematica el problema del "agente viajero". Muestre una ruta.
- 4. Aplique el algoritmo de Dijkstra sobre el grafo de regiones de "Colombia", para encontrar la longitud del camino más largo de "Antioquia" a "Narino".
- 5. Genere una animación con una ruta más larga. Use para ello la instrucción "AnimarGrafo".

Adjunte el archivo .nb de *Mathematica* necesario para el desarrollo de sus respuestas.

Anotaciones: el profesor servirá de guía en la resolución de cada una de las situaciones de aprendizaje planteadas al estudiante. Al finalizar se realizará una retroalimentación colectiva.

### 5.6. Laboratorio #6

Objetivo: analizar las bondades y limitaciones de los algoritmos buscar primero a lo ancho y a lo largo.

Contenido: teoría de árboles.

### Plan de acción didáctico:

Estrategia de enseñanza y aprendizaje: corrillo (los alumnos se dividen en pequeños grupos, cada grupo nombra un coordinador que debe mantener activa la discusión y nombra un secretario que registrará las principales ideas, los grupos comienzan la discusión, una vez transcurrido el tiempo disponible, se exponen las conclusiones).

Instrucciones: responda en forma clara y ordenada a cada una de las preguntas que se le plantean. Para ello utilice el paquete de software VilCretas ejecutando las actividades de mediación a continuación descritas.

### Actividades de mediación:

1. Juan al estudiar el algoritmo "buscar primero a lo ancho" enuncia la siguiente proposición: Si G es un grafo conexo y T un árbol de expansión sobre G, éste se puede obtener mediante algún orden para sus vértices utilizando el algoritmo

buscar primero a lo ancho. ¿El enunciado de Juan es verdadero? Emplee el paquete VilCretas para realizar observaciones y experimentos. Explique.

- 2. El enunciado anterior con respecto al "algoritmo buscar primero a lo largo" ¿es verdadero?, justifique a través del uso de software.
- 3. Mencione analizando la utilidad de los procedimientos "buscar primero a lo ancho" y "buscar primero a lo largo", al menos dos aplicaciones que se podrían dar a los algoritmos citados.

Adjunte el archivo .nb de *Mathematica* necesario para el desarrollo de sus respuestas.

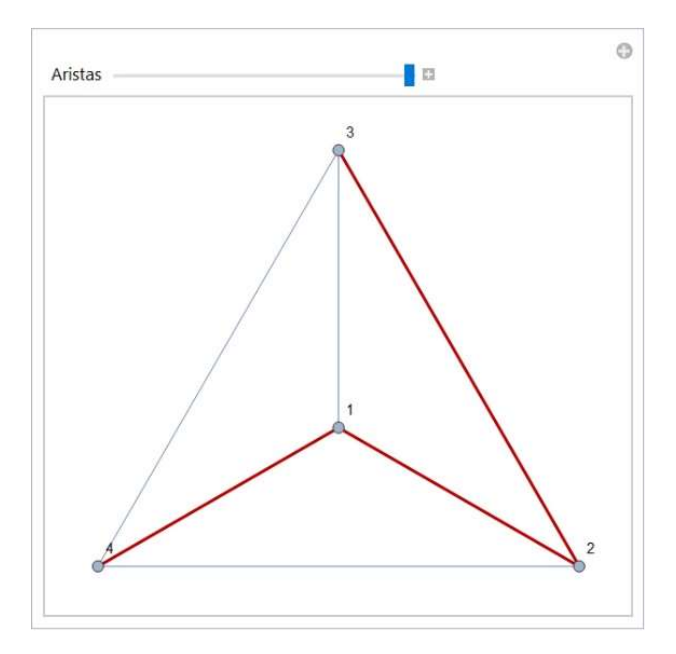

Anotaciones: el docente brindará un monitoreo constante a la labor realizada por cada subgrupo durante la sesión de trabajo.

# 5.7. Laboratorio #7

Objetivo: descubrir el funcionamiento de una máquina de estado finito para sumar dos números binarios.

Contenido: máquinas y autómatas de estado finito.

### Plan de acción didáctico:

Estrategia de enseñanza y aprendizaje: por descubrimiento.

Instrucciones: responda en forma clara y ordenada a cada una de las preguntas que se le plantean. Para ello utilice el paquete de software VilCretas ejecutando las actividades de mediación a continuación descritas.

### Actividades de mediación:

- 1. Investigue cómo se suman dos números binarios. Describa el algoritmo que se emplea.
- 2. Observe la máquina de estado finito que se obtiene al correr: "MaquinaSumadoraBinarios[]".
- 3. La máquina mostrada en Mathematica permite sumar dos números binarios. Analice el ¿por qué? de los símbolos de entrada y de salida, además de la dirección de cada una de las aristas en el diagrama de transición. Explique.
- 4. Sume con la máquina sumadora de binarios: 100101 y 11110. Describa paso a paso el procedimiento llevado a cabo por la máquina. Resuelva al menos un ejemplo seleccionado de forma personal.
- 5. La máquina de este ejercicio ¿es un autómata de estado finito?, ¿por qué?

00/0.10/1.01/1

Adjunte el archivo .nb de *Mathematica* necesario para el desarrollo de sus respuestas.

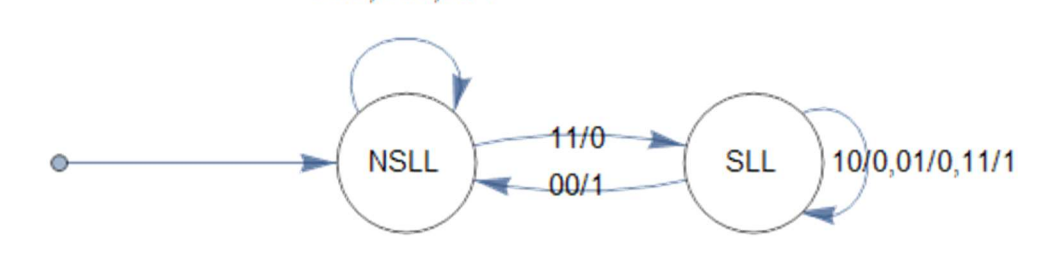

Anotaciones: el rol del profesor asumirá una postura orientativa y de seguimiento. Como cierre se mostrará al alumno una posible solución a cada una de las actividades de mediación.

#### 5.8. Laboratorio #8

Objetivo: construir una gramática regular con un lenguaje específico a través del uso de software.

Contenido: lenguajes y gramáticas.

### Plan de acción didáctico:

Estrategia de enseñanza y aprendizaje: trabajo individual.

Instrucciones: responda en forma clara y ordenada a cada una de las preguntas que se le plantean. Para ello utilice el paquete de software VilCretas ejecutando las actividades de mediación a continuación descritas.

### Actividades de mediación:

- 1. Construya mediante el uso de software, una gramática regular G que posea el siguiente lenguaje:  $L(G)$ ={hileras con exactamente una "a", una "b" y dos "c"}. Brinde en detalle sus cuatro componentes. Indague en VilCretas los comandos más apropiados para dar respuesta al enunciado.
- 2. Verifique que el lenguaje de la gramática  $G$  corresponde al conjunto  $L(G)$ . Explique la lógica utilizada y los resultados.
- 3. ¿Por qué la gramática G retornada por Mathematica es regular?
- 4. ¿Cómo se obtuvieron las cuatro componentes de G? Brinde una descripción del algoritmo aplicado.

Adjunte el archivo .nb de *Mathematica* necesario para el desarrollo de sus respuestas.

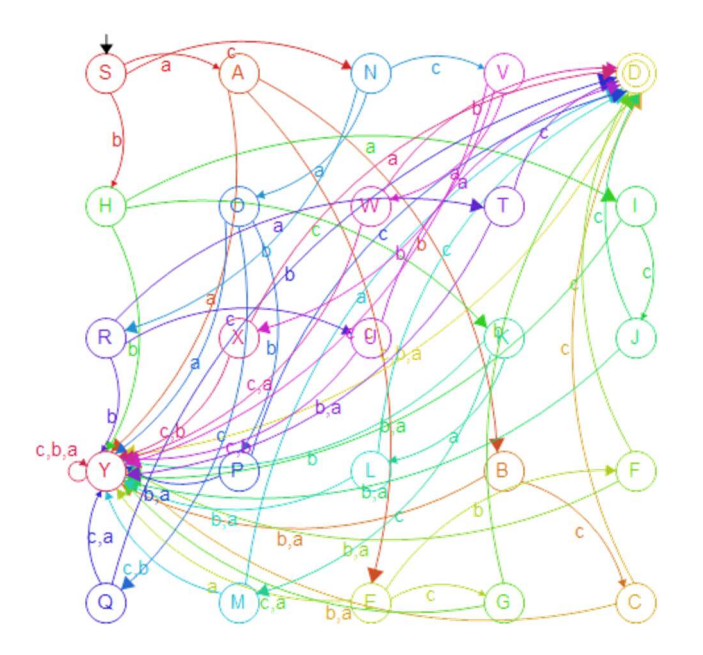

Anotaciones: la estrategia de enseñanza y aprendizaje es de naturaleza individual con el objetivo de evaluar finalizando el ciclo lectivo, las habilidades y destrezas del estudiante en cuanto al uso del paquete VilCretas y al software Wolfram Mathematica. El profesor ofrecerá aportes en cuanto a las consultas particulares que emerjan durante el proceso.

# 6. Análisis de las actividades: enfoque cualitativo

Las ocho actividades tipo laboratorio compartidas en la sección anterior, se valoraron desde un punto de vista didáctico a través de una observación participante utilizando una bitácora de campo como la mostrada a continuación:

# BITÁCORA DE CAMPO No.

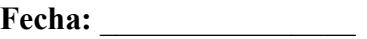

Hora:

Lugar: Heredia, Lagunilla, Escuela de Informática, Lab. 1006, Campus Benjamín Núñez

Tema:

Propósito: identificar fortalezas y debilidades de la estrategia de enseñanza y aprendizaje empleada y del paquete VilCretas.

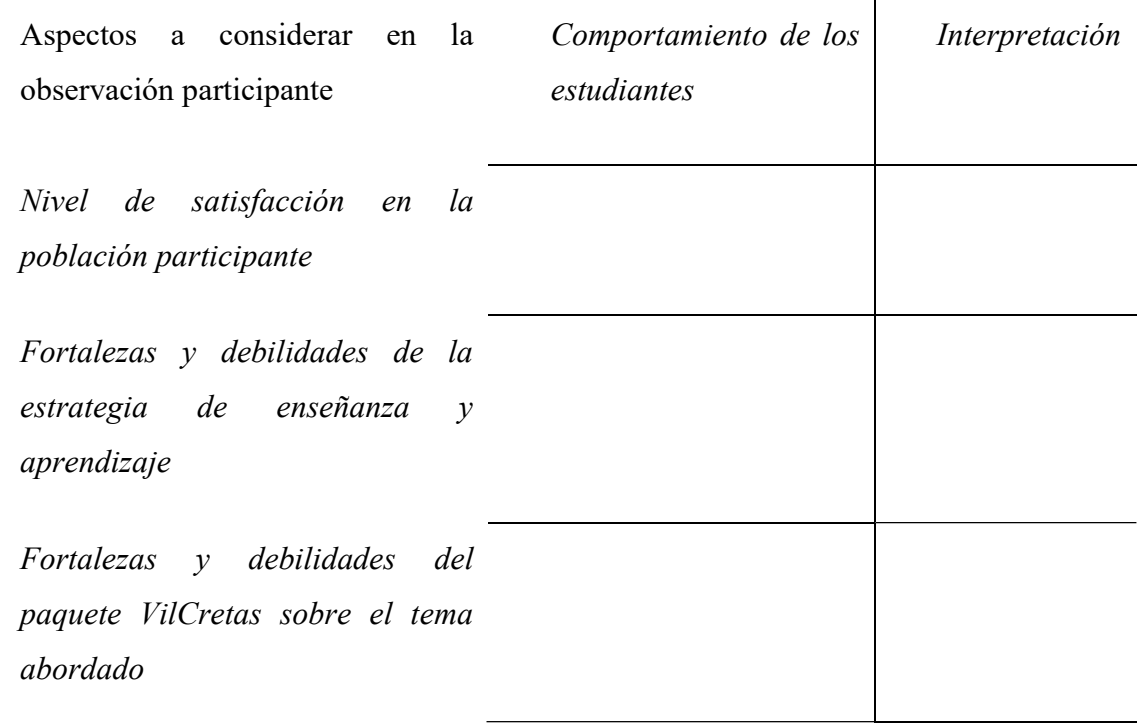

Además de ello, se realizó en el aula virtual institucional un sondeó general de opinión por laboratorio, con la siguiente consigna: "Describa algunas fortalezas y/o debilidades en términos de su experiencia como estudiante, en la actividad del tema ¿Contribuyó con su aprendizaje: mejoró la comprensión de la materia, logró profundizar, se ajustó a sus propias necesidades, el tiempo le pareció suficiente, le agradó en general el laboratorio su metodología y contenido, le agradó el uso del software Mathematica?, explique ¿Cómo se mejoraría la actividad para una futura versión del curso? Cualquier otro aspecto que considere relevante puede mencionarlo en este espacio".

Lo observado en cada una de las sesiones y las opiniones suministradas por los estudiantes, se clasificaron en categorías, destacando aspectos positivos y posibilidades de mejora. Se consideró válida una categoría bajo el criterio de obtener una respuesta común en al menos treinta y cinco (70%) de los cincuenta alumnos participantes. La siguiente tabla resume los principales resultados:

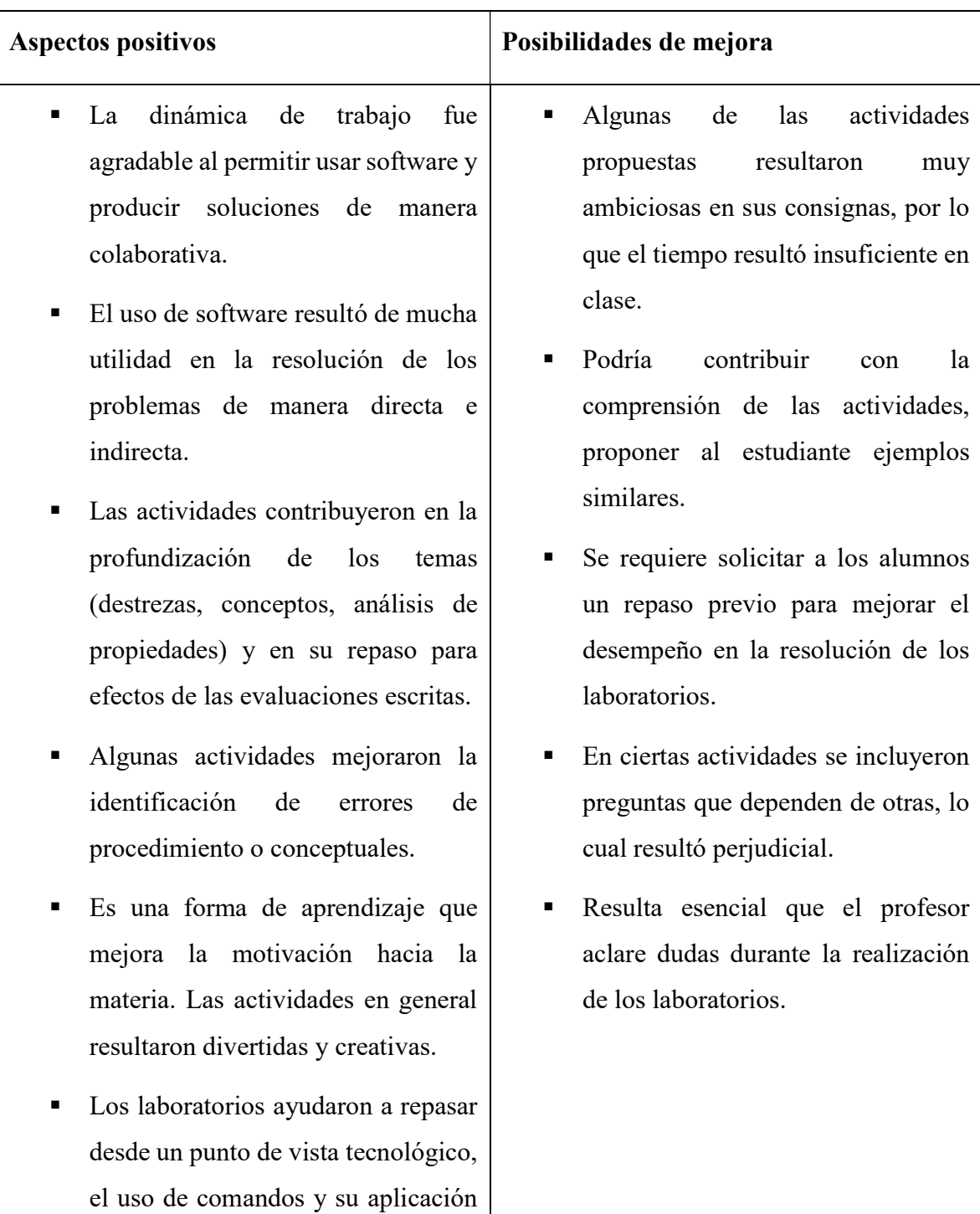

en la resolución de problemas utilizando el software Mathematica. Los laboratorios obligaron al estudiante a mantener la materia al día y ser más exigentes en su desempeño académico.

### 7. Conclusiones y recomendaciones

Las actividades tipo laboratorio implementadas durante el I ciclo 2017 a dos grupos piloto del curso EIF-203 Estructuras Discretas para Informática, fueron valoradas de una manera muy positiva, destacándose los siguientes aspectos:

- Facilitaron un ambiente de aprendizaje distinto que fomentó el trabajo colaborativo.
- Proveyeron el abordaje de problemas más interesantes apoyados en el uso de software.
- Dieron cabida a una mayor motivación hacia este tipo de contenidos, muchas veces catalogados como abstractos.
- Fortalecieron una actitud adecuada respecto a los hábitos de estudio y la resolución de ejercicios más demandantes, contribuyendo con ello a la profundización y un repaso constante de la materia.

También es importante señalar, las dos objeciones más notables, identificadas en las actividades propuestas, las cuales se circunscriben en función del tiempo de clase disponible y la resistencia que ocasionalmente los alumnos manifiestan, al enfrentarse a situaciones problemáticas donde se les exige más allá de una aplicación memorística de rutinas o algoritmos. Pese a ello, las ventajas anteriormente apuntadas, reflejan el valor que provee el atrevimiento del cambio, cuando existe un auténtico interés por mejorar la práctica docente.

#### 8. Referencias bibliográficas

Allen, J. (2000). El hombre anumérico. España: Tusquets.

- Alzate, E., Montes, J. y Escobar, R. (2013). Diseño de actividades mediante la metodología ABP para la Enseñanza de la Matemática. Scientia Et Technica, 18(3), 542-547.
- Arce, J. (s.a.). Laboratorio de matemáticas. Colombia: Universidad del Valle. Recuperado de: http://www.colombiaaprende.edu.co/html/mediateca/1607/articles-113522\_archivo.pdf
- Gil, D. y Guzmán, M. (1993). Enseñanza de las Ciencias y la Matemática Tendencias e Innovaciones. Organización de Estados Iberoamericanos. Recuperado de: www.oei.es/historico/oeivirt/ciencias.pdf
- Godino, J., Batanero, C. y Font, V. (2003). Fundamentos de la enseñanza y el aprendizaje de las matemáticas para maestros. España: Universidad de Granada. Recuperado de: http://www.ugr.es/local/jgodino/edumat-maestros
- Meyer, D. [TED] (2010, mayo 13). Math class needs a makeover [Video file]. Recuperado de https://www.youtube.com/watch?v=60OVlfAUPJg
- Pascua-Cantarero, P. M. (enero-abril, 2016). Factores relacionados con la deserción en el primer y segundo año de estudio en la carrera de Enseñanza de la Matemática de la Universidad Nacional de Costa Rica. Revista Electrónica Educare, 20(1), 1-23. doi: http://dx.doi.org/10.15359/ree.20-1.5
- Poveda, R. y Murillo, M. (2003). Las nuevas tecnologías en la enseñanza y aprendizaje de la matemática. Revista Uniciencia, 20(1), 125-133.
- Ramírez, M. (2013). El laboratorio de matemáticas y la Metodología Estudio de Clase MEC. Revista ALETHEIA, 5(2), 362-369.

Robinson, K. (2012). Busca tu elemento. USA: Empresa Activa.

- Vílchez, E. (2016). VilCretas package: educational resource through the use of Mathematica software in the field of discrete mathematics. En Wolfram Technology Conference 2016. USA: Champaign, Illinois.
- Wolfram, C. [TED] (2010, noviembre 15). Teaching kids real math with computers [Video file]. Recuperado de https://www.youtube.com/watch?v=60OVlfAUPJg

# Póster

# Uso de objetos de aprendizaje como facilitadores de la comprensión de los métodos numéricos para resolver problemas de valor inicial

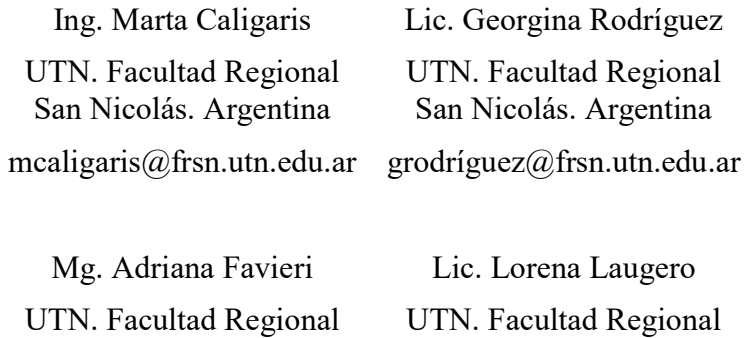

Haedo. Argentina adriana.favieri@gmail.com San Nicolás. Argentina llaugero@frsn.utn.edu.ar

Resumen: Los estudiantes de carreras de ingeniería deben adquirir habilidades y destrezas para resolver, en forma exacta o aproximada, problemas que involucran ecuaciones diferenciales, dado que éstas usualmente modelizan problemas ingenieriles. En los cursos de Análisis Numérico de la Facultad Regional San Nicolás se han detectado inconvenientes en el aprendizaje de métodos numéricos para resolver problemas de valor inicial. Para superar estas dificultades, se han elaborado aplicaciones que implementan los métodos numéricos estudiados para ser utilizadas durante el desarrollo de las clases. En este trabajo se muestran las aplicaciones diseñadas en Mathematica, en formato CDF, junto con algunas de las actividades que se les presentó a los estudiantes durante el aprendizaje del tema. Para medir el impacto de estas herramientas en el proceso de comprensión de los alumnos, se aplicó una encuesta donde debían determinar en qué grado los CDFs utilizados los ayudó a comprender los distintos conceptos matemáticos involucrados.

Palabras clave: Enseñanza para la comprensión, Objetos de aprendizaje, Problemas de valor inicial

Abstract: Students of engineering careers should acquire abilities and skills to obtain the solution, exact or approximated, of problems involving differential equations, as they commonly appear in engineering problems. In Numerical Analysis Courses of Facultad Regional San Nicolás, some problems were detected on the learning of numerical methods for solving initial value problems. To overcome these difficulties, tailor made apps implementing the studied numerical methods were developed, to be used in class. In this papers, the tools developed with Mathematica, in CDF format, are shown, together with some of the activities presented to the students while the issue was being taught. So as to measure the impact of this tolos on the students´learning a pool was conducted between them, where they had to specify to what extent the CDF files given helped them to understand the mathematical concepts involved.

Keywords: Teaching for understanding, Learning objects, Initial value problems.

### 1. Introducción

La necesidad de obtener la solución de una ecuación diferencial, en forma numérica o analítica, se presenta con frecuencia al resolver problemas de ingeniería. De allí la importancia de que los estudiantes de dichas carreras adquieran habilidades y destrezas para resolver ecuaciones de este tipo y analizar las soluciones obtenidas (Caligaris y Rodríguez, 2008).

En general, la enseñanza de los métodos numéricos para resolver ecuaciones diferenciales ordinarias con condiciones iniciales, es decir, problemas de valor inicial (PVI) suele caracterizarse por poner énfasis a procedimientos mecánicos y a la memorización de conceptos, definiciones y técnicas. Esto hace que los estudiantes tengan inconvenientes para comprender la esencia de tales métodos, o tengan dificultades para entender conceptos fundamentales como estabilidad, convergencia, orden de precisión de un método, entre otros.

El uso de programas computacionales simbólicos durante el proceso de aprendizaje puede ser un poderoso recurso debido a que éstos permiten desarrollar en los alumnos habilidades que contribuyen a la comprensión del objeto matemático en estudio.

A partir de la versión 8, Mathematica® ofrece la posibilidad de generar archivos CDF (Computable Document Format) que pueden ser ejecutados sin necesidad de tener el programa instalado. Estos archivos son aplicaciones donde se deben introducir valores o seleccionar parámetros de listas desplegables, reglas o botones, para obtener resultados en forma gráfica o de texto en la misma interfaz.

Empleando el software mencionado anteriormente, se diseñaron dos archivos CDF para ser utilizados en la enseñanza de los métodos que permiten resolver PVI en forma aproximada, teniendo en cuenta las dificultades que usualmente se detectan en el aprendizaje de los mismos, y en función de las expectativas de aprendizaje que se desea que el alumno logre.

El objetivo de este trabajo es mostrar los CDF diseñados junto con algunas de las actividades que se les propuso a los estudiantes durante el aprendizaje del tema. También se presentan los resultados obtenidos en la encuesta que se aplicó para medir el impacto que tuvieron los CDF en los estudiantes en el proceso de comprensión de los distintos conceptos matemáticos involucrados.

### 2. Enseñanza para la comprensión

La enseñanza para la Comprensión (EpC) constituye un enfoque de enseñanza y aprendizaje basado en competencias y desempeños, asociado con las teorías constructivistas, y desarrollado desde la década de los noventa en el Proyecto Zero, de la Universidad de Harvard. Si bien existen actualmente múltiples experiencias en la educación básica y secundaria, su aplicación en educación superior es relativamente nueva, y mucho más como modelo pedagógico institucional.

Para Perkins (1999), "comprender es la habilidad de pensar y actuar con flexibilidad a partir de lo que uno sabe". A partir de esta definición, se infiere que comprender significa algo más que adquirir información y desarrollar habilidades básicas. Según Blythe (1999), "incumbe a la capacidad de hacer con un tópico una variedad de cosas que estimulan el pensamiento, tales como explicar, demostrar, dar ejemplos, generalizar, establecer analogías, volver a presentar el tópico de una nueva forma".

### 2.1. Componentes del modelo de Enseñanza para la comprensión

El modelo EpC consta de cinco componentes fundamentales (Pogré, 2011):

- Hilos conductores: describen las comprensiones más importantes que deberían desarrollar los estudiantes durante el curso y resumen la esencia de la materia.
- Tópicos generativos: hacen referencia a los temas, conceptos, teorías, ideas, asociados al hilo conductor.
- Metas de comprensión: enuncian explícitamente lo que se espera que los alumnos lleguen a comprender, es decir, son los objetivos que el docente desea que sus alumnos alcancen.
- Desempeños de comprensión: son las actividades que diseña el docente para ayudar al alumno a explorar y establecer conexiones entre los nuevos conceptos y sus saberes previos.
- Evaluación continua: son las oportunidades que los estudiantes precisan para reflexionar sobre sus desempeños durante el aprendizaje de los nuevos conceptos o habilidades. Constituye una herramienta importante para mejorar la enseñanza a través del análisis continuo del progreso de los alumnos en pos de las metas de comprensión.

### 3. Los recursos tecnológicos en la enseñanza de la matemática

Las nuevas tecnologías se han convertido en una herramienta insustituible y de indiscutible valor y efectividad en el manejo de la información con propósitos didácticos (Canós y Mauri, 2005). Algunas de las ventajas más importantes que tiene el uso de las nuevas tecnologías en la formación universitaria son: obtención rápida de resultados, gran flexibilidad en los tiempos y espacios dedicados al aprendizaje, adopción de métodos pedagógicos más interactivos y adaptados para diferentes tipos de estudiantes (Canós, Ramón y Albaladejo, 2008).

# 3.1. Objetos de aprendizaje

Si bien existen muchas definiciones acerca del concepto de objeto de aprendizaje (OA), la más difundida es la dada por Wiley (2000), quien considera que un OA es cualquier recurso digital que puede ser utilizado como soporte para el aprendizaje.

Con el fin de asegurar la calidad en la creación de los OA, se han establecido una serie de características que éstos deben cumplir (Naharro, Bonet, Cáceres, Fargueta y García, 2007):

- Propósito educativo: el objetivo de los OA es asegurar un proceso de aprendizaje satisfactorio.
- Formato digital: tienen la capacidad de actualización y/o modificación constante. Son utilizables desde Internet y accesibles a muchas personas simultáneamente y desde distintos lugares.
- Contenido interactivo: implican la participación interactiva de cada individuo, docente o alumno en el intercambio de información.
- Indivisible e independiente: deben tener sentido en sí mismos y ser autocontenidos. Además, no pueden descomponerse en partes más pequeñas.
- Reutilizable: deben poder ser utilizados en contextos educativos distintos a aquel para el que fueron creados.

# 3.2. Los CDF de diseño propio

Los archivos CDF generados desde Mathematica®, pueden ser considerados como objetos de aprendizaje. Estos archivos, que requieren de una licencia del software de Wolfram para crearse, no necesitan de este programa para ser ejecutados. Para trabajar con ellos, se debe instalar el reproductor de este tipo de archivos, CDF Player, disponible en forma libre en http://www.wolfram.com/cdf/.

La principal característica de los archivos CDF es que permiten a los alumnos interactuar en forma dinámica mediante la manipulación de parámetros de sistemas o modelos permitiendo analizar el efecto que esto provoca en el fenómeno observado.

Teniendo en cuenta las dificultades que usualmente presentan los estudiantes en el aprendizaje de los métodos numéricos para resolver PVI y en función de las expectativas de aprendizaje establecidas, se diseñaron dos archivos CDF. Las Figuras 1 y 2 muestran sus respectivas interfaces.

Ambas aplicaciones permiten resolver problemas de valor inicial de primer orden utilizando los siguientes métodos: Euler explícito, Taylor de orden dos, Taylor de orden cuatro, Runge-Kutta de orden dos (RK2) y Runge-Kutta de orden cuatro (RK4).

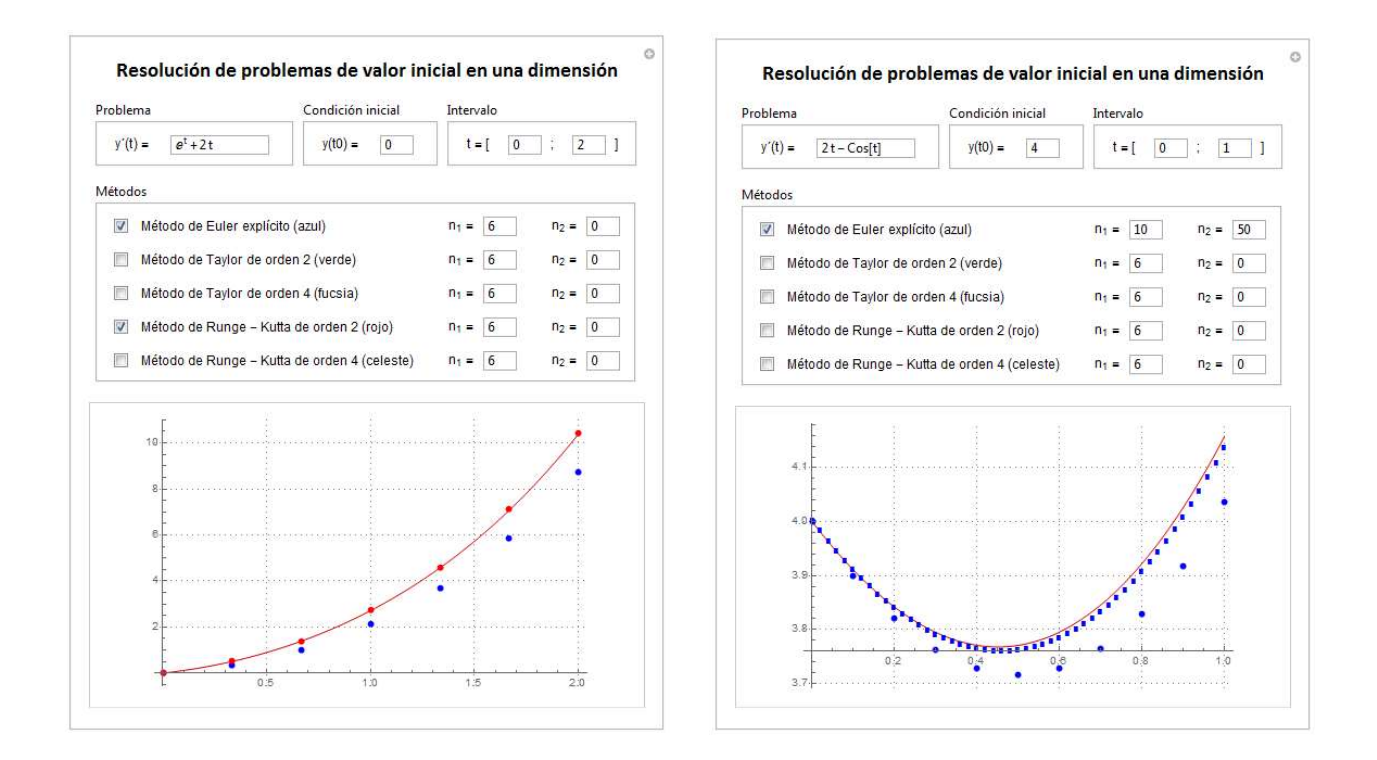

Figura 1. Interfaz del CDF "Resolución de problemas de valor inicial en una dimensión".

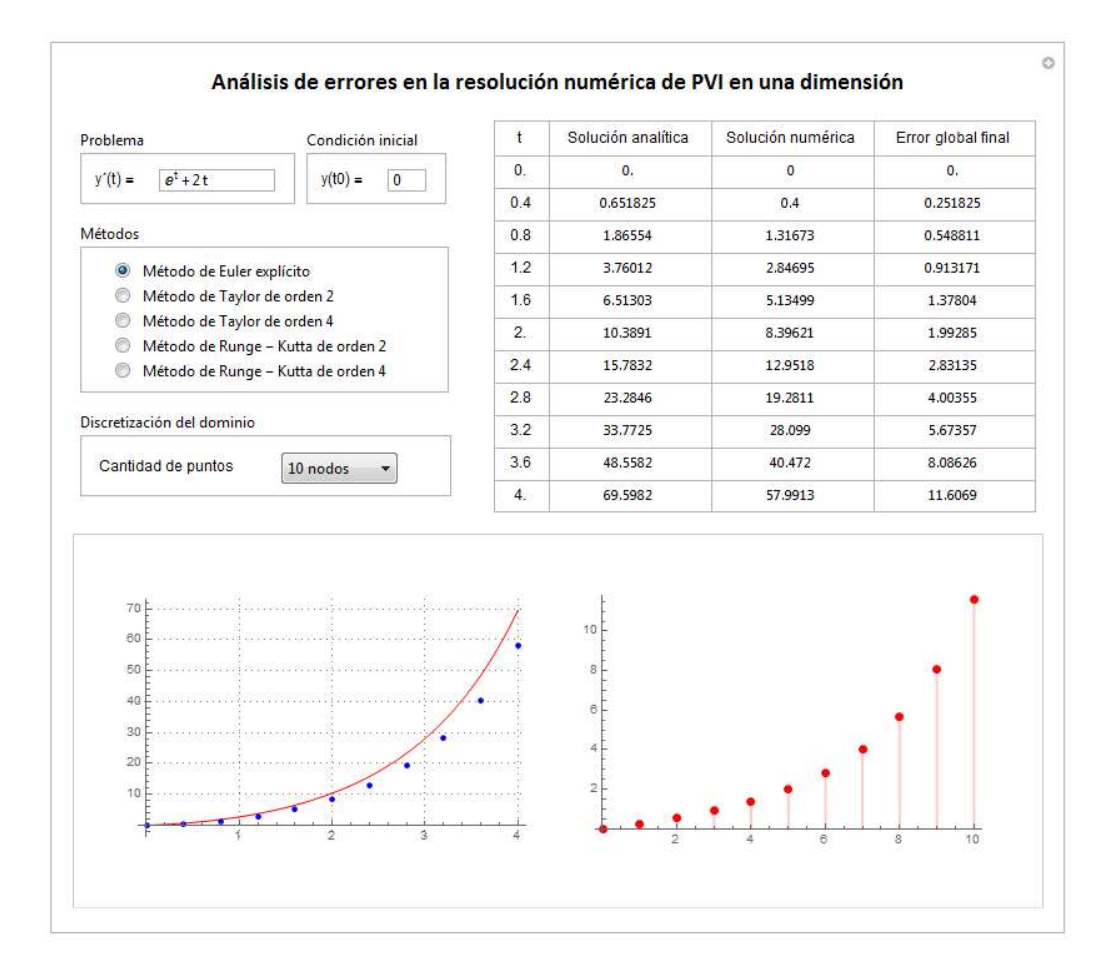

Figura 2. Interfaz del CDF "Análisis de errores en la resolución numérica de

### PVI en una dimensión"

Para usar el CDF mostrado en la Figura 1, el alumno debe ingresar la ecuación que desea resolver, junto con la condición inicial que establece el PVI y el intervalo donde quiere obtener la solución. Una vez hecho esto, se deben tildar las casillas de verificación para seleccionar el o los métodos que se desean emplear e indicar, para cada método seleccionado, la cantidad de puntos en donde se va a calcular la solución. En la parte inferior de la ventana, se grafican las soluciones correspondientes con la selección establecida.

Con este OA, es posible aplicar el mismo método con distintos pasos, o diferentes métodos con pasos iguales o con pasos distintos. Además, brinda la posibilidad de hacer comparaciones y analizar la solución numérica obtenida, debido a que permite obtener la representación gráfica de la solución discreta en un sistema de ejes coordenados en el que se visualizan, en distintos colores, los puntos asociados a cada aproximación junto con la gráfica de la función que es solución exacta del PVI ingresado.

A diferencia del CDF recién descripto, el otro recurso mostrado en la Figura 2 permite resolver problemas de valor inicial de primer orden únicamente en el intervalo [0; 4]. Para hacer uso del mismo, el alumno debe ingresar también la ecuación que desea resolver, junto con la condición inicial que establece el PVI, indicar el método que quiere utilizar y seleccionar de una lista desplegable, la cantidad de puntos en donde se va a calcular la solución numérica.

En la parte inferior del CDF, se presentan dos gráficas, la de la derecha corresponde a la solución numérica obtenida junto con la gráfica de la solución exacta del PVI, mientras que la de la izquierda muestra el error global final en cada uno de los puntos del dominio discreto.

Para un mejor análisis del error que se está cometiendo, se presenta también el error global final en forma tabular. Cabe aclarar que, aunque la discretización del dominio esté constituida por más puntos, siempre se muestra en la tabla la solución en los puntos que se indica en la primera columna.

### 4. Propuesta para la enseñanza de los métodos numéricos para resolver PVI

A continuación, se muestra la propuesta que se confeccionó para la enseñanza de los métodos numéricos para resolver PVI basada en los lineamientos establecidos por la enseñanza para la comprensión.

Hilo conductor: Aplicar métodos numéricos a problemas ingenieriles.

Tópicos generativos: Resolución numérica de problemas gobernados por ecuaciones diferenciales con condiciones iniciales (PVI).

Metas de comprensión: Al finalizar la enseñanza del tema el alumno deberá:

- Identificar los problemas que pueden ser resueltos por medio de los métodos que permiten resolver PVI.
- Aplicar los métodos de Euler explícito, Taylor de orden dos, Taylor de orden cuatro, Runge-Kutta de orden dos y Runge-Kutta de orden cuatro a problemas concretos.
- Comprender los conceptos de consistencia, convergencia, estabilidad, error global final y orden de precisión de un método numérico.
- Analizar la precisión de una solución numérica teniendo en cuenta los distintos factores que influyen en su obtención.

Desempeños de comprensión: Para el desarrollo del tema, se planteó una cartilla de actividades que para su resolución, los estudiantes debían hacer uso de los CDF anteriormente presentados. A modo de ejemplo, se muestran algunas de las actividades que se les presentó a los alumnos durante su proceso de aprendizaje.

# Ejercicio A

Resolver, utilizando el CDF disponible, el problema de valor inicial que se muestra a continuación utilizando el método de Taylor de segundo orden y tomando 4, 8 y 16 puntos respectivamente.

$$
0, 25 \cdot y' = -y \qquad 0 \le x \le 6 \qquad y(0) = 2
$$

¿Qué ocurre con las soluciones numéricas obtenidas en cada caso? ¿Son adecuadas? ¿Por qué? Justificar la respuesta teóricamente.

### Ejercicio B

Dado el siguiente problema de valor inicial:

$$
y' + 0.5 \cdot x^2 = 5
$$
  $0 \le x \le 5$   $y(0) = 0$ 

Resolver, utilizando el CDF disponible, el problema propuesto utilizando los métodos de Euler, Taylor de segundo orden y Runge Kutta de orden cuatro. Tomar  $h = 1$ . ¿Qué sucede con las soluciones numéricas obtenidas? ¿Por qué?

Evaluación continua: Con el objetivo de ayudar a los estudiantes a reflexionar sobre su progreso en el aprendizaje y, al mismo tiempo, brindarle al docente la información para planear las acciones remediales necesarias, se les propuso a los alumnos la realización de dos trabajos prácticos.

Los errores detectados en cada uno de los ejercicios fueron aclarados y trabajados en clase con la finalidad de que los alumnos pudieran aplicar los métodos y conceptos involucrados correctamente en el parcial práctico – conceptual.

### 5. Impacto de uso de los CDF

Con el fin de evaluar el impacto del uso de los CDF en el proceso de comprensión, los alumnos respondieron un cuestionario al finalizar el aprendizaje del tema. Este cuestionario constaba de dos partes. En una primera parte, se realizaron preguntas abiertas acerca de la opinión que tenían sobre el uso de los CDF durante el proceso de comprensión de los métodos y conceptos estudiados.

A continuación, se transcriben algunos de los comentarios realizados por los alumnos:

"El uso de los CDF nos facilitó la comprensión de los temas gracias a la posibilidad de poder visualizar las soluciones obtenidas y comparar los distintos métodos".

"Considero que los CDF nos ayudaron a ver rápidamente cómo se comportaba un método ante distintas condiciones".

"Los CDF contribuyeron a la comprensión de los conceptos estudiados porque brindaban la información necesaria para que éstos no resultaran abstractos".

El 64% de los alumnos indicó que el uso de los CDF los ayudó a entender el concepto de estabilidad de un método numérico, "cosa que únicamente con los cálculo a mano hubiese sido más difícil de entender".

En la segunda parte del cuestionario, se les presentaba preguntas cerradas que se analizarían luego utilizando una escala tipo Likert (Hernández Sampieri et al. 1998).

La Tabla 1 muestra la escala tipo Likert utilizada y el valor numérico que se le asignó a cada una de las opciones.

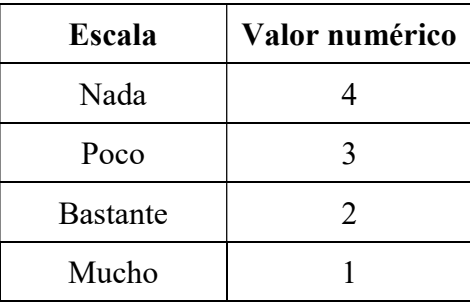

Tabla 1. Escala tipo Likert y su valor numérico.

Para el análisis de los distintos ítems se calculó el promedio de cada uno de ellos. La Tabla 2 muestra los enunciados con los promedios obtenidos.

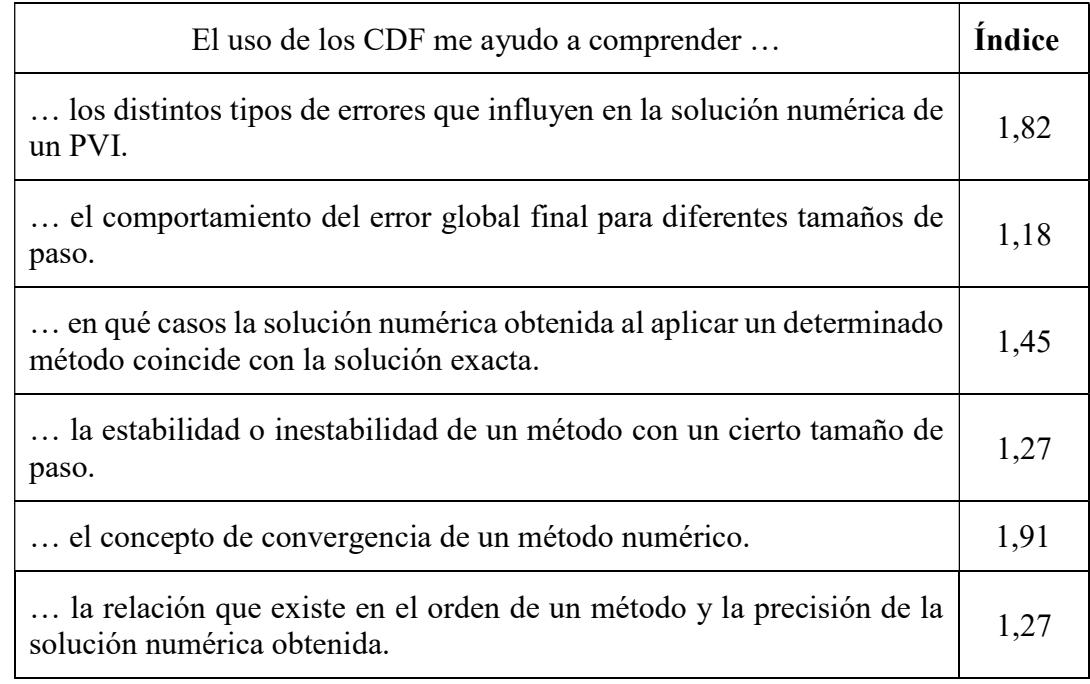

Tabla 2. Enunciados del cuestionario con los promedios obtenidos.

# 6. Conclusiones

Como se pudo apreciar en los resultados mostrados, ninguno de los índices correspondientes a los distintos ítems de las encuestas tomadas supera el valor 2. Esto significa que el uso de los CDF contribuyó bastante o mucho en el proceso de comprensión de los métodos y conceptos involucrados en la resolución numérica de PVI.

Estos resultados fueron reafirmados también por las opiniones emitidas por los alumnos y por las calificaciones obtenidas por cada uno de ellos en el parcial práctico – conceptual. El promedio de las calificaciones fue de 8,50 puntos, no habiendo notas inferiores a 6,50 puntos.

#### 7. Referencias bibliográficas

- Blythe, T. (1999). La enseñanza para la comprensión. Guía para el docente. Argentina, Buenos Aires: Paidós.
- Canós, L. y Mauri, J. (2005). Metodologías activas para la docencia y aplicación de las nuevas tecnologías: una experiencia. XX Simposium Nacional de la Unión Científica Internacional de Radio (URSI), Universidad Politécnica de Valencia, Gandía, España.
- Canós, L., Ramón, F. y Albaladejo, M. (2008). Los roles docentes y discentes ante las nuevas tecnologías y el proceso de convergencia europea. V Congreso Iberoamericano de Docencia Universitaria, Universidad Politécnica de Valencia, Gandía, España.
- Caligaris, M. & Rodríguez, G. (2008). Una ventana a las ecuaciones diferenciales ordinarias. Educación Matemática en Carreras de Ingeniería: XIV Encuentro Nacional, VI Internacional. Facultad Regional Mendoza, Mendoza, Argentina.
- Hernández Sampieri, R., Fernández Collado, C. y Baptista, P. Metodología de la investigación. McGraw Hill. México. 1998.
- Naharro, S.; Bonet, P.; Cáceres, P.; Fargueta, F.; García, E. (2007). Los objetos de aprendizaje como recurso de calidad para la docencia: criterios de validación de objetos en la Universidad Politécnica de Valencia. Actas del IV Simposio Pluridisciplinar sobo Diseño, Evaluación y Desarrollo de Contenidos Educativos Reutilizables. Bilbao: Universidad del país Vasco.
- Perkins, D. (1999). ¿Qué es la comprensión? En Stone Wiske, M. (Comp), La enseñanza para la comprensión. Vinculación entre la investigación y la práctica. Argentina, Buenos Aires: Paidós.
- Pogré, P. (2001). Enseñanza para la comprensión. Un marco para innovar en la intervención didáctica. En: Aguerrondo, I., Lugo. M.T., Podré, P., Rossi, M. y Xifra, S. Escuelas del

futuro II. Cómo planifican las escuelas que innovan. Argentina, Buenos Aires: Educación Papers Editores.

Wiley, D. A. (2000). Connecting learning objects to instructional design theory: A definition, a metaphor, and a taxonomy. In D. A. Wiley (Ed.), The Instructional Use of Learning Objects.

# Talleres

# Edición de Materiales en GeoGebraBook: Un taller pedagógico para docentes de primaria y secundaria

M.Sc. Reiman Acuña Chacón Instituto Tecnológico de Costa Rica Costa Rica reiacuna@itcr.ac.cr

M.A.E. Jessica Navarro Aguirre Instituto Tecnológico de Costa Rica. Costa Rica jenavarro@itcr.ac.cr

Resumen: En este taller, dirigido a educadores de matemática de secundaria o primaria, se pretende abordar y adaptar diferentes actividades relacionadas con el programa del Ministerio de Educación Pública de Costa Rica en GeogebraBook. Dado a que éstos solicitan mayor participación y creatividad tecnológica por parte de los docentes al momento de impartir las clases, el taller en GeoGebraBook contribuirá a la creación de actividades digitales que, al final del mismo, permitirá a los profesores contar con una herramienta para desarrollar en sus clases y evaluaciones.

Palabras clave: GeoGebra, Matemática, Taller, Software, Guías, Libros.

Abstract: In In this workshop, aimed at educators of secondary mathematics or primary, it is intended to address and adapt different activities related to the program of the Ministry of Public Education of Costa Rica in GeogebraBook. Given that they request more participation and technological creativity from the teachers at the time of teaching, the workshop in GeoGebraBook will contribute to the creation of digital activities that, at the end of it, will allow teachers to have a tool to develop in their classes and assessments.

Keywords: GeoGebra, Mathematica, Workshop, Software, Guides, Books

### 1. Introducción

El Ministerio de Educación Pública (MEP) en su Programa de Educación Matemática (2012), considera que la geometría es la "organizadora de los fenómenos del espacio y la forma, en donde se ven los objetos geométricos como patrones o modelos de muchos fenómenos de lo real." (p. 49). Es decir, representa la rama de la matemática que aproxima certeramente los distintos entornos espaciales que se tienen.

Por ello, es que cada vez más los educadores exploran la idea de una enseñanza por medio de herramientas tecnológicas o de formas y visualizaciones especiales más tangibles, para así garantizar un óptimo aprendizaje.

Apelándose siempre a la ideología de una construcción geométrica, por medio de la intuición y manipulación de las representaciones más generales y abstractas que existen, el siguiente taller pretende utilizar un programa gratuito y de fácil acceso para toda persona que tenga un teléfono móvil o computadora.

El GeoGebra, el cual es un software que puede facilitar al docente a impartir sus clases y al estudiante a alcanzar los objetivos de estudio se ha propuesto como base principal para el taller GeoGebraBook.

Dicho taller, busca como objetivo general, que el docente aprenda a crear un libro digital por medio de una cuenta en la página oficial del GeoGebra, y con ello guardar y manipular los distintos materiales y actividades realizadas o preseleccionadas para su clase. De igual manera, se le brindará al docente participante distintas guías con ideas concretas del cómo podría trabajar en una clase de matemática con sus estudiantes de secundaria.

### 2. Aspectos teóricos

El objetivo fundamental del taller GeoGebraBook consiste en fortalecer y motivar el quehacer docente, mediante un recurso que posee alternativas de aprendizaje, en los cuales se evidencia la Matemática como una disciplina que difunde la idea tradicional, para propiciar un proceso de enseñanza y aprendizaje dinámico, creativo, crítico y reflexivo, que responda a la realidad contemporánea.

### 2.1. GeogebraBook

De acuerdo con la wiki de Geogebra, o bien, The GeogebraBook Editor (2017), un GeoGebraBook es una colección de materiales y hojas de trabajo basados en GeoGebra, que permite organizar los propios applets de GeoGebra y / o materiales favoritos de GeoGebra
en libros de texto dinámicos e interactivos en línea para aprender y enseñar en todos los niveles de educación. Simplemente debe dirigirse a www.geogebra.org e iniciar sesión en la cuenta personal de GeoGebra y hacer clic en hacer "nuevo GeoGebraBook" para poder empezar.

#### 2.2. El Taller Pedagógico

Alfaro y Badilla (2009), definen el taller pedagógico como "una estrategia metodológica, con gran potencial didáctico, para desarrollar temáticas relacionadas con la Educación, además, dar a conocer a los docentes la experiencia derivada de la implementación de talleres, la cual vincula esta disciplina con otras áreas del conocimiento." (p. 83)

Por eso, las estrategias metodológicas que surgen para la creación del taller GeoGebraBook, puede darse a raíz de la experiencia que tienen los autores como parte de su quehacer docente, o porque dicha estrategia metodológica consiste en que, de acuerdo con el Ministerio de Educación Pública., citado por Alfaro y Badilla (2009):

 (…) un espacio para hacer, para la construcción, para la comunicación y el intercambio de ideas y experiencias... es ante todo un espacio para escuchar, es ante todo, un espacio para acciones participativas. Utilización de diversidad de técnicas, elaboración de material y otros. Además, puede concebirse como el espacio que propicia el trabajo cooperativo, en el que se aprende haciendo, junto a otras personas al tiempo que pone énfasis en el aprendizaje, mediante la práctica activa, en vez del aprendizaje pasivo (p.7).

De igual manera, así como es relevante la importancia del para qué sirven los talleres pedagógicos, también es necesario aclarar que, según Alfaro et al (2009), todas las actividades que estructuran al Taller Pedagógico deben ser previamente planificadas, con el objetivo de que los integrantes construyan el conocimiento. Además, el Taller Pedagógico debe tener al menos las etapas siguientes: Saludo y bienvenida, motivación, desarrollo del tema, recapitulación y cierre; y, por último, la evaluación.

Ahora bien, enfocándose directamente en la enseñanza de la matemática, se puede decir que los talleres pueden lograr un nuevo modelo o estructura en la educación, y quizás con ello una mejor motivación para los estudiantes, dado que implica un proceso de aprendizaje diverso, descentralizado y colaborativo que intercambie y optimice los recursos dados por el docente.

# 3. Metodología de trabajo

Dada la naturaleza del taller, se implementará un trabajo colaborativo y de interacción entre los facilitadores y los participantes. La idea es un trabajo en parejas inicialmente y una discusión y exposición final de los trabajos realizados. Se puntualizan los aspectos más importantes:

- 1. Población meta: docentes de primaria y secundaria. 20 personas máximo.
- 2. Modalidad: Taller (4 horas), con 30 minutos de receso.
- 3. Requerimientos: laboratorio, video proyector, impresiones de material concreto.
- 4. Conocimientos básicos de los participantes en el software GeoGebra.
- 5. Cronograma de Actividades:

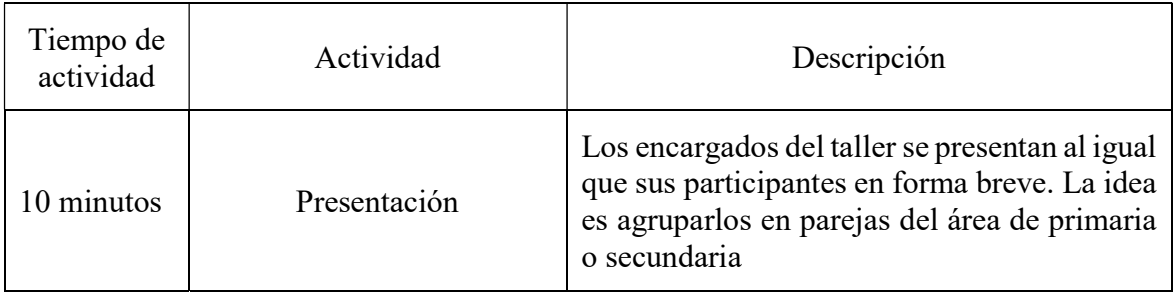

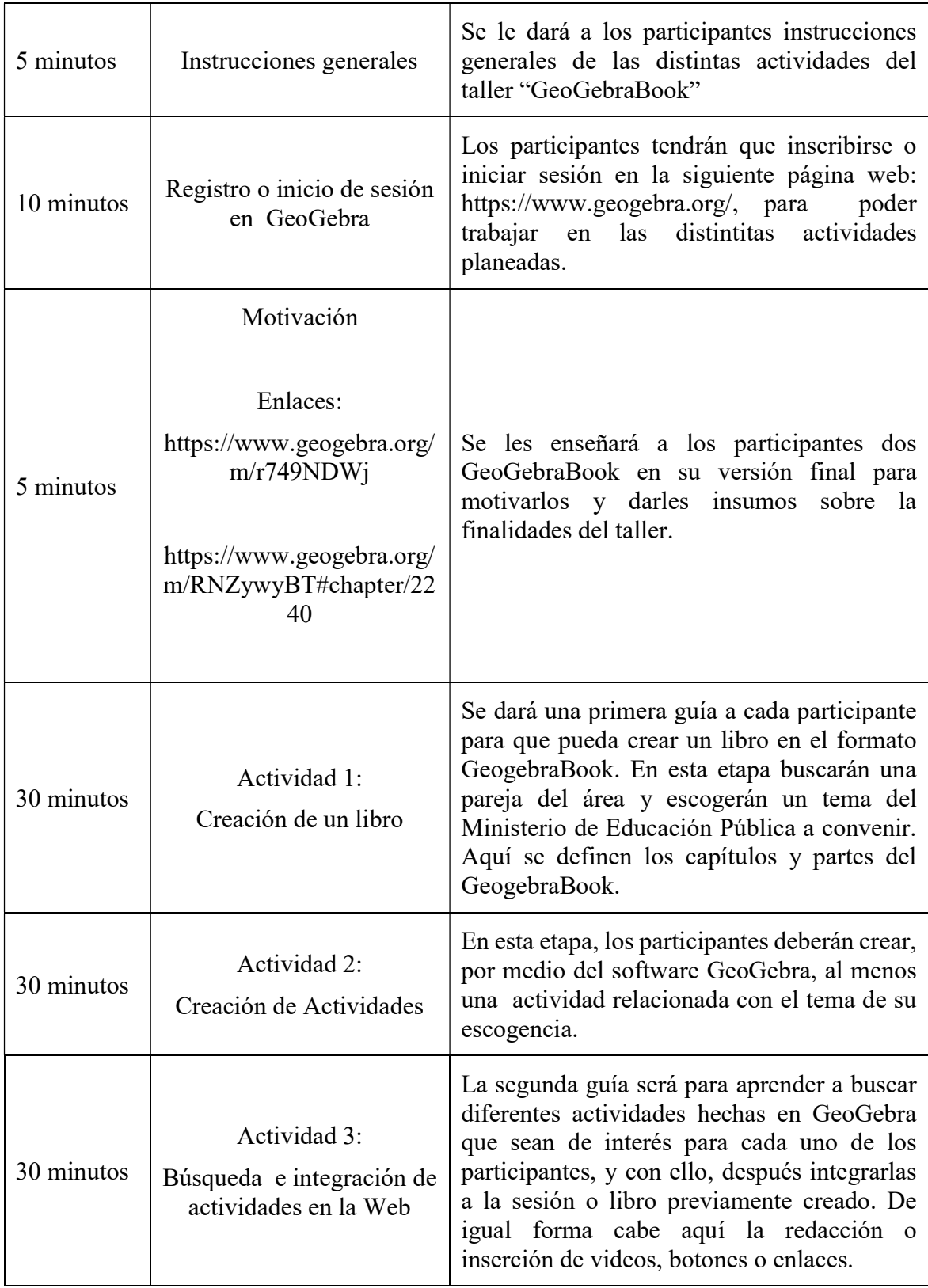

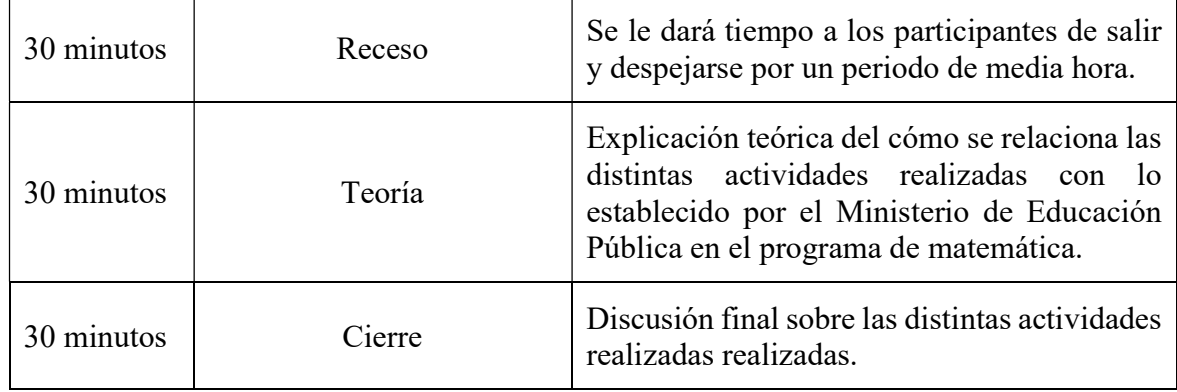

# 4. Guías de trabajo y/o actividades

Para la realización del trabajo anterior, se describen las dos guías a implementar

# Guía 1: Creación de un libro

Después de iniciar sesión en GeoGebra, o registrarse se procede con lo siguiente:

Primer Paso: Abrir el Editor del Libro GeoGebra

- 1. Ir a la página inicial de la sección "Mis Libros GeoGebra" de GeoGebra o a la pestaña Libros GeoGebra del perfil personal de GeoGebra
- 2. Empezar a diseñar el Libro con un clic en el botón para Crear un Libro. En este nivel del Editor de la página, pulsar en en botón Nuevo Libro para empezar la creación.

Segundo Paso: Ingresar los primeros datos

Ingresar en este nivel del Editor de la página Nuevo Libro GeoGebra, alguna información sobre el Libro en marcha. Estos datos ayudarán a que otros participantes de la Comunidad GeoGebra encuentren los materiales que precisan de entre los que cada quien puso a disposición de los demás para compartir esfuerzos y experiencia. Se ingresan datos como, por ejemplo:

1. Título: Aquí se anota el que llevará el Libro

- 2. Idioma: Teniendo en cuenta que GeoGebra cuenta con una amplia y multicultural comunidad cuyos entusiastas integrantes hablan y trabajan en distintos idiomas, es importante anotar el principal en el Libro en marcha
- 3. Descripción: Una breve explicación de lo tratado en el Libro facilitará la selección ya desde GeoGebra.
- 4. Destinatarios: Al indicar aquí el rango de edad se infiere el nivel o conocimientos previos de quienes pueden ser los lectores y se agilizará la decisión de potenciales interesados
- 5. Etiquetas/Tags (palabras clave): Estas palabras constituyen información clave ya desde GeoGebra
- 6. Visibilidad: Aquí se pasa a decidir si se va a compartir este Libro con otros o se va a mantener privado, incluso a nivel de GeoGebra. Las opciones son:
	- Público para que todos puedan ver y disponer del Libro
	- Enlace Compartido para que se pueda acceder ni bien se conozca el enlace correspondiente dado que no aparecerá en los resultados generales de las búsquedas
	- Privado para que no resulte visible además de no aparecer en los resultados de las búsquedas

Al terminar de ingresar estos datos, se pulsa en Guardar para almacenar la información sobre la estructura básica e iniciar, a continuación, el proceso de elaboración del contenido del libro. Al crear un GeoGebraBook, más allá de establecerlo público o privado, se acuerda estar publicándolo bajo licencia Creative Commons: Attribution Share Alike con todo lo que esto implica.

#### Tercer Paso: Añadir Contenidos al Libro GeoGebra

Tras guardar la información, se abre automáticamente la página de edición del libro para capítulos y materiales desde la pestaña de Contenidos. Desde esta pestaña se estructura y deciden los contenidos del Libro en marcha.

# Creando un nuevo Capítulo

#### Añadir Capítulo

1. Al crear un nuevo capítulo se puede especificar un nombre y hasta optar por incluir una descripción en el cuadro de diálogo emergente.

2. Al pulsar en Guardar queda almacenada esta información.

El capítulo aparecerá en el correspondiente ámbito de revisión en que se le puede cambiar el nombre, en cualquier momento pulsando en el ícono para editar.

# Editando el Libro GeoGebra

Para crear uno o más nuevos Capítulos, basta un *clic* en **Añadir un capítulo** que luego se puede Crear o acaso Copiar de otro Libro sea propio o ajeno. Los materiales se incorporan al Capítulo seleccionado pulsando en: Añadir Material al Libro GeoGebra

1. Nuevo Capítulo: Se le puede asignar un Nombre y hasta incluir una Descripción anotándola en la ventana de diálogo emergente. Al terminar, basta con pulsar sobre Guardar

2. Copiar Capítulo de otro Libro: Se puede tomar el contenido de un Libro propio o ajeno de entre los que aparecen en el cuadro de diálogo emergente, seleccionando el nombre que identifica al que se desee y pulsando sobre *Importar* para incorporarlo completo al Libro en marcha.

3. Capítulo Existente: Se puede copiar un capítulo de algún otro libro propio o buscarlo en alguno de los disponibles de entre los compartidos por otros participantes para importarlo.

1. En la ventana de diálogo emergente se puede buscar el Libro del cual se quiera copia un capítulo.

2. Una vez identificado el Libro deseado, basta con pulsar sobre Importar para revisarlo.

- 3. Seleccionar el capítulo que se desea copiar.
- 4. Pulsar sobre Importar para tomar el capítulo completo en el Libro en marcha.

Si desea borrar un Capítulo, es necesario haber creado al menos un capítulo, con lo cual aparecerá el botón respectivo que lo indica. Se pueden añadir materiales propios o buscar los de otros contribuidores de GeoGebra para incorporarlos.

Por otro lado, a medida que se quiera controlar cómo va quedando el libro, se puede dar click en el botón de Ver el libro Geogebra.

# Guía 2: Búsqueda e Integración de Actividades

Se puede añadir materiales desde el libro en marcha, pulsando en el botón Añadir Material. En el cuadro emergente se puede optar entre:

- $\bullet$  Buscar y Añadir una Construcción/Hoja de Trabajo para buscar materiales propios o ajenos en GeoGebra. Tras escoger qué materiales se incorporarán al Libro GeoGebra se pulsa en el botón Añadir Material que aparece a la derecha del nombre del que se eligió. Esta opción es adecuada para añadir material existente al Libro en marcha. (Aquí es importante subir previamente el material realizado)
- Crear una Nueva Construcción/Hoja de Trabajo para preparar nuevo material empleando, en linea, el Editor correspondiente. Se puede incorporar Texto, Applets GeoGebra, Videos e Imágenesa la Hoja de Trabajo o Construcción Dinámica y especificar Ajustes. Todos los materiales incorporados a un capítulo aparecen en el correspondiente vistazo a sus Materiales. Se puede modificar o eliminar un material del Libro en cualquier momento pulsando sobre los correspondientes íconos que aparecen junto al nombre del que se quiera.

#### 5. Recomendaciones

Algunas recomendaciones para el abordaje del taller son:

- El material que se debe construir o importar debe tener secuencia y claridad.
- Recordar que el material es para los y las estudiantes, con lo cual, el grado de abstracción no debe ser el mismo que el del docente.
- Colocar instrucciones previas o dentro el material. Una doble vista gráfica puede facilitar la versatilidad de acciones.
- Colocar un nombre en la autoría del material, ya sea personal o de equipo. Todo trabajo es valioso e importante.
- Usar colores pasteles, pues facilitan la visualización del material y son de mejor atracción

# 6. Referencias

- Alfaro, A. y Badilla, M. (2009). El taller pedagógico, una herramienta didáctica para abordar temas alusivos a la Educación Ciudadana. Revista Electrónica Perspectivas, ISSN: 1409-3669, Edición 10, Junio 2015 / pp 81-146. Recuperado de: file:///C:/Users/jenavarro/Downloads/6751-16184-1-PB%20(1).pdf
- The GeogebraBook Editor. (2017, 18 de Setiembre) Geogebra. http://wiki.geogebra.org/en/The\_GeoGebraBook\_Editor
- MEP. (2012). Programa de Educación Matemática. Recuperado de: http://www.mep.go.cr/sites/default/files/programadeestudio/programas/matematica.p df

# Aplicación de la Teoría de Modelos Multinivel Lineal y No-Lineal utilizando el software especializado HLM7.

# MSc. Welman Rosa Alvarado FEDECRÉDITO, San Salvador welman\_16@hotmail.com

Resumen: Los modelos multinivel son básicamente un modelo de regresión de efectos mixtos, en donde se estudia una relación lineal entre dos o más variables en estudios realizados mediante un muestreo por agrupamiento, es decir, una técnica correlacional adecuada para analizar variaciones en las características de los sujetos que son miembros de un grupo que, a su vez, hace parte de otra agrupación, o sea, mediciones que forman una estructura agrupada y jerárquica. El modelo permite la descomposición de la variación de una variable criterio (como por ejemplo, rendimiento) en sus componentes "dentro del grupo" (dentro-escuela, dentro-departamentos) y "entre grupo" (entre-escuela, entre-departamento) y el análisis de la asociación entre variables en esos niveles de agregación.

Palabras clave: multinivel, regresión jerárquica, niveles de agregación.

Abstract: Multilevel models are basically a regression model mixed effect, where a linear relationship between two or more variables in studies is studied by sampling for clustering, that is, an appropriate correlation technique to analyze variations in the characteristics of the subjects that are members of a group which, in turn, is part of another group, that is, measurements and forming a nested hierarchical structure. The model allows the decomposition of the variation of a criterion variable (eg, yield) components "in-group" (within-school, within-departments) and "between group" (between-school, between-department) and analysis of the association between variables at these levels of aggregation.

Keywords: multilevel, hierarchical regression, levels of aggregation.

#### 1. Teoría de modelos multinivel lineal.

#### 1.1 Formulación del Modelo Multinivel Lineal.

Para entrar en materia, se presenta un ejemplo del estudio realizado por Goldstein (1999) a partir de los resultados obtenidos por alumnos en escuelas primarias (Junior School Proyect) en Londres, realizado por Mortimore et al (1988). Goldstein, utilizó una submuestra aleatoria de la data de Mortimore, considerando 728 alumnos en 50 escuelas y como unidad de medida a los alumnos que están en cuarto año de aprendizaje, en el cual los alumnos cumplen sus ocho años de vida. Por otra parte, dentro de este estudio se utilizaron las puntuaciones de la prueba de matemática administrada en dos momentos junto con la información recogida del contexto social de los alumnos y de su género.

# 1.1.1 Regresión lineal simple

Para introducirnos a la teoría multinivel se hacen algunas conjeturaciones sobre qué tipo de relación seria de interés conocer a partir de la información de los gráficos.

En la figura 1.1 según el ejemplo tratado se muestra el diagrama de dispersión de las puntuaciones de la prueba de matemática en alumnos de 11 años de edad sobre las puntuaciones de la prueba de matemática en alumnos de 8 años de edad. En este diagrama no se hace ninguna distinción entre las escuelas a las cuales los alumnos pertenecen. Observamos que existe una dispersión estrecha de las puntuaciones de alumnos en edad de 11 años con el aumento de las puntuaciones de alumnos en edad de 8 años. Es importante recalcar que, al no haber distinción entre escuelas, no podemos ver si la escuela influye sobre las puntuaciones de los alumnos.

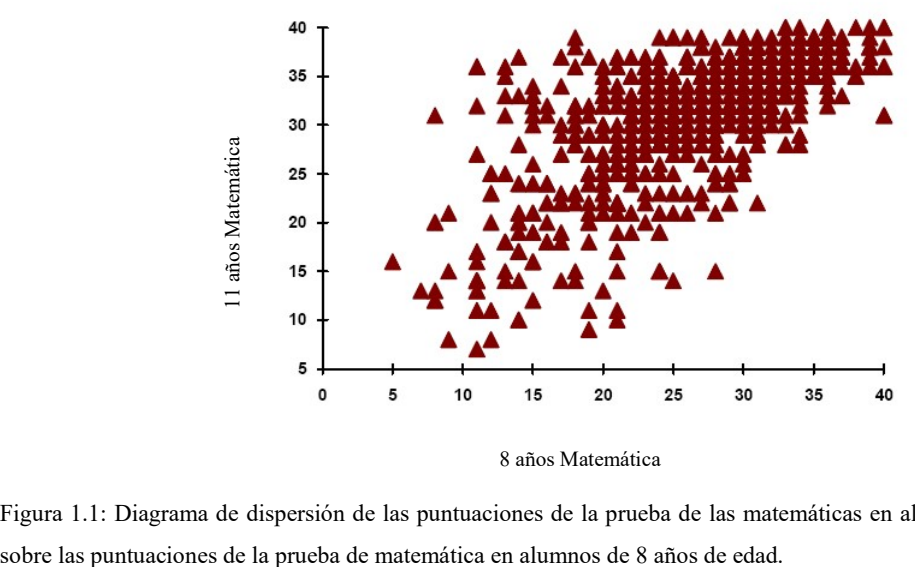

8 años Matemática

Figura 1.1: Diagrama de dispersión de las puntuaciones de la prueba de las matemáticas en alumnos de 11 años de edad

En figura 1.2 se presenta para un caso particular de dos escuelas que han sido seleccionadas aleatoriamente, representadas por diversos símbolos. Observamos que conforme aumentan las puntuaciones de los alumnos de 8 años, las puntuaciones de alumnos de 11 años están entre 20 y 30 para la escuela 1 (símbolo círculo). Ahora bien, para esa misma escuela la puntuación de mayor edad se sobrepone a las puntuaciones de alumnos con menor edad. Sin embargo, si trazamos dos líneas de regresión para dichas escuelas, se tiene que las rectas no son paralelas, indicando que la escuela 2 (símbolo triángulo) tiene mejores puntuaciones en la prueba que la escuela 1. Además, hay un punto de intersección en las dos rectas o un balance de las puntuaciones obtenidas en alumnos de 8 y 11 años. Pero que el cambio surge después de ese punto de intersección, se observa que no solo la edad o variable explicativa del nivel alumno influye en su puntuación, sino que podemos pensar que existen otras características de la escuela, de tal modo que las características de la escuela estarían influyendo en las puntuaciones de los alumnos.

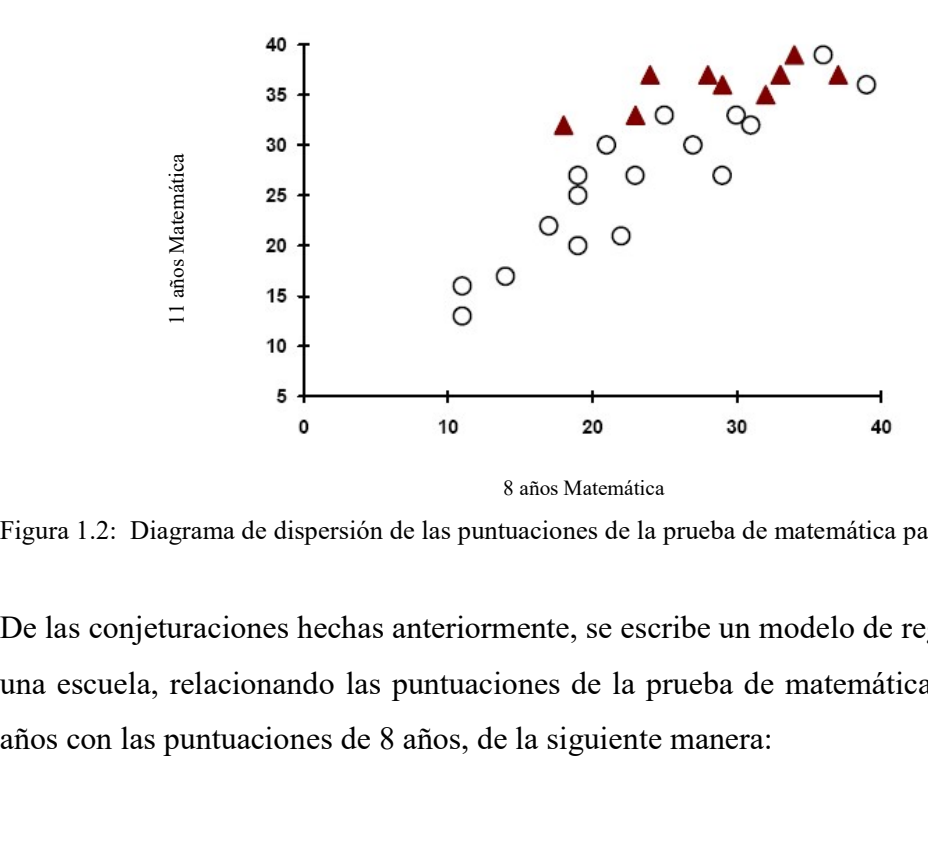

Figura 1.2: Diagrama de dispersión de las puntuaciones de la prueba de matemática para dos escuelas.

De las conjeturaciones hechas anteriormente, se escribe un modelo de regresión simple para una escuela, relacionando las puntuaciones de la prueba de matemática en alumnos de 11 años con las puntuaciones de 8 años, de la siguiente manera:

$$
y_i = \alpha + \beta x_i + e_i \tag{1.1}
$$

Donde  $y_i$ es la puntuación del i-ésimo alumno,  $x_i$  la edad del alumno,  $\beta = (\beta_1, \beta_2, ..., \beta_n)^T$ Memorias X CIEMAC | 181<br>
(1.1)<br>
la edad del alumno,  $\beta = (\beta_1, \beta_2, ..., \beta_n)'$ <br>
el i-ésimo alumno y  $\alpha = (\alpha_1, \alpha_2, ..., \alpha_n)'$ <br>
fecto de la edad de los alumnos. ESBN 978-9930-541-09-8<br>  $y_i = \alpha + \beta x_i + \rho_i$  (1.1)<br>
Donde  $y_j$  es la puntuación del i-ésimo alumno,  $x_i$  la edad del alumno,  $\beta = (\beta_i, \beta_i, ..., \beta_n)$ <br>
es el efecto que tiene la edad sobre la puntuación del i-ésimo alumno y  $\alpha = (\alpha_i,$ es el efecto que tiene la edad sobre la puntuación del i-ésimo alumno y  $\alpha = (\alpha_1, \alpha_2, ..., \alpha_n)$ es el promedio de las puntuaciones eliminando el efecto de la edad de los alumnos.

Pero en la ecuación 1.1 solamente tenemos una regresión que permite conocer el efecto de la edad sobre la puntuación del estudiante en una escuela en particular con una muestra de tamaño  $k_1$  estudiantes. Ahora bien, si queremos conocer el efecto de la edad sobre la puntuación de los estudiantes de más de una escuela, con muestras de tamaño  $\left\langle k\right\rangle _{j}$  en cada una, entonces tendríamos n modelos de regresión lineal, de tal modo que podamos conocer que tanto influye la edad sobre la puntuación del i-ésimo alumno en la j-ésima escuela. Esto implica el ajuste de n modelos de regresión, mediante una forma parcial para cada escuela con tamaño  $k_j$ , tenemos

Para la escuela 1:  $y_{i} = \alpha_1 + \beta_1 x_{i1} + e_{i1}$  ;  $i = 1, 2, ..., k_1$ 

Para la escuela 2:  $y_{i2} = \alpha_2 + \beta_2 x_{i2} + e_{i2}$  ;  $i = 1, 2, ..., k_2$ 

 $\vdots$ 

Para la escuela n:  $y_{n} = \alpha_{n} + \beta_{n} x_{n} + e_{n}$  ;  $i = 1, 2, ..., k_{n}$ 

El sistema de ecuaciones de los n modelos anteriores se puede simplificar con el modelo siguiente:

$$
y_{ij} = \alpha_j + \beta_j x_{ij} + e_{ij} \qquad i = 1, 2, ..., k_j \; ; \qquad j = 1, 2, ..., n
$$
 (1.2)

#### Donde

 $y_i$  es la puntuación del i-ésimo alumno en la j-ésima escuela.

 $x_{ij}$  es la edad sobre la puntuación del i-ésimo alumno en la j-ésima escuela.

 $\alpha$  representa el promedio de la puntuación muestral.

 $\beta$ <sub>j</sub> representa los pesos asociados a la característica  $\chi_{ij}$  en la muestra completa.

 $e_{ij}$  es una variable aleatoria que representa el error de ajuste del modelo del i-ésimo alumno en la j-ésima escuela.

Los  $e_{ij}$  deben cumplir los siguientes supuestos:

a) La perturbación tiene esperanza nula, es decir:

 $E\left(\boldsymbol{e}_{\scriptscriptstyle ij}\right)$ =0

b) La varianza de la perturbación es siempre constante, y no depende de  $x$ ; conocido como homocedasticidad de la perturbación.

$$
\text{var}\left(\boldsymbol{e}_{\scriptscriptstyle ij}\right)\!=\!\boldsymbol{\sigma}^{\scriptscriptstyle 2}_{\scriptscriptstyle e\!o}
$$

- c) La perturbación tiene una distribución normal. Este supuesto es consecuencia del teorema central del límite.
- d) Las perturbaciones son independientes entre sí.

Estas cuatro condiciones pueden expresarse igualmente respecto a la variable respuesta, o dependiente, como sigue:

e) La esperanza de la respuesta depende linealmente de  $<sub>x</sub>$ . Tomando esperanzas en (1.2),</sub> se tiene:

$$
E \left(y_{ij}\right) = E \left(\alpha_j + \beta_j x_{ij} + e_{ij}\right)
$$
  
=  $\alpha_j + \beta_j x_{ij}$ 

f) La varianza de la distribución de  $y_i$  es constante.

$$
\text{var}\left(\mathcal{Y}_{ij}\right) = \boldsymbol{\sigma}_{eo}^2
$$

- g) La distribución de  $y$  para cada  $x$  es normal.
- h) Las observaciones  $y_{ij}$  son independientes entre sí.

Ahora, si utilizamos el modelo de regresión (1.2) se tendrían que estimar  $\alpha$ ,  $\beta$  y  $\sigma_{\varrho}^2$ que representa 2n+1 parámetros, suponiendo que  $\alpha$ ,  $\beta$  y  $\sigma_{\scriptscriptstyle e}^2$  es fijo para cada escuela  $j = 1, 2, ..., n$ 

## 1.1.2 El modelo de dos niveles.

Con el fin de conocer otras variables aleatorias que no han sido medidas en el alumno se debe considerar los parámetros como variables aleatorias. Es por ello que para hacer la ecuación (1.2) más auténtica de dos niveles, dejamos  $\alpha_j$  y  $\beta_j$  como variables aleatorias convertidas. Para la consistencia de la notación sustituiremos  $\alpha$  , por  $\|\beta_{_{0j}}\|$  y  $\beta_{_{j}}\|$  por  $\beta_{1j}$ y asumiremos que

$$
\beta_{0j} = \beta_0 + u_{0j}, \qquad \beta_{1j} = \beta_1 + u_{1j}, \quad j = 1, 2, ..., n
$$
 (1.3)

Donde

 $\beta_{\scriptscriptstyle (j)}$  es el logro promedio por escuela, está representado como una función de la gran media  $\beta$ <sub>0</sub> o media de todas las escuelas, más una variable aleatoria  $u_{\text{\tiny 0j}}$  que captura la variación en la puntuación promedia a través de escuelas. Dicho de otra forma, el  $u_{0j}$  contiene las variables no observables que hacen que la nota promedio de cada escuela no sean iguales. Por ejemplo, si todas las escuelas tuviesen media constante, entonces  $u_{0j} = 0$ .

 $\beta_{\scriptscriptstyle (j)}$  es el efecto de la variable edad, está representado como una función de la estimación de la media de las pendientes relativas al efecto de la variable edad más una variable aleatoria  $u_{1i}$  que captura la variación de los pesos asociados a la característica edad a través de escuelas. La variable  $u_{1j}$  recoge todas las variables no observables en la escuela que influyen en la edad de los estudiantes y hace que el peso de la variable edad difiera entre escuelas. Si el peso de la variable edad de los estudiantes fuese el mismo en todas las escuelas, entonces  $\mathcal{U}_{lj}$ =0.

Sustituyendo (1.3) en (1.2) tenemos que,

$$
y_{ij} = \beta_{0} + \beta_{1} x_{ij} + (u_{0j} + u_{1j} x_{ij} + e_{0ij})
$$
 (1.4)

Donde  $y_{ij}^{\parallel}$  se ha expresado como la suma de una parte fija del modelo  $\beta_{_0}$ + $\beta_{_1}x_{_{ij}}$  y una parte aleatoria  $u_{0j}+u_{1j}x_{ij}+e_{0ij}$  dentro de las escuelas. Que al final la expresión (1.4) resulta ser un modelo lineal de efectos mixtos.

Para las perturbaciones se establecen los siguientes supuestos:

a) Las variables aleatorias  $u_{0j}y \, u_{1j}$  tiene esperanza nula, es decir:

$$
E\left(\boldsymbol{u}_{0j}\right) = E\left(\boldsymbol{u}_{1j}\right) = 0 \tag{1.5}
$$

b) La varianza de cada variable aleatoria  $u_{0j}$  y  $u_{1j}$  es siempre constante, y no depende  $\det x$ .

$$
\text{var}(\boldsymbol{u}_{0j}) = \boldsymbol{\sigma}_{u0}^2, \quad \text{var}(\boldsymbol{u}_{1j}) = \boldsymbol{\sigma}_{u1}^2, \qquad \text{cov}(\boldsymbol{u}_{0j}, \boldsymbol{u}_{1j}) = \boldsymbol{\sigma}_{u01} \tag{1.6}
$$

- c) Las perturbaciones son independientes entre si.
- d) Para la variable respuesta o dependiente, se tiene que:

e) La esperanza de la respuesta depende linealmente de  $<sub>x</sub>$ . Tomando esperanzas en (1.4),</sub> se tiene que:

$$
-541-09-8
$$
Memorias X CIEMAC | 185  
speranza de la respeesta depende linealmente de *x*. Tomando esperanzas en (1.4),  
ene que:  

$$
E \left( y_{ij} | \beta_0, \beta_1, x_{ij} \right) = E \left( \beta_0 + \beta_1 x_{ij} + (u_{0j} + u_{1j} x_{ij} + e_{0ij}) \right)
$$

$$
= E \left( \beta_0 \right) + E \left( \beta_1 x_{ij} \right) + E \left( u_{0j} \right) + E \left( u_{1j} x_{ij} \right) + E \left( e_{0ij} \right)
$$
gún el supuesto (e) la esperanza matemática de la variable respeesta resulta ser,  

$$
\hat{v} \times E \left( y_{ij} | \beta_0, \beta_1, x_{ij} \right) = \beta_1 + \beta_2 + \beta_3.
$$

f) Y según el supuesto (e) la esperanza matemática de la variable respuesta resulta ser,

$$
\hat{y}_{j} \cong E \left( y_{ij} \middle| \beta_{0}, \beta_{1}, x_{ij} \right) = \beta_{0} + \beta_{1} x_{ij}
$$
\n(1.7)

- g) La distribución de  $y$  para cada  $x$  es normal.
- h) La varianza de las perturbaciones del i-ésimo alumno en la j-ésima escuela  $e_{\theta}$  es constante.

$$
\text{var}\left(\boldsymbol{\mathcal{C}}_{0ij}\right) = \boldsymbol{\mathcal{C}}_{eo}^2\tag{1.8}
$$

Hay que observar que la expresión (1.3) no existe una medición de una variable en la j-ésima escuela. Solamente hemos considerado el caso simple de variables del alumno (nivel 1).

#### 1.2 Asunción del modelo multinivel.

Snijjders y Brosker plantean las siguientes preguntas, que nos ayudan a comprobar supuestos:

- a) La parte del modelo ¿contiene las variables adecuadas?
- b) La parte aleatoria del modelo ¿contiene las variables adecuadas?
- c) Los residuos del primer nivel, ¿están normalmente distribuidos?
- d) Los coeficientes aleatorios del segundo nivel, ¿están normalmente distribuidos?
- e) Los coeficientes aleatorios del segundo nivel, ¿tienen una matriz de varianzascovarianzas constante?

#### 1.3 Significación y ajuste de los modelos.

Como en cualquier otro modelo de regresión, la interpretación de los modelos multinivel depende de:

- La significación de los coeficientes de regresión.
- Como de bien el modelo ajusta los datos.

La teoría estadística que hay detrás del modelo de regresión multinivel es complicada. A partir de los datos observados, se quieren estimar los parámetros del modelo multinivel:

- Los coeficientes de regresión.
- Los componentes de la varianza.

Los estimadores más utilizados en el análisis de regresión multinivel son los estimadores de máxima verosimilitud. El objetivo de la estimación de máxima verosimilitud es encontrar un estimador del parámetro, dependiendo de los datos conocidos, más cercano al verdadero valor del parámetro. Es decir, dado un conjunto de datos y el modelo probabilístico subyacente, la estimación de máxima verosimilitud, toma el valor del parámetro que da lugar a la distribución con la que los datos son más probables.

Los estimadores de ML, nos van ayudar a contestar a las siguientes preguntas:

#### a) ¿Este predictor es estadísticamente significativo?

El procedimiento de máxima verosimilitud, produce, errores estándar, para la mayoría de las estimaciones. La significación de un predictor viene dada por la ratio entre el estimador del parámetro y su error típico. Este test es conocido como el Test de Wald. Esta distribución del estadístico de Wald sirve para aceptar o rechazar la hipótesis nula establecida sobre el estimador del parámetro  $\beta$  ( $H_0: \beta = 0$ ).

Se verifica que:

$$
\frac{\widehat{\beta}}{\widehat{s}_{\beta}} \sim N(0,1)
$$
o lo que es equivalente  $\left(\frac{\widehat{\beta}}{\widehat{s}_{\beta}}\right)^2 \sim x^2_{1g.l.}$ 

En la práctica, una regla general para determinar la significación de un predictor es que si,

$$
z = \frac{parametro}{error~estandar} > 2 \to p < 0.05
$$

# b) ¿Aporta este modelo (con x predictores) información significativa comparado con el modelo nulo o con otro modelo alternativo?

Los procedimientos de máxima verosimilitud también producen un estadístico llamado **Deviance**. Este estadístico indica como de bien ajusta el modelo a los datos. Si llamamos  $L_1$ , al valor del máximo de la función de verosimilitud (likelihood) en la estimación de los parámetros del modelo 1, entonces se define la deviance:

$$
Dev = -2ln(L_1) \equiv -2log(likelihood)
$$

Si en el modelo nulo no hay varianza estadísticamente distinta de 0 en los niveles contemplados, ningún modelo que se derive de este añadiendo variables explicativas, mejorará el ajuste, ya que, la varianza del intercepto no es significativamente distinta de 0. Si dos modelos están anidados, es decir, un modelo se obtiene a partir de otro más general eliminando parámetros de este último, entonces podemos compararlos. Para llevar a cabo la comparación hacemos uso de la deviance de cada modelo, ya que, la diferencia de las deviances se distribuye como una chi-cudrado con los grados de libertad iguales a la diferencia del número de parámetros estimados en los modelos que estamos comparando, bajo la hipótesis nula de que ambos modelos son iguales.

Ejemplo: supongamos que tenemos dos modelos M1 con m1 parámetros y M2 con m2 parámetros.

$$
D_1 = -2\ln(L_1) \ y \quad D_2 = -2\ln(L_2)
$$

$$
D = -2\ln\left(\frac{L_2}{L_1}\right) \sim x^2_{m_2 - m_1}
$$

Si la diferencia es significativa, nos quedamos con el M2, y sino con M1, es decir, los parámetros que aparecen en el modelo 2 y no en el modelo 1 son significativamente distintos de 0 y, por tanto, las correspondientes variables de ajuste estarán asociadas de forma significativa con las variables respuesta.

# c) ¿Cómo comparamos modelos no anidados?

Si los modelos que queremos comparar no están anidados, el principio de parsimonia nos indica que deberíamos escoger el modelo más simple. Pero también podemos usar el Criterio de información de Akaike, conocido como AIC. Para un modelo de regresión multinivel de AIC se calcula a partir del valor de la deviance (Dev), y el número de parámetros estimados (q):

$$
AIC = Dev + 2q
$$

El AIC, es un índice de ajuste general, que asume que los modelos que se están comparando ajustan el mismo conjunto de datos, y usan un mismo método de ajuste. Un criterio de ajuste similar es el Criterio de información bayesiana de Schwarz, conocido como BIC y que viene dado por:

$$
BIC = Dev + q.Ln(N)
$$

Al igual que la deviance, cuanto menor es el valor de AIC y del BIC mejor es el ajuste. Tanto el AIC como el BIC, penalizan a los modelos con un elevado número de parámetros, pero el BIC impone una mayor penalización para la mayoría de tamaños muestrales, por ello, para los modelos multinivel con diferentes tamaños muestrales y varios niveles, y, por lo tanto, el criterio AIC es más recomendable que el BIC.

#### 1.4 Métodos de estimación de los parámetros.

Hay dos tipos de parámetros: fijos y aleatorios. Los parámetros fijos corresponden a los efectos medios en la población, y son las pendientes y el intercepto. Los aleatorios corresponden a las varianzas y covarianzas de todos los niveles.

A la hora de estimar dichos parámetros, debemos distinguir entre métodos y algoritmos de estimación. Un método de estimación consiste en un conjunto de reglas y principios cuya aplicación da lugar a una ecuación o ecuaciones que ponen en relación los datos con el parámetro buscado. Los algoritmos son métodos matemáticos, que, por medio de iteraciones sucesivas, permiten obtener soluciones para dichas ecuaciones.

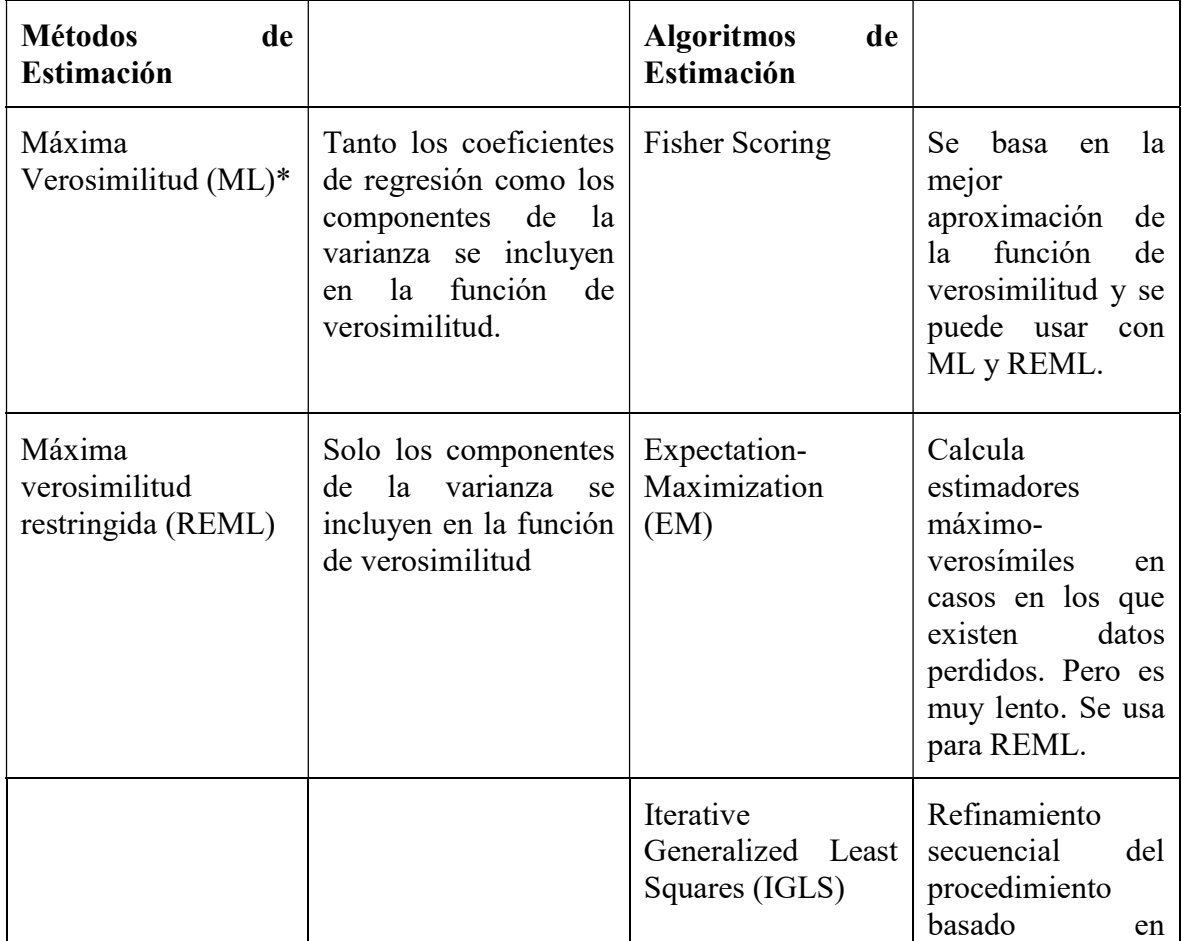

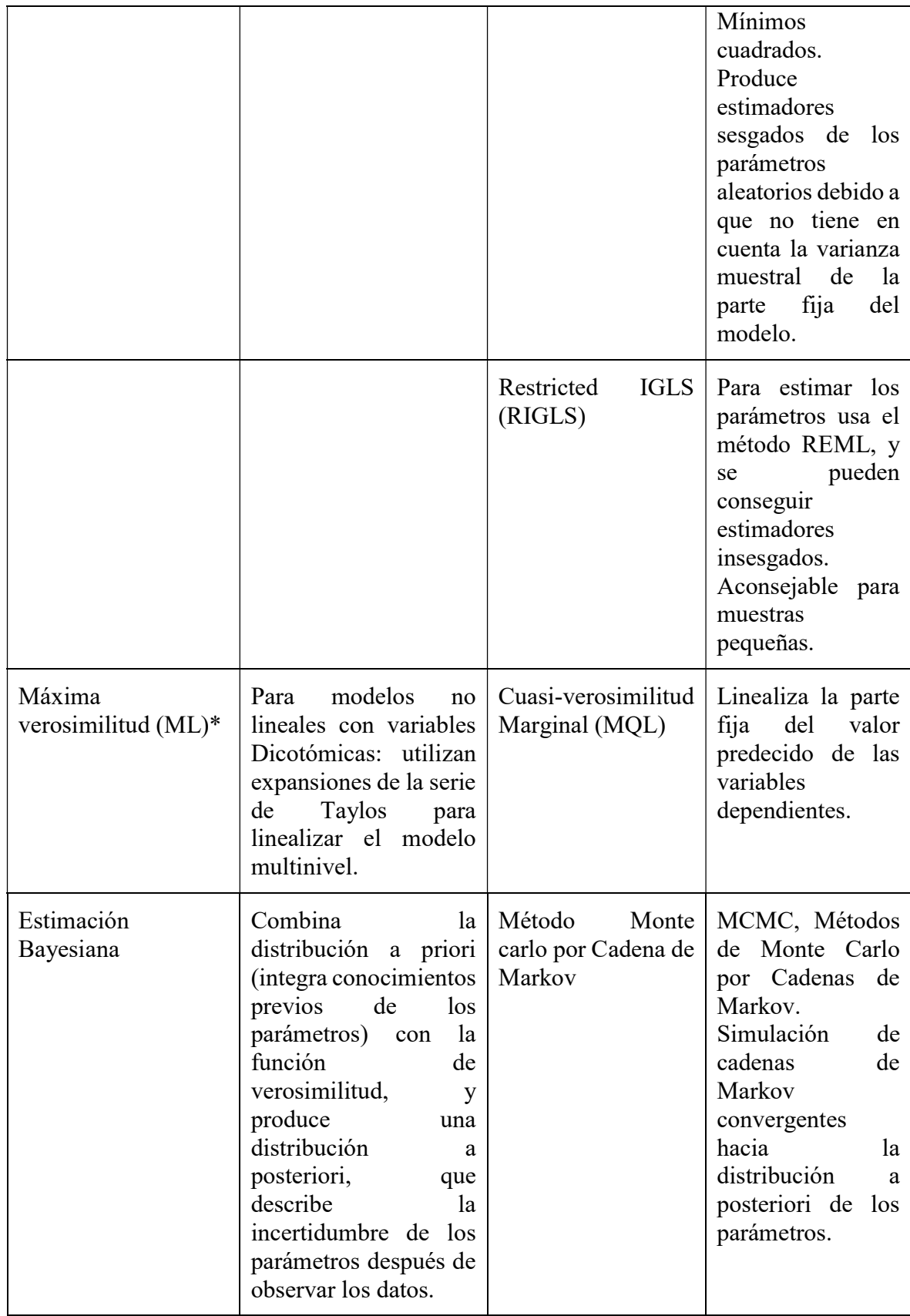

# 1.5 Varianza.

En la regresión múltiple, la varianza explicada mide la proporción de la varianza total de la variable respuesta (Y) que es explicada por la relación lineal que existe entre Y y las variables explicativas del modelo (Xi). Para medir dicha proporción usamos el llamado coeficiente de determinación, más conocido por  $R^2$ , que toma valores entre 0 y 1. Un valor próximo a 1 se interpreta como un buen ajuste del modelo.

Pero ¿Cómo se mide en una regresión multinivel, la varianza explicada por el modelo?

Los modelos multinivel permiten dividir la varianza total en diferentes componentes de variación según los distintos niveles de agrupación de datos. Por ejemplo, en la investigación del asma en la infancia podemos considerar el estudio de los factores de riesgo de la proporción de asmáticos entre y variación dentro de las unidades del nivel superior (ciudad de residencia, por ejemplo).

# a) Método Propuesto por Golstein.

Podemos resumir la importancia del segundo nivel (por ejemplo, si fuera hasta dos niveles), como la proporción de la varianza total explicada, que se conoce como "coeficiente de partición o división de la varianza" VPC y viene dado por la fórmula:

 $VCP =$ varianza residual del segundo nivel varianza residual del primer nivel + varianza residual del segudno nivel

$$
VCP = \frac{\sigma_{u_0}^2}{\sigma_{u_0}^2 + \sigma_e^2}
$$

El VPC es útil en el caso que tengamos un modelo con una única fuente de variación en cada nivel, pero lo es menor, en un modelo de coeficientes aleatorios.

En el caso de un modelo de intercepto aleatorio el VPC, por ejemplo, mide la correlación residual entre las respuestas de dos niños en la misma ciudad de residencia, y en este caso es conocido también como "Coeficiente de Correlación Intraclase,  $\rho$ ", y se usa comúnmente como una medida de la importancia de considerar que los datos están agrupados o estructurados jerárquicamente.

El VPC es útil en el caso que tengamos un modelo con una única fuente de variación en cada nivel, pero lo es menos, en un modelo de coeficientes aleatorios.

#### b) Método propuesto por Snijders.

Snijders y Bosker proponen otra definición de la proporción de varianza explicada, y la llaman Reducción de la proporción de la predicción.

En el marco de los modelos multinivel de 2 niveles, se puede elegir entre predecir el valor de Y para un individuo en un grupo, o predecir el valor medio de Y para un grupo. Lo que da lugar a dos formas de medir la proporción de varianza explicada:

#### i) Reducción de la proporción del error de predicción de un valor residual.

Cuando desconocemos el valor de x para un individuo, la mejor predicción es E(Yi) y la varianza del error de predicción es  $var(Y_i)$ . En cambio, cuando conocemos el valor de x la mejor predicción es:

$$
\sum_{h=0}^{q} \beta_h x_{hij}
$$
 y el error de predicción es  $Y_{ij} - \sum_{h=0}^{q} \beta_h x_{hij} = u_{oj} + e_{ij}$ 

Por tanto, la varianza del error de predicción es:

$$
var\left(Y_{ij}-\sum\nolimits_{h=0}^q \beta_h x_{hij}\right)=var\left(u_{oj}+e_{ij}\right)=\sigma_{u_0}^2+\sigma_e^2
$$

Y la reducción de la proporción de la varianza del error de predicción para el nivel 1 será:

$$
R_1^2 = 1 - \frac{var(Y_{ij} - \sum_{h=0}^{q} \beta_h x_{hij})}{var(Y_i)} = 1 - \frac{\sigma_{u_0}^2 + \sigma_e^2}{var(Y_i)}
$$

Lo normal es desconocer el valor de estos parámetros, por ello la mejor forma de estimar  $R_1^2$ es usar las estimaciones de dichos parámetros.

$$
\hat{R}_1^2 = 1 - \frac{var(Y_{ij} - \sum_{h=0}^q \beta_h x_{hij})}{var(Y_i)} = 1 - \frac{\sigma_{u_0}^2 + \sigma_e^2}{var(Y_i)}
$$

Lo normal es desconocer el valor de estos parámetros, por ello la mejor forma para estimar  $R_1^2$  es usar las estimaciones de dichos parámetros.

$$
\hat{R}_1^2 = 1 - \frac{\left(\hat{\sigma}_{u_0}^2 + \hat{\sigma}_e^2\right)_N}{\left(\hat{\sigma}_{u_0}^2 + \hat{\sigma}_e^2\right)_A}
$$

Donde,

N=varianza del modelo nulo.

A=varianza del modelo alternativo (con al menos un predictor)

# ii) Reducción de la proporción del error de predicción de la medida de grupo.

La proporción de varianza explicada en el nivel 2 se puede definir como, la reducción en la proporción de la varianza del error de predicción de la media  $\bar{Y}_{.j}$ , de una unidad de nivel 2 elegida al azar.

Si conocemos los valores de todos los predictores  $x_{nij}$  para todos los i del grupo j, entonces la mejor predicción de  $\bar{Y}_{.j}$  es el valor de la regresión  $\sum_{h=0}^{q} \beta_h x_{hij}$  y la varianza del error de la predicción:

$$
var\left(\bar{Y}_{.j} - \sum\nolimits_{h=0}^{q} \beta_h x_{h.j}\right) = \hat{\sigma}_{u_0}^2 + \frac{\hat{\sigma}_e^2}{n_j}
$$

Donde,

 $n_j$  es el número de unidades del nivel 1 en el grupo j.

Entonces a partir de estos datos definimos la reducción en la proporción de la varianza del error de predicción de  $\bar{Y}_{.j}$  como:

$$
R_2^2 = 1 - \frac{var(\bar{Y}_{.j} - \sum_{h=0}^{q} \beta_h x_{h.j})}{var(\bar{Y}_{.j})}
$$

Y su estimación:

$$
\hat{R}_2^2 = 1 - \frac{\left(\hat{\sigma}_{u_0}^2 + \frac{\hat{\sigma}_e^2}{n}\right)_N}{\left(\hat{\sigma}_{u_0}^2 + \frac{\hat{\sigma}_e^2}{n}\right)_A}
$$

Donde,

N= varianza del modelo nulo.

A= varianza del modelo alternativo (con al menos un predictor).

La cantidad de varianza explicada en un segundo nivel es un único valor. Pero es posible que cada grupo j tenga un  $n_j$  distinto, entonces ¿Qué valor se debe usar? Se puede usar cualquier valor que sea considerado a priori, representativo de las unidades de nivel 2. Si los valores de  $n_j$  varían mucho en la población, se puede usar la media armónica  $\frac{N}{\sum_{i=1}^{n} n_i}$  $J_{n_j}$ 

Respecto a  $R_1^2$  y  $R_2^2$ , sus valores poblacionales no pueden ser menores de cero. En cambio, sus estimaciones pueden aumentar su valor al eliminar un predictor o disminuir al incluir un nuevo predictor, esto puede ser debido al azar o por una mala especificación de parte fija del modelo.

Estos cambios en los valores de  $\hat{R}_1^2$  y  $\hat{R}_2^2$  en una dirección equivocada sirven de diagnóstico para el investigador, para detectar posibles errores de especificación de la parte fija.

#### 2. Muestreo

El muestreo es una herramienta que se usa en la investigación científica. Todo estudio ya sea observacional o experimental, lleva implícito en la fase de diseño la determinación del tamaño muestral necesario para la ejecución del mismo.

Existe bastante literatura acerca del cálculo del tamaño muestral en estudios multinivel. En los estudios más sencillos, de dos niveles, se deben estimar dos tamaños muestrales distintos:

- El tamaño de la muestra de las unidades del primer nivel (nj)
- El tamaño de la muestra de las unidades del segundo nivel (J)

El tamaño total de la muestra viene dado por:  $\sum_{j=1}^{J} n_j$  $j=1$ 

En los estudios multinivel, generalmente el principal problema es determinar el tamaño muestral de las unidades del nivel grupo o segundo nivel, ya que este suele ser más pequeño que el tamaño de muestra del nivel individual.

En general, para calcular el número de unidades, individuos o pacientes necesarios en un estudio multinivel, lo primero es calcular un tamaño muestral para un muestreo aleatorio simple. Si queremos comparar las medias del grupo intervención y del grupo control podemos usar la siguiente fórmula:

$$
N_1 = \frac{\left(Z_{1-\alpha/2} + Z_{1-\beta}\right)^2 * \sigma^2 * (r+1)}{d^2 * r}
$$

Donde:

 $N_1$ : sujetos necesarios en el grupo intervención.

 $Z_t$ : Valor Z de la distribución normal que deja a su izquierda un área de t /  $t=1-\alpha_{\big/2}$  ,  $1-\alpha_{\big/2}$  $\beta$ , siendo  $\alpha$  la probabilidad de cometer el error de tipo I y  $\beta$  la probabilidad de cometer el error de tipo II.

 $\sigma^2$ : Varianza de la variable respuesta.

: Valor mínimo de la diferencia en media que, si existiera, se desea detectar con una probabilidad  $1 - \beta$ .

 $r = \frac{N_0}{N}$  $\frac{N_0}{N_1}$ : Razón del número de sujetos entre los comparados. ( $N_0$  tamaño de la muestra del grupo control)

Si la variable respuesta es dicotómica, se puede usar la siguiente ecuación:

$$
N_1 = \frac{\left(Z_{1} - \alpha_{2} + Z_{1} - \beta\right)^2 * \bar{p}(1 - \bar{p}) * (r + 1)}{(p_1 - p_0)^2 * r}
$$

$$
\bar{p} = \frac{p_1 + (r * p_0)}{1 + r}
$$

Donde:

 $N_1$ : sujetos necesarios en el grupo intervención.

 $Z_t$ : Valor Z de la distribución normal que deja a su izquierda un área de t /  $t=1-\frac{\alpha}{2}$ ,  $1-\frac{\alpha}{2}$  $\beta$ , siendo  $\alpha$  la probabilidad de cometer el error de tipo I y  $\beta$  la probabilidad de cometer el error de tipo II.

 $\bar{p}$ : media ponderada de  $p_0$  y  $p_1$ 

 $r = \frac{N_0}{N}$  $\frac{N_0}{N_1}$ : Razón del número de sujetos entre los comparados. ( $N_0$  tamaño de la muestra del grupo control)

 $p_1$ : proporción de casos en el grupo intervención.

 $p_0$ : proporción de casos en el grupo control.

Después de calcular el tamaño muestral aleatorio simple es necesario multiplicar por un factor de corrección el cual tiene en cuenta el muestreo en dos etapas. En un muestreo aleatorio simple el error estándar de la media viene dado por la siguiente fórmula:

> error est ≔ Desviación estandar  $\sqrt{t}$ amaño muestral

Supongamos que tenemos N macro-unidades cuyo tamaño es n, entonces el tamaño total de la muestra es Nn. El efecto del diseño es el factor de corrección y es un número que indica cuando debemos ajustar el denominador de la formula anterior para tener en cuenta el cambio en el diseño (pasar de una etapa a dos); se define como el cociente entre la varianza obtenida con el nuevo diseño muestral y la varianza obtenida con el muestreo aleatorio simple para la misma población.

El efecto del diseño para un muestreo de dos etapas con igualdad de tamaño en las macrounidades o unidades de segundo nivel es:

$$
Efecto del dise\|o = 1 + (n - 1)\rho
$$

Donde  $\rho$  es coeficiente de correlación intraclase (CCI).

Hay autores que proponen distintas reglas de oro, estas reglas son a menudo opiniones personales basadas en la experiencia:

Si se está interesado en los efectos fijos del modelo, 10 grupos en el segundo nivel serán suficientes: Si el interés está en los efectos contextuales como mínimo serán necesarios 30 grupos.

La regla del 30/30, los investigadores deben esforzarse para obtener una muestra de al menos 30 grupos con 30 individuos por grupo como mínimo.

#### 3. Modelos multinivel no lineal: logistico.

Aunque los modelos multinivel fueron desarrollados originalmente para variables de respuesta con distribución normal y bajo los supuestos de una distribución normal de los errores en cada individuo, estos métodos han sido generalizados para situaciones en las que la variable respuesta es binomial, nominal y ordinal y para procesos donde la probabilidad del evento es pequeña y se puede modelas con una distribución de Poisson. Casos particulares son los siguientes:

# 3.1 Modelo Nulo

Se usa cuando nuestra variable dependiente toma dos valores. Es una extensión de los modelos multinomiales estándar. Siendo el modelo multinivel más simple, para una estructura jerárquica de 2 niveles, con una variable independiente, el intercepto aleatorio y link logit, es el siguiente:

$$
log\left(\frac{\pi_{ij}}{1-\pi_{ij}}\right) = \beta_0 + \beta_1 x_{ij} + u_{0j}
$$

$$
u_{0j} \sim N(0, \sigma_{u_0}^2) \, y \, \pi_{ij} = P(y_{ij} = 1)
$$

El objetivo principal de una regresión logística es predecir la probabilidad  $\pi_i$  de que ocurra un evento Y, un individuo i, en función de un determinado número de variables.

Un modelo general para una variable respuesta dicotómica  $(Y_i)$  y una variable explicativa  $x_i$ es:

$$
f(\pi_{ij}) = \beta_0 + \beta_1 x_{ij} / P(y_{ij} = 1) = 1
$$

Siendo  $f(\pi_{ij})$  una transformación de  $\pi_i$  llamada link.

Las funciones link más conocidas son:

Link logit, donde  $f(\pi_i) = \log \left( \frac{\pi_{ij}}{1 - \pi_{ij}} \right)$ 

Link probit, donde  $f(\pi_i) = \varphi(\pi_i)$  es la función densidad acumulada de la distribución normal.

Link log-log, donde 
$$
f(\pi_i) = \log(-\log(1 - \pi_{ij}))
$$

Si queremos extender nuestro modelo para tener en cuenta la estructura jerárquica de 2 niveles, iniciamos ajustando el modelo nulo con intercepto aleatorio. Nuestra variable respuesta es  $y_{ij}$  toma el valor 1 individuo i tiene la respuesta Y el grupo j y 0 si no.

Si usamos el link logit, nuestro

# 3.2 Modelo Nulo de 2 niveles.

Modelo nulo de dos niveles para una variable respuesta dicotómica queda de la siguiente manera:

$$
logit(\pi_i) = log\left(\frac{\pi_{ij}}{1 - \pi_{ij}}\right) = \beta_{0j}
$$

$$
\beta_{0j} = \beta_0 + u_{0j} / u_{0j} \sim N\left(0, \sigma_{u_0}^2\right)
$$

#### 3.3 Modelo de Intercepto Aleatorio

Si queremos incluir en el modelo potenciales variables explicativas de la variable respuesta  $X_1, \ldots, X_p$ , obtenemos el siguiente modelo:

$$
\log\left(\frac{\pi_{ij}}{1-\pi_{ij}}\right) = \beta_0 + \sum_{P=1}^{p} \beta_p x_{(p)ij} + u_{0j}
$$

$$
/u_{0j} \sim N\left(0, \sigma_{u_0}^2\right)
$$

El intercepto  $\beta_{0j}$  está formado por dos componentes: un efecto fijo  $\beta_0$ , igual para todos los grupos, y un efecto aleatorio  $u_{0j}$  específico para cada grupo (unidad de segundo nivel) j.

En el caso más simple en que tan sólo hay una variable explicativa la formulación del modelo es:

$$
\log\left(\frac{\pi_{ij}}{1-\pi_{ij}}\right) = \beta_0 + \beta_1 x_{(1)ij} + u_{0j}
$$

$$
/u_{0j} \sim N(0, \sigma_{u_0}^2)
$$

$$
\hat{\pi}_{ij} = \frac{\exp(\beta_0 + \beta_1 x_{(1)ij} + u_{0j})}{1 + \exp(\beta_0 + \beta_1 x_{(1)ij} + u_{0j})}
$$

 $\beta_0$  se interpreta como el intercepto de conjunto en la relación entre el log-odds y x. El intercepto para una determinada unidad del nivel 2 j es  $\beta_0 + u_{0j}$  que será mayor o menor que el intercepto de conjunto dependiendo de si  $u_{0j}$  es mayor o menor de cero. Como en el caso

de modelo de respuesta continua,  $u_{0j}$  es conocido como el efecto aleatorio de grupo, el residuo de grupo o el residuo de segundo nivel. La varianza del intercepto entre grupos es  $var(u_{0j}) = \sigma_{u_0}^2$ , se conoce como la varianza residual entre grupos o varianza residual de segundo nivel. Y en el modelo con variables explicativas siempre la varianza no explicada de nivel 2. Las varianzas por definición son no negativas, por ellos cuando realizamos la prueba de la hipótesis nula  $H_0: \sigma_{u_0}^2 = 0$  la hipótesis alternativa debe ser unilateral  $H_0: \sigma_{u_0}^2 >$ 0, por lo tanto, la probabilidad de que la estadística Z sea mayor o igual que una variable chicuadrado con tantos grados de libertad como parámetro haya en el modelo, hay que dividirla por 2.

El modelo multinivel para respuestas binarias se puede derivar también a través de una variable latente de contextualización. Asumimos que existe una variable continua  $y *_{ij}$ subyacente a  $y_{ij}$  y así podemos formular el llamado modelo umbral, que permite la representación:

$$
y_{ij} = \begin{cases} 1 & \text{si } y *_{ij} \ge 0 \\ 0 & \text{si } y *_{ij} < 0 \end{cases}
$$

Teniendo en cuenta esta representación podemos escribir el siguiente modelo de 2 niveles de intercepto aleatorio para la variable inobservada y  $*_{ij} = \beta_0 + \beta_1 x_{ij} + (u_{0j} + \varepsilon *_{ij})$ 

Para que represente un modelo de regresión logística, los residuos de primer nivel de la variable subyacente y ∗, deben tener una distribución logística. Lo que significa que:

- $P(\varepsilon *_{ij} < x) = logistic(x) \forall x$
- La media de los residuos del primer nivel es 0
- La varianza es  $\frac{\pi^2}{2}$  $\frac{\tau^2}{3} = 3.29$

Cuando se asume que  $\varepsilon *_{ij}$  tiene esta distribución, el modelo logístico visto en el apartado anterior, es equivalente al modelo umbral definido aquí.

4. Aplicación de modelo multinivel lineal y logistico - utilizando el software hlm7.

#### 4.1 Descripción Software HLM

El software HLM fue creado por Anthony Bryk en 1992, se trata de un programa diseñado específicamente para el desarrollo de Modelos Multinivel este caso en Estados Unidos. Fue a través del texto "Hierarchical Linear Models for Social and Behavioral Reserch: Applications and Data Analysis methods" (Bryk y Raudenbush, 1992) que se ha convertido en uno de los softwares más utilizados. HLM se distribuye a través de SSI-Scientific Software International – (www.ssicentreal.com).

El HLM ofrece al usuario una amplia gama de opciones de estimación, la imputación de ficheros desde diferentes softwares (SPSSS, Stata…), diferentes pruebas de hipótesis de razón de verosimilitud, la creación de gráficos, y la capacidad de manejar fácilmente modelos lineales jerárquicos a través del visor de operaciones en las que ofrece las ecuaciones de cada nivel, o su visor de modelo mixto donde se integran las ecuaciones de cada nivel en una única ecuación.

Las últimas versiones de HLM marcan claramente la diferencia frente a los paquetes estadísticos generales siendo mucho más intuitivas y cuidando el diseño la interfaz de trabajo. El HLM 7, la versión más reciente del programa puesta a la venta en marzo de 2013, incluye novedades como el cálculo de modelos de hasta cuatro niveles de análisis (anteriores versiones sólo dejaban calcular 2 y 3 niveles), o la imputación de los datos desde un fichero de datos (versiones anteriores requerían crear tantos ficheros de datos como niveles tuviera su estudio).

Para hacerse con el HLM el usuario tan sólo tendrá que acceder a la página de la distribuidora y solicitarlo vía e-mail. La buena noticia es que para todos aquellos que ya dispongan de una versión previa del software tendrán que pagar un precio considerablemente menor por hacerse con la última versión del mismo. La página ofrece precios diferentes para los distintos tipos de licencia (430\$ desde la web de HLM) e incluso ofrece una versión estudiante de forma totalmente gratuita (http://www.ssicentral.com/hlm/student.html). Sin embargo, la versión para el estudiante cuenta con importantes restricciones: no incluye la herramienta Stat/Transfer para la importación de datos y limita el número de observaciones en la creación de los modelos. Por ejemplo, para un modelo de tres niveles, el número máximo de observaciones que se puede utilizar en los niveles 1, 2 y 3 es de aproximadamente 8,000, 1,700 y 60, respectivamente. Para un modelo de dos niveles el número máximo de observaciones en los dos niveles es 8,000 en el nivel 1 y de 350 en el nivel 2. Además, no podrán ser incluidos más de 5 efectos en las ecuaciones de cualquier modelo, y el total de los efectos no podrán ser más de 25.

#### 4.2 Preparando los Archivos en HLM.

#### Método 1 de entrada de datos: Los archivos separados para cada nivel

Este método da lugar a un procesamiento más rápido, pero requiere más tiempo para establecer los datos. Requiere que los archivos separados deben crearse fuera de HLM 7 para cada nivel de análisis en el software HLM. Para los archivos SPSS, se trata de un formato con extensión .sav.

Por ejemplo, el software HLM 7 viene con ejemplos de archivos del estudio "High School and Beyond" Singer (1998). Los archivos SPSS para este ejemplo incluyen HSB1.SAV, que contiene el campo enlace del nivel 2 (ID es la identificación de la escuela o centro escolar) y las variables a nivel estudiantil. Hay varias filas por escuela, una fila por cada estudiante. Es fundamental que el archivo del nivel 1 este organizado de manera que todos los alumnos de una identificación de la escuela dado sean adyacentes (una relación unívoca).

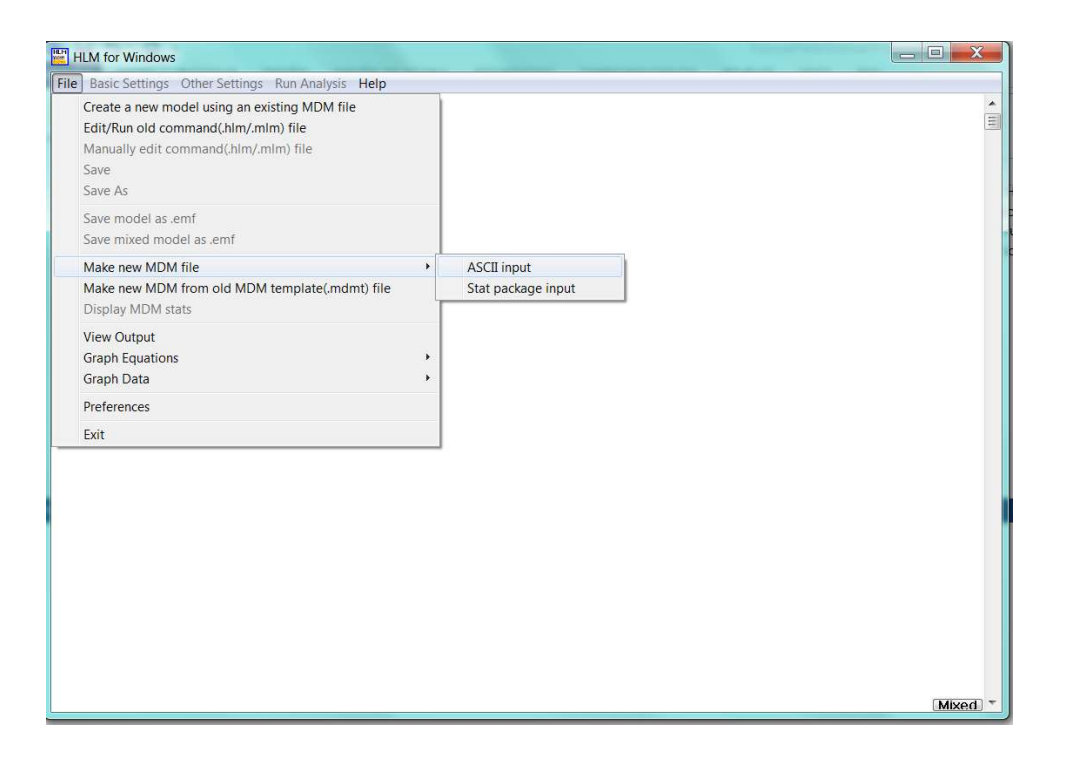

Del mismo modo, el archivo de nivel escolar (nivel 2), HSB2.SAV, contiene el mismo campo de enlace para el nivel 2 las variables a nivel de la escuela.

Método de entrada 2: Usando un archivo único.

Este método 2 es más fácil en términos de gestión de datos y es el que se ilustra en este capítulo. Los mismos formatos de archivo paquete estadístico como para el Método 1 pueden estar utilizando. Para el ejemplo, el archivo de datos único debe ser ordenado de tal manera que todos los estudiantes para una identificación de la escuela dado tengan una relación unívoca.

Montando y creando el archivo MDM.

El siguiente paso es crear el archivo .MDM, que es nativa de datos de software de HLM formato.

Hacer click en menú archivo – crear nuevo archivo MDM.

 Luego en la ventana que despliegue seleccionar de todas las opciones el método estadístico para 2 niveles (HLM2).

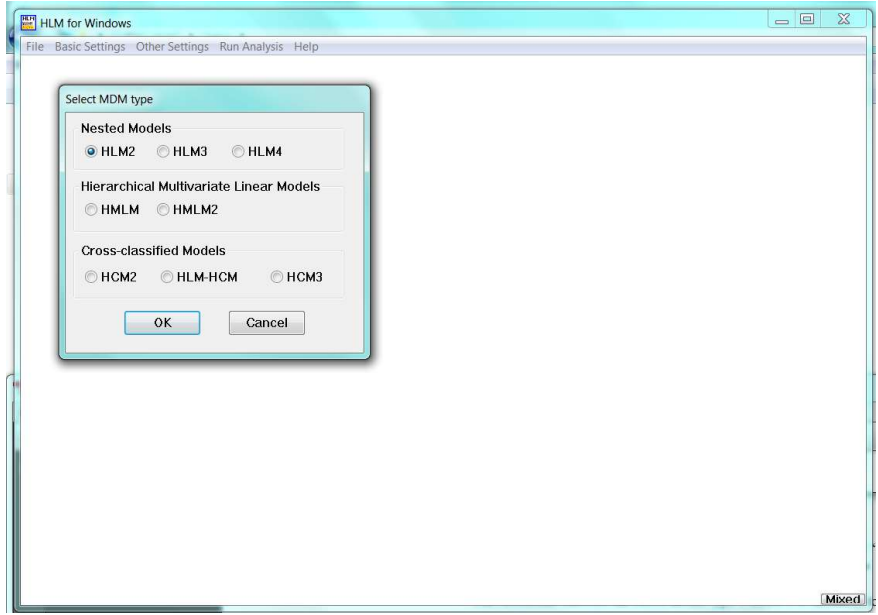

 El siguiente paso es darle un nombre al archivo MDM (para este ejemplo pondremos HLMnivel2.mdm) utilizando la extensión .mdm. Posteriormente en la opción Guardar archivo mdmt, buscamos el directorio de la carpeta donde guardaremos nuestra plataforma de trabajo. Ver imagen siguiente. Luego hacemos click en Guardar, aparecerá una notificación diciendo que seleccionemos la ubicación de los datos.

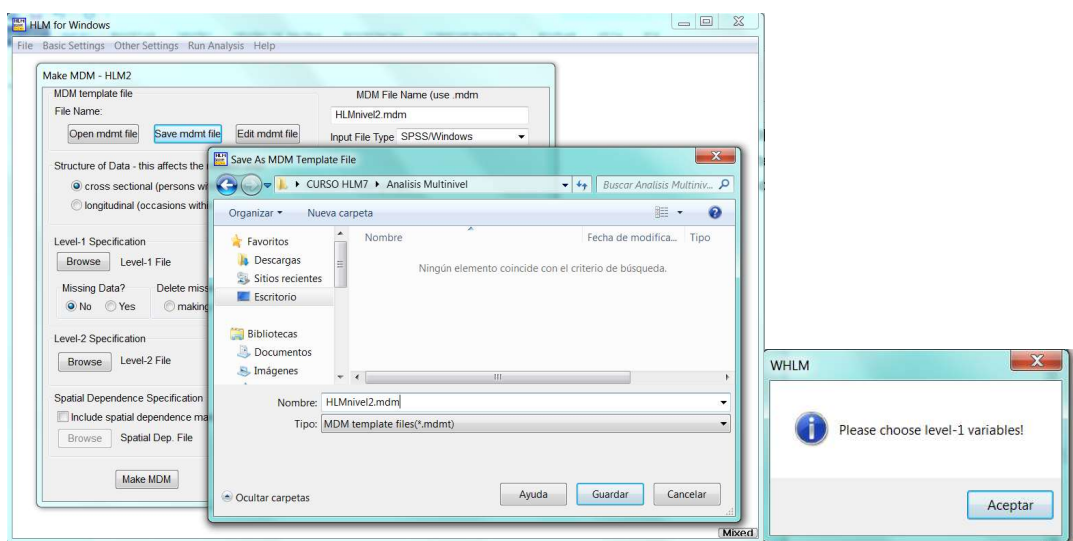
Una vez guardado el archivo semilla para el análisis multinivel. Buscamos y especificamos todos los atributos del archivo perteneciente al nivel 1. Ver imagen siguiente.

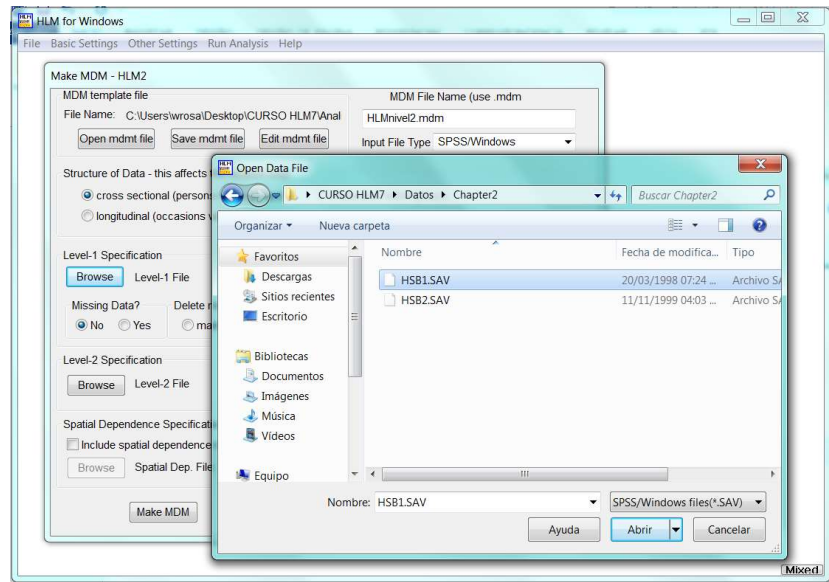

- En el archivo HSB1.SAV se muestra información relacionada al estudiante cómo el identificador del estudiante (ID), minoridad del estudiante (minority), genero femenino (female), nivel socioeconómico (ses) y resultado de matemática (mathach). Es de considerar, que para analizar este archivo, se hace unicamente para el genero femenino.
- Seleccionamos dichas variables dejando como identificador el campo ID. Ver imagen siguiente.

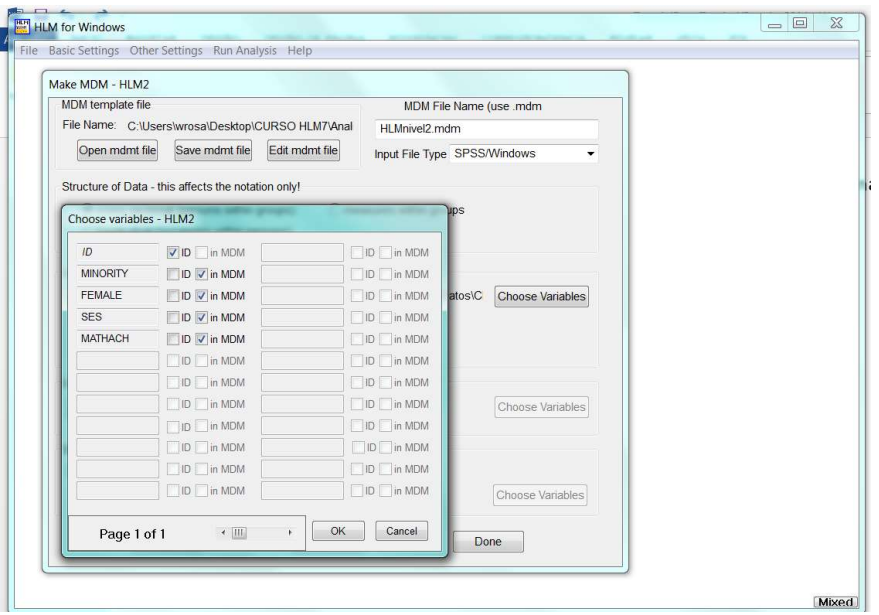

- Existen otras opciones luego de aceptar las variables identificadas para el analisis. Estas opciones son: a) si queremos trabajar con datos perdidos (missing), es decir, si seleccionamos que deseamos trabajar con datos perdidos hay que seleccionar si (yes), b) Si trabajaremos con datos perdidos entonces hay que decirle al software que borré los datos cuando trabaje con el archivo mdm, o si unicamente en la corrida de analisis. Para el ejemplo lo dejaremos por defecto.
- Posteriormente, seleccionamos la ruta del archivo para los datos pertenecientes al nivel 2 (centros escolares o escuela). Igual al procedimiento que realizamos para el archivo nivel 1. Ver imagen siguiente:

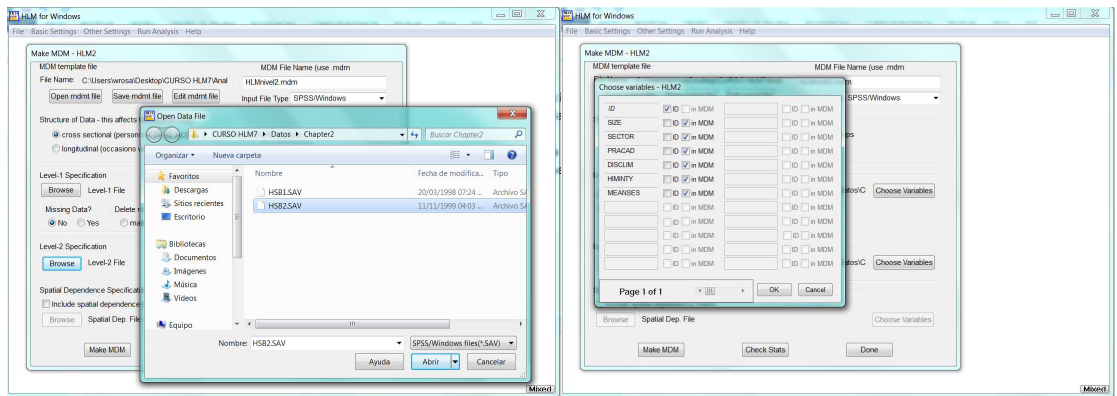

 Una vez terminado el procedimiento de montar los dos archivos ahora procedemos a seleccionar el archivo semilla creado por el software. Ver imagen siguiente:

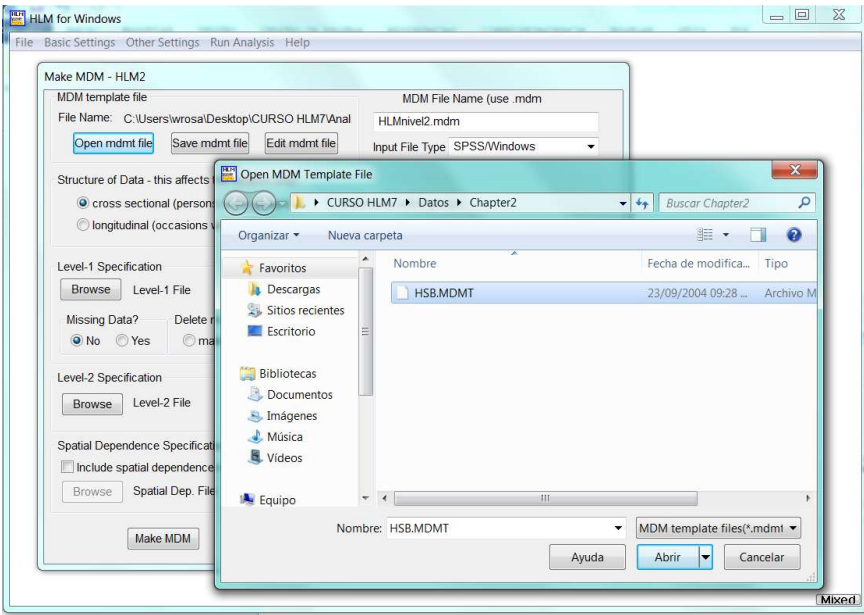

 Finalmente, si todo esta bien, y en dichos archivos existen las relaciones para el estudiante y el centro, hacemos click en Make MDM. Y el software HLM creará estadísticas para dichos niveles (estudiante y escuela). Ver imagen siguiente:

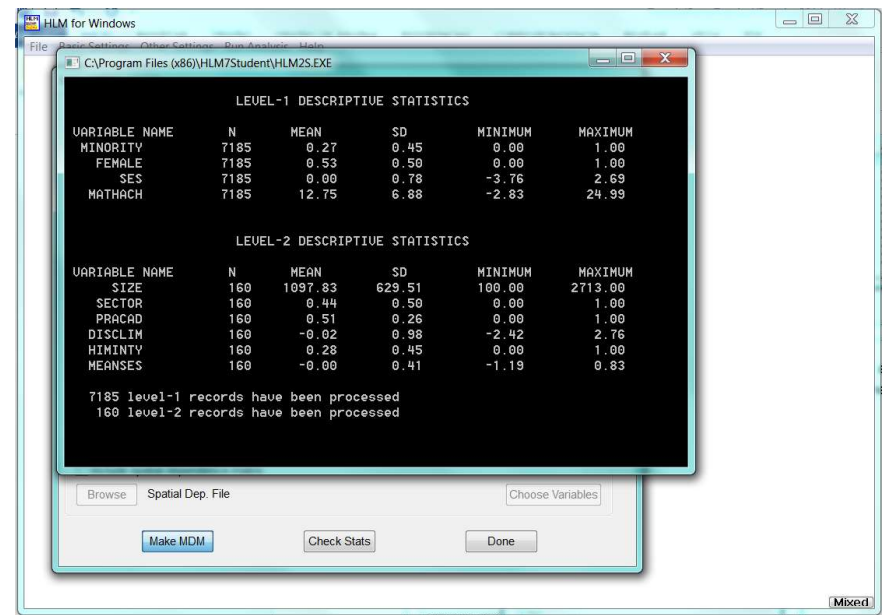

- Si existiera algun error el programa nos dijera que probablemente existen observaciones en el nivel 1 que no tiene relación con el nivel 2. La solución en este caso es borrar tales observaciones y trabajar sólo con aquellas donde exista relación con el ID.
- Finalmente, hacemos click en done y se desplagará la plataforma para realizar el análisis multinivel lineal, según este ejemplo. Asi:

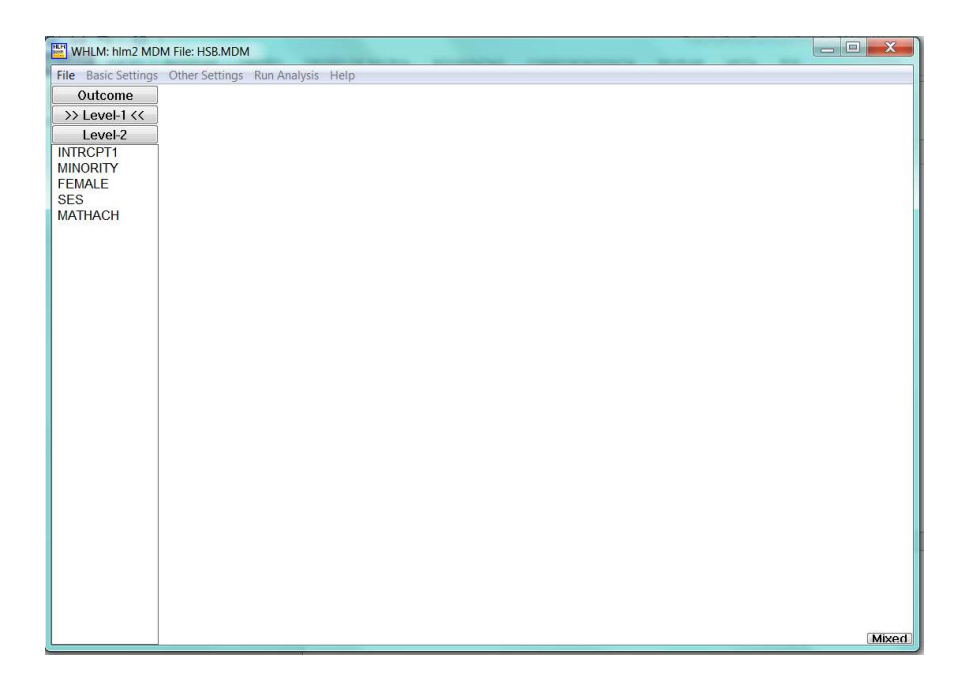

 Para trabajar con dicho visor es necesario seleccionar la variable factor a analizar, para este ejemplo seleccionaremos la variable Resultado de Matemática (MATHACH). En la imagen siguiente se muestra al momento de seleccionar dicha variables una serie de opciones como: variable salida (Outcome variable), entre otras. Seleccionamos variable salida.

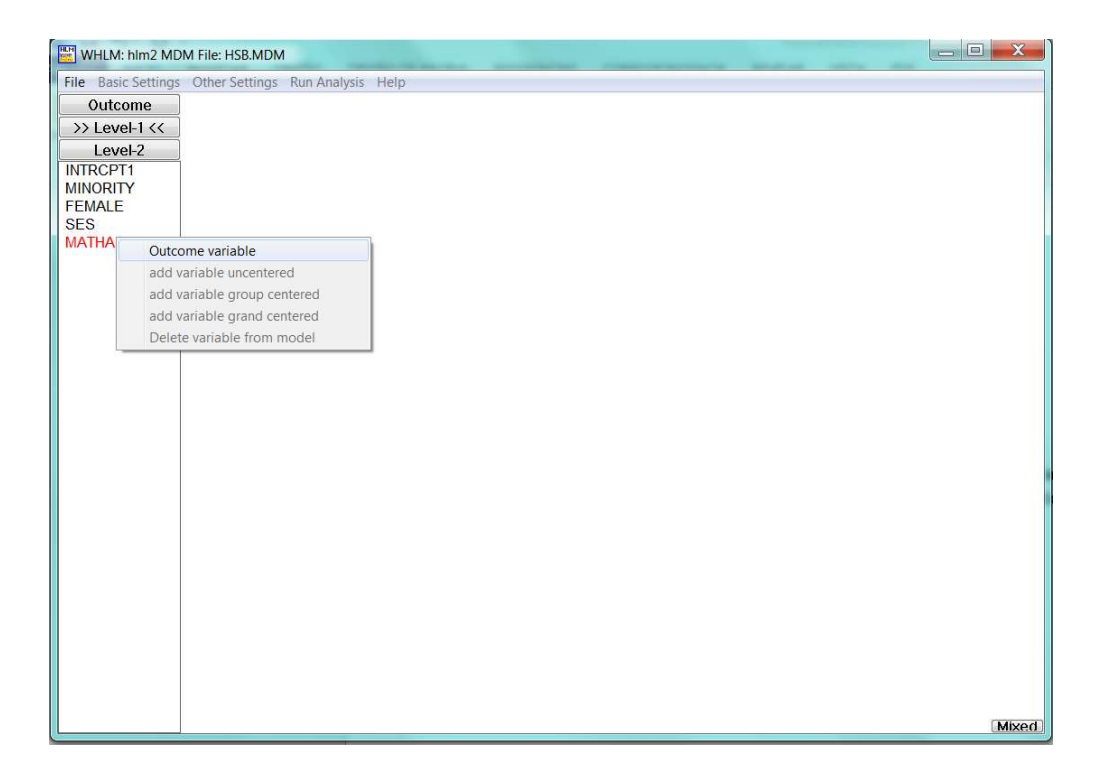

 En la imagen siguiente se puede apreciar la plataforma para poder realizar el procedimiento de análisis multinivel.

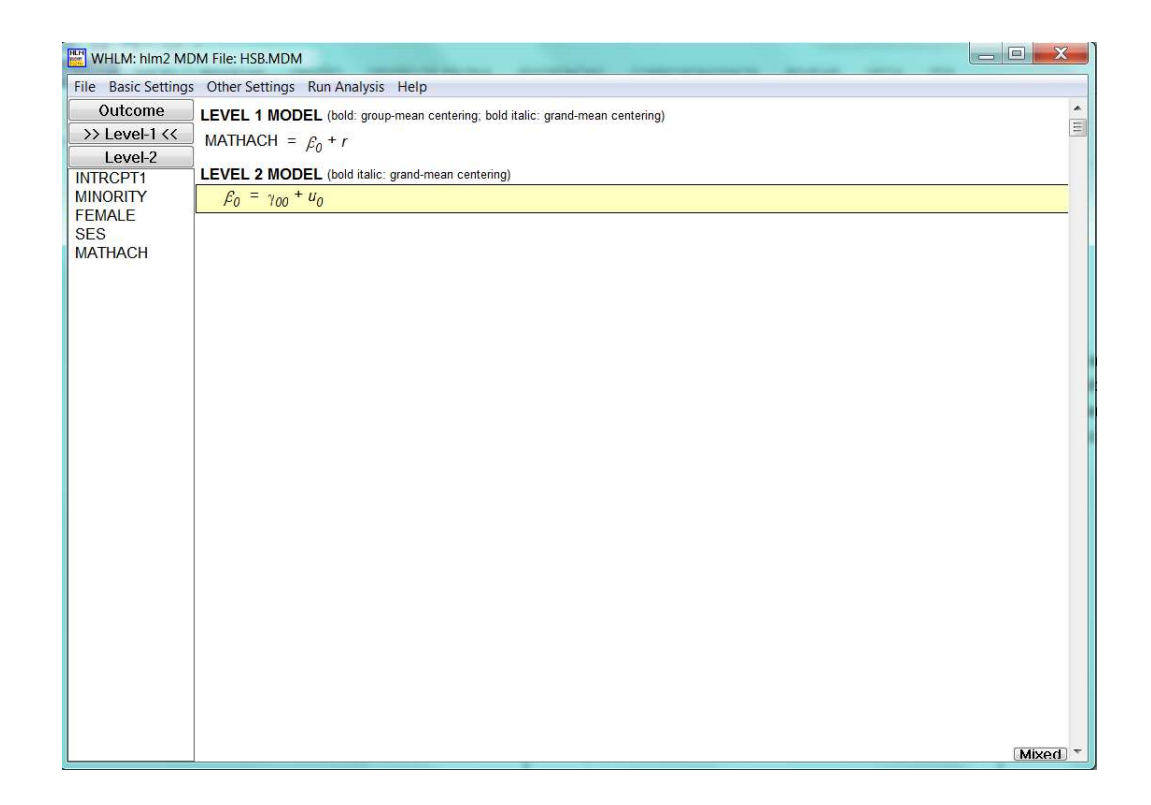

#### 4.3 Plataforma del programa.

#### Descripción barra de menú Configuración Basica.

En la parte superior del visor de análisis multinivel del software HLM se observa la barra de menu. Todo lo anterior lo hemos realizado en el menu archivo. En la imagen siguiente se observa el menu configuraciones basicas (basic settings). Se muestra un listado de aquellas distribuciones para la variables salida como:

- La distribución normal: para una variables aletaria continua.
- La distribución Bernoulli: para una variable aleatoria discreta, donde la variable respuesta toma valores 0 y 1.
- Entre otras.

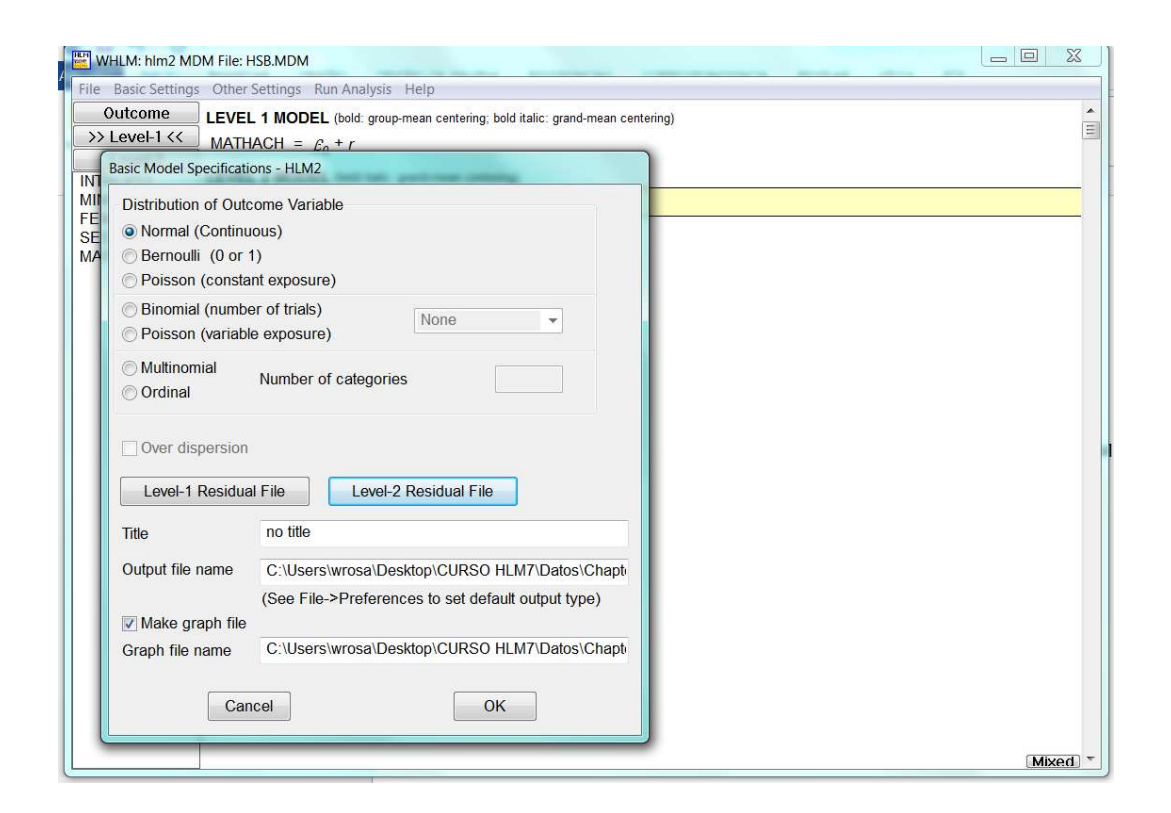

En dicho menu tambien se podra escribir el titulo para el archivo de resultado o salida. Para nuestro ejemplo, escribamos en el combo de texto "Análisis Multinivel para el Aprendizaje".

### Descripción barra de menu Otras configuraciones.

Aquí se especifica la configuración sobre las iteraciones, es decir, cuantas iteraciones hay que especificar para que al momento de la corrida de análisis pueda existir una convergencia o solución. También, se especifican configuraciones para la estimación, prueba de hipótesis, entre otras. Ver imagen siguiente.

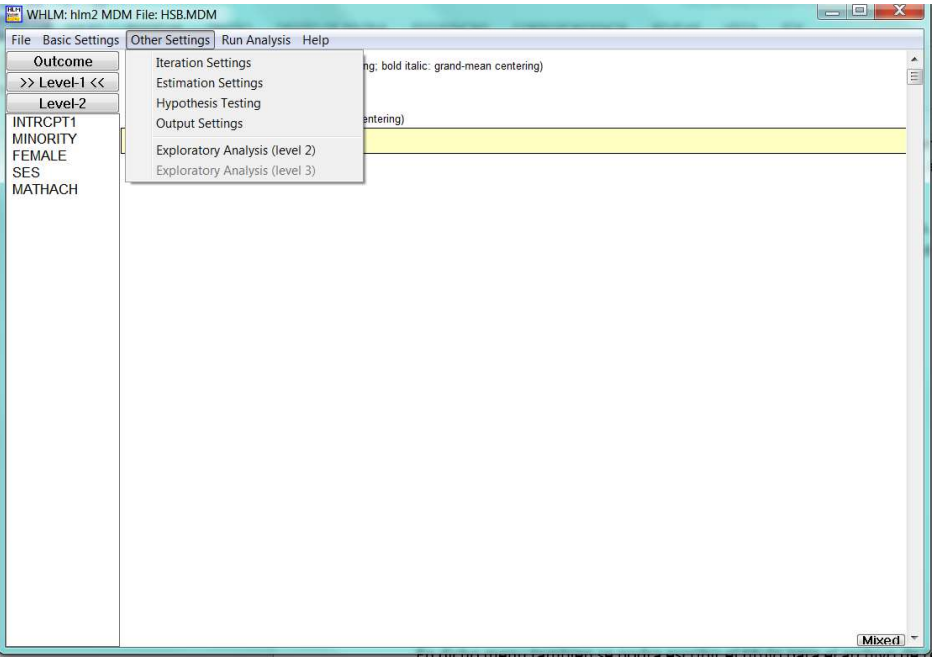

### 4.4 Metodologia para Realizar una Análisis Multinivel.

#### Metodologia.

Ejemplo practico: considerando una variable de salida Resultado de Prueba de Matemática.

Generalmente la técnica estadística que se utiliza para determinar si una variable es un factor asociado al resultado escolar de los estudiantes, es analizar el grado de asociación lineal, y para decidir si la asociación es estadísticamente significativa se usa el test de la razón de máxima verosimilitud. Trabajando con la hipótesis de nulidad de diferencia igual a cero, la diferencia entre los valores de máxima verosimilitud de dos modelos sigue la distribución de Chi-cuadrado, con grados de libertad igual al número de nuevos parámetros. Habitualmente para indicar el nivel de significación de cada estimación se usan como referencia el límite de probabilidad propuestos o utilizados por Fisher (0.01, 0.05, 0.0025). En este trabajo se utilizará el límite de 0.05.

En esta etapa verificaremos la correspondencia entre la información contenida en el centro educativo y familia, con la información del estudiante perteneciente a ese centro educativo. El procedimiento a seguir se describe a continuación:

- a) Realizar un análisis de regresión múltiple donde la variable dependiente será el factor o constructo a analizar sea rendimiento o repitencia del estudiante versus las variables contextuales, pertenecientes al entorno del centro escolar. El propósito de este análisis es conocer aquellas variables que afectan más al factor mencionado a través de un contraste estadístico de tal forma que aquellas variables que no sean estadísticamente significativas no serán consideradas en el modelo estudiantil.
- b) Realizar análisis One-way: consiste en realizar un modelo multinivel donde se considera el promedio del rendimiento y repitencia del centro educativo más en error aleatorio para en n-ésimo centro escolar. Construyendo de esta manera un modelo multinivel con una parte fija y otra aleatoria. El resultado será tres modelos multinivel one-way.

La estimación de los modelos nulos representa el punto de partida de todo análisis multinivel y presenta las siguientes formas funcionales y supuestos:

- Los modelos nulos no contienen ningún tipo de predictor (variable exógena), bien individual o grupal, excluyendo aquellas variables que pertenecen al nivel inferior o superior.
- El coeficiente intercepto equivale a la media global conformada por parte de la parte fija del modelo.
- Los términos de error del nivel escuela y del estudiante siguen una distribución normal con media igual a cero y varianzas iguales.
- La varianza total es igual a la suma de las varianzas de  $u_{0j}$  y  $e_{0ij}$  y la importancia del grupo, la cual es la proporción de la varianza total atribuible a ese nivel  $(\rho)$ , aunque sin ningún control respecto del efecto de las variables de contexto.
- c) Modelo Multinivel Óptimo: aquí se incluye unicamente aquellas variables que resultaron ser estadísticamente significativas.

### 4.5 Aplicación modelo multinivel lineal.

Planteamiento y Resultado del Modelo Multinivel Nulo.

Summary of the model specified

Level-1 Model

MATHACHij =  $\beta$ 0j + rij

Level-2 Model

 $β0j = γ00 + u0j$ 

Mixed Model

MATHACHij =  $\gamma$ 00 + u0j+ rij

Donde,

 $MATHACH_{ij}$  : es el Resultado de Prueba de Matemática del i-ésimo estudiante en la j-ésima escuela.

γ00 : es el promedio global de reprobación Resultado de Prueba de Matemática de los centros escolares.

u0j : es el error aleatorio para el nivel dos (centros escolares)

rij : es el error aleatorio para el nivel uno (estudiantes).

Final Results - Iteration 4

Iterations stopped due to small change in likelihood function

 $\sigma^2 = 39.14831$ 

τ

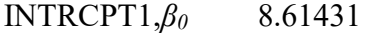

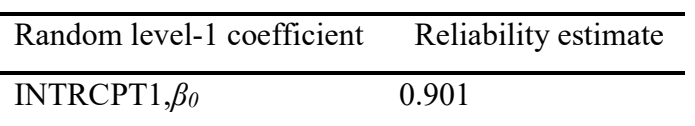

The value of the log-likelihood function at iteration  $4 = -2.355840E + 004$ 

Final estimation of fixed effects:

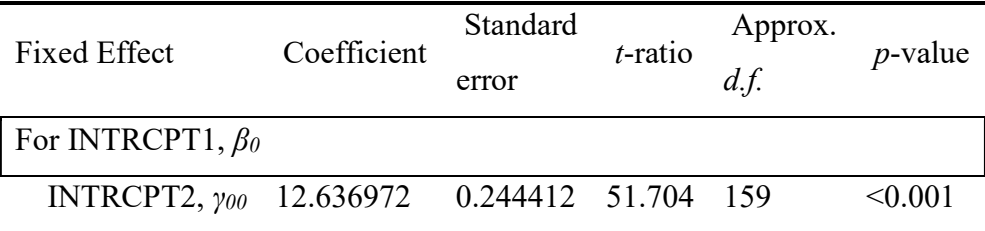

Final estimation of fixed effects (with robust standard errors)

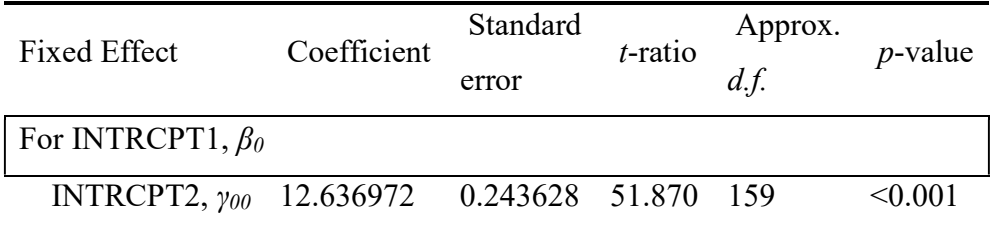

Final estimation of variance components

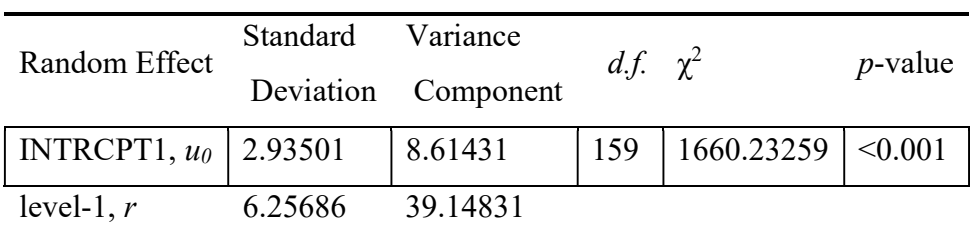

Statistics for current covariance components model

Deviance = 47116.793477

Number of estimated parameters = 2

### 4.5.1 Análisis Modelo Nulo.

El coeficiente de correlación intra-clase, representa en este modelo la proporción de varianza de la variable respuesta Resultado de Prueba de Matemática, el cual es estimado de la siguiente manera:

$$
\rho = \frac{\hat{\sigma}_{u0}^2}{\hat{\sigma}_{u0}^2 + \hat{\sigma}_{e0}^2} = \frac{8.61431}{8.61431 + 39.14831} = \frac{8.61431}{47.7626} = 18.03\%
$$

De la variación total de la nota de reprobación es el 18.03% y se debe a las diferencias entre los centros escolares. Representa el peso que tienen las características grupales o internas al sistema escolar en la explicación de las variaciones totales del resultado de prueba de matemática. Por otro lado, la estimación del nivel 1, alumno (81.97%) representa el peso de los factores externos al sistema escolar.

Un indicador global de la fiabilidad es el promedio de fiabilidad de los centros escolares, el cual está dado por:

$$
\hat{\lambda}_j = \sum \frac{\hat{\lambda}_j}{j} = 0.901
$$

Lo cual nos indica que la media muestral tiende a ser un buen estimador de la medida verdadera del centro escolar.

# Planteamiento y Resultado del Modelo Óptimo.

Level-1 Model

$$
MATHACHij = \beta 0j + \beta 1j*(MINORITYij) + \beta 2j*(SESij) + rij
$$

Level-2 Model

$$
\beta0j=\gamma00+\gamma01*(SIZEj)+\gamma02*(SECTORj)+u0j
$$

 $β1j = γ10$ 

$$
\beta 2j = \gamma 20
$$

MINORITY SES have been centered around the group mean. SIZE SECTOR have been centered around the grand mean.

Mixed Model

MATHACHij =  $\gamma$ 00 +  $\gamma$ 01\*SIZEj +  $\gamma$ 02\*SECTORj

 $+\gamma 10^*$ MINORITYij

+  $\gamma$ 20\*SESij

 $+$  u0 $j+$  rij

Donde,

 $MATHACH_{ij}$  : es el Resultado de Prueba de Matemática del i-ésimo estudiante en la j-ésima escuela.

 $MINORITY_{ij}:$  es la variable minoridad del i-ésimo estudiante en la j-ésima escuela.

 $SES_{ij}$ : es el nivel socioeconómico del i-ésimo estudiante en la j-ésima escuela.

SIZEj : es la variable Tamaño de la j-ésima escuela

SECTORj: es la variable Sector que pertenece la j-ésima escuela

 $\beta_{lj}$ : es el peso esperado de la variable minoridad en la j-ésima escuela.

 $B_{2i}$ : es el peso esperado de la variable del nivel socio-económico en la j-ésima escuela.

 $\beta_{0j}$ : es el promedio global de reprobación Resultado de Prueba de Matemática de los centros escolares.

u0j : es el error aleatorio para el nivel dos (centros escolares)

rij : es el error aleatorio para el nivel uno (estudiantes).

Final Results - Iteration 4

Iterations stopped due to small change in likelihood function

 $σ2 = 36.12688$ 

τ

# INTRCPT1,β0 6.70134

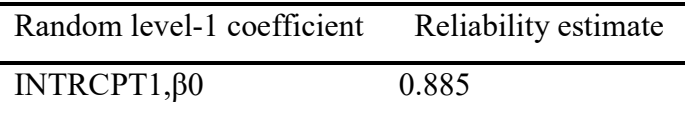

The value of the log-likelihood function at iteration  $4 = -2.326450E + 004$ 

Final estimation of fixed effects:

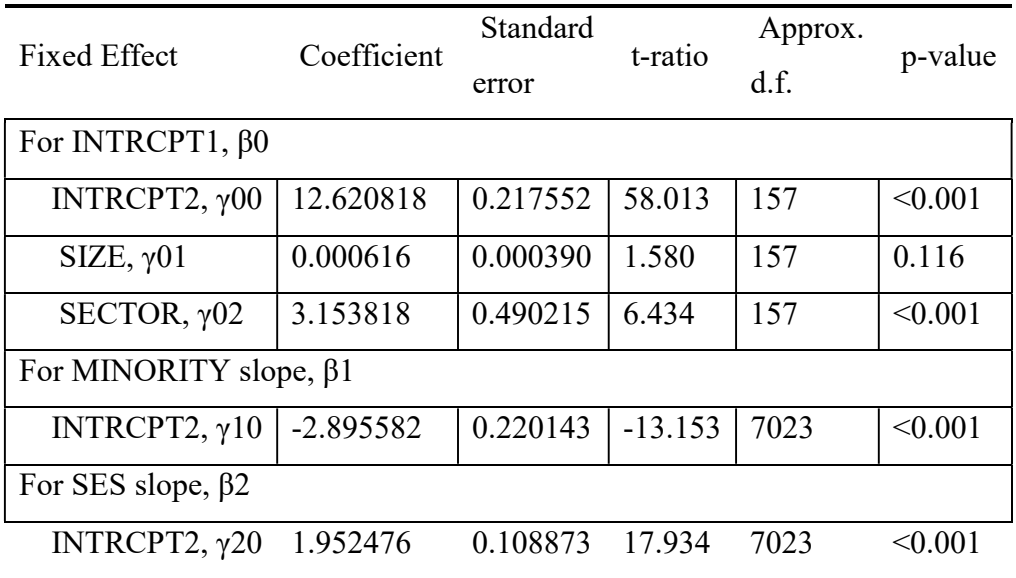

Final estimation of fixed effects (with robust standard errors)

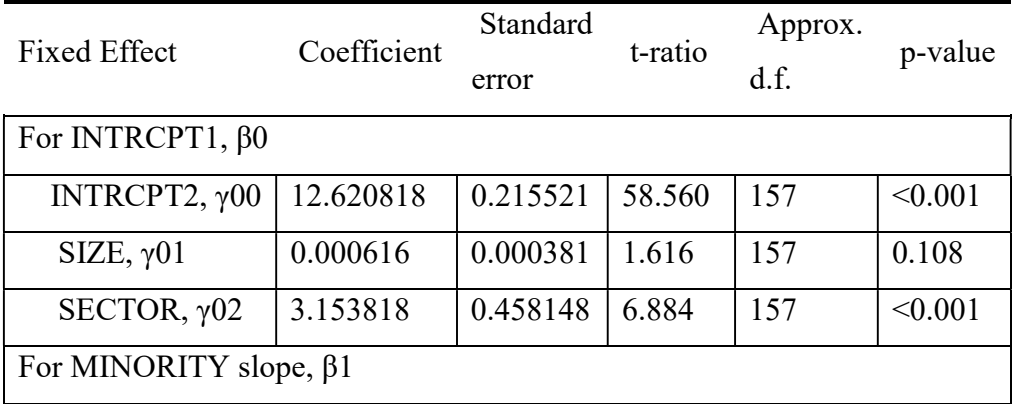

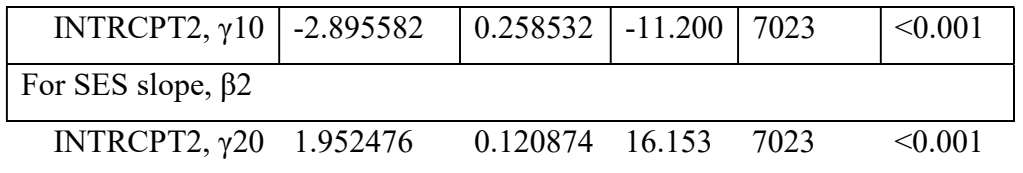

Final estimation of variance components

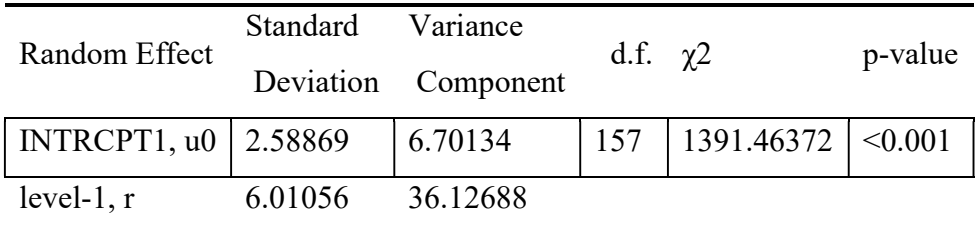

Statistics for current covariance components model

Deviance = 46528.996829

Number of estimated parameters  $= 2$ 

# 4.5.2 Análisis Modelo Multinivel Lineal Óptimo

En la tabla de estimación de los parámetros del modelo multinivel óptimo para la nota de reprobación se observan las variables que resultaron ser estadísticamente significativas a un nivel de significancia del 5%, luego de realizar una calibración del modelo ajustado partiendo de la eliminación de aquellas variables que no resultaron ser estadísticamente significativas.

En dicha tabla se muestra que el intercepto o media global del rendimiento matemática de los estudiantes de los centros escolares es de 13.48. El promedio de nota de reprobación de la j-ésima escuela está determinada por la regresión de las variables externas pertenecientes al nivel 2 o centros escolares. Dichas variables con la estimación de sus coeficientes de regresión indica que a un nivel de significancia del 5% están explicando la nota de reprobación de un estudiante, no obstante, si consideramos la estimación de fiabilidad para la interpretación del parámetro de cada variable, hay que considerar que sólo el 65.3% refleja una fiabilidad, únicamente en términos de relación con el rendimiento de matemática del estudiante.

#### a) Método propuesto por Golstein.

### i) Variación explicada para el nivel 2.

La varianza explicada en este nivel se calcula comparándola con la del modelo nulo, así:

$$
Var_{\text{exp}} = \frac{\hat{\sigma}_{u0(modelo\,nulo)}^2 - \hat{\sigma}_{u0(modelo\,optimo)}^2}{\hat{\sigma}_{u0(modelo\,nulo)}^2} = \frac{8.61431 - 6.70134}{8.61431} = 22.20\%
$$

Por tanto la proporción de varianza explicada por el modelo del nivel 2 es igual a 22.2%, y significa que un 22.2% de la variabilidad debida al estudiante se explica por características internas al sistema escolar, el resto es debido a otras variables ya sea pertenecientes al estudiante y factores externos al sistema educativo como: delincuencia, pobreza, nivel socioeconómico, entre otros.  $\frac{\hbar \omega_{(modelon\,mlo)} - \sigma_{\text{u0}}^2(\text{model} \text{ options})}{\hat{\sigma}_{u0}^2(\text{model} \text{ units})} = \frac{8.61431 - 6.70134}{8.61431} = 22.20\%$ <br>
orción de varianza explicada por el modelo del nivel 2 es igual a 22.2%, y<br>
2.2% de la variabilidad debida al estudiant <sup>8.61431</sup><br>
za explicada por el modelo del nivel 2 es igual a 22.2%, y<br>
iabilidad debida al estudiante se explica por características<br>
sesto es debido a otras variables ya sea pertenecientes al<br>
al sistema educativo como:

# ii) Variación explicada en el nivel  $1<sup>1</sup>$

La varianza explicada en este nivel se calculará comparándola con la del modelo nulo así:

var-exp<sub>n</sub> 
$$
invel_{-1} = \frac{\left(\hat{\sigma}_{eo}^{2}(Modelo\,nulo) - \hat{\sigma}_{eo}^{2}(Modelo\,ajustado)\right)}{\hat{\sigma}_{eo}^{2}(Modelo\,nulo)}
$$

-

$$
var_{exp_{nivel_1}} = \frac{(39.14831 - 36.12688)}{39.14831} = 7.7\%
$$

<sup>1</sup> Para mayor información sobre este concepto ver Anthony S. Bryk, Stephen W Raundenbush. "Hierarchical Linear Models: Applications and Data Analysis Methods". Advanced Quantitative Techniques in the Sciences Series, 1992, pág. 70

Por tanto, la proporción de varianza explicada por el modelo del nivel 1 es igual al 7.7%, y significa que un 7.7% de la variabilidad debida al estudiante se explica por las variables minoridad y nivel socioeconómico.

Ejercicio.

De la estimación de Varianza propuesto por Golstein, Snijders. Calcular:

- a) El coeficiente de partición o división de la varianza VPC para el modelo óptimo.
- b) Reducción de la proporción del error de predicción de un valor residual.
- c) Reducción de la proporción del error de predicción de la medida de grupo.
- d) Analizar dichos resultados.

# 4.6 Aplicación Modelo Multinivel No Lineal.

# 4.6.1 Planteamiento del Modelo Nulo repitencia

Summary of the model specified

Level-1 Model

 $Prob(REPI_{ij}=1|\beta_j) = \phi_{ij}$ 

 $\log[\phi_{ij}/(1-\phi_{ij})] = \eta_{ij}$ 

 $\eta_{ij} = \beta_{0j}$ 

Level-2 Model

 $\beta_{0j} = \gamma_{00} + u_{0j}$ 

Level-1 variance =  $1/[\phi_{ij}(1-\phi_{ij})]$ 

Mixed Model

 $\eta_{ij} = \gamma_{00} + u_{0j}$ 

The value of the log-likelihood function at iteration  $6 = -2.444614E + 003$ 

# Results for Non-linear Model with the Logit Link Function Unit-Specific Model, PQL Estimation - (macro iteration 7)

τ

INTRCPT1, $\beta_0$  1.31578

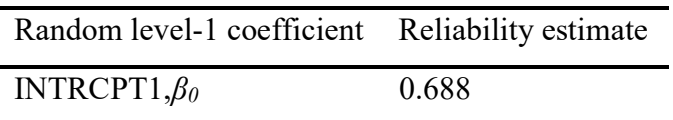

The value of the log-likelihood function at iteration  $2 = -9.980880E + 003$ 

Final estimation of fixed effects: (Unit-specific model)

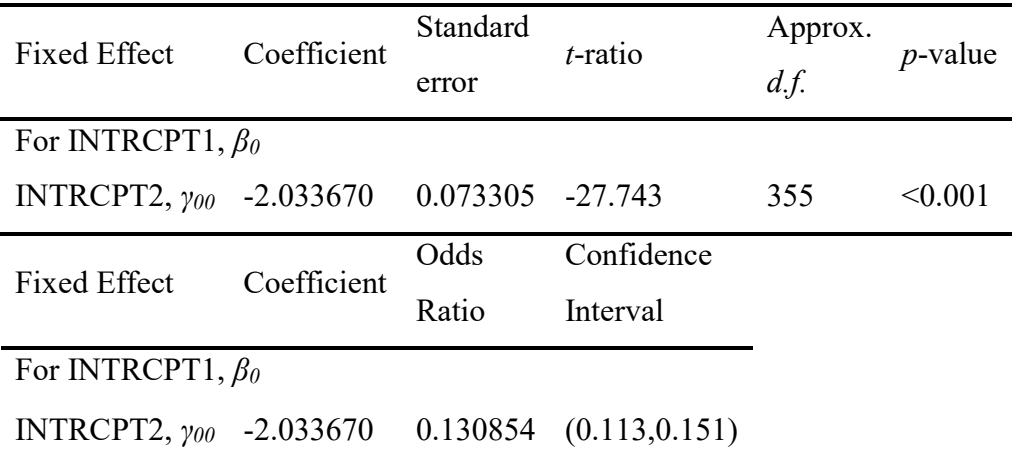

Final estimation of fixed effects (Unit-specific model with robust standard errors)

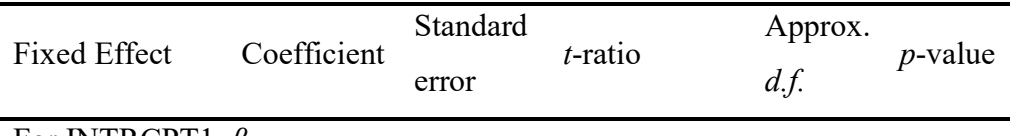

For INTRCPT1,  $\beta_0$ 

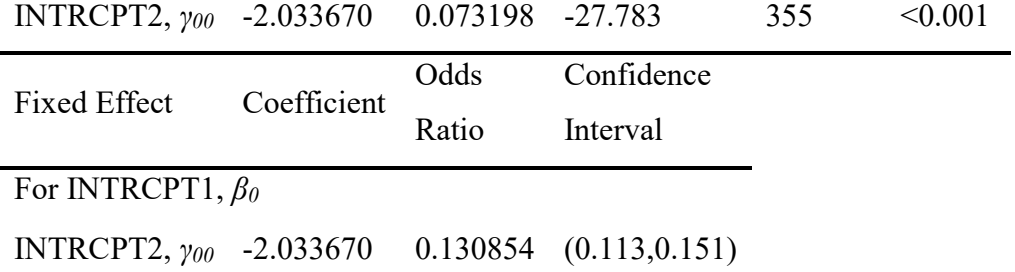

Final estimation of variance components

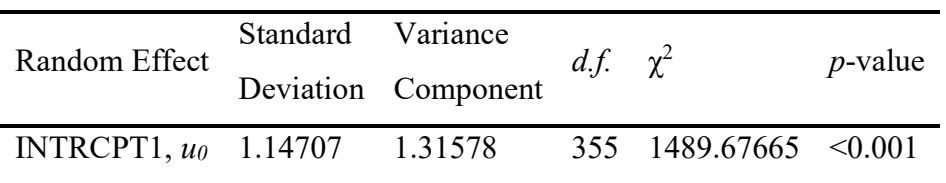

Results for Population-Average Model

The value of the log-likelihood function at iteration  $2 = -1.011173E+004$ 

Final estimation of fixed effects: (Population-average model)

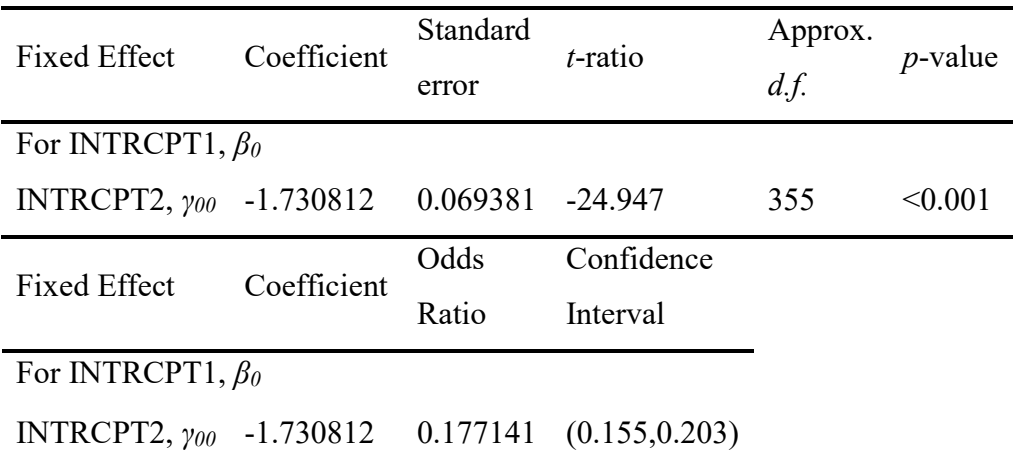

Final estimation of fixed effects (Population-average model with robust standard errors)

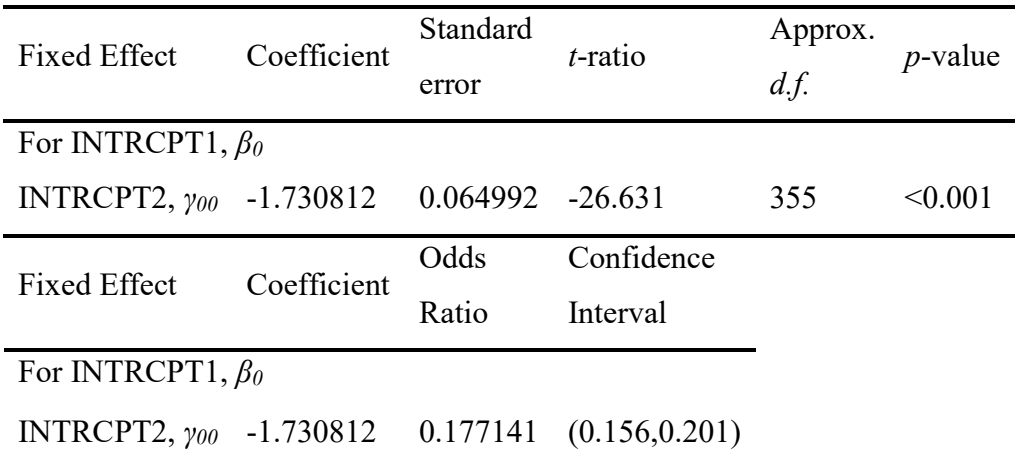

# 4.6.2 Planteamiento Modelo Multinivel No Lineal Repitencia.

Summary of the model specified

Level-1 Model

 $Prob(REPI_{ij}=1|\beta_j) = \phi_{ij}$ 

 $\log[\phi_{ij}/(1-\phi_{ij})] = \eta_{ij}$ 

 $\eta_{ij} = \beta_{0j} + \beta_{1j} * (MALE_{ij}) + \beta_{2j} * (PPED_{ij})$ 

Level-2 Model

 $\beta_{0j} = \gamma_{00} + \gamma_{01} * (MSESC_j) + u_{0j}$ 

 $β_{lj} = γ_{l0} + u_{lj}$ 

 $\beta_{2j} = \gamma_{20} + u_{2j}$ 

Level-1 variance =  $1/[\phi_{ij}(1-\phi_{ij})]$ 

### Mixed Model

 $\eta_{ij} = \gamma_{00} + \gamma_{01} * MSESC_j$ 

+  $\gamma_{10}$ \**MALE<sub>ij</sub>* 

+  $\gamma_{20}$ \*PPED<sub>ij</sub>

+  $u_{0j}$  +  $u_{1j}$ \**MALE*<sub>ij</sub> +  $u_{2j}$ \**PPED*<sub>ij</sub>

Results for Non-linear Model with the Logit Link Function Unit-Specific Model, PQL Estimation - (macro iteration 626)

τ

INTRCPT1,β<sup>0</sup> 1.32276 0.06223-0.22261 MALE, $\beta_l$  0.06223 0.110940.05098  $PPED, \beta_2$  -0.22261 0.05098 0.09298

τ (as correlations)

INTRCPT1,β<sup>0</sup> 1.000 0.162-0.635

 $\text{MALE}, \beta_1$  0.162 1.0000.502

 $PPED, \beta_2$  -0.635 0.502 1.000

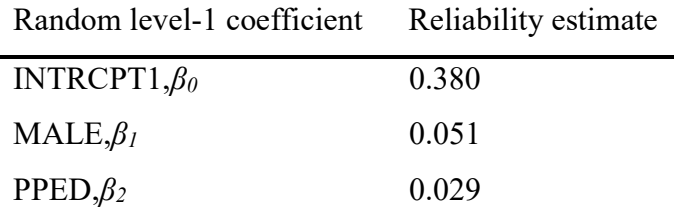

Note: The reliability estimates reported above are based on only 239 of 356 units that had sufficient data for computation. Fixed effects and variance components are based on all the data. The value of the log-likelihood function at iteration  $2 = -9.968402E + 003$ 

Final estimation of fixed effects: (Unit-specific model)

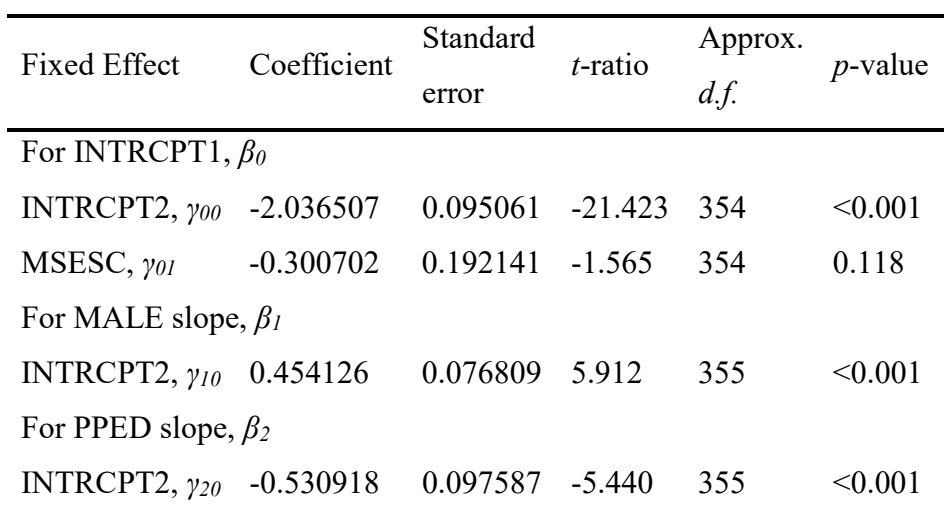

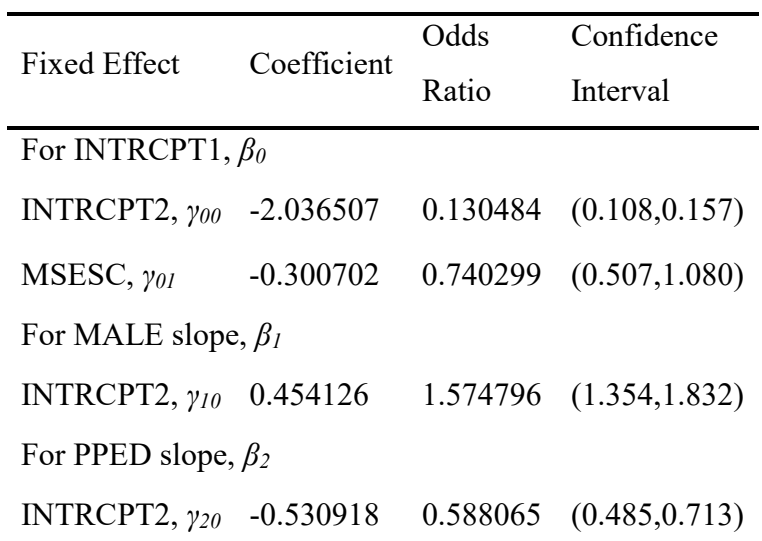

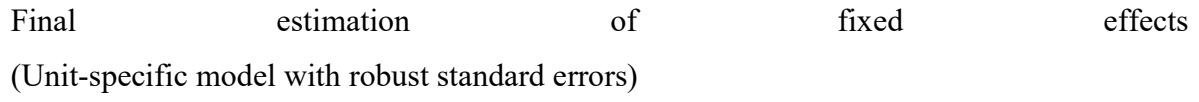

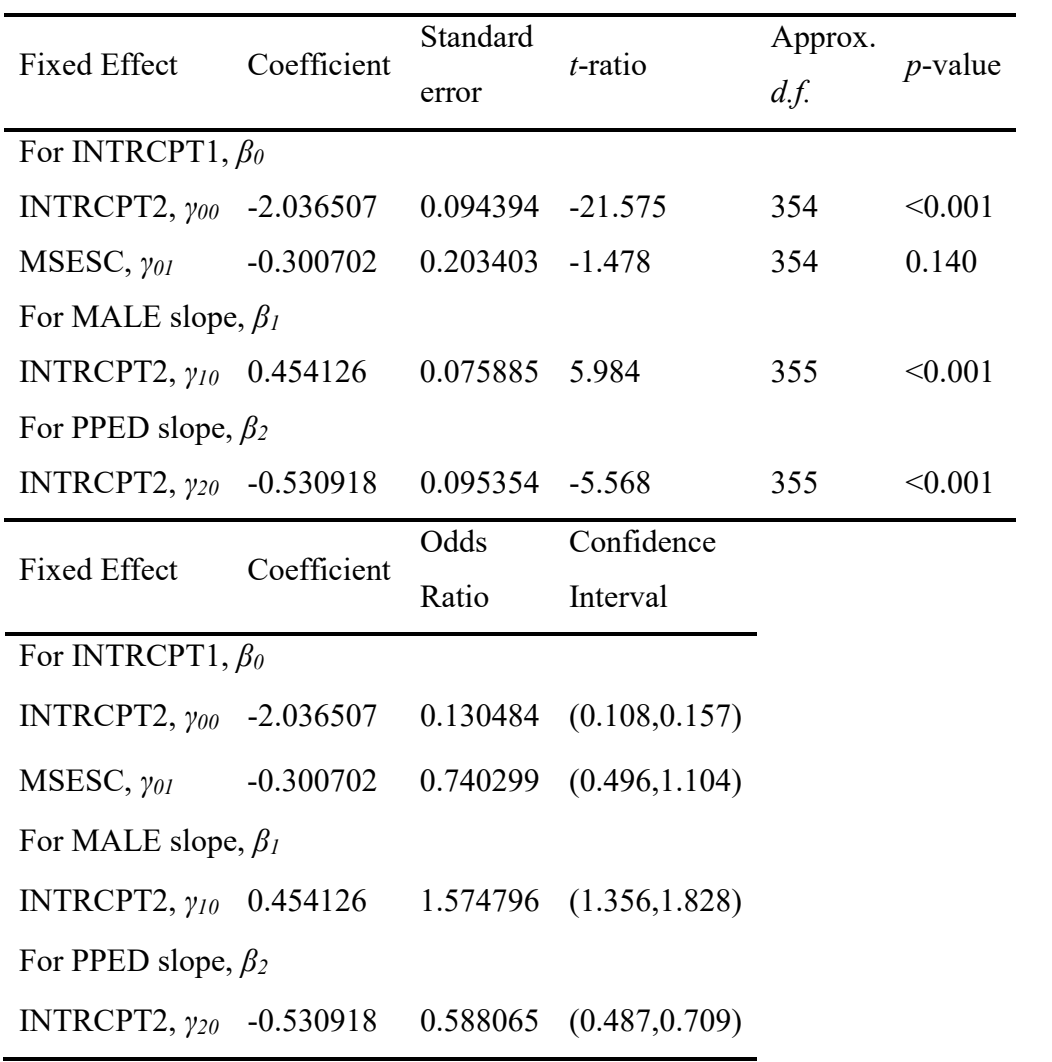

Final estimation of variance components

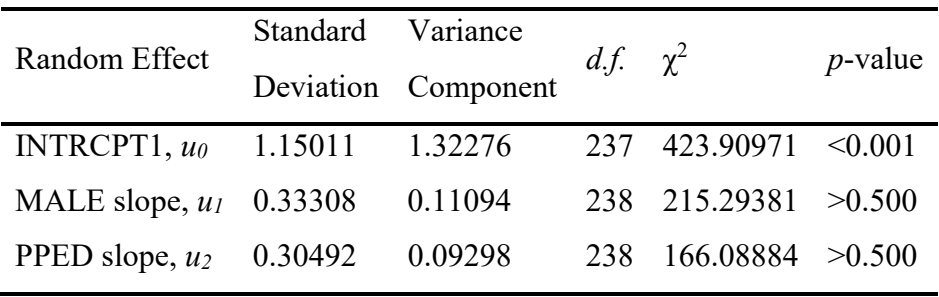

Note: The chi-square statistics reported above are based on only 239 of 356 units that had sufficient data for computation. Fixed effects and variance components are based on all the data.

Results for Population-Average Model

The value of the log-likelihood function at iteration  $2 = -9.330431E + 003$ 

Final estimation of fixed effects: (Population-average model)

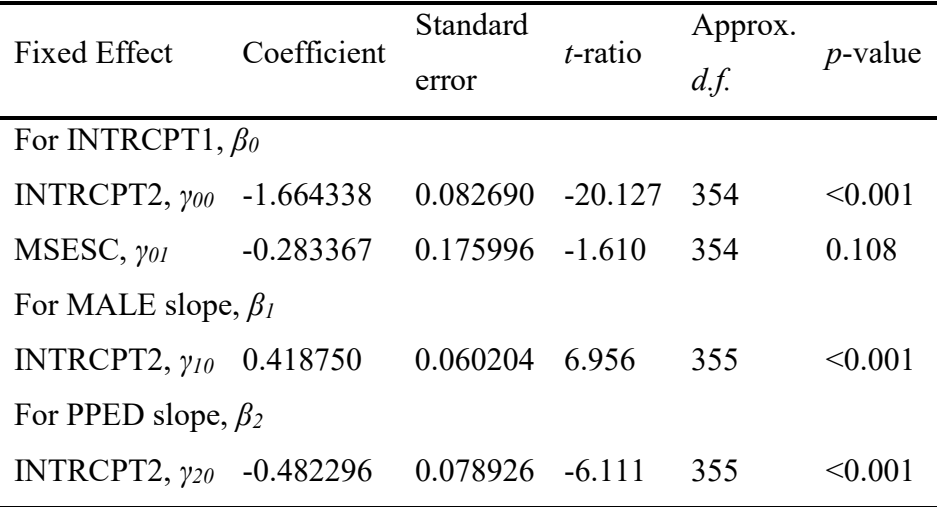

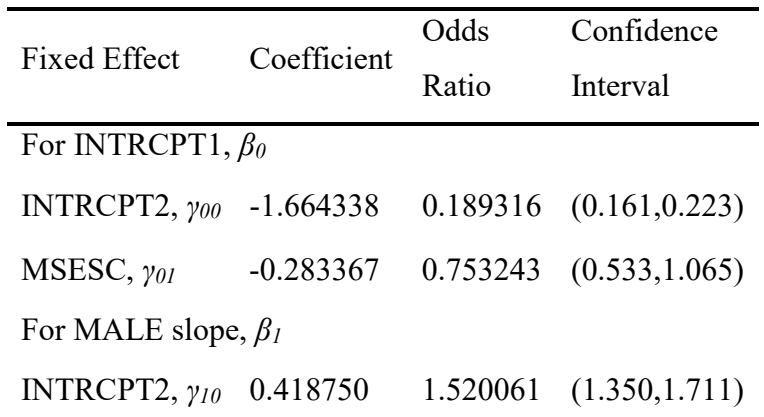

For PPED slope,  $\beta_2$ 

# INTRCPT2, γ<sup>20</sup> -0.482296 0.617364 (0.529,0.721)

Final estimation of fixed effects (Population-average model with robust standard errors)

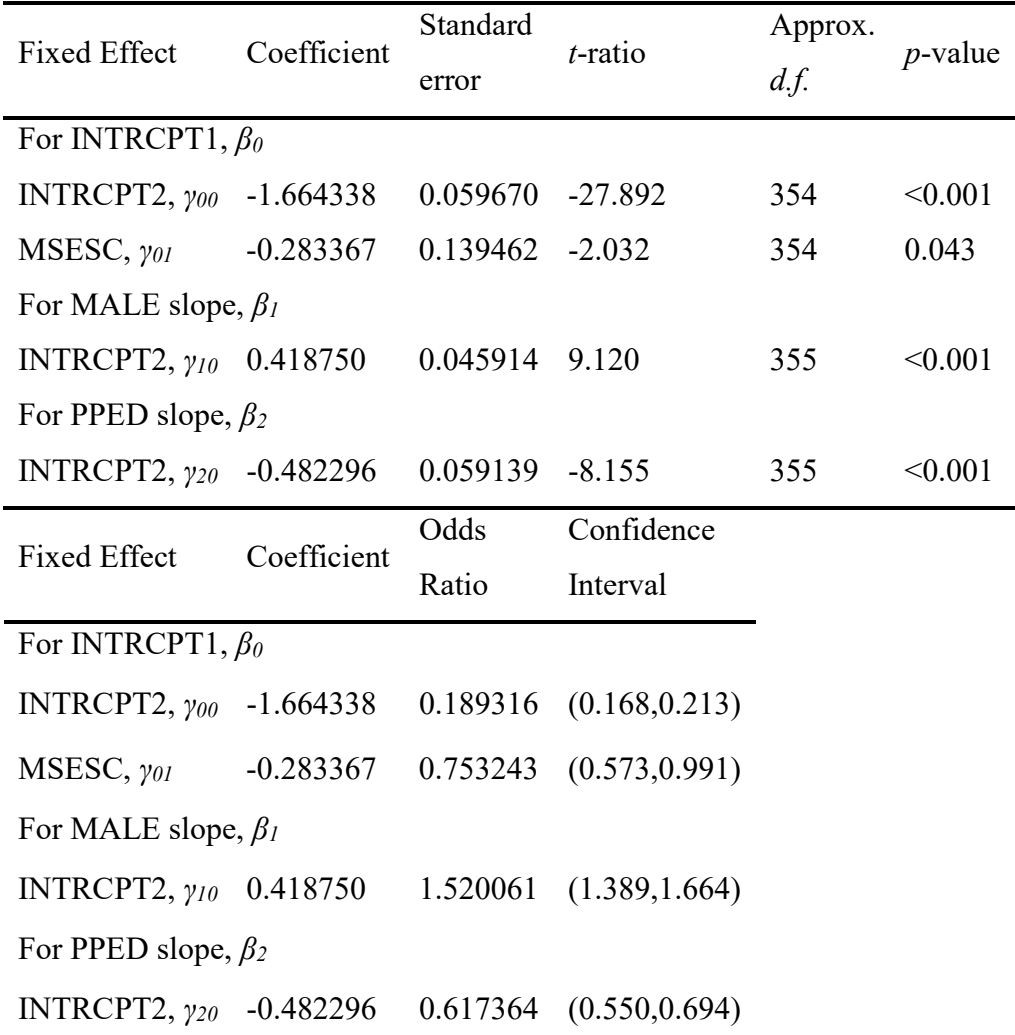

#### Análisis:

En cuento al factor de Repitencia, se tiene que, dado que en los modelos de regresión logística se supone que los residuos siguen una distribución de ese tipo, el valor de la varianza de  $r_{ij}(\sigma^2)$  es igual a  $\frac{\pi^2}{3}$  $\frac{\sigma^2}{3}$  = 3.29 y representa la varianza residual dentro de cada centro. El error aleatorio  $u_{0j}$  es la desviación no explicada de la escuela "j" respecto del promedio del

conjunto de las escuelas o centros escolares. Se supone que es una variable aleatoria independiente con media igual a cero y varianza igual a  $\tau^2$ , la cual representa la varianza entre centros.

En este tipo de modelos, el efecto de las variables explicativas se evalúa a través de los denominados odd-ratios (razones de probabilidad). Estos se calculan como  $exp(\beta)$ , siendo  $\beta$  un nombre genérico asignado a los coeficientes de la regresión. Los odds-ratios miden la probabilidad de que ocurra un suceso Y, condicionada al mismo evento X. Las razones de probabilidad asociadas a variables cuyos coeficientes son positivos son mayores a uno, mientras que las asociadas a coeficientes negativos son menores a la unidad.

En el modelo anterior "Modelo Nulo" resulta útil estimarlo, debido a que permite conocer qué proporción de la desigualdad en los resultados se debe a diferencias entre centros (coeficiente de correlación intraclase,  $\rho$ ) y qué proporción se vincula con diferencias en su interior. En este caso como modelo de regresiones multinivel logística este coeficiente se calcula aplicando la ecuación  $\rho = \frac{\tau^2}{(\tau^2 + \sigma^2)}$ , donde  $\sigma^2$  es constante igual a 3.29.

En el cuadro de estimación de los efectos fijos y aleatorios del modelo óptimo para el factor repitencia, se observa que los Odd-ratio mayores a la unidad, el signo del coeficiente estimado es negativo. Indicando un aumento en probabilidad de que un estudiante repita de grado en un centro educativo. Caso contrario, si el valor del ratio es menor a la unidad, entonces indica que existirá una menor incidencia en la probabilidad de que pueda repetir cierto estudiante en un centro educativo.

#### 5. Bibliografia

- Browne, W.J. And J. Rasbash, Multilevel Modelling (1999). Institute of Education, University of London.
- Cervini, Rubén (2002). Desigualdades Socioculturales en el Aprendizaje de Matemática y Lengua de la Educación Secundaria en Argentina.
- Ferrão. Leite. Beltrão (2001). Introdução à modelagem multinível em Avaliação Educacional. Ministério do Planejamento, Orçamento e Gestão Instituto Brasileiro de Geografia e Estatística – IBGE Escola Nacional de Ciências Estatísticas. Rio de Janeiro.
- Goldstein, Harvey. Rasbash. Yang. Geoffrey, Woodhouse (1993). Sally Thomas. A multilevel analysis of school examination results. Oxford review of education, vol 19, No. 4. Goldstein. Tutorial in biostatistics Multilevel modelling of medical data. Institute of Education; University of London; London; U.K. Goldstein, H. (1997). Methods in school effectiveness research. School effectiveness and school improvement.
- Gujarati, Damodar N. Econometría Básica. Tercera edición, United States Military Academy, West Point, 1997.
- Joop J. Hox, 2010. Multilevel Analysis. Techniques and Applications Quantitative Methodology Series. Second Edition.
- Montgomery. Peck. Vining (2002). Introducción al Análisis de Regresión Lineal. Primera edición Mexico.
- Naderiand J. Mace (2002). Education and Earnings; A Multilevel Analysis A Case Study of the Manufacturing Sector in Iran. Management and Planning Organisation, Tehran, Iran. University of London, London, U.K.
- Rosa, Welman (2005). Tesis: Teoría de Modelos Multinivel y sus Aplicaciones. Universidad de El Salvador, C.A.

# Modelización matemática en la resolución de problemas

M. Sc. Alexander Borbón Alpízar Tecnológico de Costa Rica, Costa Rica aborbon@itcr.ac.cr

Bach. Dayana Calderón Prado Estudiante Licenciatura MATEC Tecnológico de Costa Rica, Costa Rica gdayanacp@gmail.com

Resumen: El objetivo principal de este taller es mostrar de manera teórica y práctica la forma en que se puede aplicar la modelización matemática en la resolución de problemas y, por ende, en los nuevos programas del Ministerio de Educación Pública. El taller está dirigido a maestros de primaria y profesores de secundaria, se enfoca más en aspectos prácticos, aunque se revisarán los conceptos teóricos también. A los participantes se les darán 9 problemas (3 de primaria y 6 de secundaria) en donde se puede aplicar la modelización matemática en el aula.

Palabras clave: modelización matemática, resolución de problemas

Abstract: The main goal of this workshop is to show the theorical and practical way to use mathematics modeling in problema solving and, therefore, in the new Ministerio de Educación Pública's program. The workshop is aimed at primary and secondary teachers, focuses more on practical aspects, although the theoretical concepts will be reviewed as well. We Will give to the participants 9 problems (3 in primary and 6 in secondary school) where mathematical modeling can be applied in the classroom.

Keywords: mathematical modeling; problem solving

#### 1. Introducción

La educación de las nuevas generaciones está llena de retos y situaciones que no se tomaban en cuenta hace algunos años, las carreras universitarias que surgen en la actualidad requieren docentes con una excelente preparación académica, especialmente en el área de matemática. En la actualidad las carreras de ingeniería cuentan con una gran demanda y además, son carreras profesionales que hacen un uso constante de las matemáticas en diferentes contextos; es por esto que surge la preocupación de cómo enseñar matemática en primaria y secundaria, de forma que los estudiantes no tengan dificultad con la aplicación de esta materia en el futuro, ya sea al ingresar a una carrera universitaria o posteriormente en su vida laboral.

Para lograr este objetivo, es necesario utilizar en el aula metodologías en donde el estudiante puede experimentar directamente con la matemática en contextos de aplicación y, así el estudiante visualice la matemática como una herramienta útil para su vida diaria, de esta forma se podrá disminuir el pensamiento erróneo y lamentablemente muy popular de ver a la matemática como una asignatura innecesaria para las actividades cotidianas.

En Costa Rica, a partir del año 2012, se implementó una reforma en la educación con el nuevo Programa de Estudio en Matemática para la Educación General Básica y el Ciclo Diversificado (MEP, 2012), donde la principal propuesta metodológica es la resolución de problemas con situaciones de la vida real, es aquí donde entra en juego el papel de la modelización matemática.

En este taller se introducirán algunos conceptos fundamentales sobre la modelización matemática, y posteriormente se realizarán actividades donde se aplicará esta teoría o proceso en la resolución de problemas, de esta forma se proporcionarán ideas a los profesores de primaria y secundaria para dar mejor provecho a las actividades propuestas por el Ministerio de Educación Pública (MEP). Cabe aclarar que el enfoque que se dará a la modelización matemática en este taller será su aplicación en la resolución de problemas, por lo que pueden diferir algunos conceptos en la aplicación de la teoría, esto porque se desea ajustar el taller al ambiente que se puede presentar en las aulas costarricenses.

#### 2. Aspectos teóricos

### 2.1. Resolución de problemas

En la vida cotidiana constantemente nos encontramos con diferentes situaciones matemáticas que se deben resolver, algunas son tan cotidianas que ni siquiera nos percatamos que estamos utilizando matemática, por ejemplo, decidir cuánta pintura se debe comprar de acuerdo con su rendimiento o aproximar la duración y los gastos de un viaje. Al enseñar la matemática en la educación formal es usual que este uso cotidiano se les oculte a los estudiantes y se termine por enseñar fórmulas y procedimientos memorísticos que provocan en última instancia que los estudiantes pierdan el interés al no ver la relación existente o no encontrarle un sentido práctico.

Si desde niños se enseña a analizar cada acción y ver la operación o procedimiento matemático que mentalmente se realiza, los niños comprenderán la utilidad desde diferentes perspectivas. Entre estas situaciones que se presentan, algunas son más complejas de resolver que otras, fuera de la rutina o bien que requieren un proceso más elaborado, es decir, una situación problema. Se puede decir que un problema es una tarea que plantea la necesidad de hallar una solución, sin contar con un procedimiento que la resuelva directamente.

Muchas veces se confunde la resolución de problemas con la resolución de ejercicios o situaciones con contexto que terminan siendo rutinarios para el estudiante, sin algún razonamiento lógico de la situación. Si se desea utilizar la resolución de problemas como estrategia metodológica, la modelización matemática es de gran ayuda.

#### 2.2. Modelización Matemática y modelos matemáticos

Con la modelización, el estudiante tendrá que analizar, experimentar, y evaluar situaciones, y además encontrar un modelo matemático que se ajuste a la situación problema planteada. Así, el estudiante definirá y extenderá sus conceptos matemáticos de una forma interesante, al descubrir la utilidad de sus conocimientos matemáticos para encontrar solución a alguna situación de su interés.

Según Salett & Hein (2004), "Un modelo matemático de un fenómeno o situación problema es un conjunto de símbolos y relaciones matemáticas que representa, de alguna manera, el fenómeno en cuestión. El modelo permite no sólo obtener una solución particular, sino también servir de soporte para otras aplicaciones o teorías."

Como se mencionó anteriormente, al realizar el proceso de modelización matemática, se está buscando un modelo matemático que ayude a visualizar la situación mediante el uso de

lenguaje matemático. Para realizar este proceso, se necesitan conocimientos tanto matemáticos como no matemáticos, y además de suficiente intuición y creatividad para la construcción efectiva de un modelo que represente la situación de la mejor manera.

Al aplicar modelización matemática, el estudiante no sólo aprende los contenidos, sino que despierta el sentido crítico y creativo en temas de su interés. Para muchos docentes, la idea de modelización parte de dar libertad al estudiante al elegir un tema de su agrado, realizar una investigación, proponer un problema y elaborar un modelo matemático, de esta forma el estudiante construye su conocimiento y el profesor se convierte en facilitador del proceso.

Sin embargo, en el sistema educativo costarricense no se lleva a cabo de esta forma ya que, según los nuevos programas del MEP, la clase debe iniciar con la propuesta de un problema por parte del profesor y el estudiante debe buscar la estrategia de solución, el docente sigue siendo facilitador, pero el proceso de construcción de aprendizaje del alumno no es completo sino parcial, y en muchas ocasiones la situaciones problema no son de su interés, perdiendo así su atención durante la clase y por consiguiente del aprendizaje de la asignatura.

Por otro lado, algunos factores como la cantidad de contenidos por nivel, horario de clases, número de alumnos por grupo o tiempo, entre otros, hacen que los profesores se pregunten si se podría utilizar la modelización matemática para impartir las lecciones, nosotros creemos que sí se podría, pero no para cada uno de los contenidos del programa, sobre todo por el tiempo que demora el proceso de enseñanza bajo esta metodología.

Una de las ventajas de la modelización matemática es que puede integrar los contenidos matemáticos con otras asignaturas logrando proyectos interdisciplinarios, esto despierta el interés del estudiante por la matemática al ver aplicada la situación problema en un contexto real y propio, lo que facilita la comprensión de los conceptos matemáticos, estimula la interpretación, formulación y resolución de situaciones problema, fortalece la creatividad para realizarlo, desarrolla habilidad en el uso de la tecnología, para investigar y redactar informes, además de la capacidad de trabajar en equipo. Además, permite al profesor realizar actividades más enriquecedoras con el grupo y abordar más objetivos a partir de modelaje de problemas, y así evitar las clases magistrales que algunos estudiantes no comprenden.

La modelización matemática puede utilizarse como método de enseñanza para desarrollar contenidos de una forma diferente, o bien como método de investigación en donde se guía a los estudiantes a construir el modelo de diferentes situaciones cotidianas. En cualquiera de los dos, se requiere de habilidad para aplicarlo en otras áreas del conocimiento, proporcionar al estudiante elementos tanto matemáticos como de la situación problema para que desarrolle su potencial y el pensamiento crítico.

La resolución de problemas está relaciona con la modelización matemática, pero son procesos diferentes con características similares. Ambas se pueden considerar como estrategias didácticas para la enseñanza y aprendizaje de conceptos, la modelización en particular permite describir, analizar y ampliar la comprensión de situaciones de la vida diaria mediante el uso de matemáticas, se pueden comprender distintos fenómenos al proporcionar diferentes representaciones y así darles sentido.

Según Salett & Hein (2004) en el proceso de modelización se realizan procedimientos como: la elección del tema; el reconocimiento de la situación problema y la delimitación del problema; familiarización con el tema que se quiere modelar; formulación del problema y las hipótesis; formulación de un modelo matemático y su desarrollo; resolución del problema a partir del modelo propuesto y aplicación del mismo; interpretación de la solución obtenida, y además la validación del modelo y su evaluación. Sin embargo, en este caso particular se realizará una aplicación en la resolución de problemas, utilizando las etapas que se muestran a continuación:

#### 2.3. Construcción del modelo matemático:

2.3.1. Formular y comprender el problema: tener clara la situación problema que se desea modelar, determinar qué preguntas se quieren responder o qué problema se quiere resolver. Identificar las palabras clave, hacer un dibujo que

represente el problema, identificar las unidades en las cuales se debe brindar la solución.

- 2.3.2. Definir variables: Identificar y definir las variables que están presentes en el problema, hacer las suposiciones necesarias para entender el problema matemáticamente.
- 2.3.3. Formular el problema en lenguaje matemático (modelar): guiar a los estudiantes, tomando en cuenta los conocimientos matemáticos según el nivel en el que se encuentre el estudiante, para que construyan relaciones, ecuaciones o procedimientos que permite dar respuesta al problema. En este punto se puede involucrar el uso de tecnología, utilizando algún programa computacional que permita realizar el modelo que mejor se adapte a la situación problema.
- 2.3.4. Resolver el problema matemático: Identificar los valores que resuelven el problema, resolver las ecuaciones u operaciones necesarias para encontrar la solución.
- 2.3.5. Interpretar la solución: Representar e interpretar gráfica y analíticamente la solución obtenida y, además, si se utilizó tecnología, comparar los resultados.
- 2.3.6. Validar la solución: Verificar que la solución cumple las condiciones iniciales e identificar limitaciones de la solución obtenida, comparando con la situación problema que fue dada al inicio.

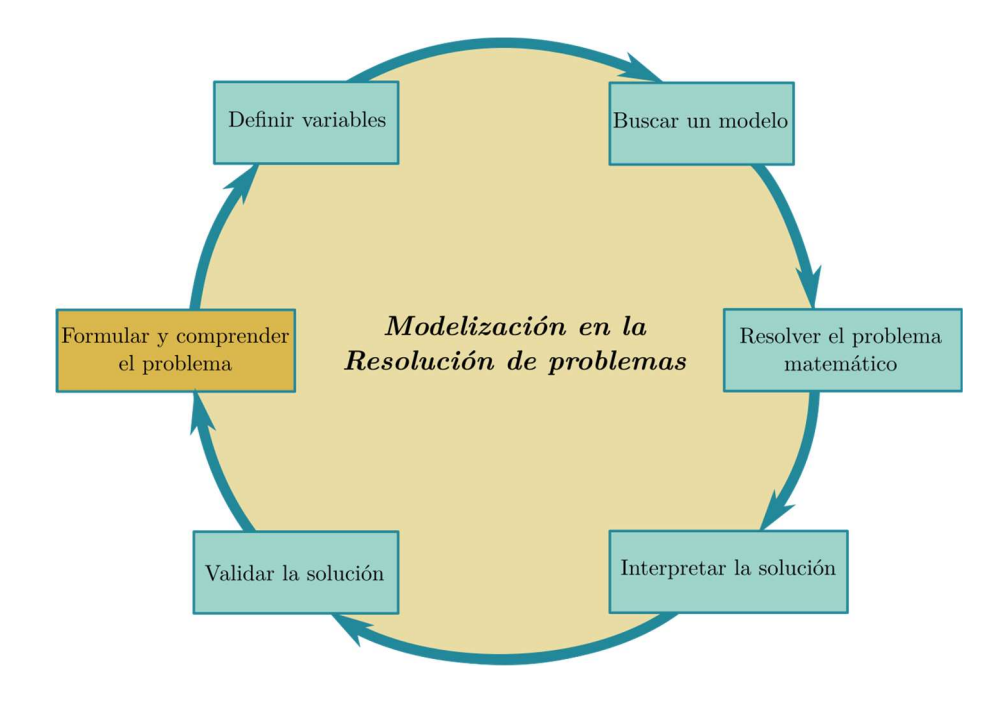

### 3. Metodología de trabajo

El presente taller está dirigido a maestros de primaria y profesores de secundaria, para su realización se requerirá un laboratorio con los programas Excel, Libre Office y GeoGebra (5 y 6, las dos versiones), además de video beam.

Se necesitará que los participantes posean conocimientos básicos sobre GeoGebra y Excel o Libre Office, se desea incentivar el uso de software libre.

Para las actividades con material concreto se necesitarán los siguientes materiales: pabilo o lana, paletas de madera, plastilina, palillos de dientes (1100), tijeras, goma. Las cantidades dependen de la cantidad de personas, lo ideal sería trabajar con un grupo de máximo 30 personas.

### 4. Guías de trabajo y/o actividades

# Actividades propuestas:

Problema #1: Determine la cantidad aproximada de pasos que usted ha dado el día de hoy.

### Solución:

Es claro que los resultados varían para cada persona, pero, como procedimiento general, se espera que los participantes determinen la cantidad de pasos que dan en una distancia corta para luego aproximar la cantidad de kilómetros o metros que han caminado durante el día y así, por multiplicación, hacer un cálculo de los pasos que han dado en total.

Como una segunda parte se podría proponer: Si han caminado  $n$  kilómetros (o metros), ¿cuántos pasos habrán dado? Esto se puede hacer para algunos casos particulares y construir una tabla de valores que luego puede ser graficada, incluso algún estudiante podría llegar a responder la pregunta para un  $n$  general.

Problema #2: Considere un juego en donde se tiene una fila de cuadrados tal como se muestra en la figura, cada jugador tiene la opción de marcar uno o dos cuadrados en su turno, el ganador es el jugador que al final marque el último cuadro. Determine (si existe) una estrategia ganadora para el juego.

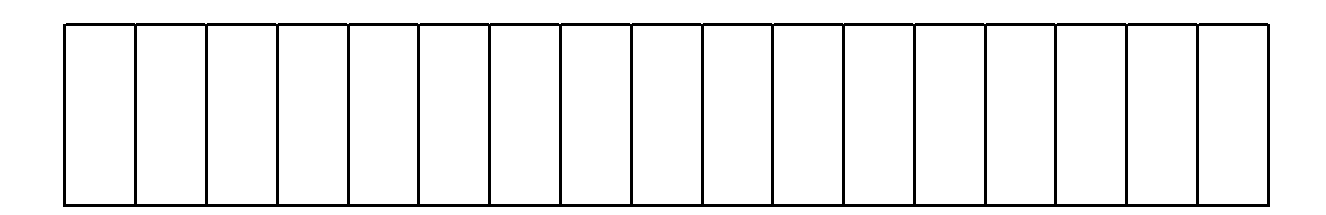

### Solución:

Para encontrar la estrategia ganadora se puede dividir el problema en casos más sencillos:

● CASO DE TRES CUADROS: Para el caso de tres cuadros es claro que el que juegue de segundo será el ganador, ya que sin importar lo que juegue el primero, él podrá completar de marcar los cuadros.

Así, una estrategia ganadora será lograr que sea el turno del contrincante cuando queden tres cuadros.

- CASO DE SEIS CUADROS: Para este caso, y teniendo en mente que al quedar tres cuadros entonces el que juegue de segundo gana, se puede notar que la estrategia ganadora vuelve a ser del que juegue de segundo ya que sin importar lo que juegue el primer jugador, el segundo podrá completar de forma que queden sólo tres cuadros y será el ganador.
- CASO DE NUEVE CUADROS: Ya se empieza a notar un patrón ya que se sabe que al tener 6 cuadros el que juegue de segundo será el ganador y, al tener nueve, entonces no importa lo que juegue el primer jugador, el segundo siempre debe completar para que le queden 6 cuadros y será el ganador.
- CASO DE UN NÚMERO MÚLTIPLO DE  $3:$  Se nota entonces que al quedar un número que sea múltiplo de 3 siempre ganará el que juegue de segundo, de esta forma hay que tratar que el otro jugador tenga que jugar un número de cuadros que sea múltiplo de 3.
- CASO FINAL DE LOS 17 CUADROS: Viendo el procedimiento anterior lo único que tiene que hacer el primer jugador es marcar de forma que al otro jugador le queden un número de cuadros múltiplo de 3. Así, el primer jugador deberá marcar la primera vez 2 cuadros y posteriormente seguir jugando al contrario de su contrincante (buscando siempre completar tres cuadros por jugada).

Note la importancia en este juego de reconocer los múltiplos de 3, estos son los que nos llevan a ganar; de igual forma, si se cambian las reglas del juego y se permiten marcar 1, 2 ó 3 cuadros entonces los números importantes serán los múltiplos de 4 y así sucesivamente.

Problema #3: Se tienen dos presentaciones de cajas de lápices, una caja pequeña que contiene 10 lápices y una caja grande que contiene 10 cajas pequeñas. Suponga que usted tiene 5 cajas
grandes, 2 cajas pequeñas y 8 lápices sueltos y tiene que dividir los lápices entre tres profesores, ¿cómo haría la distribución? ¿cuántos lápices le tocó a cada profesor?

#### Solución:

La manera más simple de realizar la distribución es:

- $\Rightarrow$  Se le da una caja grande a cada uno de los profesores y sobran dos cajas.
- $\Rightarrow$  Se sacan las cajas pequeñas de las dos cajas grandes que sobraron.
- $\Rightarrow$  Ahora se tienen 22 cajas pequeñas por lo que se le dan 7 a cada profesor y sobra una.
- $\Rightarrow$  Se abre la caja que sobró y se sacan los lápices por lo que ahora se tienen 18 lápices sueltos.
- $\Rightarrow$  Por último, se le dan 6 lápices a cada profesor

Al final, cada profesor obtuvo 1 caja grande, 7 pequeñas y 6 lápices sueltos, es decir 176 lápices.

Note como este procedimiento es exactamente el que se realiza en el algoritmo de la división, a saber:

$$
\begin{array}{r|l}\n 528 & 3 \\
-3 & 176 \\
\hline\n 22 & 176 \\
-21 & 18 \\
\hline\n 18 & 0\n \end{array}
$$

Problema #4: Se quiere determinar el tiempo que toma para un cubo de hielo derretirse en un vaso de agua, para ello se hace el experimento de llenar varios vasos iguales con la misma cantidad de agua e introducir cubos de hielo de distintos tamaños, se obtienen los siguientes  $datos<sup>2</sup>$ :

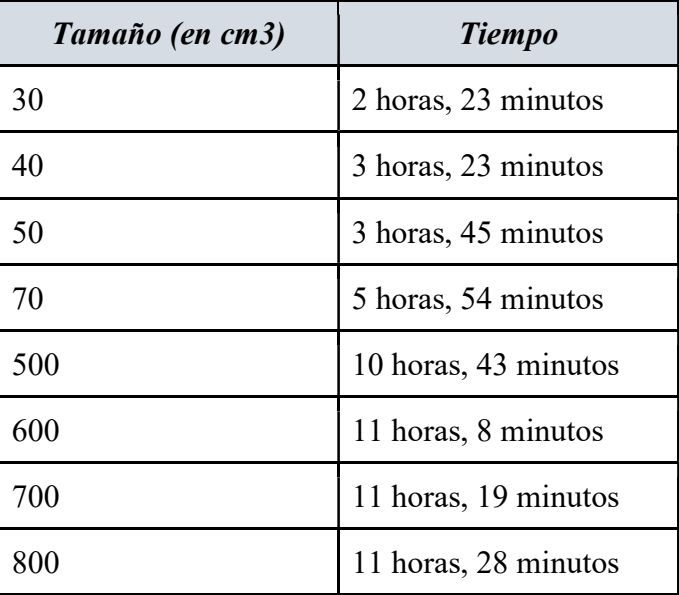

Utilice estos datos para crear un modelo matemático del tiempo que dura un cubo de hielo en derretirse por completo y utilice ese modelo para predecir cuánto durará en derretirse un cubo de hielo de 3000  $cm<sup>3</sup>$ .

## Solución:

-

Al buscar en GeoGebra una curva que se ajuste aproximadamente a los datos se encontró la función  $f(x) = e * ln(0.1x + 1)$ 

<sup>&</sup>lt;sup>2</sup> Datos reales tomados de https://es.slideshare.net/debiiMendoza/ejemplo-de-modelizacin-matemtica

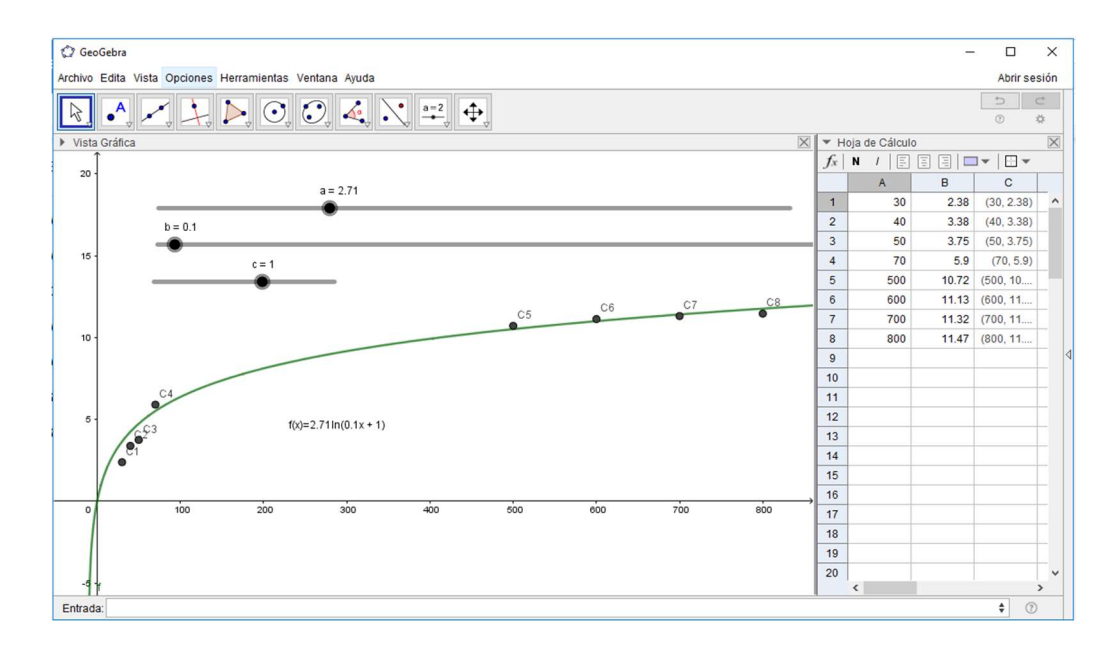

De esta forma, un cubo de 3000  $cm^3$  tardará aproximadamente 15 horas y 30 minutos.

Problema #5: La deforestación ha sido un problema que ha venido aumentando considerablemente en los últimos años. Considere la siguiente imagen en donde se muestra la deforestación en Borneo (Indonesia) entre los años 1950 y 2000. Utilice dicha imagen para aproximar el porcentaje de deforestación en Borneo en 1950, 1985 y 2000, con ello realice un modelo que indique el porcentaje de deforestación de Borneo a lo largo de los años y utilice dicho modelo para pronosticar el porcentaje de deforestación que tendrá Borneo en el año 2020.

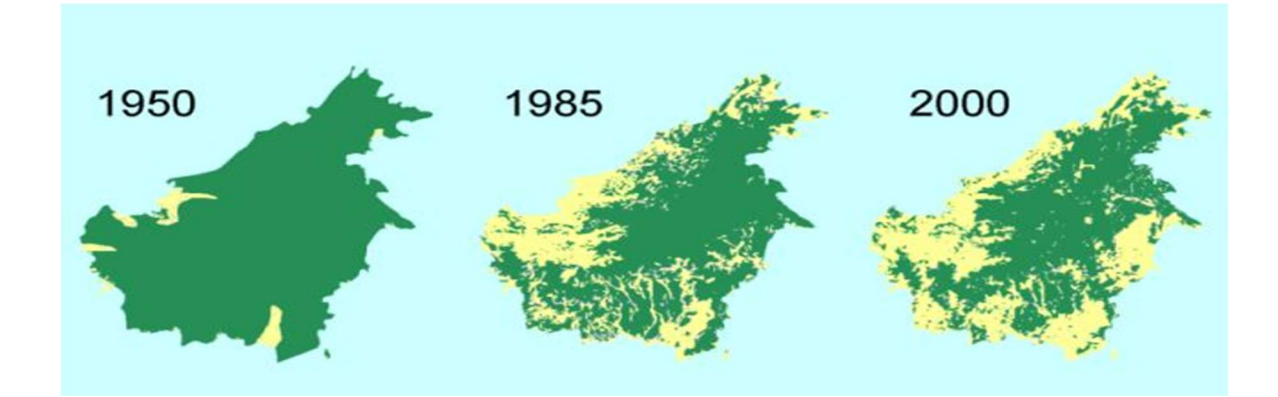

(Imagen tomada de http://wald23.altervista.org/news.php?lng=fr&pg=0&id=2)

## Solución:

En 1985 se estima que en Borneo se tenía un 73.7 % del territorio cubierto de bosque. En el 2000 este número bajó a un 57.5 %, en el 2005 llegó a ser de 50.4 %, en el 2010 de 44.4 % y se espera que para el 2020 sea de 32.6 % (datos tomados de https://global.mongabay.com/es/rainforests/borneo/).

Con los datos obtenidos se puede crear un modelo en GeoGebra, una posible función matemática para los datos es  $f(x) = -1.95 * e^{0.03x} + 100$ .

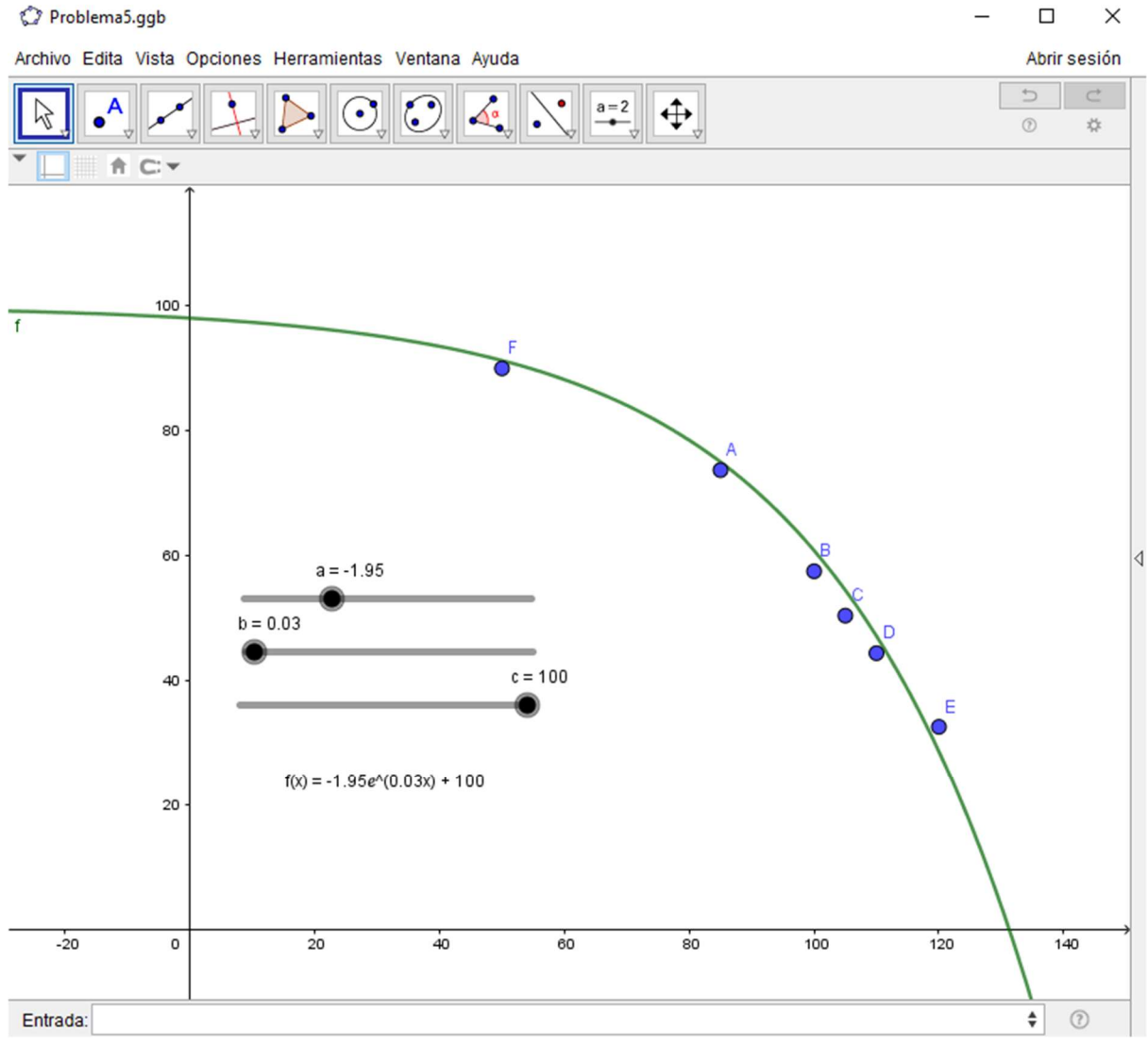

El mapa pronosticado para Borneo en el año 2020 se muestra a continuación:

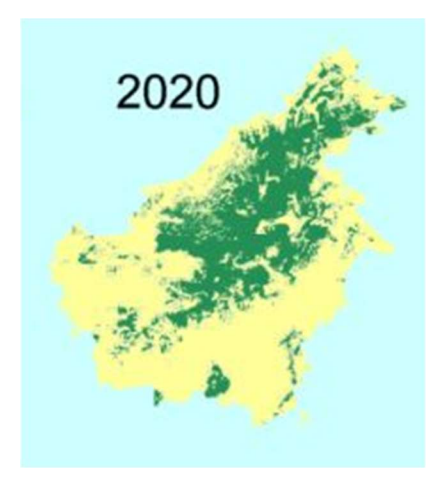

Problema #6: Mi papá puede pelar 6 papas en 2 minutos, mi mamá pela la misma cantidad de papas en 3 minutos, ¿cuánto durarán si hoy están haciendo el almuerzo juntos para unas visitas y entre los dos tienen que pelar 85 papas? ¿cuántas papas habrá pelado cada uno? Describa un modelo matemático para este problema si se tienen que pelar  $n$  papas siendo n un número múltiplo de 5, es decir  $n = 5k$ , con k en N.

### Solución:

Mi papá logra pelar 3 papas por minuto, mientras que mi mamá logra pelar 2 papas por minuto, es decir, entre los dos pueden pelar 5 papas por minuto por lo que en 17 minutos habrán pelado las 85 papas. Mi papá habrá pelado 51 papas mientras que mi mamá habrá pelado 34 papas.

Este es un problema muy interesante, el estudiante debe obtener el promedio de papas que pela cada uno de sus padres por minuto, para esto necesita trabajar con razones, tema que usualmente es complicado para los estudiantes. El contexto es muy cercano al estudiante, además enseña valores como la igualdad y el compañerismo al mencionar que el padre y la madre cocinan juntos.

Por último, se le puede solicitar al estudiante que mencione cuánto durarán sus padres para pelar n papas y lo represente gráficamente utilizando puntos en un sistema de coordenadas.

Problema #7: La distancia entre dos postes de teléfono es de 10 metros (como se muestra en la figura). La longitud de los postes es de 3 y 5 metros respectivamente. Para soportar los postes, un cable desde lo alto de cada poste se sujeta a un punto en la tierra entre ellos. ¿Dónde debe estar el punto para que la longitud del cable sea mínima?

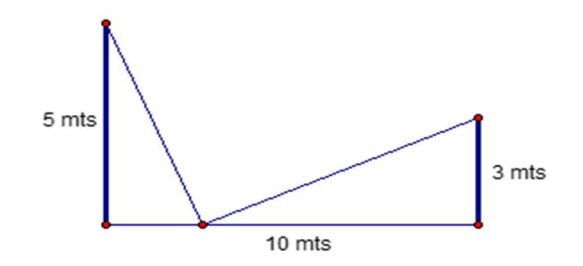

### Solución:

Si se llama x a la medida del cateto del triángulo de la izquierda entonces la medida del cateto del triángulo de la derecha medirá  $10 - x$ , la longitud de la cuerda es

$$
d = \sqrt{5^2 + x^2} + \sqrt{3^2 + (10 - x)^2}
$$

Este ejemplo de optimización se resuelve a un nivel universitario con cálculo, pero en secundaria se puede utilizar esperando que los estudiantes realicen una tabla o una gráfica con algunos datos, también se puede modelar el problema con GeoGebra.

Si se hace una tabla de valores se obtiene:

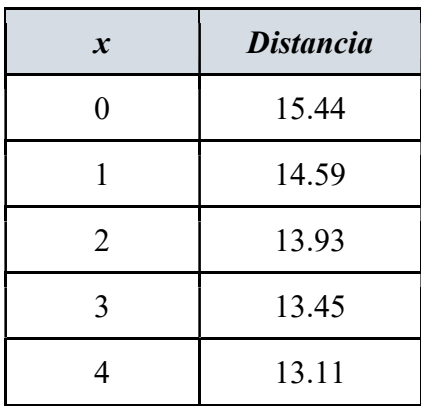

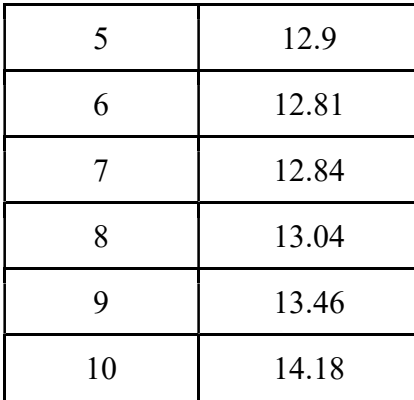

El modelo realizado en GeoGebra se muestra en la siguiente figura:

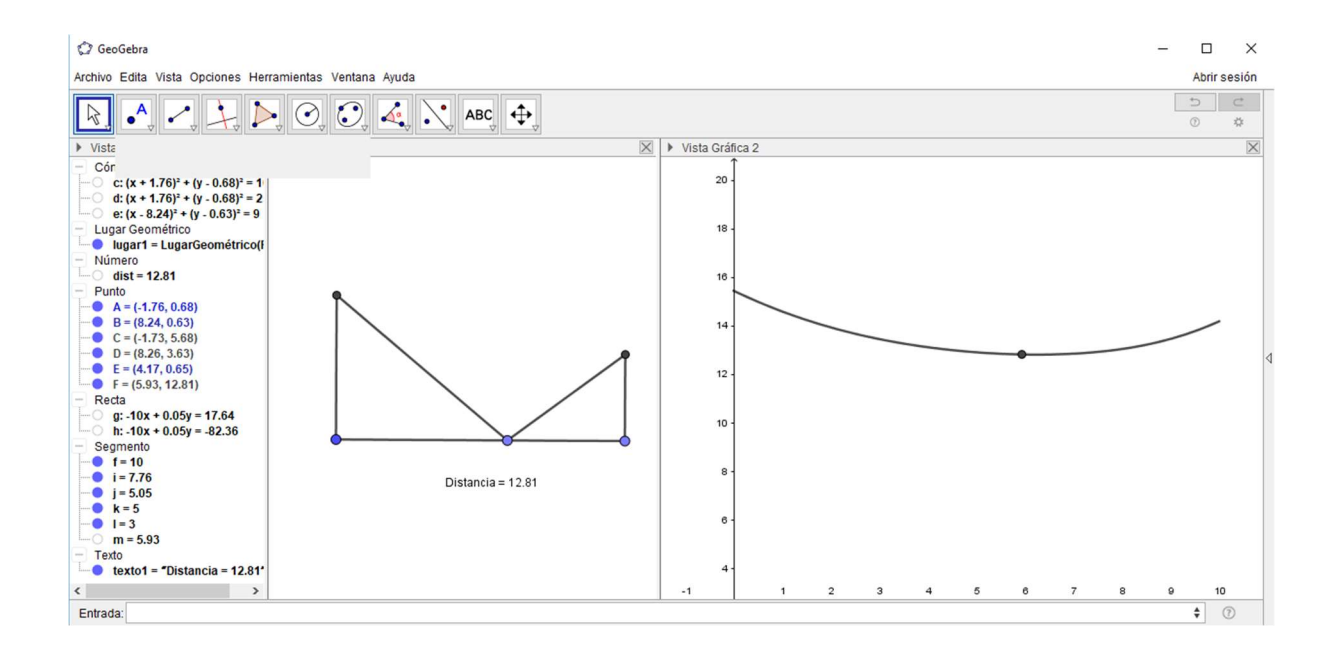

De estos datos se puede observar que la menor longitud para el cable es de 12.81m.

Por último, otra forma de resolver este problema es con geometría básica, si se analiza con uno de los postes del lado opuesto entonces la solución se obtiene como el segmento que une los postes.

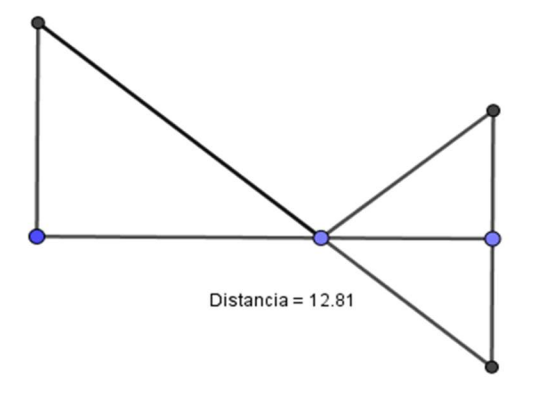

Así, por semejanza,

$$
\frac{5}{x} = \frac{3}{10 - x}
$$

$$
\Rightarrow 50 - 5x = 3x
$$

$$
\Rightarrow 8x = 50
$$

$$
\Rightarrow x = \frac{50}{8} = 6.25
$$

Con este valor de  $x$  se obtiene como la distancia 12.806.

Problema #8: Un cilindro circular recto se inscribe dentro de un cono de radio 3 cm y altura 5 cm. Determine el cilindro con mayor volumen que se puede inscribir.

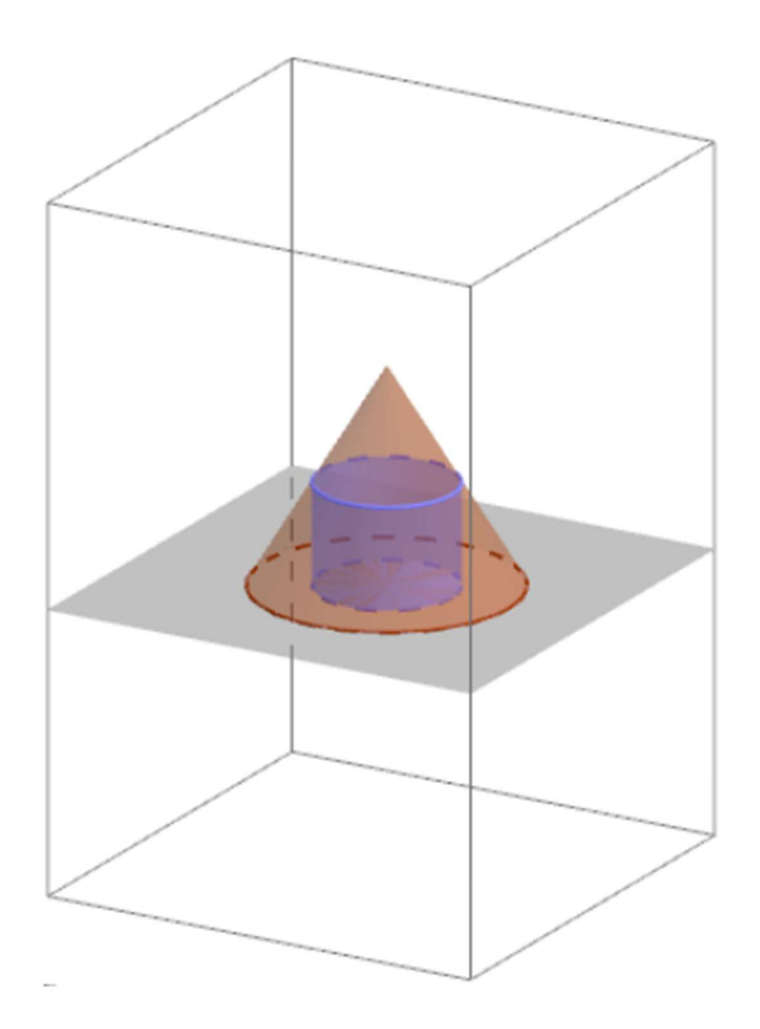

# Solución:

En este caso también es posible realizar un modelo en GeoGebra del problema (ver figura), de donde se puede obtener que el máximo es cuando el radio es  $2 cm$  con un volumen de  $20.94 \, \text{cm}^3$ .

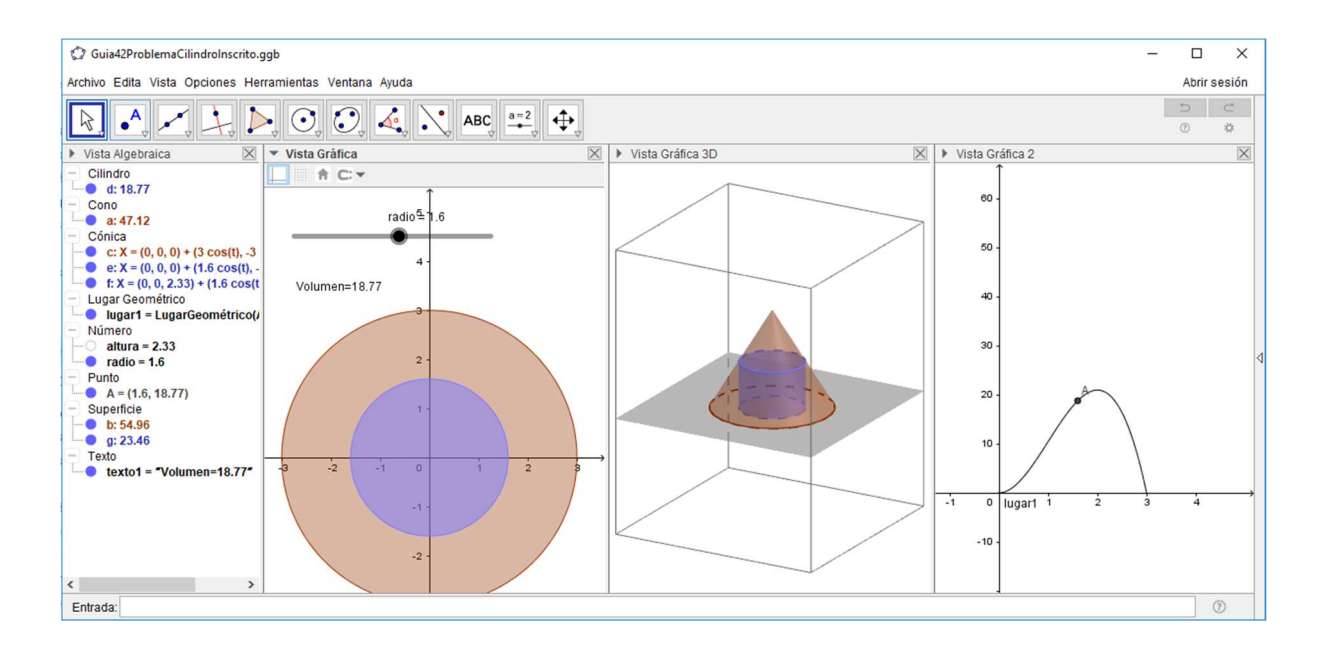

También es posible plantear el problema como una expresión matemática y evaluar algunos valores para aproximar la solución.

Note que se da una semejanza de triángulos

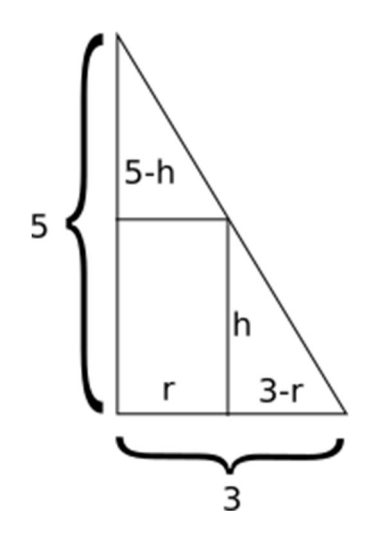

De acá  $\frac{5}{3} = \frac{h}{3-i}$  $rac{h}{3-r} \Rightarrow h = \frac{5(3-r)}{3}$ 

Por lo que el volumen del cilindro es  $V = \pi * r^2 * h = \pi * r^2 * \frac{5(3-r)}{r^2}$  $\frac{S^{1}}{3}$ , de aquí se puede aproximar la solución mediante una tabla de valores y la gráfica.

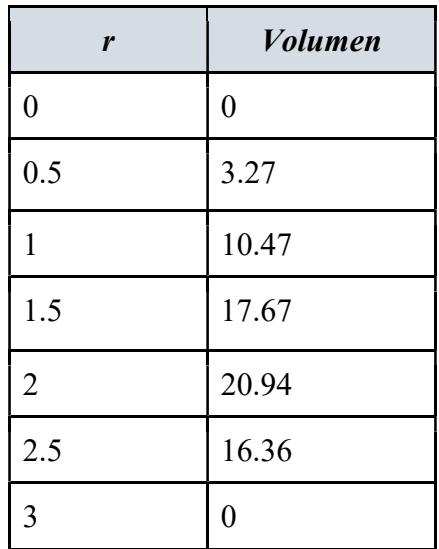

La solución también exacta se obtiene mediante cálculo que se sale de los objetivos de este taller.

**Problema #9:** Un bote parte de un muelle a las 1:00  $p.m.$  y viaja hacia el sur a 15  $km/h$ . Otro bote se dirige hacia el este a 10  $km/h$  y llega al mismo muelle a las 3:00 p.m. *i.* A qué hora estuvieron más cerca entre sí los dos botes?

## Solución:

Sea  $t$  el tiempo transcurrido en horas después de la 1:00  $p.m$ .

El primer barco se encuentra a una distancia de  $15t$  km del puerto.

El segundo barco se encuentra a  $20 - 10t$  km del puerto.

Las rutas de los barcos forman un triángulo rectángulo en donde la distancia que se debe minimizar es la hipotenusa de dicho triángulo, es decir, se quiere minimizar

$$
d = \sqrt{(15t)^2 + (20-10t)^2}
$$

De igual forma que en los problemas anteriores se puede realizar un modelo en GeoGebra (ver figura) de donde se obtiene que los barcos estarán más cerca a las 0.62 horas  $(1: 37 p.m.)$  y es de 16.64  $km$ .

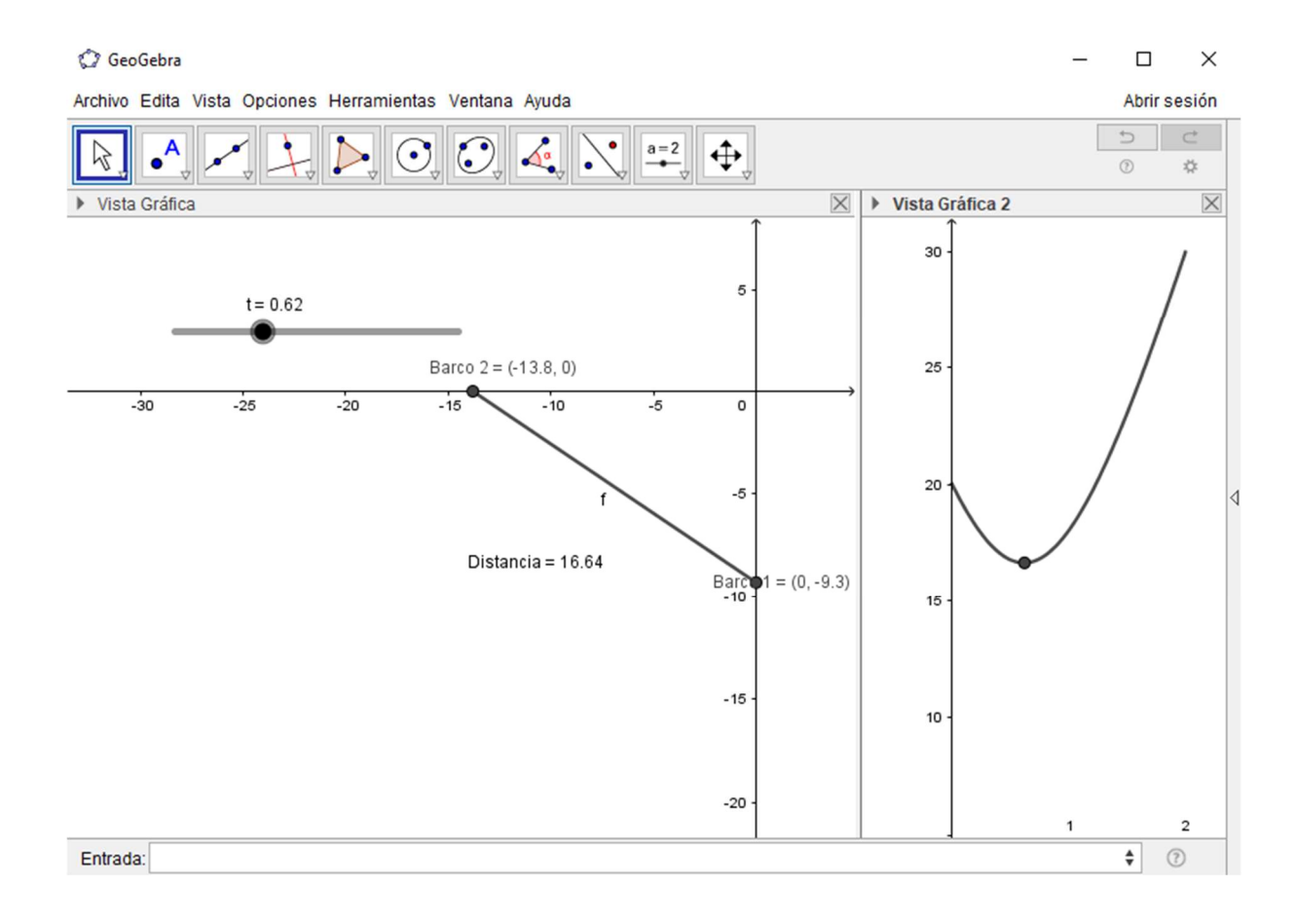

Mediante una tabla se puede obtener un valor aproximado:

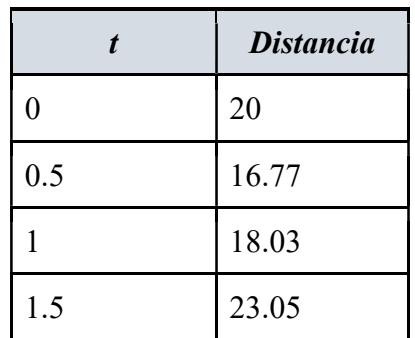

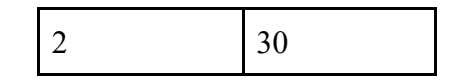

En donde se nota que la solución está entre 0 y 1, se puede afinar más la búsqueda:

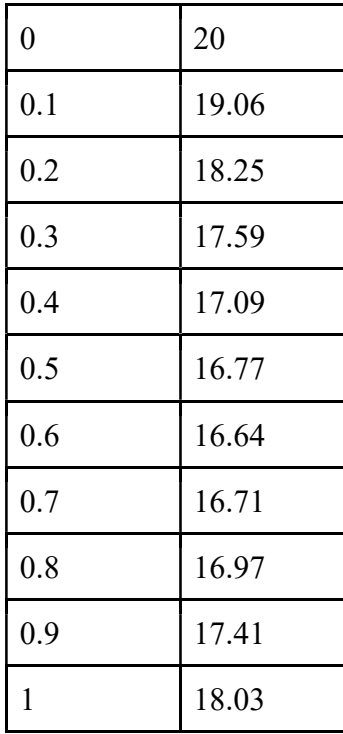

Por lo que un valor aproximado es  $0.6$  con una distancia de  $16.64 \, km$ , esta se pudo haber mejorado utilizando una tabla con valores más seguidos entre 0.5 y 0.7.

### 5. Referencias bibliográficas

Borneo (s.f.). Recuperado de: https://global.mongabay.com/es/rainforests/borneo/

- Ejemplo de Modelización (s.f.). Matemática. Recuperado de: https://es.slideshare.net/debiiMendoza/ejemplo-de-modelizacin-matemtica
- Ministerio de Educación Pública de Costa Rica (2012). Programas de estudio en matemática para la educación general básica y el ciclo diversificado. San José, Costa Rica: Autor

Nouvelle (s.f.). Recuperado de: http://wald23.altervista.org/news.php?lng=fr&pg=0&id=2

Salett Biembengut, Maria; Hein, Nelson; (2004). Modelación matemática y los desafíos para enseñar matemática. Educación Matemática, agosto, 105-125.

## Edición y confección de exámenes y textos utilizando Latex

Bachiller. José Andrés Delgado Solano Istkatzú Educación Integral, Costa Rica andresdelgadosolano@gmail.com

Resumen: Mediante la utilización de Latex, se pretende desarrollar una herramienta para la confección de exámenes de matemática, o bien textos científicos, se pretender evidenciar las diferencias estéticas de un documento realizado con latex y otros editores de texto, además de fácil manipulación de los diversos comandos utilizando el software texstudio, el cuál es compilador de latex que facilita mucho la utilización de esta herramienta, se utilizarán machotes creados por el autor. Se analizarán los comandos propuestos en los documentos, desde la sintaxis de los mismos hasta la aplicación. Adicionalmente se analizarán comandos como includegraphics para introducir imágenes a las pruebas realizadas con esta herramienta.

Palabras clave: pruebas, examen, latex, edición.

Abstract: By using Latex, it is intended to develop a tool for the preparation of mathematics exams, or scientific texts, we want to show the aesthetic differences of a document made with latex and other text editors, as well as easy manipulation of the various commands using the software texstudio, which is a latex compiler that greatly facilitates the use of this tool, will be used machotes created by the author. The proposed commands will be analyzed in the documents, from the syntax of the same to the application. In addition, commands such as includegraphics will be analyzed to introduce images to the tests performed with this tool. Keywords: test, exam, latex, editing.

#### 1. Introducción

Utilizando el software texstudio, se realizarán diversos ejercicios y análisis de los comandos del código latex, para realizar pruebas, durante el taller se analizarán ambientes como "enumerate, center, framebox, hspace, vspace, hline, etc", que son necesarios para editar o confeccionar pruebas escritas en Latex, se realizaran ejercicios como, crear encabezados, pruebas cortas, modificar documentos entregados por el autor, con el fin de entender cómo funcionan los mismos y como manipularlos, además se compararan los resultados del documento obtenido con otros realizados en otros ambientes. Durante el desarrollo del taller se pretende fomentar el uso de esta herramienta para la confección de exámenes y diversos textos científicos.

#### 2. Aspectos teóricos

### 2.1. Sección 1: ¿Qué es latex?

Latex es un código, que permite, editar y confeccionar textos, libros, presentaciones, cartas y demás archivos para los cuáles fue diseñado, según Borbón y Mora (2014), Latex "es un sofisticado programa para la composición tipográfica de textos científicos ...", el cuál es muy útil para la redacción de textos matemáticos, dado que permite una fácil manipulación del texto a través de diversos comandos, además de contener diversos ambientes como el ambiente matemático, el cuál diferencia el texto matemático del texto normal utilizando signos de dólar (\$\$), gracias a la gran cantidad de comandos, se pueden realizar grandes acabados a los documentos generados. Actualmente es muy común que las personas de las áreas de ciencias y demás utilicen latex, por la fácil manipulación del texto que permite, en universidades de Costa Rica como la UCR o el ITCR, es común la enseñanza de este código para procesar textos matemáticos.

## 2.2. Sección 2 ¿Porqué es mejor utilizar latex?

Latex garantiza un acabado profesional superior a otros editores de texto, además de garantizar una mejor impresión de los documentos, además de permitir un mejor manejo de las características de los documentos, es decir, el contenido y el formato, con latex se pueden definir los formatos inicialmente, sin necesidad de cambiarlos constantemente.

#### 3. Metodología de trabajo

El taller está enfocado al público en general (primaria, secundaria), no se si necesitan conocimientos complejos respecto al área de la computación, es importante traer un dispositivo de almacenamiento masivo, o bien tener un espacio en la nube, para conservar los archivos generados durante el taller, ya que la idea principal es que los participantes conserven los machotes entregados por el encargado de dar el taller y los utilicen a

conveniencia, se analizarán los comandos más útiles así como el compilador(texstudio). Se entregarán hojas con las descripciones de los comandos, para tener un acceso más rápido a los mismos, además de utilizar como guía o referencia diversos folletos de Latex. Se proyectarán los documentos de práctica y los de ejemplos, para que los participantes tengan una guía clara de lo que se desea realizar. El taller es de carácter exploratorio, por lo que la participación de los asistentes es fundamental para el desarrollo del mismo.

### 4. Guías de trabajo y/o actividades

### Actividad 1: Explorando TexStudio

Se empezará el taller "conociendo" la herramienta de trabajo en latex, la cuál será TexStudio, como se muestra en la siguiente imagen

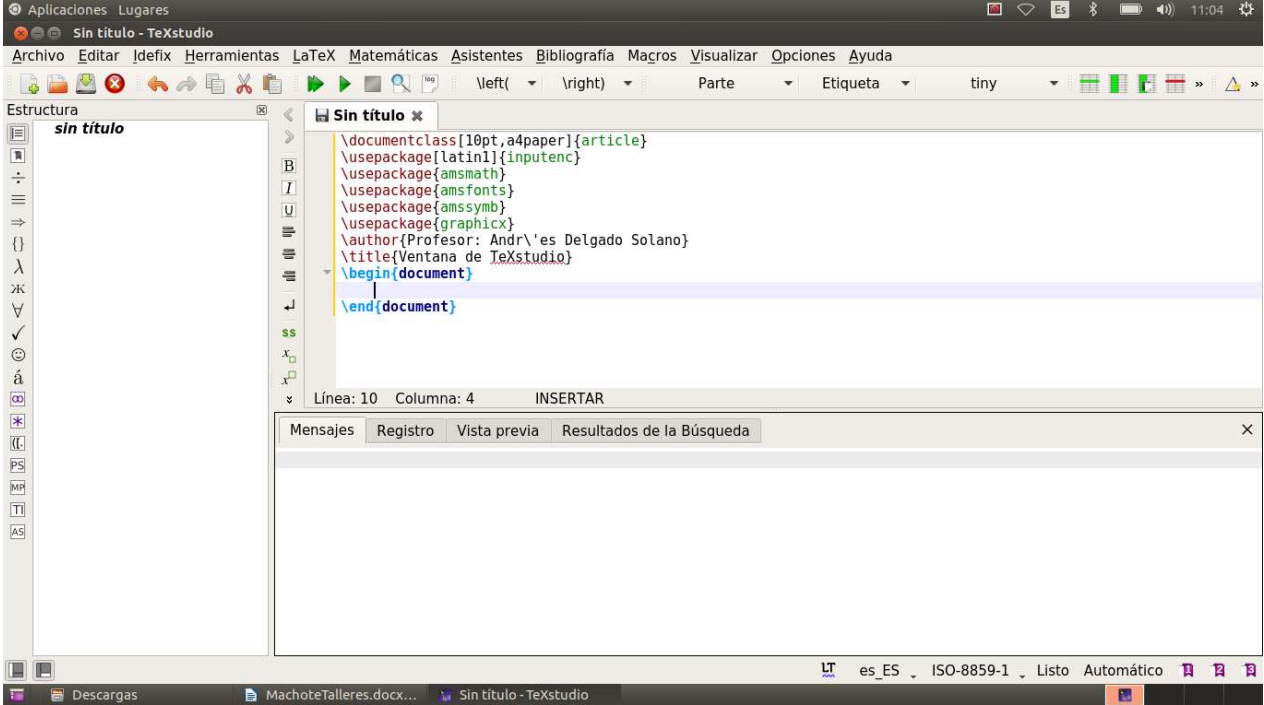

Figura 1: Ventana principal de TeXstudio

Fuente: Realizada por el Autor

Se realizará una exploración de las pestañas más relevantes para el taller, como lo son, "Herramientas", "Asistentes" y "Archivo", se explicarán los usos de las mismas y las herramientas que cada pestaña alberga, para el fácil uso del sistema latex.

### Actividad 2: Analizando los comandos para editar exámenes

En esta actividad se analizarán los comandos iniciales del preámbulo, como:

- \usepackage{}: Permite agregar paquetes nuevos al preámbulo del documento, para cambiar características como el tipo de letra o el idioma por defecto del documento.
- $\bullet$  \author{}: Agrega el nombre del autor de documento, generalmente si un artículo se utiliza para que aparezca el nombre del autor en el título.
- $\bullet$  \documentclass { }: Defini el tipo de documente que desea crear.
- $\cdot$  \title{}: Agrega un título al documento que se está modificando.
- $\bullet$  \date{}: Agrega la fecha al documento que se está modificando.
- $\bullet$  \usepackage[latin1]{inputenc}: Agrega la codificación de texto al documento.
- \usepackage{amsmath}: Amplia la cantidad de símbolos matemáticos.
- $\bullet$  \usepackage{graphicx}: Permite incluir gráficos o imágenes al documento.
- \usepackage{amsfonts}: Agrega más tipografías al documento.

Además se analizar los comandos y entornos necesarios para la confección de pruebas en latex como:

- \bf{}: Permite agregar el estilo negrita a una palabra o parráfo, siempre que se encuentre entre las llaves "{}"
- \begin{enumerate}: Inicia el entorno para realizar enumeraciones.
- \end{enumerate}: Cierra el entorno para realizar enumeraciones.
- \newpage: Crea una nueva página.
- $\bullet$  \begin{tabular}{}: Inicia el entorno destinado para tabulaciones, siempre se debe indicar el total de columnas.
- \end{tabular}: Cierra el entorno destinado para tabulaciones.
- $\bullet$  \hspace{}: Genera un espacio horizontal en blanco, siempre se debe indicar el tamaño del espacio, junto con las unidades de medida deseadas.
- $\bullet$  \vspace{}: Genera un espacio vertical en blanco, siempre se debe indicar el tamaño del espacio, junto con las unidades de medida deseadas.
- \item{}: Crea una enumeración, siempre se debe utilizar dentro del entorno tabular.

Una vez entendido el funcionamiento de los mismos, se procederá a realizar el primer ejercicio, que consiste en realizar un documento que contenga todos los comandos, se proyectará un ejemplo de mismo, para que los participantes lo utilicen como guía

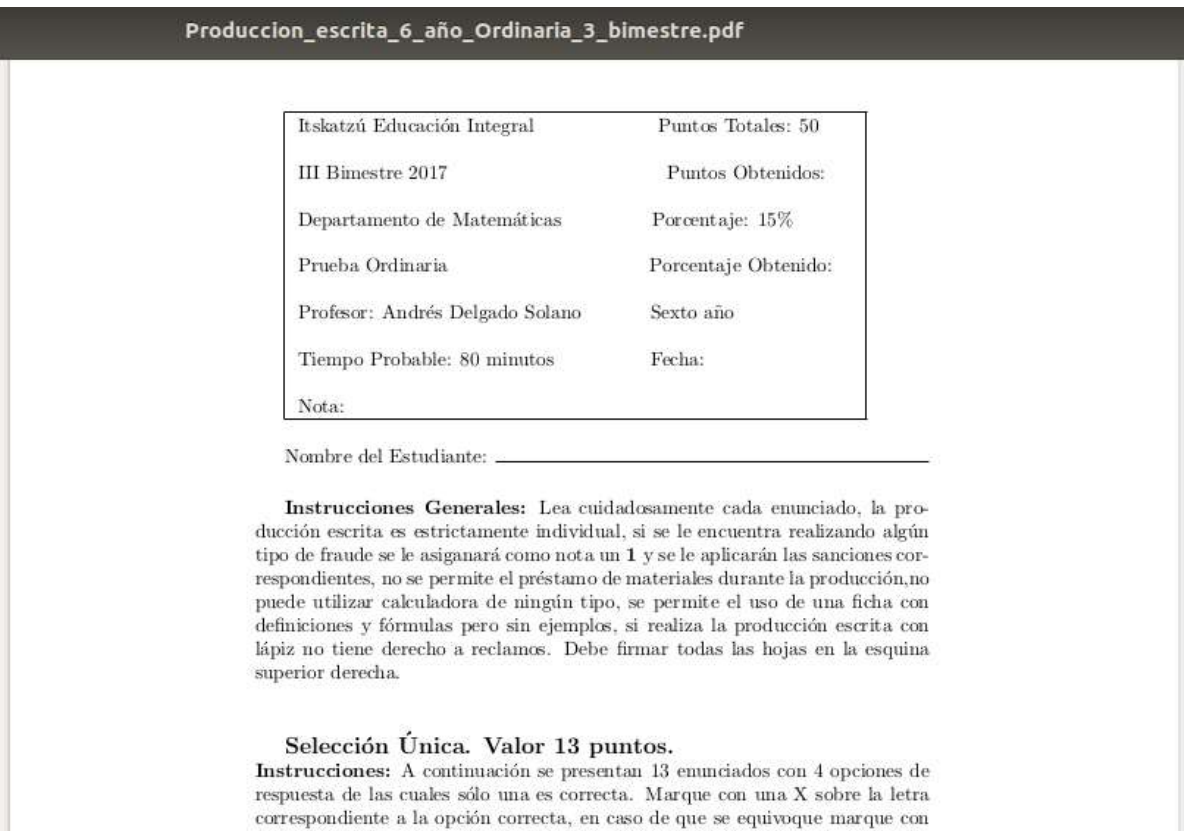

un asterisco  $(\ast)$ y marque con una X la opción que considera correcta. Un punto cada acierto

 $1.$ Un múltiplo del metro cúbico corresponde a  $\,$ 

A)  $mm<sup>3</sup>$  $B)$   $Hm$  $C)$  mm D)  $Hm^3$ 

Figura 2: Documento de guía

Fuente: Realizado por el autor

### Actividad 3: Creación de un machote para pruebas

En esta sección los participantes deberán realizar una prueba corta que contenga todo lo estudiado durante el taller, el tallerista proyectará un documento que sirva de base para la práctica de los participantes. Finalmente se aclararán dudas y demás para mejorar la calidad del taller.

### 5. Conclusiones

- Latex es un ambiente que le permite al usuario manipular los documentos con mucha libertad, lo cuál permite mejores acabados en los documentos y mejores resultados de impresión.
- A pesar de tener muchos comandos distintos existen herramientas como TeXstudio, que permiten el fácil desarrollo de este ambiente.
- Siempre se pueden generar o encortar machotes que ayuden a crear los documentos más rápido.

### 6. Referencias bibliográficas

Borbón, A. Mora, W. "Edición de Textos Científicos Latex (2017)" Segunda Edición. Recuperado de: http://tecdigital.tec.ac.cr/revistamatematica/Libros/LATEX/LaTeX\_2014.pdf

## El uso del análisis didáctico en el planeamiento de la clase de matemáticas

Lcdo. Yosenith de los Ángeles González Flores Universidad Nacional, Costa Rica yosenith.gonzalez.flores@una.cr

Lcda. Ignacio Alberto Arias Gómez Universidad de Costa Rica, Costa Rica ignacio.ariasgomez@ucr.ac.cr

Resumen: el planeamiento de la clase es inherente a la labor docente, por ende, es necesario conocer diferentes estrategias para realizar un planeamiento con fundamento teórico. Una estrategia que permite realizar un planeamiento riguroso y sistemático es el análisis didáctico, debido a que estudia en profundidad los conceptos matemáticos: las diferentes definiciones, su origen etimológico e histórico, su aplicabilidad en diferentes contextos, las formas de representación, aspectos de índole cognitivo en los estudiantes, las tareas que pueden proponerse e instrumentos que permitan valorar de manera integral el aprendizaje en los estudiantes de un contenido en particular. Se elabora este taller con la finalidad de mostrar al docente de matemáticas la metodología del análisis didáctico, como una herramienta que le dará una serie de pautas para la elaboración de un planeamiento didáctico fundamentado, debido a que el docente sabrá, entre otros aspectos, cuál es la definición más idónea y cuáles son las tareas que permiten el logro de un objetivo y que a su vez permitan solventar los errores que comenten los estudiantes con frecuencia. Para evidenciar lo anterior se enfocará el análisis didáctico en el concepto de función cuadrática, el cual se estudiará con base en los cinco sub-análisis del análisis didáctico considerando la metodología de resolución de problemas establecida por el Ministerio de Educación Pública.

Palabras clave: Planeamiento Didáctico, Análisis Didáctico, Resolución de Problemas.

Abstract: Class planning is inherent to the teacher's role. Thus, it is necessary to know different strategies in order to develop a theory-based plan. A strategy that allows instructors to elaborate a rigorous and systematic plan is the Didactic Analysis since it deeply studies the mathematic concepts: the different definitions, their etymologic and historical origin, their applicability in different contexts, ways of representation, cognitive aspects on students, the tasks that can be proposed, and instruments that make possible an integrated evaluation of particular content on students. This workshop is elaborated with the purpose of informing mathematics teachers about the Didactic Analysis Methodology as a tool that will give them a guideline on the design of a well-founded didactic plan. Thus, the instructor will know, among other aspects, which is the best definition, and what are the tasks that foster the fulfillment of an objective. These aspects also allow the correction of mistakes students commonly make. In order to evidence the mathematic concepts, the Didactic Analysis Methodology will be focused on the concept of quadratic function, which will be studied based on the five subanalyses that constitute the Didactic Analysis. Hence, the Problem Solving Methodology established by the Ministry of Public Education will also be taken into account.

Keywords: Didactic Planning, Didactic Analysis, Problems Solving.

### 1. Introducción

La actualización constante de los docentes de matemática constituye una práctica importante, que les permiten discernir e innovar en su planeamiento didáctico para propiciar un aprendizaje significativo en sus estudiantes y una educación integral de los mismos.

La formación inicial y la práctica profesional permea de conocimientos, concepciones, reflexiones, y estrategias a través del tiempo. Actualmente, existen diferentes herramientas que permiten dar rigurosidad a la práctica pedagógica del docente de matemática; una de ellas es el análisis didáctico.

El análisis didáctico permite dar un sustento teórico al planeamiento de la clase de matemáticas, ya que permite profundizar y analizar las definiciones, las representaciones, las tareas matemáticas, los aspectos cognitivos que se desean propiciar en los estudiantes, los recursos y materiales para desarrollar un tema y a su respectiva evaluación. Dicho método posibilita, entre otros aspectos, realizar un planeamiento didáctico articulado y riguroso de temas matemáticos. En este taller se darán los conocimientos y lineamientos básicos para realizar un planeamiento de la función cuadrática para la enseñanza en noveno año mediante la metodología del análisis didáctico en conjunto con la metodología de resolución de problemas que establece el Ministerio de Educación Pública de Costa Rica.

Particularmente, el análisis didáctico posibilita la consideración de los conocimientos previos vinculados con la ecuación cuadrática, las diferentes representaciones, posibles definiciones, el origen por si se desea plantear un problema histórico, entre otros aspectos inherentes a un planeamiento didáctico.

Se espera que después del taller los docentes conozcan sobre el análisis didáctico como metodología de investigación, puntualmente, el sustento teórico que brinda al planeamiento didáctico para una clase de matemáticas, ya que evidencia una multiplicidad de aspectos a considerar en la parte conceptual del tema en estudio, en los aspectos cognitivos que se desean atender a la luz de diferentes entes, en la enseñanza del tema reflexionando sobre que tareas resultan más apropiadas, y en la evaluación atendiendo tanto aspectos sumativos como formativos de la misma.

#### 2. Aspectos teóricos

Se muestran los aspectos teóricos que se abordan en el desarrollo del taller, entre ellos se encuentra el planeamiento didáctico, el análisis didáctico que dará los lineamientos para desarrollar la planificación de la clase de matemáticas y la resolución de problemas, estrategia propuesta para trabajar en educación matemática en secundaria.

### 2.1. Planeamiento didáctico

El planeamiento didáctico consiste en una guía que permite organizar la tarea educativa; entre sus componentes están los objetivos, contenidos, las tareas matemáticas, la metodología y las estrategias de evaluación. El Ministerio de Educación Pública afirma que es "un proceso continuo, sistemático y creativo, desarrollado por el o la docente, para aplicar los programas de estudio, tomando en cuenta las características, necesidades e intereses de la población estudiantil y su contexto" (Ministerio de Educación Pública, 2011, p.3). Es un instrumento que viene a orientar el proceso de enseñanza y aprendizaje, facilitando la practica educativa.

El planeamiento didáctico es utilizado de manera general para la planificación global, Gómez (2005) señala que el análisis didáctico tiene sentido en la planificación local, dado que este se caracteriza por la especificidad en un concepto matemático y los posibles significados del mismo, además el docente al momento de planificar una hora de clase debe identificar y organizar los múltiples significados del concepto y seleccionar aquellos que serán utilizados. El análisis didáctico implica una serie de procesos que permite abordar estos dos planteamientos.

Siguiendo a Gómez (2005)

Si esperamos que los profesores de matemática aborden su trabajo diario de manera sistemática y reflexiva, basándose en un conocimiento profesional, entonces ellos deberían conocer y utilizar principios, procedimientos y herramientas que, fundamentados en la didáctica de la matemática, les permita diseñar, evaluar y comparar las tareas y actividades de enseñanza y aprendizaje que pueden conformar su planificación de clase (p. 2).

Con lo anterior, se recalca que el docente debe desarrollar su planificación de una manera fundamentada, que le permita saber cuál definición es la más idónea o cuáles son las tareas asociadas que permitirán el aprendizaje de sus estudiantes, entre otros aspectos, que se deben tomar en cuenta. También, se resalta que la práctica pedagógica no se debe centrar únicamente en un libro de texto, sino que debe existir una amplia gama de recursos y materiales que le permita al docente discernir qué es lo mejor y más adecuado para el planeamiento de cada tema matemático.

Aunado a lo anterior, Gómez (2005) menciona que una herramienta para realizar una planificación fundamentada de conceptos matemáticos es el análisis didáctico, el cual se detalla a continuación.

### 2.2. El análisis didáctico

El análisis didáctico es un procedimiento que permite explorar y trabajar con los diversos significados de un contenido matemático, para "diseñar, llevar a la práctica y evaluar actividades de enseñanza y aprendizaje" (Gómez, 2005, p.3). Analiza detalladamente y en profundidad un contenido, estableciendo una serie de procedimientos que permiten recopilar, organizar y analizar la información, lo cual permite el diseño de tareas y de estrategias de evaluación.

El análisis didáctico es un proceso cíclico, conformado por cinco sub-análisis: análisis conceptual, el análisis de contenido, el análisis cognitivo, el análisis de instrucción, y el análisis de evaluación (Rico y Fernández-Cano, 2013).

## 2.2.1. Análisis conceptual

El análisis conceptual es un método que trabaja y profundiza sobre los diferentes significados de un concepto matemático. Conlleva a una definición, estudia las diferentes concepciones del concepto y su desarrollo histórico. (Rico y Fernández-Cano, 2013).

Rico y Fernández-Cano (2013), menciona que este análisis "examina cuidadosamente la diversidad de significados, las posibilidades de conexión entre los términos y los niveles subjetivos (creencias), intersubjetivos (concepciones) y objetivos (conceptos) de cada campo conceptual. Contextualiza la definición dentro del área en que se inserta" (p. 8). Sus tres organizadores son: la aproximación histórica, la génesis epistemológica, y los conceptos y términos básicos.

Para realizar este análisis se debe consultar a diccionarios etimológicos y de la lengua para conocer los diferentes significados del mismo, seleccionándose aquellos relacionados con educación matemática. Posteriormente se podría profundizar en diccionarios de filosofía o matemática o educación, adicionalmente con libros de texto de secundaria. De las diferentes nociones del concepto se seleccionan los conceptos y procedimientos asociados a noción con la cual se está trabajando.

Para el aspecto histórico se realiza una búsqueda en libros de historia de la matemática o libros de matemática, de no encontrar información al respecto se puede buscar historia del área de la matemática en cual está inmersa el concepto.

## 2.2.2. Análisis de contenido

El análisis de contenido describe "la estructura matemática desde la perspectiva de su enseñanza y aprendizaje en el aula, mediante el procedimiento, diseño, desarrollo y evaluación de los significados de los conceptos y procedimientos relevantes a su planificación" (Ruiz-Hidalgo y Fernández-Plaza, 2013, p. 232). Es decir, aborda la estructura matemática a la que pertenece el concepto, vinculándolo con otros conceptos matemáticos, que a su vez permite ver los diferentes procedimientos vinculantes entre los mismos, que también permitirá darle un significado en un contexto real.

Este análisis compuesto por tres organizadores:

Estructura conceptual: determina cuales son los conceptos de la estructura matemática que se relacionan con el concepto en estudio y cuáles son los procedimientos inherentes en esta vinculación (Rico, 1997).

Representaciones: se refiere a un sistema de reglas o convenios que permite determinar la pertenencia de un elemento o la creación o transformación del mismo. Se emplea en la clase de matemática para representar diferentes características de un concepto matemático. Existen diferentes tipos de representaciones que dependen de la noción que se esté estudiando, algunos ejemplos son: la verbal, la simbólica, la gráfica, ejecutable o icónica. (Cañadas y Gómez, 2013; Lupiañez, 2013).

Fenomenología: consiste en delimitar los fenómenos asociados al tema de las matemáticas con el cual se está trabajando, esto es, donde se muestre su funcionalidad. Dependiendo del fenómeno se puede organizar en: contextos, entendidos como los que comparten una característica estructural; subestructuras, conocidas como una porción de la estructura conceptual y situaciones, entendidas como el medio donde la estructura tiene su uso particular (Cañadas y Gómez, 2013; Lupiañez, 2013).

La información de estos organizadores puede sintetizarse en un mapa conceptual para visualizar las conexiones entre cada uno de ellos.

Este análisis se puede realizar haciendo una revisión del Programa de Estudio de Matemática, para determinar los conceptos previos que son necesarios para la compresión del tema. Posteriormente para la estructura conceptual se utiliza la información recolectada en el análisis conceptual, se realiza un listado de los conceptos y procedimientos que estén relacionados con el contenido en estudio.

De la misma información se puede buscar las diferentes formas en que es representado el concepto, para establecer las diferentes representaciones, así como los vínculos entre estos sistemas. Finalmente, para la fenomenología se buscan aquellos fenómenos en los cuales se evidencie la funcionalidad del contenido matemático, para posteriormente clasificarlos.

Esta información se sintetiza en un mapa conceptual, que vincula diferentes conceptos con el tema en estudio, con sus representaciones y las situaciones en las que se evidencia su utilidad.

#### 2.2.3. Análisis cognitivo

Este análisis se centra en las expectativas que tiene el docente al enseñar un contenido, para el cual debe tomar en cuenta las limitaciones relacionas con su enseñanza y proponer tareas que les permitan abordarlo previendo las diferentes maneras que tienen los estudiantes para resolverlas. (González y Gómez, 2013).

Este análisis está compuesto por tres organizadores:

Expectativas de aprendizaje: se refiere a "aquellas capacidades, competencias, conocimientos, saberes, aptitudes, habitualidades, técnicas, destrezas, hábitos, valores y actitudes que, según diferentes instancias del currículum se espera que logren, adquieran, desarrollen y utilicen los escolares" (Lupiáñez, 2013, p. 90). Estas expectativas se clasifican en competencias, que se refiere a uso del conocimiento, que se posee, para enfrentar diferentes situaciones; en objetivos específicos, vinculados con el nivel educativo y con un contenido matemático en concreto y en capacidades, que son las expectativas que se tiene

-

sobre el estudiante cuando realiza una tarea rutinaria, se consideran como conductas observables.

Limitaciones de aprendizaje: hace referencia a aquellas variables que interfieren en el aprendizaje, se enfocan en la dificultades y errores que surgen al desarrollar un tema. Entiéndase por dificultad la situación que impide el logro de un objetivo y error como la manifestación visible de la dificultad (González y Gómez, 2013).

Oportunidades de aprendizaje: se considera que las tareas son las herramientas fundamentales para generar en los estudiantes oportunidades de aprendizaje, evidencian diferentes actividades de acuerdo con el objetivo a tratar. Estas tareas deben constituir un reto para los estudiantes, mostrar el aprendizaje en un foco particular del contenido matemático en estudio y permitir al docente valorar el logro del aprendizaje al objetivo asociado (Lupiáñez, 2013).

Para realizar este análisis se inicia con las expectativas de aprendizaje, estableciendo los objetivos de aprendizaje de acuerdo con lo propuesto en el Programa de Estudio de Matemática, y agregando los que se consideren pertinentes de acuerdo con lo aportado en los análisis anteriores, además, se hace un listado de las capacidades vinculadas al logro de los objetivos propuestos, para determinarlas, se deben realizar tareas relacionados con el contenido matemático. La resolución de las tareas resalta posibles errores en los que pueden incurrir los estudiantes cuando las resuelven, lo que a su vez posibilita establecer un listado de ellos.

Seguidamente, para las oportunidades de aprendizaje se selecciona o diseña una tarea para cada uno de los objetivos establecidos y para cada tarea se realiza un posible camino de aprendizaje<sup>3</sup>, donde se detallan las capacidades y los errores en que pueden incurrir los estudiantes al resolverla.

<sup>&</sup>lt;sup>3</sup> Son las diferentes maneras en que un estudiante puede realizar una tarea matemática.

#### 2.2.4. Análisis de instrucción

Este análisis está centrado en la enseñanza del contenido matemático, en los medios utilizados por el docente para lograr los propósitos de aprendizaje, "tiene como fin identificar, describir y organizar tareas matemáticas para diseñar y ejecutar las actividades de enseñanza y aprendizaje que constituyen la unidad" didáctica (Flores et al., 2013, p. 11).

Está compuesto por tres organizadores que son: los recursos y materiales, utilizados para la enseñanza del contenido matemático, el docente debe buscar los idóneos para el tema con el que se está trabajando; análisis de las tareas, los componentes de las tareas son: la formulación, la meta, los recursos y materiales, las capacidades que se desarrollan, el contenido matemático, la situación de aprendizaje, las formas de agrupación de los alumnos, interacción entre profesor alumno y entre pares. Otros aspectos que se deben considerar en las tareas es su nivel de complejidad (reproducción, conexión y reflexión), la significatividad (si parte de situaciones conocidas para el estudiante, responde a los objetivos de aprendizaje, es agradable para el estudiante etc.) y la reformulación en caso de ser pertinente.

Y finalmente, se encuentra la secuencia de tareas, que consiste en organizar las tareas con las que se cuenta para favorecer el logro de los objetivos y establecer la secuencia que se va a utilizar en las sesiones de clase.

Para seleccionar los recursos y materiales se hace una búsqueda en diferentes fuentes (libros de texto de secundaria o afines al concepto), para realizar un listado clasificándolos en recursos y materiales.

Seguidamente se diseñan o se seleccionan las tareas a utilizar con base en los objetivos de aprendizaje, a este listado de tareas se le realiza un análisis de sus componentes, de su complejidad y su significatividad, para luego examinar la tarea para alguna posible reformulación, modificando alguno de sus componentes o su complejidad. Seguidamente se realiza la secuencia de tareas, para ello se consideran los momentos de clase, es decir,

introducción, desarrollo y conclusión, asimismo se clasifican por su nivel de complejidad, para diseñar las sesiones de clase.

### 2.2.5. Análisis de evaluación

El análisis de evaluación consiste en un seguimiento del aprendizaje de los estudiantes, durante la implementación de las actividades elaboradas. Está orientado a la evaluación formativa, para promover la compresión del tema en los escolares y brindarles la oportunidad de mejorar (Romero y Gómez, 2013).

Este análisis está compuesto por tres organizadores: criterios e instrumentos de evaluación; rendimiento, resultados e interpretación y toma de decisiones (Rico y Fernández-Cano, 2013).

Para la planificación del análisis de evaluación se realizan una serie de instrumentos, como una prueba diagnóstica para valorar los conocimientos previos establecidos en el análisis de contenido, diario del profesor que consiste en una ficha donde vienen aspectos relacionados con la tarea (la formulación, la meta, objetivos, temporización, recursos y materiales, entre otros), diarios del estudiante, que consta de dos parte la primera donde el estudiante tiene un grafo del objetivo de aprendizaje para evaluar el grado de dominio alcanzado y una segunda parte donde se abordan aspectos conocidos por el estudiante (si usa conocimientos previos, si comprende lo que se le solicita, entre otros), una tarea especial, seleccionada del grupo de tareas, esta aborda aspectos importantes de los objetivos, una prueba escrita, para evaluar todos aspectos desarrollados en la planificación de las sesiones de clase, y un cuestionario para que los estudiantes sobre aspectos como la metodología empleada, el uso de la tareas, los recursos empleados entre otros aspectos (Romero y Gómez, 2013). Una vez aplicados todos los instrumentos, se deben analizar los resultados obtenidos para tomar decisiones con respecto al planeamiento didáctico, en pro de un aprendizaje significativo de los estudiantes.

#### 2.3. La resolución de problemas

En el Programa de Estudio de Matemática se establece la resolución de problemas, desde dos perspectivas: como estrategia didáctica y como metodología.

#### 2.3.1. La resolución de problemas como estrategia didáctica

Consiste en presentar al estudiante una situación problema que le permita emplear los conocimientos previos, las diferentes estrategias o habilidades que le permitan resolverla. En este tipo de estrategia el estudiante toma un papel activo, se espera que se enfrente al problema sin ayuda del docente, quien actúa como mediador en la labor del estudiante, seleccionando tareas, acordes con el contenido matemático a enseñar, y guiando en el proceso de enseñanza y aprendizaje.

El problema presentado debe ser llamativo y retador para el estudiante, quien debe sentirse motivado para poder enfrentarse al mismo.

Zumbado (2010) menciona que:

resolver un problema implica un tipo de actividad mental de mayor exigencia, que debe estar orientada hacia una mayor participación del alumno/a en la búsqueda de la solución. Para ello el/la profesor/a debe elaborar problemas interesantes y adecuados al conocimiento del estudiante, que le permitan desarrollar aptitudes y facultades inventivas que no quiten la responsabilidad que debe sentir el/la alumno/a para resolverlo, ni le coarten disfrutar la satisfacción que genera encontrar, por sus propios medios la respuesta (pp. 25- 26).

### 2.3.2. La resolución de problemas como metodología

El Ministerio de Educación Pública (2012), en el Programa de Estudio en Matemática, propone una organización de la lección como se detalla:

Propuesta de un problema: es el desafío inicial para provocar la indagación.

Trabajo estudiantil independiente: esta fase puede realizarse individualmente o en grupos, no hay una intervención del docente, el estudiante debe apropiarse del problema, establecer diferentes estrategias y la resolución del mismo.

Discusión interactiva y comunicativa: es un espacio que abre el docente para contrastar resultados, estrategias, soluciones por medio de la comunicación y la argumentación.

Clausura o cierre: permite una actividad que trabaje los aspectos desarrollados en la clase, el docente ofrece un vínculo con saber matemático.

### 3. Metodología de trabajo

El taller consta de dos partes; la primera consiste tratar aspectos teóricos que permiten realizar un planeamiento didáctico fundamentado y riguroso de tópicos matemáticos. Posteriormente, se pasará a la parte práctica donde se va realizar un esquema del planeamiento de la función cuadrática para su enseñanza en la educación secundaria. Para tal efecto, en cada computadora de los participantes habrá una carpeta con bibliografía sobre el análisis didáctico y la función cuadrática, que les permitirá realizar una aproximación al planeamiento del tema. También, se brindará el nombre de lugares de búsqueda donde se puede encontrar información afín a los tópicos tratados.

### Público meta: secundaria.

Requerimientos del taller: laboratorio con acceso a internet, video beam, guías de trabajo.

Conocimientos básicos de los participantes: conocimientos de la matemática básica, función cuadrática.

Lugares de búsqueda para bibliografía en educación matemática:

 Páginas web de grupos de investigación como Didáctica de la matemática: Pensamiento numérico (FQM193).

- Repositorios digitales de investigación como Funes.
- Revistas científicas en Didáctica de la Matemática como PNA, SUMA, Dialnet y Números entre otras.
- Diccionarios de matemática, de filosofía, de educación.
- Las bibliotecas de las cuatro universidades estatales, a las que se puede acceder de manera digital para mayor facilidad.
- Bibliotecas públicas de Costa Rica.
- Bases de datos de acceso libre.

## Cronograma de actividades:

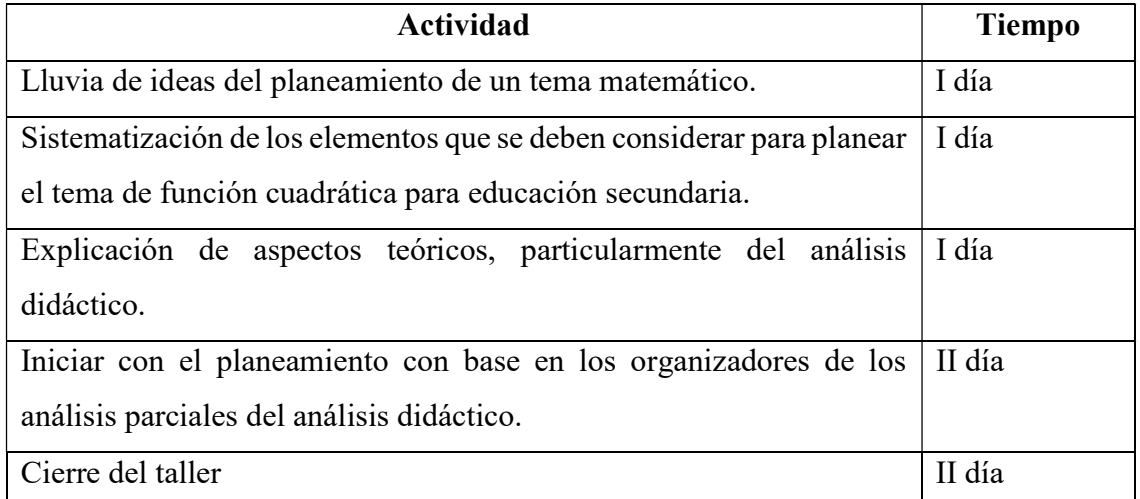

# 4. Guías de trabajo y/o actividades

## Actividad 1: Planeamiento de una clase

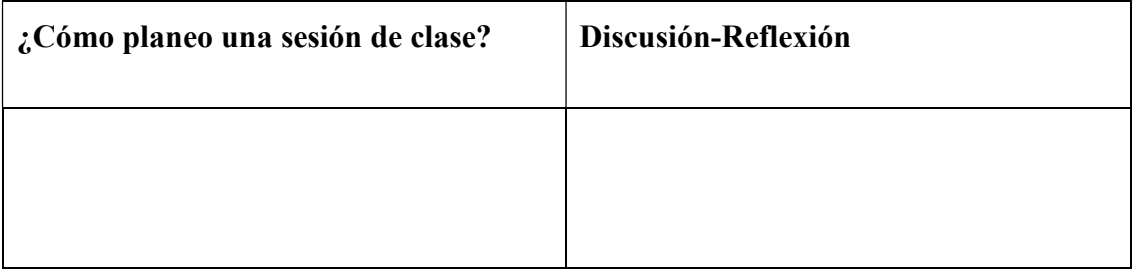

# Actividad 2: Planeamiento de la función cuadrática

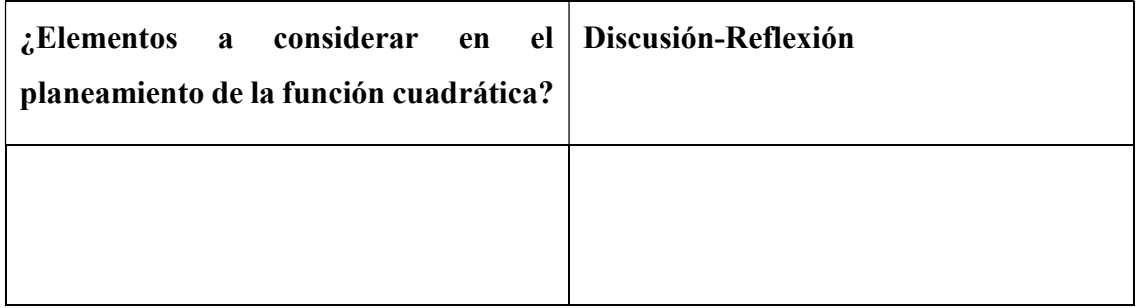

# Actividad 3: Elementos básicos de una unidad didáctica mediante la metodología del análisis didáctico.

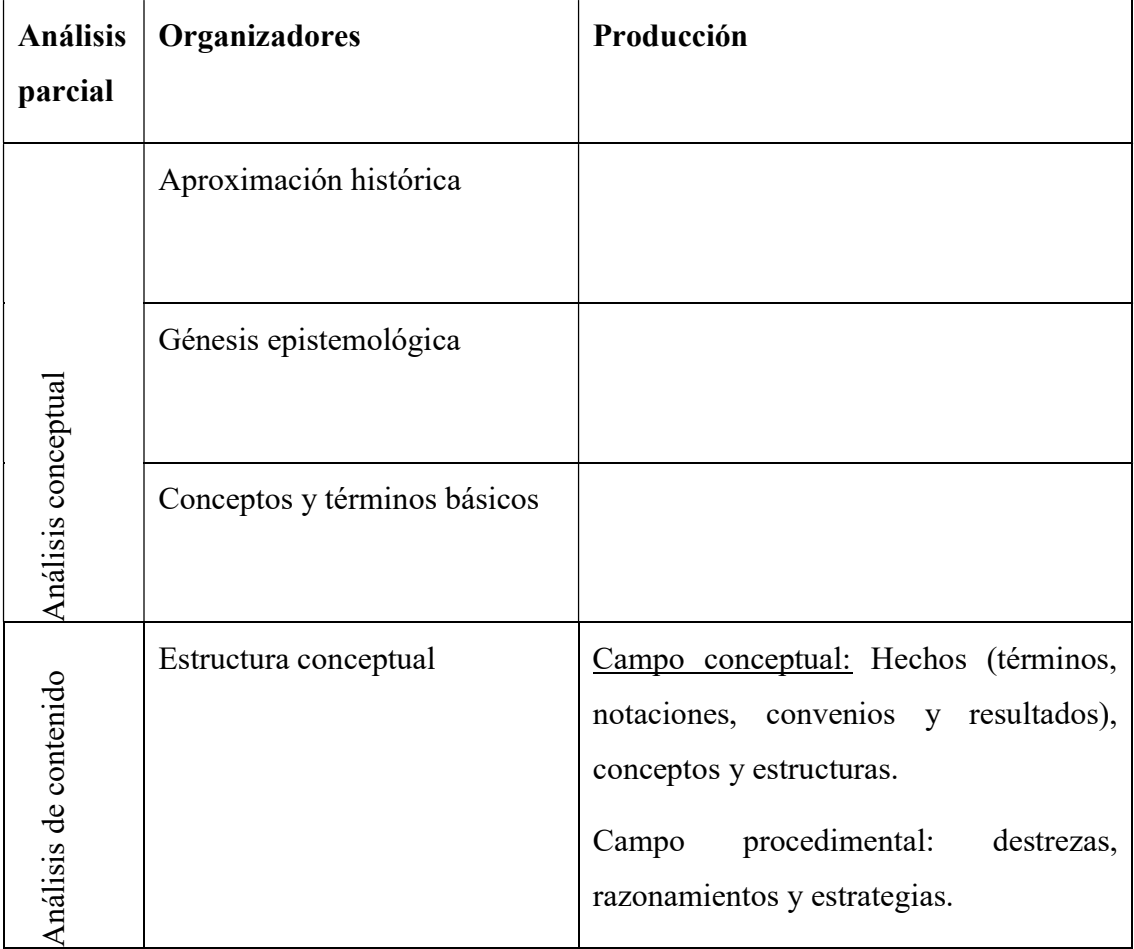

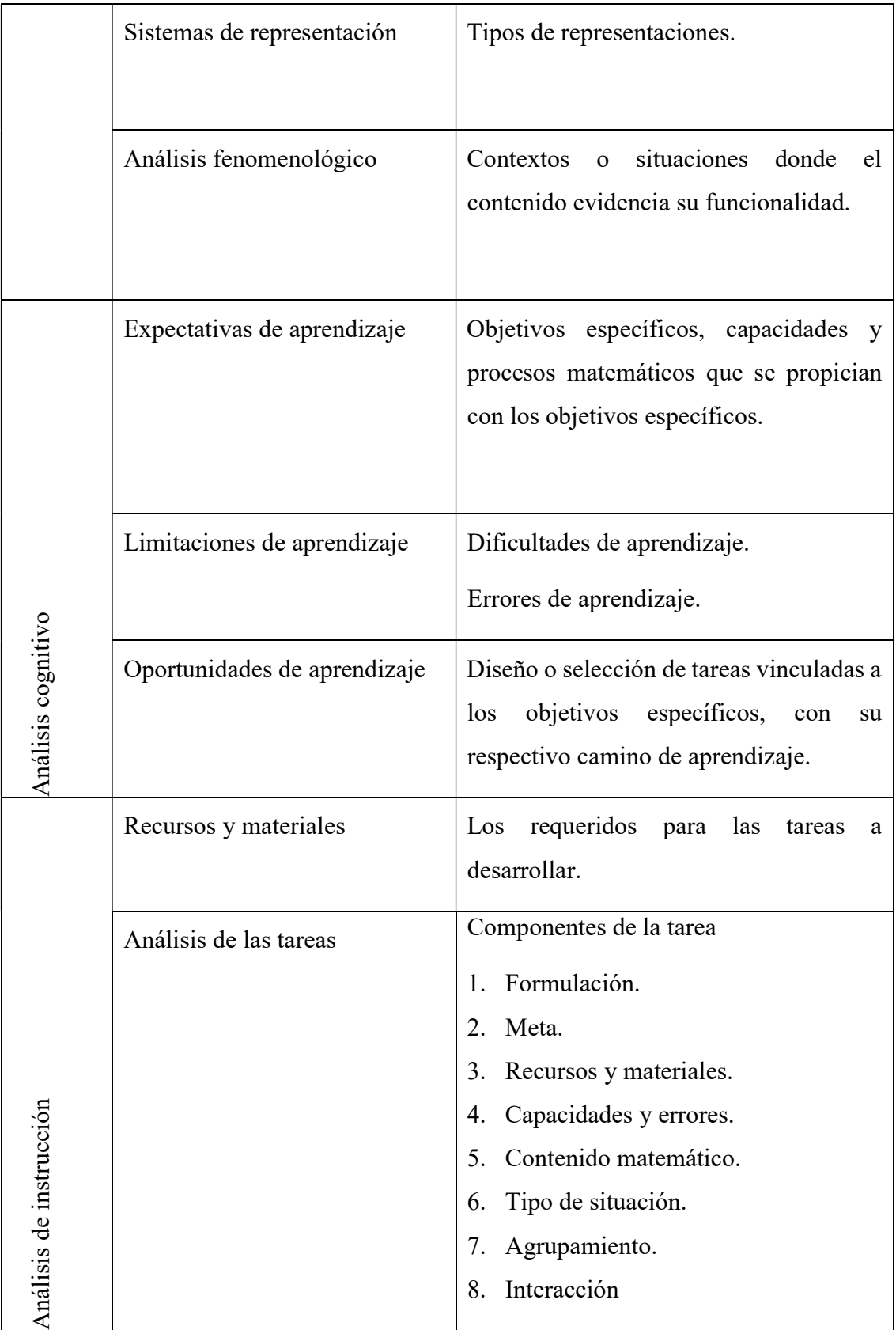

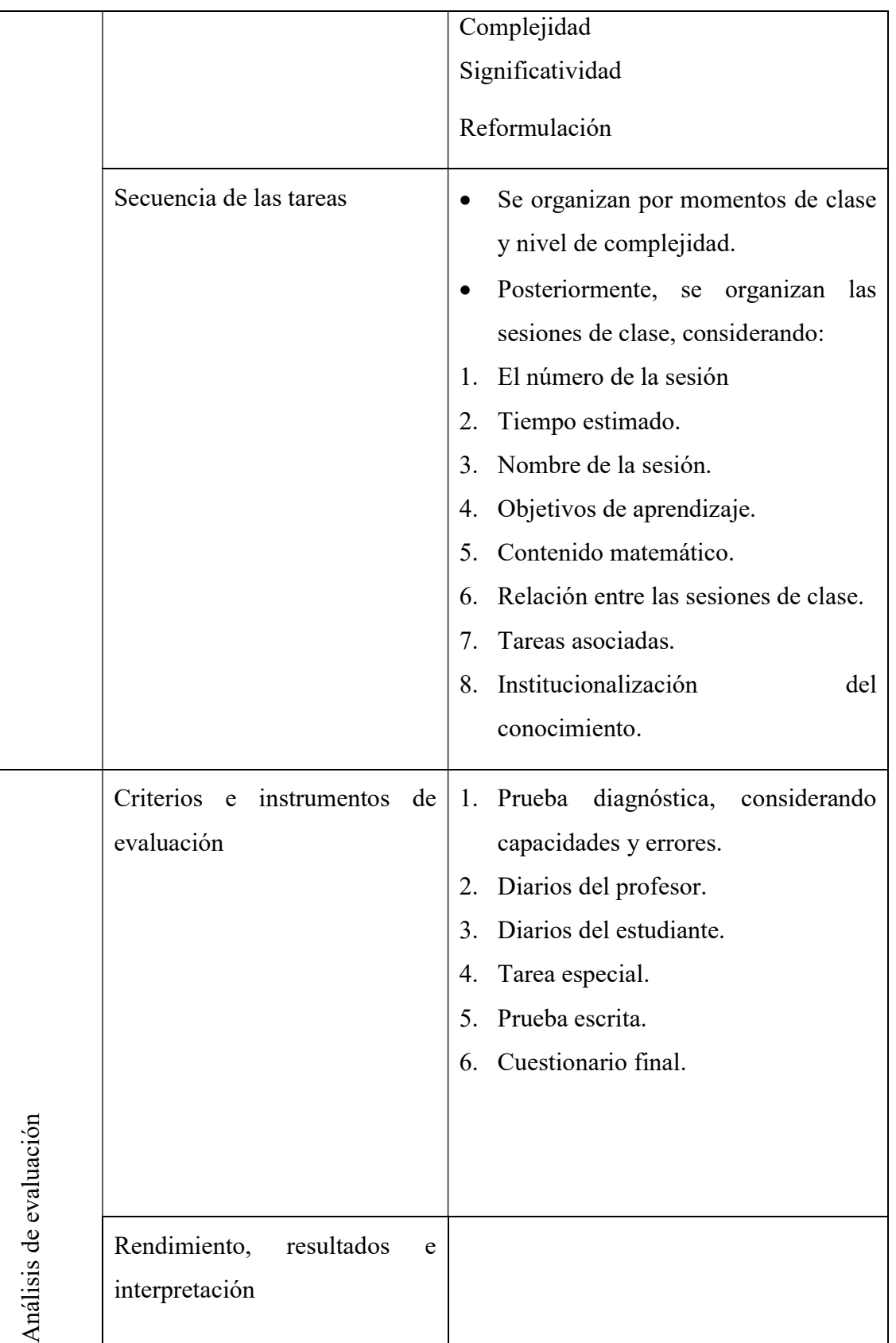
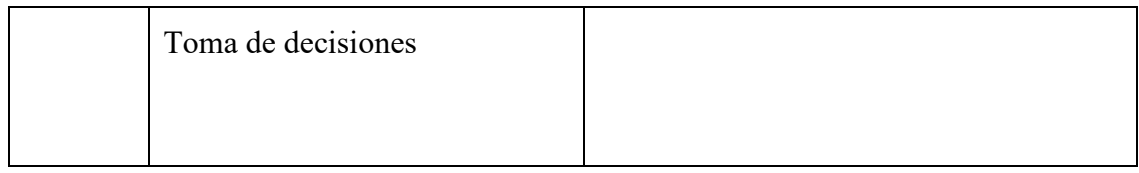

## Actividad 4: Elementos básicos de una unidad didáctica de la función cuadrática mediante la metodología del análisis didáctico.

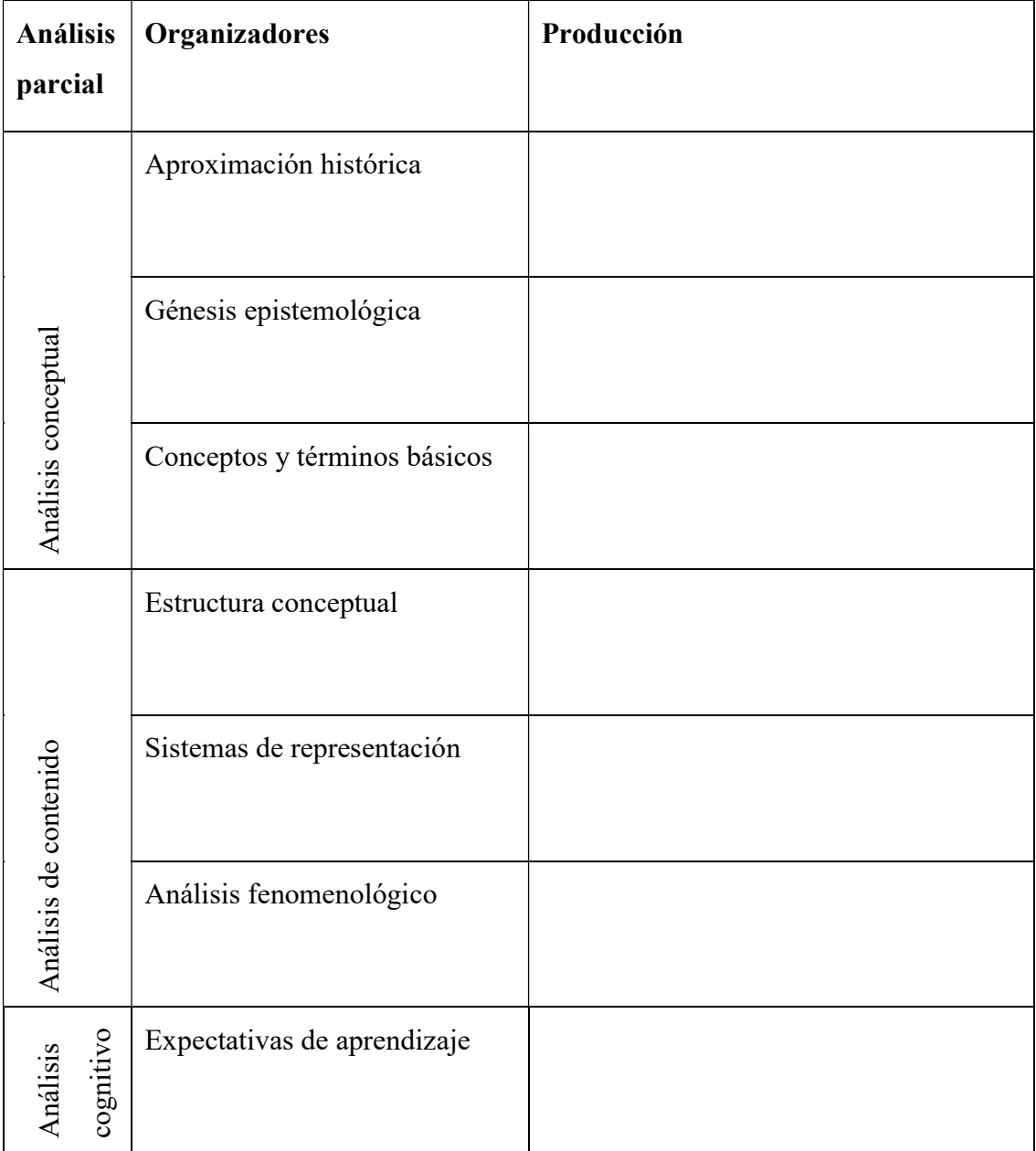

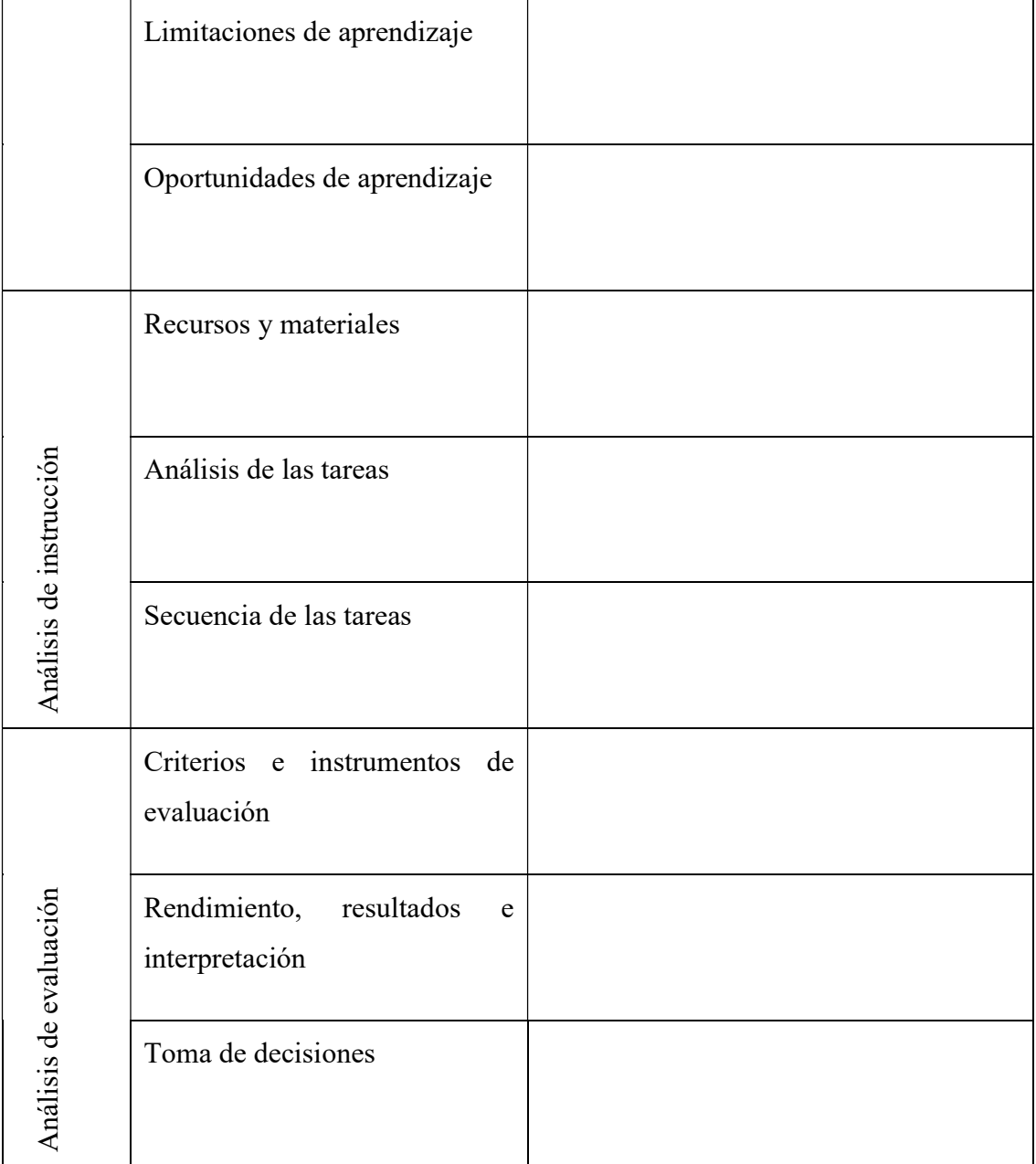

## 5. Conclusiones

Se espera que los docentes de matemática participantes comprendan que el análisis didáctico atiende de manera sistemática, estructurada y rigurosa todos los elementos que se deben considerar en un planeamiento de clase, empezando por la profundización en el contenido matemático, luego pasando a aspectos cognitivos, sin dejar de lado todo lo referente a la enseñanza del contenido para finalmente, considerar su evaluación, donde a la luz de los resultados, permite tomar decisiones que enriquezcan cualquiera de los análisis parciales del análisis didáctico en pro del aprendizaje de los estudiantes, haciendo que el ciclo del análisis didáctico vuelva a empezar.

Asimismo, se pretende que los docentes de matemática participantes valoren positivamente la metodología del análisis didáctico y la implementen en su quehacer docente.

#### 6. Referencias bibliográficas

- Cañadas, M., y Gómez, P. (2013). Apuntes sobre análisis de contenido. Módulo 2 de MAD. Bogotá: Universidad de los Andes.
- González, M., y Gómez, P. (2013). Apuntes sobre análisis cognitivo. Módulo 3 de MAD. Bogotá: Universidad de los Andes.
- Gómez, P. (2005). El Análisis Didáctico en la formación inicial de profesores de matemáticas de secundaria. Recuperado de: http://funes.uniandes.edu.co/394/1/GomezP05- 2797.PDF
- Lupiáñez, J. (2013). Análisis Didáctico: la planificación del aprendizaje desde una perspectiva curricular. En L. Rico., J. Lupiañez. y M. Molina (Eds.), Análisis Didáctico en Educación Matemática: metodología de investigación, formación de profesores e innovación curricular. (pp.81-101). Granada: Comares, S.L
- Ministerio de Educación Pública. (2011). Disposiciones sobre planeamiento didáctico. Recuperado de https://www.drea.co.cr/sites/default/files/Contenido/DM-0033-11-11- 2%20%281%29\_0.pdf
- Ministerio de Educación Pública. (2012). Programas de Estudio en Matemáticas. Recuperado de http://www.mep.go.cr/sites/default/files/programadeestudio/programas/matematica.p

df

- Rico, L. (1997). Los organizadores del currículo de matemática. En L. Rico., E. Castro., M. Coriat., A. Marín., L. Puig., M. Sierra. y M. Socas (Eds.), La educación matemática en la enseñanza secundaria.(pp.39-59). Barcelona: Editorial Horsori.
- Rico y Fernández-Cano. (2013). Análisis Didáctico y metodología de investigación. En L. Rico., J. Lupiañez. y M. Molina (Eds.), Análisis Didáctico en Educación Matemática: metodología de investigación, formación de profesores e innovación curricular. (pp.1- 22). Granada: Comares, S.L.
- Romero, I. y Gómez, P. (2013). Apuntes sobre análisis de actuación. Módulo 5 de MAD. Bogotá: Universidad de los Andes.

# Taller: Socrative y JClic herramientas para dar los primeros pasos en geometría analítica y sucesiones

Licda. Karina Patricia González Vargas Instituto Tecnológico de Costa Rica Costa Rica karina.gonzalez@itcr.ac.cr

Lic. Carlos Enrique Guillén Pérez Instituto Tecnológico de Costa Rica Costa Rica ceguillen@itcr.c.com

Resumen: El presente taller va dirigido a docentes de primaria que deseen innovar en sus prácticas educativas mediante la aplicación de programas computacionales. Se desarrollará una unidad didáctica para enseñar geometría analítica y sucesiones en primaria, utilizando una metodología constructivista, basada en la resolución de problemas, según lo indicado en los programas de matemática, del Ministerio de Educación Pública (MEP) y con la utilización de las herramientas computacionales gratuitas JClic y Socrative.

Palabras clave: Unidad didáctica, Socrative, JClic. geometría analítica, sucesiones.

Abstract: This workshop is aimed at primary school teachers who wish to innovate in their educational practices through the application of computer programs. A didactic unit will be developed to teach analytical geometry and successions in primary, using a constructivist methodology, based on problem solving, as indicated in the math programs of the Ministry of Public Education (MEP) and with the use of the tools JClic and Socrative.

Keywords: Didactic unit, Socrative, JClic. analytic geometry, succession.

#### 1. Introducción

Durante la realización del taller, se abordarán contenidos de geometría, relaciones y álgebra del programa vigente del Ministerio de Educación pública, concentrándose principalmente en el área de geometría analítica y sucesiones, abordando el uso del plano cartesiano de coordenadas rectangulares, la ubicación de puntos, las representaciones de las sucesiones y demás conceptos introductorios asociados.

Para cumplir el objetivo de desarrollar una unidad didáctica, según las indicaciones generales de los programas de matemática, se utilizarán dos herramientas computacionales de uso gratuito, el software libre JClic y la aplicación Socrative.

### Objetivo del taller:

Comprender conceptos matemáticos correspondientes a los contenidos de Geometría, Relaciones y Álgebra del programa del I y II ciclo del MEP, mediante la utilización de la metodología de resolución de problemas para mejorar los procesos de enseñanza y aprendizaje de la Matemática en la educación primaria.

#### Objetivos matemáticos a desarrollar:

- 1. Comprender el concepto de sucesión.
- 2. Representar sucesiones.
- 3. Identificar o sustituir el número faltante en una expresión o tabla
- 4. Encontrar el patrón (forma del n-ésimo término).
- 5. Comprender cómo se representan los puntos en un plano de coordenadas cartesianas.
- 6. Representar una sucesión o patrón en el plano cartesiano.

## 2. Aspectos teóricos

### 2.1. Relaciones y álgebra

La introducción temprana a relaciones, patrones y manipulación simbólica posibilitará una mayor articulación con los ciclos que siguen y desarrollará una forma de pensamiento matemático necesaria para la construcción de conceptos relacionados con las funciones y la geometría, favoreciendo los procesos de conectar, razonar, argumentar y representar (MEP, 2012)

Asimismo, el MEP (2012) para el segundo ciclo plantea buscar la profundización de las habilidades propuestas en el primer ciclo. Como, por ejemplo, determinar los términos de una sucesión a partir de su ley de formación o bien determinar la ley de formación al analizar la relación entre los términos de la sucesión.

#### 2.2. Geometría

Esta rama matemática es considerada uno de los pilares en la formación del pensamiento, el razonamiento deductivo, la demostración y la argumentación (Gamboa y Ballestero, 2010; Avilés, 2012). Por tanto, un adecuado abordaje es fundamental para el desarrollo cognitivo de los estudiantes, de manera que logren utilizar estos conocimientos en diversos contextos.

Avilés (2012) señala que "Por medio de la geometría se desarrollan capacidades de razonamiento lógico (...). Una buena práctica en la didáctica de la geometría, potencia la utilización y desarrollo de distintas formas de argumentación y expresión" (p. 10).

Para Barrantes (2014), en "La geometría en los nuevos programas", expone que lo que se pretende es dar una mayor presencia del "sentido espacial", introduciendo la geometría de coordenadas y analítica de forma gradual, de acuerdo con los distintos niveles cognitivos, estudia la simetría axial e introduce transformaciones en el plano (traslaciones y rotaciones); alude que la introducción de estos contenidos permite establecer conexiones entre la Geometría y el Álgebra.

Además, Barrantes (2014) indica que un tratamiento con coordenadas que se apoye en el uso de tecnologías es valioso, ya que se logra visualizar la representación múltiple de sus objetos geométricos, siendo ésta una de las características significativas de las Matemáticas.

#### 2.3. Tecnología

Una manera de captar mayor interés por parte de los estudiantes, es a través de la tecnología, pues según señala Prieto et al. (2011), utilizando las TIC (Tecnologías de Información y Comunicación) se "puede elevar el nivel de motivación en los estudiantes, su capacidad de búsqueda de soluciones a los problemas propuestos" (p. 100), así como potenciar las competencias del educando en cuanto al uso de la tecnología.

El uso adecuado de la tecnología provee herramientas muy útiles para lograr la simulación de situaciones reales o ficticias. El empleo de una computadora ha mostrado un gran potencial para ayudar a los estudiantes a comprender conceptos que podrían ser complicados, ya que permite realizar representaciones que ayudan a visualizar los conceptos de una manera menos abstracta y más aplicada al mundo real.

### 2.3.1 Uso de tecnología en los Programas de Estudio de Matemática

Un eje transversal en los Programa de Matemática es el uso de tecnologías digitales para lograr un acercamiento al conocimiento matemático, argumentando que las tecnologías están inmersas en el contexto de los estudiantes del país y permiten enriquecer la resolución de problemas y las estrategias educativas (MEP, 2012).

Además, se recomienda que el uso de la tecnología busque disminuir los cálculos tediosos o rutinarios, con el fin de concentrarnos en los procesos de razonamiento o de aplicación más significativos, además, como lo indican los planes de estudio en matemática, la tecnología debe utilizarse como un instrumento para obtener representaciones múltiples. (MEP 2012, p. 36).

### 2.4. Resolución de problemas

Entre los cambios introducidos en el programa actual se encuentra la metodología que privilegia la resolución de problemas como estrategia metodológica para la enseñanza de la matemática. Según los programas de estudio de matemática vigentes (MEP, 2012), un problema es:

 Un planteamiento o una tarea que busca generar la interrogación y la acción estudiantil utilizando conceptos o métodos matemáticos, implicando al menos tres cosas: que se piense sobre ideas matemáticas sin que ellas tengan que haber sido detalladamente explicadas con anterioridad, que se enfrenten a los problemas sin que se hayan mostrado soluciones similares, que los conceptos o procedimientos matemáticos a enseñar están íntimamente asociados a ese contexto. (p.29)

De acuerdo con Schoenfeld (1985), citado por Alfaro C. Barrantes H (2008, p.86), "un problema no es inherente a una tarea matemática, más bien es una relación particular entre el individuo y la tarea", es decir lo que para un individuo es un problema para otro quizás no lo sea.

Además, Chaves, E. (2009), citando a Piaget (1964) indican que:

Basar el aprendizaje en las experiencias previas, inserta la metodología en un enfoque constructivista, el cual se fundamente en la teoría del desarrollo cognitivo como un proceso de autorregulación interior, que requiere de la pérdida y la restauración del equilibrio para que puedan modificarse las estructuras intelectuales (p.49).

 Por otro lado, se coincide con las apreciaciones de Cai y Lester (2010) sobre la enseñanza de la matemática mediante un enfoque de resolución de problemas, ya que ellos indican que:

> El ambiente de aprendizaje de enseñar a través de la resolución de problemas ofrece un medio natural para que los estudiantes puedan presentar varias soluciones a su grupo o clase y aprender matemáticas a través de interacciones sociales, negociación de significados, y alcanzar un entendimiento compartido. Estas actividades ayudan a los estudiantes a clarificar sus ideas y a adquirir perspectivas diferentes del concepto o la idea que están aprendiendo. Empíricamente, enseñar matemáticas a través de la resolución de problemas ayuda a los estudiantes para ir más lejos de adquirir ideas aisladas hacia el desarrollo de sistemas de conocimientos crecientemente conectados y complejos (p. 3).

Para responder a las necesidades de la sociedad actual de acuerdo con Barrantes (2014), se debe propiciar la resolución de problemas contextualizados como estrategia metodológica primordial, lo cual se evidencia en los nuevos Programas de Estudio de Matemática donde se otorga un lugar importante a la contextualización activa como medio para que el estudiante adquiera los conocimientos y habilidades que se establecen en el programa.

#### 3. Metodología de trabajo

El taller se desarrollará en cuatro etapas, al final de las cuales el docente se llevará una serie de actividades en JClic y Socrative, que se encontrarán listas para ser utilizadas en el salón de clase.

### Primera etapa (Primer día): Duración 2 horas aproximadamente

En esta etapa se introducirá al participante del taller las herramientas JClic y Socrative, por lo que se elaborará pequeños proyectos cuyo objetivo es que los asistentes al taller se familiaricen con algunas de las actividades que se pueden desarrollar con JClic y Socrative.

Todas las actividades buscan explorar de manera creativa ambas herramientas, utilizándolas para desarrollar los temas de sucesiones y geometría analítica, para ello, los expositores, facilitarán algunos archivos multimedia y la orientación que requieran los participantes, para desarrollar tres miniproyectos propuestos por los expositores.

Al finalizar esta sesión el asistente al taller conocerá algunas de las actividades que se pueden hacer con JClic, creará la cuenta necesaria para implementar Socrative en el aula y habrá utilizado Socrative, en la versión de estudiante.

Segunda etapa (Segundo y tercer día): Duración 3,5 horas aproximadamente.

Se realizarán las actividades guiadas por los autores del taller, para esto se repartirán las guías de trabajo en formato PDF e impresas, dando la opción de que los participantes puedan desarrollar las actividades con el uso de la guía o bien siguiendo las indicaciones de manera simultánea con el expositor. Las actividades están orientadas a desarrollar una unidad didáctica, partiendo del tema de sucesiones hasta llegar a geometría analítica y aprovechando las actividades desarrolladas durante la primera sesión.

Se va iniciar con el tema de sucesiones para ello, se utilizará la presentación Sucesiones y Fibonacci.ppt como guía, se plantearán algunos problemas y a la vez se trabajará con Socrative para construir preguntas o plantear problemas sobre el tema de sucesiones.

Posteriormente, se iniciará con el tema de geometría analítica, para ello se utilizará como guía inicial, la presentación Plano Cartesiano.ppt, con el fin de explicar el uso del plano cartesiano y la ubicación de puntos, después utilizando JClic, se va a realizar la simulación del juego conocido como Batalla Naval, con el fin de desarrollar una actividad que los docentes puedan utilizar para explicar de manera lúdica, el uso del plano cartesiano y la ubicación de puntos a través de coordenadas.

Concluida esta fase, se busca integrar los temas de sucesiones y geometría analítica, con el fin de encontrar una representación algebraica de una sucesión y analizar su comportamiento con la ayuda del plano cartesiano; para esto se integrarán las actividades desarrolladas durante el primer y segundo día del taller, de manera creativa, utilizando ambas herramientas (Socrative y JClic) y desarrollando un pequeño instrumento que permita al docente evaluar formativamente los conocimientos de los estudiantes sobre los temas abordados.

Tercera etapa (Tercer día): Duración 30 minutos aproximadamente.

Se hará el cierre del taller y se ofrecerán recomendaciones acerca de la implementación de las actividades dentro del aula.

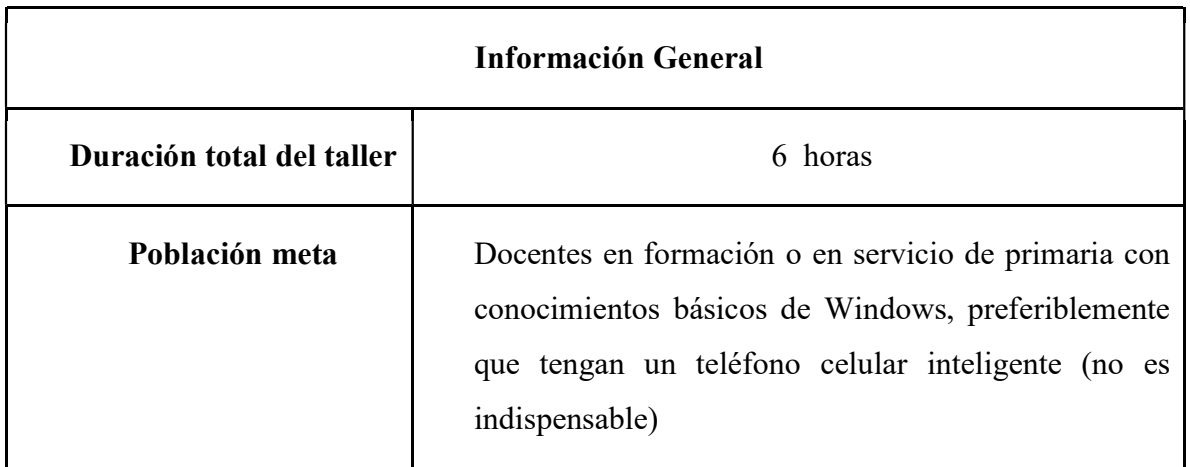

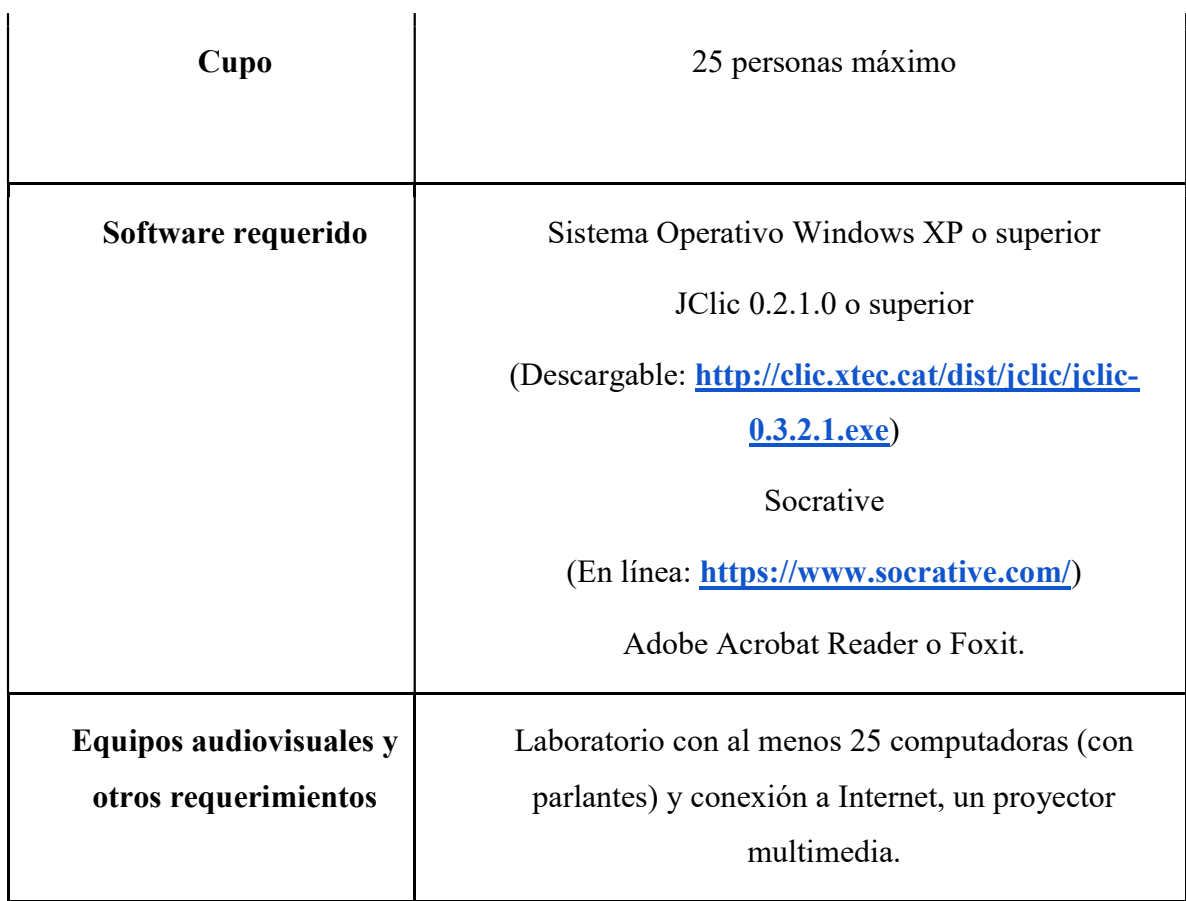

# 4. Guías de trabajo y/o actividades:

A) Actividades con Socrative:

# Actividad # 1

# La granja de conejos

Las actividades creadas se podrán visualizar de la siguiente manera:

Vista previa de una actividad para el estudiante:

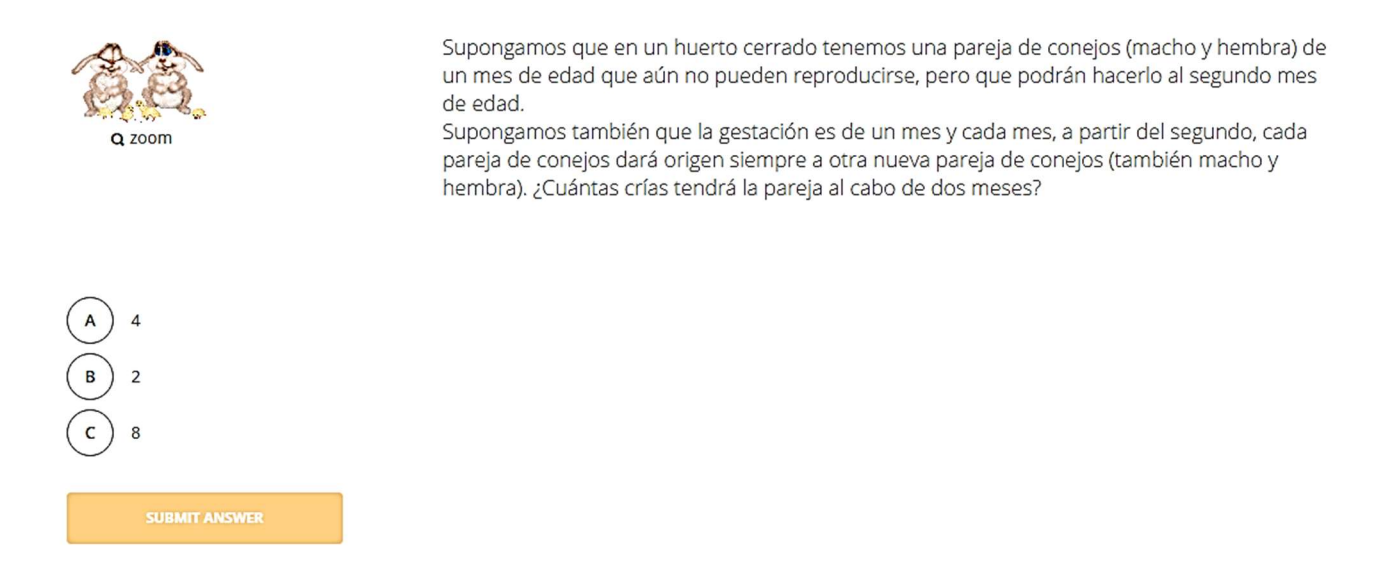

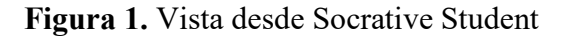

### Vista para el creador de la actividad

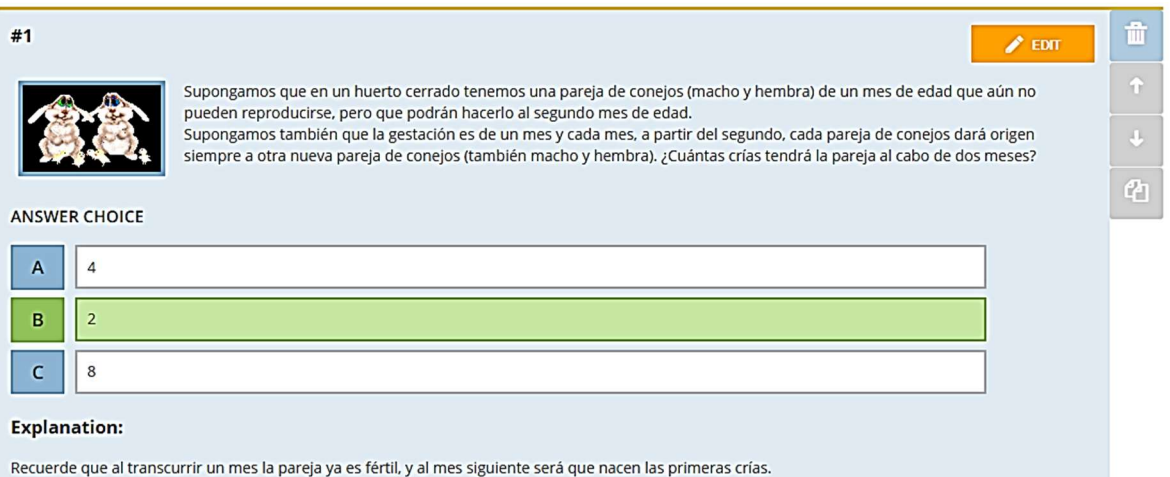

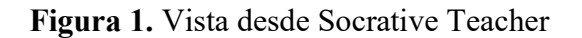

## Herramientas a utilizar

Se empleará la herramienta quiz, la cual tiene varias opciones (figura 3)

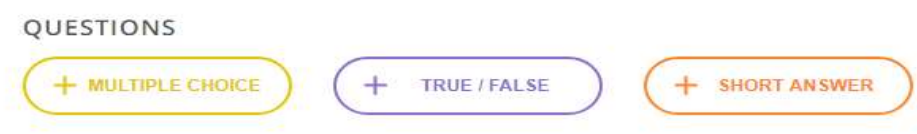

Figura 3. Opciones de ítems para realizar quiz

## Construcción:

- 1. Ingrese a Socrative Teacher
- 2. Elija la opción Quizzies y seguidamente add quiz, como muestra la figura 4, se desplegarán dos opciones, selecciones la de Create New.

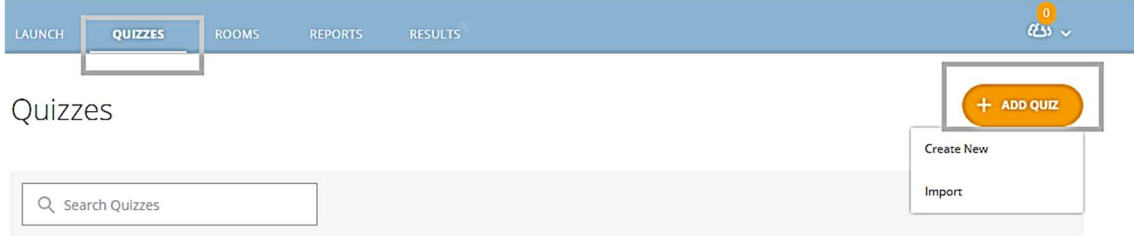

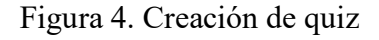

3. Ingrese un nombre para la actividad (la granja de conejos) en el espacio correspondiente como se muestra en la figura 5.

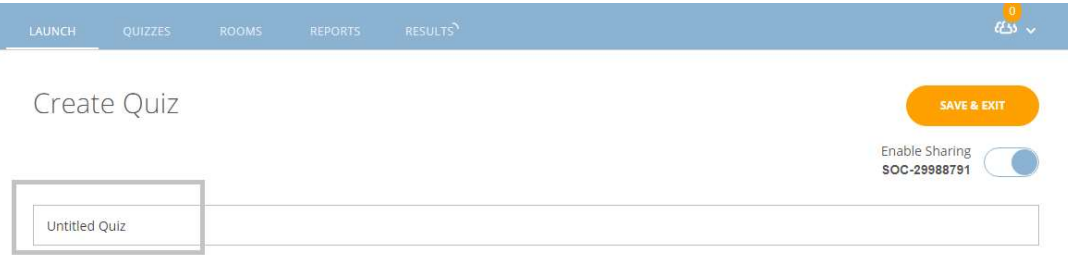

Figura 5. Nombrar quiz

- 4. Inicie la actividad con una pregunta de selección múltiple como el ejemplo de la figura 1. Recuerde seleccionar cual es la opción correcta en cada `pregunta dependiendo del ítem a trabajar.
- 5. Luego realice al menos tres preguntas a partir de las figuras dadas en la carpeta conejos y con la información de la Sucesiones y Fibonacci.ppt que tienen en la carpeta de presentaciones, como guía.
- 6. Las preguntas deben de utilizar todas las opciones de ítems (figura 3)
- 7. Cada pregunta debe de traer una breve explicación, que sirva de realimentación para el estudiante.
- 8. Una vez finalizada la actividad, guárdela en la opción que aparece en la parte superior derecha SAVE & EXIT.
- 9. Para observar cómo quedó su actividad elija LAUNCH seguidamente la opción Quiz como muestra la figura 6.

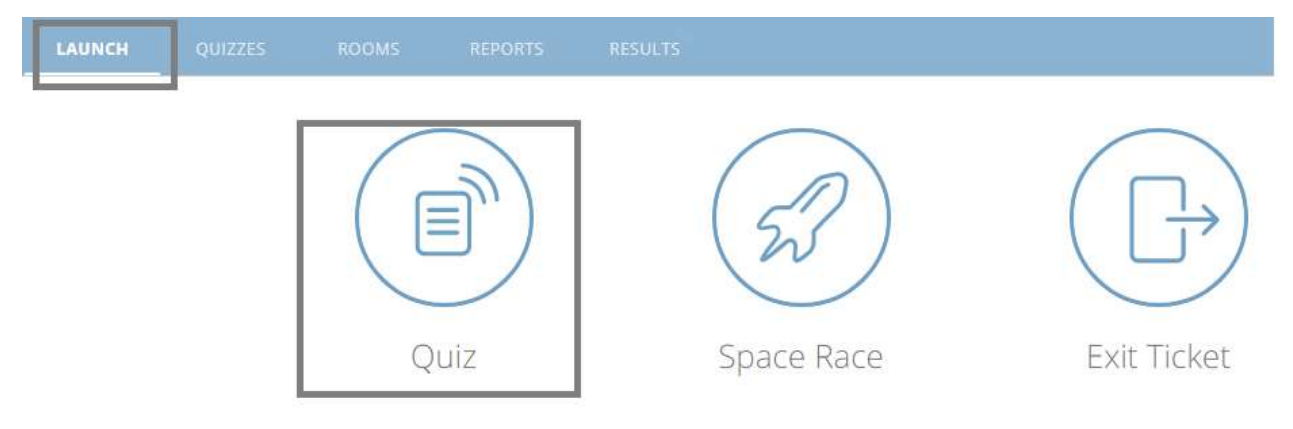

Figura 6. Mostrar actividad

10. Selecciones el quiz que realizó y seguidamente seleccione la opción NEXT que se ubica en la parte inferior derecha, como aparece en la figura 7.

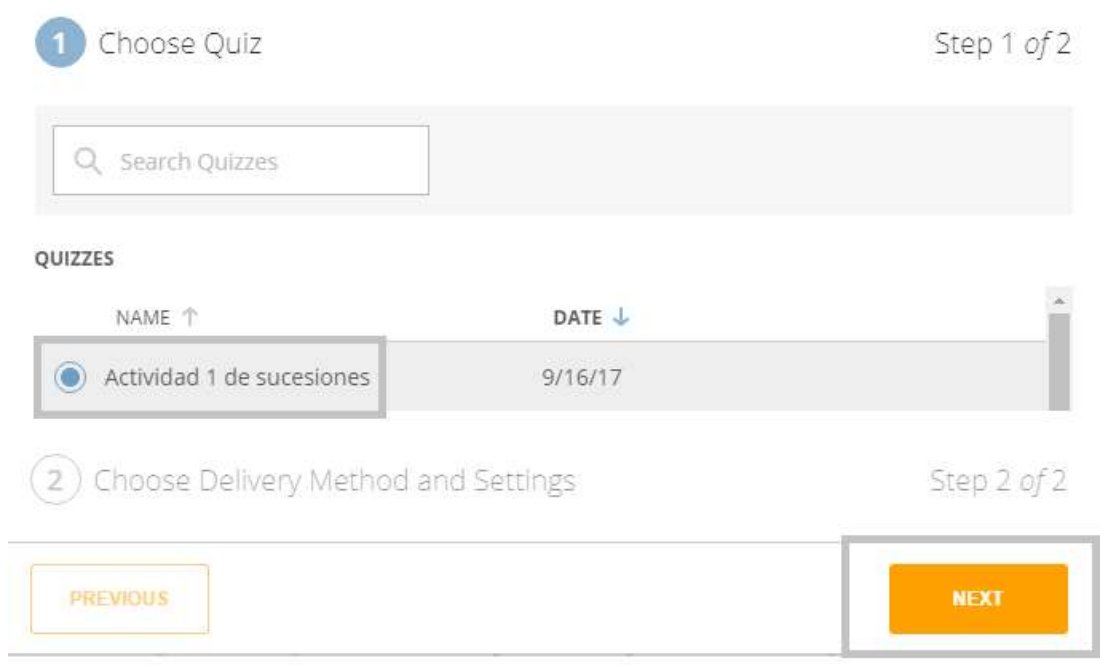

Figura 7. Publicar actividad paso 1.

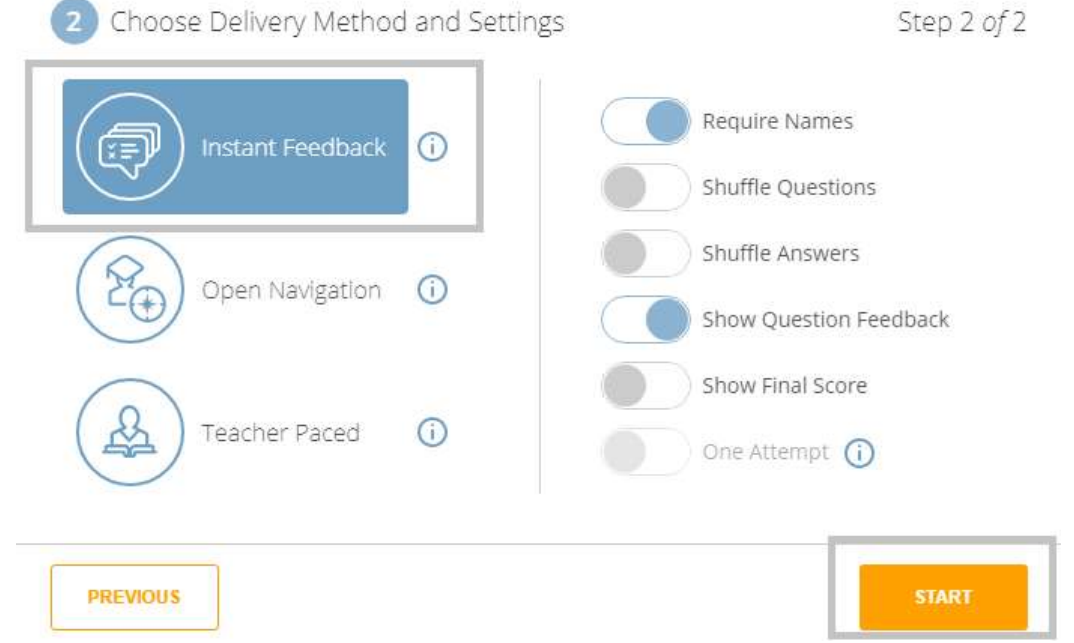

# 11. Seguidamente aparecerá la pantalla (figura 8) seleccione Instant Feedback y START

Figura 8. Publicar actividad paso 2.

12. Recuerde que para el ingreso de los estudiantes al quiz deben de tener su nombre de aula (ROOMS) por ejemplo en la figura 9 se muestra la room KARINA2917. El cual aparece en la pestaña con el mismo nombre, además se pueden crear varias aulas.

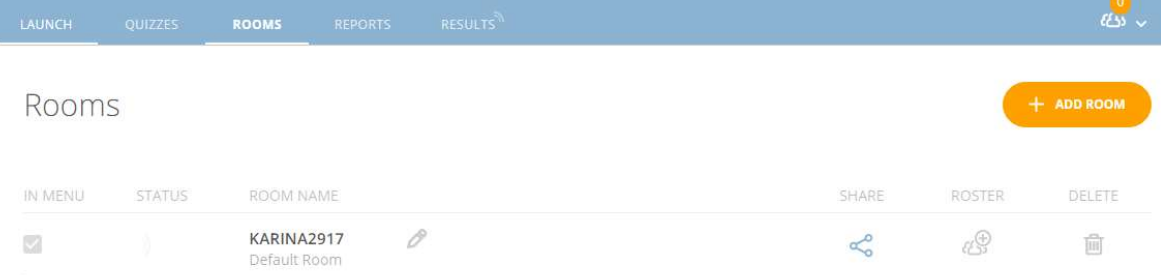

Figura 9. Nombre de las ROOMS

## Actividad # 2

## La ciudad de mi hermano

Las actividades creadas se podrán visualizar de la siguiente manera:

- Vista previa de una actividad para el estudiante:
- $1$  of  $3$

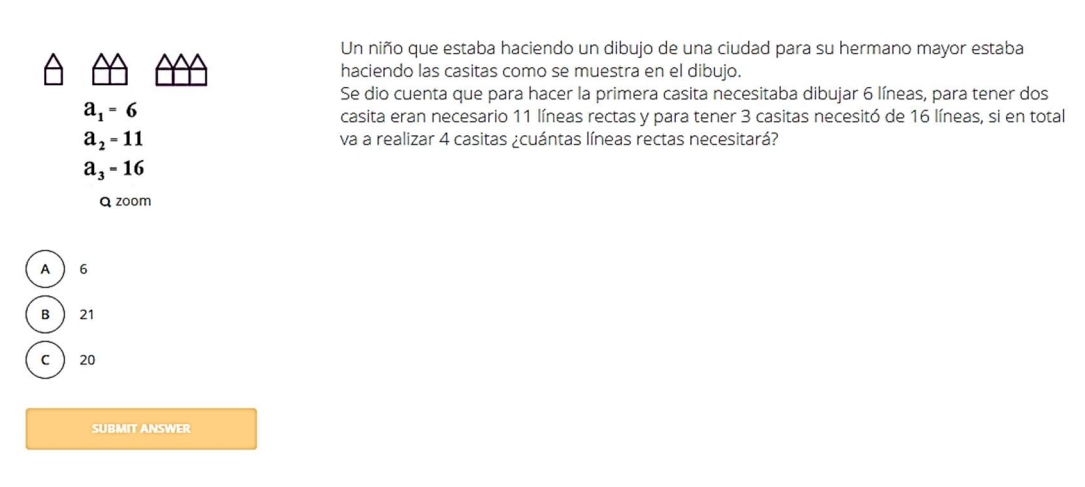

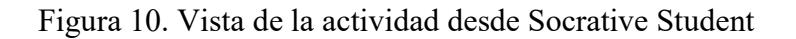

Vista previa de la actividad para el docente:

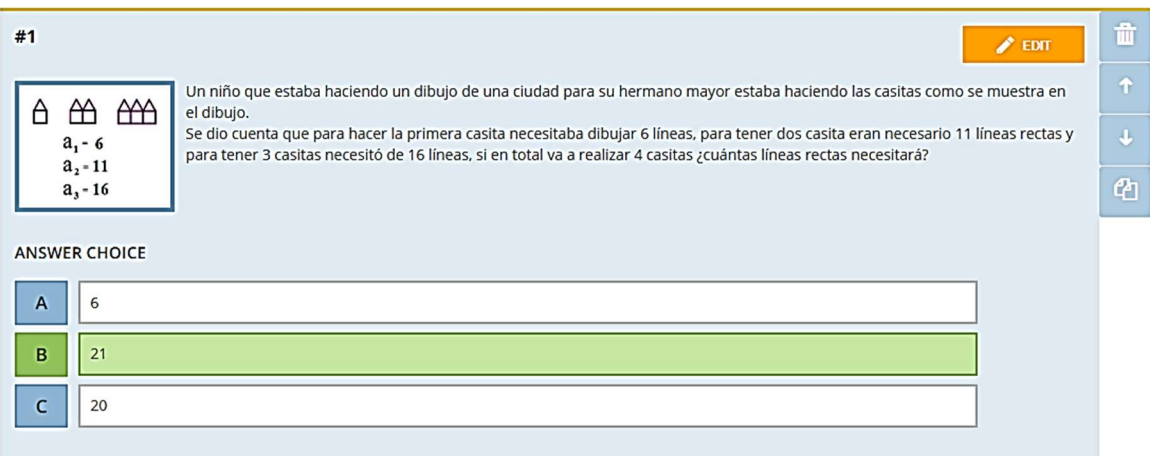

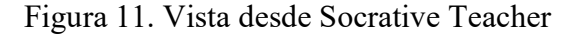

## Construcción:

- 1. Ingrese a Socrative Teacher
- 2. Elija la opción *Quizzies* y seguidamente *add quiz*, como muestra la figura 4, se desplegarán dos opciones, selecciones la de Create New.
- 3. Ingrese un nombre para la actividad (actividad las casas de mi hermano) en el espacio correspondiente como se muestra en la figura 5.
- 4. Seguidamente, inicie la actividad con una pregunta de selección múltiple como el ejemplo de la figura 10. Recuerde seleccionar cual es la opción correcta en cada pregunta dependiendo del ítem a trabajar.
- 5. Luego realice al menos tres preguntas a partir de las figuras dadas en la carpeta casitas y con la información de la Sucesiones y Fibonacci.ppt que tienen en la carpeta de presentaciones, como guía.
- 6. Las preguntas deben de utilizar todas las opciones de ítems (figura 3)
- 7. Cada pregunta debe de traer una breve explicación, que sirva de realimentación para el estudiante.
- 8. Una vez finalizada la actividad, guárdela en la opción que aparece en la parte superior derecha SAVE & EXIT.

9. Si desea revisar la actividad realice los pasos del 9 al 12 de la actividad # 1.

## Actividad # 3

## Los números triangulares y cuadrangulares

Las actividades creadas se podrán visualizar de la siguiente manera:

Vista previa de una actividad para el estudiante:

 $1$  of  $3$ 

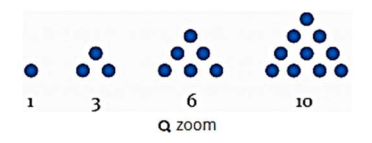

#### Números triangulares Son los números con los cuales se puede formar una configuración con puntos de tal manera que se forman triángulos equiláteros, son ejemplos de números triangulares lo que aparecen en la figura. Escriba en el espacio en blanco el número triangular que sigue después del número 10.

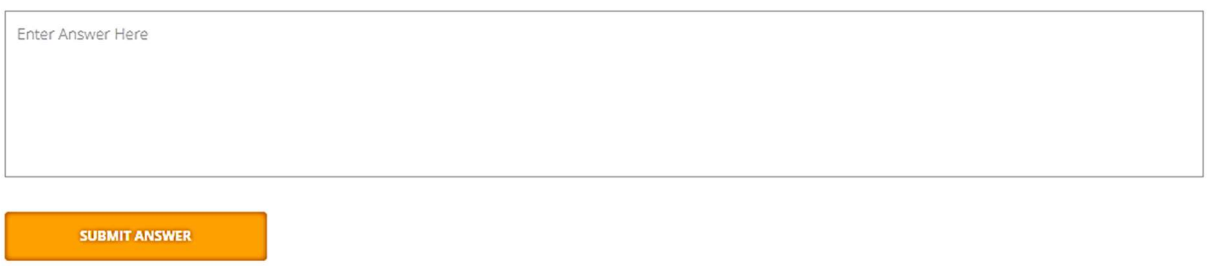

## Figura 12. Vista desde Socrative Student

Vista previa de la actividad para el docente:

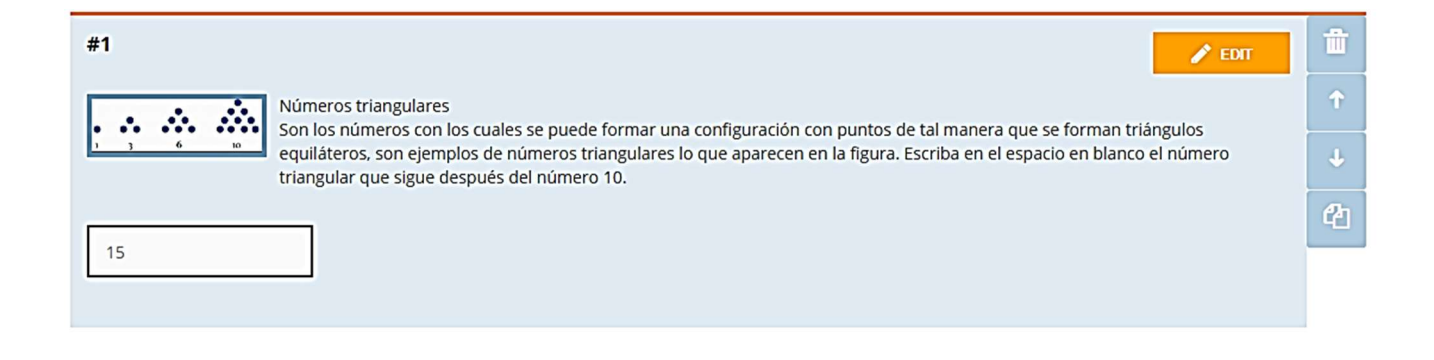

Figura 13. Vista desde Socrative Teacher

## Construcción:

- 1. Ingrese a Socrative Teacher
- 2. Elija la opción Quizzies y seguidamente add quiz, como muestra la figura 4, se desplegarán dos opciones, selecciones la de Create New.
- 3. Ingrese un nombre para la actividad (actividad los números triangulares y cudrangulares) en el espacio correspondiente como se muestra en la figura 5.
- 4. Seguidamente, inicie la actividad con una pregunta de respuesta corta (Short Answer) como la del ejemplo de la figura 13. Recuerde escribir o seleccionar la opción correcta en cada pregunta dependiendo del ítem a trabajar.
- 5. Luego realice al menos tres preguntas a partir de las figuras dadas en la carpeta numeros y con la información de la Sucesiones y Fibonacci.ppt que tienen en la carpeta de presentaciones, como guía.
- 6. Las preguntas deben de utilizar todas las opciones de ítems (figura 3)
- 7. Cada pregunta debe de traer una breve explicación, que sirva de realimentación para el estudiante.
- 8. Una vez finalizada la actividad, guárdela en la opción que aparece en la parte superior derecha SAVE & EXIT.
- 9. Si desea revisar la actividad realice los pasos del 9 al 12 de la actividad # 1.

### B) Actividades con JClic:

### Preparando el proyecto

- 1. Haga una carpeta en el escritorio con el nombre que guste, para guardar ahí todos los archivos del proyecto, se recomienda el nombre BatallaNaval(Actividades)
- 2. Abra JClic author y luego haga clic en Archivo\Nuevo proyecto
- 3. Escriba el nombre que desee para el proyecto, se recomienda BatallaNaval y luego, presione el botón navegar y elija donde desea guardarlo (en nuestro caso será, BatallaNaval(Actividades), después escriba el mismo nombre del proyecto en el explorador de archivos).

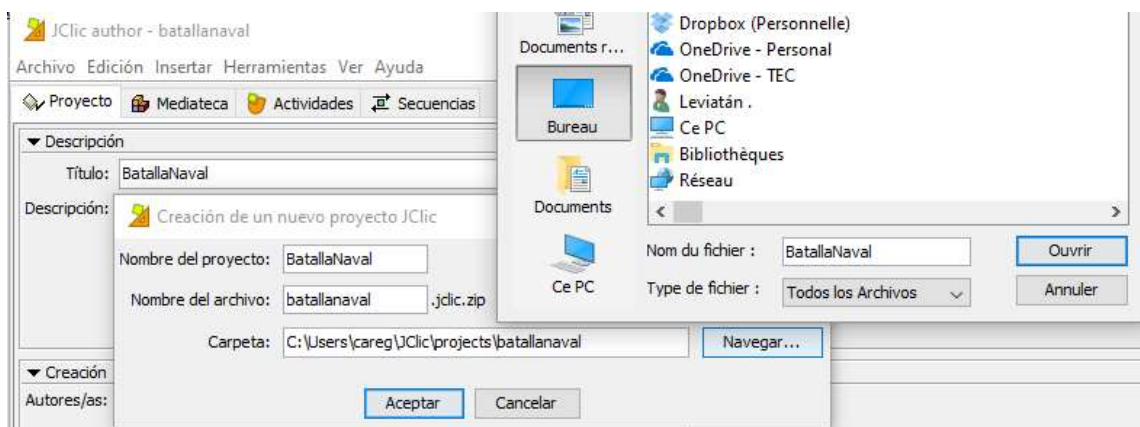

Figura 14. Explorador de archivos

- 4. A continuación, haga clic sobre la pestaña Mediateca, luego sobre el botón para añadir elementos multimedia  $\mathbf{R}$   $\rightarrow$   $\mathbf{\hat{\mathcal{P}}}$ .
- 5. En el explorador de archivos que se ha abierto, busque la carpeta que se encuentra en el escritorio con el nombre BatallaNaval(Archivos), abra la carpeta y seleccione todos los archivos multimedia que se encuentran dentro de ella, para que sea más fácil la selección presione la combinación de teclas  $Ctr1+A$  y luego presione en abrir, confirme la selección en el cuadro de diálogo, para cada archivo multimedia para que JClic los importe a la biblioteca.

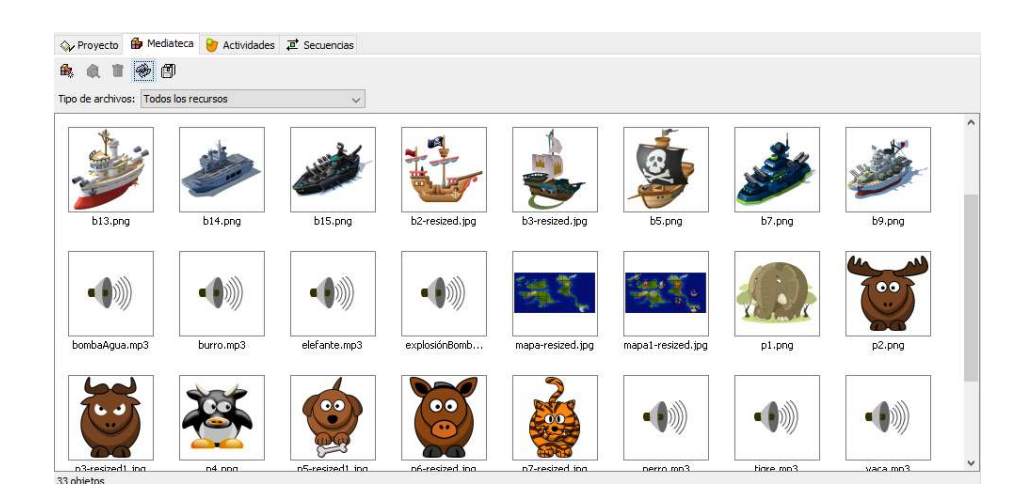

Figura 15. Vista desde la Mediateca

## Actividad # 4

# Actividad de identificación (juego de exploración)

- Exploración [BatallaNaval] JClic  $\Box$  $\omega$  $\times$ Archivo Actividad Herramientas Ayuda Encuentre a los personajes ocultos en el mapa, haciendo clic sobre el mapa  $\circ$
- Vista previa:

Figura 16. Vista final de la actividad

1. Haga clic en la pestaña *Actividades*, luego en el botón para añadir una nueva actividad al proyecto.

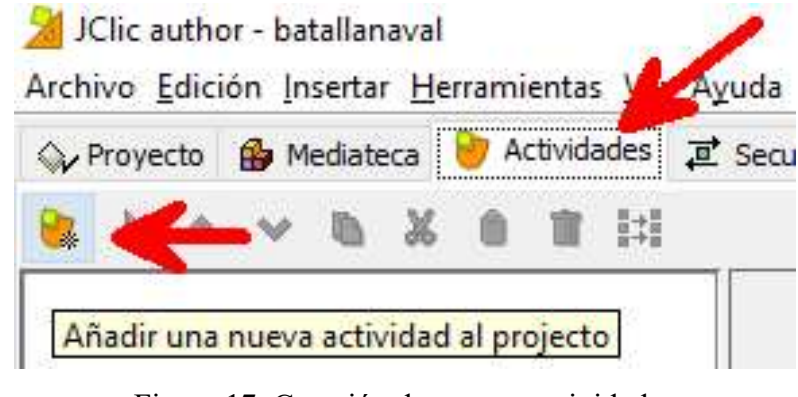

Figura 17. Creación de nuevas actividades

- 2. Entre las opciones elija la *Actividad de identificación*, escriba el nombre que desee, se recomienda Juego1(exploración) y luego haga clic en aceptar.
- 3. Diríjase a la pestaña *Panel* y haga clic sobre ella, luego usando el botón de *Imagen*, importe la imagen titulada mapa1.

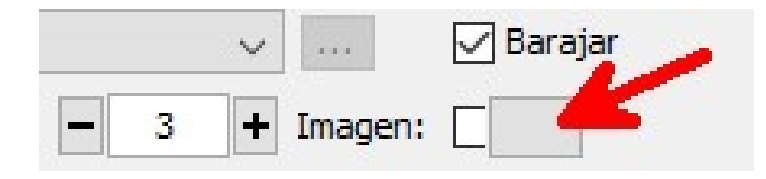

Figura 18. Importación de imagen en el panel

4. A continuación, acepte la selección y realice los ajustes en los controles del panel, de tal manera que el escenario se vea como en la imagen (también puede guiarse por las líneas punteadas en la imagen del mapa, si lo desea, después de este paso, puede desactivar la opción de borde):

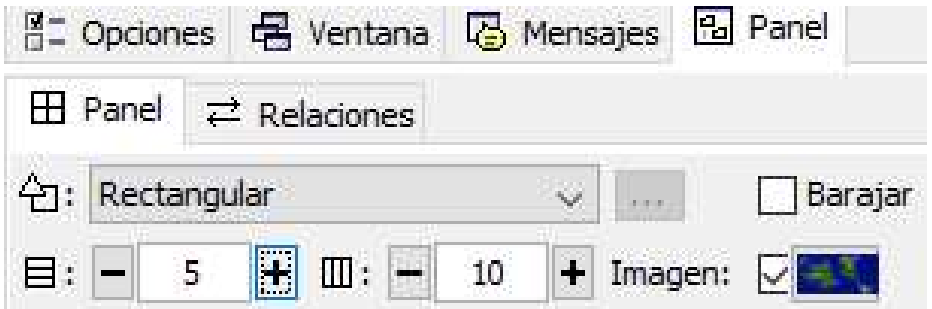

Figura 19. Ajustes del panel

5. El resultado se verá como en la siguiente imagen (recuerde guardar constantemente su trabajo).

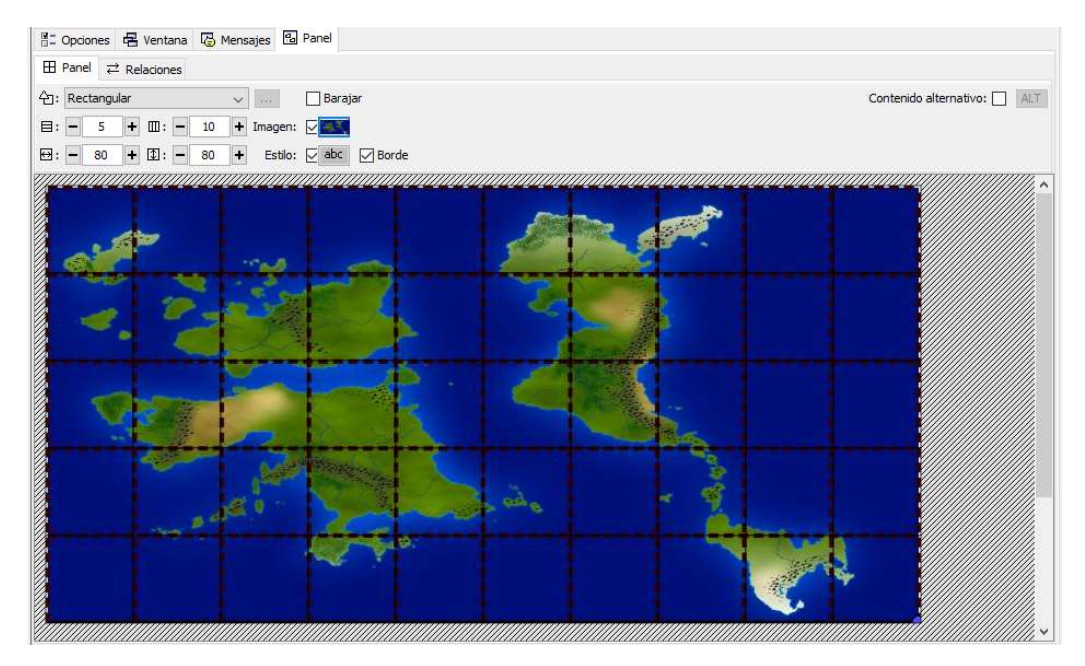

Figura 20. Mapa importado con los ajustes adecuados

6. Ahora, active la casilla para mostrar Contenido alternativo y luego, con el mouse, presione el botón ALT que se encuentra al lado, note que al hacer esto el escenario cambia, ocultando la imagen del mapa.

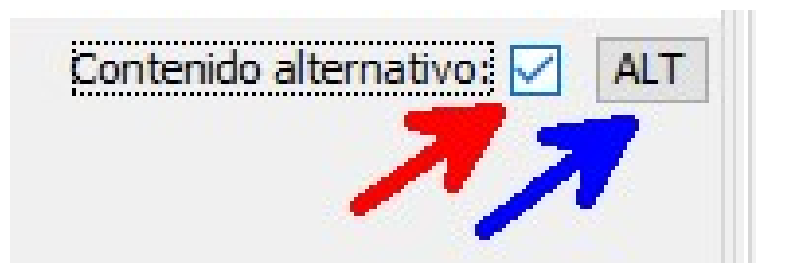

Figura 21. Activación del contenido alternativo

7. Haciendo clic nuevamente sobre el botón de Imagen, ahora importe la imagen titulada *mapa1(Personajes)*, el resultado de verse como en la siguiente imagen.

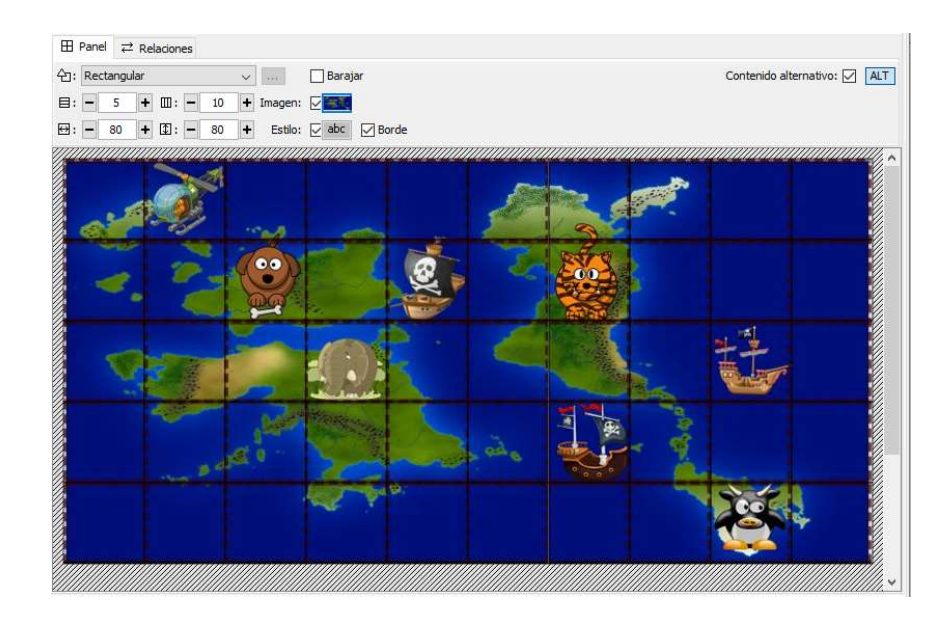

Figura 22. Vista del escenario con la imagen alternativa

8. Teniendo visible el mapa con los personajes (contenido alternativo activo), haga clic sobre la pestaña Relaciones y luego haga clic sobre cada uno de los personajes en el mapa, esto resaltará la casilla en la que se encuentra cada uno, con un borde blanco, tal y como se muestra en la siguiente figura.

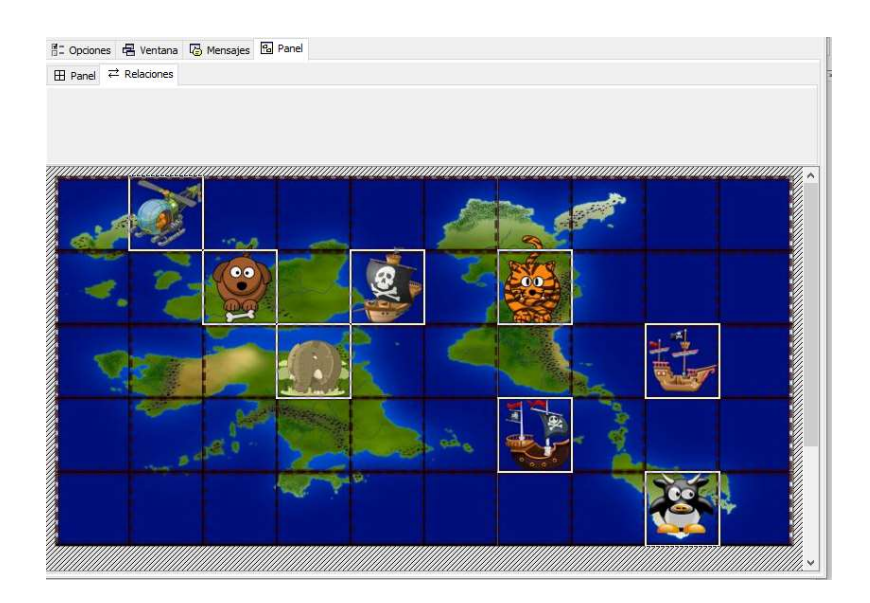

Figura 23. Imágenes resaltadas al después de ser relacionadas

- 9. Recuerde guardar constantemente su trabajo. Para probar el resultado, presione el botón  $\blacktriangleright$ , que se encuentra en la parte superior izquierda del escenario.
- 10. Para mejorar la presentación de la actividad, haga clic en la pestaña de opciones, y en la sección de *interfaz de usuario*, cambie la *Piel* por la que guste, se recomienda usar para esta actividad usar @blue.
- 11. Además, en esta pestaña se puede configurar un mensaje de ayuda, o bien mostrar la solución del juego.

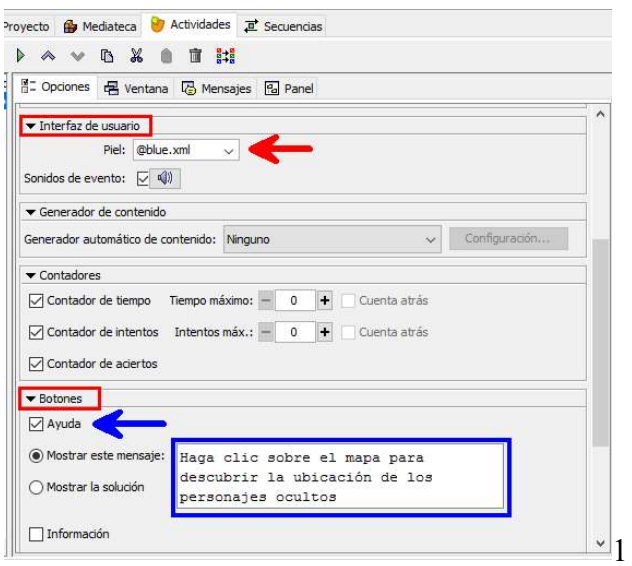

Figura 24. Configuración de opciones

12. Desde la pestaña Mensajes se pueden configurar un mensaje inicial, usualmente utilizado para dar la instrucción de la actividad, también se puede escribir un mensaje que aparecerá al completar exitosamente la actividad y un mensaje de error en caso de que el usuario se equivoque, presionando el botón estilo, en el cuadro de diálogo donde se digitan los textos, se pueden acceder a las propiedades del texto como tamaño, fuente, color, entre otros.

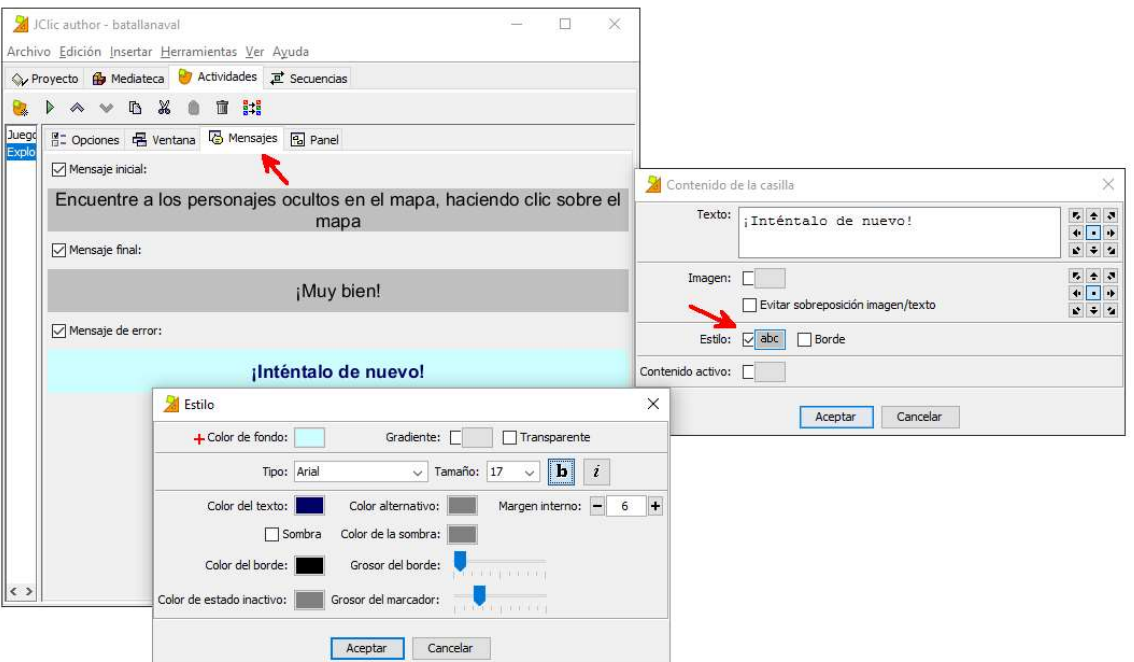

Figura 25. Escritura de mensajes

13. Después de hacer estos ajustes para mejorar la presentación de la actividad, el resultado debe ser el siguiente al presionar el botón  $\mathbb{R}$ .

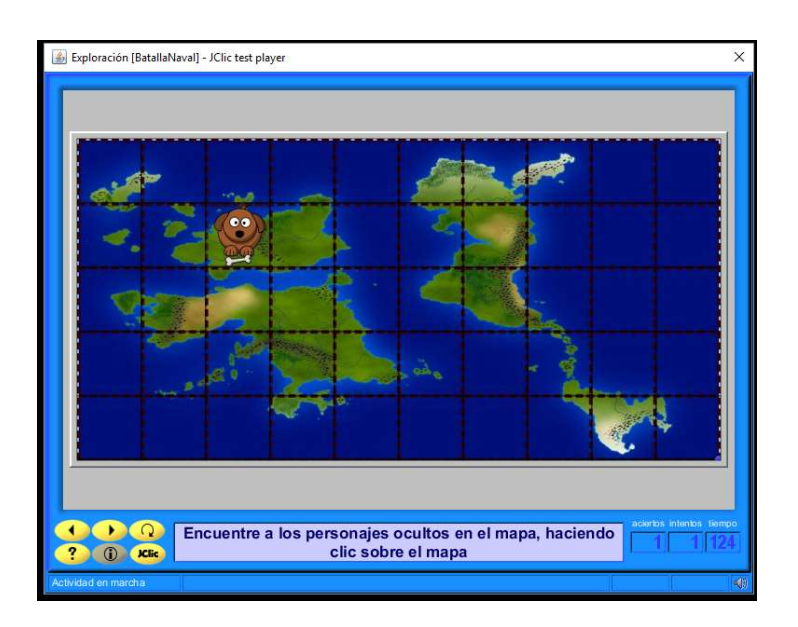

Figura 26. Vista previa de la actividad con mejoras en la presentación

14. Recuerde guardar su trabajo hasta el momento. Para insertar un audio, que se reproduzca al hacer clic en una casilla, como por ejemplo el ladrido de un perro, haga clic sobre el dibujo del perro, en el cuadro de diálogo que se abre, presiones primero el botón de contenido activo, después, en el segundo cuadro de diálogo, presione el botón de interpretar sonido, luego presione el botón con los puntos suspensivos (…), de la lista de sonidos que aparece en tercer cuadro de diálogo, seleccione perro.mp3 y luego haga clic en el botón de Aceptar de cada uno de los cuadros de diálogo (ver figura).

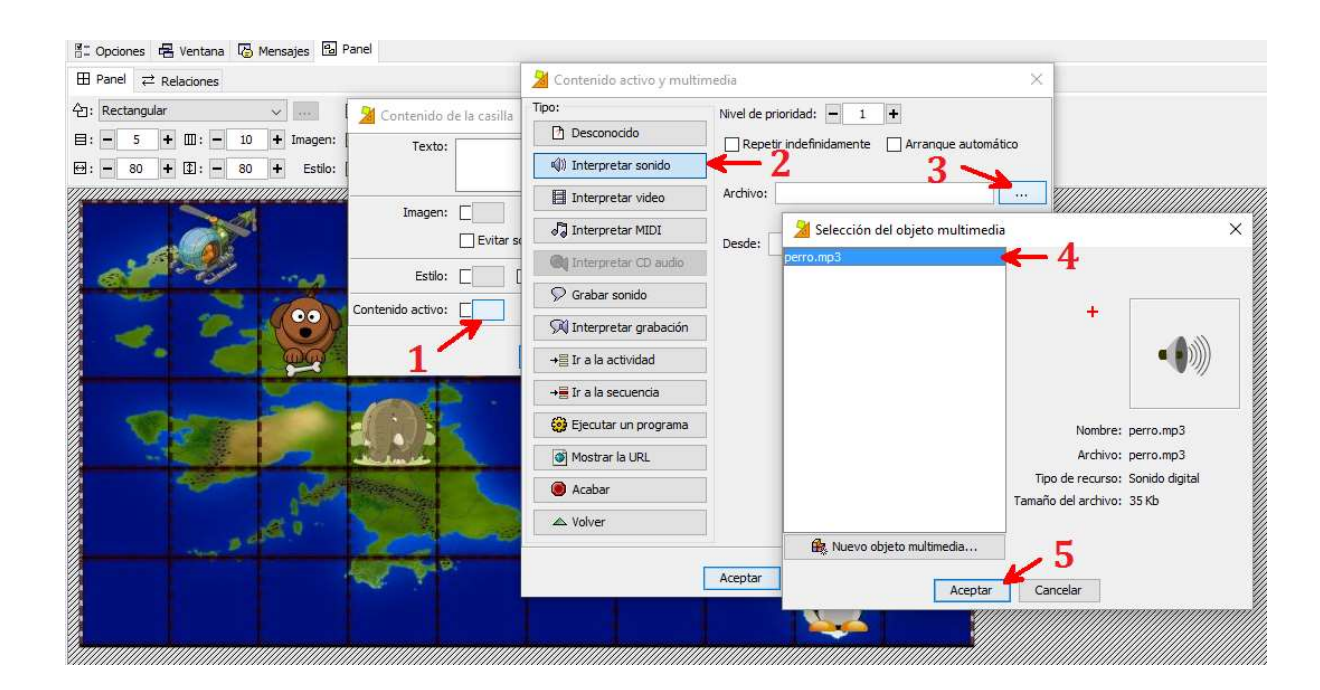

Figura 27. Agregando efectos de sonido al proyecto

- 15. Verifique que sus parlantes estén conectados y pruebe el resultado del procedimiento anterior presionando el botón  $\triangleright$  y luego haciendo clic sobre la casilla donde debe estar el dibujo del perro.
- 16. Repita esta operación con las demás figuras de animales y medios de transporte hasta terminar con todos, seleccionando en cada caso el audio adecuado para cada figura y luego guarde su trabajo.

## Actividad # 5

# Asociación compleja (juego de ubicación en el plano)

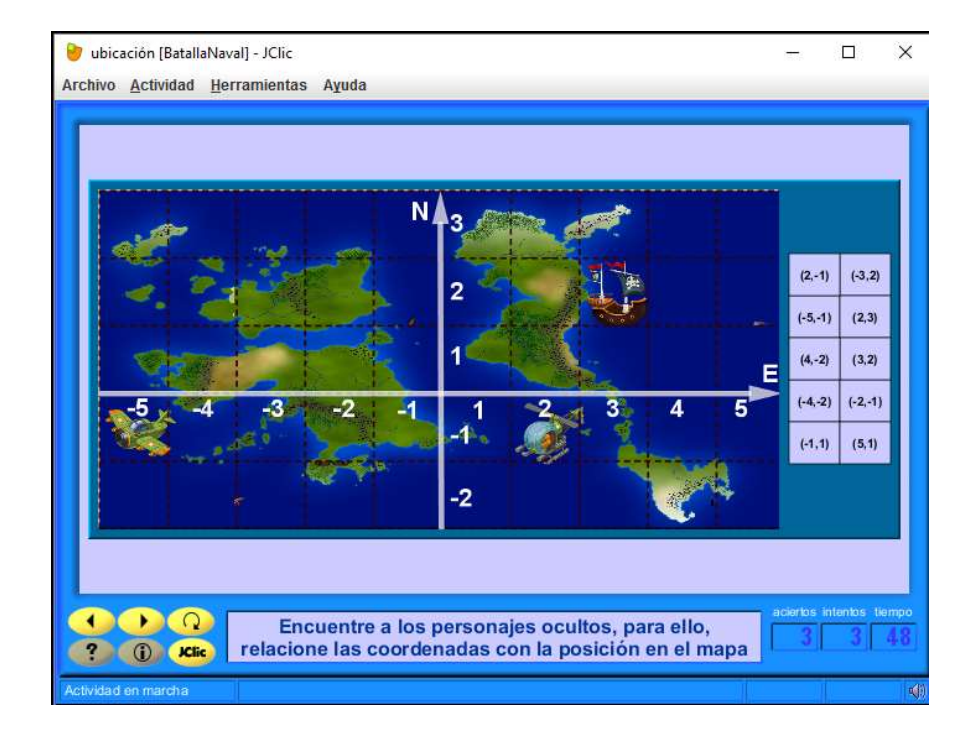

Vista previa:

Figura 28. Vista de la actividad finalizada

1. Haga clic en la pestaña *Actividades*, luego en el botón para añadir una nueva actividad al proyecto.

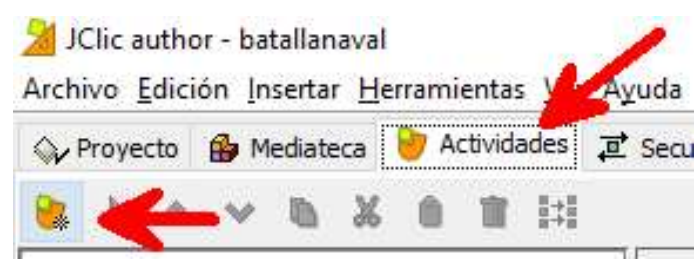

Figura 29. Creación de nueva actividad

2. De entre las opciones elija Actividad Asociación Compleja, escriba el nombre que desee, se recomienda *Juego2(ubicación)* y luego haga clic en aceptar.

3. Ahora presione la pestaña Panel y luego haga clic en la pestaña Panel A, posteriormente use el botón de Imagen, importe la imagen titulada mapa2SinPersonajEjes y luego active el contenido alternativo y con el mismo botón de Imagen, importe la imagen llamada mapa2ConPersonajEjes, con la última imagen importada, el escenario debe verse así.

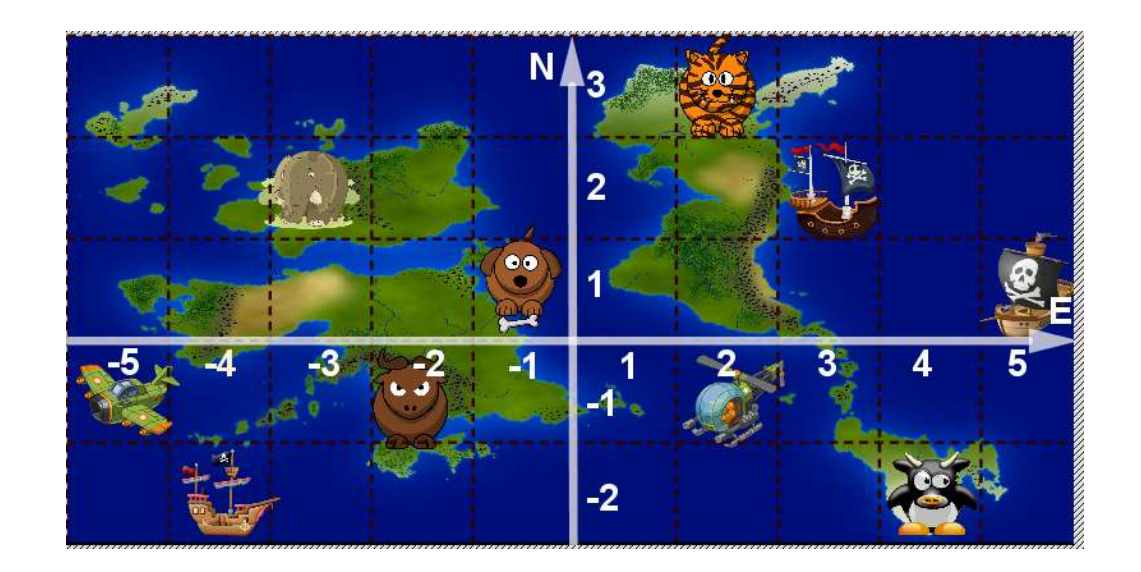

Figura 30. Vista del escenario con la imagen alternativa

4. Manteniendo el contenido alternativo visible, ajuste los controles del *Panel A* para que se vean como en la siguiente imagen.

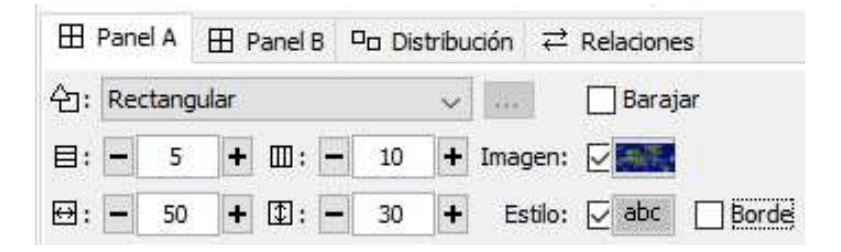

Figura 31. Ajustes del Panel A

5. Haga clic sobre la pestaña del *Panel B* y ajuste los controles del panel para que se vean como en la siguiente imagen.

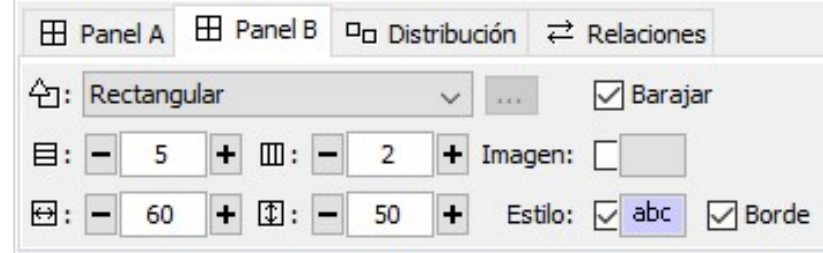

Figura 32. Ajustes del panel B

6. Manteniéndose en el Panel B, escriba las coordenadas de cada uno de los personajes sobre el mapa, para esto haga clic en cualquiera de las casillas vacías del panel B y escriba los pares ordenados, puede guiarse por la siguiente figura.

| $(-5,-1)$                | $(-4,-2)$           |
|--------------------------|---------------------|
| $(-3, 2)$                | $(-2,-1)$           |
| $(-1, 1)$                | (2,3)               |
| $(2,-1)$                 | (3,2)               |
| $(4,-2)$<br>,,,,,,,,,,,, | (5,1)<br>,,,,,,,,,, |

Figura 33. Coordenadas de todos los personajes en el mapa

- 7. Recuerde ir guardando su trabajo.
- 8. Ahora, haga clic sobre la pestaña *Relaciones*, primero elimine todas las flechas que existen, para ello haga clic sobre cada una de ellas para que desaparezcan.
- 9. A continuación, relacione cada uno de los personajes con la coordenada que representa su posición sobre el plano (recuerde tener el contenido alternativo visible, o verá el plano cartesiano sin los personajes), para ello, simplemente haga clic en el

personaje y luego en la coordenada, las flechas deben verse como en la siguiente

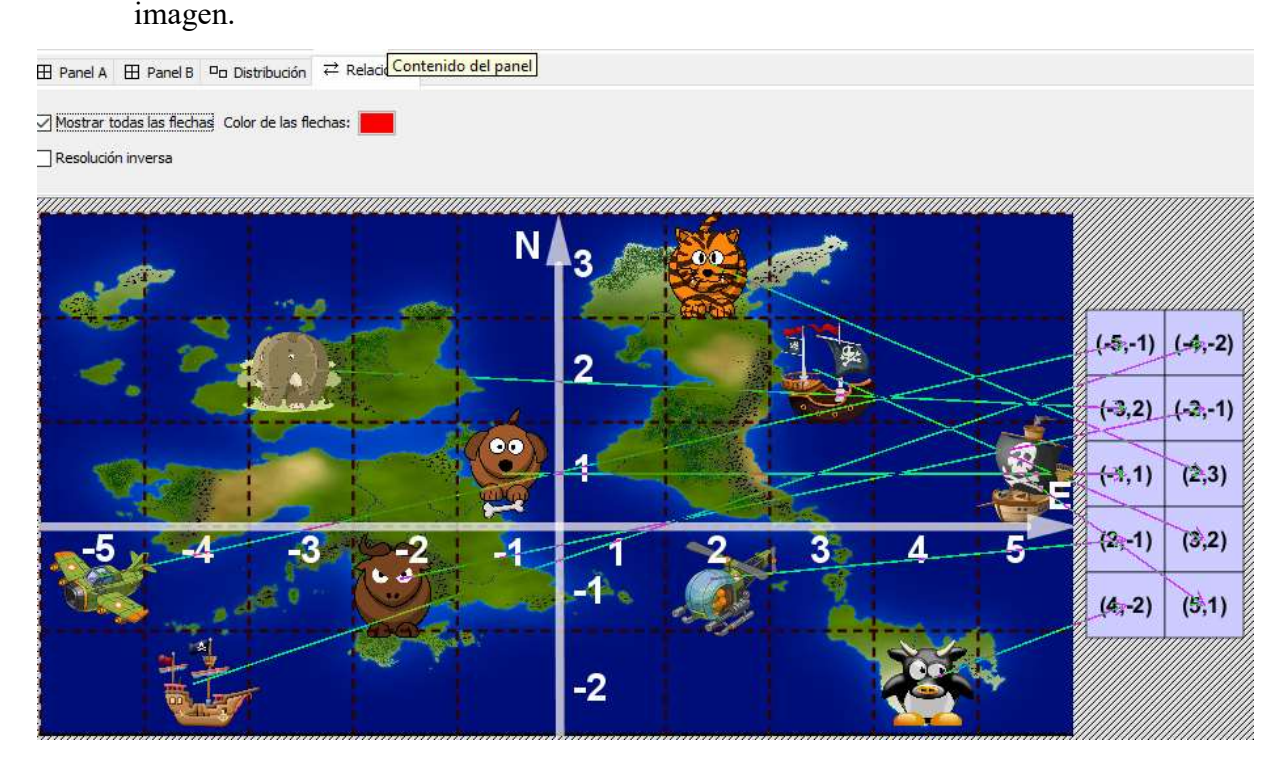

Figura 34. Vista de cómo deben quedar las relaciones

- 10. Ahora puede probar el resultado del trabajo realizado presionando el botón  $\mathbb{P}$ .
- 11. Recuerde definir el mensaje inicial con las instrucciones, el final y el de error, así como escribir un mensaje de ayuda.
- 12. Puede utilizar el proceso, descrito en la actividad anterior, para asignarle sonidos a los personajes, para que el juego sea más llamativo.

## 5. Conclusiones

- a) La utilización de herramientas como Socrative en clase, no sólo permite una motivación por utilizar tecnología dentro del aula, también permite al docente a obtener información de manera individual sobre el proceso de enseñanza aprendizaje, lo que ayuda a conocer mejor el progreso de cada uno de los estudiantes y a procurar una evaluación formativa más diversa.
- b) La metodología de resolución de problemas en contexto, en combinación con el uso de la tecnología, permite al docente y al estudiante, abordar la resolución del

problema con herramientas que permiten una mejor visualización, disminuyendo en muchos casos los cálculos tediosos y concentrándose en las competencias que se desean desarrollar, además según el planteamiento puede llegar a favorecer el trabajo colaborativo en el aula.

c) La actualización de las estrategias de enseñanza de la matemática empleando tecnologías de la información y la comunicación, es una de las tareas pendientes por parte de muchos docentes de esta disciplina, pero con actividades como esta se logra una contribución a la dotación de recursos y conocimientos en dicha tarea.

#### 6. Referencias bibliográficas:

- Alfaro, C. Barrantes, H. (2008). ¿Qué es un problema matemático? Percepciones en la enseñanza media costarricense. Costa Rica: Cuadernos de Investigación y Formación en Educación Matemática. Creencias sobre las matemáticas. Año 3, Número 4.
- Andradas, C. (2002). Lo que usted estudió y nunca debió olvidar en matemáticas. Acento. Madrid, España.
- Avilés, G. ( 2012). Implementando la metodología indagatoria en el aprendizaje de la geometría desde una concepción constructivista. VIII Festival internacional de la matemática. Recuperado de http://www.cientec.or.cr/matematica/2012/ ponenciasVIII/ Ginette-Aviles.pdf
- Gamboa, R., y Ballestero, E. (Diciembre, 2010). La enseñanza y aprendizaje de la geometría en secundaria, la perspectiva de los estudiantes. Revista Electrónica Educare, XIV (2), 42-58.
- Barrantes, H. (2014). El papel de la geometría en el currículo de enseñanza primaria y media. Cuadernos de Investigación y Formación en Educación Matemática, Año 9 (12), 303- 321. Recuperado de http://revistas.ucr.ac.cr/index.php/cifem/article/view/18928/19041

Cai, J. Lester, F. (2010). Why is Teaching With Problem Solving Important to Student

Learning? NCTM: Reston. A Research Brief. [En línea]: http://www.nctm.org/uploadedFiles/Research\_News\_and\_Advocacy/Research/Clips and Briefs/Research brief 14 - Problem Solving.pdf

- Chaves, E. (2009). Análisis de los Fundamentos Teóricos y metodológicos de los Programas de Estudio para Matemáticas. Costa Rica: Cuadernos de Investigación y Formación en Educación Matemática. Currículo en la Educación Matemática. Año 4, Número 5.
- Matus, C. Miranda, H. (2010). Lo que la investigación sabe acerca del uso de manipulativos virtuales en el aprendizaje de la matemática. Costa Rica: Cuadernos de Investigación y Formación en Educación Matemática. Competencias en la Educación Matemática. Año 5, Número 6
- Ministerio de Educación Pública (MEP) (2012). Programas de Estudio de Matemáticas: I y II Ciclo de la Educación primaria, III Ciclo de la educación General Básica y Educación Diversificada, República de Costa Rica.
- Prieto, V.; Quiñones, I.; Ramírez, G.; Fuentes, Z.; Labrada, T.; Pérez, O. y Montero, M. (2011). Impacto de las tecnologías de la información y las comunicaciones en la educación y nuevos paradigmas del enfoque educativo. Educación Médica Superior; 25(1), 95-102. Recuperado de http://scielo.sld.cu/pdf/ems/v25n1/ems09111.pdf

# Propuesta metodológica para identificar soluciones de ecuaciones e inecuaciones mediante la función cuadrática

Miguel Rodrigo Hernández Aragón Universidad Internacional Sek Quito-Ecuador miguel.hernandez@uisek.edu.ec miguelhernandezaragon@hotmail.es

Resumen: Una de las problemáticas más comunes que presentan los estudiantes en los procesos de enseñanzaaprendizaje de matemáticas, tiene que ver con la falta de capacidad para relacionar los procesos analíticos (algebraicos) con esquemas gráficos (interpretación geométrica), estas deficiencias no permiten que el estudiante construya un aprendizaje significativo, por el contrario, se practica un aprendizaje memorísticomecánico, sin ningún tipo de razonamiento, con poca capacidad de análisis y síntesis. Para el presente taller se plantea como objetivo: trazar la gráfica de una función cuadrática de dos formas, construyendo una tabla de valores y por medio de geogebra, para relacionar con los procesos algebraicos de ecuaciones e inecuaciones cuadráticas e identificar sus soluciones. Las actividades propuestas constan de una serie de pasos a seguir, empezando con la construcción de gráficas, luego realizar procesos algebraicos e identificar relaciones (patrones) y finalmente una generalización de cada tema. Al iniciar el taller se darán algunas indicaciones generales sobre el objetivo, así como también los prerrequisitos y condiciones para realizar las actividades propuestas.

Palabras clave: procesos, aprendizajes, capacidad, algebraicos, gráficos, razonamiento, análisis, síntesis

Abstract: One of the most common problems that students present in the teaching-learning processes of mathematics is the lack of ability to relate analytical (algebraic) processes to graphical schemes (geometric interpretation), these deficiencies do not allow that the student constructs meaningful learning, and rather, on the contrary, a rote-mechanical learning is practiced, without any reasoning, with little capacity for analysis and synthesis. The objective of this workshop is to draw the graph of a quadratic function in two ways, by constructing a table of values and by means of geogebra, to relate to the algebraic processes of equations and quadratic inequalities and to identify their solutions. The proposed activities consist of a series of steps to be followed, starting with the construction of graphs, then performing algebraic processes and identifying relationships (patterns) and finally a generalization of each theme. At the beginning of the workshop there will be some general indications about the objective, as well as the prerequisites and conditions for carrying out the proposed activities.
Keywords: processes, learning, ability, algebraic, graphics, reasoning, analysis, synthesis.

#### 1. Introducción

Los temas de ecuaciones e inecuaciones cuadráticas son muy importantes en el estudio de matemáticas, tanto a nivel de Bachillerato como de Educación Superior, pues estos se constituyen en prerrequisitos de otros cursos como: Análisis Matemático, Cálculo, Álgebra Lineal, etc.

Los procesos de resolución de ecuaciones e inecuaciones cuadráticas tienen mucha relación, por lo que se plantea como estrategia de enseñanza - aprendizaje, el tratamiento de estos dos temas, desde el punto de vista geométrico, relacionándolos con la función cuadrática; la experiencia en la enseñanza de matemáticas, especialmente ecuaciones e inecuaciones cuadráticas, tanto a estudiantes de tercer curso de bachillerato como de primeros semestres de carrera universitaria, han puesto en evidencia que los procesos algebraicos por sí solos, resultan muy abstractos, lo que genera una serie de problemáticas consecutivas para los estudiantes, especialmente porque van acumulando vacíos en algunos procesos algebraicos y conceptos matemáticos; "…desde el punto de vista didáctico los docentes de matemáticas debemos enfocar la enseñanza de tal manera que los estudiantes participen en la elaboración de las definiciones…". (MORA, 2003).

#### 2. Aspectos teóricos

## 2.1 Resolución de ecuaciones e inecuaciones cuadráticas

### 2.1.1. Algunas estrategias adoptadas por los estudiantes

Para estudiar estas temáticas, muchos estudiantes, adoptan como estrategia, aprenderse de memoria ciertos pasos de la resolución de ecuaciones e inecuaciones cuadráticas, por ejemplo: cuando realizan el análisis de signos en la resolución de una inecuación cuadrática,  $ax^{2} + bx + c > 0$  (ver tabla 1), no entienden por qué y para qué lo hacen, tampoco entienden el significado de los resultados obtenidos en dicha tabla.

| Intervalo                        |   |               | $(-\infty, x_1)   (x_1, x_2)   (x_2, +\infty)$ |
|----------------------------------|---|---------------|------------------------------------------------|
| $x \in R$                        |   |               |                                                |
| Valor de prueba en               |   |               |                                                |
| $ax^2 + bx + c$ ; para $x \in R$ |   | $\gamma$      | 9                                              |
| Signo de $ax^2 + bx + c$ ;       |   |               |                                                |
| en el intervalo                  | റ | $\mathcal{P}$ |                                                |

Tabla 1: Intervalos para una inecuación cuadrática

#### Fuente: Autor

Así mismo, cuando los estudiantes resuelven una ecuación de segundo grado  $ax^2 + bx +$  $c = 0$ , no relacionan las soluciones de la ecuación, con los valores de las intersecciones de la función cuadrática en el eje X (ceros de la función), etc.

Frente a esta problemática, estudiantes y profesores, "…debemos abandonar la idea de que los conceptos matemáticos duraderos son aquellos que se aprenden de memoria; por el contrario, el ser humano recuerda con mayor frecuencia y facilidad las ideas que él ha elaborado por sus propios medios y recursos…". (MORA, 2003).

En este contexto (resolución de ecuaciones e inecuaciones cuadráticas), puedo indicar que muchos estudiantes, enfrentan tres tipos de problemas principales:

a) Realizan los procesos algebraicos de manera mecánica, no comprenden que una ecuación cuadrática puede tener: una, dos o ninguna raíz real.

- b) No comprenden el por qué y el para qué, en el proceso de resolución de una ecuación cuadrática por factorización, se iguala a cero cada uno de los factores obtenidos.
- c) No comprenden el significado (interpretación geométrica) de:  $ax^2 + bx + c = 0$ ;  $ax^{2} + bx + c > 0$ ;  $ax^{2} + bx + c < 0$ .

Estas reflexiones están en concordancia con lo manifestado por García y Benítez, "…Se identifican dos tipos de razonamiento relacionados con el contexto y la representación gráfica que los estudiantes emplean: a) razonamiento basado en el contexto, en el que la gráfica y la explicación escrita del estudiante no se encuentran relacionadas. y, b) razonamiento basado en restricciones, que se caracteriza por una comprensión más completa de la actividad y el establecimiento de relaciones entre las variables del problema, presentes tanto en la gráfica como en la explicación escrita…" (Garcia & Benítez, 2011)

Con la propuesta planteada, se espera que los estudiantes adquieran la segunda opción de razonamiento, con lo cual estarían construyendo aprendizajes significativos.

# 2.2. Algunas estrategias propuestas por el docente

La experiencia en la docencia, evidencia que se consiguen mejores aprendizajes, cuando el estudiante participa de manera activa en el proceso, para lo cual, el profesor debe guiarle por el camino correcto, proporcionarle las herramientas y estrategias más idóneas, para que él vaya construyendo su propio aprendizaje, es así que, en este camino el estudiante puede ir descubriendo sus errores, lo que a su vez, le permitirá concientizar sobre sus fortalezas y debilidades en el aprendizaje de matemáticas.

Por otro lado, en este mismo contexto, es poco probable que el estudiante construya aprendizaje, cuando es un ente inactivo, es decir, cuando se limita a copiar textualmente lo que el profesor explica o escribe en la pizarra, o presenta en una diapositiva, por lo que, es condición necesaria que el estudiante participe activamente en la construcción de su aprendizaje, incluso, es necesario que se equivoque muchas veces, esto le permitirá ir descubriendo y diferenciando poco a poco, aquellos procesos que son correctos y otros que son incorrectos.

Estas ideas corroboran la propuesta de Castillo, que manifiesta: "…en cuanto al aprendizaje, las tendencias actuales coinciden en argumentar a favor de enfoques constructivistas del aprendizaje, donde el alumno realiza actividades y proyectos que le permiten comprender los procesos y principios subyacentes. Estas tendencias implican que no basta con presentar un conjunto de contenidos, sino se deben entregar los medios necesarios para desarrollar actividades que tengan sentido para los alumnos en sus propios contextos y faciliten el desarrollo de habilidades superiores…" (Castillo, 2008).

# 3. Metodología de trabajo

Se plantea como estrategia metodológica para el proceso de resolución de ecuaciones e inecuaciones cuadráticas, a través del análisis de la gráfica de la función cuadrática, para lo cual, como proceso general, se deben seguir los siguientes pasos.

- 1. Trazar la gráfica de una función cuadrática.
- 2. Resolver matemáticamente una ecuación y una inecuación cuadrática (las relacionadas con la función cuadrática anterior)
- 3. Identificar la relación que existe entre los valores de las intersecciones de la gráfica con el eje X, y las soluciones (raíces) de la ecuación de segundo grado.
- 4. Identificar en la gráfica, los intervalos en el eje X, donde la función está por arriba del eje X y los intervalos o intervalo, donde la función está por abajo del eje X, y relacionarlos con la inecuación de segundo grado.

Esta metodología está en concordancia con lo manifestado por García y Benítez, "…los profesores, quienes pueden contribuir al aprendizaje de sus estudiantes diseñando tareas con características y contenido matemático acorde con los objetivos curriculares de las asignaturas…", "…las tareas que pueden ser exploradas a través de múltiples

representaciones (icónica, verbal, numérica), favorecen el razonamiento de los estudiantes, independientemente de sus conocimientos previos…" (García & Benítez, 2013)

Público meta. - Estos talleres pueden ser resueltos por estudiantes de: bachillerato (tercer curso), primeros niveles de carreras universitarias relacionadas con ingenierías o afines; para el desarrollo de las actividades, se requiere aula con infocus y computadores que tengan descargado geogebra, hojas a cuadros, calculadora, lápiz, borrador, esferográficos; como prerrequisitos los estudiantes deben tener conocimientos de aritmética y álgebra básica.

La propuesta metodológica consta de 4 actividades, sin embargo, por cuestiones de tiempo y por estrategia didáctica, se desarrollará únicamente la actividad 1, se estima que tomará un tiempo aproximado de una hora, dependiendo de las condiciones iniciales (prerrequisitos); las actividades 2, 3 y 4, complementan el proceso metodológico y como el objetivo es que el estudiante vaya construyendo su aprendizaje, por lo que éstas quedarán como tarea.

### 4. Guías de trabajo y/o actividades

Tema: Resolución de ecuaciones e inecuaciones cuadráticas mediante análisis gráfico de la función cuadrática.

Objetivo: Trazar la gráfica de la función cuadrática, de forma manual y por medio de Geogebra, para identificar la solución de la ecuación e inecuación de segundo grado.

#### Actividad N. 1

Dada la función cuadrática:  $f(x) = x^2 - 2x - 3$ 

- a) Trace la gráfica de  $f(x)$  construyendo una tabla de valores (sugerencia: primero calcule la coordenada x del vértice  $V(x, f(x))$ ;  $V\left(\frac{-b}{2a}\right)$  $\frac{-b}{2a}$ ,  $f\left(\frac{-b}{2a}\right)$ , luego asigne algunos valores arbitrarios a la variable  $x$ ).
- b) Trace la gráfica de  $f(x)$  utilizando el programa Geogebra; en la ventana inicial dar clic en vista, luego en cálculo simbólico (CAS), a continuación, en el campo

desplegado escriba el lado derecho de la función  $(x^2 - 2x - 3)$  y enter, finalmente clic en el punto que aparece.

- c) Resuelva la ecuación  $x^2 2x 3 = 0$  de forma matemática: factorizando o por la fórmula  $x = \frac{-b \pm \sqrt{b^2 - 4ac}}{2a}$  $\frac{b-4ac}{2a}$ .
- d) Encuentre una relación entre los valores donde la gráfica de  $f(x)$  interseca al eje X y la solución de la ecuación  $x^2 - 2x - 3 = 0$ . Explique con argumentos.

……………………………………………………………………………………… ……………………………………………………………………………………....

- e) Resuelva la ecuación  $x^2 2x 3 = 0$  utilizando Geogebra; una vez que ha trazado la gráfica, en el campo desplegado, escriba la ecuación  $x^2 - 2x - 3 = 0$ , luego clic en (X=), finalmente clic en el punto que aparece.
- f) Observe la gráfica de  $f(x)$ , indique los conjuntos (intervalos en el eje X), donde la función está por arriba del eje X y por abajo del eje X, especifique en cada caso.

……………………………………………………………………………………… ……………………………………………………………………………………....

- 
- g) Resuelva matemáticamente las inecuaciones cuadráticas:  $x^2 2x 3 > 0$ ;  $x^2 1$ 2 − 3 < 0; (verifique la veracidad o falsedad de cada inecuación, tomando puntos de prueba en los intervalos que tiene la gráfica en el eje X).
- h) Encuentre una relación entre las respuestas de los literales f y g.

……………………………………………………………………………………… ………………………………………………………………………………………

- i) Resuelva por medio de Geogebra las inecuaciones cuadráticas:  $x^2 2x 3 > 0$ ;  $x^2 - 2x - 3 < 0$ ; escriba cada inecuación (una por una) en un campo vacío, luego clic en  $(X=)$ , finalmente clic en el punto que aparece.
- j) Si las inecuaciones toman la forma:  $x^2 2x 3 \ge 0$ ;  $x^2 2x 3 \le 0$  ¿Cuál es el conjunto solución en cada caso?, compare con las soluciones del literal g, explique. ………………………………………………………………………………………

………………………………………………………………………………………

# Actividad N. 2

Dada la función cuadrática:  $f(x) = -x^2 + 2x + 3$ 

- a) Trace la gráfica de  $f(x)$  construyendo una tabla de valores (sugerencia: primero calcule la coordenada x del vértice  $V(x, f(x))$ ;  $V\left(\frac{-b}{2a}\right)$  $\frac{-b}{2a}$ ,  $f\left(\frac{-b}{2a}\right)$ , luego asigne algunos valores arbitrarios a la variable  $x$ ).
- b) Trace la gráfica de  $f(x)$  utilizando el programa Geogebra; en la ventana inicial dar clic en vista, luego en cálculo simbólico (CAS), a continuación, en el campo desplegado escriba el lado derecho de la función ( $-x^2 + 2x + 3$ ) y enter, finalmente clic en el punto que aparece.
- c) Resuelva la ecuación  $-x^2 + 2x + 3 = 0$  de forma matemática: factorizando o por la fórmula  $x = \frac{-b \pm \sqrt{b^2 - 4ac}}{2a}$  $\frac{b^2-4ac}{2a}$ .
- d) Encuentre una relación entre los valores donde la gráfica de  $f(x)$  interseca al eje X y la solución de la ecuación  $-x^2 + 2x + 3 = 0$ . Explique con argumentos. ……………………………………………………………………………………… ……………………………………………………………………………………....
- e) Resuelva la ecuación  $-x^2 + 2x + 3 = 0$  utilizando Geogebra; una vez que ha trazado la gráfica, en el campo desplegado, escriba la ecuación  $-x^2 + 2x + 3 = 0$ , luego clic en (X=), finalmente clic en el punto que aparece.
- f) Observe la gráfica de  $f(x)$ , indique los conjuntos (intervalos en el eje X), donde la función está por arriba del eje X y por abajo del eje X, especifique en cada caso.

………………………………………………………………………………………

……………………………………………………………………………………....

- g) Resuelva matemáticamente las inecuaciones cuadráticas:  $-x^2 + 2x + 3 > 0$ ;  $-x^2 +$  $2x + 3 < 0$ ; (verifique la veracidad o falsedad de cada inecuación, tomando puntos de prueba en los intervalos que tiene la gráfica en el eje X).
- h) Encuentre una relación entre las respuestas de los literales f y g.

……………………………………………………………………………………… ………………………………………………………………………………………

- i) Resuelva por medio de Geogebra las inecuaciones cuadráticas:  $-x^2 + 2x + 3 > 0$ ;  $-x^2 + 2x + 3 < 0$ ; escriba cada inecuación (una por una) en un campo vacío, luego clic en (X=), finalmente clic en el punto que aparece.
- j) Si las inecuaciones toman la forma:  $-x^2 + 2x + 3 \ge 0$ ;  $-x^2 + 2x + 3 \le 0$  ¿Cuál es el conjunto solución en cada caso?, compare con las soluciones del literal g, explique. ……………………………………………………………………………………… ………………………………………………………………………………………

# Actividad N. 3

Dada la función cuadrática:  $f(x) = 2x^2 - 3x + 4$ 

- a) Trace la gráfica de  $f(x)$  construyendo una tabla de valores (sugerencia: primero calcule la coordenada x del vértice  $V(x, f(x))$ ;  $V\left(\frac{-b}{2a}\right)$  $\frac{-b}{2a}$ ,  $f\left(\frac{-b}{2a}\right)$ , luego asigne algunos valores arbitrarios a la variable  $x$ ).
- b) Trace la gráfica de  $f(x)$  utilizando el programa Geogebra; en la ventana inicial dar clic en vista, luego en cálculo simbólico (CAS), a continuación, en el campo desplegado escriba el lado derecho de la función  $(2x^2 - 3x + 4)$  y enter, finalmente clic en el punto que aparece.
- c) Resuelva la ecuación  $2x^2 3x + 4 = 0$  de forma matemática: factorizando o por la fórmula  $x = \frac{-b \pm \sqrt{b^2 - 4ac}}{2a}$  $\frac{b-4ac}{2a}$ .
- d) Encuentre una relación entre los valores donde la gráfica de  $f(x)$  interseca al eje X y la solución de la ecuación  $2x^2 - 3x + 4 = 0$ . Explique con argumentos.

……………………………………………………………………………………… ……………………………………………………………………………………....

- e) Resuelva la ecuación  $2x^2 3x + 4 = 0$  utilizando Geogebra; una vez que ha trazado la gráfica, en el campo desplegado, escriba la ecuación  $2x^2 - 3x + 4 = 0$ , luego clic en (X=), finalmente clic en el punto que aparece.
- f) Observe la gráfica de  $f(x)$ , indique los conjuntos (intervalos en el eje X), donde la función está por arriba del eje X y por abajo del eje X, especifique en cada caso.

………………………………………………………………………………………

- g) Resuelva matemáticamente las inecuaciones cuadráticas:  $2x^2 3x + 4 > 0$ ;  $2x^2 3x + 4 < 0$ ; (verifique la veracidad o falsedad de cada inecuación, tomando puntos de prueba en los intervalos que tiene la gráfica en el eje X).
- h) Encuentre una relación entre las respuestas de los literales f y g.

………………………………………………………………………………………

- i) Resuelva por medio de Geogebra las inecuaciones cuadráticas:  $2x^2 3x + 4 > 0$ ;  $2x^2 - 3x + 4 < 0$ ; escriba cada inecuación (una por una) en un campo vacío, luego clic en  $(X=)$ , finalmente clic en el punto que aparece.
- j) Si las inecuaciones toman la forma:  $2x^2 3x + 4 \ge 0$ ;  $2x^2 3x + 4 \le 0$  ¿Cuál es el conjunto solución en cada caso?, compare con las soluciones del literal g, explique.

………………………………………………………………………………………

# ACTIVIDAD N. 4 (GENERALIZACIÓN)

PREGUNTA 1: ¿Cuál es la condición para que una función cuadrática, interseque al eje X en dos puntos?

- a) Analice la condición de forma gráfica y algebraica, indique los posibles casos que pueden presentarse.
- b) ¿Qué puede decir de las soluciones de la ecuación  $ax^2 + bx + c = 0$  para los casos que puedan presentarse?
- c) ¿Qué puede decir sobre las soluciones de las inecuaciones  $ax^2 + bx + c > 0$ ;  $ax^2 +$  $bx + c < 0$  para los casos anteriores?

PREGUNTA 2: ¿Cuál es la condición para que una función cuadrática, interseque al eje X en un punto?

- a) Analice la condición de forma gráfica y algebraica, indique los posibles casos que pueden presentarse.
- b) *i*. Qué puede decir de las soluciones de la ecuación  $ax^2 + bx + c = 0$  para los casos que puedan presentarse?
- c) *i*. Qué puede decir sobre las soluciones de las inecuaciones  $ax^2 + bx + c > 0$ ;  $ax^2 +$  $bx + c < 0$  para los casos anteriores?

PREGUNTA 3: ¿Cuál es la condición para que una función cuadrática, NO interseque al eje X?

- a) Analice la condición de forma gráfica y algebraica, indique los posibles casos que pueden presentarse.
- b) *i*. Qué puede decir de las soluciones de la ecuación  $ax^2 + bx + c = 0$  para los casos que puedan presentarse?
- c) ¿Qué puede decir sobre las soluciones de las inecuaciones  $ax^2 + bx + c > 0$ ;  $ax^2 +$  $bx + c < 0$  para los casos anteriores?

# 5. Recomendaciones

Frente a la falta de capacidad para relacionar los procesos analíticos (algebraicos) con esquemas gráficos (interpretación geométrica), es importante destacar y reconocer que estas deficiencias que tienen los estudiantes, probablemente, son consecuencias de los procesos de enseñanza aprendizaje, es decir, fueron orientados bajo esquemas que los llevaron a adquirir esas capacidades; en esta problemática, no se descarta las diferencias individuales (fortalezas y debilidades propias de cada estudiante).

Una estrategia adecuada para mejorar los procesos de enseñanza - aprendizaje de matemáticas, consiste en caracterizar los temas mediante esquemas gráficos (interpretación geométrica) y luego contrastarlos con la forma algebraica. (procesos matemáticos).

Para la resolución de ecuaciones e inecuaciones cuadráticas, se recomienda caracterizar la función cuadrática (construir manualmente y por medio de geogebra), y establecer relaciones entre la forma de la gráfica, las intersecciones con los ejes, los intervalos (conjuntos) donde la gráfica está sobre o bajo el eje  $x$ , etc.

En el estudio de conceptos matemáticos, siempre será ventajoso explorarlos desde los puntos de vista algebraico-geométrico o viceversa, esto permite que el estudiante vaya progresivamente mejorando su nivel de razonamiento lógico-abstracto, lo cual a su vez ayuda a construir aprendizajes significativos.

En este contexto, es importante destacar el papel que juega la tecnología en los procesos de enseñanza – aprendizaje, de manera particular, los relacionados con las matemáticas, por lo que, en el presente trabajo, el uso del programa geogebra, permite de una manera sencilla, comprobar que los procesos desarrollados por los estudiantes de forma manual, estén en concordancia con las gráficas y soluciones matemáticas arrojados por dicho programa; esto a su vez, coadyuva a que el estudiante pueda razonar de mejor manera, sobre los aspectos generales de un tema en específico, en este caso, sobre la función cuadrática, sus características, la relación con las ecuaciones e inecuaciones cuadráticas, etc.

Por otra parte, es importante que los objetivos curriculares de matemáticas, estén en concordancia con los niveles educativos (Bachillerato o Educación Superior), es decir, que estos se ajusten a los requerimientos académicos de cada institución educativa y / o carrera universitaria.

#### 6. Referencias bibliográficas

- Castillo, S. (2008). Propuesta pedagógica basada en el constructivismo para el uso óptimo de las TIC en la enseñanza y el aprendizaje de la matemática. Revista latinoamericana de investigación en matemática educativa, 11(2), p, 171-194. Recuperado el 05 de septiembre de 2017, de http://www.scielo.org.mx/scielo.php?script=sci\_arttext&pid=S1665- 24362008000200002&lng=es&tlng=es.
- García, M. L., & Benítez, A. A. (2013). Design and Implementation of Homework to Facilitate the Learning of Mathematics. Formación universitaria, 6(1), p, 13-20. Recuperado el 22 de Octubre de 2017, de http://dx.doi.org/10.4067/S0718- 50062013000100003.
- Garcia, M., & Benítez, A. (2011). Competencias Matemáticas Desarrolladas en Ambientes Virtuales de Aprendizaje: el Caso de MOODLE. Formación universitaria, 4(3), p, 31- 42.

MORA, C. D. (2003). Estrategias para el aprendizaje y la enseñanza de las matemáticas. Revista de Pedagogía, 24(70), p, 181-272. Recuperado el 06 de Septiembre de 2017, de http://www.scielo.org.ve/scielo.php?script=sci\_arttext&pid=S0798- 97922003000200002&lng=es&tlng=es.

# Desarrollo de Elementos Cognitivos en los estudiantes

Dr. Mario Marín Sánchez Instituto Tecnológico de Costa Rica Costa Rica mmarin@itcr.ac.cr

Resumen: El desarrollo del razonamiento matemático y la resolución de problemas son dos aspectos que han dominado el escenario de discusión sobre la enseñanza de la matemática desde hace más de 40 años. Una debilidad de muchos de estos enfoques radica en que, la mayor parte de las veces, las propuestas para la enseñanza de la matemática basadas en estas alternativas no contemplan aspectos cognitivos. Estos aspectos podrían ser centrales al momento de planificar acciones efectivas y de efecto sostenible en el individuo y en el sistema. La carencia de conceptualizaciones integrales del tema ha convertido a la resolución de problemas en una metodología poco entendida para muchos docentes y en cierta forma ha incidido en su afianzamiento como estrategia metodológica. Este taller aborda dos aspectos centrales en el razonamiento matemático que son la memoria de trabajo y el razonamiento deductivo, ambos desde una perspectiva didáctica no formal

Palabras clave: Desarollo del pensamiento, razonamiento deductivo, razonamiento matemático, memoria de trabajo

#### 1. Introducción

La resolución de problemas ha sido un tema central en la discusión relacionada con la educación matemática en los últimos 40 años y mucho antes de esto (Mousoulides y Sriraman, 2014). Diversos autores han contribuido en el entendimiento del problema, inclusive algunos han propuesto estrategias que permitan promover esta habilidad entre los estudiantes. El más renombrado de todos es probablemente el matemático Hungaro George Polya en su reconocido libro How Solve It de 1945 en el que plantea la discusión sobre los Heurísticos en la resolución de problemas. La definición que Polya da de heurístico la asocia con el estudio de los signi cados y métodos para resolver problemas.

Más recientemente, en 1985 The National Council of Teachers of Mathematics, NCTM, hace un llamado a los docentes para que ayuden a sus estudiantes a "desarrollar hábitos matemáticos de la mente" y para "explorar, conjeturar y para cometer y corregir errores de manera que ganen confianza en su habilidad para resolver problemas complejos" (Bottge et al., 2001). Veinticinco años después en el 2010 esta misma organización clama para que los programas instruccionales faculten al estudiante para construir nuevo conocimiento a través de la resolución de problemas. Plantean que la resolución de problemas signica involucrar al estudiante en una tarea para la que los métodos de solución no le sean conocidos de previo y para la cual al obtener la solución deba recurrir a sus conocimientos. Y que, a través de este proceso, el estudiante pueda desarrollar nuevos entendimientos matemáticos (Bossé et al., 2010).

La resolución de problemas es una habilidad compleja que requiere de los estudiantes no sólo el calcular una respuesta sino más bien comprender e integrar la información del problema, generar y mantener imágenes mentales del problema y desarrollar una ruta de solución viable (Montague et al., 2000). Todas estas herramientas requieren pensamiento de alto nivel y un enfoque estratégico (Krawec et al., 2013).

Los nuevos programas para el currículo de matemática en Costa Rica sin duda reflejan profundamente estas ideas. Proponen el enfoque de resolución de problemas como estrategia metodológica principal.

En este escenario el docente debería plantearse y resolver algunas interrogantes centrales en los procesos de enseñanza de la matemática bajo esta metodología. No sólo se trata de un convencimiento sobre la importancia de la resolución de problemas, es probable que esta conciencia ya exista. El punto crítico es que hay elementos sobre esta metodología que no son claros entre los docentes e investigadores y que afectan de manera directa los procesos de implementación de esta metodología.

Un aspecto importante de los modelos para educación matemática basados en la resolución de problemas es tienen un carácter globalizado. Por ejemplo, ademáas de las referencias citadas del contexto de los Estados Unidos y de Costa Rica, en Japón el énfasis en la resolución de problemas ha dominado la educación matemática por más de medio siglo. En el contexto Japón es, en el curso de estudio del 2008 (COS) promulgado por el Ministerio de Educación Cultura Deportes y Tecnología en ese país, se propone enfatizarse en los procesos como: pensar matemáticamente y expresar pensamientos e ideas usando representaciones matemáticas tales como diagramas y ecuaciones. En buena parte el proceso de instrucción debe incorporar acciones en este sentido (Takahashi, 2016).

¿Qué entender exactamente por resolución de problemas?, ¿cómo se generan en el estudiante conductas apropiadas respecto a la resolución de un problema? y ¿qué actividades dentro de mis clases contribuyen con el desarrollo de esta capacidad en los estudiantes? son tres de las interrogantes que como docentes debemos plantearnos.

En este taller se van a explorar algunas altenativas de trabajo con resolución de problemas, éstas se dividirán en algunas secciones que, si bien no son absolutas respecto a lo que podríamos llamar modelo para el razonamiento matemático, sí se sustentan en estudios en el escenario costarricense sobre el razonamiento matemático en niños y adolescentes y ofrecen un modelo coherente del mismo (Marín, 2017). Se trata de una propuesta empírica basada en la experiencia del autor y debe verse como una alternativa que cada educador debe valorar en el contexto de su clase y práctica de aula. Es un llamado a los docentes a valorar la efectividad de ciertas prácticas sencillas que pueden contribuir con la transformación de recursos cognitivos fundamentales en el desempeño al realizar tareas de razonamiento matemático.

#### 2. Memoria de trabajo

La memoria de trabajo es una habilidad limitada en el ser humano que se presume responsable de almacenar y manipular información por tiempos cortos y en función de resolver tareas complejas de procesamiento cognitivo. Para Holmes et al., 2009 se trata de un sistema cognitivo que provee almacenamiento temporal de información en el curso de una actividad cognitiva compleja, se sitúa jugando un rol crucial tanto para el aprendizaje como para mantener un comportamiento enfocado en situaciones prácticas. Para Au et al., 2015 es un predictor importante del desempeño escolar y un cuello de botella crítico detrás de los procesos cognitivos de orden superior, entre ellos el razonamiento matemático.

Existe alguna controversia con respecto al rol del entrenamiento de la memoria de trabajo como alternativa para mejorar el razonamiento fluido, por ejemplo, autores como Harrison et al., 2013, Melby-Lervág and Hulme, 2013 sugieren que, aunque estos dos constructos están relacionados, las intervenciones que mejoren la memoria de trabajo podrían no mejorar el razonamiento fluido que es responsable, en buena parte, del razonamiento matemático. Otras posiciones sostienen que es posible mejorar la memoria de trabajo y que esta mejora se puede transferir en un mejor desempeño en el razonamiento fluido [Jaeggi et al., 2008, Klingberg, 2010] y más especifíamente, por ejemplo, Holmes et al., 2009 reportan mejoras sustanciales en desempeño matemático después de periodos largos de entrenamiento de la memoria de trabajo.

La memoria de trabajo es un concepto central en el estudio del razonamiento humano que ha evolucionado poco desde su concepción inicial compuesta por un componente de procesamiento y dos periféricos de almacenamieno (Baddeley and Hitch, 1974). Se reconoce en buena parte de la bibliografía como un sistema de capacidad limitada responsable de controlar la atención a través del ejecutivo central suplementado por capacidades de almacenamiento específicas, una verbal (phonological loop), una visoespacial (visual skethcpad) y más recientemente se ha introducido un nuevo componente llamado buffer episódico multimodal que es una capacidad asociada con un sistema de almacenamiento capaz de integrar información de diversas fuentes (Baddeley, 2000). Esta visión es la más común pero otros teóricos conciben la memoria de trabajo en términos distintos, entre ellos (Cowan, 2008, Engle et al., 1999).

No cabe duda que el concepto es complejo, sin embargo hay una claridad absoluta en el sentido de que esta habilidad cognitiva es central en los procesos de razonamiento. En este taller se parte del hecho de que la utilización sistemática de actividades relacionadas con el uso de las capacidades de memoria de trabajo, dentro de la planificación escolar, permitirán a los estudiantes un mejor uso de sus capacidades de razonamiento y mejorarán su experiencia promoviendo un empoderamiento y actitud positiva frente al razonamiento.

Para efectos de este taller se acepta, de manera similar a otros autores Klingberg, 2010, que el entrenamiento de la memoria de trabajo podría ser usado para remediar limitaciones de desempeño académico normal del estudiante. A diferencia de muchos otros estudios que proponen intervenciones intensivas por períodos cortos de tiempo, la propuesta aquí se sitúa en la incorporación de la memoria de trabajo como un eje transversal a la actividad matemática habitual en la escuela.

#### 3. Razoamiento deductivo

Este es un concepto muy amplio en la literatura. En términos simples suele reducirse a la capacidad de ir de lo general a lo particular. En un sentido estricto, y más cercano a la matemática formal, un razonamiento es deductivo si se basa en las reglas de la lógica formal, por ejemplo, realizar una demostración a través de inferencias o ver contradicciones.

Para Ayalon and Even, 2008 muchos currículos de matemática asocian el pensamiento deductivo con el desarrollo de la habilidad de razonar lógicamente tanto en matemáticas como fuera de ellas. No obstante, igual que en muchos otros conceptos asociados con el pensamiento humano, el tema de qué razonamientos se deben considerar deductivos y qué razonamientos no son deductivos es controversial. Para efectos de este taller se analizará esquemas que favorezcan el desarrollo capacidades para realizar deducciones simples usando lógica muy básica.

#### 4. Bibliografía

- Jacky Au, Ellen Sheehan, Nancy Tsai, Greg J Duncan, Martin Buschkuehl, and Susanne M Jaeggi. Improving fluid intelligence with training on working memory: a metaanalysis. Psychonomic bulletin & review, 22(2):366-377, 2015.
- Michal Ayalon and Ruhama Even. Deductive reasoning: In the eye of the beholder. Educational Studies in Mathematics, 69(3):235{247, 2008.
- Alan Baddeley. The episodic buffer: a new component of working memory? Trends in cognitive sciences, 4(11):417{423, 2000.
- Alan D Baddeley and Graham Hitch. Working memory. Psychology of learning and motivation, 8:47{89, 1974.
- Michael J Bossé, Tammy D Lee, Michael Swinson, and Johna Faulconer. The nctm process standards and the five es of science: Connecting math and science. School Science and Mathematics, 110(5):262-276, 2010.
- Brian A Bottge, Mary Heinrichs, Shih-Yi Chan, and Ronald C Serlin. Anchoring adolescents' understanding of math concepts in rich problemsolving environments. Remedial and Special Education, 22(5):299-314, 2001.
- Nelson Cowan. What are the diferences between long-term, short-term, and working memory? Progress in brain research, 169:323-338, 2008.
- Randall W Engle, Michael J Kane, and Stephen W Tuholski. Individual diferences in working memory capacity and what they tell us about controlled attention, general uid intelligence, and functions of the prefrontal cortex. 1999.
- Tyler L Harrison, Zach Shipstead, Kenny L Hicks, David Z Hambrick, Thomas S Redick, and Randall W Engle. Working memory training may increase working memory capacity but not fluid intelligence. Psychological Science, 24(12):2409-2419, 2013.
- Joni Holmes, Susan E Gathercole, and Darren L Dunning. Adaptive training leads to sustained enhancement of poor working memory in children. Developmental science, 12(4), 2009.
- Susanne M Jaeggi, Martin Buschkuehl, John Jonides, and Walter J Perrig. Improving fluid intelligence with training on working memory. Proceedings of the National Academy of Sciences, 105(19):6829-6833, 2008.
- Torkel Klingberg. Training and plasticity of working memory. Trends in cognitive sciences, 14(7):317-324, 2010.
- Jennifer Krawec, Jia Huang, Marjorie Montague, Benikia Kressler, and Amanda Melia de Alba. The efects of cognitive strategy instruction on knowledge of math problemsolving processes of middle school students with learning disabilities. Learning Disability Quarterly, 36(2):80-92, 2013.
- Mario Marín. La dimensión de razonamiento matemático. PhD thesis, Universidad de Valencia, 2017.
- Monica Melby-Lervág and Charles Hulme. Is working memory training efective? a metaanalytic review. Developmental psychology, 49(2):270,2013.
- Marjorie Montague, Cynthia Warger, and Thelma H Morgan. Solve it! strategy instruction to improve mathematical problem solving. Learning Disabilities Research & Practice, 15(2):110-116, 2000.
- Alexandra B Morrison and Jason M Chein. Does working memory training work? the promise and challenges of enhancing cognition by training working memory. Psychonomic bulletin & review, 18(1):46-60, 2011.
- Nicholas Mousoulides and Bharath Sriraman. Heuristics in mathematics education. In Encyclopedia of Mathematics Education, pages 253-255. Springer, 2014.

Akihiko Takahashi. Recent trends in japanese mathematics textbooks for elementary grades: Supporting teachers to teach mathematics through problem solving. Universal Journal of Educational Research, 4(2):313-319, 2016.

# Actividades para la enseñanza del concepto elipse utilizando tecnología

Héctor Osorio Abrego Profesor jubilado, Universidad Autónoma de Chiriquí, Panamá hosorioa@cwpanama.net

Resumen: Este taller consta de un conjunto de actividades para la enseñanza del concepto elipse utilizando el programa Geogebra. Le permitirá al participante conocer las características de las actividades, determinar el enfoque metodológico que ellas conllevan y la posibilidad de ser aplicadas en su clase. La metodología que se aplica para el desarrollo del taller está fundamentada en el modelo de razonamiento de Van Hiele. Se trabaja, básicamente, en el segundo nivel de razonamiento y se sigue la orientación de las fases de aprendizaje de dicho modelo. En el taller se estudian las propiedades básicas del concepto elipse utilizando distintos registros de representación semiótica. Se inicia con el uso del registro gráfico, a continuación con el uso del registro lenguaje natural y posteriormente con el uso del registro algebraico.

Palabras clave: orientación dirigida, orientación libre, representaciones semióticas, tratamientos, conversiones.

#### 1. Introducción

El taller consta de 11 actividades didácticas para iniciar el estudio del concepto elipse. A través de ellas se guía al estudiante para que descubra, mediante exploración, experimentación, generalización y formulación de conjeturas propiedades básicas relacionadas con el concepto elipse. Las gráficas que representan el concepto y las configuraciones que contienen permiten al estudiante visualizar situaciones específicas que lo llevan a descubrir las propiedades. Posteriormente, se presenta un grupo de ejercicios y problemas con el objetivo, los primeros, de que el estudiante repase y refuerce los conceptos, relaciones y propiedades presentadas, y los segundos para estimular en el estudiante la reflexión ante situaciones nuevas.

#### 2. Aspectos teóricos

Consideremos lo que señala Aguerrondo (2002, c.p. Asprelli, 2010):

El aprendizaje no es algo que se tiene o no se tiene, cual posesión acabada. Es un proceso y, además, cada sujeto lo realiza de un modo propio y singular. Así pues, queda rota la fantasía de la homogeneidad y del pensar la clase para el alumno medio o el común de los estudiantes, como si hubiese un modo patrón de aprendizaje (p. 76).

De este pensamiento se concluye que es una necesidad que el docente disponga de diferentes enfoques metodológicos, diferentes estrategias didácticas o diferentes actividades de aprendizaje para el logro de un desarrollo eficaz de sus clases. En el caso particular de la enseñanza del tema de las cónicas se puede encontrar en la literatura sobre matemática educativa un buen número de propuestas didácticas para la enseñanza de dicho tema, encontrándose algunas de ellas en Sánchez (1996), Real (2006) y Bonilla, Parraguez y Solanilla (2014); y de las cuales puede disponer el docente que trata el tema en sus clases. Con la presentación de este taller queremos poner a disposición de los docentes participantes e interesados en la enseñanza del concepto elipse, un conjunto de actividades de aprendizaje que pretendemos constituyan una alternativa más a considerar por parte de ellos al momento de llevar a cabo sus clases.

El taller permitirá al participante conocer las características de las actividades que se proponen, determinar el enfoque metodológico que ellas conllevan y la posibilidad de ser aplicadas en su clase. Algunas de las características de las actividades del taller son:

1. Hacen posible que emerjan las concepciones previas las cuales pueden ser comentadas, recordadas, discutidas o dialogadas al inicio de una sesión de trabajo. Algunas de ellas son: lugar geométrico, distancia entre dos puntos, distancia de un punto a una recta.

- 2. Fomentan la participación activa del estudiante en la construcción del conocimiento mediante la experimentación, exploración, observación, el descubrimiento y formulación de conjeturas. Se tiene presente, pues, que "el aprendizaje se realiza a través de la conducta activa del alumno, que aprende mediante lo que él hace y no de lo que hace el profesor" (Tyler, c.p. De Los Ríos, 1992, p. 59).
- 3. Están estructuradas de manera que facilitan, además de la exposición por parte del docente, el dialogo y la discusión de los alumnos entre si y de estos con el docente.
- 4. Propician la construcción de dibujos, búsqueda de regularidades y la generalización.
- 5. Contemplan los tratamientos y las conversiones de las representaciones semióticas de la elipse: gráfica, lenguaje natural, ecuación algebraica.

#### 3. Metodología de trabajo

La metodología que se sigue para el desarrollo del taller está fundamentada en el modelo de razonamiento de Van Hiele (Gutiérrez y Jaime, 1995; Jaime y Gutiérrez, 1996). Se trabaja, básicamente, en el segundo nivel de razonamiento (identificación y generalización de propiedades como características del concepto, descubrimiento y comprobación de las mismas mediante experimentación); no obstante la primera actividad diseñada para el reconocimiento gráfico del concepto elipse está ubicada en el primer nivel de razonamiento y algunas actividades donde se solicitan argumentaciones para justificar alguna conclusión están ubicadas en el periodo de transición del segundo nivel al tercero.

La implementación del taller sigue la orientación de las fases de aprendizaje del modelo de Van Hiele. En la primera fase, información, el profesor identifica las concepciones previas que pueden tener los alumnos en el nuevo tema a desarrollar, da a conocer el objetivo que se trata de lograr: estudiar, analizar y comprender el concepto de elipse mediante sus representaciones semióticas y utilizando tecnología; e informa sobre el método y materiales que se utilizarán. Aquí se le señala al estudiante que dispondrán de una guía para desarrollar las actividades programadas y utilizarán el programa Geogebra. En la segunda fase, orientación dirigida, las actividades guiarán al estudiante a descubrir, por sí mismo, propiedades de la elipse: suma constante de las distancias de cualquier punto a sus focos, valor de esa constante, relación entre el semieje mayor, semieje menor y la semidistancia focal, axialmente simétrica, centralmente simétrica, relación entre la longitud del lado recto y las longitudes del semieje mayor y el semieje menor, relación entre la excentricidad de la elipse y su forma, razón constante de la distancia de un punto a un foco a la distancia del punto a una recta, relación entre la excentricidad y esa constante. Aprendidas las propiedades se insta al estudiante para que transite de la representación gráfica de la elipse (representación fundamentalmente usada para el descubrimiento de las propiedades) a representaciones de la elipse en lenguaje natural (definiciones de la elipse como lugar geométrico) y posteriormente representación de la elipse en lenguaje algebraico (ecuaciones). En la tercera fase, explicitación, los estudiantes expresan, verbalmente o por escrito lo que han descubierto anteriormente y se fomenta las discusiones entre los estudiantes y diálogos profesor-alumno. En la cuarta fase, orientación libre, se proponen ejercicios y problemas orientados a consolidar los aspectos aprendidos. Algunos problemas permiten resolver situaciones nuevas con los conocimientos que se adquirieron previamente. En la quinta fase, integración, el docente debe proponer resúmenes de todo lo aprendido, destacando los resultados fundamentales.

Las actividades han sido diseñadas para aplicarlas a estudiantes de nivel secundario y dirigidas a participantes que se desempeñen como docentes en ese nivel educativo, así como también a estudiantes de la licenciatura de matemática o de la licenciatura de matemática educativa o en general a un público interesado en el tema. Para el correcto desarrollo del taller se requiere de un laboratorio de cómputo provisto del programa Geogebra y un proyector digital. Es aconsejable que los participantes tengan conocimientos básicos en el uso del programa Geogebra.

### 4. Guías de trabajo y/o actividades

En la guía que a continuación se presenta las palabras en mayúscula aluden a herramientas o comandos del programa Geogebra. Al finalizar cada actividad se debe limpiar la pantalla a menos que de forma explícita se señale lo contrario.

# CONSTRUCCIÓN DE LA GRÁFICA DE UNA ELIPSE

Objetivo: Asimilar de manera visual la forma común particular de las representaciones gráficas de las elipses.

# ACTIVIDAD No. 1

- 1. En la ventana inicial de Geogebra oculta la vista algebraica y los ejes. Utilizando PUNTO construya dos puntos en cualquier parte del plano. Denota a los puntos con las letras F y F', respectivamente.
- 2. Utilizando ELIPSE construya la gráfica de una elipse. Para ello, haga CLIC en los puntos F y F' y seguidamente haga CLIC en algún punto del plano que no se encuentre entre F y F'. Denota con Q el último punto construido. Observa la configuración creada.
- 3. Utilizando ELIGE Y MUEVE, modifica la posición del punto F, del punto F' y observa las configuraciones correspondientes. De igual manera, modifica la posición del punto Q y observa las configuraciones correspondientes. (NO BORRE LA PANTALLA)

Nota: Las configuraciones de puntos que has observado son representaciones gráficas del concepto elipse. Los puntos F y F' se llaman focos de la elipse y la distancia entre F y F' distancia focal. ¿Qué relación existe entre los focos y los puntos de la elipse? A continuación usted investigará y determinará esta relación.

# LA ELIPSE COMO LUGAR GEOMÉTRICO

# ACTIVIDAD No. 2

1. Utilizando PUNTO EN OBJETO construya un punto en la elipse, denótalo P. Utilizando SEGMENTO construya el segmento que tiene por extremos los punto F y P y el segmento que tiene por extremos los puntos F' y P.

 $\mathcal{L}_\text{max}$  and  $\mathcal{L}_\text{max}$  and  $\mathcal{L}_\text{max}$ 

- 2. Utilizando DISTANCIA O LONGITUD mida la distancia de P a F y la distancia de P a F'. Observa a que es igual la suma de las distancia PF y PF'. Utilizando ELIGE Y MUEVE explora y observa que sucede si mueves el punto P a lo largo de la elipse. ¿Se mantiene constante la suma anterior para los distintos puntos de la elipse?
- 3. Utilizando ELIGE Y MUEVE explora y observa que sucede si modificas la posición de los puntos F, F' y Q. ¿Se mantiene constante la suma de las distancias PF y PF' para cada elipse así construida? \_\_\_\_\_\_\_\_\_\_\_\_\_\_\_\_\_\_\_\_\_\_\_.
- 4. Utilizando PUNTO construya un punto M que no se encuentre en la elipse. Construya los segmentos MF y MF'. Utilizando DISTANCIA O LONGITUD mida las distancias de M a los focos F y F'. Observa a que es igual la suma de las distancias MF y MF'. ¿Es igual la suma de las distancias MF y MF' a la suma de las distancias PF y PF'? Mueva el punto M a distintas posiciones del plano y observa si la suma de las distancias MF y MF' es igual a la suma de las distancias PF y PF' para las nuevas posiciones de M. Anota tus observaciones
- 5. Con base a las experiencias anteriores formula una conjetura y con fundamento en ella (asumiendo que es verdadera) elabora una definición de elipse como lugar geométrico:

 $\mathcal{L}_\text{max} = \mathcal{L}_\text{max} = \mathcal{$ \_\_\_\_\_\_\_\_\_\_\_\_\_\_\_\_\_\_\_\_\_\_\_\_\_\_\_\_\_\_\_\_\_\_\_\_\_\_\_\_\_\_\_\_\_\_\_\_\_\_\_\_\_\_\_\_\_\_\_\_\_\_\_\_\_\_\_ \_\_\_\_\_\_\_\_\_\_\_\_\_\_\_\_\_\_\_\_\_\_\_\_\_\_\_\_\_\_\_\_\_\_\_\_\_\_\_\_\_\_\_\_\_\_\_\_\_\_\_\_\_\_\_\_\_\_\_\_\_\_\_\_\_\_\_

### CONCEPTOS RELACIONADOS CON LA ELIPSE. PROPIEDADES.

#### ACTIVIDAD No. 3

1. Tal como se indicó en la ACTIVIDAD No. 1, construya una elipse. Utilizando RECTA construya la recta FF' que pasa por los focos, denótala con m. Construya el segmento FF'. Utilizando MEDIO O CENTRO construya el punto medio del segmento FF', denótalo con O. Utilizando INTERSECCIÓN construya las intersecciones de la elipse con la recta m, denótalas con V y V', respectivamente.

2. Utilizando SEGMENTO construya el segmento VV'. Utilizando MEDIO O CENTRO construya el punto medio del segmento VV', denótalo con O'. ¿Qué observas? ¿Coincide el punto medio del segmento VV' con el punto medio de FF'? \_\_\_\_\_\_\_\_\_\_\_\_\_\_\_. Utilizando PERPENDICULAR construya la perpendicular a la recta FF' y que pasa por O, denótala con la letra n. Construya las intersecciones de la recta n con la elipse, denótalas con los símbolos B y B'. Construya el segmento BB'. Utilizando MOSTRAR/OCULTAR OBJETO oculta las rectas m y n.

Nota: La recta m que pasa por los focos, se denomina eje focal o eje principal de la elipse. La recta n, perpendicular al eje focal que pasa por O, se denomina eje secundario de la elipse. El punto medio O del segmento FF' se denomina centro de la elipse. Los puntos V y V', intersección del eje focal y la elipse y los puntos B y B', intersección de la recta n con la elipse, se denominan vértices de la elipse.

El segmento VV' se denomina eje mayor de la elipse. El segmento BB' se denomina eje menor de la elipse. Los segmentos OV y OV' se denominan semiejes mayores de la elipse y los segmentos OB y OB' semiejes menores de la elipse.

3. Utilizando PUNTO EN OBJETO construya un punto en la elipse. Denótalo con P. Utilizando SEGMENTO construya los segmentos PF y PF'. Utilizando DISTANCIA O LONGITUD determina las longitudes de los segmentos PF, PF' y VV'. ¿Qué relación hay entre la suma de las distancias de P a los focos F y F' y la distancia de V a V', longitud del eje mayor? \_\_\_\_\_\_\_\_\_\_\_\_\_\_\_\_\_\_\_. Explora moviendo el punto P a otras posiciones de la elipse. ¿Se conserva la relación? \_\_\_\_\_\_\_\_\_\_\_. Modifica las posiciones de los focos F y F', del punto Q de la elipse y observa para cada nueva elipse si se conserva la relación. De acuerdo a las experiencias anteriores, formula una conjetura: \_\_\_\_\_\_\_\_\_\_\_\_\_\_\_\_\_\_\_\_\_\_\_\_\_\_\_\_\_

Argumenta la validez de tu conjetura:

- 4. Borra el punto P y el texto donde se indica la distancia entre los vértices V y V'. Construya los segmentos BF y OV. Utilizando DISTANCIA O LONGITUD determina las longitudes de los segmentos BF y OV (longitud del semieje mayor). ¿Qué relación existe entre las longitudes de estos segmentos? \_\_\_\_\_\_\_\_\_\_\_\_\_\_\_\_\_. Explora modificando las posiciones de los focos F, F', y del punto Q de la elipse. ¿Para cada nueva elipse se conserva la relación? \_\_\_\_\_\_\_\_\_\_\_\_\_. ¿Puedes dar una argumentación que justifique tu respuesta? \_\_\_\_\_\_\_\_\_\_\_\_\_\_\_\_\_\_\_\_\_\_\_\_\_\_\_\_\_\_\_\_
- 5. Si denotamos con a, b, y c las longitudes del semieje mayor OV, del semieje menor OB y del segmento que tiene por extremos el centro O de la elipse y un foco F, distancia semifocal, respectivamente, determina una relación entre a, b y c y da una justificación de la misma.

# ACTIVIDAD No. 4 (Simetrías)

1. Tal como se indicó en la ACTIVIDAD No. 1, construya una elipse. Construya el eje focal de la elipse. Utilizando PUNTO EN OBJETO construya un punto en la elipse. Denótalo con la letra P. Utilizando PERPENDICULAR construya una recta perpendicular al eje focal que pase por el punto P. Utilizando INTERSECCIÓN construya los puntos de intersección de la recta perpendicular al eje focal, con el eje focal y con la elipse. Denótalos con las letras G y P', respectivamente. Utilizando ÁNGULO, verifica que la recta PP' es perpendicular al eje focal, para ello haga CLIC sucesivamente en los puntos P, G y F. Utilizando DISTANCIA O LONGITUD mida

las distancias de P a G y de P' a G. ¿Qué observas?, ¿Las distancias PG y P'G son iguales?

Nota: En estas circunstancias, en que P y P' se encuentran en una misma recta perpendicular a la recta que representa al eje focal y cuyas distancias a dicha recta son iguales, se dice que P' es un punto simétrico de P con respecto a la recta y viceversa, que P es simétrico de P' respecto a la recta.

- 2. Utilizando ELIGE Y MUEVE, mueve el punto P a lo largo de la elipse. ¿Qué observas? ¿Para cada nuevo punto P, las rectas PP' son perpendiculares al eje focal? \_\_\_\_\_\_\_\_\_\_. ¿Las nuevas distancia PG y P'G son iguales?, \_\_\_\_\_\_\_\_. ¿Todo punto de la elipse tiene un punto simétrico con respecto al eje focal que se encuentra en la misma elipse? \_\_\_\_\_\_\_\_\_\_\_\_\_\_\_\_\_\_\_\_\_\_\_\_\_\_.
- 3. Repite las experiencias del numeral 2 moviendo los focos F y F' a otras posiciones del eje focal, así como el punto Q a otras posiciones del plano. Para todas las nuevas elipses, ¿tus respuestas a las interrogantes del numeral 2 siguen siendo las mismas?

Nota: Dada una figura, si cualquier punto de la figura tiene su simétrico, con respecto a una recta, en la misma figura, se dice de esa figura que tiene simetría axial o que es axialmente simétrica y que la recta es su eje de simetría.

4. De las experiencias realizadas en los numerales 2 y 3, y de lo expuesto en la nota anterior, ¿a qué conclusión llegas? \_\_\_\_\_\_\_\_\_\_\_\_\_\_\_\_\_\_\_\_\_\_\_\_\_\_\_\_\_\_\_\_\_\_\_\_\_\_\_.

Nota: De manera similar a como has procedido en los numerales anteriores puedes realizar acciones para verificar que la elipse es axialmente simétrica con respecto a la recta que contiene el eje menor.

La simetría central (de centro O) es una transformación del plano mediante la cual cada punto A del plano se transforma en un punto A'; tal que el punto O es el punto medio del segmento AA'. Se dice entonces que los puntos A y A' son simétricos con respecto al punto O, el cual se denomina centro de simetría.

Existen figuras geométricas que coinciden con su imagen simétrica con respecto a un punto. Es decir que cualquier punto de la figura tiene su simétrico con respecto a un punto, en la misma figura. Se dice de estas figuras, que tienen simetría central o que son centralmente simétricas y que el punto es su centro de simetría.

De manera análoga como has procedido en ésta ACTIVIDAD No. 4 puedes realizar acciones para verificar que la elipse es centralmente simétrica y que su centro es su centro de simetría.

#### ACTIVIDAD No. 5 (Lado recto)

- 1. Tal como se indicó en la ACTIVIDAD No.1 construya una elipse. Utilizando RECTA construya el eje focal, denótalo con la letra m. Utilizando MEDIO O CENTRO construya el punto medio del segmento FF', denótalo con la letra O. Utilizando INTERSECCIÖN construya las intersecciones del eje focal con la elipse (vértices de la elipse). Denota estos puntos de intersección (vértices de la elipse) con V y V'. Construya el segmento VV' (eje mayor).
- 2. Utilizando PERPENDICULAR construya la perpendicular al eje focal y que pasa por O, denótala con la letra n. Construya las intersecciones de la recta n con la elipse, denótalas con los símbolos B y B'. Construya el segmento BB' (eje menor de la elipse). Utilizando MOSTRAR/OCULTAR OBJETO oculta las rectas m y n.
- 3. Utilizando PERPENDICULAR construya una perpendicular al eje focal y que pase por el foco F. Utilizando INTERSECCIÓN construya las intersecciones de la recta perpendicular con la elipse, denótalos con M y M'. Utilizando SEGMENTO construya el segmento MM'.

Nota: El segmento determinado por dos puntos distintos de una elipse se denomina cuerda. Una cuerda que pase por un foco de la elipse se denomina cuerda focal. Una cuerda focal que es perpendicular al eje focal de la elipse se denomina "lado recto".

- 4. Utilizando POLÍGONO REGULAR construya un cuadrado de lado OB. Para ello, haga CLIC en O, luego en B y seleccione en la ventana que aparece el número 4. Utilizando PARALELA construya una recta paralela al eje focal que pase por M', denótala con "r". Construya la intersección de la recta r con el semieje menor, denótalo con I. Utilizando PERPENDICULAR construya una perpendicular al eje focal que pase por V, denótalo con "s". Construya la intersección de las rectas r y s, denótalo con G. Utilizando POLÍGONO construya el rectángulo OIGV. Utilizando ÁREA determina las áreas del cuadrado y del rectángulo. ¿Qué relación existe entre estas áreas?\_\_\_\_\_\_\_\_\_\_\_\_\_\_\_\_. Explora e investiga para otras elipses, moviendo los focos F, F' y el punto Q. ¿Para cada elipse nueva la relación anterior se mantiene? The contract of the contract of the contract of the contract of the contract of the contract of the contract of the contract of the contract of the contract of the contract of the contract of the contract of the
- 5. Si denominas con "b" la longitud del lado OB del cuadrado (b longitud del semieje menor de la elipse), con "a" la longitud del lado OV del rectángulo (a longitud del semieje mayor de la elipse) y con "h" la longitud del lado VG del rectángulo (h longitud de la mitad del lado recto), expresa mediante un simbolismo algebraico la relación que determinaste en el numeral 4, \_\_\_\_\_\_\_\_\_\_\_\_\_\_\_\_\_\_. A partir de esta relación expresa h (longitud de la mitad del lado recto) en función de a y b, semiejes mayor y menor, respectivamente, de la elipse, \_\_\_\_\_\_\_\_\_\_\_\_\_\_. de aquí expresa L (longitud del lado recto) en función de a y b, \_\_\_\_\_\_\_\_\_\_\_\_\_\_.

# ACTIVIDAD No. 6 (Excentricidad)

- 1. En una pantalla limpia activa la Vista Algebraica si no está activada. En la Vista Gráfica desactiva los ejes si están activados. Construya una elipse, denota sus focos con F y F' y el otro punto utilizado en la construcción denótalo con Q. Construya el eje focal. Construya el centro de la elipse, denótalo con O. Construya los vértices V y V' de la elipse, extremos del eje mayor. Construya el segmento OF, denótalo con c. Construya el segmento OV (semieje mayor), denótalo con a.
- 2. En la ventana de ENTRADA escribe la expresión para calcular la razón c/a denotándola con la letra e, es decir, escribe e =  $c/a$  y teclea ENTRAR. En el acápite Número de la Vista Algebraica puedes observar el valor de e.

Nota: La razón e = c/a (razón de la longitud del segmento OF, semidistancia focal, a la longitud del segmento OV, semieje mayor de la elipse) se denomina excentricidad de la elipse.

3. Explora y observa la forma de las elipses al variar la excentricidad. Para ello, mueva los focos F y F' o el punto Q. ¿Qué observas cuando los focos se aproximan uno al otro?, ¿Cómo varían las formas de las elipses?\_\_\_\_\_\_\_\_\_\_\_\_\_\_\_\_\_\_\_\_\_\_\_\_\_\_\_\_\_\_

¿Cómo varían los valores de las excentricidades de las elipses? \_\_\_\_\_\_\_\_\_\_\_\_\_\_\_\_\_

 $i_{i}$ Qué figura se forma cuando los focos coinciden?

¿Cuál es el valor de la excentricidad cuando los focos coinciden? \_\_\_\_\_\_\_\_\_\_\_\_\_\_\_

¿Qué observas cuando los focos se aproximan a los vértices?, ¿Cómo varían las formas de las elipses? \_\_\_\_\_\_\_\_\_\_\_\_\_\_\_\_\_\_\_\_\_\_\_\_\_\_\_\_\_\_\_\_\_\_\_\_\_\_\_\_\_\_\_\_\_\_\_\_\_

¿Cómo varían los valores de las excentricidades de las elipses? \_\_\_\_\_\_\_\_\_\_\_\_\_\_\_\_\_

 $i_{\rm c}$ Qué figura se forma cuando los focos y vértices coinciden?

¿Cuál es el valor de la excentricidad cuando los focos y vértices coinciden? \_\_\_\_\_\_\_

4. Utilizando ENTRADA calcula la razón r = a/e. Utilizando CIRCUNFERENCIA (CENTRO, RADIO) construya una circunferencia con centro en O y radio igual a r. Construya las intersecciones de la circunferencia con el eje focal, denótalas con D y D'. Construya dos rectas perpendiculares al eje focal, una que pase por D y otra que pase por D', denótalas con d y d', respectivamente. ¿A qué distancia se encuentran las rectas d y d' del centro de la elipse?

 $\mathcal{L}=\mathcal{L}^{\mathcal{L}}$  , where  $\mathcal{L}^{\mathcal{L}}$  , we have the set of the set of the set of the set of the set of the set of the set of the set of the set of the set of the set of the set of the set of the set of the set of

- 5. Utilizando PUNTO EN OBJETO construya un punto P sobre la elipse. Construya una perpendicular a d y d' que pase por P. Construya las intersecciones de la perpendicular con d y d', denótalas con T y T', respectivamente. Oculta la circunferencia y la perpendicular a d y d'. Construya los segmentos PF y PT, denótalos con m y n, respectivamente.
- 6. Utilizando ENTRADA calcula la razón t=m/n. Observa la Vista Algebraica, ¿qué relación hay entre t (la razón de la distancia del punto P al foco F, a la distancia del punto P a la recta d) y e, la excentricidad de la elipse. Explora moviendo el punto P a otras posiciones en la elipse. ¿Se mantiene la relación anterior? Explora moviendo los puntos F, F' y Q a otras posiciones en el plano. ¿Para cada nueva elipse así formada se mantiene la relación anterior?
- 7. Construya los segmentos PF' y PT', denótalos con m' y n', respectivamente. Coloréalos con colores iguales. Calcula la razón  $q = m'/n'$ , donde m' es la distancia de P al foco F' y n' es la distancia de P a la directriz d'. ¿Qué relación hay entre q y e, excentricidad de la elipse, \_\_\_\_\_\_\_\_\_\_\_\_\_\_\_\_\_. Explora moviendo el punto P a otras posiciones de la elipse. ¿Se mantiene la relación anterior? \_\_\_\_\_\_\_\_.

Explora moviendo los puntos F, F' y Q a otras posiciones del plano. ¿Para cada nueva elipse así formada se mantiene la relación anterior? \_\_\_\_\_\_\_\_\_\_\_\_\_\_\_\_.

8. Con base a las experiencias obtenidas en esta actividad, formula una definición alterna de la elipse como lugar geométrico.

 $\mathcal{L}_\mathcal{L} = \mathcal{L}_\mathcal{L} = \mathcal{L}_\mathcal{L}$ 

Nota: Las rectas d y d' se denominan directrices de la elipse.

# CAMBIO DE REGISTRO DE REPRESENTACIÓN PARA EL CONCEPTO ELIPSE

Hasta aquí hemos utilizado dos registros de representación del concepto elipse. Iniciamos con las representaciones gráficas y a partir de las gráficas de elipses estudiamos dos condiciones que satisfacen los puntos de una elipse permitiendo esto representar el concepto de elipse como una expresión escrita en lenguaje natural de dos formas diferentes (expresiones utilizadas para definir el concepto de elipse). Ahora, aprovecharemos la potencia de cálculo simbólico que posee Geogebra para cambiar a otro registro de representación. Para ello, trabajaremos en una pantalla con las vistas gráfica y algebraica activadas. Estudiaremos algunas características de la nueva representación para elipses con centro en el origen de coordenadas, eje focal en el eje "x" y focos localizados en el eje "x". Posteriormente, se generalizará esta situación.

## ACTIVIDAD No. 7

1. Teniendo presente la definición de elipse como lugar geométrico obtenida en la Actividad No. 2 prueba que  $\frac{x^2}{a^2} + \frac{y^2}{b^2} = 1$  es la ecuación de una elipse con centro en el origen del sistema de coordenadas, eje focal coincidiendo con el eje "x", focos F(c, 0) y F'(-c, 0), semieje mayor igual a "a" y semieje menor igual a "b".

 $\mathcal{L}_\mathcal{L} = \mathcal{L}_\mathcal{L} = \mathcal{L}_\mathcal{L}$ 

2. Verifica que en efecto la ecuación señalada es una representación de la elipse con las características mencionadas. Para ello, construya la intersección de los ejes "x" y "y", denótalo con O. Utilizando PUNTO SOBRE OBJETO construya un punto F sobre el eje x. Utilizando SIMETRÍA CENTRAL construya el punto simétrico de F con respecto al centro de la elipse O, denótalo con F'. Construya una elipse con focos F y F', y denota el punto utilizado en la construcción con Q. Construya las intersecciones de la elipse con los ejes "x" y "y" (eje principal y eje secundario de la elipse), denota con V y V' las intersecciones con el eje principal y con B y B' las intersecciones con el eje secundario. Construya el segmento OV (semieje mayor), denótalo con a, y el segmento OB (semieje menor), denótalo con b. Utilizando ENTRADA calcula el cuadrado de a, para ello, escribe  $a' = a^2$  y calcula también el cuadrado de b escribiendo  $b'=b^2$ .

3. En el numeral 2 has construido una elipse con las características dadas en el numeral 1. En la sección Cónica de la Vista Algebraica observa la ecuación de la elipse construida anteriormente y determinada por Geogebra (si la ecuación no tiene la forma normal o canónica a Clic con la tecla derecha del ratón sobre la ecuación y en la ventana que se despliega selecciona la forma canónica). ¿Los valores de los parámetros a² y b² de la ecuación son iguales a los valores a' y b', cuadrados de los semiejes mayor y menor, respectivamente?

Explora y observa. Mueve el foco F o el punto Q, ¿para cada elipse así obtenida los valores de los parámetros a² y b² de la ecuación son iguales a los valores a' y b', respectivamente?

- 4. Verifica que se satisface la relación  $a^2 = b^2 + c^2$ , donde c es la semidistancia focal.
- 5. Recordando a que distancia se encuentran las directrices de una elipse de su centro (Numeral 4 de la Actividad 6, construya las directrices de la elipse. ¿Cuáles son sus ecuaciones? \_\_\_\_\_\_\_\_\_\_\_\_\_\_\_\_\_\_\_\_\_\_\_. Verifica tus respuestas con las dadas por Geogebra en la Vista Algebraica. Escriba las ecuaciones de las directrices para cualquier elipse  $\frac{x^2}{a^2} + \frac{y^2}{b^2} = 1$ , siendo  $a > b$ .

Nota: De manera análoga a la Actividad No.7 se pueden realizar actividades para determinar las representaciones por medio de ecuaciones de elipses con centro en el origen del sistema de coordenadas, eje focal coincidiendo con el eje "y", focos F(0, c) y F'(0,-c), semieje mayor

igual a "a" y semieje menor igual a "b",  $\left[\frac{x^2}{b^2} + \frac{y^2}{a^2} = 1\right]$ . Así mismo, se puede generalizar aún más la situación para encontrar las representaciones de las elipses por medio de ecuaciones para los casos en que el centro se encuentre en cualquier punto (h, k) del plano y cuyo eje focal ya sea paralelo al eje "x" o al eje "y",  $\left[\frac{(x-h)^2}{a^2} + \frac{(y-k)^2}{b^2} = 1, \frac{(x-h)^2}{b^2} + \frac{(y-k)^2}{a^2} = 1\right]$ 1, siendo  $a > b$ ].

# CONSTRUCCIÓN DE ELIPSES A PARTIR DE LA ECUACIÓN

 $\frac{(x-h)^2}{a^2} + \frac{(y-k)^2}{b^2} = 1$ . Verificación de sus características.

#### ACTIVIDAD No. 8

A continuación realizarás algunas acciones en las que unas veces  $a > b$  y otras en que  $b > a$ . Observa la ubicación de las elipses y su relación con los valores de los denominadores de los términos a la izquierda de la igualdad de las ecuaciones que las representan.

- 1. Utilizando DESLIZADOR construya un deslizador de nombre "a" con valor mínimo de 0 y valor máximo de 10. Asígnale el valor de 4.
- 2. Utilizando DESLIZADOR construya un deslizador de nombre "b" con valor mínimo de 0 y valor máximo de 10. Asígnale el valor de 2.
- 3. Utilizando DESLIZADOR construya un deslizador de nombre "h" con valor mínimo de -10 y valor máximo de 10. Déjale el valor de 1.
- 4. Utilizando DESLIZADOR construya un deslizador de nombre "k" con valor mínimo de -10 y valor máximo de 10. Déjale el valor de 1.
- 5. Activa CUADRÏCULA. Escriba en la ventana de ENTRADA la ecuación

$$
\frac{(x-h)^2}{a^2} + \frac{(y-k)^2}{b^2} = 1
$$

y da ENTER. ¿Qué observas? \_\_\_\_\_\_\_\_\_\_\_\_\_\_\_\_\_\_\_\_\_\_\_\_\_. En ENTRADA teclea  $C = (h, k)$  y da ENTER. ¿Qué observas? \_\_\_\_\_\_\_\_\_\_\_\_\_\_\_\_\_\_. Observa en la Vista Algebraica la ecuación de la elipse, si no tiene la forma normal generalizada haz CLIC
con el botón derecho del ratón y selecciónala. Podrás verificar, analizando la ecuación o con ayuda de la cuadrícula, que la ecuación de la elipse representa una elipse con centro en (h, k); (1, 1) en esta situación, semieje mayor a=4 y semieje menor b=2.

6. En ENTRADA teclea  $V = (h + a, k)$  y da ENTER, ¿qué observas?  $i_{\text{c}}$ Es V un vértice de la elipse?  $\blacksquare$ . Argumenta tu respuesta  $i_{\text{c}}$ 

Utilizando SIMETRÍA CENTRAL construya el simétrico de V con respecto al punto C, denótalo con V'.

7. En ENTRADA teclea B = (h, k + b) y da ENTER, ¿qué observas?  $i$ Es B un vértice de la elipse? Argumenta tu respuesta

Utilizando SIMETRÍA CENTRAL construya el simétrico de B con respecto al punto C, denótalo con B'.

- 8. Construya el segmento CV, semieje mayor; denótalo con a' y coloréalo. Construya el segmento CB, semieje menor; denótalo con b' y coloréalo con un color diferente. Podrás verificar, observando la Vista Algebraica, que los valores de a' y b' coinciden con los valores de los deslizadores a y b, respectivamente.
- 9. Utilizando ELIJE Y MUEVE y apoyándote en la cuadrícula coloca el centro C de la elipse en el punto de coordenadas (-3, -2). Observando la Vista Algebraica contesta las siguientes preguntas. ¿Cuáles son las coordenadas del punto C, centro de la elipse?,

\_\_\_\_\_\_\_\_\_\_\_\_. ¿Cuáles son los valores de h y k en la Vista Algebraica? \_\_\_\_\_\_\_\_\_ ¿Cuáles son los valores de h y k en los deslizadores en la Vista Gráfica? \_\_\_\_\_\_\_\_\_  $i$ Han variado los valores de a (semieje mayor) y de b (semieje menor)? En la ecuación, ¿qué ha variado? \_\_\_\_\_\_\_\_\_\_\_\_\_\_\_\_\_\_\_\_\_\_\_\_\_\_\_\_. En forma análoga como has trabajado aquí, experimenta colocando el centro de la elipse en cualquier punto del plano y contesta las preguntas anteriores.

- 10. Experimenta cambiando los valores de h y k, coordenadas del centro de la elipse, en los deslizadores. Observa que ocurre en la representación gráfica y en la representación algebraica de la elipse.
- 11. Experimenta cambiando los valores de "a" y de "b", longitudes de los semiejes de la elipse, en los deslizadores. Observa que ocurre en la representación gráfica y en la representación algebraica de la elipse cuando  $a > b$  y cuando  $b > a$ .

(NO BORRE LA PANTALLA)

#### ACTIVIDAD No. 9

1. Asigna a los deslizadores los valores iniciales, es decir,  $a = 4$ ,  $b = 2$ ,  $h = 1$  y  $k = 1$ . Construya uno de los focos de la elipse. Para ello, calcula la semidistancia focal  $c=\sqrt{a^2-b^2}$  y teclea en ENTRADA,  $F = (h + c, k)$ . Argumenta ¿por qué  $h + c$ , y k son las coordenadas del foco?

 $\mathcal{L}_\mathcal{L} = \mathcal{L}_\mathcal{L} = \mathcal{L}_\mathcal{L}$ 

- 2. Utilizando SIMETRÍA CENTRAL construya el otro foco F' de la elipse. ¿Cuáles son los valores de las coordenadas de F'? \_\_\_\_\_\_\_\_\_\_\_\_\_\_ Construya el segmento CF, denótalo con c'. Utilizando PUNTO EN OBJETO construya un punto P sobre la elipse. Construya los segmentos PF' y PF y denótalos con m y n, respectivamente.
- 3. Calcula la suma de m y n y denótala s. Para ello, teclea en ENTRADA  $s = m + n$ . Activa animación para el punto P. ¿Es constante la suma  $s = m + n$  para todos los puntos de la elipse? \_\_\_\_\_ ¿Qué relación existe entre la suma de las distancias de P a los focos (suma  $s = m + n$ ) y la longitud, 2a, del eje mayor de la elipse, para todos los puntos P de la elipse?\_\_\_\_\_\_\_\_\_\_\_\_\_\_\_\_\_\_\_\_\_\_\_\_\_\_\_\_\_\_\_. Desactiva la animación del punto P.
- 4. Experimenta y explora cambiando los valores de a, b  $(a > b)$ , h y k. Para las diferentes elipses así formadas ¿se satisface la relación anterior? \_\_\_\_\_\_\_\_\_\_\_\_\_\_\_.

(NO BORRE LA PANTALLA)

#### ACTIVIDAD No. 10

- 1. Ajusta los valores de los parámetros, si no lo están, a sus valores iniciales a = 4,  $b = 2$ ,  $h = 1$  y  $k = 1$ , así como la ubicación de los focos. Calcula la excentricidad  $e = c'$ '/a de la elipse y la razón r = a/e. Construya las rectas directrices de la elipse. Para ello, teclea en ENTRADA sus ecuaciones:  $x - (h + r) = 0$ ,  $x - (h - r) = 0$ . Denótalas con d y d', respectivamente.
- 2. Construya una recta paralela al eje x y que pase por P, punto de la elipse, denótala con g. Construya la intersección de g con d, denótala con Q. Construya la intersección de g con d', denótala con Q'. Construya el segmento PQ, denótalo con u. Construya el segmento PQ', denótalo con v.
- 3. Calcula la razón  $t = n/u$ , razón de la distancia de P al foco F, a la distancia de P a la directriz d. Calcula la razón  $q = m/v$ , razón de la distancia de P al foco F' a la distancia de P a la directriz d'. Observa la Vista Algebraica, ¿qué relación hay entre las razones t, q y la excentricidad e? \_\_\_\_\_\_\_\_\_\_\_\_\_\_\_ . Mueve P a distintos puntos de la elipse. Que observas, ¿cambian los valores de las razones t, q y de la excentricidad? . Explora variando los valores de a, b  $(a > b)$ , h y k. ¿Para cada una de las nuevas elipses así formada la razón de la distancia de cualquier punto P a uno de sus focos, a la distancia de P a la directriz correspondiente es constante? \_\_\_\_\_\_\_\_\_\_\_\_. A qué es igual esa constante? \_\_\_\_\_\_\_\_\_.

#### ACTIVIDAD No. 11

- 1. En la Actividad No. 9 se consideraron elipses con ejes mayores paralelos al eje x, es decir, a >b. Procediendo en forma similar puedes verificar que la relación m + n = longitud del eje mayor, también se cumple para elipses con ejes mayores paralelos al eje y ( $b > a$ ). En este caso, ¿cuál es la expresión que determina la semidistancia focal c? \_\_\_\_\_\_\_\_\_\_\_\_\_\_\_\_\_\_\_\_, ¿cuáles son las coordenadas del foco F en términos de h,
	- $k y c?$

2. En la Actividad No. 10 se consideraron elipses con ejes mayores paralelos al eje x, es decir, a>b. Procediendo en forma similar puedes verificar que la razón de la distancia de cualquier punto P de la elipse a un foco, a la distancia de P a la directriz correspondiente, es constante e igual a la excentricidad para elipses con ejes mayores paralelos al eje y (b > a). En este caso, ¿cuál es la expresión que determina la excentricidad e? \_\_\_\_\_\_\_\_\_\_, ¿cuál es la expresión que determina la razón de la longitud del semieje mayor a la excentricidad? \_\_\_\_\_\_\_\_\_\_\_\_, ¿cuáles son las ecuaciones de las directrices de las elipses?  $\frac{(x-h)^2}{b^2} + \frac{(y-k)^2}{a^2} = 1$  siendo  $a > b$ ?.

 $\qquad \qquad , \qquad \qquad .$ 

# ACTIVIDADES (ORIENTACIÓN LIBRE)

#### EJERCICIOS Y PROBLEMAS

- 1. Determina la ecuación de la elipse de centro en el origen, foco en (0,3) y semieje mayor igual a 5. Utilizando Geogebra verifica tu respuesta.
- 2. Halla la ecuación de la elipse de centro (1,2), uno de los focos (6,2 y que pase por el punto (4,6). Utilizando Geogebra verifica tu respuesta.
- 3. El lado recto de una elipse es la longitud de la cuerda perpendicular que pasa por los focos y está dado por  $L = 2b^2/a$ , donde L es el lado recto, a y b las longitudes de los semiejes mayor y menor, respectivamente. Encuentra la ecuación de la elipse de centro en el origen, lado recto igual a 5 y uno de los vértices en el eje mayor es el punto (10,0). Utilizando Geogebra verifica tu respuesta.
- 4. Determina la ecuación de la elipse de centro (-1,-1), uno de los vértices en el eje mayor es el punto (-1,5) y excentricidad 2/3. Luego encuentra su otro vértice, sus focos y la longitud del lado recto. Utilizando Geogebra verifica tu respuesta.
- 5. Determina el centro, los focos, los vértices en el eje mayor, la excentricidad, la longitud de los semiejes mayor y menor, y las ecuaciones de las rectas determinadas por los ejes mayor y menor de la elipse cuya ecuación está dada por  $4x^2 + 9y^2 - 48x$  $+ 72y + 144 = 0$ . Utilizando Geogebra verifica tu respuesta.
- 6. En una elipse, los radios focales (radios vectores) son los segmentos que unen los focos con un punto cualquiera de ella. Halla las ecuaciones de las rectas determinadas por los radios focales correspondientes al punto (2,3) de la elipse  $3x^2 + 4y^2 = 48$ . Utilizando Geogebra verifica tu respuesta.
- 7. Encuentra la ecuación de la elipse con foco  $(4,-3)$ , directriz x = -1 y excentricidad  $2/3$ . Utilizando Geogebra verifica tu respuesta.

Nota: La propuesta didáctica para la enseñanza y aprendizaje del concepto "elipse" asociada a este taller, se inicia a partir de una representación gráfica del concepto. A partir de ella se descubren propiedades que permiten expresar el concepto mediante una representación en lenguaje natural o en lenguaje algebraico (ecuaciones). En la literatura sobre Matemática Educativa se han presentado diversas propuestas de estrategias didácticas o actividades para la enseñanza y aprendizaje de las cónicas. Una de ellas está basada en el enfoque de resolución de problemas en la que el estudio del concepto "cónica" se inicia a partir de una situación problema que plantea la determinación del conjunto de puntos (lugar geométrico) que satisfacen una condición la cual caracteriza al concepto. En otras palabras, en este enfoque, se da una propiedad del concepto y se pide encontrar su representación gráfica; luego se estudian otras propiedades y se transita a nuevas representaciones semióticas. Resuelva los siguientes cuatro problemas utilizando Geogebra, en la ventana inicial oculta los ejes cartesianos. (No utilice la herramienta o comando ELIPSE).

- 8. Determina el lugar geométrico de los puntos del plano para los cuales la suma de sus distancias a dos puntos fijos del plano es constante. Justifica tu respuesta.
- 9. Determina el lugar geométrico de los puntos del plano para los cuales la razón de su distancia a un punto fijo del plano, a su distancia a una recta fija del plano es un número mayor que cero y menor que uno. Justifica tu respuesta.
- 10. Sea A un punto interior a una circunferencia c. Determina el lugar geométrico de los centros de las circunferencias que pasan por el punto A que son tangentes a la circunferencia c. Justifica tu respuesta.
- 11. Determina el lugar geométrico de los puntos del plano que dividen las distancias de los puntos de una circunferencia a un diámetro fijo en una razón constante. Justifica tu respuesta.
- 12. Considera un segmento AB de 12 unidades de longitud y un punto P(x, y) situado sobre él a 8 unidades de A. Halla el lugar geométrico de P cuando el segmento se desplace de forma que los puntos A y B se apoyen constantemente sobre los ejes coordenados y y x respectivamente. ¿Qué lugar geométrico representa tu resultado? Justifica tu respuesta.
- 13. Halla el lugar geométrico de los centros de las circunferencias las cuales son tangentes a las circunferencias  $x^2 + y^2 = 1$  y  $x^2 + y^2 - 4x - 21 = 0$ . ¿Qué lugar geométrico representa tu resultado? Justifica tu respuesta.

#### 5. Conclusiones y/o recomendaciones

Existen muchas maneras de integrar la tecnología a los procesos de enseñanza aprendizaje de la matemática tal como se puede apreciar en diferentes propuestas que se han dado a conocer en congresos, revistas de matemática educativa, sitios web donde se presentan softwares matemáticos y las bondades de los mismos, sitios web como Google, entre otros. Además, cada vez aparecen nuevos programas matemáticos de computación los cuales posibilitan nuevas maneras de usar la tecnología en la educación matemática.

Al docente le compete diseñar las actividades de enseñanza aprendizaje que va a emplear dentro del contexto metodológico didáctico que aplique. Recomendamos que al momento de incorporar la tecnología en el diseño de las actividades se tenga presente las siguientes consideraciones:

- 1. Las actividades deben fundamentarse en una o más teorías sobre los procesos de la enseñanza aprendizaje.
- 2. Las actividades deben propiciar el empleo de estrategias cognitivas generales como: la construcción de dibujos, gráficas y modelos; búsqueda de regularidades, patrones o analogías; generalización, estimación, variación de condiciones, entre otras.

3. Las actividades deben incorporar principios didácticos generales como : a) la participación activa del estudiante para que él construya o reconstruya el conocimiento a través de la observación, exploración, experimentación, formulación de conjeturas y verificación de propiedades matemáticas; b) favorecer, además de la exposición por parte del docente (verbal o escrita), el diálogo y la discusión de los alumnos entre si y de éstos con el docente; c) la resolución de problemas, d) la realización de investigaciones, e) la inclusión de prácticas sobre procedimientos rutinarios y manipulación con modelos, entre otros.

Las actividades que conforman el taller "Actividades para la enseñanza del concepto elipse utilizando tecnología" han sido diseñadas teniendo presente las anteriores observaciones.

#### 6. Referencias bibliográficas

- Asprelli, M.C., (2010). La Didáctica en la formación docente. Rosario, Argentina: Homo Sapiens Ediciones.
- Bonilla, D., Parraguez, M. y Solanilla, L. (2014). Las cónicas: una propuesta didáctica desde la teoría de los modos de pensamiento. En P. Lestón (Ed). Acta Latinoamericana de Matemática Educativa 27, 779-786. México: Comité Latinoamericano de Matemática Educativa.
- De Los Ríos, E. de (1992). La problemática del aprendizaje de la matemática con un enfoque psicológico. En A. Ardila (Presidente), Memorias del Primer Congreso Nacional de Matemática Educativa. (pp. 58-63). Panamá: Universidad de Panamá.
- Gutiérrez, A. y Jaime, A. (1995). Geometría y algunos aspectos generales de la educación matemática. Ciudad de México, México: Grupo Editorial Iberoamérica.
- Jaime, A. y Gutiérrez, A. (1996). El grupo de las isometrías del plano. Madrid, España: Editorial Síntesis.

 Real, M. (2004). Las cónicas: método de aprendizaje constructivo. SUMA, revista sobre el aprendizaje y la enseñanza de las matemáticas 46, 71-77.

Sánchez, J. (1996). Lugares Geométricos. Cónicas. Madrid, España: Editorial Síntesis.

Dispositivos móviles: aplicaciones gratuitas para incorporarlos al aula y a la comunicación con el hogar enfocado a la enseñanza de la matemática en secundaria acorde con los planes del Ministerio de Educación Pública (MEP)

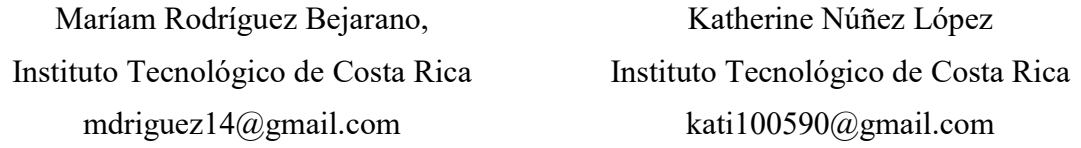

Resumen: El propósito principal de este taller es dar información y herramientas necesarias para que los y las participantes logren implementar el uso de la tecnología (celular y dispositivos móviles) en los centros educativos de secundaria del país, tanto en la clase como en la comunicación con el hogar. Esto, con ayuda de aplicaciones gratuitas, tales como: Kahoot, Quizziz, MakeBelief Comix, Augmented Polyhedrons, Forest, Powtoons. Class Dojo, Schoology, Edmodo, Google Keep, y Weebly. Los docentes que participen en este taller podrán manipular cada una de las aplicaciones con el objetivo de obtener ideas propias para crear lecciones más dinámicas, interesantes e innovadoras para los estudiantes de secundaria. Finalmente, se pretende que, con este taller, los docentes logren aplicar con éxito uno de los cinco ejes disciplinares que el Ministerio de Educación Pública de Costa Rica solicita en su programa de estudios de matemática ("El uso inteligente y visionario de tecnologías digitales.").

Palabras clave: Aplicaciones educativas, dispositivos móviles, celular, Kahoot, Quizizz, ClassDojo, Remind, Forest, TIC, mobile learning

Resumo: O objetivo principal deste workshop é fornecer informações e ferramentas necessárias para que os participantes implementem o uso da tecnologia (dispositivos celulares e móveis) nas escolas secundárias do país, tanto na sala de aula como em comunicação com o em casa. Isto, com a ajuda de aplicativos gratuitos, tais como: Kahoot, Quizziz, MakeBelief Comix, Augmented Polyhedrons, Forest, Powtoons. Class Dojo, Schoology, Edmodo, Google Keep, e Weebly. Os professores que participam deste workshop serão capazes de manipular cada uma das aplicações para obter suas próprias idéias para criar aulas mais dinâmicas, interessantes e inovadoras para estudantes do ensino médio. Finalmente, pretende-se que, com esta oficina, os professores implementem com êxito um dos cinco eixos disciplinares solicitados pelo Ministério da Educação Pública da Costa Rica em seu programa de estudos de matemática ("Uso inteligente e visionário das tecnologias digitais").

Palavras-chave: Apps educacionais, aprendizagem móvel, dispositivos móveis, celular, Kahoot, Quizizz, ClassDojo, Remind, Forest, TIC

#### 1. Introducción

Martinez, J. (2016) afirma que uno de los principales desafíos en la educación está en reconocer que el mundo en el que vivimos es muy distinto al que existía cuando los modelos educativos fueron diseñados, por lo que es necesario adaptar la educación a la realidad que se está viviendo hoy.

Ante esto, es fundamental conocer aplicaciones que permitan que los y las estudiantes utilicen la tecnología al momento de aprender y que al mismo tiempo faciliten la labor del docente en el quehacer del aprendizaje.

En el taller propuesto, se les dará a conocer a los participantes la importancia de usar aplicaciones tecnológicas en el aula, tanto en el aprendizaje como en la comunicación con los padres de familia.

Para ello, se dividirá el taller en dos sesiones, en la primera sesión se aprenderá a utilizar aplicaciones que favorezcan el trabajo en clase, tales como, Kahoot, Quizziz, MakeBelief Comix, Augmented Polyhedrons, Forest y Powtoons. En la segunda sesión se utilizarán las aplicaciones Class dojo, Schoology, Edmodo, Google Keep, Weebly, las cuales están orientadas a la comunicación con los padres de familia y al trabajo del estudiante fuera de las horas lectivas.

#### 2. Metodología de trabajo

#### Aspectos generales:

El taller se impartirá en dos sesiones de 4 horas cada uno, para cada sesión se requiere de un laboratorio de computadoras con proyector y que los participantes dispongan de un dispositivo móvil, ya sea celular o tableta. Es necesario contar con acceso a internet para descargar y utilizar las aplicaciones que se usarán en los talleres.

Las aplicaciones que requieren de descarga son: Kahoot, Augmented Polyhedrons, Forest y Google Keep, se espera que la mayoría de los participantes dispongan de estas aplicaciones en su celular para así facilitar el trabajo en el taller.

Es importante destacar que los participantes no requieren conocimientos previos en el manejo de aplicaciones educativas móviles. Este taller está diseñado para un público meta de docentes de secundarias de instituciones públicas o privadas del país.

#### Cronograma de actividades:

#### Primera sesión

#### Tiempo disponible 4 horas

En esta sesión se trabajará con las aplicaciones Kahoot, Quizziz, Forest, Augmented Polyhedrons, Make belifs comix y Powntons.

La distribución del tiempo que se dispone para cada aplicación se puede observar en el siguiente cuadro.

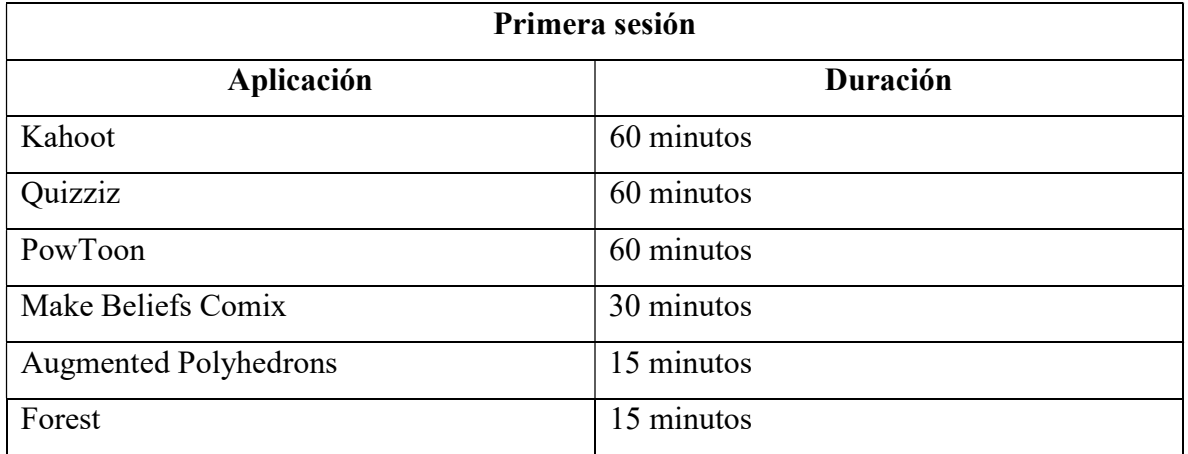

Segunda sesión

Tiempo disponible 4 horas

En esta sesión se trabajará con las aplicaciones Class Dojo, Schoology, Edmodo, Google Keep, Weebly

La distribución del tiempo que se dispone para cada aplicación se puede observar en el siguiente cuadro.

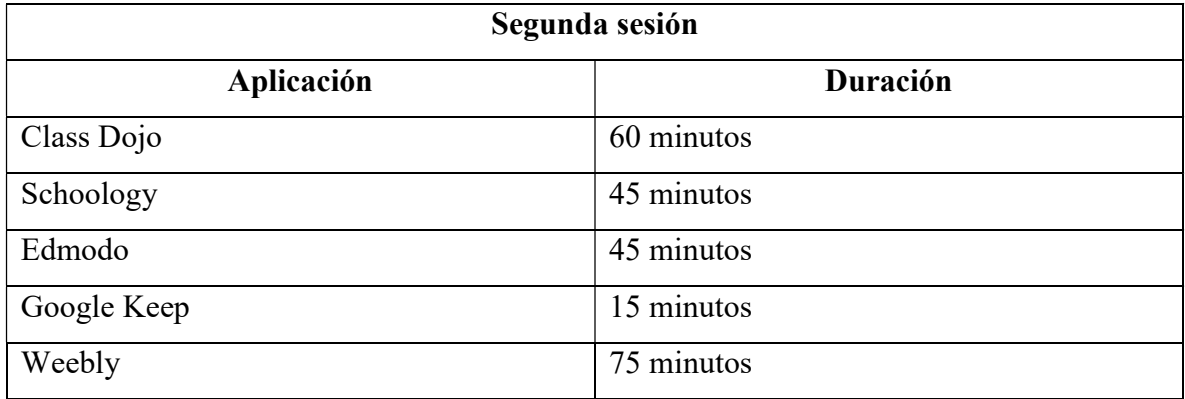

### 3. Guías de trabajo y/o actividades

#### Kahoot

Kahoot es una plataforma gratis que permite a los docentes realizar cuestionarios y encuestas en línea para sus estudiantes, estos cuestionarios se caracterizan por mejorar el trabajo en equipo y la motivación de los estudiantes hacia la materia, ya que, al presentarse en forma de juego, los estudiantes aprenden de una manera más dinámica y entretenida.

La forma de trabajo de Kahoot es similar a la de otras plataformas como Socrative o Infuse Learning, con la diferencia que para responder un kahoot los estudiantes solo es necesitan un dispositivo que tenga acceso a un navegador web, es decir, celulares, tabletas o computadoras.

Es importante destacar que el docente necesita proyector e internet para hacer uso de esta aplicación.

#### ¿Cómo ingresar a kahoot?

Es importante aclarar que Kahoot tiene dos direcciones web asociadas, la primera es la exclusiva para el docente, donde se crean los cuestionarios y se tienen los registros de cada juego realizado y la segunda dirección web es en la que los estudiantes deberán ingresar para responder los cuestionarios.

Ante esto, primero se aprenderá a utilizar el sitio web exclusivo para los docentes:

1. Ingrese al sitio web www.create.kahoot.com, al ingresar a este sitio web deberá aparecer una pantalla similar a la siguiente

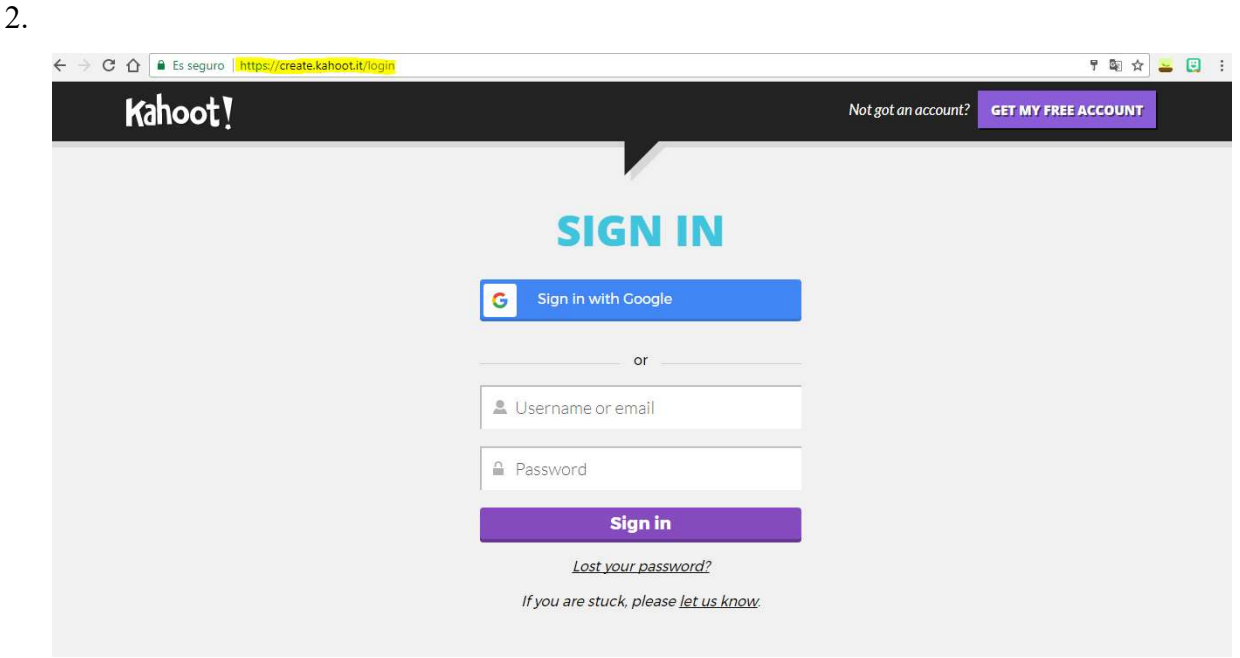

3. De clic en el botón con el texto de "GET MY FREE ACCOUNT", este botón se encuentra en la esquina superior derecha de su pantalla y tiene el siguiente aspecto.

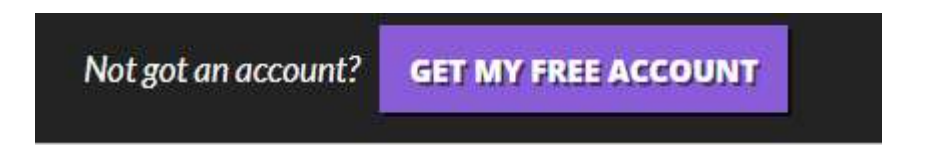

4. Al hacer clic sobre el botón anterior, se cargará una nueva pantalla, en esta pantalla seleccione la opción de "As a Teacher"

# As a As a **Student Teacher** At **Socially Work**

I want to use Kahoot!

5. Una vez seleccionada esta opción, usted será capaz de realizar su cuenta gratuita de kahoot, para esto, puede acceder usando su cuenta de google o bien, usando cualquier dirección de correo electrónico.

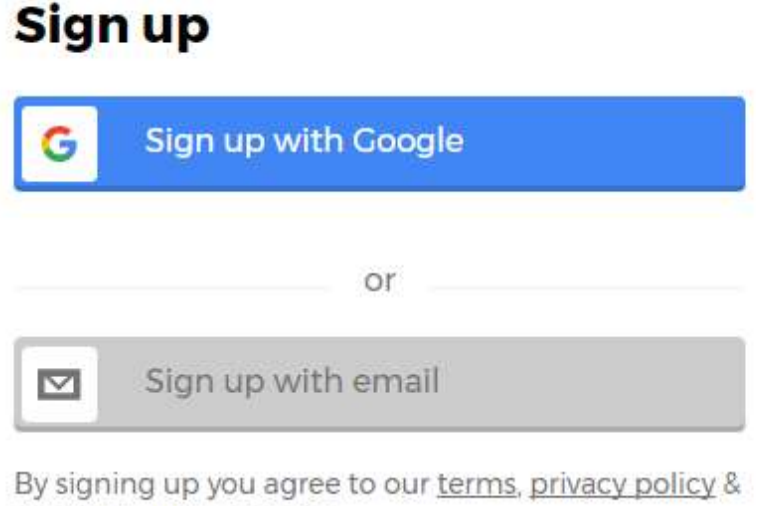

children's privacy policy.

Need help with something?

6. Seleccione la opción que más le agrade y complete los datos que se solicitan.

Completado el paso cinco, usted ya cuenta con una cuenta en la plataforma Kahoot. Es importante que anote su contraseña y correo registrado para que no la olvide y pueda acceder cada vez que lo desee.

Ahora bien, una vez creada su cuenta en Kahoot usted fue redirigido a la pantalla principal de la plataforma, esta pantalla debe tener el siguiente estilo.

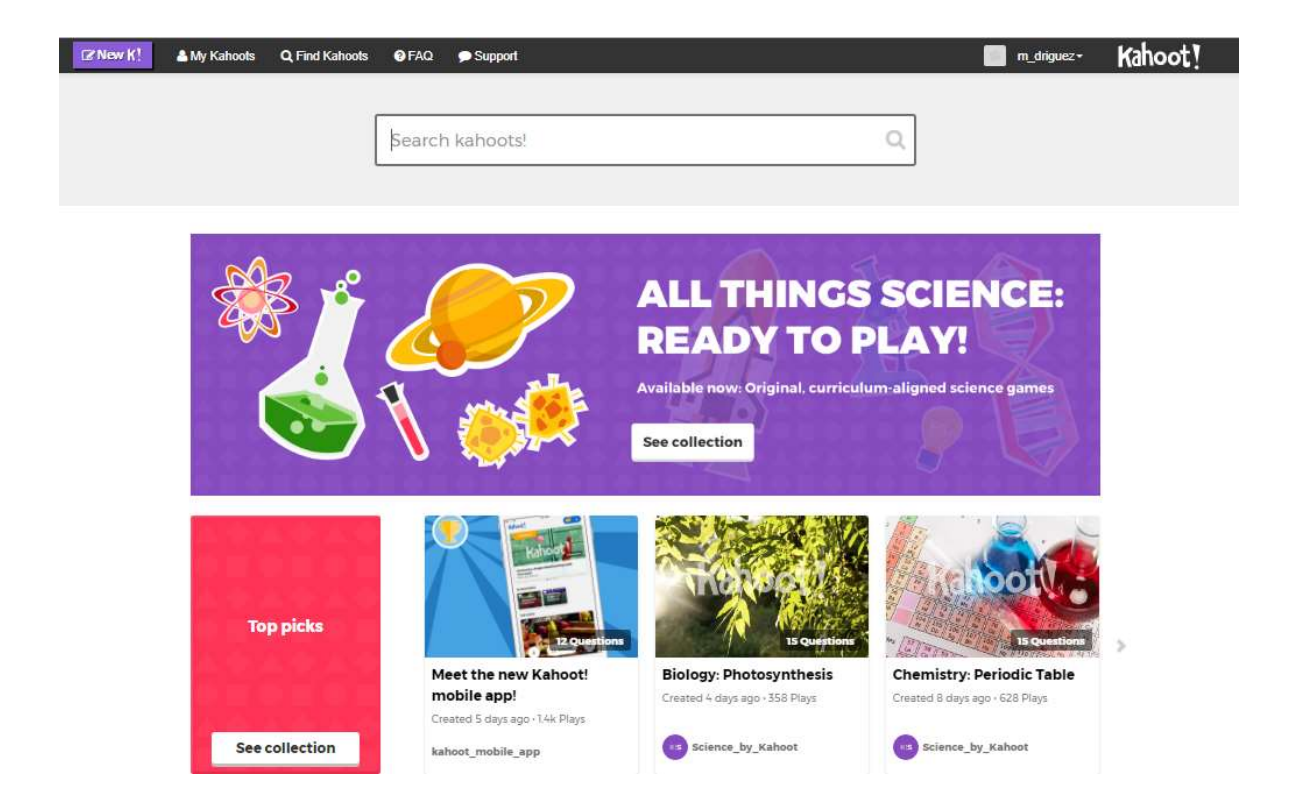

En la parte superior de su pantalla se encuentran todas las opciones importantes para poderse movilizar en el sitio web.

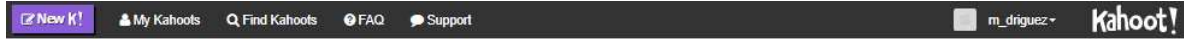

Como puede observar, en la esquina superior derecha se encuentra su nombre de usuario. Al dar clic sobre su nombre, usted podrá cambiar su contraseña e idioma y cerrar sesión.

#### ¿Cómo crear un cuestionario?

Para crear un cuestionario, usted deberá seleccionar el botón con el texto "New K!", este botón se encuentra en la esquina superior derecha de su pantalla.

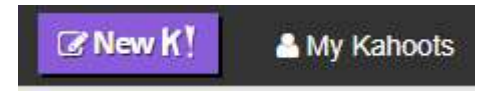

Una vez seleccionado este botón, la pantalla de su navegador deberá ser similar a la siguiente imagen.

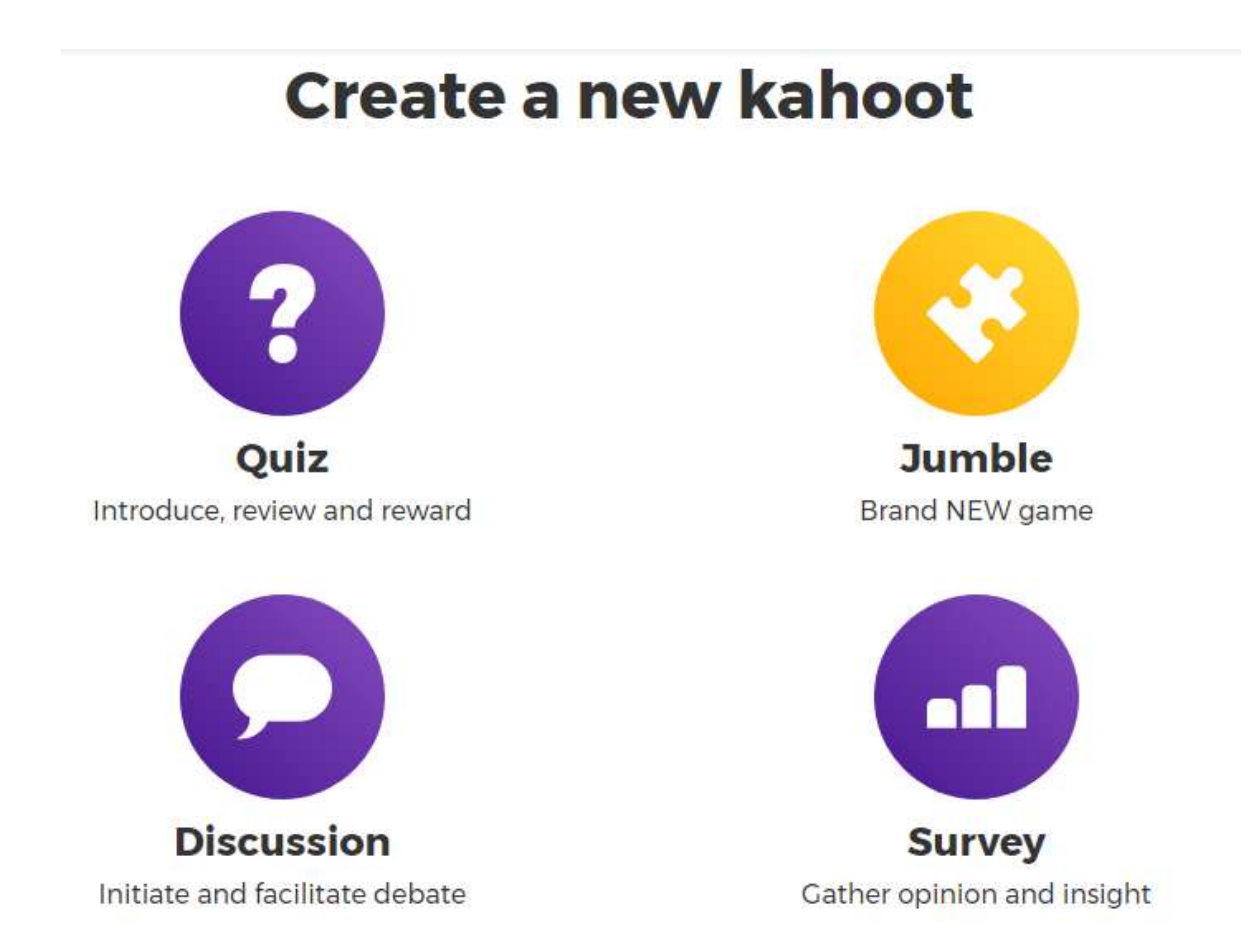

Cada una de las opciones anteriores son diferentes tipos de cuestionarios que permite realizar Kahoot, en esta guía se aprenderá a utilizar la herramienta de Quiz, ya que en las demás herramientas se deben seguir los mismos pasos para su creación.

## ¿Cómo crear un Quiz?

1. De clic sobre la opción de Quiz.

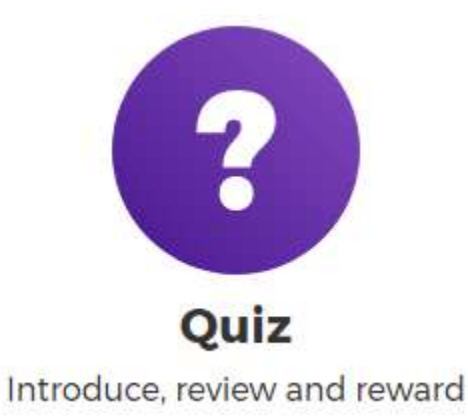

2. Al seleccionar esta opción, verifique que su pantalla sea similar a la siguiente imagen.

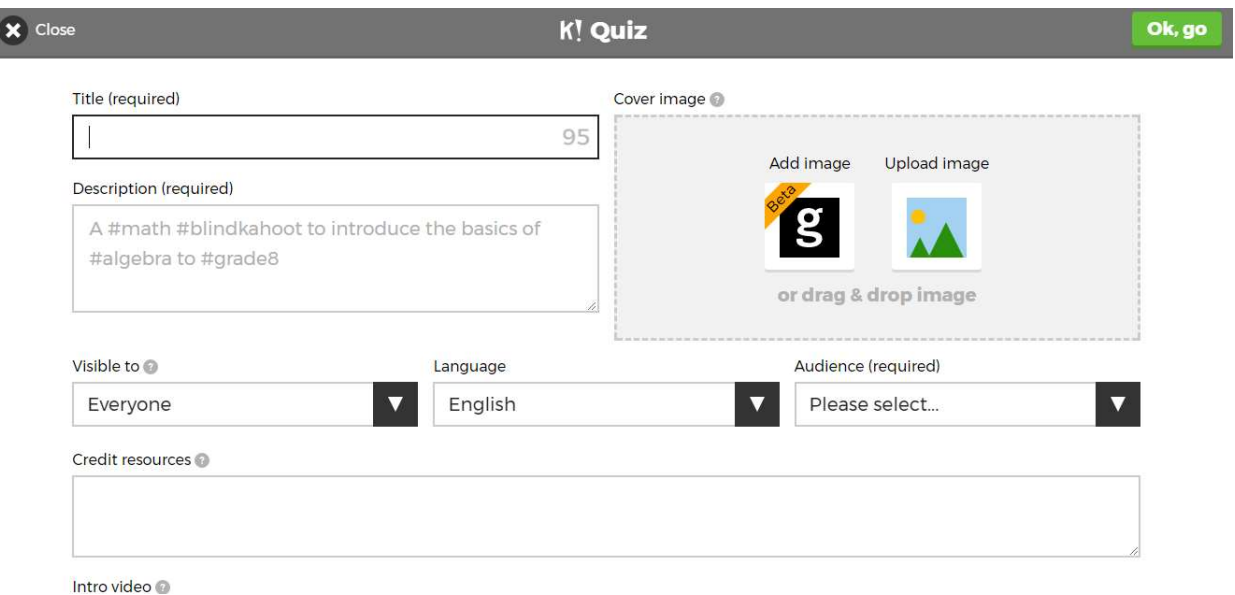

3. Complete las casillas de "Title" y "Description".

En la opción de "Title", deberá ingresar el nombre de su cuestionario, en este caso puede ser el nombre del contenido matemático que usted desea trabajar durante el taller. En "Description" usted deberá ingresar en forma de "hashtags" una breve descripción de su cuestionario, esto para que futuros usuarios puedan utilizar también su trabajo.

Un ejemplo de la información anterior se presenta en la siguiente imagen:

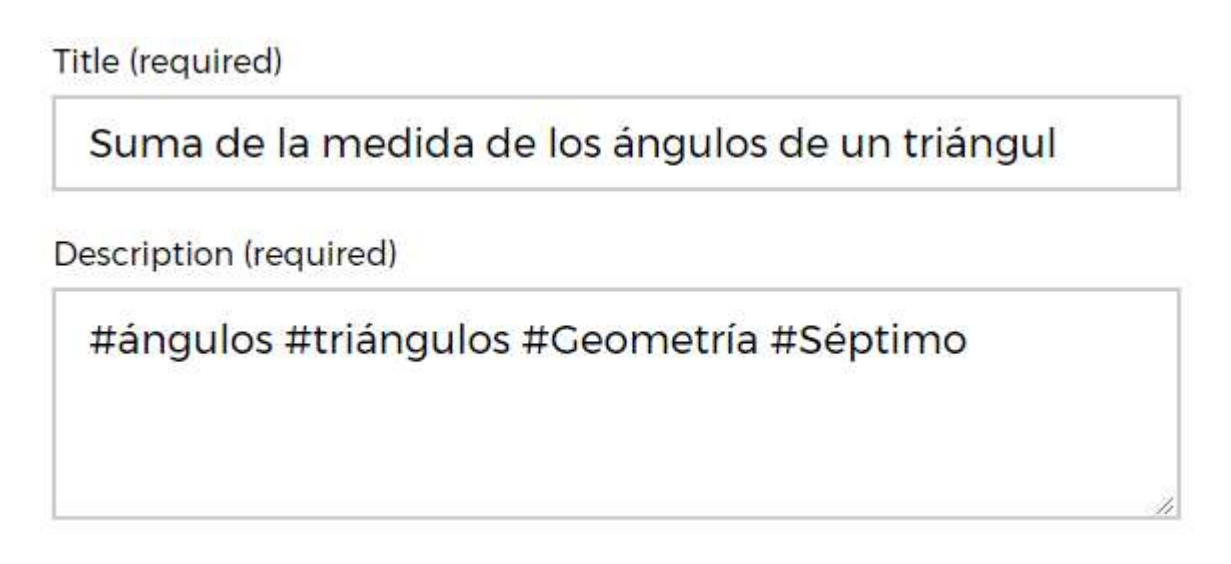

4. Cambie las opciones de visibilidad, lenguaje y público al que va dirigido su cuestionario.

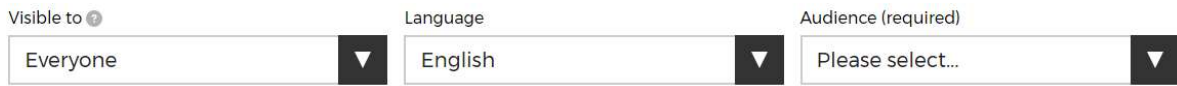

Si usted desea que su cuestionario sea privado, en la opción "Visible to" seleccione "Only me", en "Language" seleccione "Español" y en "Audience" seleccione "School".

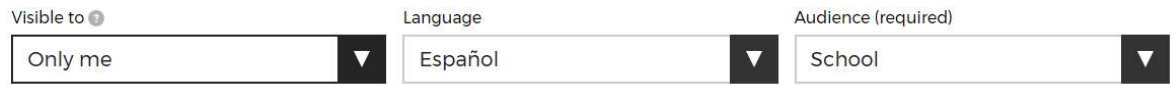

5. Por otro lado, Kahoot permite personalizar los cuestionarios, añadiendo imágenes de portada y hasta vídeos. Busque en google alguna imagen de su agrado, esta imagen puede ser relacionada al tema que se va a trabajar y descárguela en su escritorio.

6. De clic en la opción de "Upload image" y seleccione la imagen que acaba de descargar.

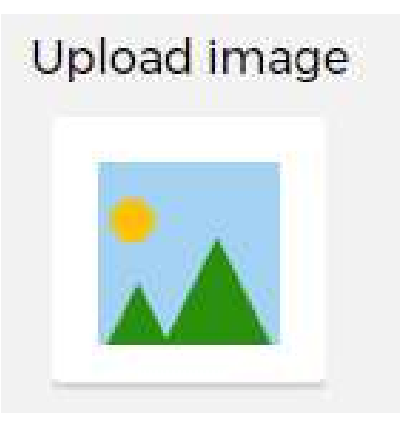

7. Una vez completados los pasos 3, 4, 5 y 6 su cuestionario deberá tener un formato similar al siguiente

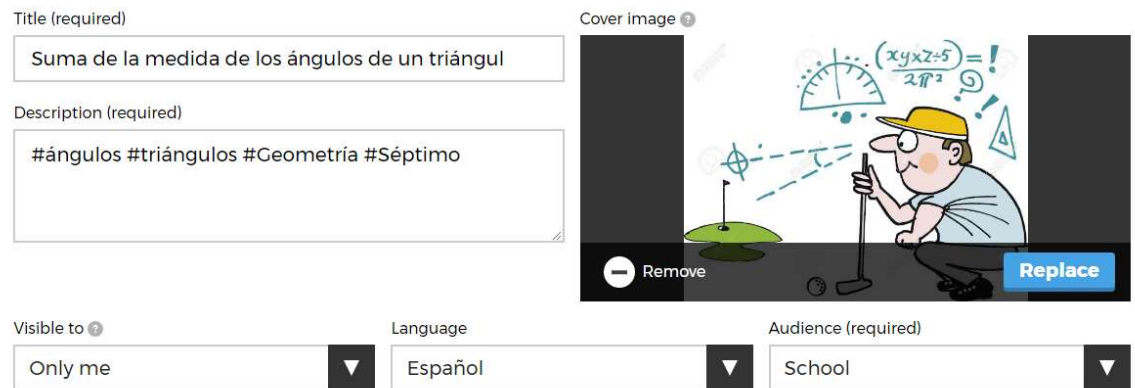

8. La información anterior corresponde a la presentación de su cuestionario. Para comenzar a crear las preguntas, seleccione el botón verde que se encuentra en la esquina superior derecha de su pantalla, este botón tiene el siguiente aspecto.

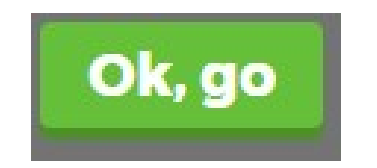

9. Seleccione la opción de "Add question" para ingresar una pregunta al cuestionario.

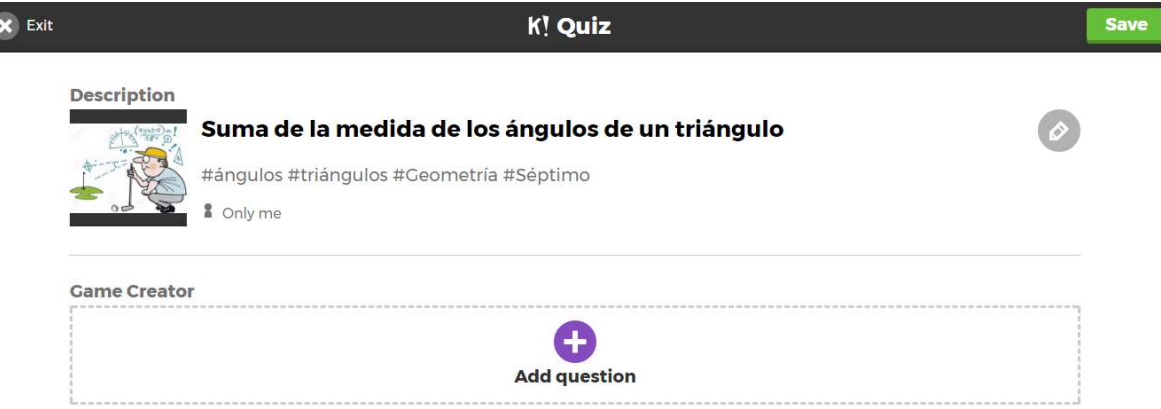

10. Al seleccionar la opción anterior, la pantalla de su navegador deberá tener el siguiente aspecto.

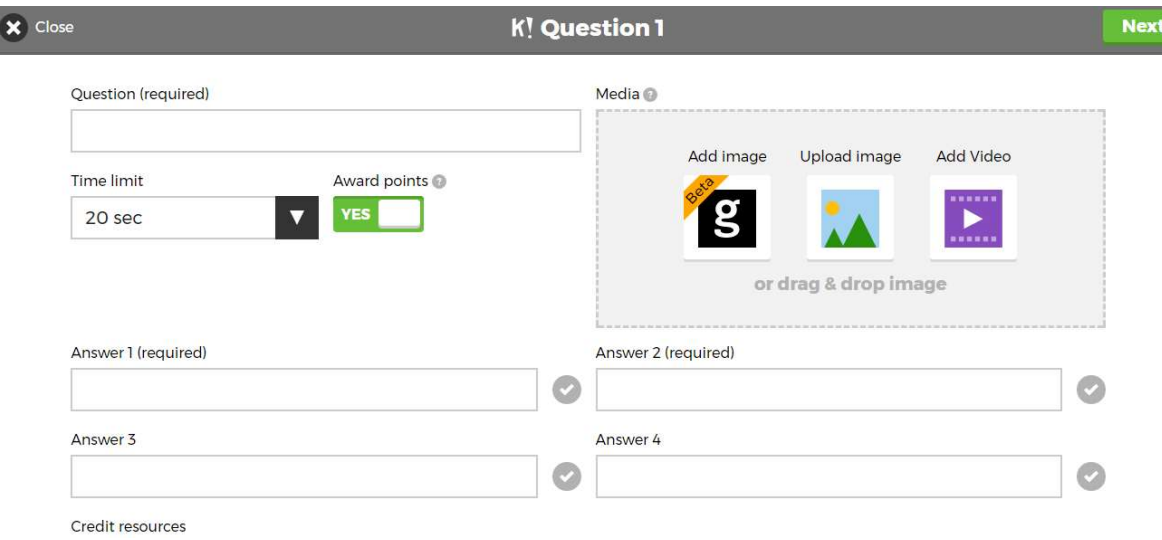

- 11. Elabore su primera pregunta, recuerde que deber ser una pregunta de selección única.
- 12. Una vez que ya ha elaborado su pregunta, digítela en la opción de "Question". Al hacer clic en la casilla de entrada, se desplegará una barra de opciones igual a la que se presenta en la siguiente imagen.

# Question (required)

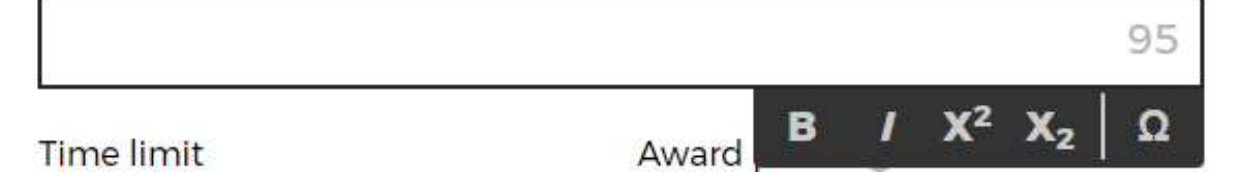

Estas opciones permiten personalizar el texto de la pregunta que se presentará a los estudiantes.

Una de las facilidades que presenta Kahoot es que permite incluir simbolos matematicos en las preguntas y respuestas. Para acceder a estos caracteres, de clic en el símbolo  $\Omega$ .

A continuación, se presenta algunos de los los simbolos que permite adjuntar la plataforma.

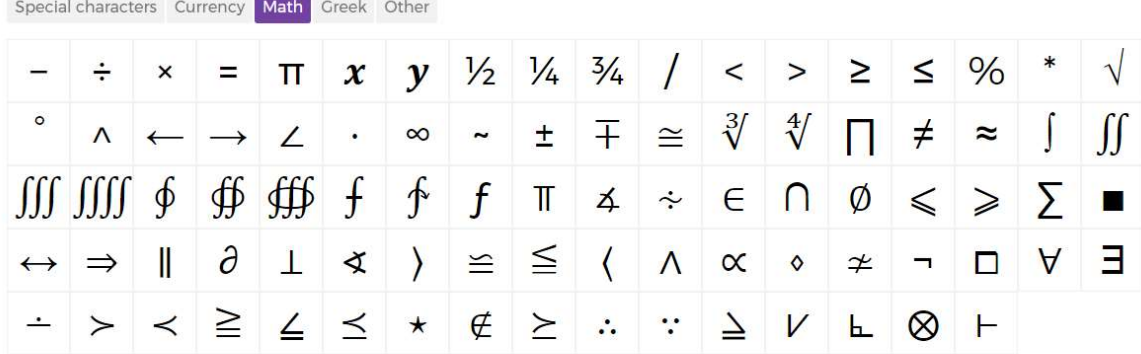

#### Insert a symbol

#### Insert a symbol

Special characters Currency Math Greek Other

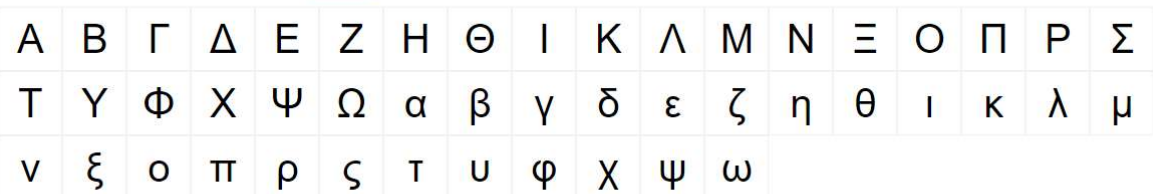

13. En ocasiones, es necesario adjuntar imágenes para poder formular una pregunta, si usted desea formular una pregunta de este tipo, seleccione la opción "Upload image" y busque en su computadora la imagen que desea adjuntar a su pregunta.

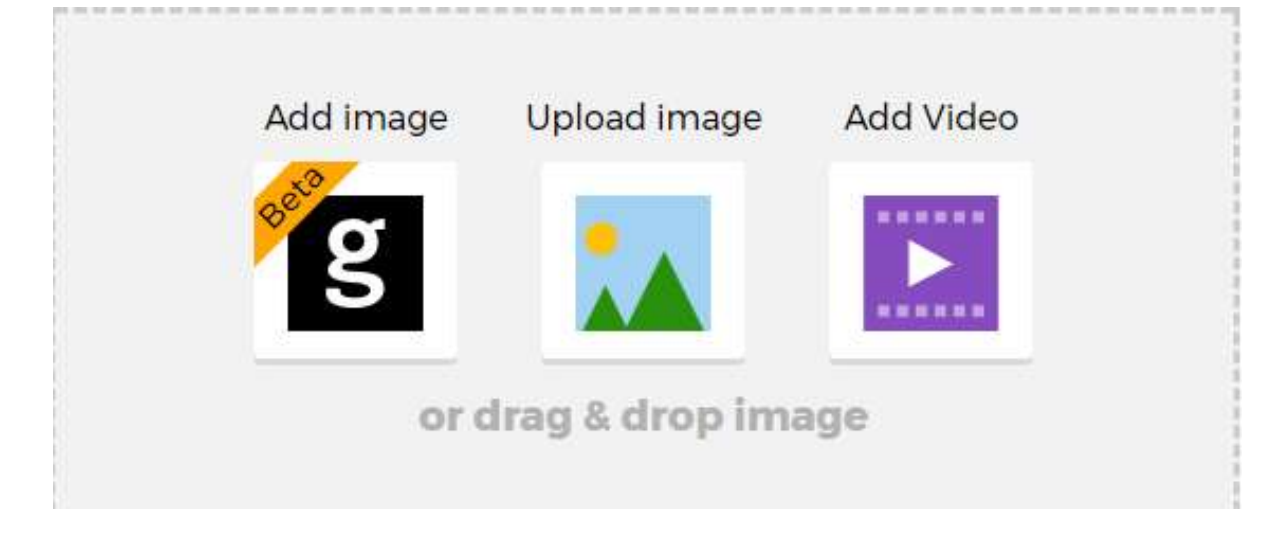

14. Una vez formulada su pregunta, seleccione el tiempo máximo que tendrán los estudiantes para responder. Además, asegúrese que la opción de "Award points" esté habilitada, ya que esta opción es la que permite que los estudiantes o los grupos de trabajo acumulen puntos por las respuestas correctas.

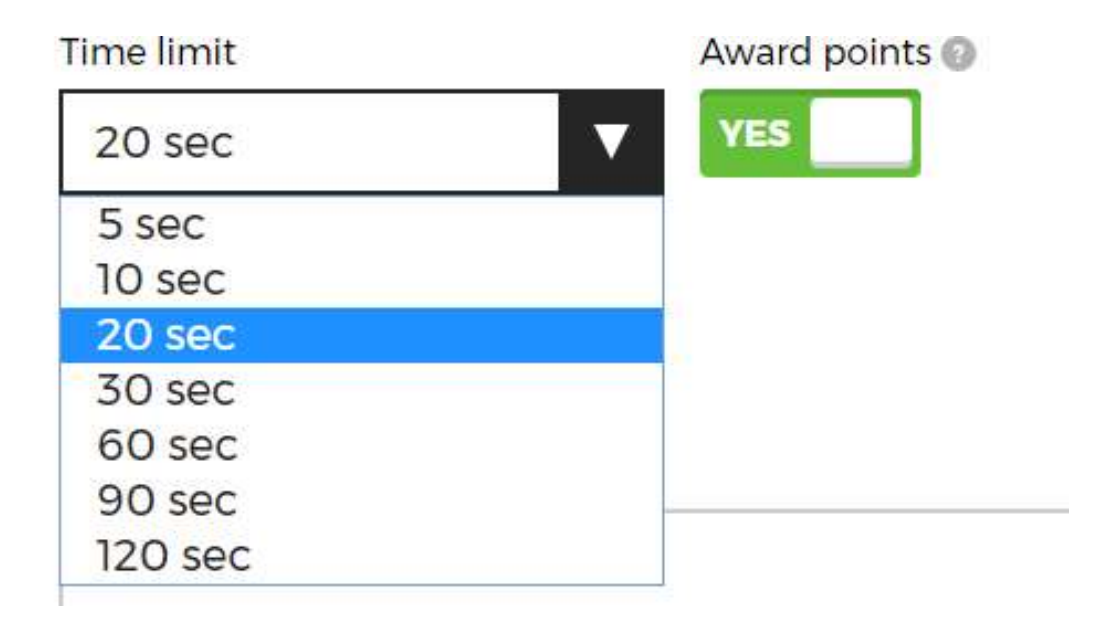

I

15. Agregue las posibles respuestas para su pregunta y seleccione la respuesta correcta dando clic en el siguiente botón.

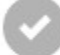

Una vez completados los pasos anteriores, su cuestionario deberá tener un aspecto similar al de la siguiente imagen.

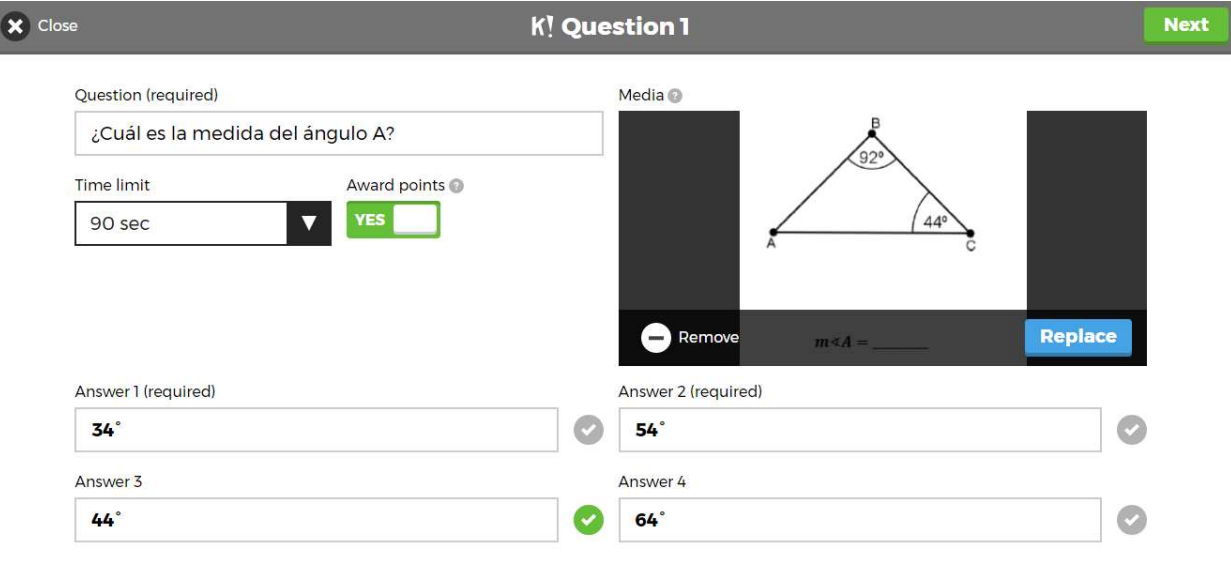

16. De clic en la opción "Next" para adjuntar su pregunta al cuestionario.

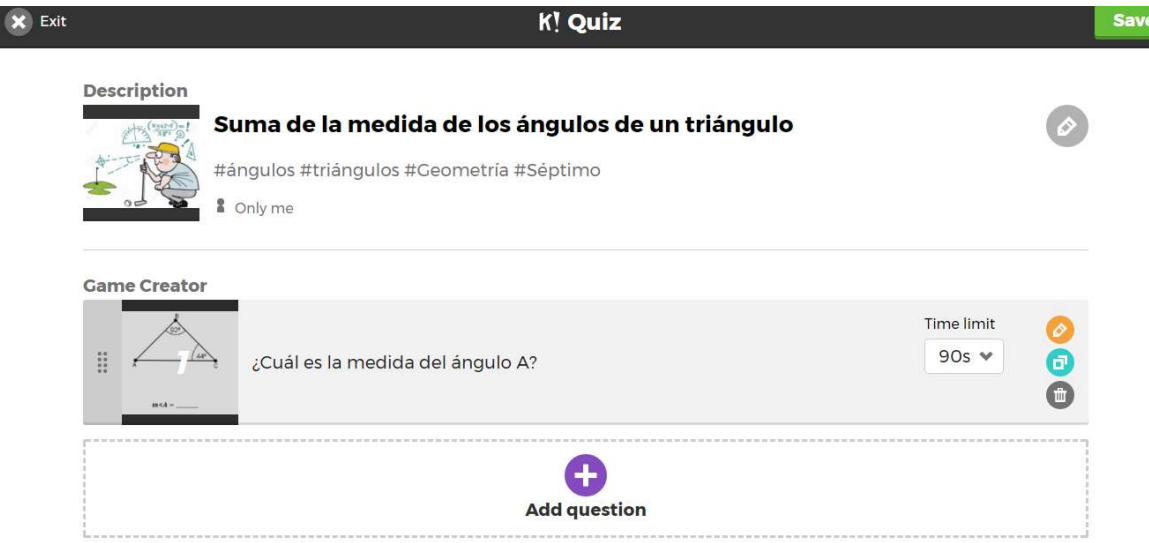

- 17. Agregue cuatro preguntas más a su cuestionario, en donde, al menos en dos preguntas, utilice la opción de adjuntar imagen y los símbolos matemáticos que proporciona Kahoot.
- 18. Una vez que ha adjuntado sus preguntas, seleccione la opción de "Save". Esta opción se encuentra en la esquina superior derecha de su pantalla.

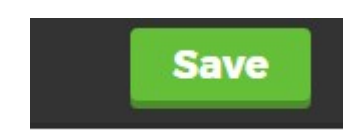

19. Al seleccionar la opción "Save", usted ya ha creado con éxito su cuestionario, por lo que deberá aparecer una pantalla similar a la siguiente.

# **Saved privately!**

# 'Suma de la medida de los ángulos de un triángulo'

5 questions

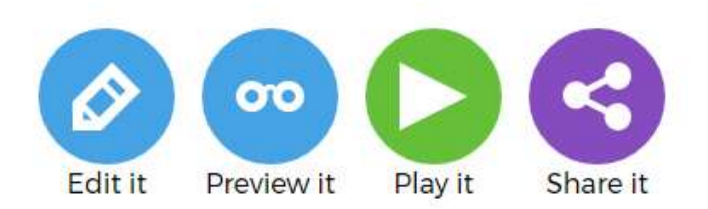

20. De clic en la opción de "Preview it" para que pueda observar cómo funciona su cuestionario. Al seleccionar esta opción, usted deberá observar una pantalla similar a la siguiente imagen

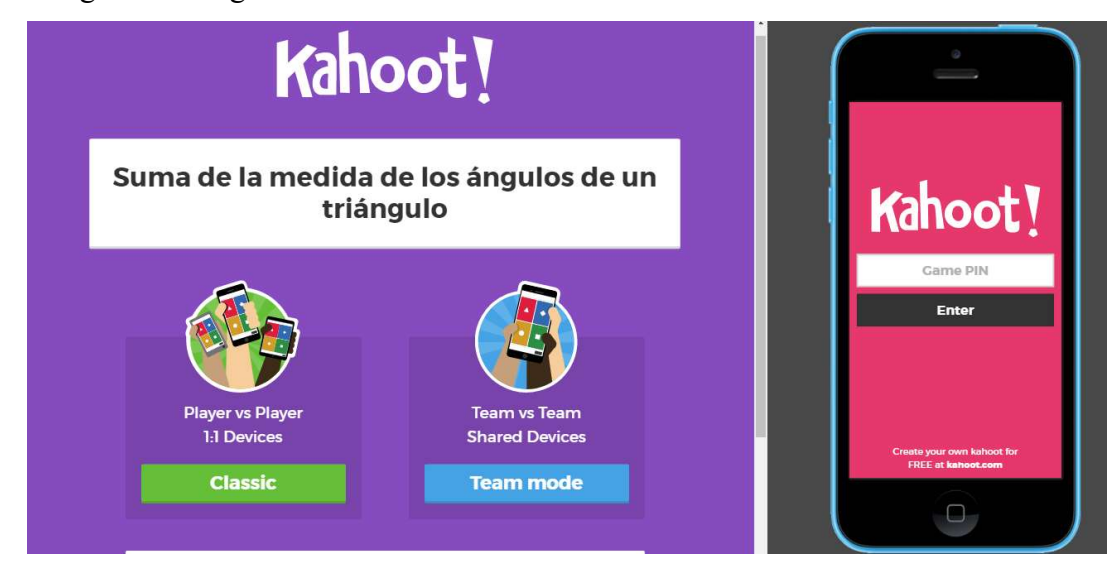

Esta pantalla permitirá observar el funcionamiento de los Kahoot que usted ha diseñado para sus alumnos.

#### ¿Cómo se aplican los cuestionarios?

Observe que la pantalla anterior se divide en dos partes, al lado derecho se encuentra la imagen de un celular y en la parte izquierda el nombre de su cuestionario.

El lado izquierdo de su pantalla es la información que usted deberá proyectar a sus estudiantes y el lado derecho simula los dispositivos móviles que sus estudiantes usarán para acceder a sus cuestionarios, esta pantalla tiene ese formato porque el cuestionario está siendo probado, al momento de proyectar el quiz a los estudiantes solo aparecerá la información del lado izquierdo de su pantalla.

Recuerde que al inicio de la guía se detalló que Kahoot cuenta con dos direcciones web, la segunda dirección web es www.kahoot.it y es a la que sus estudiantes deberán acceder para poder visualizar lo mismo que se ve en el celular del lado derecho de su pantalla.

Kahoot permite dos tipos de juegos, el primero (classic) es de manera individual, es decir, cada estudiante deberá contar con un dispositivo móvil para responder y el segundo (Team mode), permite la creación de equipos, por lo que la cantidad de dispositivos necesarios será menor.

- 1. Seleccione la opción "Team mode".
- 2. Al seleccionar esta opción, su pantalla deberá tener el siguiente aspecto:

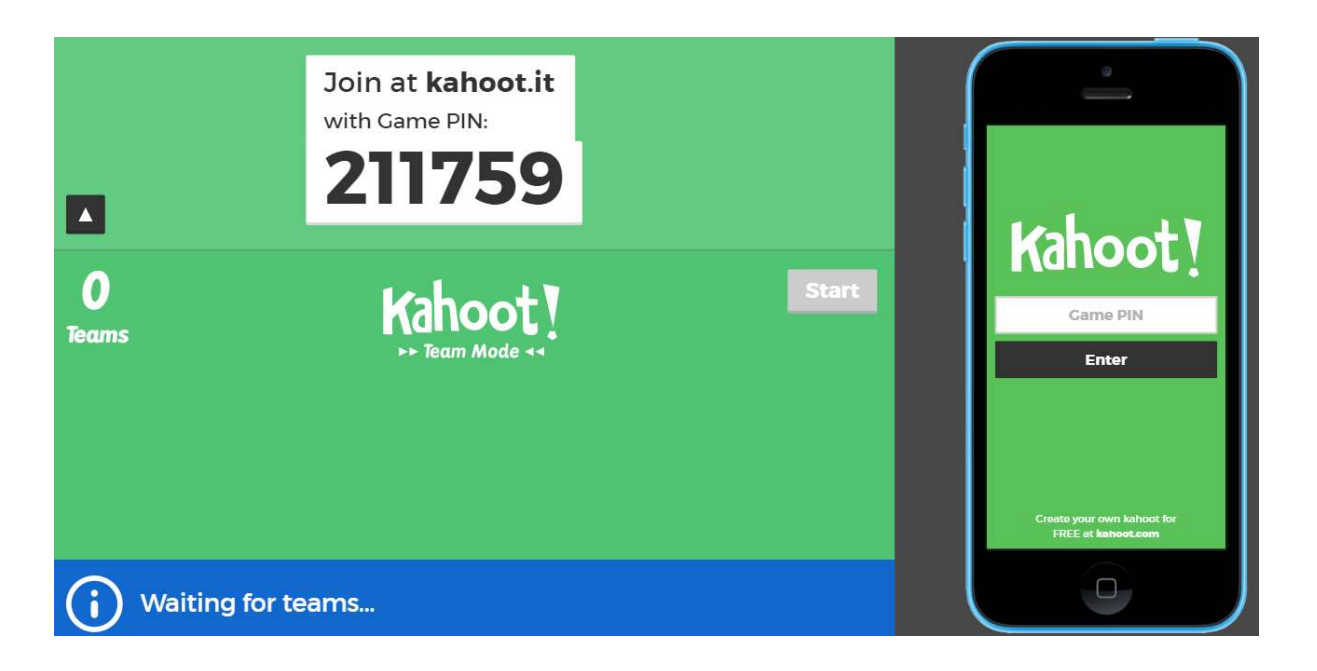

Observe que Kahoot genera un PIN para cada cuestionario. Este PIN es único y es el número que sus estudiantes deberán digitar en sus celulares, en la opción de "Game PIN", tal y como se muestra en la siguiente imagen.

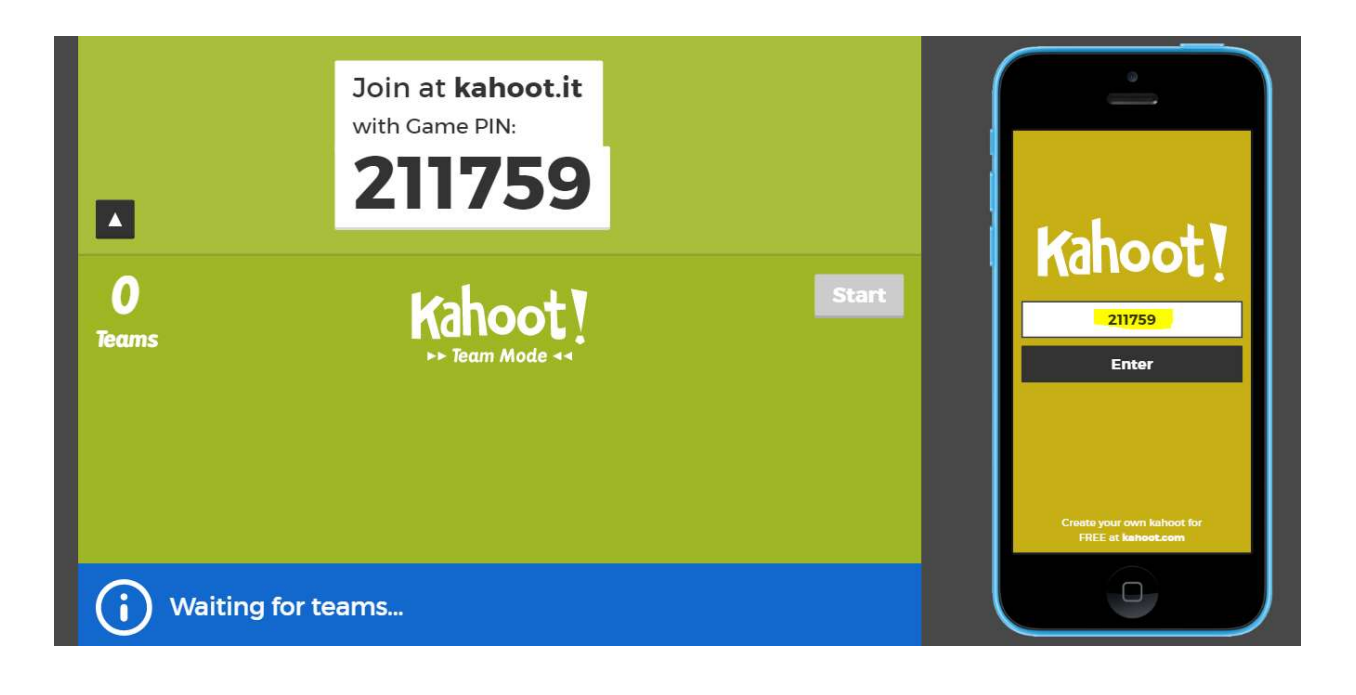

- 3. Inserte el código de su Kahoot y de clic en "Enter". El dispositivo móvil de su pantalla deberá tener el siguiente aspecto.
- 4. Invente un nombre para su equipo y escríbalo en la opción de "Team name". Es importante destacar que los estudiantes pueden tener libertad al momento de seleccionar los nombres de sus equipos, ya que más adelante deberán ingresar los nombres verdaderos de los integrantes, es decir, al final del cuestionario, usted podrá obtener los resultados de cada estudiante sin importar el nombre del equipo.

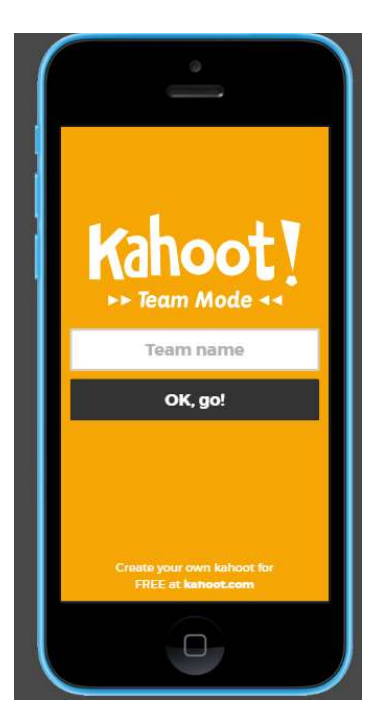

- 5. De clic en el botón de "Ok go!".
- 6. Ingrese los nombres de los integrantes del grupo y seleccione la opción de "Ready to join"

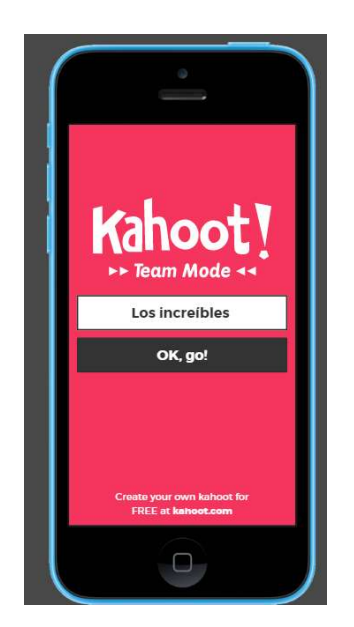

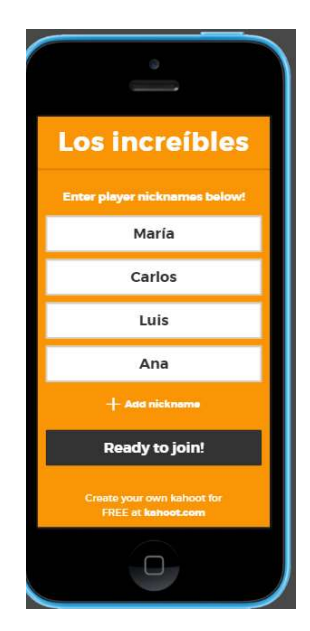

7. Revise que el nombre de su equipo y los integrantes aparezcan en el lado izquierdo de su navegador.

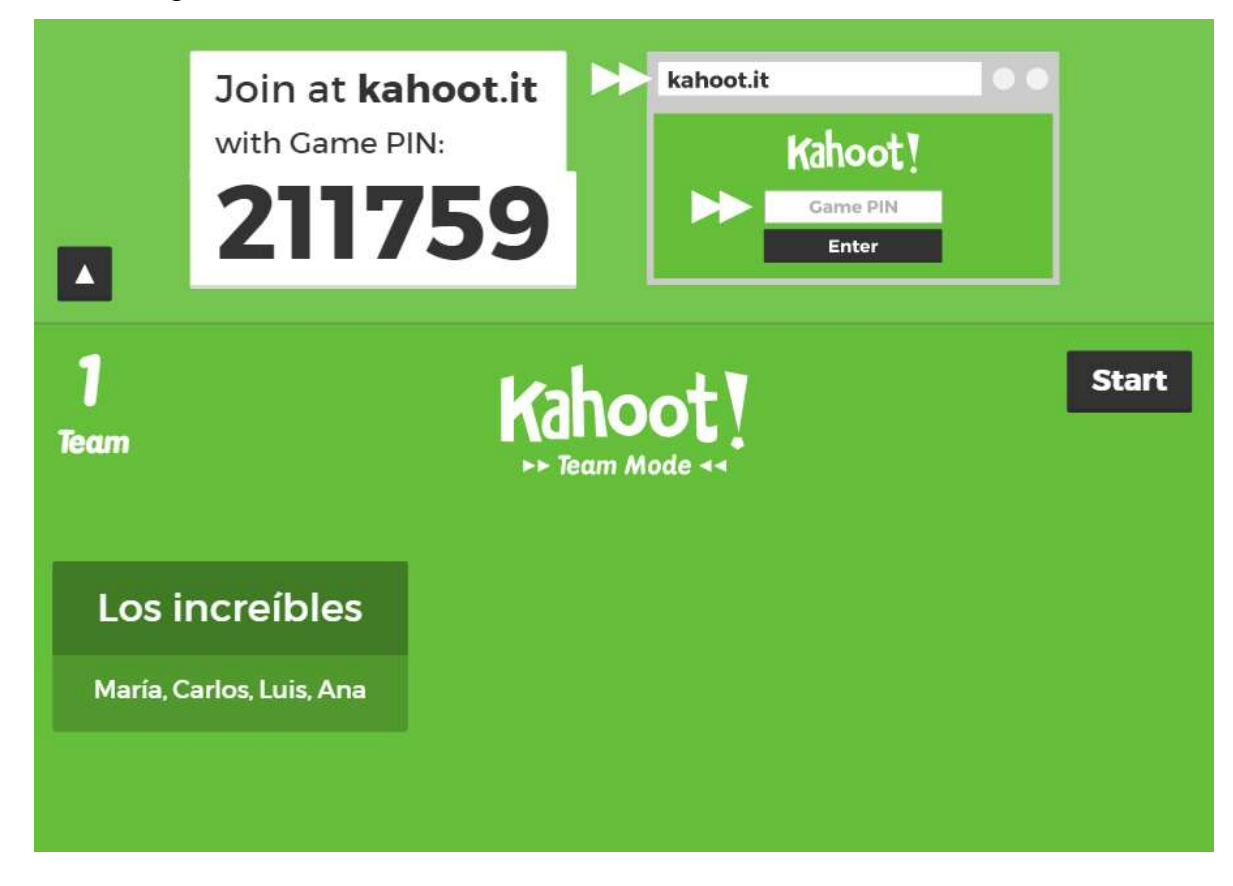

8. En caso de querer eliminar un equipo, solo debe posicionar su mouse sobre el equipo que desea eliminar y dar clic.

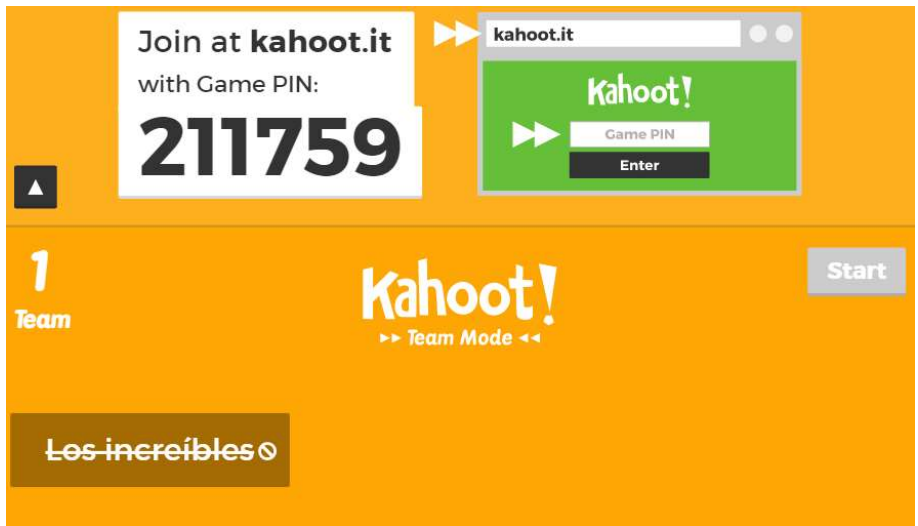

9. De clic en "Start" para iniciar el cuestionario. Al iniciar su cuestionario, observe que las preguntas se muestran solamente en el lado izquierdo de su pantalla, es decir, en la pantalla que usted deberá proyectar a sus estudiantes, por lo que, como se mencionó al inicio de esta guía, al usar Kahoot es necesario tener disponible un proyector o una pantalla para proyectar.

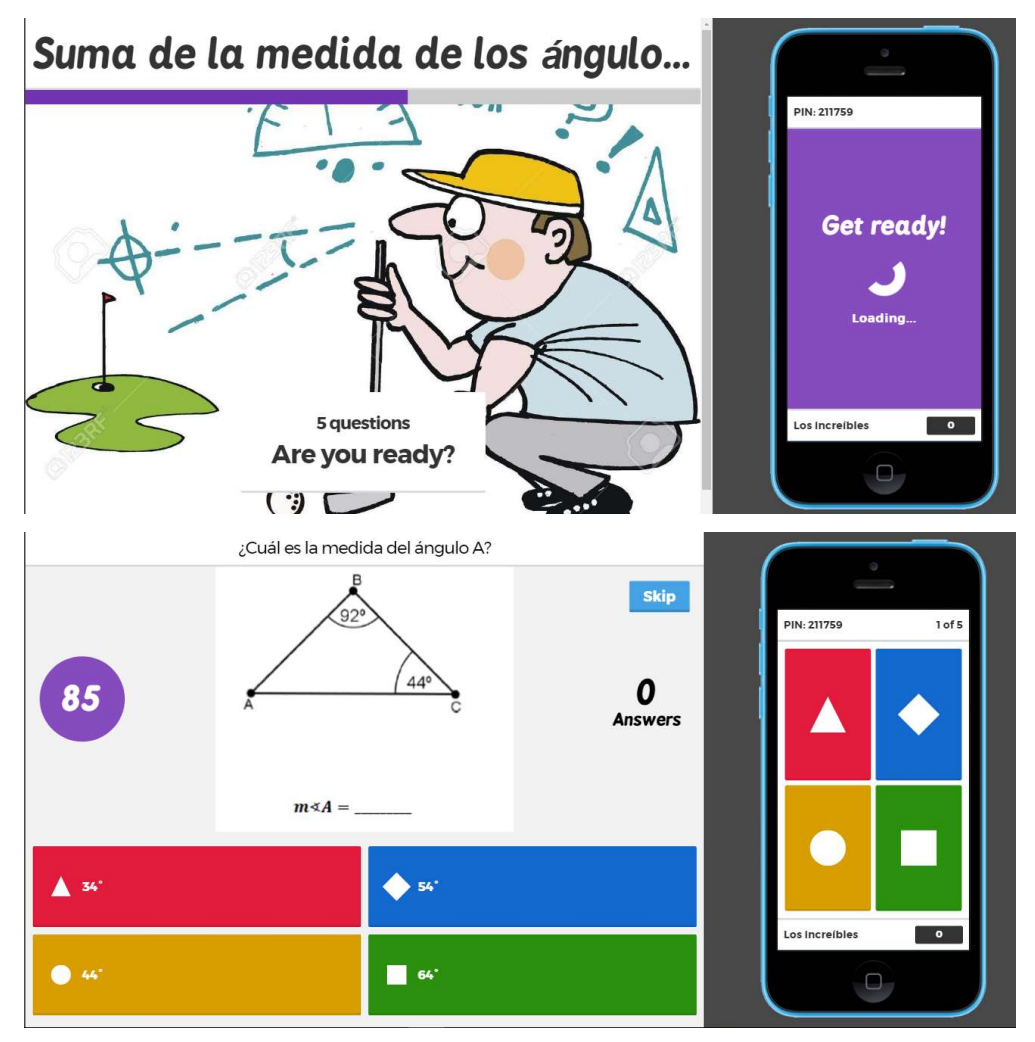

10. Cada vez que una pregunta ha finalizado, Kahoot le permite observar cuantos grupos contestaron de manera correcta o incorrecta, esto permite que si el porcentaje de error es muy alto, el docente pueda analizar la pregunta con los estudiantes y aclarar las dudas al respecto.

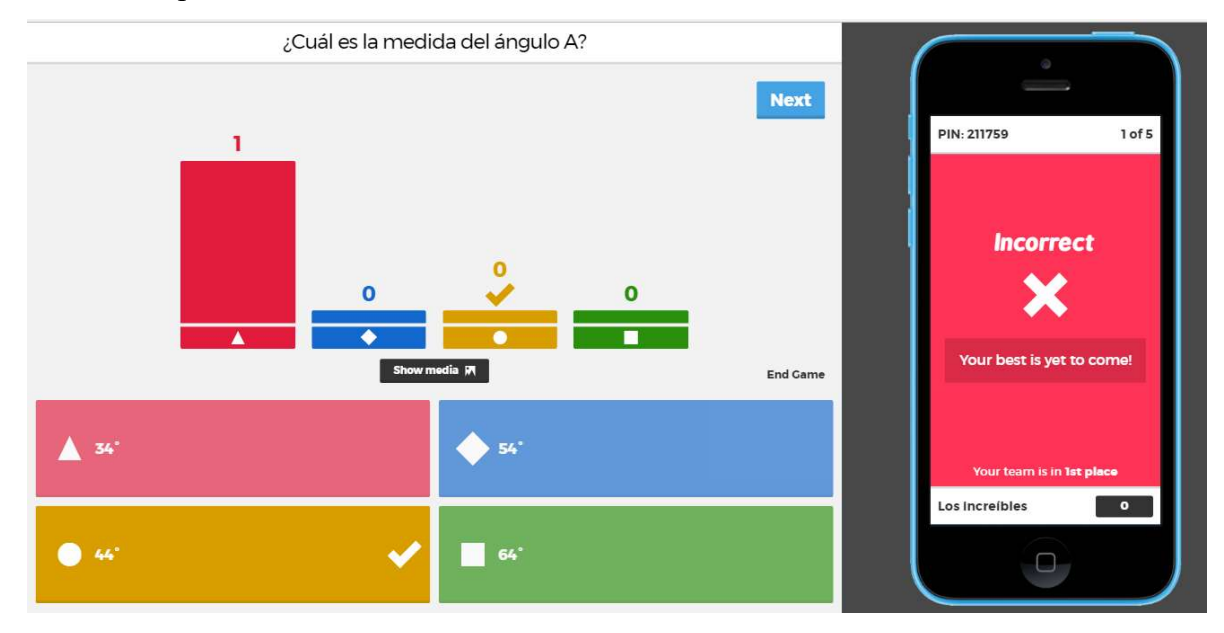

- 11. De clic en "Next" y conteste las demás preguntas de su cuestionario.
- 12. Al final del cuestionario, Kahoot muestra los equipos que obtuvieron mayor puntaje, esto permite la competencia sana entre los estudiantes y la motivación por querer aparecer entre los tres mejores.

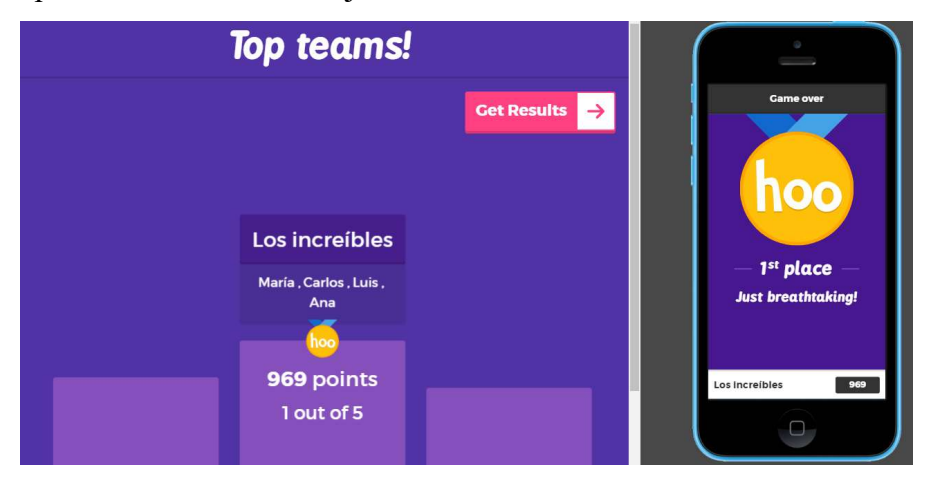

#### 13. De clic en "Get Results".

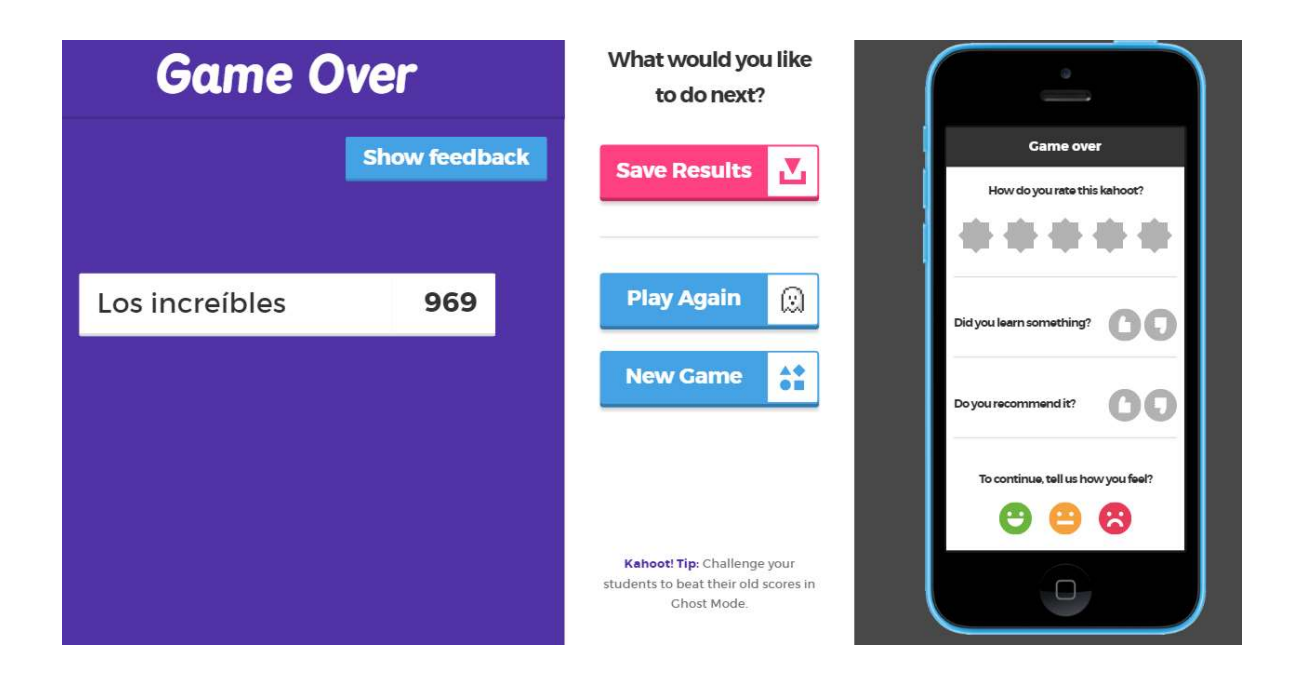

14. De clic en "Save Results". Al hacer esto, deberá aparecer una ventana igual a la siguiente imagen.

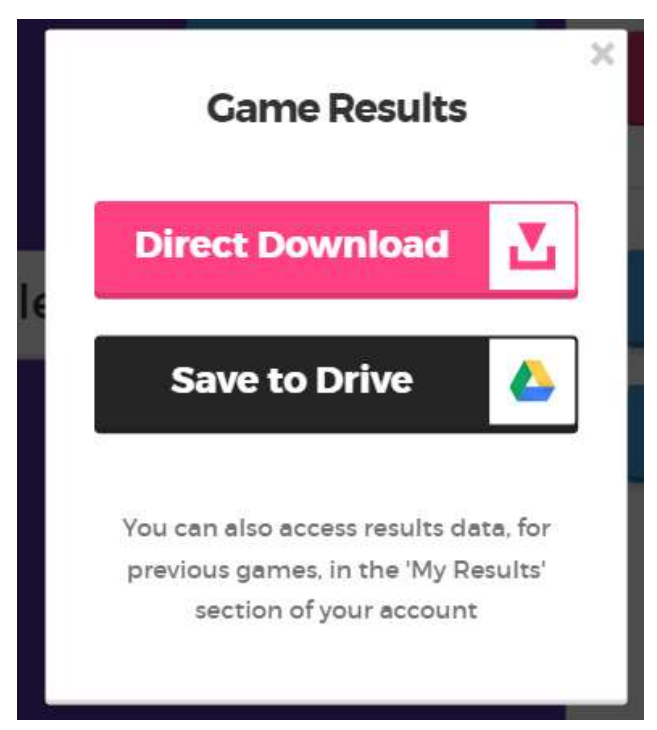

15. Seleccione "Direct Download". Al hacer clic sobre este botón, Kahoot generará un documento de Excel con los resultados individuales de cada equipo. Cambie el nombre del documento generado y guárdelo en el escritorio de su computadora.

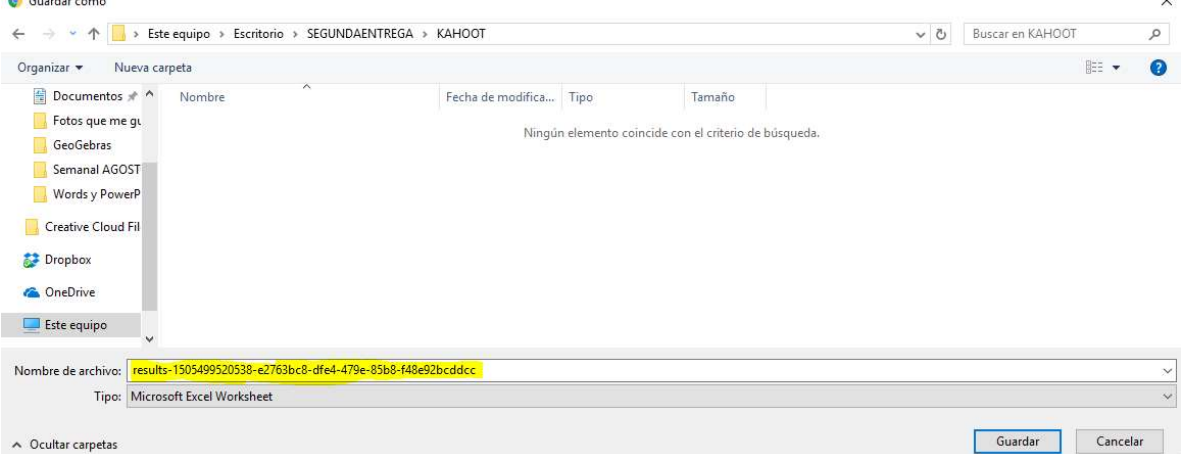

16. Abra el archivo generado y analice las estadísticas que brinda Kahoot.

#### ¿Cómo acceder a cuestionarios de Kahoot antiguos?

Una vez que se ha aprendido a elaborar Kahoot y a aplicarlos, es importante conocer cómo acceder a cuestionarios antiguos elaborados por usted, ya sea para editarlos o bien, para proyectarlos a los estudiantes.

1. En la pantalla principal del sitio web Kahoot, seleccione en la barra superior la opción de "My Kahoots"

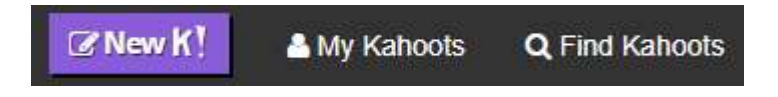

2. Al hacer clic sobre esta opción, su navegador deberá tener el siguiente aspecto.

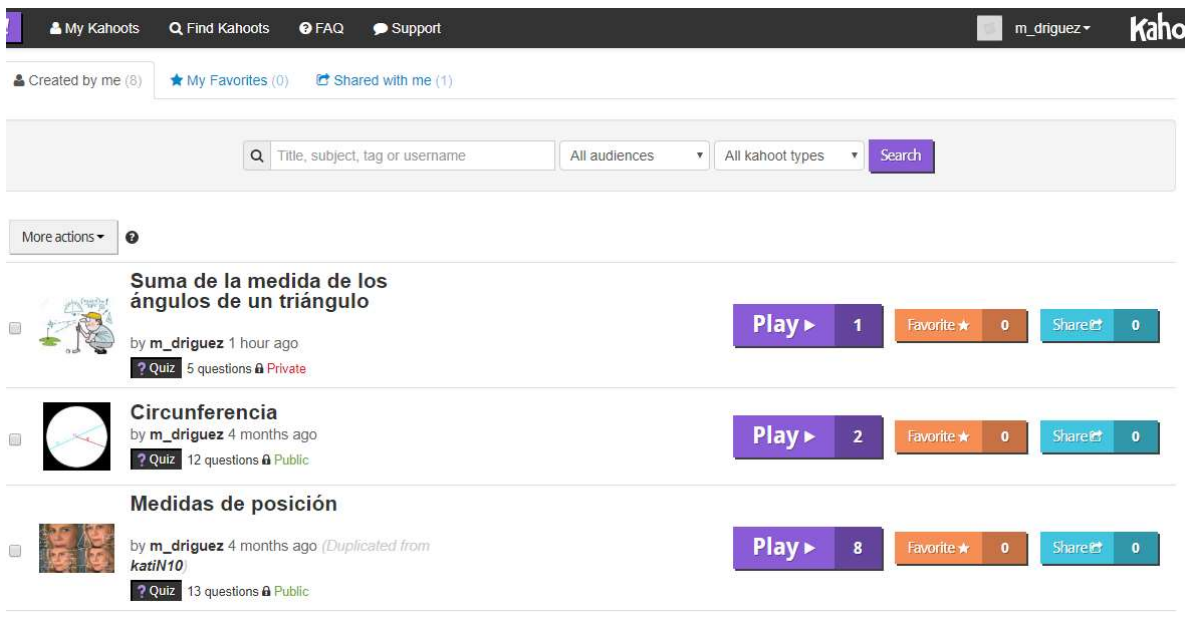

Observe que en "My Kahoots" se puede acceder a todos los cuestionarios que usted ha elaborado, si desea aplicar alguno de ellos sin hacer cambios, solo debe dar clic en "Play".

3. Posicione su mouse encima del nombre de alguno de sus cuestionarios y observe que aparecen una serie de opciones en color verde y rojo.

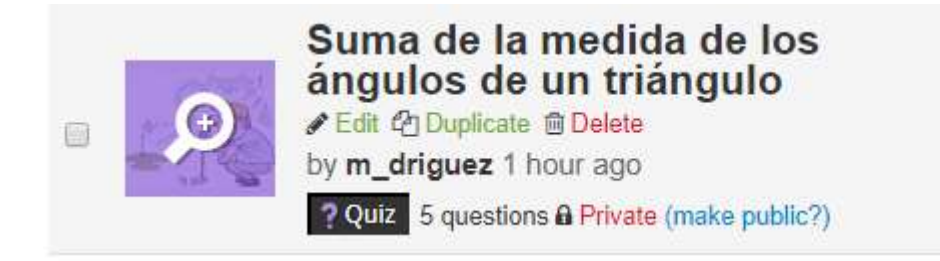

Si usted desea modificar su cuestionario, de clic en "Edit", si lo desea duplicar, de clic en "Duplicate" y si lo desea eliminar, de clic en "Delete". La opción de duplicar es muy útil cuando usted desea modificar su cuestionario pero sin eliminar el anterior.

### ¿Cómo acceder a Kahoots que otras personas han elaborado?

Kahoot permite que usted como usuario pueda acceder a cuestionarios hechos por otras personas.

1. En la pantalla principal del sitio web Kahoot, seleccione en la barra superior la opción de "Find Kahoots"

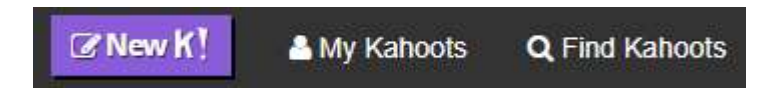

2. Verifique que la pantalla de su navegador tenga un aspecto similar al de la siguiente imagen.

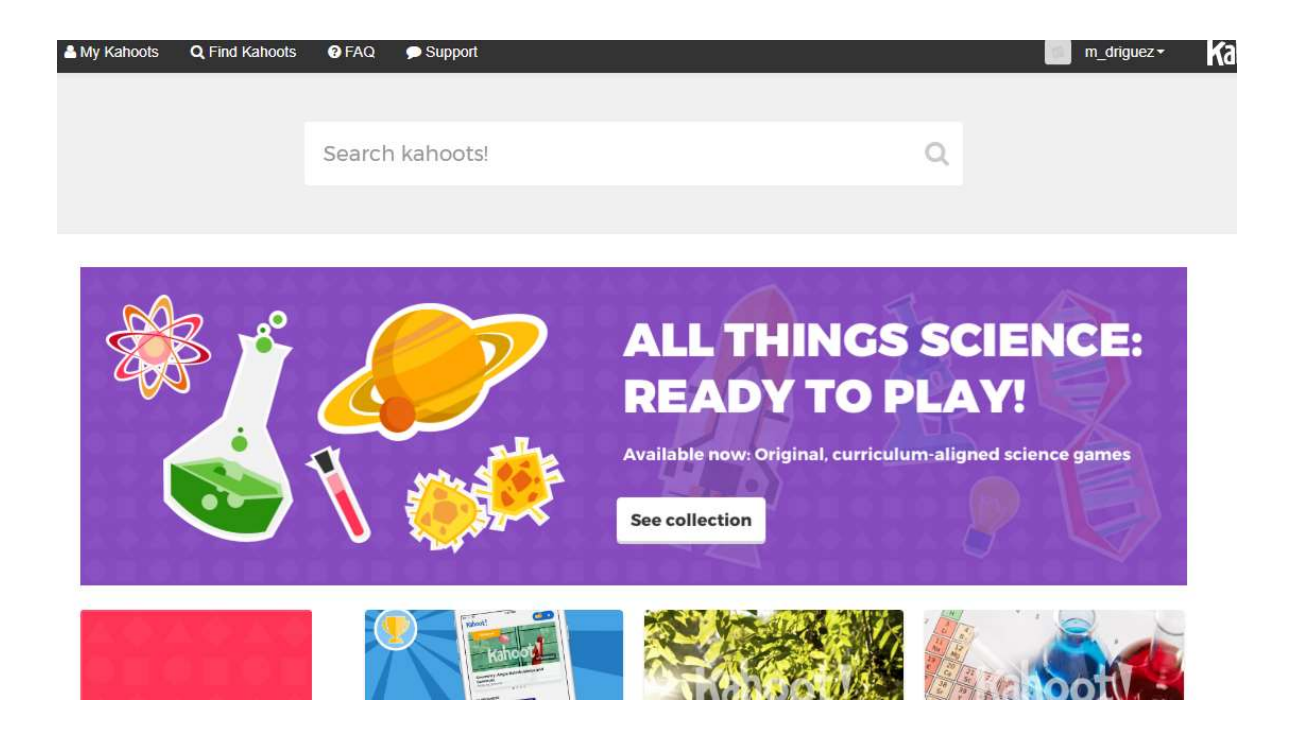

3. Escriba en "Search Kahoots" un tema de matemática al que gustaría aplicar un kahoot y presione la tecla de "enter".

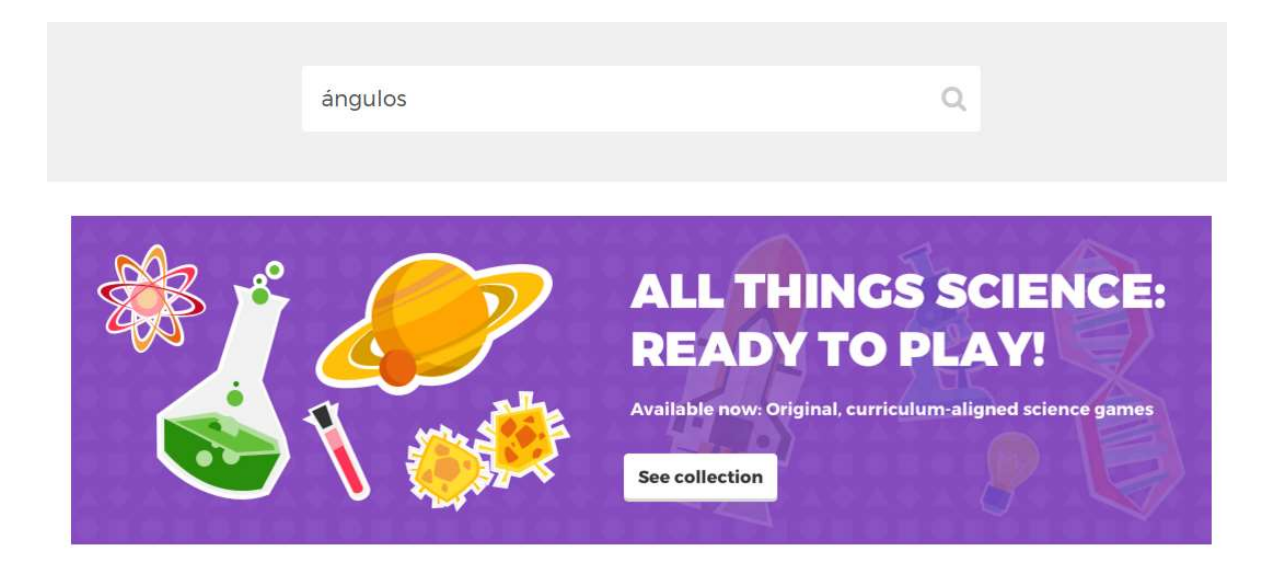

4. Kahoot, inmediatamente, buscará todos los cuestionarios asociados al tema o nombre que usted digitó en el paso anterior, por ejemplo, se buscó Kahoots sobre "ángulos" y se obtuvo como resultado 3985 cuestionarios disponibles para usar.

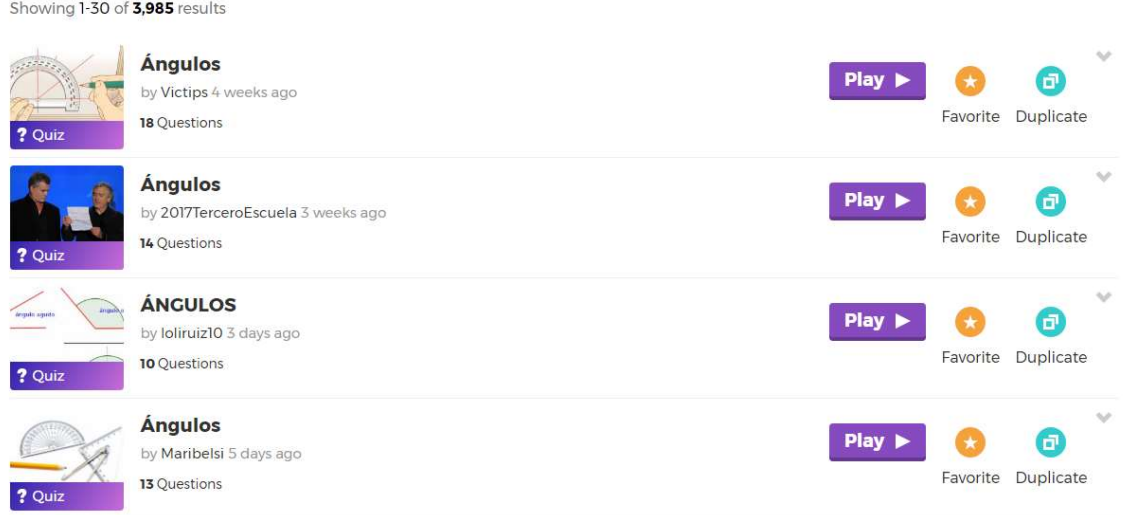

5. Es importante que usted verifique las preguntas que contiene cada cuestionario. Si las preguntas son de su agrado de clic en "Duplicate" y este cuestionario aparecerá automáticamente en "My Kahoots", donde usted podrá agregar, eliminar o editar las preguntas.
Una vez completada la guía adjunta, los participantes deberán jugar alguno de los cuestionarios creados por los compañeros.

A continuación, se detallan los aspectos que se enseñarán en cada aplicación, es importante destacar que la mayoría de estas aplicaciones fueron utilizadas por las encargadas del taller en el curso de práctica docente, por lo que cada vez que se trabaje en una aplicación, al final se darán ejemplos que fueron aplicados en el aula.

## **Quizziz**

- $\checkmark$  *i* Oué es Ouizziz?
- $\checkmark$  *i*, Qué diferencia existe entre Kahoot y Quizziz?
- $\checkmark$  *i*. Cómo acceder a Quizziz?
- $\checkmark$  *i*. Cómo crear un cuestionario?
- $\checkmark$  ¿Cómo acceder a las estadísticas de cada cuestionario?
- $\checkmark$  *i*. Cómo crear seleccionar y crear los memes de Quizziz?
- $\checkmark$  Ejemplo de usos en el aula de la aplicación

## PowToon

- $\checkmark$  *i*, Qué es PowToon?
- $\checkmark$  *i*. Cómo acceder a PowToon?
- Características de PowToon
- $\checkmark$  *i*. Cómo crear una caricatura en PowToon?
- $\checkmark$  *i*. Cómo compartir las caricaturas?
- $\checkmark$  Ejemplo de usos en el aula de la aplicación

## Make Belief Comix

- $\checkmark$  *i*, Qué es Make Belief Comix?
- $\checkmark$  *i*Diferencias entre PowToon y Make Belief Comix?
- $\checkmark$  *i*. Cómo accede a Make Belief Comix?
- $\checkmark$  *i*. Cómo crear una caricatura en Make Belief Comix?
- $\checkmark$  Ejemplo de usos en el aula de la aplicación

## Augmented Polyhedrons

- $\checkmark$  ¿Cómo descargar la aplicación?
- $\checkmark$  ¿Cómo imprimir las fichas de realidad aumentada?
- $\checkmark$  ¿Cómo funciona la aplicación?
- $\checkmark$  Ejemplo de usos en el aula de la aplicación

## Forest

- $\checkmark$  *i*, Qué es Forest?
- $\checkmark$  *i*. Cómo funciona Forest?
- $\checkmark$  Ejemplo de usos en el aula de la aplicación

## Class Dojo

- $\checkmark$  *i*, Qué es Class Dojo?
- $\checkmark$  *i*. Cómo acceder a Class Dojo?
- $\checkmark$  ¿Cómo crear una clase en Class Dojo?
- $\checkmark$  *i*. Cómo crear tareas y asignar calificaciones a los estudiantes?
- $\checkmark$  Funciones especiales de Class Dojo.
- $\checkmark$  ¿Cómo comunicarse con los padres de familia?
- $\checkmark$  Ejemplo de usos en el aula de la aplicación

## Schoology

- $\checkmark$  *i*, Qué es Schoology?
- $\checkmark$  *i*. Cómo acceder a Schoology?
- $\checkmark$  *i*. Cómo crear una clase en Schoology?
- $\checkmark$  *i*. Cómo crear tareas y asignar calificaciones a los estudiantes?
- $\checkmark$  *i*. Cómo crear cuestionarios en línea en Schoology?
- $\checkmark$  *i*. Cómo comunicarse con los padres de familia?
- $\checkmark$  Ejemplos de usos en el aula de la aplicación

## Edmodo

- ¿Qué es Edmodo?
- Diferencias entre Edmodo, Class Dojo y Schoology
- $\checkmark$  *i*. Cómo acceder a Edmodo?
- $\checkmark$  *i*. Cómo crear una clase en Edmodo?
- $\checkmark$  *i*. Cómo compartir una clase con otros docentes?
- $\checkmark$  : Cómo crear tareas y asignar calificaciones a los estudiantes?
- $\checkmark$  *i*. Cómo comunicarse con los padres de familia?
- $\checkmark$  Ejemplos de usos en el aula de la aplicación

## Google Keep

- ¿Qué es Google Keep?
- $\checkmark$  *i*. Cómo funciona Google Keep?
- $\checkmark$  Ejemplo de usos en el aula de la aplicación

#### Weebly

- $\checkmark$  *i*, Qué es Weebly?
- $\checkmark$  ¿Cómo acceder a Weebly?
- $\checkmark$  *i*. Cómo funciona Weebly?
- $\checkmark$  ¿Cómo crear una página estándar (añadir imágenes, texto, videos, botones)?
- $\checkmark$  *i*. Cómo crear una página de consulta (blog)?
- $\checkmark$  *i*. Cómo publicar el sitio web creado?
- $\checkmark$  Ejemplo de usos en el aula de la aplicación

#### 4. Sugerencias

- Todas las aplicaciones y plataformas que se trabajarán en el taller cuentan con traducción oficial al español, con excepción de Kahoot, la cual se recomienda dejar en su idioma oficial (inglés) y no usar el traductor del navegador, ya que puede afectar el trabajo en la aplicación.
- Se recomienda utilizar LaTeX o Word al momento de digitar contenido matemático e insertarlo en las aplicaciones de Kahoot, Quizziz y Schoology, ya que, las herramientas de texto matemático de estas aplicaciones son muy básico.
- Es importante que los participantes de este taller cuenten con un correo electrónico activo, ya que, es necesario ingresar la dirección de correo electrónico personal de cada participante al momento de registrarse en algunas aplicaciones.

 Los participantes deberán descargar previo a los talleres las aplicaciones Augmented Polyhedrons, Forest y Google Keep.

## 5. Referencias bibliográficas

Martinez, J. (2016). "La primera evolución es repensar lo que estamos enseñando". Recuperado de http://www.il3.ub.edu/blog/javier-martinez-aldanondo-la-primeraevolucion-es-repensar-lo-que-estamos-ensenando/

# Utilidades de softwares goconqr, quizlet y augmented polyhedrons para aprender geometría del espacio

Armando Solís Zúñiga Estudiante del ITCR armalis98@gmail.com

Adrián Vega Flores Estudiante del ITCR adrivega698@hotmail.com

Resumen: En este apartado se tratará sobre la importancia de que los educadores costarricenses den un enfoque más oportuno a factores que mejoren las destrezas matemáticas y no a aquellos factores que provocan una deserción, pues así el miedo y ansiedad frente a estas pueda disminuir y más bien crear un mejor vínculo al estar en contacto con estructuras que fortalecen y crean una autoconfianza hacia la materia para un mejor desarrollo en esta vía. Es por eso que en la sociedad en el siglo XXI; con TIC innovadores todos los días, han hecho ver que softwares educativos, se puede decir de manera caprichosa, son algo necesario hoy en día a como lo es necesario un celular, una computadora o algún dispositivo con acceso a internet, viéndolo como fuente de información y aprendizaje. Si tanto profesores como padres vieran estos beneficios en los discentes, los resultados en escuelas en matemáticas pueden mejorar e incluso ver la educación con algo hermoso. Es por ello que se tratará en el taller sobre la utilidad de las aplicaciones Goconqr, Quizlet y Augmented Polyhedrons como instrumentos de calidad para la enseñanza de las matemáticas, específicamente en geometría del espacio.

Palabras clave: TIC, Matemática, Educación, Geometría del Espacio, Geometría, Educación secundaria, Educación universitaria, Softwares matemáticos, Aplicaciones digitales.

Abstract: This section will discuss the importance about that Costa Rican teachers give more approach to factors that improve math skills than those factors that incide to a desertion, so the fear and anxiety can decrease and rather create a better way to be in contact with structures that strengthen and create a self-confidence and a better development. That is why in society in the twenty-first century; because innovative IT everyday, it have shown that educational software are necessary today as a cell phone, a computer or some device with internet access, seeing it as a source of information and learning. If teachers and parents, both of them, saw these benefits in students, maybe results in schools about mathematics can improve and even can see education something wonderful. That is why on the activities it will be discussed usefulness of the software Goconqr, Quizlet and Augmented Polyhedrons like instruments of quality for teaching math, specifically on solids.

Keywords: IT, Mathematics, Education, Secondary education, Geometry, Solids, University education, Mathematical software, Digital apps.

#### 1. Introducción

La tecnología es muy utilizada para hacer más sencilla y rápida la resolución de problemas de la vida real. Además es importante rescatar que la matemática está sumamente ligada a la tecnología y que es muy difícil separarlas. Para algunas personas, las matemáticas son fascinantes y se divierten trabajando con ellas, sin embargo para otros no tanto; a pesar de ello, son una herramienta para poder resolver problemas y poder entender el mundo.

Muchos estudiantes tienen la oportunidad y el beneficio de poder aprender matemáticas de manera interactiva con softwares educativos, con el cual pueden coaccionar y resolver ejercicios de acuerdo con los conocimientos aprendidos que ellos manejen. Sin embargo como limitante existe que muchos profesores no se educaron ni crecieron con "la tecnología en sus manos" por lo que no optan por implementar aplicaciones tecnológicas como método de enseñanza porque no saben sacarle el provecho suficiente.

El propósito de este taller consiste en enseñarle a profesores universitarios nuevas herramientas de enseñanza como lo son recursos digitales: Goconqr, Quizlet y Augmented Polyhedrons para evitar caer en clases monótonas y repetitivas, sino más bien que sean entretenidas y a la vez los estudiantes puedan utilizar los softwares y agilizar distintas áreas.

La enseñanza de la Geometría comprende dos grandes gamas, la parte algebraica y la parte gráfica. Es importante entender que ambas áreas se deben desarrollar en clase. Normalmente se ven ajenas, o a veces solo se comprende el área gráfica; sin embargo, todo estudiante aprende de manera diferente, por lo que se deben enseñar la parte gráfica para aquellos que aprenden de manera visual y algebraica para aquellos que desarrollan el área analítica.

Augmented Polyhedrons consiste en una app que simula realidad aumentada para presentar gráficos. Por otra parte, Goconqr y Quizlet son softwares de apoyo para el aprendizaje; consisten en herramientas didácticas para adquirir conocimientos de alguna forma interactiva y diferente; y en este caso, aprender geometría del espacio con ellos.

#### 2. Aspectos teóricos

## Sección 2.1:

Estado de la cuestión.

Según Valdés (2017) PROMATES (Promoción de la Matemática en la Educación Secundaria) inició en el 2015 como un proyecto de extensión de la Escuela de Matemática del Instituto Tecnológico de Costa Rica (TEC) con el fin de capacitar a profesores por medio de talleres al uso de TIC para la enseñanza de la matemática.

Valdés (2017) explica que PROMATES se fundamenta en el desarrollo de talleres: tres presenciales (un taller por mes) y tres virtuales (un taller por mes). Durante los talleres presenciales los docentes aprenden sobre: Uso inteligente de dispositivos móviles (para responder a los requerimientos del MEP). De entre los cuales se utilizan: LaTeX, Inkscape, Geogebra, Goconqr, Nearpod, Kahoot, Cacoo, Socrative, Plickers y Augmented Polyhedrons.

## Sección 2.2:

Enseñar cómo los software Goconqr, Quizlet y Augmented Polyhedrons pueden implementarse como herramientas tecnológicas y didácticas en clases de Matemática de secundaria.

Según la página web de Goconqr, su misión es convertirse: "en la plataforma líder en aprendizaje digital a nivel global para así ayudar a educadores y estudiantes a alcanzar su máximo potencial". Además, señalan que para ellos el trabajo colaborativo es más eficaz y enriquecedor que el individual, por lo cual esta plataforma permite un aprendizaje social que combina las herramientas de aprendizaje con la interacción activa de la comunidad de estudiantes y profesores.

Esta herramienta, puede implementarse perfectamente en las clases de matemática de secundaria, ya que en esta materia el trabajo colaborativo puede ser de mucho provecho para un mejor análisis y comprensión de los conceptos matemáticos. Además que la interacción entre los estudiantes y el docente es sumamente importante para un buen desarrollo de los temas; esto se puede lograr con ayuda de todas las herramientas que ofrece Goconqr.

En el caso de Quizlet, es un software educativo el cual lo pueden utilizar profesores y estudiantes con el fin de crear fichas interactivas o diagramas para así poder aprender y estudiar conceptos o términos. Según su página web al utilizar el Modo de Aprendizaje Quizlet: "Se eliminan las conjeturas de estudiar mediante la creación de un plan de estudio y guiándote a través de qué y cuándo practicar". Además, indican que su misión es "ayudar a los estudiantes a practicar y dominar lo que están estudiando".

Por otro lado, Augmented Polyhedrons es una aplicación que utiliza la cámara del celular para detectar patrones, (mecánica similar a la tecnología de aplicaciones de códigos QR), para poder ver en la pantalla del celular sólidos como prismas o pirámides en realidad aumentada.

Por lo tanto, estas tres aplicaciones son herramientas tecnológicas y didácticas que ayudan a los profesores en sus lecciones y permiten que los estudiantes interactúen y mejoren su desempeño en secundaria en las clases de matemática.

#### Subsección 2.2.1:

Explicar la metodología de uso de estas tres aplicaciones como herramienta de enseñanza y soporte para dar una clase más amena.

Goconqr, Quizlet y Augmented Polyhedrons son aplicaciones útiles tanto para profesores como para estudiantes. La opción de Goconqr para profesores permite crear material didáctico, la versión para estudiantes permite interactuar con dichos materiales. Quizlet consiste en un software encargado de crear material con el fin que les sea más ameno a los estudiantes estudiar algún tópico o tema. Polyhedrons usa la cámara para simular figuras geométricas en 3D, para mostrarle a los estudiantes de manera que les sea más claro la figura a la que uno se refiere.

Las herramientas que ofrece Goconqr para los profesores son: construcción de fichas, mapas mentales, presentaciones, diagramas, tests, calendarios, bibliotecas y además organizar cursos. Todas estas herramientas son beneficiosas para el desarrollo de la lección, para que las clases de matemática no sean tan aburridas, más que todo porque los estudiantes no tienen interés en aprender matemática, y van a clases sólo con la idea de pasar la materia y nada más; pero si el profesor los motiva utilizando estas ideas, su rendimiento mejorará considerablemente.

Luego, Quizlet ofrece ciertas herramientas al estudiante principalmente, para facilitar y mejorar el tiempo de estudio de la matemática. Por ejemplo, permite crear fichas interactivas con cierta ciencia. Por un lado de la ficha se coloca el término y por otro lado la definición. Luego, la misma aplicación se encarga de mostrar dichas fichas creadas de manera didáctica, ya sea encontrar la pareja, complete, asociar e inclusive crea un videojuego de galaxias para hacer interactivo el estudio del estudiante.

Además se pueden crear diagramas; los cuales consisten en que, con una imagen principal, en alguna zona específica de la imagen se puede pinchar para marcar allí algún término, así cuando el estudiante seleccione esa parte de la imagen tendrá vinculado alguna ficha.

Augmented Polyhedrons aunque parezca simple, su propósito principal consiste en ayudar a aquellos estudiantes que se les dificulta imaginar una figura geométrica en 3D. Sin embargo, en algunas ocasiones el profesor puede referirse a caras, aristas o vértices que implican realizar dibujos extras para que el estudiante tenga claro a qué es lo que se refiere, cosa que con Polyhedrons no, pues es prácticamente tener en la pantalla del celular la figura en cuestión.

#### Subsección 2.2.2:

Ejemplificar con actividades lúdicas el uso de estas aplicaciones didácticas en el ámbito matemático, con el tema de Geometría del Espacio para evidenciar su aporte a los docentes de esta área.

Estas tres aplicaciones son útiles para cualquier materia, sin embargo se detallará cómo se pueden utilizar en el área matemática y cómo se les puede sacar provecho al explicar Geometría del Espacio.

Al ingresar a Goconqr, al usuario se le pedirá que seleccione algunas áreas de su interés en enseñanza. Esto permite que el equipo de Goconqr le recomiende material didáctico sobre los temas seleccionados que han creado otros profesores o estudiantes y sean encontrados con mayor facilidad.

Mientras uno realiza material didáctico con Goncoqr (ya sean fichas, diapositivas, mapas mentales o test) eventualmente uno podrá escribir texto matemático. Para que el texto matemático aparezca correctamente se hace con los comandos de LaTeX habituales y alrededor del texto matemático se coloca entre  $\{y \in \mathbb{R}^2 : y \in \mathbb{R}^2\}$  simulando como los \$ en LaTeX, así el lenguaje matemático en Goconqr luce mejor. Luego, al guardar un archivo en Goconqr, se le pedirá al usuario que le agregue palabras claves y a su vez le asigne alguna categoría de enseñanza, que lo mejor sería "Matemáticas" o "Geometría del Espacio", pues sabrá que todo el material que ha hecho es de estos tópicos y lo puede encontrar fácilmente en la carpeta de dicha materia. Las palabras claves funcionan para que si uno u otra persona está buscando algún material didáctico de matemáticas sobre un tema en específico pueda ser encontrado con facilidad, para eso es necesario tener los documentos didácticos como públicos.

Quizlet por su parte, aunque no tenga una sección exclusiva para matemáticas, facilita mucho el estudio para los estudiantes y es un material de apoyo para los docentes creando fichas y diagramas como apoyo de estudio; que en este caso se emplea para sólidos.

En cambio, Augmented Polyhedrons es una aplicación que sí fue creada con el fin de enseñar en este tema de matemáticas; es un recurso muy útil ya que permite que los estudiantes observen los poliedros vistos en clase de manera sencilla y rápida, sin necesidad de construir o hacer la inversión económica para tenerlos como recurso físico.

## 4. Metodología de trabajo

Público meta: profesores de matemática de secundaria y universitarios, así como para futuros docentes en proceso de formación.

Requerimientos del taller: algún dispositivo electrónico con acceso a internet (preferiblemente computadora) y si es dispositivo móvil o tablet traer instalado las aplicaciones Goconqr, Quizlet y Augmented Polyhedrons.

Conocimientos previos: manejo básico de TIC, idioma inglés y matemática de secundaria, específicamente manejar el tema de Geometría del Espacio.

#### Cronograma de actividades:

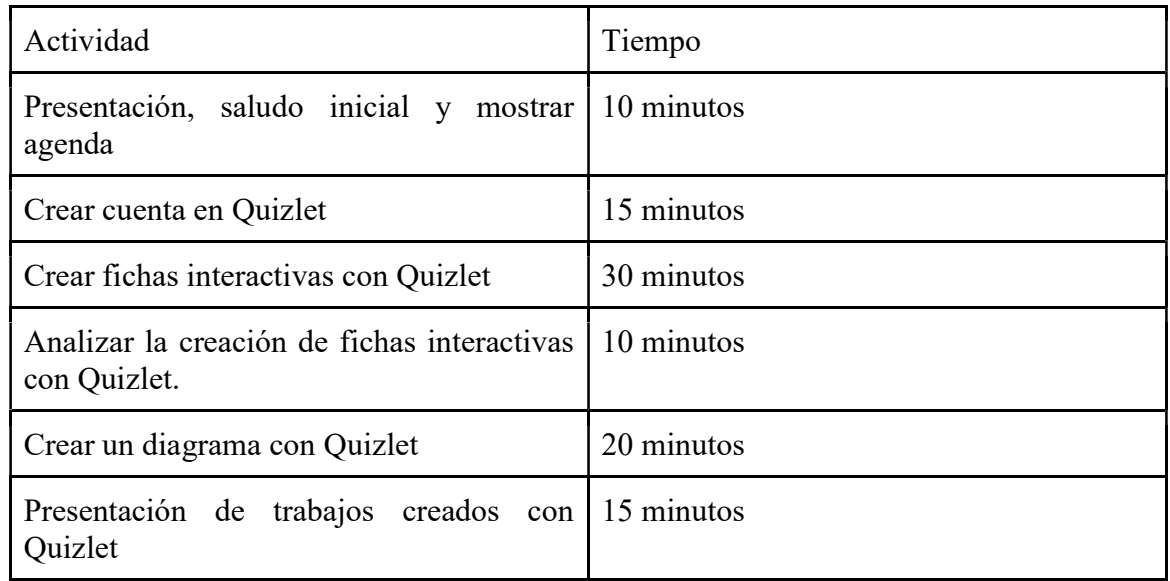

## Primer día: 2 horas

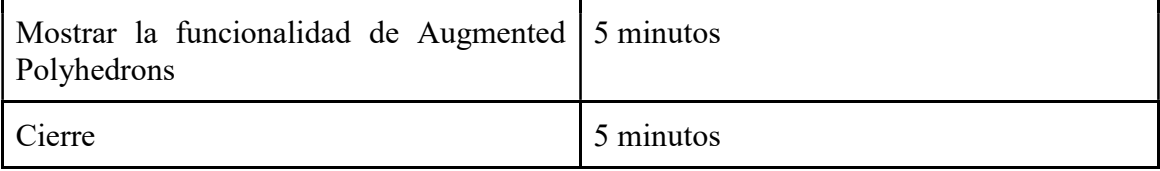

# Segundo día: 2 horas

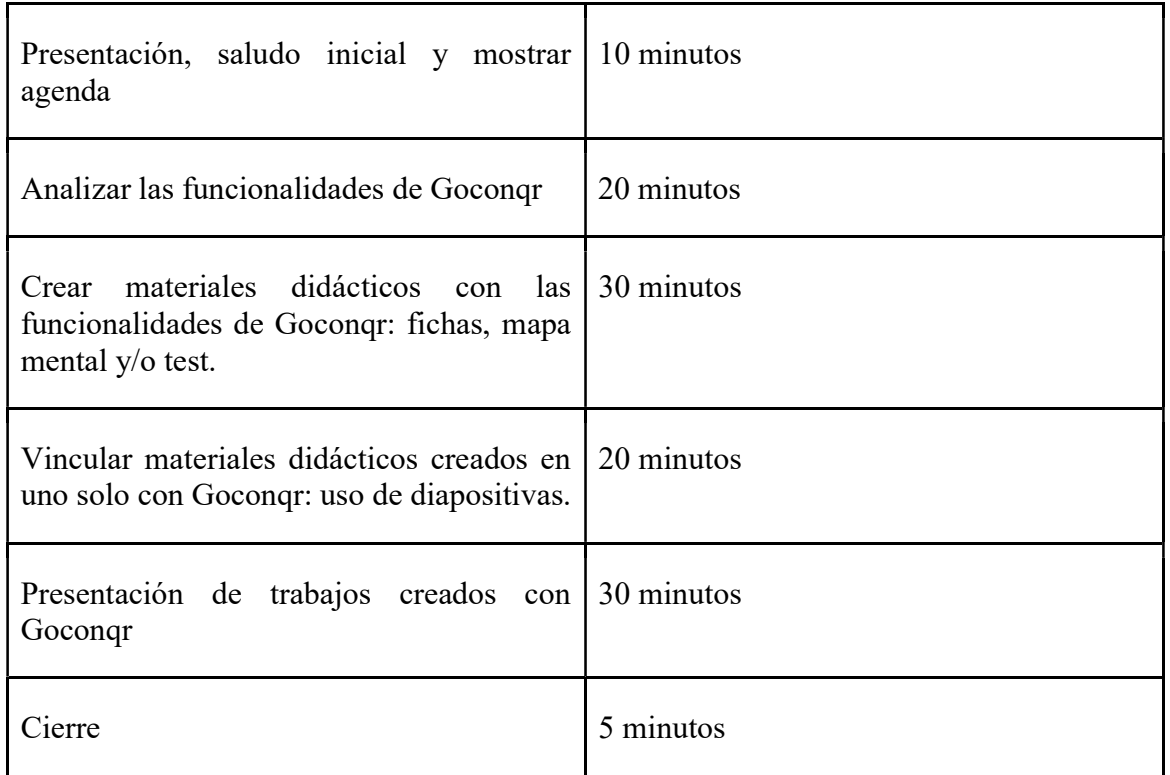

Las dudas se aclararán en el momento que sea necesario.

# 4. Guías de trabajo y/o actividades

Sección 4.1: Utilizando Augmented Polyhedrons como una app interactiva para enseñar el tema de sólidos.

Subsección 4.1.1: Funcionalidad de Augmented Polyhedrons

Explicación general de la funcionalidad de la aplicación. Dentro de ella se puede descargar las fichas de patrones las cuales, activando la cámara con la app, se logra mostrar los sólidos.

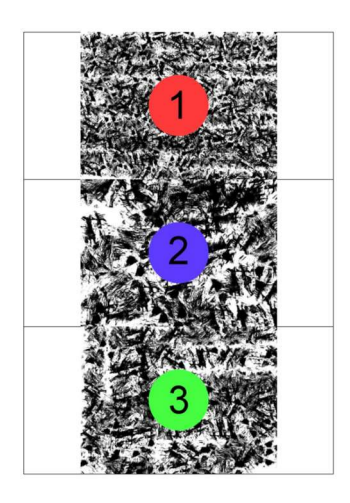

Plantillas

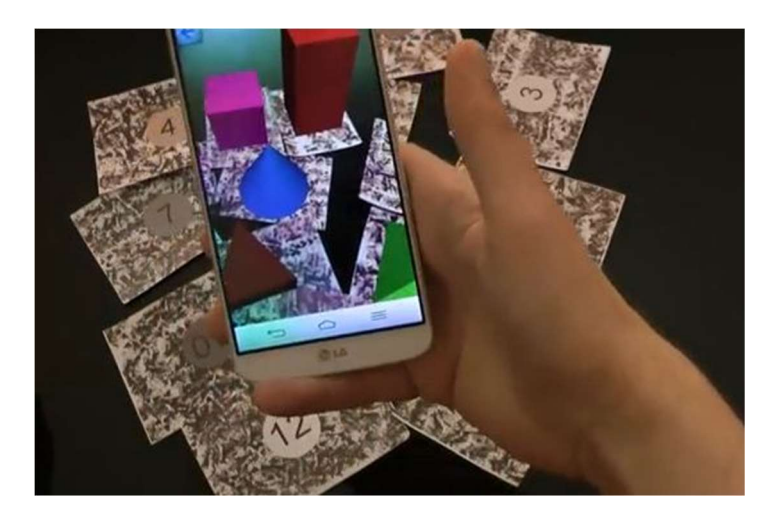

Funcionalidad

Sección 4.2: Utilizando Quizlet como una app interactiva para el desarrollo de las clases de matemática en el tema de geometría del espacio

## Subsección 4.2.1: Mencionar una breve reseña histórica de Quizlet.

Quizlet inició en el 2007, cuando su fundador Andrew Sutherland desarrolló un programa para estudiar por sí solo para un exámen de francés, debido a los buenos resultados sus compañeros le preguntaron si podían utilizar esta herramienta, estos compañeros lo compartieron a sus amigos, estos a otras personas y así sucesivamente, por lo que poco a poco Quizlet fue creciendo (Quizlet Inc., 2017).

Según los datos de su página web (2017), esta aplicación es usada por más de 20 millones de usuarios, en los que están incluidos maestros y estudiantes. Todos estos miembros de la comunidad Quizlet pueden acceder a ella ya sea por medio de su página web o por las aplicaciones para Android o iOS. Luego de 10 años de su creación en Quizlet se encuentran más de 2 billones de sesiones de estudio, por lo que cada vez se ocupan más empleados y los inversionistas han ido incrementando poco a poco.

## Subsección 4.2.2: Registrarse en Quizlet.

Se sigue los siguientes pasos. Se ingresa a www.quizlet.con/es/ y en Registrarse se anotan los datos solicitados para crear una cuenta.

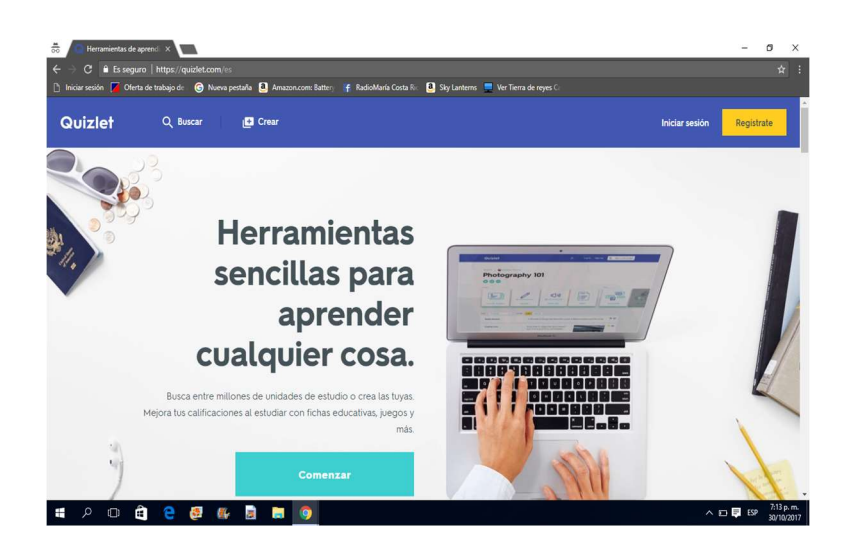

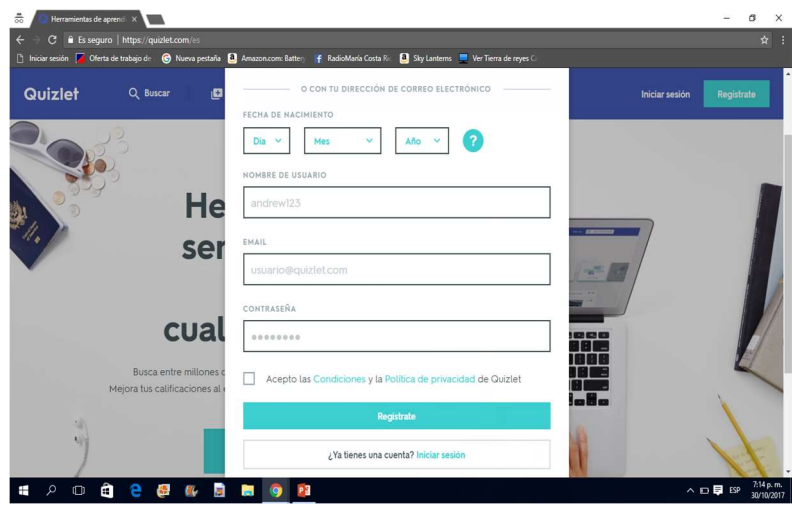

Subsección 4.2.3: Creación de fichas interactivas para la contribución del aprendizaje con Quizlet.

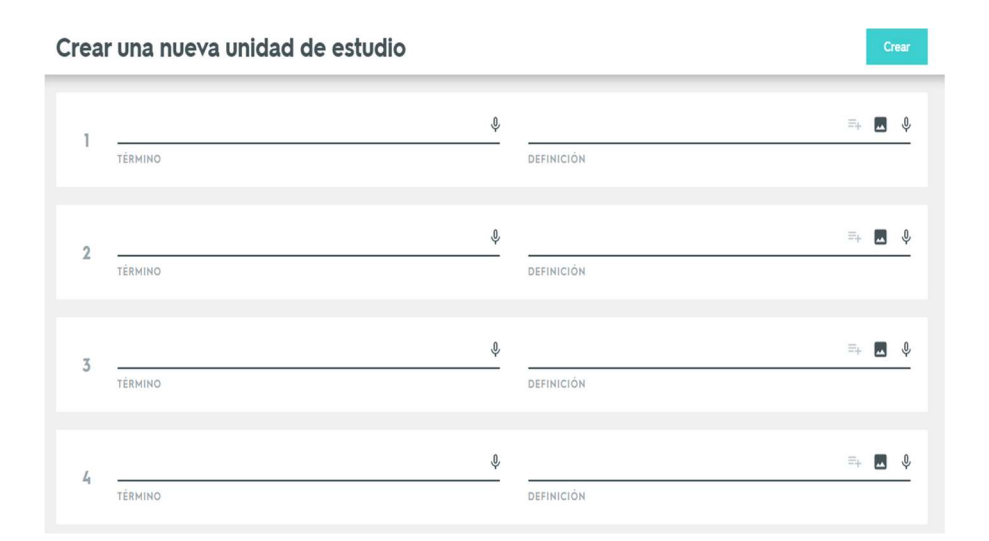

Se explicará la metodología de creación de fichas, la cual consiste que en un lado va el término del objeto de estudio y por otro lado la definición. Se debe definir el idioma y se puede grabar algún sonido. Se deben hacer mínimo 2 fichas para crear la unidad de estudio y asignarle un título.

En los grupos creados se le pedirá a los docentes que creen una unidad de estudio con la temática de sólidos. A cada grupo se le asignará un sólido diferente.

Subsección 4.2.4: Mostrar las técnicas de estudio de Quizlet usando las fichas con el fin hacer del aprendizaje un espacio entretenido para el estudiante.

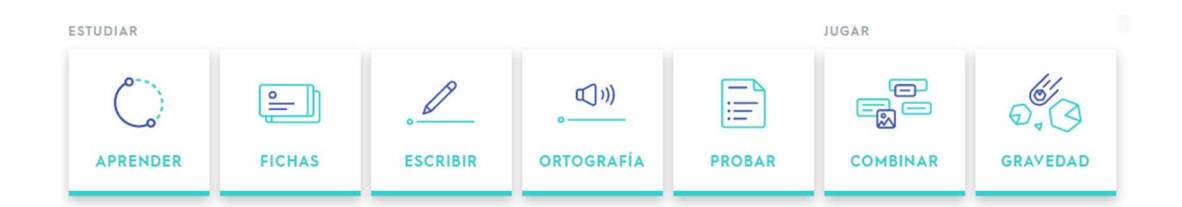

Se le mostrará al docente las diferentes técnicas de estudio que trae la app, evidenciando que consiste principalmente en un software para que el estudiante le sea más grato y diferente estudiar con material creado por él mismo o el docente.

Entre las actividades principales se puede: completar fichas, realizar un pareo de términos con definiciones, escuchar un término y completarlo con la definición o bien se puede jugar con ellas: realizar un memoria con las fichas o jugar un simulador de asteroides, cada asteroide es un término y se debe responder con la definición correcta para que se destruya y evitar que caiga a la Tierra.

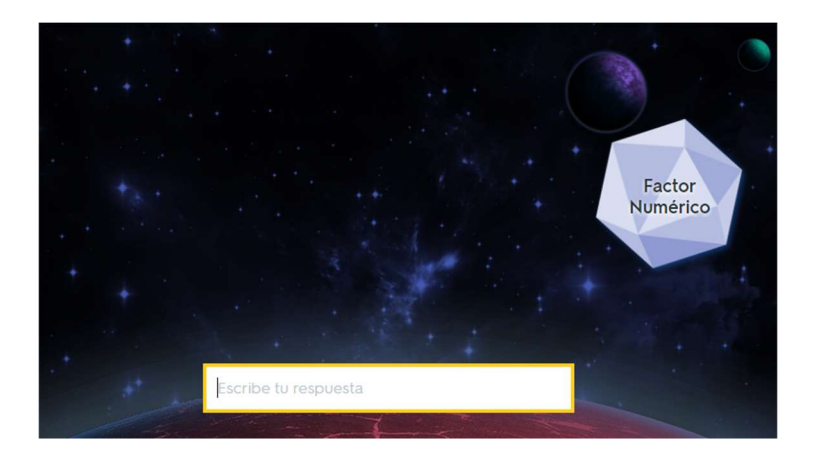

Gravedad

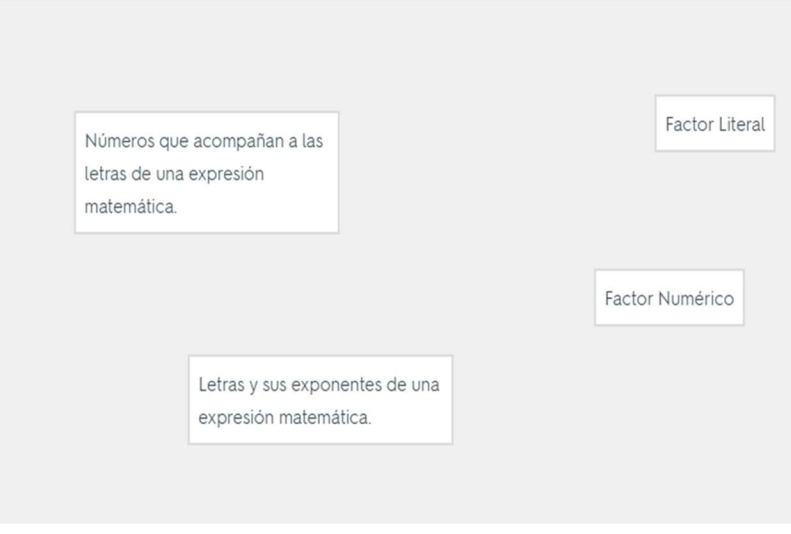

Pareo

Subsección 4.2.5: Creación de diagramas con Quizlet para un aprendizaje más dinámico.

Se le asignará una imagen a cada grupo de un sólido y se le pedirá que señalen con Quizlet las partes del sólido por medio de fichas.

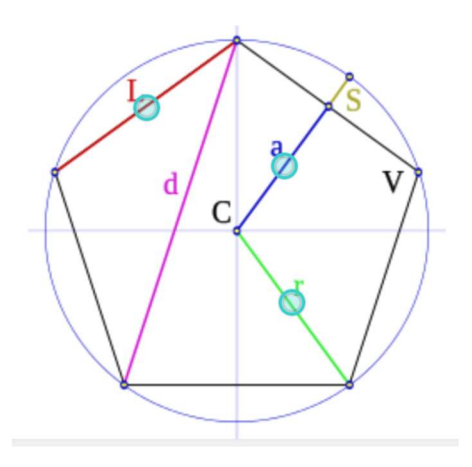

Cada círculo vincula las fichas creadas.

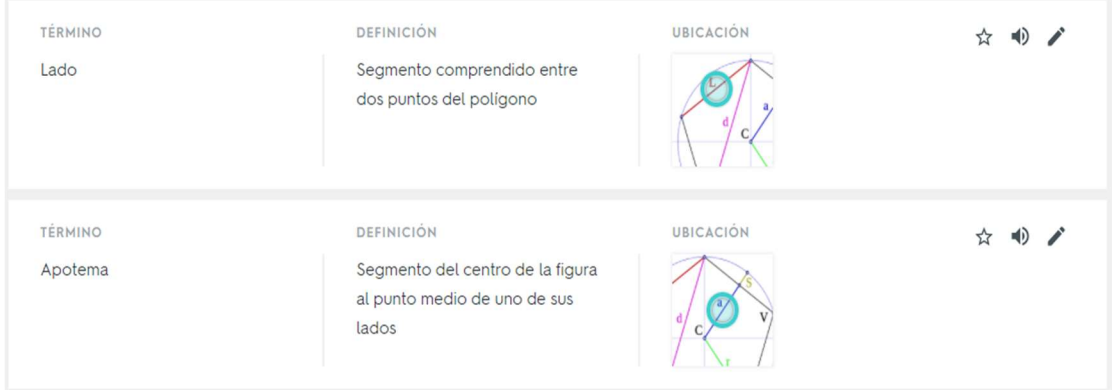

Al darle clic sobre dicho círculo aparecerá la ficha vinculada en cuestión

Para finalizar se mostrarán los trabajos creados por los docentes.

Sección 4.3: Utilizando Goconqr como una herramienta pedagógica en el aula de matemática con el tema de Geometría espacial.

Subsección 4.3.1: Mencionar una breve reseña histórica de Goconqr.

Goconqr inició en el 2012, con la plataforma ExamTime; inicialmente, las herramientas solo estaban en inglés, pero poco a poco fueron incrementando los idiomas, y ahora tiene un alcance de 140 países, entre los que hablan inglés, español, portugués y alemán.

Su visión es ser una plataforma con éxito a nivel mundial, que facilite a los profesores y estudiantes la creación de material de apoyo educativo digital para el proceso de enseñanzaaprendizaje. La idea es que haya acceso a una metodología diferente, con un trabajo colaborativo. Además en su página web indican que a futuro siempre estarán pendientes de los nuevos cambios tecnológicos para dar las mejores herramientas a sus usuarios.

Subsección 4.3.2: Registrarse en Goconqr.

Se sigue los siguientes pasos. Se ingresa a www.goconqr.com/es/ y en Registrarse se anotan los datos solicitados para crear una cuenta.

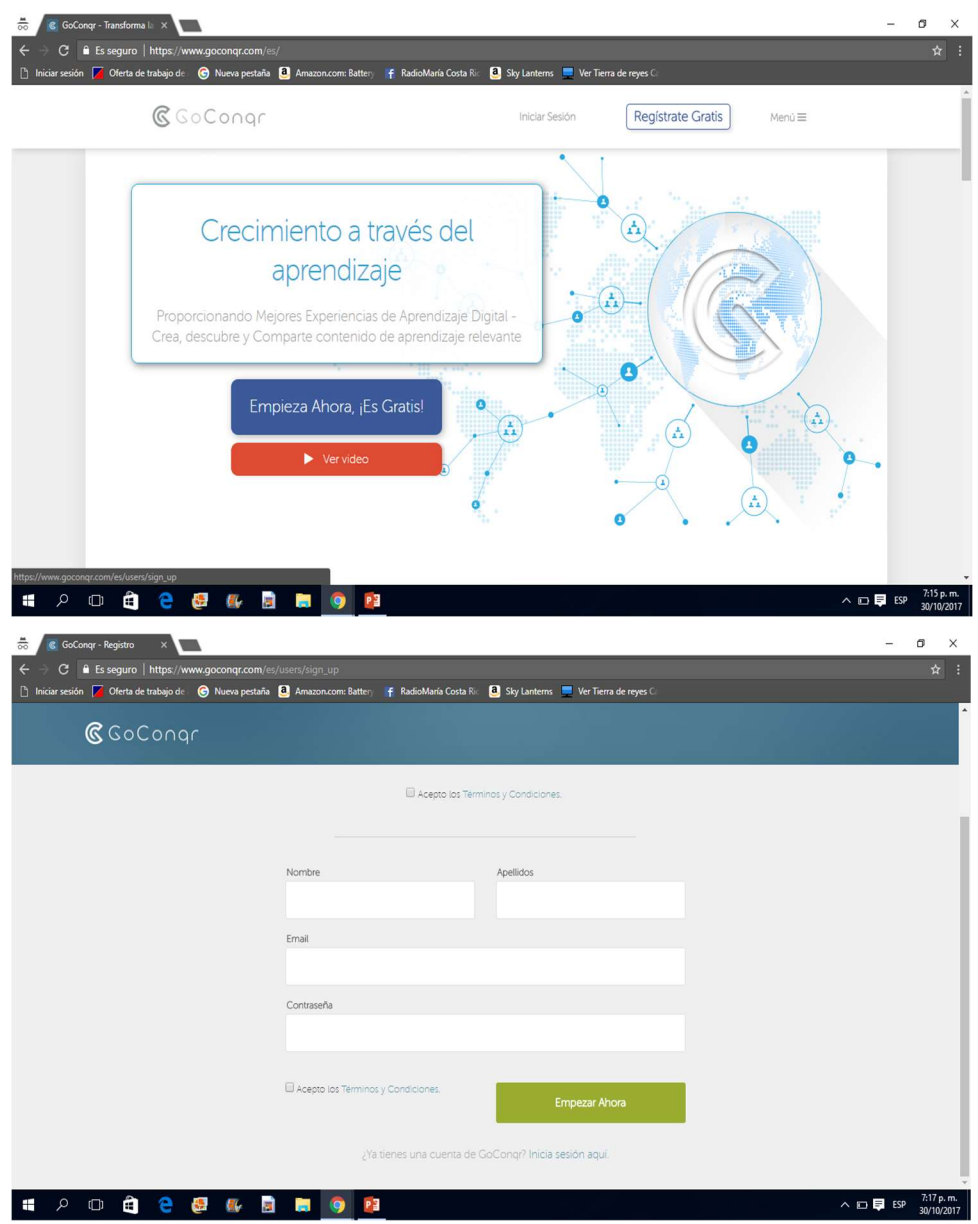

Subsección 4.3.3: Explicar utilidades y herramientas de Goconqr que son provechosas para la enseñanza de la matemática.

Dar a conocer las utilidades de Goconqr, cómo funcionan y cómo pueden usarse en clases: construcción de fichas, mapas mentales, presentaciones, diagramas, tests, calendarios o bibliotecas.

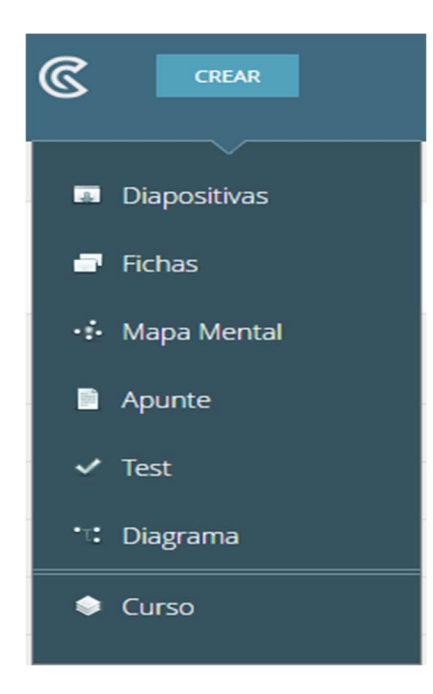

Subsección 4.3.4: Realizar material didáctico matemático con Goconqr orientado a sólidos.

En primera instancia se le pedirá a los profesores que realicen algún material didáctico en Goconqr con algún tema específico de sólidos (los temas les asignará a cada grupo), ya sea un mapa mental, fichas o un test (si algún grupo ha finalizado y sobra tiempo, puede realizar más material pero con una herramienta diferente). Luego se le enseñará a guardar dicho material en alguna Asignatura.

Después de esto en los mismos grupos, se les pedirá que realicen una presentación de diapositivas sobre dicho tema con el fin de vincular su herramienta creada (mapa mental, ficha o test).

Para finalizar se mostrarán los trabajos creados por los docentes.

#### 5. Conclusiones

Como resultado de este taller, es posible concluir que llevar a cabo una lección de la mano con la tecnología se puede lograr obtener buenos resultados en la comprensión y asimilación de conceptos matemáticos como el tema de geometría espacial. Se puede decir además que es posible, analizar figuras geométricas haciendo uso de aplicaciones para computadoras de tal manera que un tópico abstracto puede ser mejor comprendido.

Bajo la premisa de que las lecciones de matemáticas deben tener a un enfoque con uso de tecnologías por un asunto de globalización, dicha clase puede ser reforzada positivamente por medio de las TIC, con el uso de Goconqr, Quizlet y Augmented Polyhedrons u otras aplicaciones que se trabaja en el taller para contribuir en el aprendizaje de las matemáticas, de modo que eviten ser obstáculo de enseñanza, sino una herramienta facilitadora para la percepción de algún tema, en este caso, la geometría espacial.

Por lo tanto se recomienda una investigación enfocada particularmente en la posibilidad de describir la matemática geométricamente o en la realidad con la ayuda de aplicaciones como las anteriores mencionadas; es por ello que se han puesto de manifiesto en el potencial que pueden reflejar para motivar el entendimiento y crear puentes de aprendizaje entre los estudiantes y docentes.

## 6. Referencias bibliográficas

ExamTime Ltd. (2016). Goconqr. Obtenido de Goconqr: https://www.goconqr.com/es/

Chardline M. (s.f.). Augmented Polyhedrons. Obtenido de: https://play.google.com/store/apps/details?id=com.miragestudio.polygons&hl=es

Quizlet Inc. (2017). Quizlet. Obtenido de Quizlet: https://quizlet.com/es/

Valdés-Ayala, Z. S., Cascante, L. G. M., Madriz, C. M., Ramírez, S. G. S., Bejarano, M. R., & Silva, R. D. (2017). PROMATES promueve la matemática en la educación media costarricense. Investiga. TEC, (28), 2.

# La utilización del software R para resolver ejercicios de matrices y sistemas de ecuaciones lineales

Bach. Francisco José Villalobos Madrigal Estudiante Universidad Nacional, Costa Rica fjvmkiko@gmail.com

M.Sc. José Andrey Zamora Araya Universidad Nacional, Costa Rica andreyzamora@gmail.com

Resumen: El taller pretende ser una propuesta para implementar el entorno de desarrollo integrado Rstudio y el lenguaje de programación R, en los temas de matrices y sistemas de ecuaciones lineales, como ayuda para la verificación de problemas. El taller está conformado de dos partes, la primera desarrolla la utilización básica del entorno y la segunda la implementación de ejemplos en Rstudio. El taller se desarrolla con ayuda de un laboratorio de informática, donde primeramente se brinda una exposición magistral acerca del manejo de las herammientas a utilizar y luego se proponen ejercicios para trabajar con los entornos. Es importante que los participantes posean nociones básicas de los temas desarrollados.

Palabras clave: R, RStudio, Matrices, Sistemas de ecuaciones lineales, Álgebra lineal.

Abstract: The workshop is a proposal to implement the integrated development environment Rstudio for environment and a programming language R, in the topics of matrices and systems of linear equations, as an aid to the verification of problems. The workshop consists of two parts, the first develops the basic use of the environment and the second the implementation of examples in Rstudio. The workshop is developed in a computer lab by means of magistral class and management of the tools, in addition it is important that the participants must have basic notions of the developed topics.

Keywords: R, RStudio, Matrices, systems of linear equations, Linear algebra.

#### 1. Introducción

El desarrollo de la tecnología sigue un ritmo acelerado y su inclusión en las prácticas educativas no solo es beneficioso sino necesario. Como lo mencionan los programas de matemática del ministerio de educación (2012) "Estas tecnologías no solo favorecen la representación matemática múltiple, sino también recursos extraordinarios en la interacción estudiante-conocimiento, permitiendo un involucramiento activo del sujeto en su aprendizaje". (p.37)

Por ende, con el afán de contribuir a la inserción de la tecnología en la práctica educativa, es que se presenta el taller a cerca de cómo tratar los temas de matrices y sistemas de ecuaciones linéales por medio de la utilización de R y Rstudio. Para el desarrollo de esta propuesta se realizó una revisión bibliográfica bibliográfica y la selección de ejercicios y problemas apropiados para ser discutidos por medio de los entornos virtuales; y en particular que sean útilies para ser trabajados, como complemento, para un curso algebra lineal, en los temas propuestos.

Como fruto de este proceso se espera que el taller propuesto proporcione, por una parte una alternativa del uso de las tecnologías en la enseñanza de contenidos matemáticos, que típicamente se evaluan en un curso de álgebra lineal y por otra presentar ejercicios y problemas que permitan una discusión crítica en clase sobre los conceptos que abarcan.

Otra ventaja radica en que, si bien es cierto hay otras herramientas computacionales para efectuar los ejercicios,  $R$  y  $RStudio$  son de acceso abierto y gratuito; lo que los hace ideales para su implementación no sólo en temas de nivel universitario, sino en tópicos que usualmente se abarcan en otros niveles de enseñanza.

## 2. Aspectos teóricos

#### 2.1. Antecedentes

Entre las investigaciones que relacionan el uso de las tecnologías de información y comunicación (TIC's) en la práctica educativa se encuentran: las teorías clásicas del aprendizaje ( Valdez, 2012; Cabrero & Llorente, 2015); la utilización de tecnologías en estudiantes para suplir las necesidades de la sociedad del conocimiento (Rivero y Mendoza, 2005); la teoría cognitivista para lograr un aprendizaje colaborativo por medio de las TIC's (Calzadilla, 2002); la adecuada utilización de las TIC's en la enseñanza (Valverde, Garrido

& Fernández, 2010). Todos estos trabajos se desarrollaron por medio de metodologías cualitativas que enfocan el problema de estudio, en la utilidad de las herramientas tecnológicas como complemento a las metodologías tradicionales desarrolladas en las aulas.

Asímismo, también existen ejemplos de la utilización del entorno R en educación superior y secundaria; entre los cuales se encuentran propuestas para su uso como herramienta para desarrollar los contenidos de un curso, como es el caso de la asignatura de métodos numéricos (Mora, 2016); otros están más enfocados en cómo aprender a utilizar el entorno para luego aplicarlo a contextos específicos sean estos a nivel de educación secundaria o terciaria (Cuevas, Sanabria & Núñez, 2015 y Zamora & Arroyo, 2016).

El desarrollo de estos trabajos que presentan un uso del entorno R como apoyo a la docencia, evidencian una vez más como el uso herramientas puede ayudar a comprender de mejor manera los conceptos y temáticas abordadas en diversos contextos de enseñanza.

#### 2.2. La importancia de las TIC's en Educación superior

La incorporación de las TIC's en la educación, no es algo nuevo, diversas herrramientas tecnológicas han sido utilizadas en colegios y universidades para solventar las necesidades que existen en la sociedad (Ibáñez, 2004); además las TIC's se encuentran presentes en muchos ámbitos laborales de nuestro tiempos (Romaní, 2009); por ello es de gran importancia la implementación de herramientas que permitan a los estudiantes facilitar diversas tareas en su quehacer profesional; por ello la educación basada en incorporar las TIC's deben promover habilidades en los estudiantes que permitan adaptarse a los cambios (Rivero y Mendoza, 2005).

Por otro lado las TIC's son una forma de innovar en los procesos de enseñanza, este proceso de innovar se logra cuando se producen cambios de forma positiva (Salinas, 2004), además Rivero y Mendoza (2005) mencionan "Las experiencias de enseñanza desarrolladas con las TIC han demostrado ser altamente motivantes para los alumnos y eficaces en el logro de ciertos aprendizajes comparada con los procesos tradicionales de enseñanza, basados en la tecnología impresa". (p.317)

## 2.3. R y RStudio

R y Rstudio son los entornos libres que se implementan en el taller, donde se trabajan de manera complementaria, como una forma de facilitar los procesos que se requieren para su uso. De esta manera, podemos decir que RStudio es un entorno que facilita el trabajo de programación y edición de códigos en  $R$ , además es una herramienta que se utiliza en muchas investigaciones por su capacidad de análisis estadístico y es compatible para diferentes sistemas operativos como Windows, Linux y MacOS. Entre las opciones y complementos que posee Rstudio, que facilitan el manejo de R están: la codificación con sintaxis de R, importación de archivos y funciones, presentación de informes y creación de gráficos, entre otras (RStudio, 2016).

Por otro lado, el uso de la herramienta RStudio para impartir lecciones relacionadas con el tema de matrices y determinantes, puede ser visto tanto por profesores como estudiantes como un apoyo para la verificación de problemas y ejercicios o bien para obtener la solución a la interrogante planteada. En algunos temas,  $R$  es una gran ayuda para proporcionar una solución detallada de los ejercicios y esto lo hace especialmente útil para la verifiación de ejercicios.

## 3. Metodología de trabajo

El taller se compone de dos partes: la primera etapa introductoria con una duración aproximada de 30 minutos, que consiste en explicar cómo funciona y se utilizan los principales menús y ventanas de trabajo de Rstudio; cómo por ejemplo guardar códigos utilizados, instalación de paquetes, exportar archivos y la creación de gráficos.

La segunda parte está constituida por el desarrollo de ejemplos en temas de matrices y sistemas de ecuaciones lineales, donde se estudian de manera más detallada cuáles son y como se utilizan las funciones que permiten resolver los ejercicios propuestos, la duración de esta etapa es de 50 minutos.

El taller se expone de manera magistral, no obstante, se espera que los participantes experimenten y se familiaricen con el entorno, además de externar sus inquietudes que serán atendidas durante el desarrollo del taller. También se espera una retroalimentación por parte de los asistentes con el fin de mejorar en la implementación de este tipo de talleres.

## 3.1. Población meta

El taller está dirigido principalmente a docentes y estudiantes de matemática o áreas afines como ingeniería, economía, estadística entre otros, que poseean conocimientos básicos de los temas de matrices y sistemas de ecuaciones lineales.

## 3.2. Recursos a utilizar

- Laboratorio de informática, con computadoras que posean una velocidad de conección adecuada.
- Computadoras con los programas Excel, R versión 3.4.1 o superior y RStudio 1.0.143 en sistema operativo Windows.
- Video beam.
- Laboratorio adaptado con acceso a internet.

## 4. Guías de trabajo y actividades

## 4.1. Primera parte: Introducción al uso básico de RStudio

RStudio se conforma de cuatro ventanas de trabajo, como se muestra en la figura 1.

| O<br><b>RStudio</b>                                                                                                    |                          |                                                                         |                                                                                                    | - 6<br>$\infty$   |                                 |
|----------------------------------------------------------------------------------------------------|--------------------------|-------------------------------------------------------------------------|----------------------------------------------------------------------------------------------------|-------------------|---------------------------------|
| Edit Code View Plots Session Build Debug Profile Tools Help<br>File<br>日<br>e<br>So to file/function<br>- Addins -<br>$\circ$ .<br>$ -$                                                                                                    |                          |                                                                         |                                                                                                    | Project: (None) - |                                 |
| $\bigcirc$ utiles.Rmd $\times$ $\bigcirc$ basico.R $\times$ $\bigcirc$ ejerciciostaller.R $\times$ A $\times$<br>$\left  \mathbf{c} \right $ ej. Rnw $\times$                                                                                                    | $\lnot\lnot$             | <b>Environment</b> History                                              |                                                                                                    | $\Box$            |                                 |
| 2 □ □ Source on Save Q / → □ →<br>$5 + 5$ Source $\sim$<br>ಜ<br>$\rightarrow$ Run                                                                                                    | 一定                       | Import Dataset<br>$\mathbb{R}$<br><b>ent</b>                            |                                                                                                    |                   | $\equiv$ List $\bullet$ $\quad$ |
| #Eiemplo1<br>$\mathbf{1}$<br>A <- matrix( $c(1,2,3,4,2,4,6,8,3,6,9,12)$ , nrow = 4, ncol = 3) #Digitacion matriz A<br>$\overline{2}$<br>view(A) #Observar la matriz A<br>з                                                                                                    | $\wedge$                 | Global Environment +                                                    |                                                                                                    | $\alpha$          |                                 |
|                                                                                                    |                          | Data                                                                    |                                                                                                    |                   |                                 |
| $\overline{4}$<br>5<br>#Ejemplo2<br>I<-diag(3) # matriz diagonal tamaño 3x3<br>6<br>8<br>#Ejemplo3<br>#Programaciion de la funcion<br>$\mathbf{Q}$<br>$10$ - MN <- function(n)<br>$I < -diaq(n)$ ;<br>11<br>for $(i \in \{1:n\}$ $\{I[i, i] = 0\}$ ;<br>12<br>13<br>print(I)<br>14<br>#Para que salga la matriz nula<br>15<br>16<br>$O \le -MN(4)$<br>17<br>#Ejemplo 4 Matriz diagonal<br>18<br>$B < -diaq(4)$<br>19<br>$B[1,1] = 0$<br>20<br>$[fop [eve]]$ :<br>R Script :<br>14.2                                                                                                    |                          | <b>Omatriz</b>                                                          | 9 obs. of 5 variables                                                                                            |                   | €                               |
|                                                                                                    |                          | D                                                                       | int [1:9, 1:5] $1 2 3 4 5 6 7 8 9 2 $                                                                            |                   | 画                               |
|                                                                                                    |                          | Plots Packages<br>Files<br><b>OL</b> Install<br><b>C</b> Update<br>Name | Help Viewer<br>$\alpha$<br>Description                                                                           | Version           | ۵Ō<br>$\odot$                   |
|                                                                                                    |                          | <b>User Library</b>                                                     |                                                                                                    |                   |                                 |
| Console $-/-$<br>> p%*%t(p)<br>$[0.1]$ $[0.2]$ $[0.3]$ $[0.4]$ $[0.5]$ $[0.6]$<br>.81<br>[.9]<br>34<br>[1,]<br>18<br>52<br>70<br>92<br>132<br>150<br>172<br>110<br>$72.1$<br>34<br>65<br>99<br>133<br>173<br>207<br>281<br>321<br>247<br>151<br>203<br>265<br>52<br>99<br>317<br>379<br>[3,1]<br>431<br>493<br>[4,1]<br>133<br>203<br>273<br>357<br>427<br>511<br>581<br>665<br>70<br>[5,1]<br>92<br>173<br>265<br>357<br>496<br>588<br>702<br>794<br>908<br>207<br>f6.1<br>317<br>427<br>588<br>698 834<br>944 1080<br>110<br>247<br>379<br>511<br>702<br>834 1000 1132 1298<br>$\lceil 7, 1 \rceil$<br>132<br>150<br>281 431<br>581<br>794 944 1132 1282 1470<br>[8,]<br>172 321 493 665<br>908 1080 1298 1470 1688<br>[9.1] | $\overline{\phantom{a}}$ | abind<br>п                                                              | Combine Multidimensional Arrays                                                                                  | $1.4 - 5.$        | $\circ$                         |
|                                                                                                    |                          | acepack<br>п                                                            | ACE and AVAS for Selecting Multiple Regression<br><b>Transformations</b>                                         | 1.4.1             | $\alpha$                        |
|                                                                                                    |                          | animation<br>п                                                          | A Gallery of Animations in Statistics and Utilities to<br><b>Create Animations</b>                               | 2.5               | $\circ$                         |
|                                                                                                    |                          | aplpack<br>n                                                            | Another Plot PACKage: stem.leaf, bagplot, faces,<br>spin3R, plotsummary, plothulls, and some slider<br>functions | 1.3.0             | $\circ$                         |
|                                                                                                    |                          | □<br>arm                                                                | Data Analysis Using Regression and<br>Multilevel/Hierarchical Models                                             | $1.9 - 3.$        | $\circ$                         |
| >1                                                                                                    |                          | assertthat<br>п                                                         | Easy Pre and Post Assertions                                                                                     | 0.2.0             | $\circ$                         |
|                                                                                                    |                          | <b>backports</b><br>п                                                   | Reimplementations of Functions Introduced Since<br>$R-3.0.0$                                                     | 1.0.5             | $\circ$                         |
|                                                                                                    |                          | base64enc<br>п                                                          | Tools for base64 encoding                                                                                        | $0.1 - 3.$        | 0.7                             |

Figura 1. Ventana principal del complemento RStudio.

Fuente: Elaboración propia basado en el entorno de trabajo RStudio.

En la consola (console) que se encuentra ubicado en la parte inferior izquierda, se digitan los códigos que desean utilizar, sin embargo en esta ventana no guarda los códigos y resultados al cerrar el programa.

En la ventana superior izquierda se ubica una especie de espacio de trabajo, donde se pueden escribir instrucciones y códigos que pueden ser guardados en diferentes opciones de archivo, como por ejemplo un R script o también se pueden generar documentos con formatos que se utilizan frecuentemente como .doc o .pdf.

En la ventana superior derecha es un tipo de ventana de trabajo donde se puede importar datos, ver un histórico de los comomandos ejecutados y observar los objetos que han sido creados por el programa. Por ejemplo se puede crear un objeto con el nombre "mi\_base" que resulte de la importación de un archivo de excel y otro objeto nombrado como "P" que podría ser una matriz de valores creada de la consola y ambos, una vez ejecutadas las instrucciones apropiadas, apareceran en esta ventana.

La ventana inferior derecha sirve como administrador de paquetes, gráficos y archivos. Además de tener una opción para solicitar ayuda sobre funciones que utiliza R. Es importante mencionar que esta distribución de ventanas es la que aparece por default, y que puede ser reconfigurada si así se desea.

## 4.2. Ejemplo de implementación

Ejemplo 1. Uno de las instrucciones más utilizadas para construir gráficas en R es el la función plot(). Para saber más acerca de esta función y cómo utilizarla, se puede buscar en la ventana de ayuda (help), como se muestra la imagen.

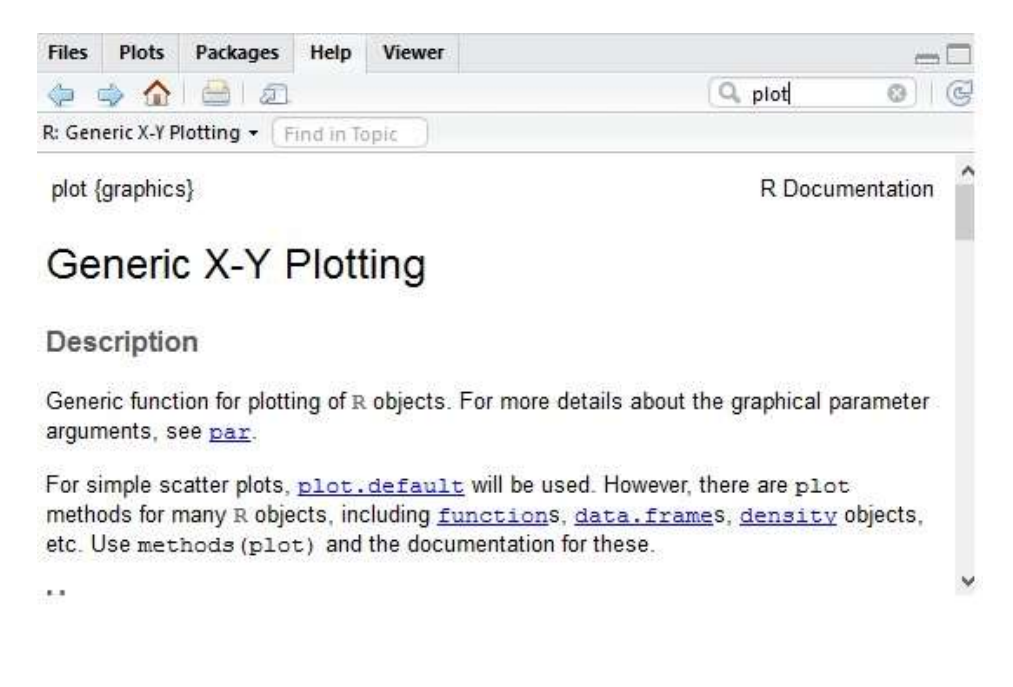

Figura 2. Ejemplo para utilizar la Ventana de ayuda. Fuente: Elaboración propia basado en el entorno de trabajo RStudio.

Una de las manera de utilizar esta función es creando dos vectores que representaran los valores que se desean graficar. Una forma de ingresar los vectores es la siguiente

$$
x < -c(1, 2, 3, 4, 5, 6, 7, 8, 9, 10)
$$

$$
y < -c(1, 4, 9, 16, 25, 36, 49, 64, 81, 100)
$$

Estos se digitan en la consola, aunque si se desea guardar las instrucciones es mejor escribirlas en el espacio de trabajo ubicada en la parte superior izquierda. Una vez digitados y ejecutados se puede observar en la parte superior derecha los datos que corresponden a los valores de  $x \, y \, y$ .

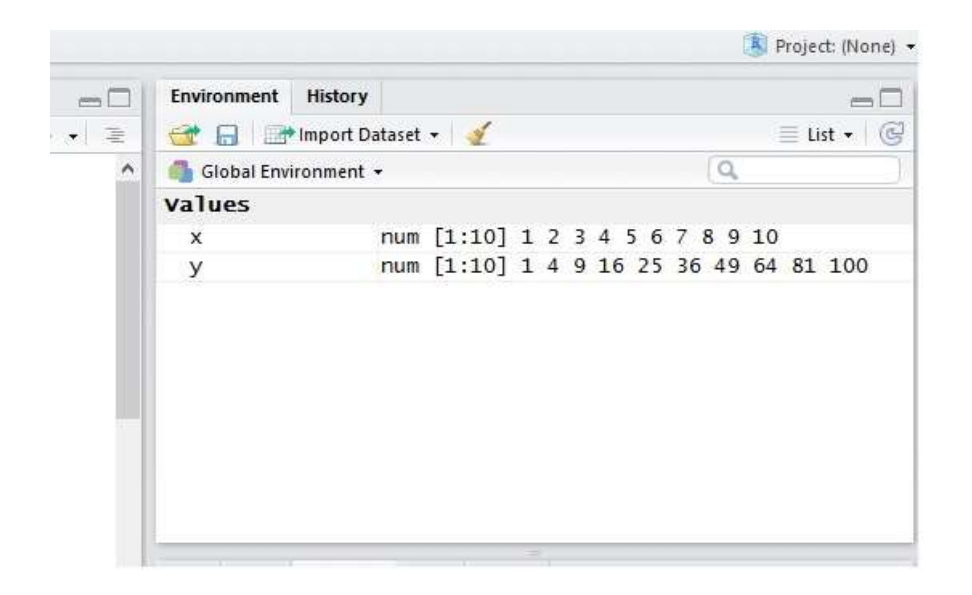

Figura 3. Ejemplos de vectores ingresados en RStudio. Fuente: Elaboración propia basado en el entorno de trabajo RStudio.

Al ejecutar el comando  $plot(x; y)$  en el espacio de trabajo, se puede observar la gráfica al lado inferior derecho, esta gráfica puede ser guardada en muchos formatos diferentes, aunque por default se guarda en formato PDF.

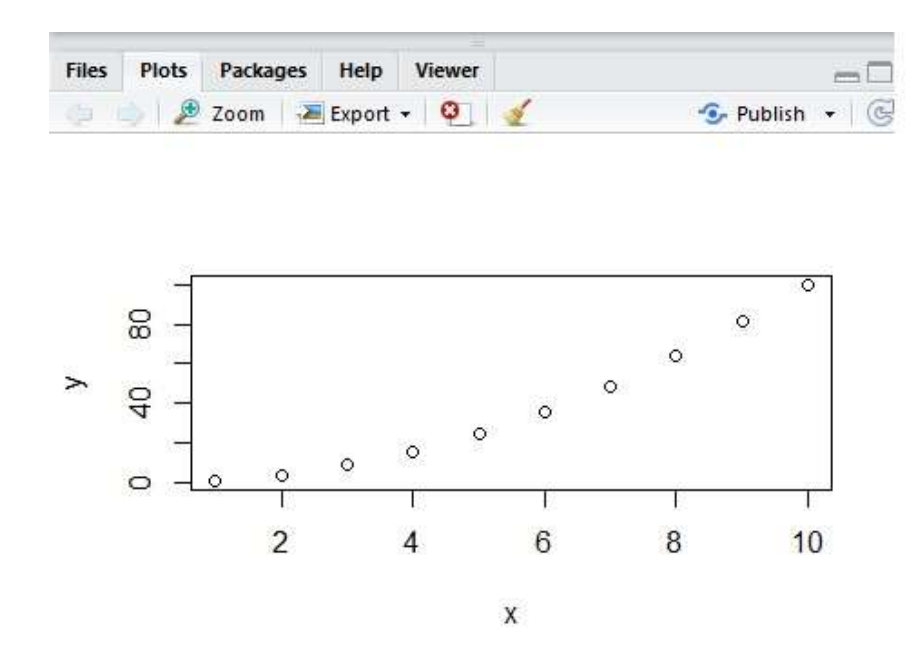

Figura 4. Gráfica resultante del ejemplo. Fuente: Elaboración propia basado en el entorno de trabajo RStudio.

Para guardar las instrucciones utilizadas en el ejemplo, una opción es crear un archivo R script y se copian los comandos utilizados y no los resultados obtenidos o simplemente oprimir el ícono de guardar que se encuentra en la parte superior izquierda de la pantalla. En caso de querer agregar notas o comentarios en el archivo script se debe agregar el símbolo "#" como se muestra en la figura 5.

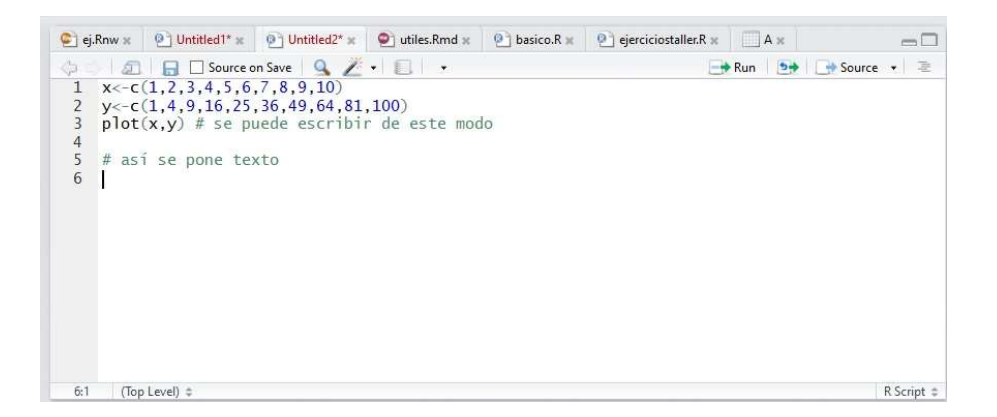

Figura 5. Ejemplo de utilizar la herramienta scrip en RStudio. Fuente: Elaboración propia basado en el entorno de trabajo RStudio. Ejemplo 2: Ahora instalemos el paquete matlib en RStudio, este paquete está diseñado para la enseñanza de temas relacionados con el álgebra lineal y estadística multivariante. Primero se da la opción de instalar paquete en la parte inferior derecha y posteriormente se agrega el nombre del paquete.

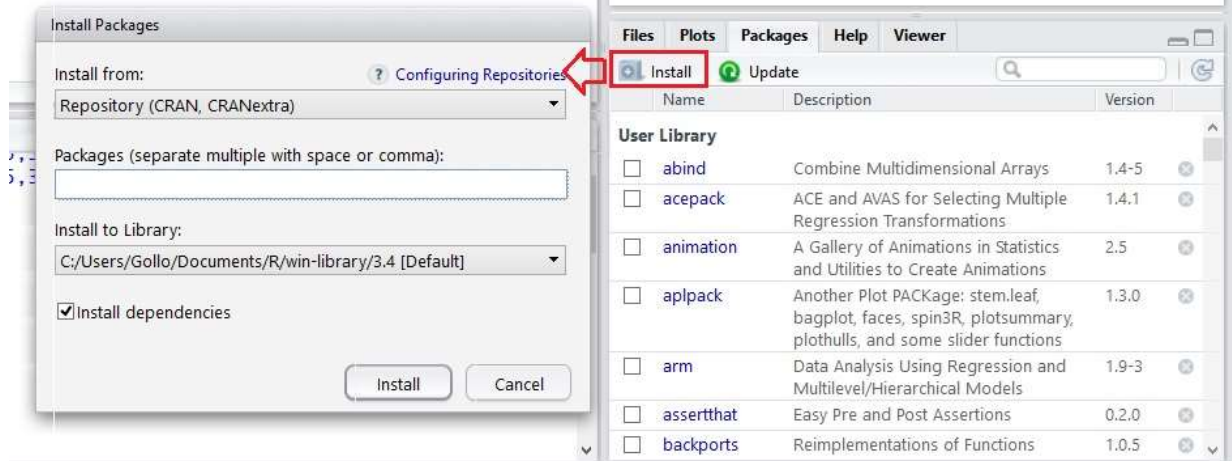

# Figura 6. Instalación de paquetes en RStudio. Fuente: Elaboración propia basado en el entorno de trabajo RStudio.

Es importante tener marcada la opción de instalar dependencias. Para saber más sobre la descripción de los paquetes de R se recomienda ingresar a la siguiente página web: https://cran.r-project.org/web/packages/available\_packages\_by\_name.html

En la segunda parte del taller se verá el uso de este paquete para resolver ejercicios.

# 4.3. Segunda parte: Utilizar RStudio como herramienta para resolver problemas de matrices y sistemas de ecuaciones lineales

## Matrices en RStudio

El comando que permite introducir matrices en RStudio es matrix(). Para construir una matriz B escribimos:

$$
B < -matrix(c(); \; ncol =; \; nrow =)
$$

Donde  $c()$  corresponde al vector de las entradas de la matriz A separadas por comas y siguiendo el orden de las columnas, además ncol corresponde al número de columnas y nrow el número de filas.

Ejemplo 3: Considerando la siguiente matriz

$$
A = \begin{pmatrix} 1 & 2 & 3 \\ 2 & 4 & 6 \\ 3 & 6 & 9 \\ 4 & 8 & 12 \end{pmatrix}
$$

La digitación de las entradas de la matriz A en RStudio es

 $A < -$  matrix(c(1,2,3,4,2,4,6,8,3,6,9,12), nrow = 4, ncol = 3)

Si se escribe nrow=4 no es necesario escribir ncol=3, pues al ser 12 las entradas R automáticamente asignará un 3 al número de columnas.

Para visualizar la matriz, se digita el comando  $View(A)$ .

Ejemplo 4: Introducir la matriz identidad de tamaño 4x4 en RStudio.

$$
I = \begin{pmatrix} 1 & 0 & 0 & 0 \\ 0 & 1 & 0 & 0 \\ 0 & 0 & 1 & 0 \\ 0 & 0 & 0 & 1 \end{pmatrix}
$$

Para construir la matriz identidad del ejemplo se podría utilizar las instrucciones antes vistas para crear matrices, sin embargo, en RStudio existe un comando que crea este tipo de matrices. El comando es  $diag(n)$ , donde n es el tamaño de la matriz. Para este ejemplo se digita  $I < -diag(4)$ .

Ejemplo 5: Construir una matriz B en Rstudio con las siguientes entradas.

$$
B = \begin{pmatrix} 0 & 0 & 0 & 0 \\ 0 & 2 & 0 & 0 \\ 0 & 0 & 3 & 0 \\ 0 & 0 & 0 & 4 \end{pmatrix}
$$

Primero se acude al comando de la matriz identidad y luego se modifica las entradas de la diagonal.

$$
B < -diag(4)
$$
\n
$$
B[1,1] = 0
$$
\n
$$
B[2,2] = 2
$$
\n
$$
B[3,3] = 3
$$
\n
$$
B[4,4] = 4
$$
\n
$$
View(B)
$$

Ejemplo 6: Encontrar la matriz inversa de L, donde L se define como:

$$
L = \begin{pmatrix} 1 & 2 & -4 \\ -1 & -1 & 5 \\ 2 & 7 & -3 \end{pmatrix}
$$

## Solución:

Primero instalamos el paquete matlib (ver ejemplo 2) y luego lo cargamos con ayuda de la siguiente instrucción:

library(matlib)

Posteriormente procedemos a construir la matriz L con ayuda del comando matrix.

$$
L < -\frac{matrix(c(1, -1, 2, 3, -1, 7, -4, 5, -3), ncol = 3, nrow = 3)}{}
$$

Finalmente usamos la instrucción Inverse del paquete matlib para determinar la inversa de la matriz L.

 $Inverse(L, verbose = TRUE, fractions = TRUE)$ 

Este comando desglosa un procedimiento para encontrar la matriz inversa.

## 4.4. Matrices de cualquier tamaño en RStudio

Ejemplo 7: Suponga que se quiere ingresar una matriz con muchas entradas como la matriz P que se presenta a continuación.

$$
P = \begin{pmatrix} 1 & 2 & 3 & 0 & 2 \\ 2 & 4 & 6 & 0 & 3 \\ 3 & 6 & 9 & 0 & 5 \\ 4 & 8 & 12 & 0 & 7 \\ 5 & 10 & 15 & 5 & 11 \\ 6 & 12 & 18 & 5 & 13 \\ 7 & 14 & 21 & 5 & 17 \\ 8 & 16 & 24 & 5 & 19 \\ 9 & 18 & 27 & 5 & 23 \end{pmatrix}
$$

Si utilizamos el comando  $matrix()$ , el proceso se vuelve un poco tedioso por tener muchas entradas la matriz P, además se puede cometer errores al ingresar la matriz al programa sobre todo si no se está muy familiarizado con R.

Una alternativa para ingresar la matriz P a Rstudio, podría ser la siguiente:

1. Se crea un archivo de excel, ingresando los valores de la matriz P.

## ISBN 978-9930-541-09-8 Memorias X CIEMAC 421

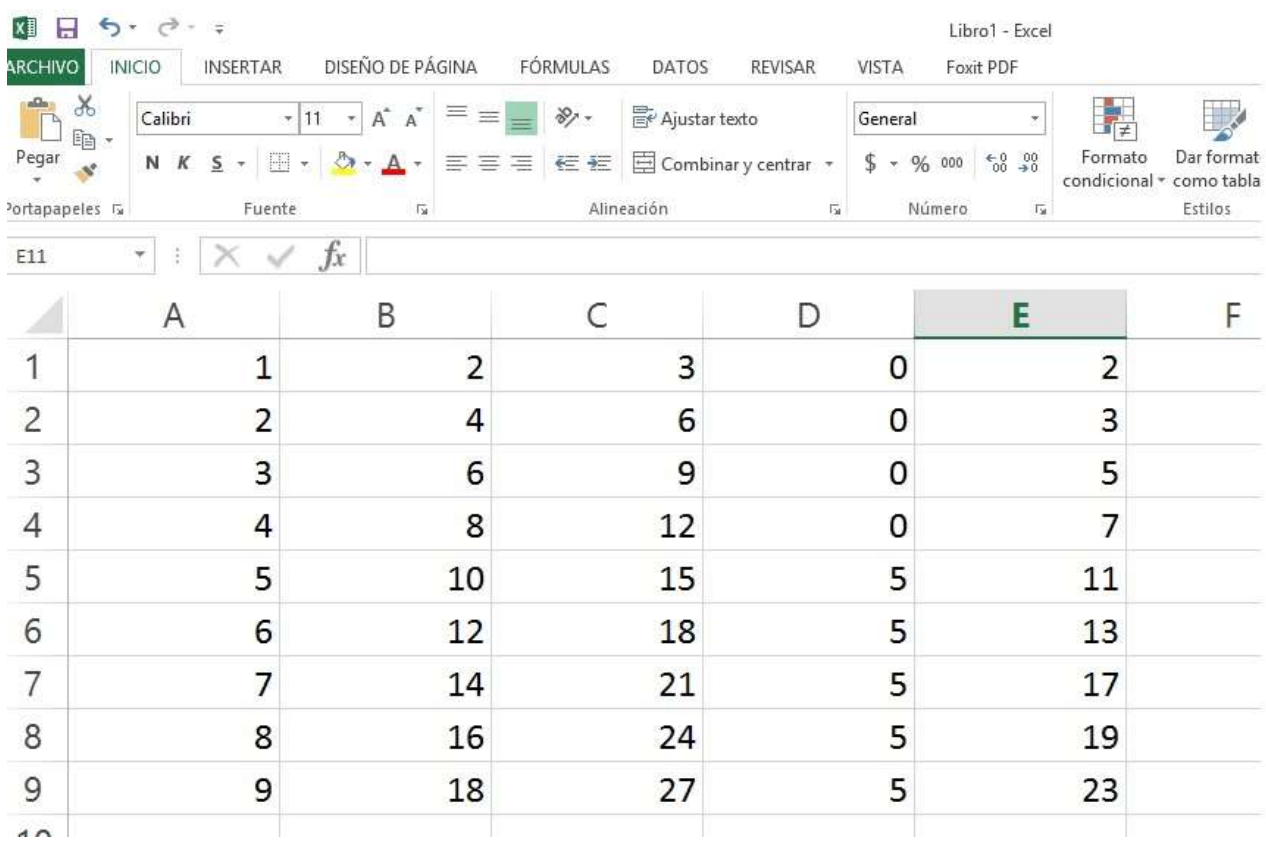

Figura 7. Creación de archivo Excel con los datos de la matriz P.

Fuente: Elaboración propia a partir del software Excel.

2. Se guarda el archivo en formato csv separado por comas.
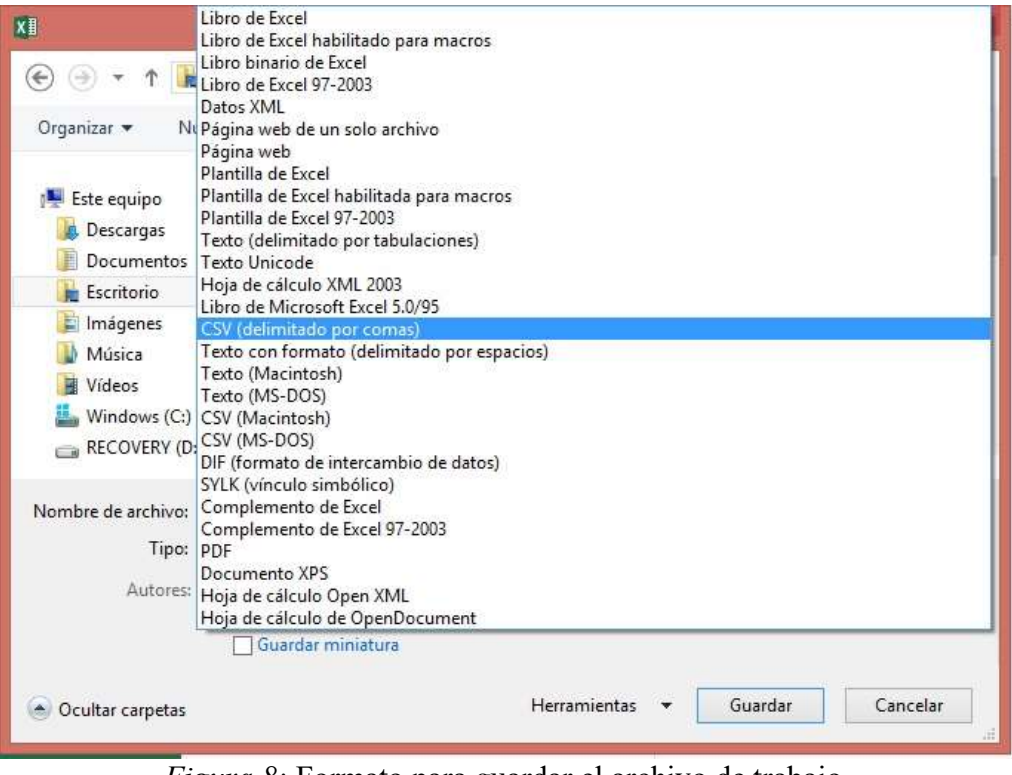

Figura 8: Formato para guardar el archivo de trabajo. Fuente: Elaborado a partir del software Excel

3. Se importa el archivo creado a RStudio, es importante desmarcar la opción de etiqueta para la primera fila, además la matriz a importar se debe visualizar como se muestra la figura.

| X1<br>(integer) | X2<br>(integer)                  | X <sub>3</sub><br>(integer) | X <sub>4</sub><br>(integer) | X5<br>$(integer)^{*}$ |                  |           |              |          |         |                      |
|-----------------|----------------------------------|-----------------------------|-----------------------------|-----------------------|------------------|-----------|--------------|----------|---------|----------------------|
|                 | 1<br>$\overline{2}$              | 3                           | $\circ$                     |                       | $\overline{2}$   |           |              |          |         |                      |
|                 | $\overline{c}$<br>$\overline{4}$ | 6                           | $\overline{0}$              |                       | 3                |           |              |          |         |                      |
|                 | 3<br>$\ddot{\sigma}$             | 9                           | 0                           |                       | 5                |           |              |          |         |                      |
|                 | $\overline{4}$<br>$\overline{8}$ | 12                          | $\ddot{\rm{o}}$             |                       | 7                |           |              |          |         |                      |
|                 | 5<br>10                          | 15                          | 5                           | 11                    |                  |           |              |          |         |                      |
|                 | 12<br>$\sigma$                   | 18                          | 5                           | 13                    |                  |           |              |          |         |                      |
|                 | $\overline{7}$<br>14             | 21                          | 5                           | 17                    |                  |           |              |          |         |                      |
|                 | 8<br>16                          | 24                          | 5                           | 19                    |                  |           |              |          |         |                      |
|                 | Previewing first 50 entries.     |                             |                             |                       |                  |           |              |          |         |                      |
| Import Options: |                                  |                             |                             |                       |                  |           |              |          |         |                      |
| Name:           | matriz                           |                             | First Row as Names          |                       | Delimiter: Comma |           | ▼            | Escape:  | None    |                      |
| Skip:           | 0                                |                             | ✔ Trim Spaces               |                       | Quotes:          | Default   | $\mathbf{v}$ | Comment: | Default | ×                    |
|                 |                                  |                             | Open Data Viewer            |                       | Locale:          | Configure |              | NA:      | Default | $\blacktriangledown$ |

Figura 9: Importar archivo a RStudio.

Fuente: Elaboración propia basado en el entorno de trabajo RStudio.

4. Por último se ingresa el comando  $P < -a$ s. matrix(nombredearchivo)

Este procedimiento, sobre todo para matrices muy grandes es más simple que utilizar el comando matrix().

# 4.5. Análisis y solución de sistemas de ecuaciones lineales con el paquete matlib en RStudio

Analice el siguiente sistema de ecuación lineal

$$
\begin{cases}\nx + 5y = 7 \\
-2x - 7y = -5\n\end{cases}
$$

Recordar que las ecuaciones de la forma  $ax + by = c$ , corresponden a la ecuación de una recta, si las rectas se intersecan en un punto entonces el sistema posee solución única. Para analizar el sistema de ecuación lineal de forma gráfica en RStudio se requiere el paquete matlib.

Uno de los comandos que posee el paquete matlib es plotEqn. Se carga el paquete y se digitan las siguientes instrucciones:

 $\lim_{xy}(\mathit{mathib})$ 

 $A < -matrix(c(1, -2.5, -7), ncol = 2, nrow = 2)$ 

 $b < -c(7, -5)$ 

 $plotEqn(A, b)$ 

Dando como resultado la siguiente gráfica (figura 10).

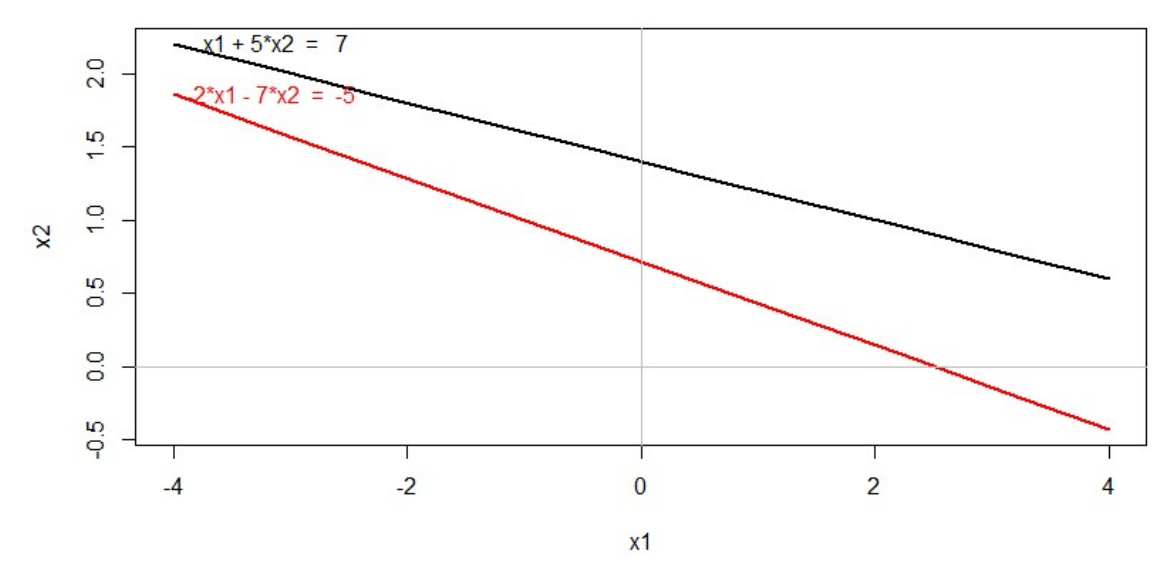

Figura 10: Gráfica del ejemplo Fuente: Elaboración propia basado en el entorno de trabajo RStudio..

Si se desea es posible modificar los valores del eje x, por ejemplo para graficar valores del eje x entre -10 y 10 digitamos las siguientes instrucciones:

 $library(matlib)$ 

 $A < -matrix(c(1, -2.5, -7), ncol = 2, nrow = 2)$ 

 $b < -c(7, -5)$ 

 $plotEqn(A, b, xlim = c(-10,10))$ 

Ahora, si lo que se quiere es encontrar la solución del sistema, basta con ingresar el comando  $Solve(A, b)$ 

#### 4.6. Eliminación Gaussiana

Ejemplo 8: Realizar la reducción Gaussiana para el siguiente sistema de ecuación lineal

 $\{x\}$  $x + y + 2z = 9$  $2x + 4y - 3z = 0$  $3x + 6y - 5z = 1$ 

#### Solución

Se construye el sistema en forma matricial mediante las siguientes instrucciones:

 $B < -\frac{matrix(c(1,2,3, 1,4,6, 2, -3, -5), \text{n} \cos s}{1} = 3$ 

 $x < -c(9,0,1)$ 

Luego se carga el paquete matlib y se utiliza la función  $gaussianElimination$  para resolver el ejercicio.

library(matlib)

 $gaussianElimination(B, x, fractions = TRUE, verbose = TRUE)$ 

#### 4.7. Resumen de operaciones básicas de matrices

Cuando se trabaja con matrices es usual tener que realizar ciertas peraciones con ellas, entre las más comunes están la suma y la multiplicación; además en ocasiones se requiere determinar la transpuesta de una matriz. Si creamos dos matrices  $A \, y \, B$  en RStudio, para realizar las operaciones descritas anteriormente se digitan las siguientes instrucciones:

Suma de matrices  $A + B$ 

Producto de matrices  $A\% * \%B$ 

Transpuesta de matrices  $t(A)$ 

## 4.8. Actividades propuestas para los participantes

1.) Investigue para qué sirve el comando  $det()$  de RStudio.

2.) Considere las siguientes matrices

$$
B = \begin{pmatrix} 1 & 2 & 3 & 4 & 5 \\ 2 & 4 & 6 & 8 & 10 \\ 3 & 6 & 8 & 12 & 15 \\ 4 & 8 & 12 & 16 & 20 \\ 5 & 10 & 15 & 20 & 25 \\ 6 & 12 & 18 & 24 & 30 \\ 7 & 14 & 21 & 28 & 35 \\ 8 & 16 & 24 & 32 & 40 \\ 9 & 18 & 27 & 36 & 45 \\ 10 & 20 & 30 & 40 & 50 \end{pmatrix} \qquad A = \begin{pmatrix} 0 & 1 & 0 & 1 & 0 \\ 1 & 0 & 1 & 0 & 1 \\ 0 & 1 & 0 & 1 & 0 \\ 0 & 1 & 0 & 0 & 1 \\ 1 & 0 & 1 & 1 & 0 \end{pmatrix}
$$

Utilice el procedimiento de importar base de datos en RStudio, para calcular

 $A \cdot B - AB^t$ 

3.) Considere  $\hat{\beta} = (X^t \cdot X)^{-1} - X^t \cdot Y$ . Determine la matriz  $\hat{\beta}$ ; tomado de (Wackerly, Scheaffer, Muñoz, y cols., 2010, pag. 161) :

$$
X = \begin{pmatrix} 1 & -2 \\ 1 & -1 \\ 1 & 0 \\ 1 & 1 \\ 1 & 2 \end{pmatrix}, Y = \begin{pmatrix} 0 \\ 0 \\ 1 \\ 1 \\ 3 \end{pmatrix}
$$

#### 5. Recomendaciones

A pesar de las ventajas de utilizar R y RStudio en la enseñanza de los temas de matrices y sistemas de ecuaciones lineales, a la hora de empezar a utilizar el paquete es necesario contar con sesiones de práctica para familiarizarse con el entorno. Por ello y dependiendo de la audiencia, es necesario tomar en cuenta el tiempo en esta etapa inicial.

Aunque la resolución de ejercicios prácticos, donde además se puede proporcionar la solución detallada, como es el caso de la inversa de una matriz, se recomienda tratar con anterioridad los aspectos teóricos y conceptuales de los temas para segurar un uso adecuado del entorno.

El uso del paquete *matlib* de R, proporciona ciertas ventajas para la solución de ejercicios prácticos de matrices y sistemas de ecuaciones lineales, como lo son visualizar graficamente las soluciones para algunos ejercicios, pero se necesita que los estudiantes dispongan del recurso tecnológico (laboratorio o computdora personal) para poder desarrollar las actividades. Como esto no siempre es posible en todos los contextos, el uso del entorno debe realizarse teniendo en cuenta estas eventualidades, además se pueden asignar trabajos extra clase para que los estudiantes desarrollen prácticas o verifiquen resultados.

#### 6. Referencias bibliográficas

Arce, A., Castillo, W., y González, J. (2014). Algebra lineal. Costa Rica:Editorial UCR.

- Cabero, J. & Cejudo, Llorente, M. (2015). Tecnologías de la Información y la Comunicación (TIC): escenarios formativos y teorías del aprendizaje. Revista Lasallista de Investigación, 12(2), 186-193. Recuperado de http://www.redalyc.org/pdf/695/69542291019.pdf
- Calderón, S., Núñez, P., Di Laccio, J., Iannelli, L., y Gil, S. (2015). Aulas-laboratorios de bajo costo, usando tic. Revista Eureka sobre Enseñanza y Divulgación de las Ciencias, 12(1), 212-226. http://hdl.handle.net/10498/16934
- Calzadilla, M. E. (2002). Aprendizaje colaborativo y tecnologías de la información y la comunicación. Revista Iberoamericana de educación, 1(10), 1-10. Recuperado de http://ciiesregion8.com.ar/portal/wp-content/uploads/2016/04/Calzadilla-aprendizajecolaborativo1.pdf
- Cuevas Acosta, J., Sanabria Brenes, G., & Núñez Vanegas, F. (2015). Programación con R y enseñanza de la matemática en educación secundaria. VII Congreso Internacional Sobre La Enseñanza De La Matemática Asistida Por Computadora.
- Ibáñez, J. S. (2004). Innovación docente y uso de las tic en la enseñanza universitaria. Revista Universidad y Sociedad del conocimiento, 1(1). urlhttp://www.redalyc.org/articulo.oa?id=78011256006.
- Lipschutz, S. (1973). Algebra lineal. teoría y 600 problemas resueltos.
- Ministerio de Educción Pública de Costa Rica (2012). Programas de Estudio Matemáticas. Educación General Básica y Ciclo Diversificado. Costa Rica: autor.
- Palomo, R., Ruiz, J., y Sánchez, J. (2006). Las tic como agentes de innovación educativa. Sevilla: Junta de Andalucía, Consejería de Educación, Dirección General de Innovación Educativa y Formación del Profesorado.
- Riveros, V. S., & Mendoza, M. I. (2005). Bases teóricas para el uso de las TIC en Educación. Encuentro educacional, 12(3). Recuperado de http://200.74.222.178/index.php/encuentro/article/view/879
- Romaní, J. C. C. (2009). El concepto de tecnologías de la información. benchmarking sobre las definiciones de las tic en la sociedad del conocimiento. Zer-Revista de Estudios de Comunicación, 14(27), 295-318. Tomado de www.ehu.eus/ojs/index.php/Zer/article/view/2636/2184

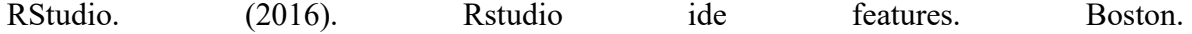

#### https://www.rstudio.com/products/rstudio/features/

- Tellería, M. B. (2004). Educación y nuevas tecnologías: educación a distancia y educación virtual. Revista de Teoría y Didáctica de las Ciencias Sociales, 9, 209-222.
- Valverde Berrocoso, J., Garrido Arroyo, M. D. C., & Fernández Sánchez, R. (2010). Enseñar y aprender con tecnologías: un modelo teórico para las buenas prácticas con TIC. Teoría de la Educación. Educación y Cultura en la Sociedad de la Información, 11(1). Recuperado de http://www.redalyc.org/html/2010/201014897009/
- Valdez, J. (2012). Teorías educativas y su relación con las tecnologías de la información y de la comunicación (TIC). XVII Congreso Internacional Contaduría administración e información.
- Wackerly, D. D. M., Scheaffer, W., Muñoz, R. L. R., y cols. (2010). Estadística matemática con aplicaciones. Mexico:Cengage Learning.
- Zamora, J. & Arroyo, J. (2016). Edición de textos dinámicos con LATEX y R. V Encuentro sobre didáctica de la estadística, la probabilidad y el análisis de datos.

## ¡Innovemos en la clase, usemos las TIC´s!

#### Daniela Castro Méndez,

# Estudiante Ingeniería en Materiales, Tecnológico de Costa Rica, danielacastromendez08@gmail.com

Resumen: Conforme pasa el tiempo, la educación enfrenta nuevos retos y se vuelve más competitiva, para enfrentar estas etapas se ha implementado la innovación, la cual ha generado nuevas propuestas de enseñanza donde surgen diversos modelos que sugieren realizar cambios, ya que se busca obtener un proceso de una forma positivaA partir de ello como sugerencia se deben implementar nuevas estrategias para facilitar la enseñanza en nuestras aulas, un ejemplo de ello es la implementación de las herramientas tecnológicas en nuestras lecciones, ya que estas tienden a motivar o captar la atención y a su vez funcionan como un mediador que permite al estudiante lograr conclusiones a partir de diversos puntos de vistas, siempre y cuando el proceso sea dirigido de la mejor manera por el profesor, esto debido a que las competencias conducen a los estudiantes a innovar su forma de pensar, actuar, ya que se exponen a diversos escenarios que requieren un análisis detallado. En este taller se mostrará a los participantes diversas alternativas para la enseñanza y evaluación de los estudiantes en la clase mediante el uso de herramientas tecnológicas (softwares educativos). Los desarrollos de las herramientas serán abordados mediante la explicación y el uso de guías personalizadas para los participantes, donde se mostrará la versatilidad de los softwares a utilizar. Al cerrar el taller, los participantes tendrán conocimientos de las diversas herramientas y el uso de las mismas, esto les permitirá enseñar y evaluar a sus estudiantes por medio de la implementación de ellas.

Palabras clave: Tecnologías, Enseñanza-aprendizaje.

## 1. Introducción:

En la actualidad, la implementación de la tecnología en las aulas, abren la posibilidad de cambios positivos en el proceso de enseñanza-aprendizaje, estas herramientas no solo facilitan el análisis, sino que brindan diversos escenarios donde el estudiante tendrá un amplio contexto para razonar y deducir sus conclusiones. Además, los usos de las herramientas tecnológicas pueden lograr la creación de diversas escenas de ciertos trabajos y tareas, sirviendo como mediadores para incentivar a los estudiantes a generar su propio criterio e investigar o consultar aquellas inquietudes generadas (Barrera & Santos, 2001). En este contexto, es el profesor quien tiene en sus manos el factor clave para dar respuestas a las exigencias educativas, hacia dónde debe ir, e impulsar estos nuevos cambios según la demanda actual en la educación. Se debe aprovechar al máximo el potencial que ofrecen estas tecnologías, no es solo usar la tecnología, si no aplicarlas en el proceso de aprendizaje (Badía, Fronell y Vivancos, 2009).

Una limitante es que este tipo de herramientas se encuentran condicionadas por el conocimiento del profesor, por el potencial que les atribuyen este tipo de herramientas y las actitudes existentes hacia la innovación educativa (Windschitl y Sahl, 2002). El impacto de ellas depende principalmente de quien vaya a ejecutarlas y los objetivos que se tienen para desarrollar la clase, Esto condiciona el proceso de adaptación de este tipo de tecnologías y el provecho que pueda obtenerse de ellas.

Por lo tanto, se busca maximizar esa "alfabetización digital" con respecto a la incorporación de las tecnologías, y a su vez romper ese miedo a implementarlo como parte de las lecciones, esto con el fin de innovar y crear estrategias didácticas interactivas para lograr un mayor aprovechamiento de la clase y de los recursos existentes.

#### 2. Metodología de trabajo:

Público meta: Maestros de primaria.

Requerimientos del taller: Laboratorio, video beam, teléfonos inteligentes o tabletas, acceso a internet.

Requisitos de los participantes: Conocimientos básicos en computación.

Metodología del taller: El taller se desarrollará en una sesión práctica con uso de un laboratorio y teléfonos inteligentes o tabletas aportadas por los participantes. El participante tendrá la posibilidad de adquirir conocimientos en el uso de ciertas herramientas que servirán de apoyo para el desarrollo de la clase.

Se explicará la interfaz de 3 herramientas tecnológicas (Kahoot, Plickers y Quizizz), por medio de una guía personalizada para cada software, se realizará una práctica o dinámica por

cada software donde los participantes tendrán la oportunidad de interactuar con cada una de las herramientas para retroalimentar lo aprendido y así puedan ejecutarlas con mayor facilidad cuando lo requieran.

#### Cronograma:

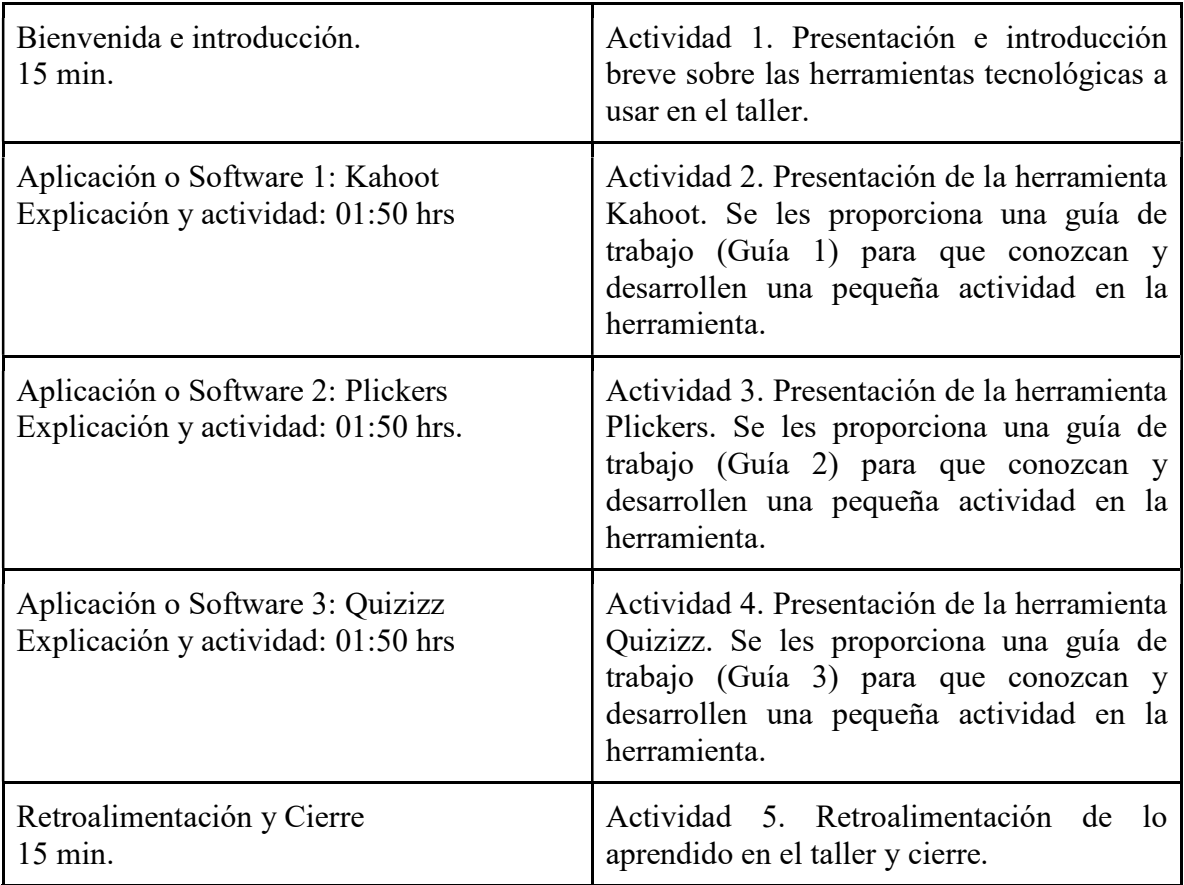

## 3. Guías de trabajo y/o actividades

## 3.1 Kahoot

Kahoot es una herramienta para realizar cuestionarios o encuesta en línea para los estudiantes, el cual le permite acceder desde cualquier dispositivo con acceso a internet, en ella se pueden realizar preguntas que pueden incluir fotos o vídeos. Al compartir la prueba el software genera un código único para la clase, el cual es utilizado para los estudiantes para ingresar al juego.

El juego puede ser controlado directamente por el profesor o por imposición de un límite de tiempo para cada. Al responder la pregunta, a los estudiantes se les otorgan puntos por cada respuesta acertada y la puntualidad de las mismas. Mientras que en el moderador se puede observar el marcador de la actividad.

Algunas consideraciones sobre Kahoot:

- 1) Es necesario que el profesor cuente con un ordenador para moderar la actividad (con acceso a internet).
- 2) Solo se pueden realizar preguntas con un máximo de 4 opciones.
- 3) Los equipos utilizados para los estudiantes deben tener acceso a internet.
- 4) Solo el profesor requiere una cuenta

#### Acceso modalidad docente

#### Creación de la cuenta

Paso 1: https://kahoot.com/. Vamos a crear una cuenta, selecciona la opción: "Sign up".

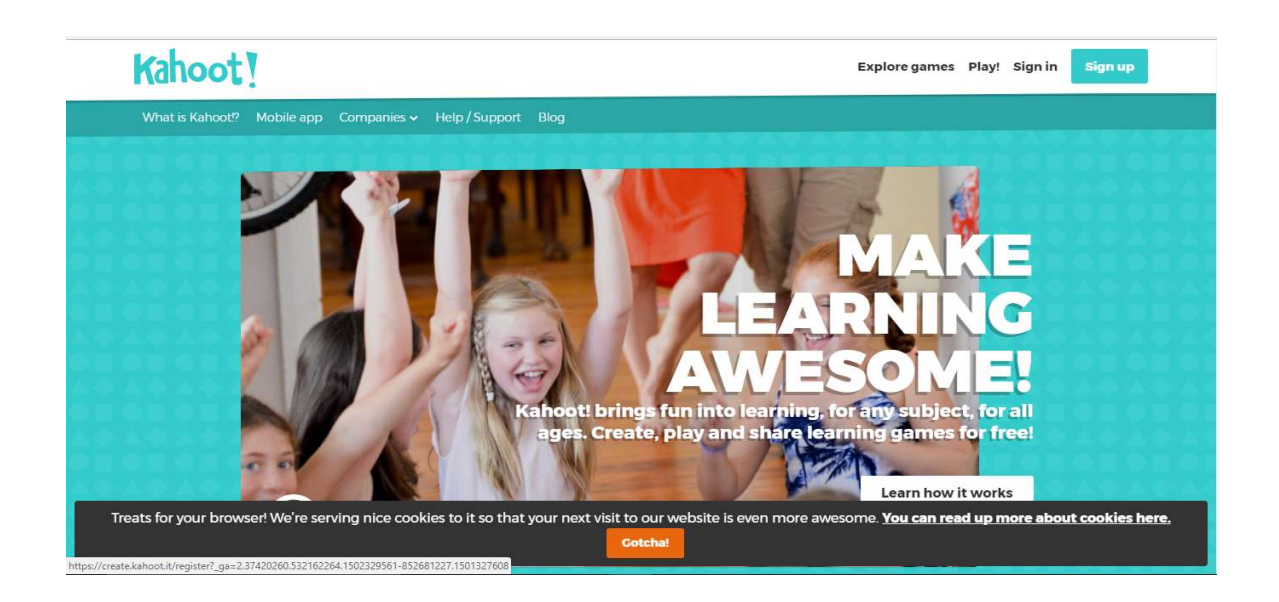

Figura 1: Página principal de kahoot (Elaboración propia)

Paso 2: Vamos a registrarnos, seleccionamos la opción: "As a teacher".

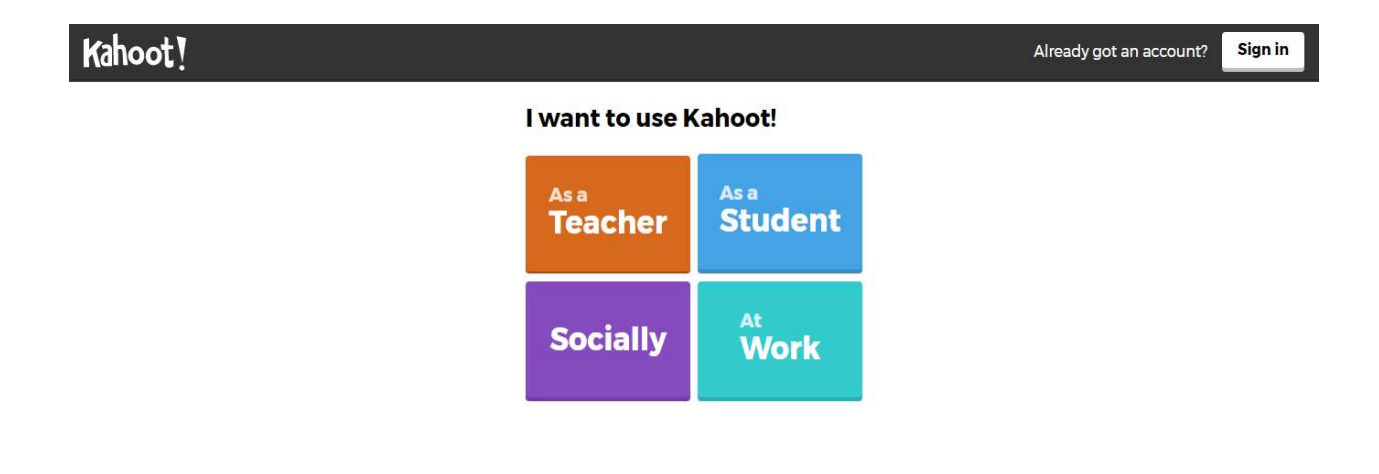

Figura 2: Creación de la cuenta. (Elaboración propia)

Paso 3: Para diseñar nuestro propio Kahoot, seleccionamos la opción: "New K!".

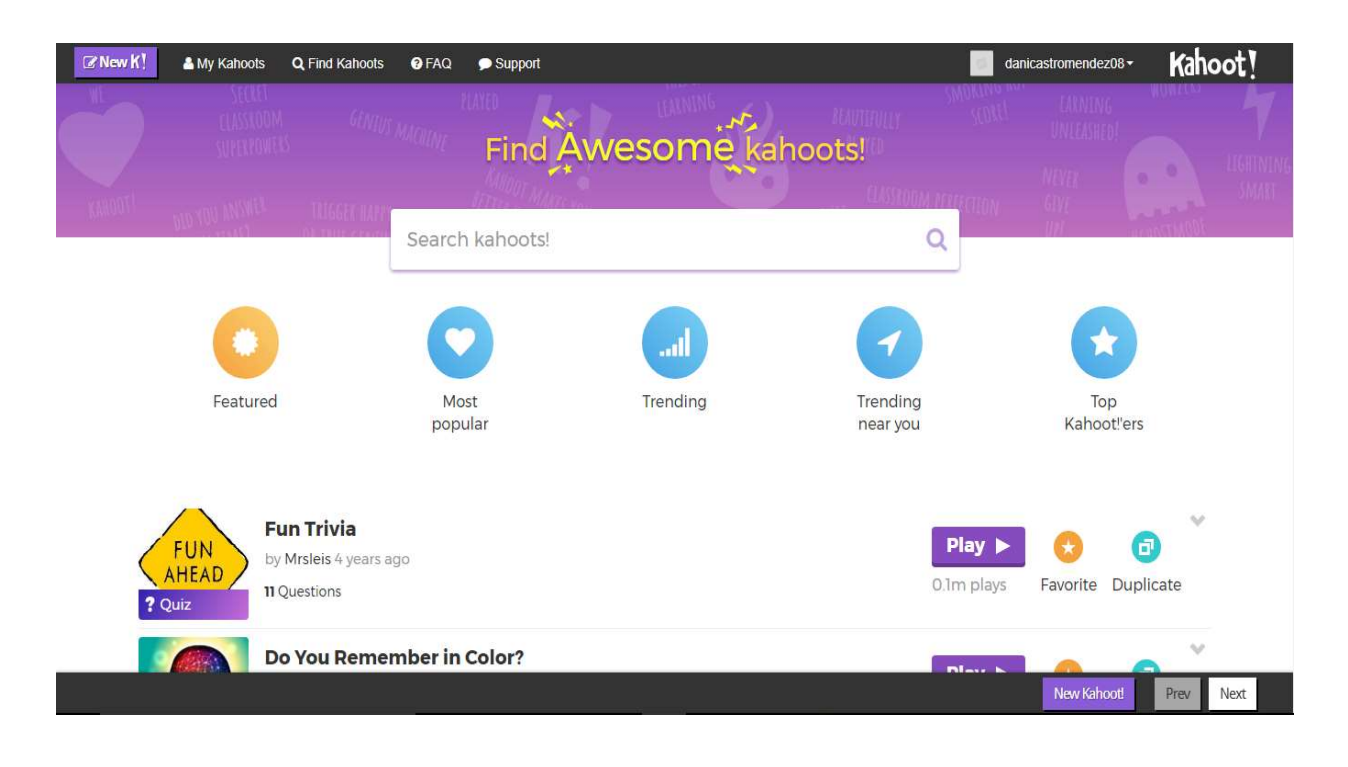

Figura 3: Visualización de la aplicación (Elaboración propia)

## Opciones de creación

# OPCIÓN 1: Quiz

Paso 1: Seleccionamos la opción: "Quiz".

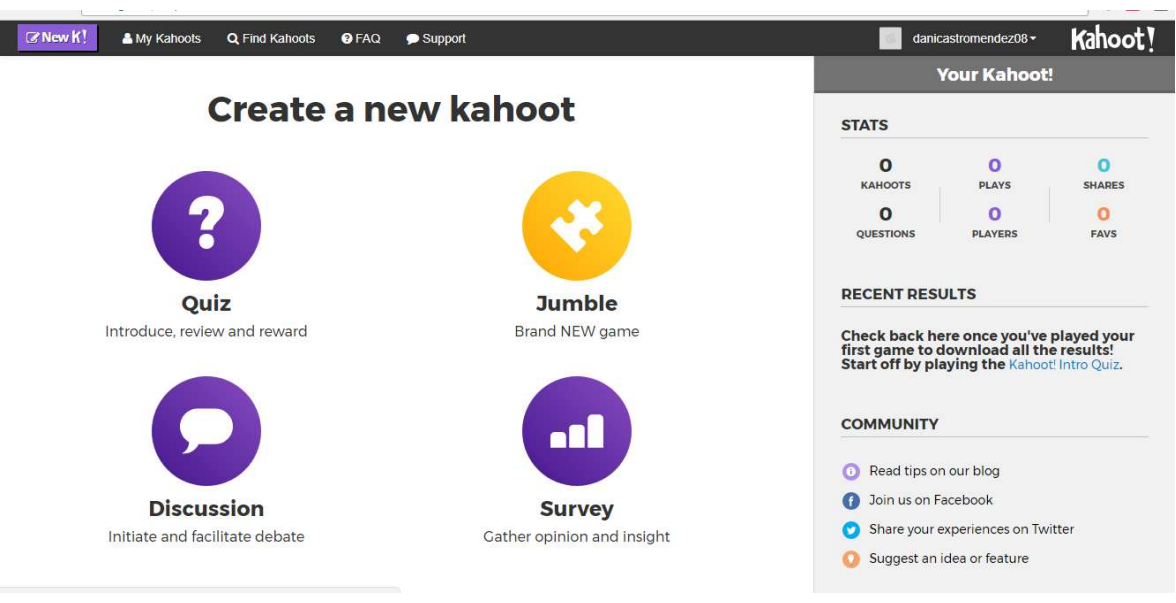

Figura 4: Creación de las evaluaciones (Elaboración propia)

Paso 2: Al seleccionar la opción anteriormente mencionada, está desplegará los siguientes campos a rellenar.

- Title (obligatorio)
- Description (obligatorio)
- Visible to
- Language
- Cover image
- Audience (obligatorio)
- Credit resources
- Intro video

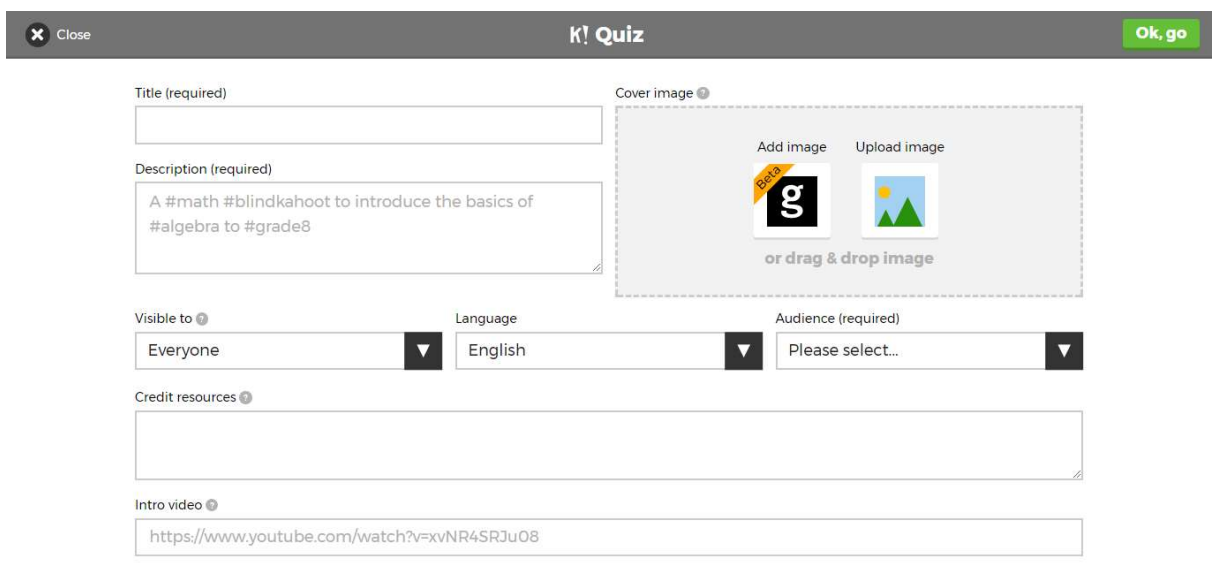

Figura 5: Información sobre las evaluaciones (Elaboración propia)

Paso 3: Al guardar la información y las preguntas, podés ejecutar el juego.

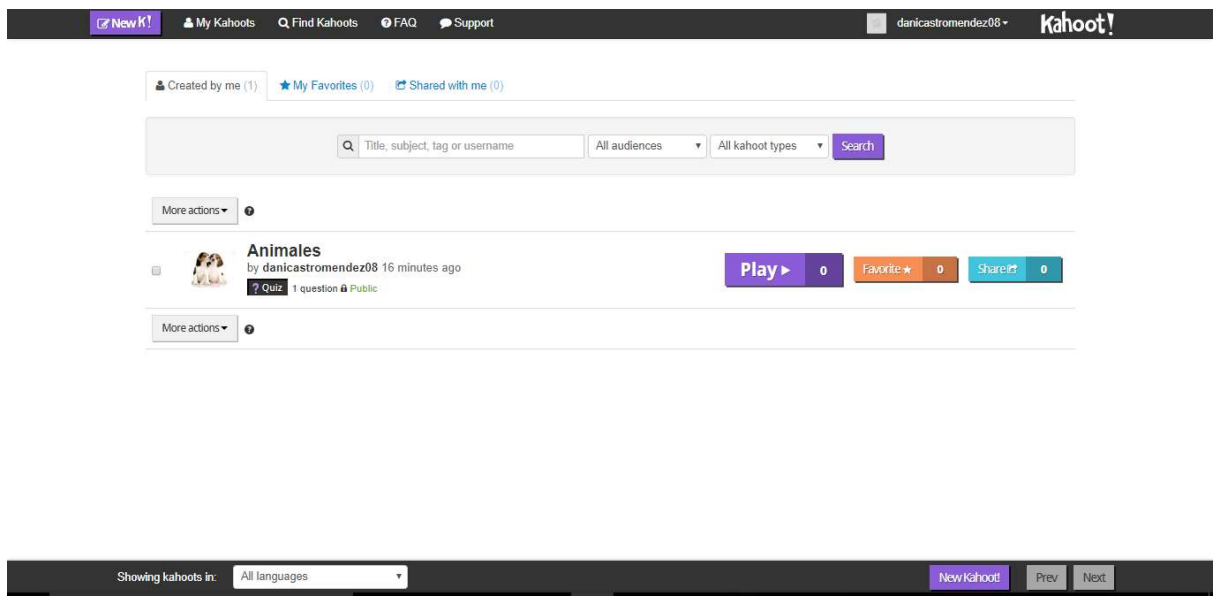

Figura 6: Visualización de las evaluaciones (Elaboración propia)

# OPCIÓN 2: Jumble

Paso 1: Seleccionamos la opción: "Jumble".

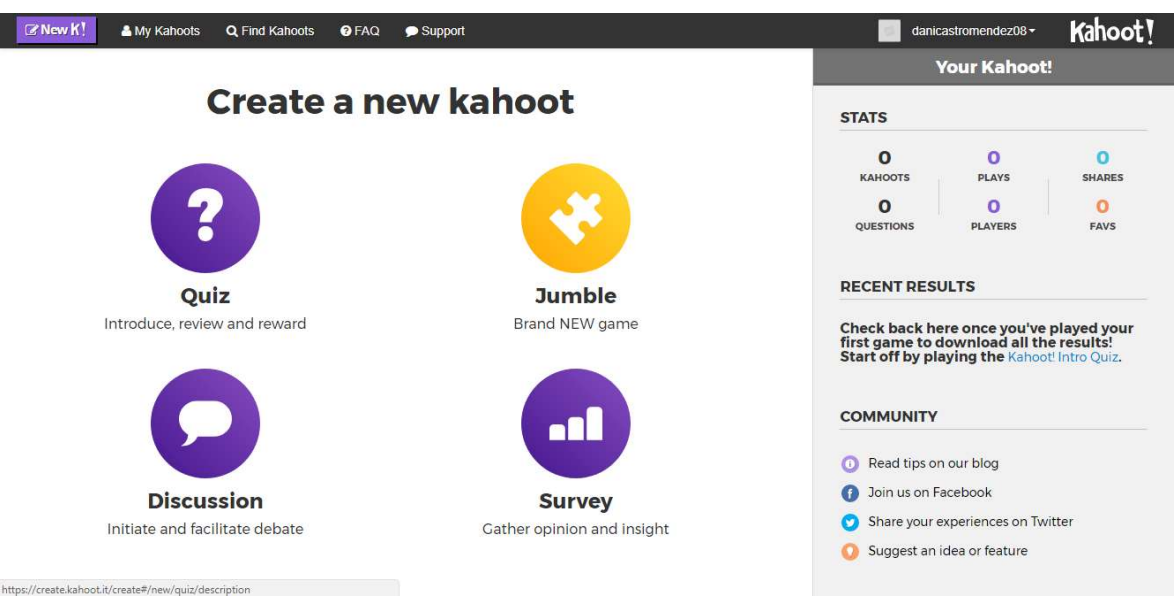

Figura 7: Creación de las evaluaciones. (Elaboración propia)

Paso 2: Al seleccionar la opción anteriormente mencionada, está desplegará los siguientes campos a rellenar:

- Título (obligatorio)
- Descripción (obligatorio)
- Visible para
- Idioma
- Imagen de fondo
- Audiencia (obligatorio)
- Créditos de elaboración

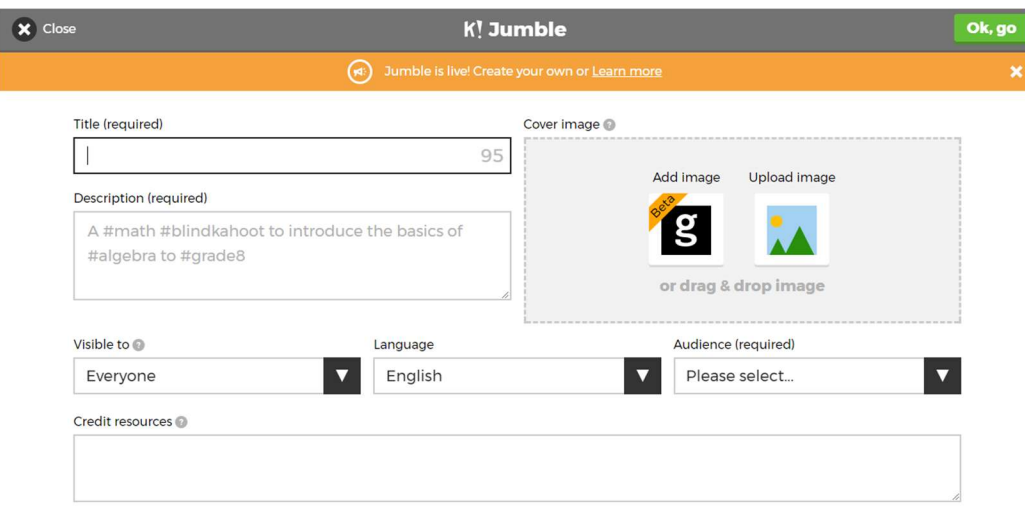

Figura 8: Información sobre las evaluaciones (Elaboración propia)

Paso 3: Al guardar la información anteriormente solicitada, se desplegará los siguientes campos a rellenar:

- Pregunta (obligatorio)
- Tiempo límite (obligatorio)
- Respuestas (obligatorio), esta debe agregarse en el orden correcto
- Créditos de elaboración

I

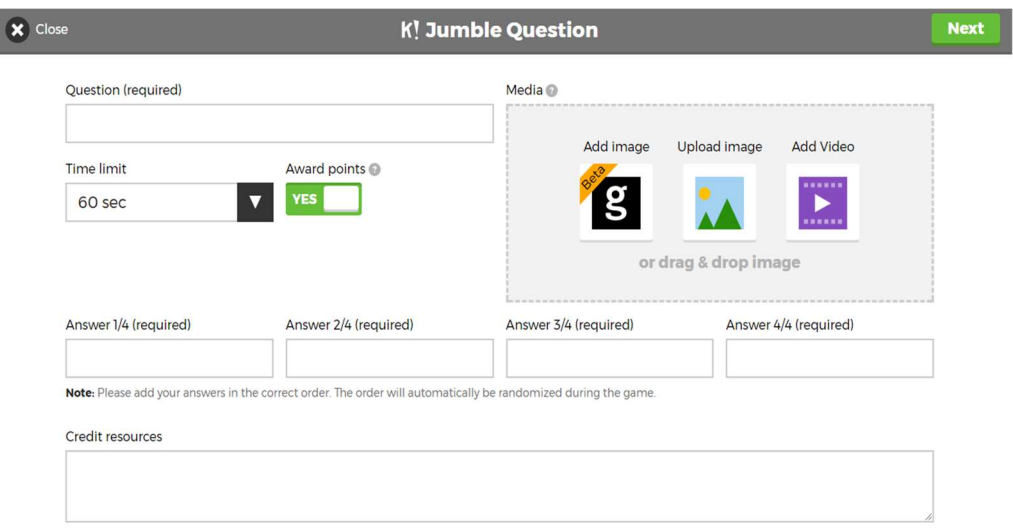

Figura 9: Información sobre las evaluaciones. (Elaboración propia)

Paso 4: Después de agregar la primera pregunta, cada vez que se guarda una pregunta te redirigirá de nuevo a esta pagina, esto dejará de suceder si selecciona la opción: "Save", para guardar las preguntas.

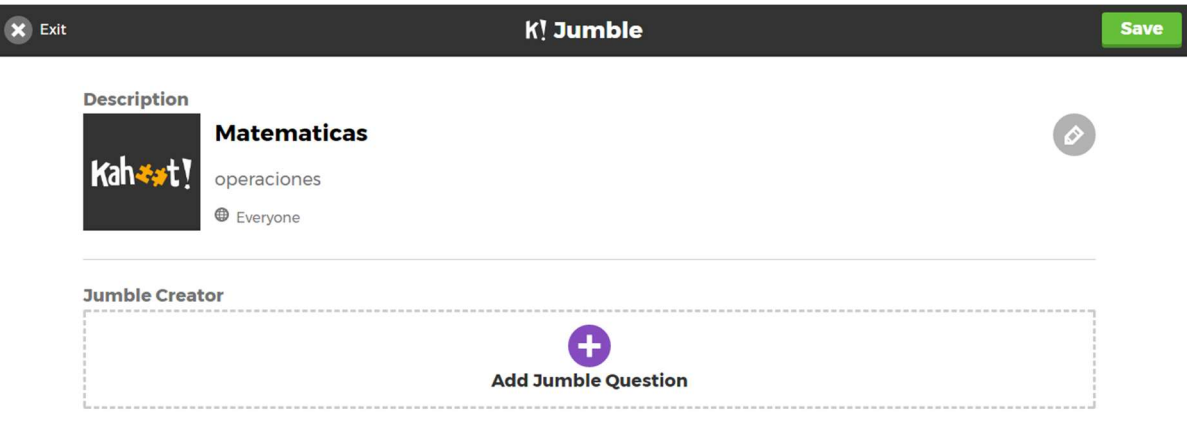

Figura 10: Administración de las evaluaciones (Elaboración propia)

Paso 5: Después de guardar las preguntas, te muestra la cantidad de preguntas creadas, si desea seguir agregando más, selecciona la opción "+" (círculo morado al final de las preguntas), si no, entonces selecciona la opción: "Save", para guardar la actividad.

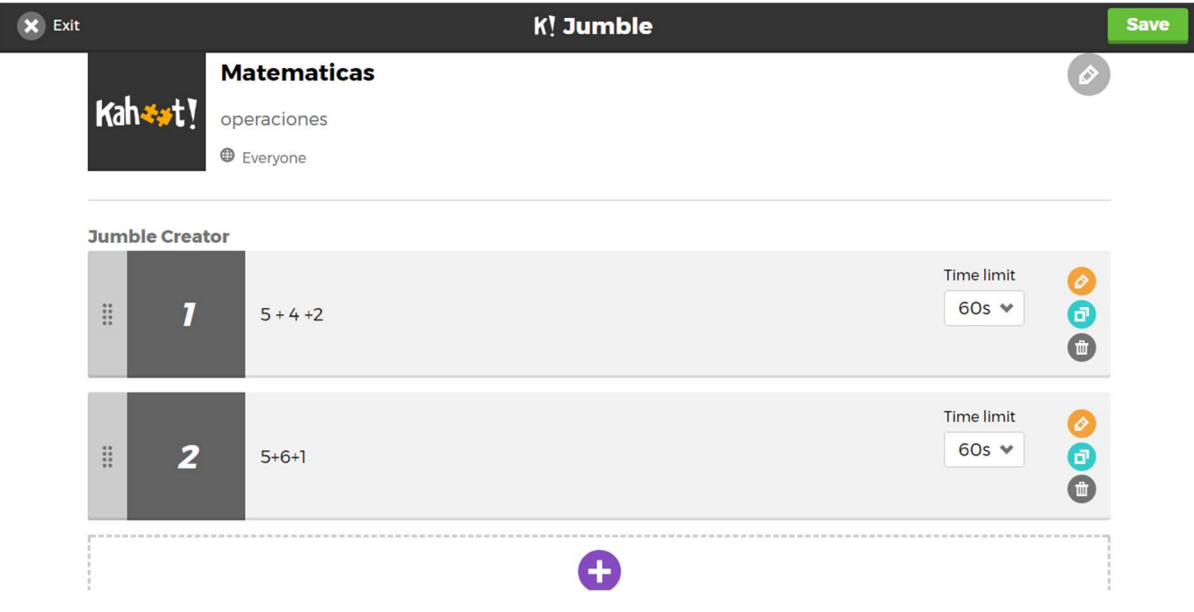

Figura 11: Visualización de las evaluaciones (Elaboración propia)

Paso 6: Al guardar la actividad la aplicación te mostrará que fue publicada y guardada.

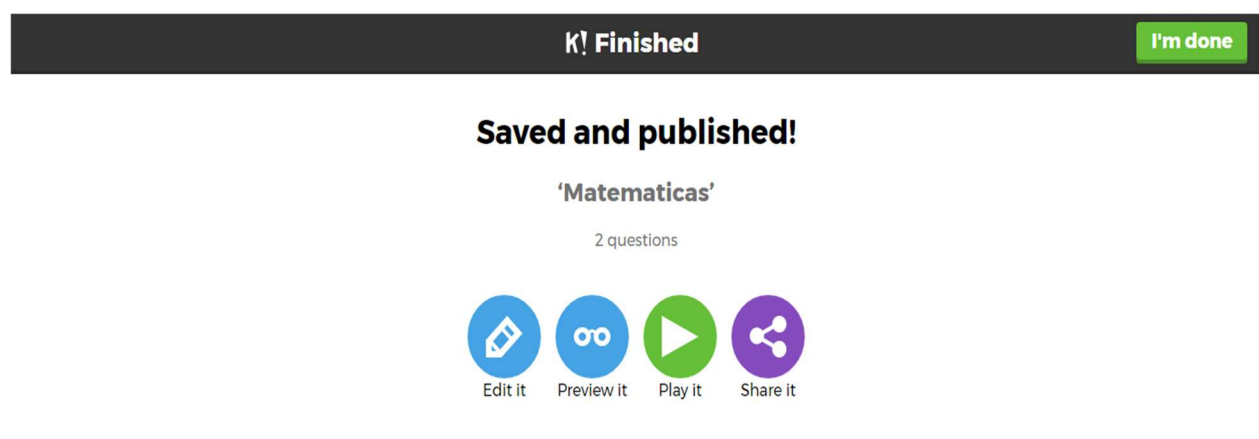

Figura 12: Confirmación de almacenamiento de las actividades. (Elaboración propia)

OPCIÓN 3: Discussion

Paso 1: Seleccionamos la opción: "Discussion"

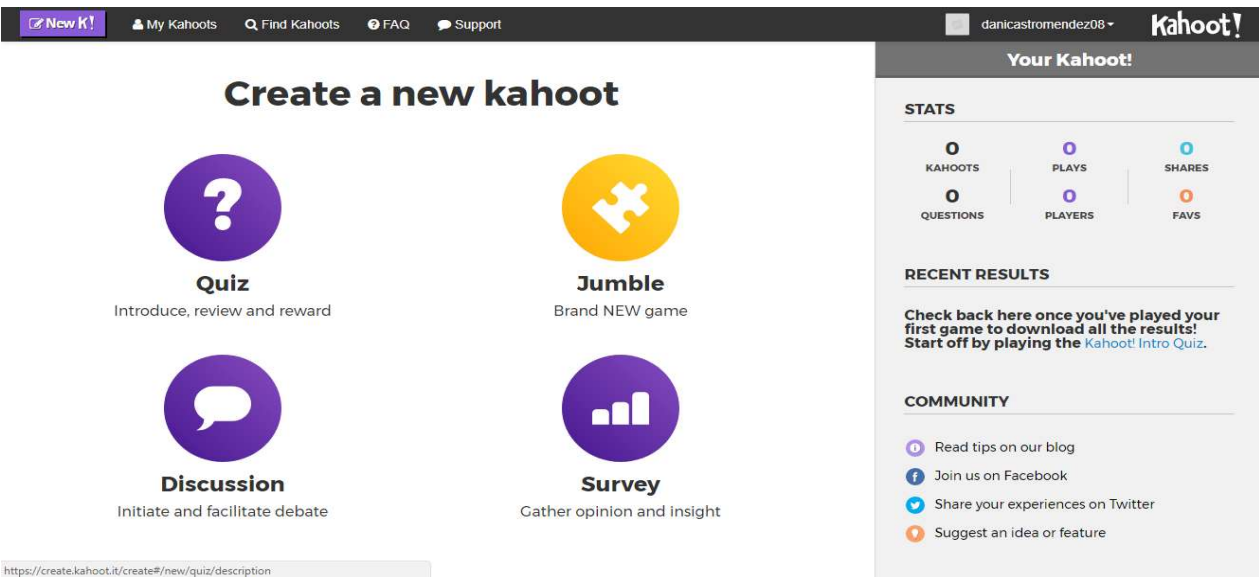

Figura 13: Creación de las evaluaciones (Elaboración propia)

Paso 2: Al seleccionar la opción anteriormente mencionada, está desplegará los siguientes campos a rellenar:

- Título (obligatorio)
- Descripción (obligatorio)
- Visible para…
- Idioma
- Imagen de fondo
- Audiencia (obligatorio)
- Créditos de elaboración
- Agregar video

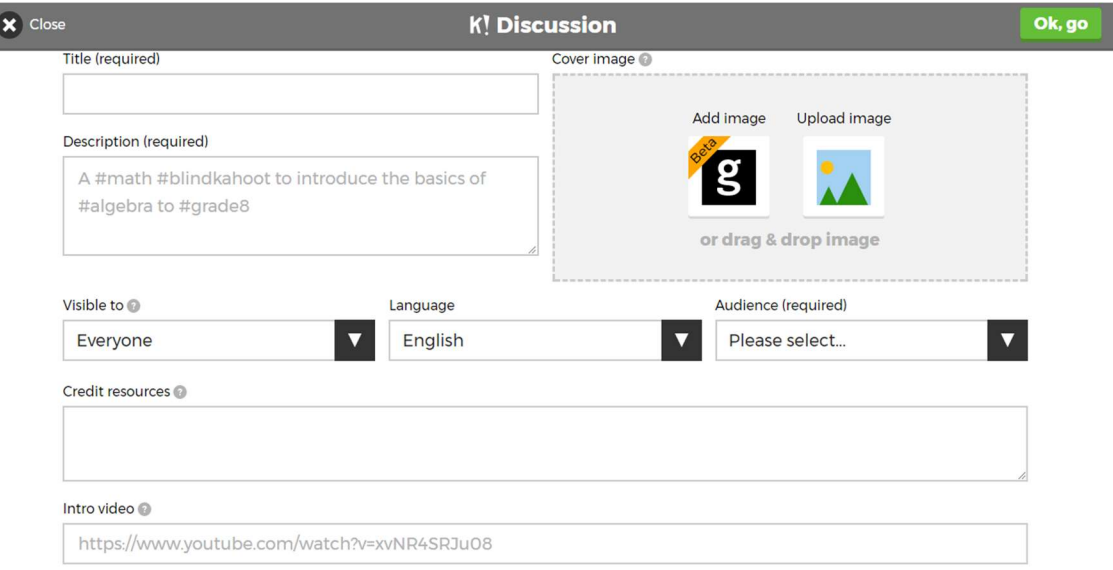

Figura 14: Información sobre las evaluaciones (Elaboración propia)

Paso 3: Después de guardar las preguntas, te muestra la cantidad de preguntas creadas, si desea seguir agregando más, selecciona la opción "+" (círculo morado al final de las preguntas), si no, entonces selecciona la opción: "Save", para guardar la actividad.

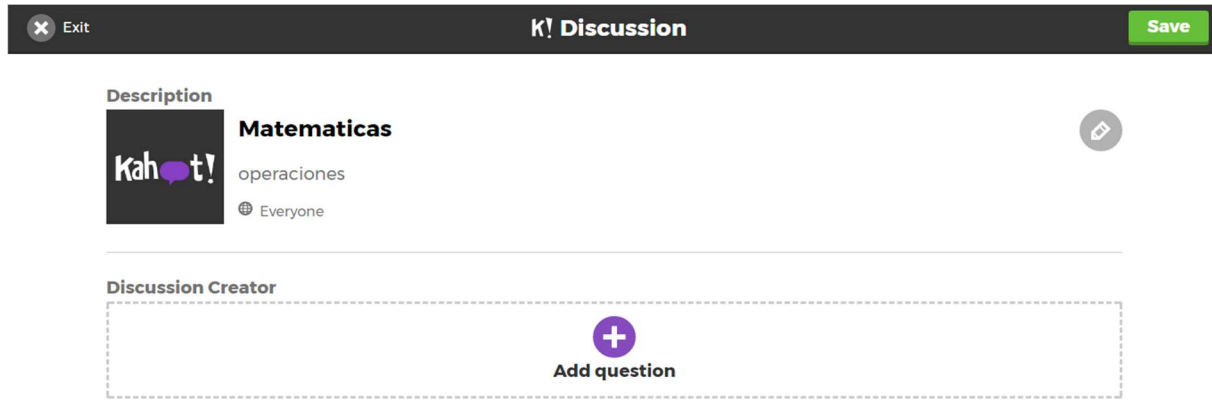

Figura 15: Creación de las evaluaciones (Elaboración propia)

Paso 4: Al guardar la actividad la aplicación te mostrará que fue publicada y guardada.

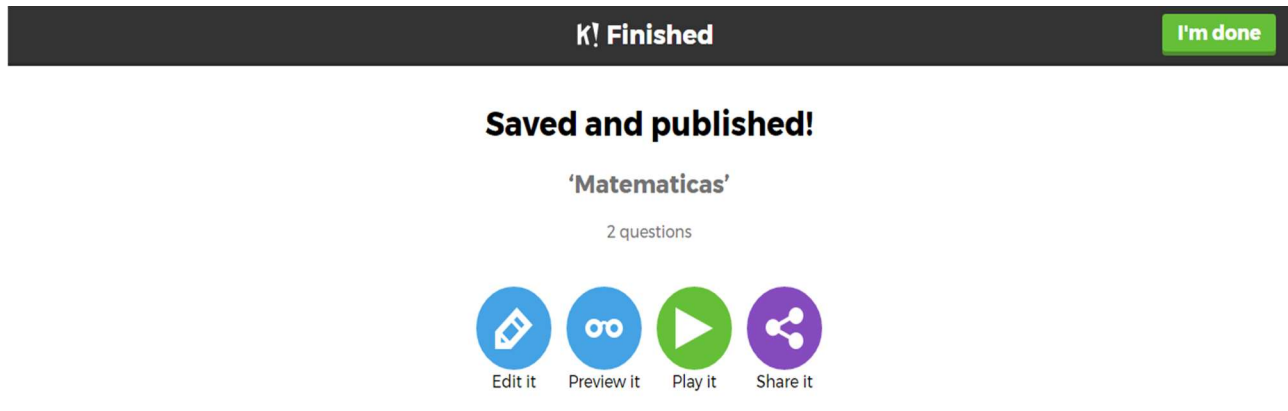

Figura 16: Creación de las evaluaciones (Elaboración propia)

OPCIÓN 4: Survey

Paso 1: Seleccionamos la opción: "Discussion"

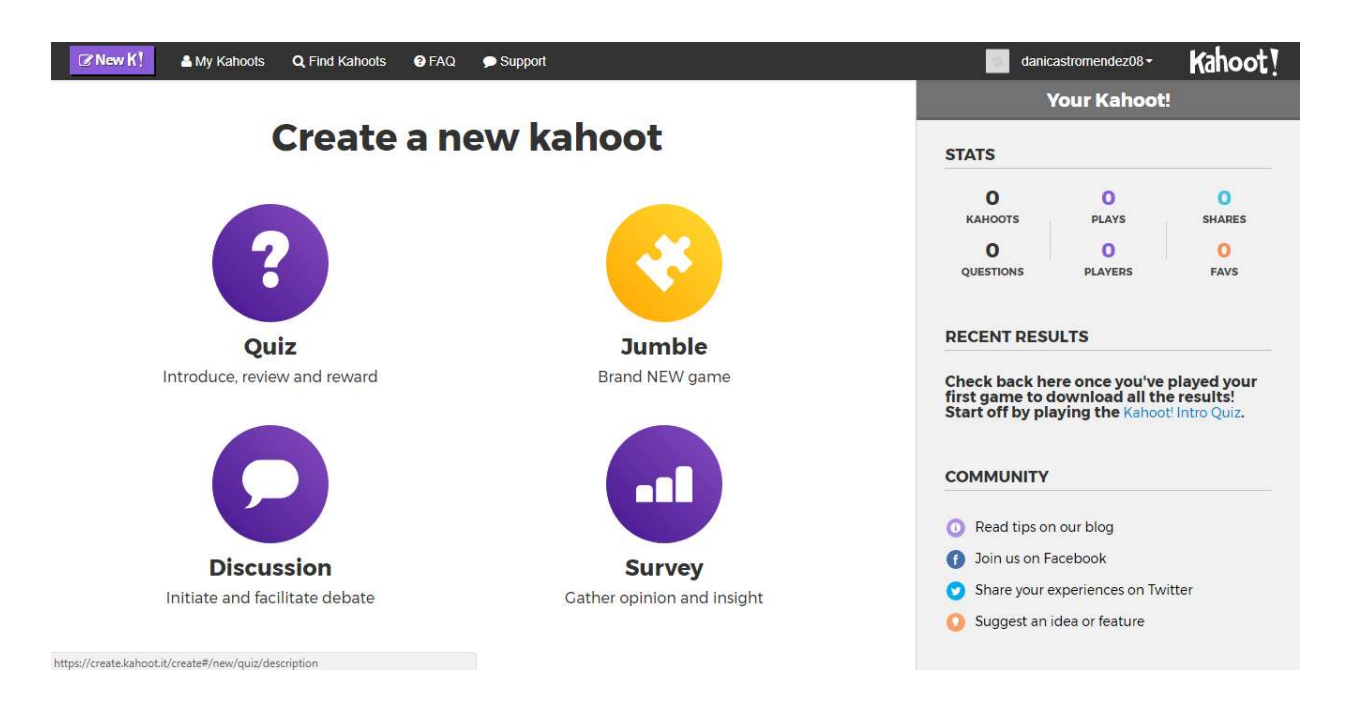

Figura 17: Creación de las evaluaciones (Elaboración propia)

Paso 2: Al seleccionar la opción anteriormente mencionada, está desplegará los siguientes campos a rellenar:

- Título (obligatorio)
- Descripción (obligatorio)
- Visible para
- Idioma
- Imagen de fondo
- Audiencia (obligatorio)
- Créditos de elaboración
- Agregar video

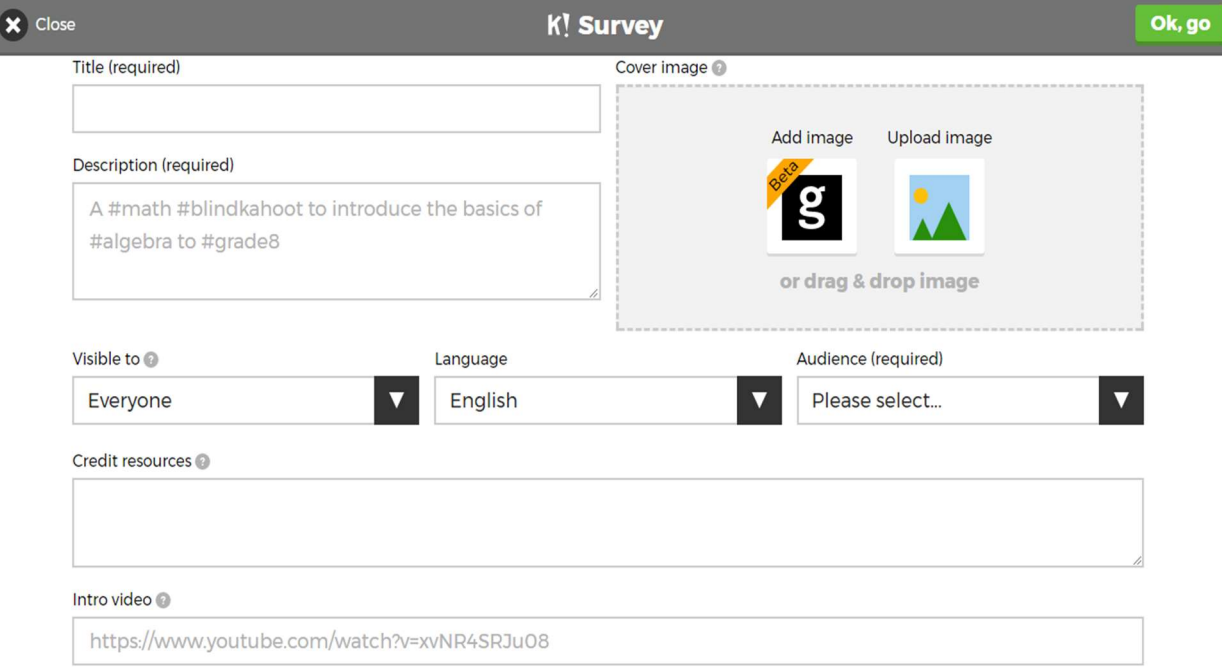

Figura 18: Creación de las evaluaciones (Elaboración propia)

Paso 3: Al guardar la información anteriormente solicitada, se desplegará los siguientes campos a rellenar:

- Pregunta (obligatorio)
- Tiempo límite (obligatorio)
- Respuestas (obligatorio), esta debe agregarse en el orden correcto
- Créditos de elaboración

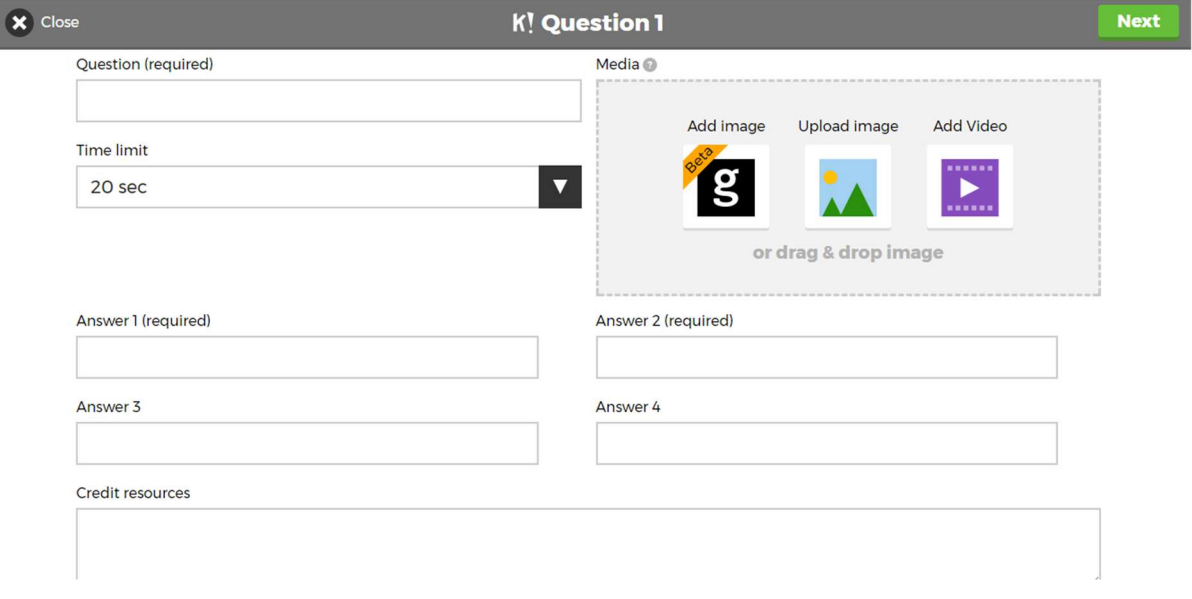

Figura 19: Creación de las evaluaciones (Elaboración propia)

Paso 4: Después de guardar las preguntas, te muestra la cantidad de preguntas creadas, si desea seguir agregando más, selecciona la opción "+" (círculo morado al final de las preguntas), si no, entonces selecciona la opción: "Save", para guardar la actividad.

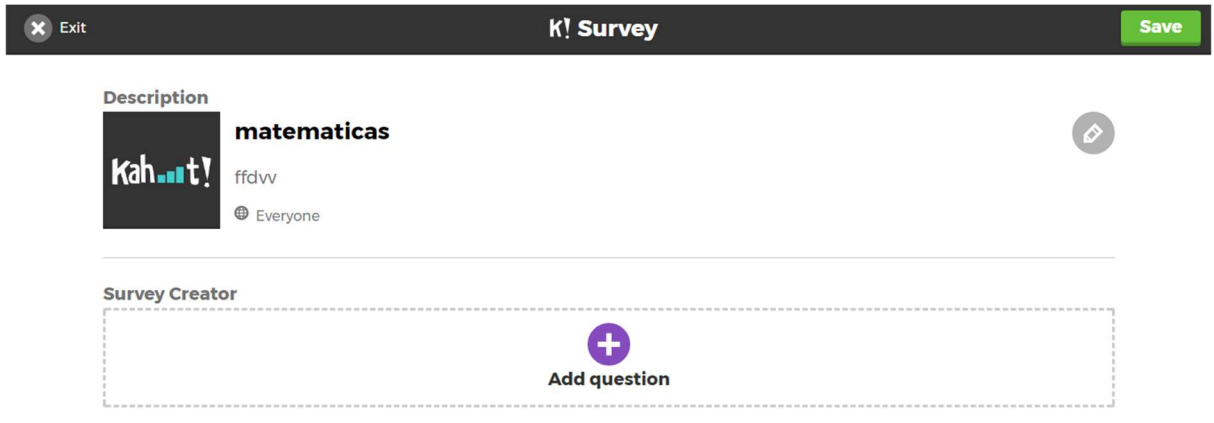

Figura 20: Creación de las evaluaciones (Elaboración propia)

Paso 5: Después de guardar las preguntas, te muestra la cantidad de preguntas creadas, si desea seguir agregando más, selecciona la opción "+" (círculo morado al final de las preguntas), si no, entonces selecciona la opción: "Save", para guardar la actividad.

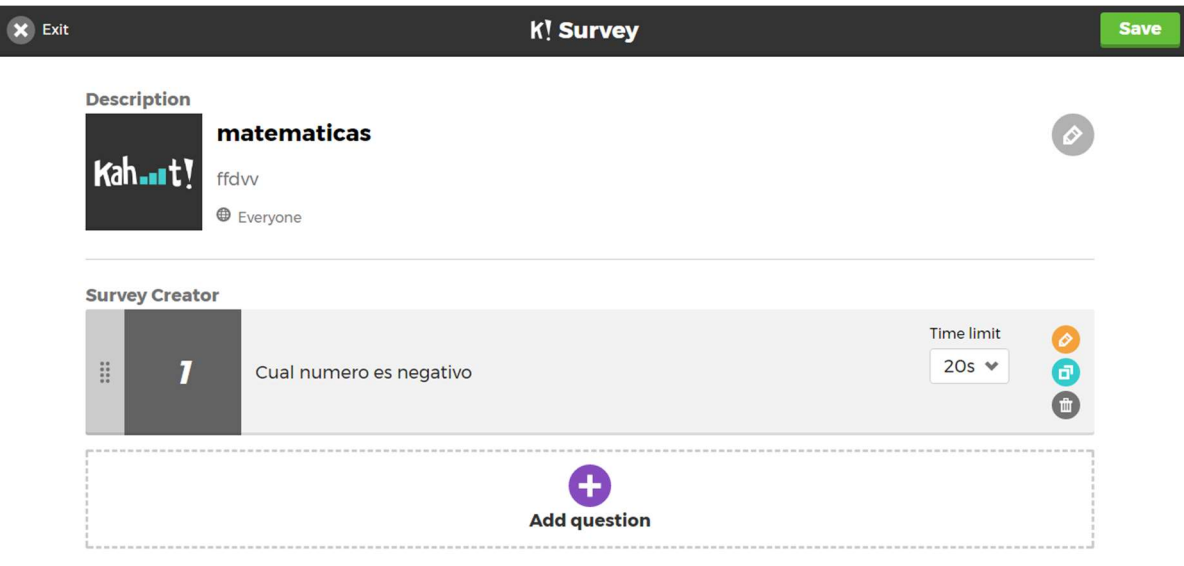

Figura 21: Creación de las evaluaciones (Elaboración propia)

Paso 6: Al guardar la actividad la aplicación te mostrará que fue publicada y guardada.

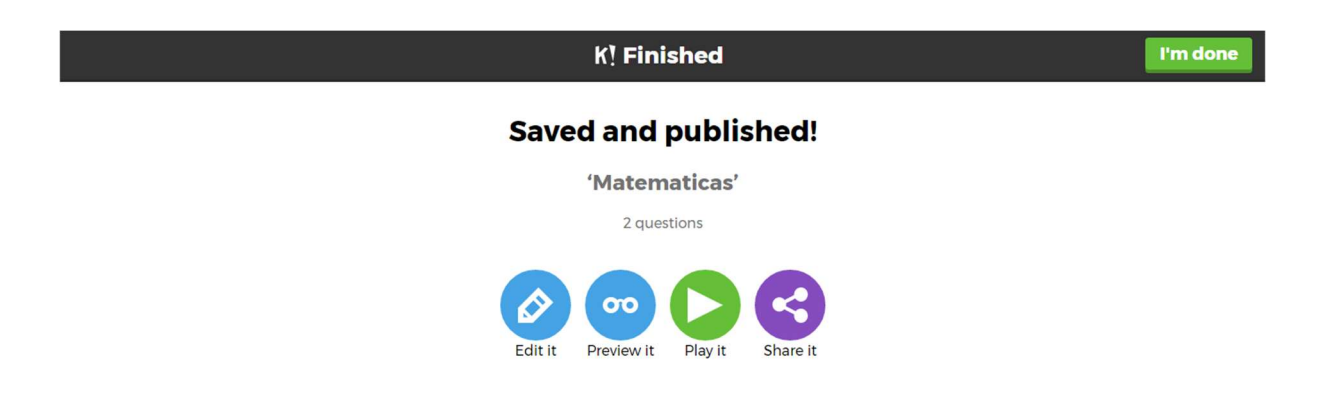

Figura 22: Creación de las evaluaciones (Elaboración propia)

## EJECUCIÓN DE LAS EVALUACIONES

Desde la computadora (moderador)

Paso 1: Al ingresar los datos, te mostrará la configuración ya sea jugador contra jugador o equipo contra equipo. Acá podés configurar a tu gusto.

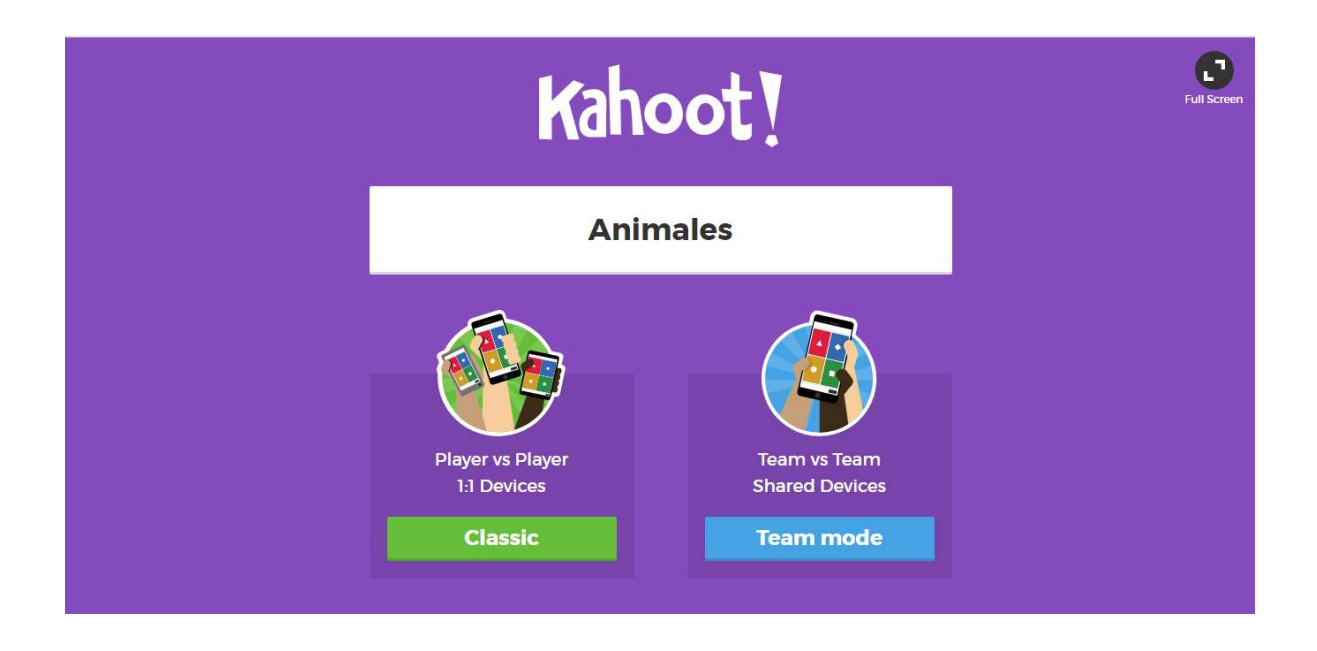

Figura 23: Creación de las evaluaciones (Elaboración propia)

- Habilitar la raya de respuesta
- Podio
- Orden aleatorio de las preguntas
- Activar la combinación de 2 pasos
- Muestra el pin del juego
- Mostrar instrucciones de introducción minimizadas
- Automáticamente pasar por las preguntas
- Requieren que los jugadores vuelvan a unirse después de cada kahoot

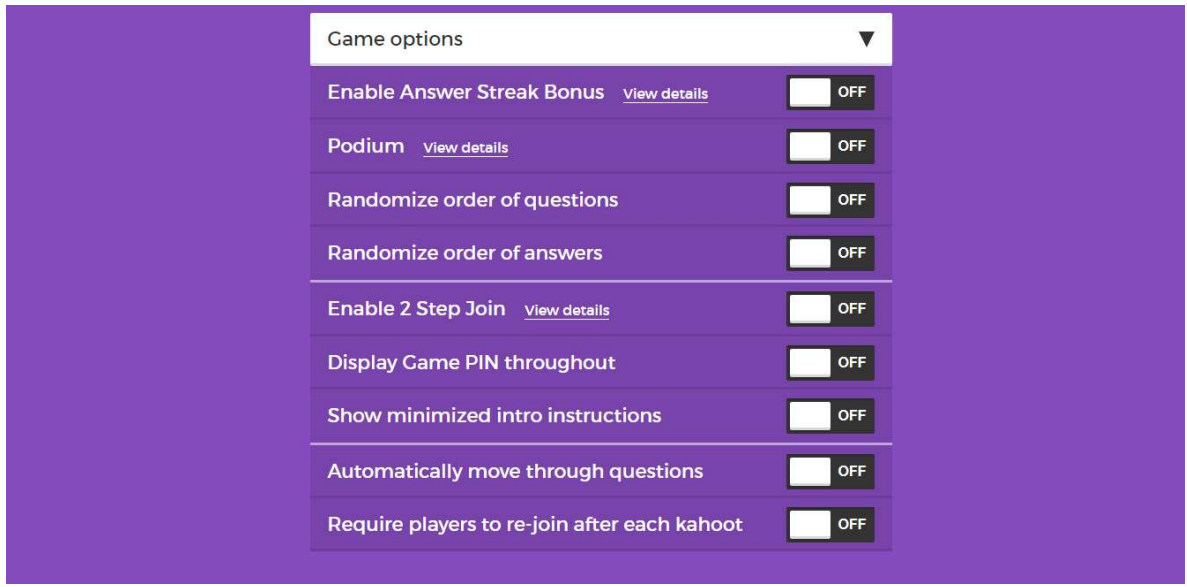

Figura 24: Creación de las evaluaciones (Elaboración propia)

Paso 2: Después de elegir la modalidad del juego, la aplicación te redirigirá a la siguiente aplicación (mientras carga el juego).

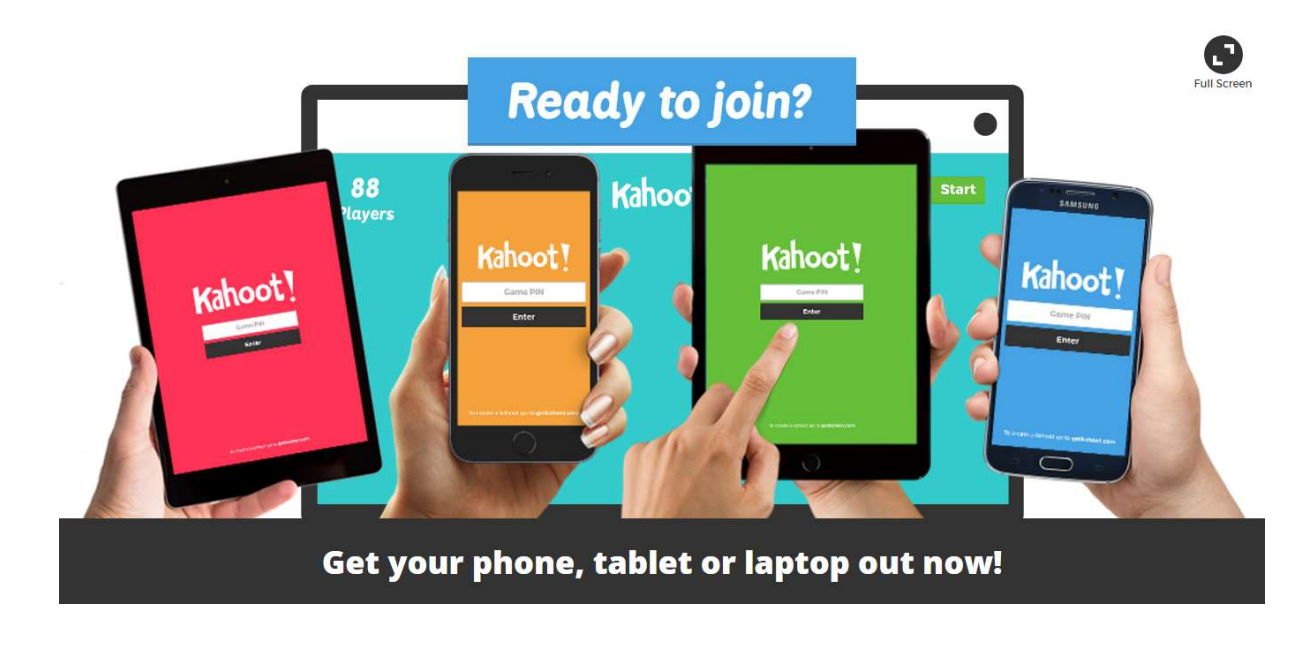

Figura 25: Creación de las evaluaciones (Elaboración propia)

Paso 3: Al ejecutarse el juego, este te mostrará un código, el cual debes compartir a los estudiantes para ingresar a la aplicación.

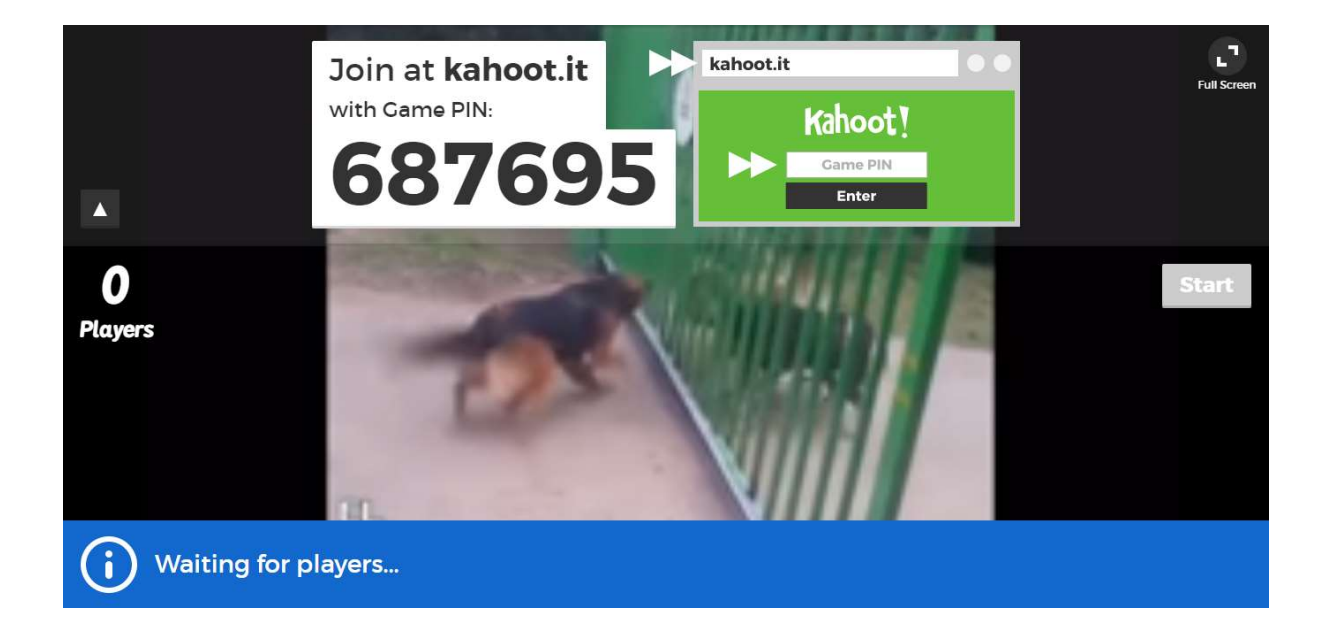

Figura 26: Creación de las evaluaciones (Elaboración propia)

## Acceso modalidad estudiantes

## INGRESO

Paso 1: Ingresar a: https://kahoot.it/#/

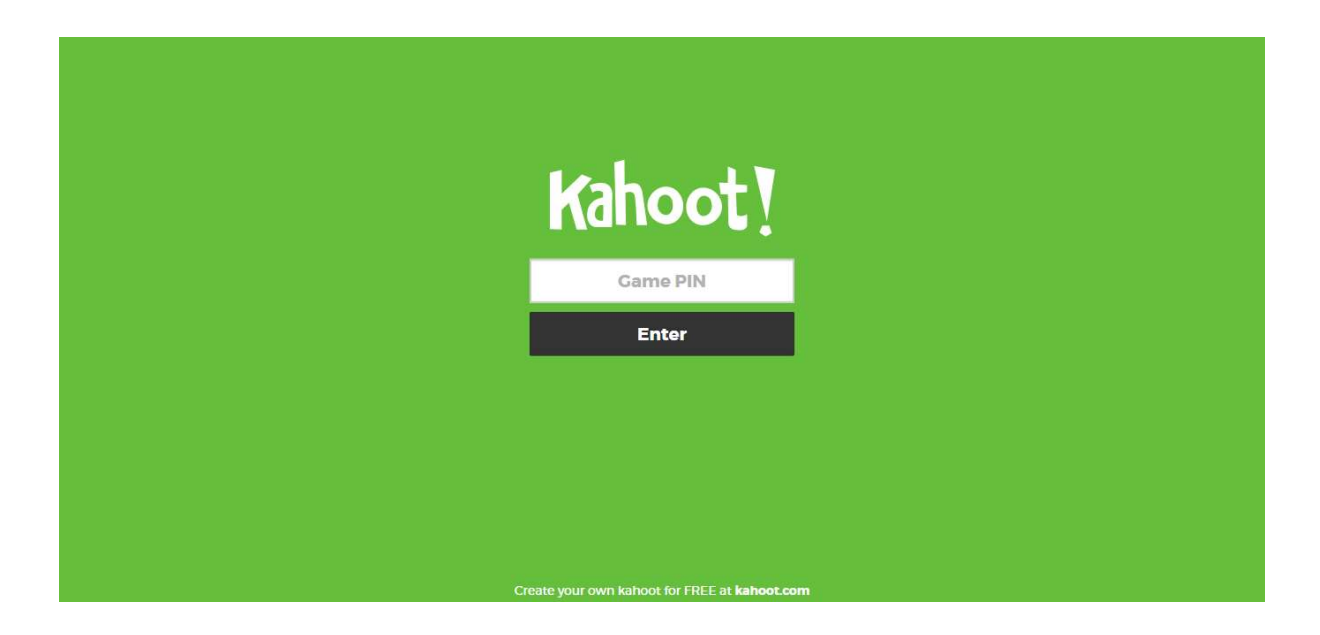

Figura 27: Creación de las evaluaciones (Elaboración propia)

Paso 2: Al ingresar, la aplicación te confirma si estas conectado o no.

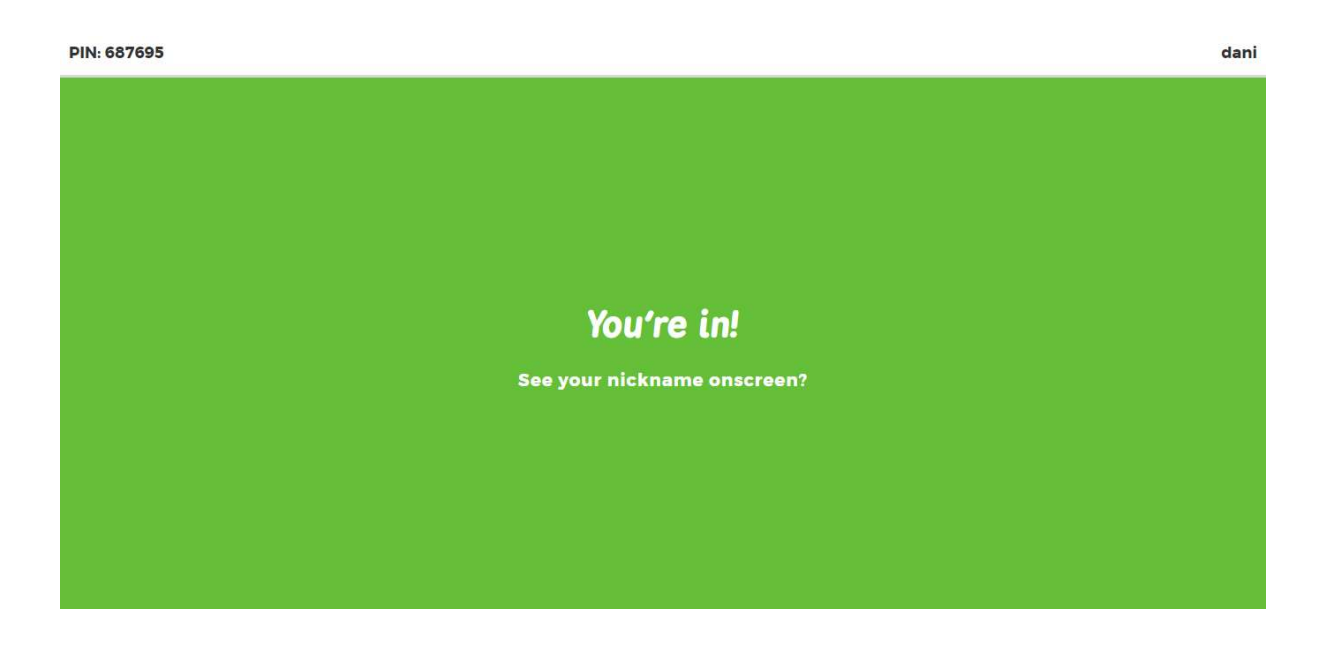

Figura 28: Creación de las evaluaciones (Elaboración propia)

0

Paso 3: Muestra de la pregunta

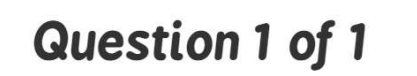

# ¿Como se llama el siguiente animal?

Final question! Think hard - you could win up to 1,000 points!

Figura 29: Creación de las evaluaciones (Elaboración propia)

Paso 4: Muestra de la pregunta y sus opciones.

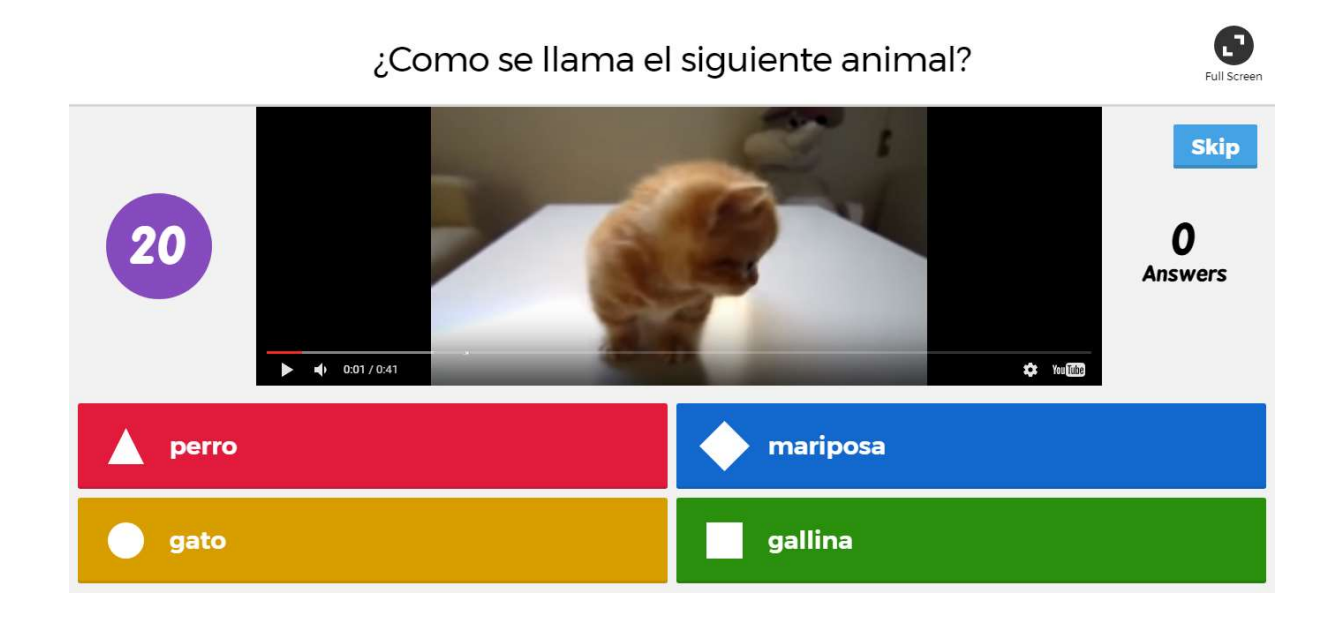

Figura 30: Creación de las evaluaciones (Elaboración propia)

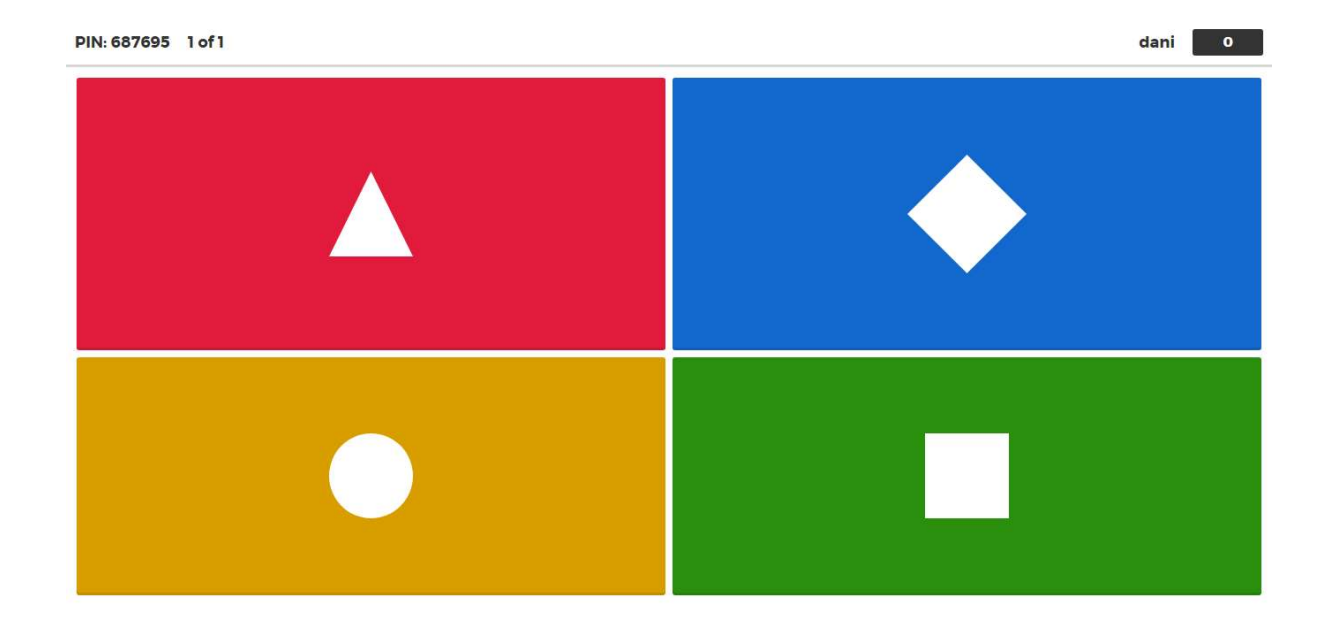

Paso 5: Muestras de opciones, el estudiante selecciona la opción que considera correcta.

Figura 31: Creación de las evaluaciones (Elaboración propia)

Paso 6: Verificación de respuesta, de acuerdo a la configuración elegida, la aplicación te confirma si su respuesta es buena o mala.

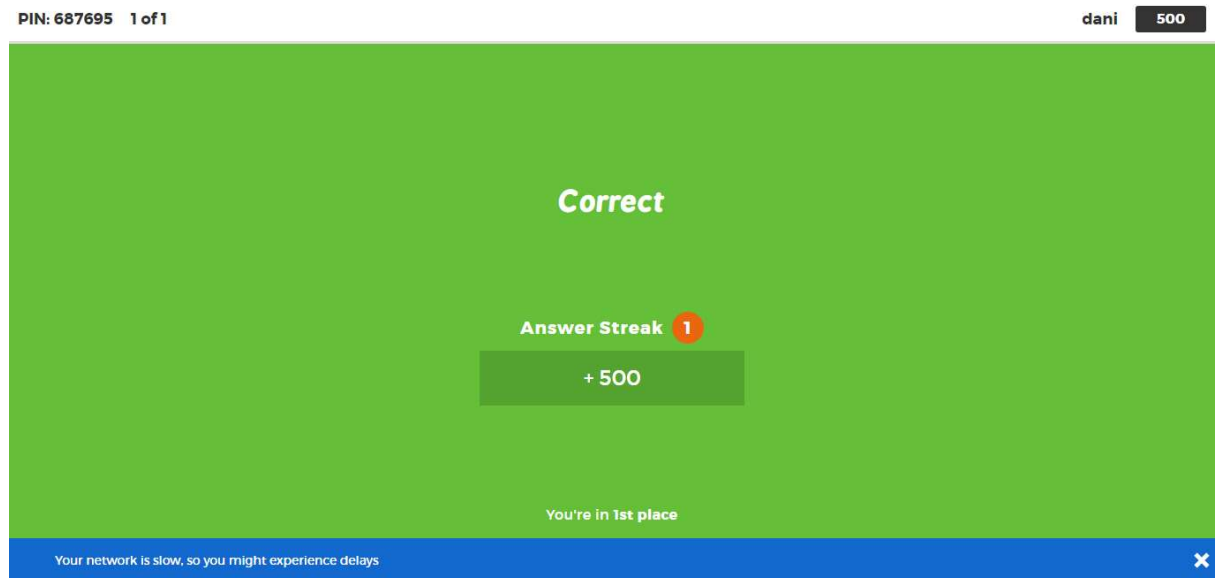

Figura 32: Creación de las evaluaciones (Elaboración propia)

Paso 7: En el caso de quien esté moderando, le saldrá un resumen de las respuestas tomadas por los estudiantes.

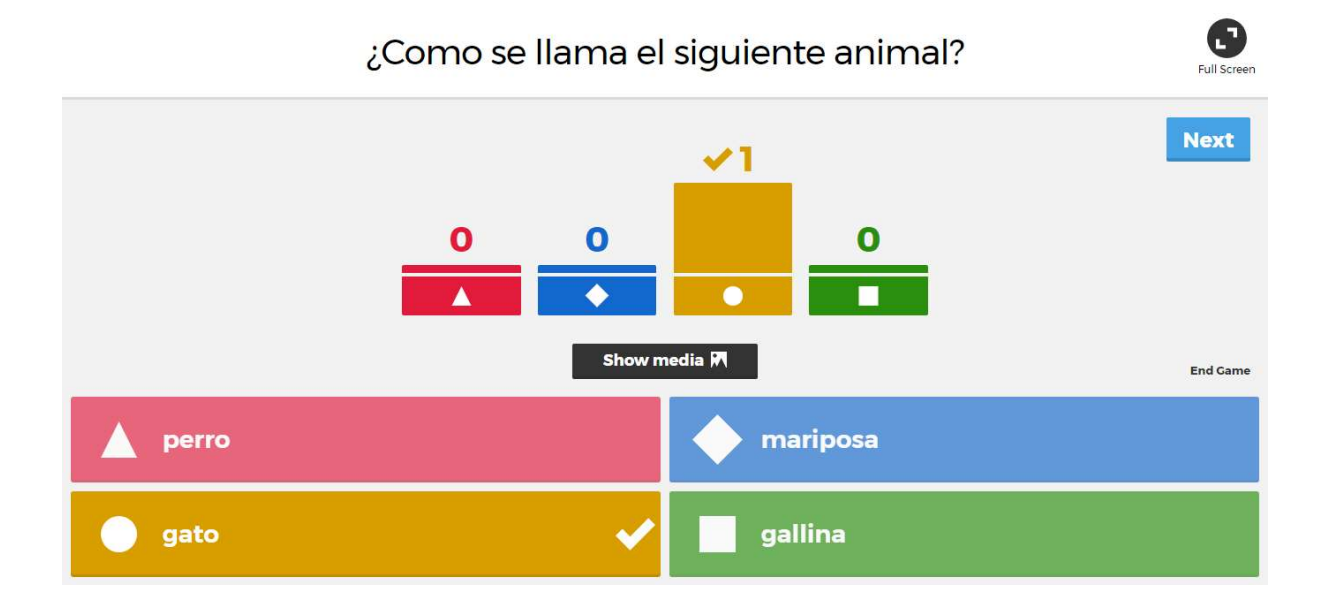

Figura 33: Creación de las evaluaciones (Elaboración propia)

Paso 8: Al finalizar el juego, la aplicación hará una pequeña evaluación.

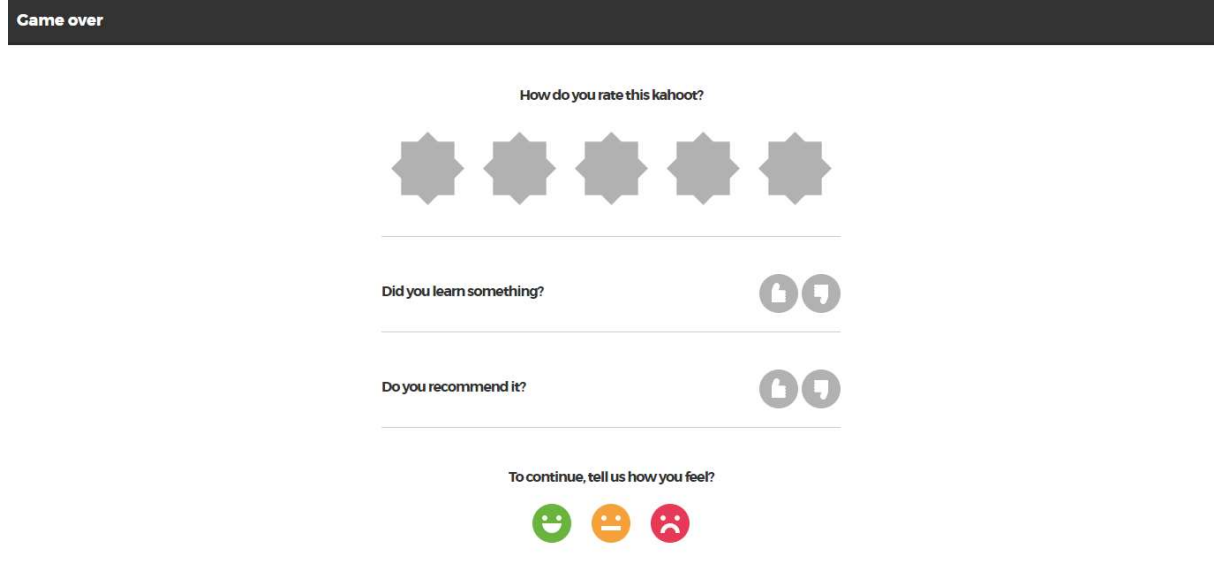

Figura 34: Creación de las evaluaciones (Elaboración propia)

#### REPORTES

Q Find Kahoots @ FAQ D Support Kahoot! **EZ New K** & My Kahoots danicastromendez08 -**Your Kahoot! STATS NEW: Getty Images library** Get access to thousands of royalty-free pictures to<br>improve your kahoots with Getty Images  $\bullet$ 4  $\mathbf{I}$ PLAYS KAHOOTS SHARES 5  $\circ$ т Try it now PLAYERS FAVS **RECENT RESULTS** 9th Aug 20:21 Animales **Create a new kahoot View all of your results** Track the progress of everyone who plays **COMMUNITY** Read tips on our blog Quiz **Jumble** Join us on Facebook Introduce, review and reward Brand NEW game Share your experiences on Twitter

Paso 1: En la página principal, selecciona la opción: "View all of your results".

Figura 35: Administración de las evaluaciones (Elaboración propia)

Paso 2: Selecciona la forma de guardar los datos, esta puede ser descargada directamente al equipo o exportada a google drive.

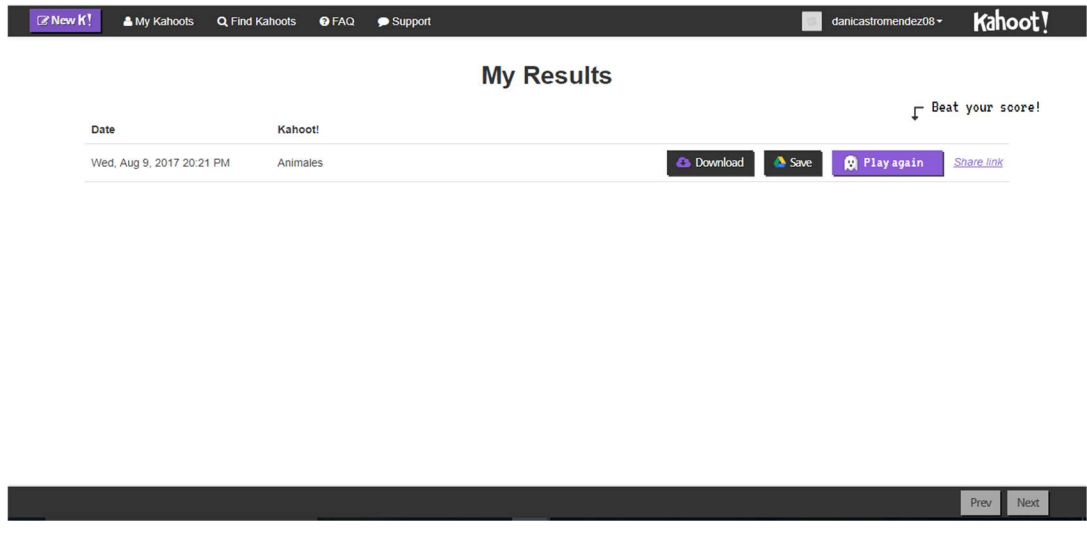

Figura 36: Detalles sobre los reportes (Elaboración propia)

#### 3.2 Plickers

Plickers es una herramienta gratis que se puede gestionar a través de la página web o desde la aplicación para móviles y tabletas con Android o IOS. En ella se pueden realizar preguntas de opción múltiple o de verdadero/Falso que pueden ejecutar a los estudiantes.

Para responder las preguntas asignadas, se utiliza un "plicker" (pieza de papel), la cual contiene un código único para cada estudiante generado por el programa. Estos plickers contienen cuatro opciones para contestar (A, B, C o D), este se debe girar de acuerdo a la opción correcta.

Al estar decidido con la respuesta, el profesor con su móvil o tablet debe escanear las respuestas con la aplicación por pocos segundos, el sistema automáticamente reconoce el código y almacena la respuesta en tiempo real en una gráfica. Cabe destacar que en este tipo de actividades cuesta "copiar" ya que las letras del plicker son pequeñas y cuesta verlas desde cierta distancia, sin embargo los estudiantes si se darán cuenta de quienes respondieron bien o mal en la clase.

Algunas consideraciones sobre Plickers:

- 1. Es necesario que el profesor cuente con un ordenador para moderar la actividad y un smartphone o tablet para escanear los códigos (ambos con acceso a internet).
- 2. Solo se pueden realizar preguntas con un máximo de 4 opciones.
- 3. Las tarjetas o plickers están asociados a cada estudiante, estas no se deben intercambiar, ya que al suceder esto los datos no estarían asociados correctamente.
- 4. Solo pueden participar los estudiantes con el plicker y al escanear las respuestas, se debe verificar que todas las respuestas se han registrado.
- 5. Solo el profesor requiere de una cuenta.

#### Acceso modalidad docente

# CREACIÓN DE LA CUENTA

## Paso 1: Ingresa a https://www.plickers.com/

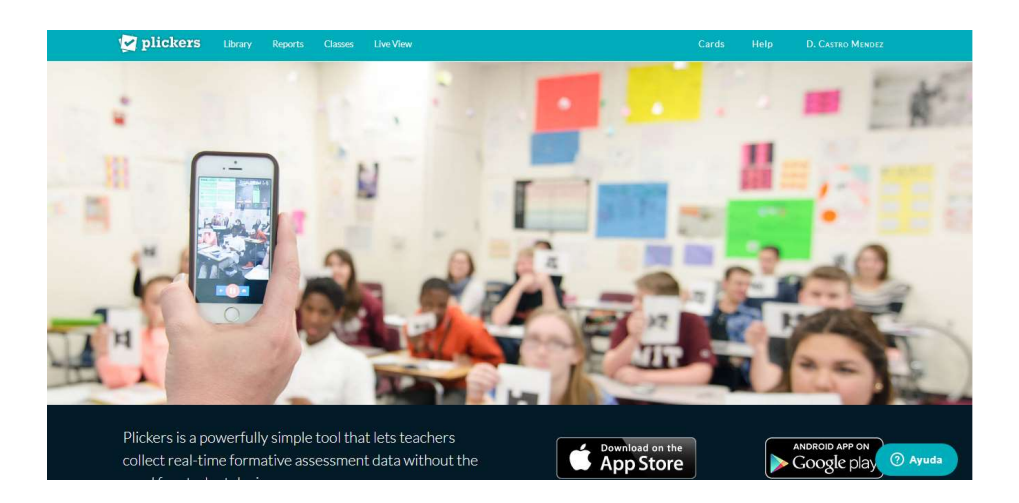

Figura 1: Página principal de Plickers (Elaboración propia)

Paso 2: Vamos a crear una cuenta, selecciona la opción: "Sign up", podés ingresar los datos solicitados, luego de crear la cuenta selecciona la opción: "Sign in", también se puede registrar con la cuenta de google. (con esta segunda opción ingresa directamente a la aplicación).

| plickers |                          | Cards | Help | <b>SIGN IN</b> | Sign up        |
|----------|--------------------------|-------|------|----------------|----------------|
|          | Sign Up                  |       |      |                |                |
|          | First Name               |       |      |                |                |
|          |                          |       |      |                |                |
|          | Last Name                |       |      |                |                |
|          | Email                    |       |      |                |                |
|          | Password                 |       |      |                |                |
|          | Sign Up                  |       |      |                |                |
|          | G<br>Sign up with Google |       |      |                |                |
|          |                          |       |      |                |                |
|          |                          |       |      |                | <b>O</b> Ayuda |

Figura 2: Creación de la cuenta (Elaboración propia)

#### REGISTRO DE ESTUDIANTES

Paso 1: Selecciona la opción: "Clases" en el menú principal. En esta opción podemos agregar las clases o grupos donde se usará la aplicación.

Para crear una nueva clase, selecciona la opción: "Add New Class".

| plickers    | Library   | Reports<br><b>Classes</b> | Live View |             |        | Cards              | Help | D. CASTRO MENDEZ |
|-------------|-----------|---------------------------|-----------|-------------|--------|--------------------|------|------------------|
| Grupo 1     | ×         | Grupo <sub>2</sub>        | $\sim$    | Grupo 3     | $\sim$ | ÷<br>Add new class |      |                  |
| 17 students | $\bullet$ | 17 students               |           | 15 students | ●      |                    |      |                  |
|             |           |                           |           |             |        |                    |      |                  |
|             |           |                           |           |             |        |                    |      |                  |
|             |           |                           |           |             |        |                    |      |                  |
|             |           |                           |           |             |        |                    |      |                  |
|             |           |                           |           |             |        |                    |      |                  |
|             |           |                           |           |             |        |                    |      |                  |
|             |           |                           |           |             |        |                    |      |                  |
|             |           |                           |           |             |        |                    |      |                  |
|             |           |                           |           |             |        |                    |      |                  |
|             |           |                           |           |             |        |                    |      |                  |
|             |           |                           |           |             |        |                    |      |                  |
|             |           |                           |           |             |        |                    |      |                  |
|             |           |                           |           |             |        |                    |      | <b>2</b> Ayuda   |

Figura 3: Visualización de los grupos en general. (Elaboración propia)

Paso 2: Coloca el nombre de tu clase en la opción: "Name your class". En las opciones de:"Year" podés seleccionar el grado o nivel del grupo y "Subject" selecciona la materia, en estas 2 últimas si no están dentro del rango que ocupas, puedes seleccionar "Other". También puedes asignar un color a tu clase y selecciona la opción "Save" para guardar los cambios.
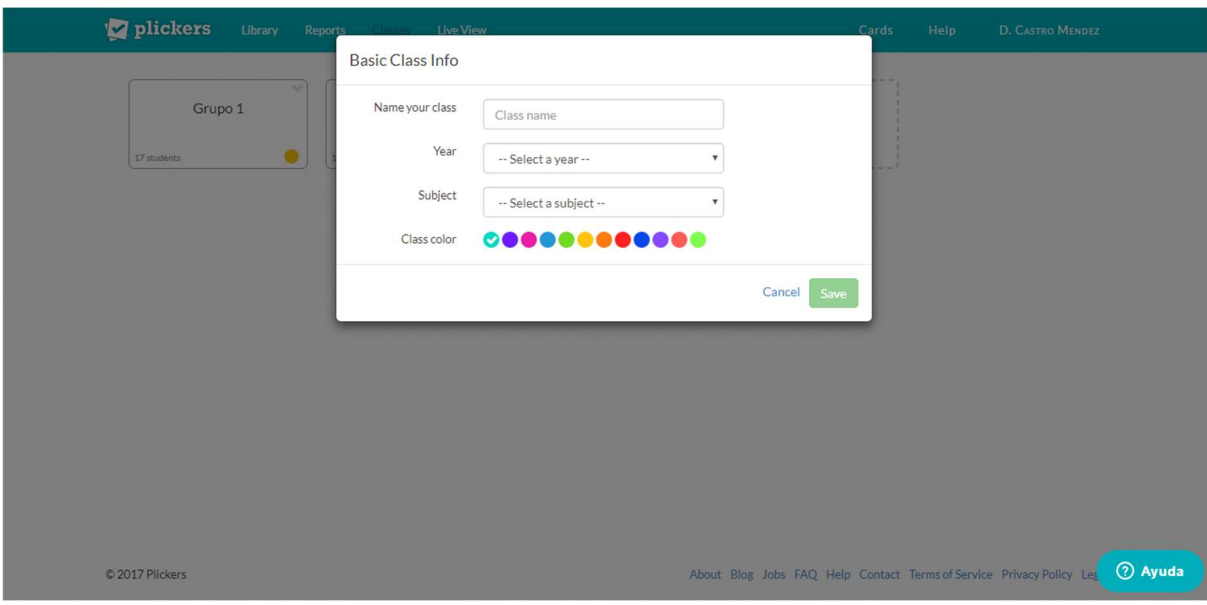

Figura 4: Creación de una nueva clase. (Elaboración propia)

Paso 3: Ingrese los nombres de los estudiantes, a cada uno de ellos se les asignará un número.

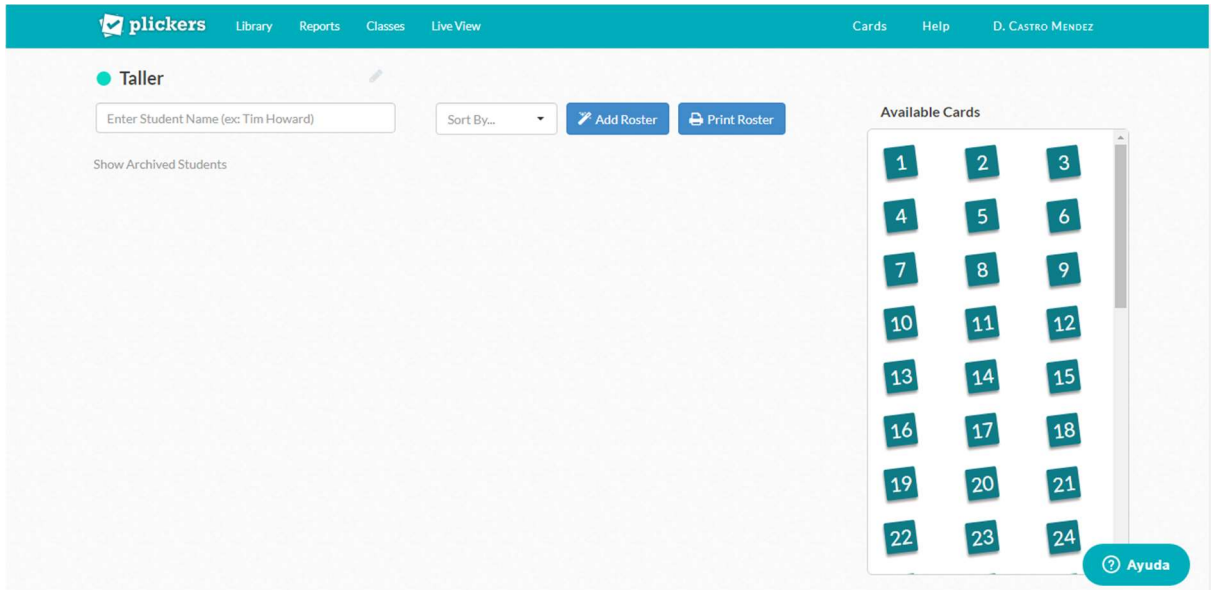

Figura 5: Registro de los estudiantes (Elaboración propia)

# CREACIÓN DE LAS EVALUACIONES

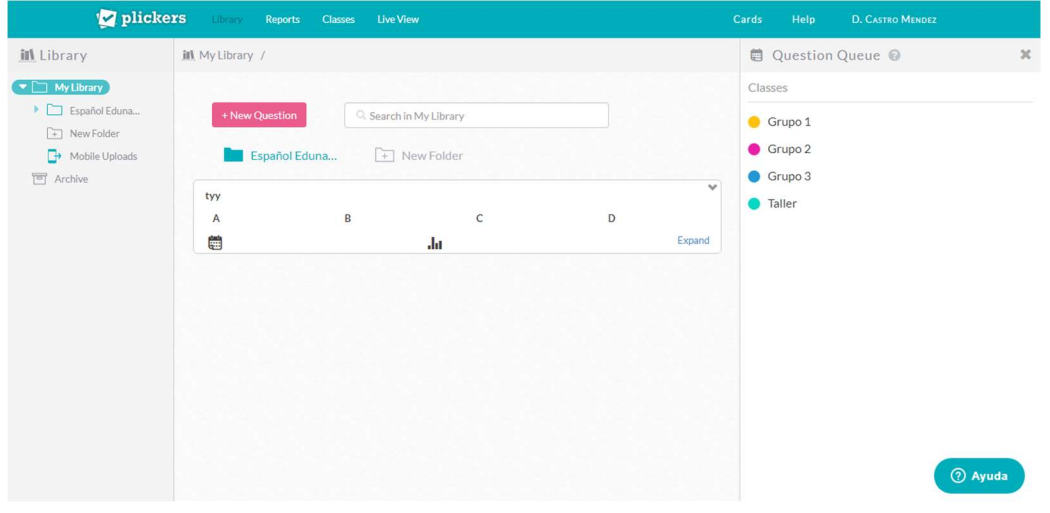

Paso 1: Selecciona la opción "Library".

Figura 6: Visualización de las preguntas (Elaboración propia)

Paso 2: Ingresa tu pregunta, selecciona la opción "+ New Question" Selecciona el tipo de pregunta: opción múltiple o V/F, asigna una respuesta correcta. Guarda la pregunta seleccionando la opción: "Save".

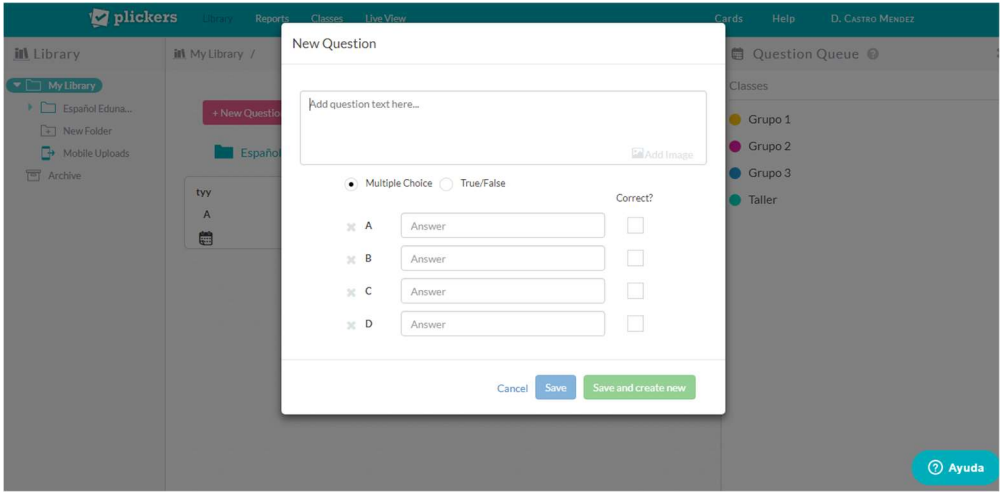

Figura 7: Creación de las preguntas (Elaboración propia)

Paso 3: Después de crear la pregunta, selecciona la opción: "Add to plan" para asignar la pregunta al grupo que se desea aplicar.

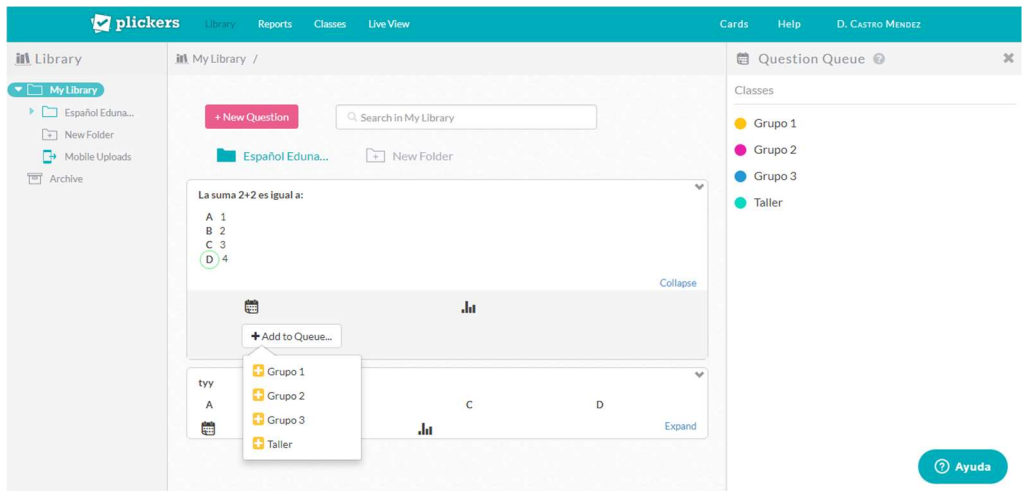

Figura 8: Asignación de las preguntas (Elaboración propia)

Paso 4: Para realizar cambios en una pregunta, selecciona la pestaña que aparece en el cuadro donde se encuentra la pregunta y selecciona la opción: "Edit question".

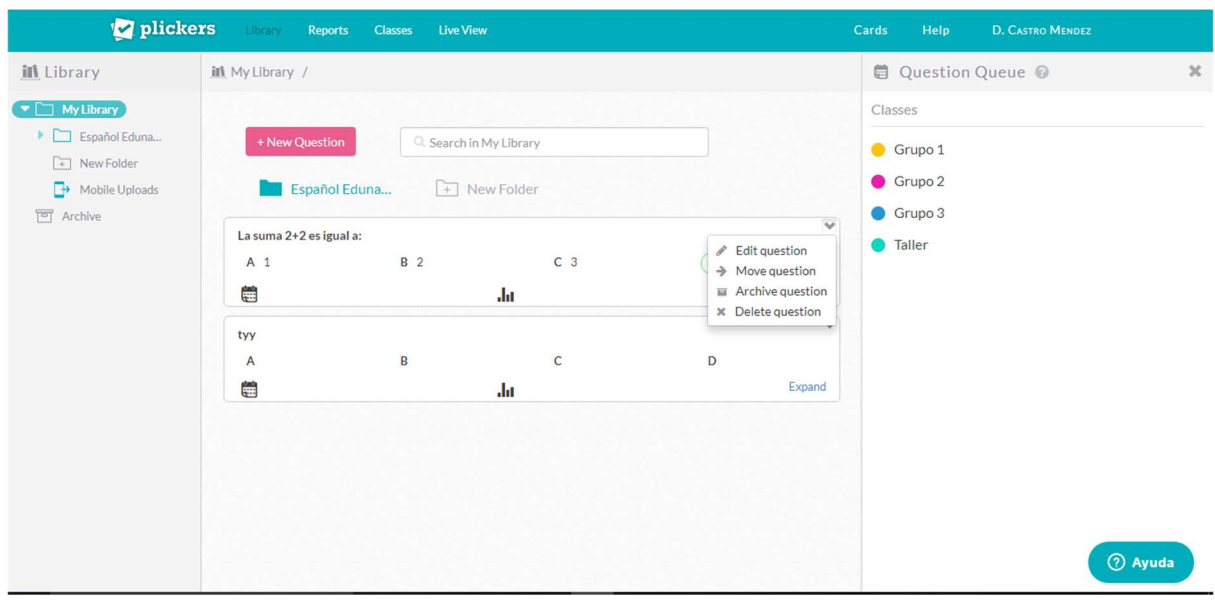

Figura 9: Administración de las preguntas (Elaboración propia)

# EJECUCIÓN DE LAS EVALUACIONES

Paso 1: Selecciona la opción "Live View", actualmente aparecerá sin ninguna información. Esto se debe a que plickers necesita tener otro dispositivo sincronizado para hacer lectura a las opciones de los estudiantes.

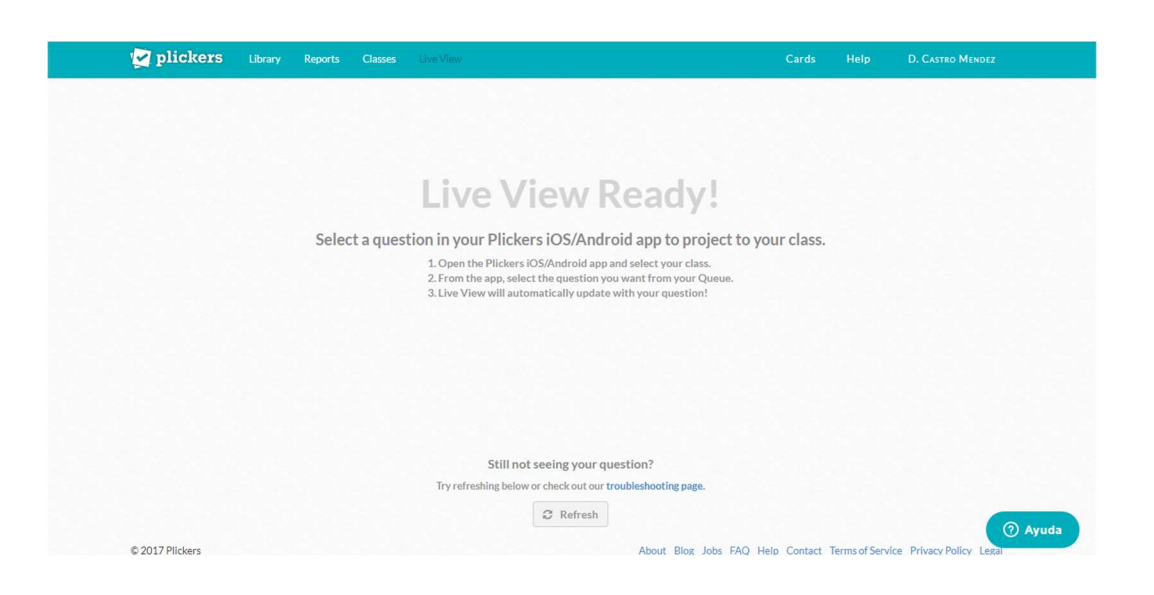

Figura 10: Ejecución de las evaluaciones. (Elaboración propia)

Paso 2: Descargar plickers en el dispositivo móvil. Acá existe una limitación ya que plickers solo está disponible para Android e IOS.

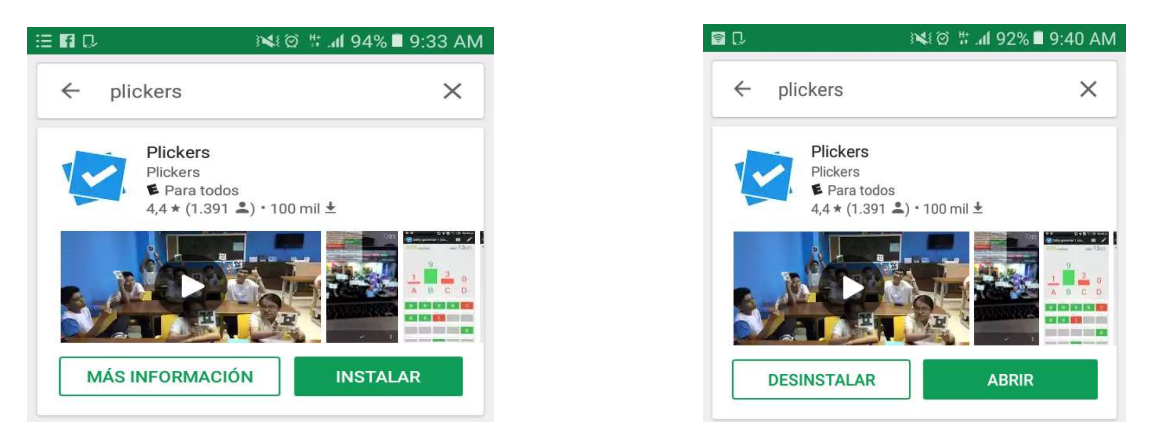

Figura 11 y 12: Descarga e instalación de la aplicación para la visualización de los resultados (Elaboración

Paso 3: Iniciar sesión en la aplicación del móvil. Iniciamos sesión con la cuenta creada o con la cuenta de google.

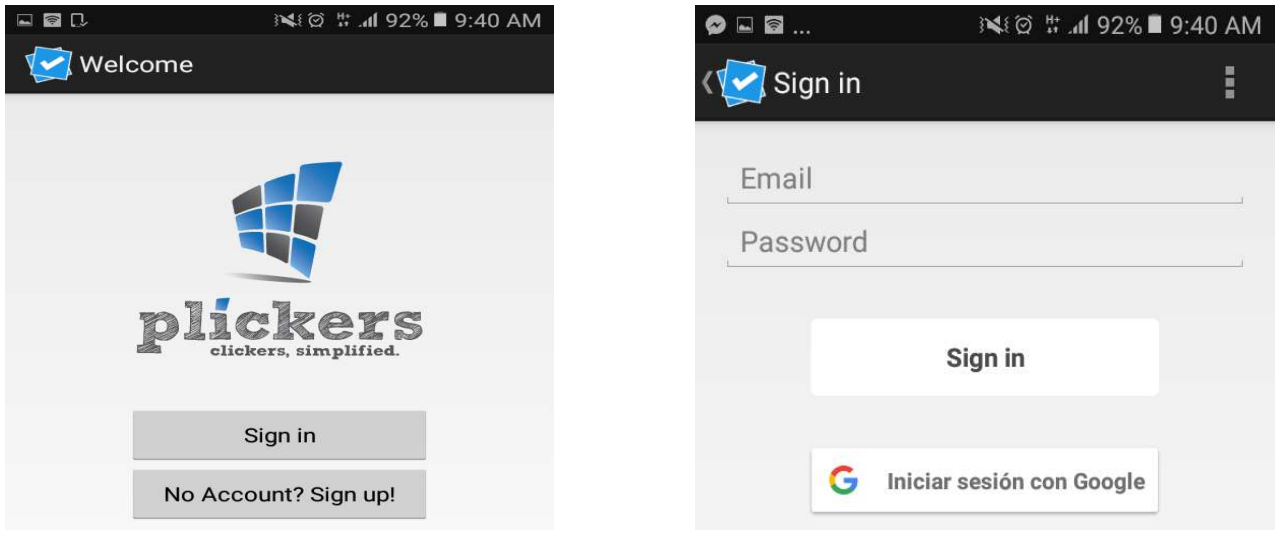

Figura 13: Acceso a la aplicación lectora de votos. (Elaboración propia)

Paso 4: Al ingresar, el dispositivo móvil nos mostrará los grupo registrados en la aplicación, seleccionamos el grupo al cual queremos aplicar la prueba.

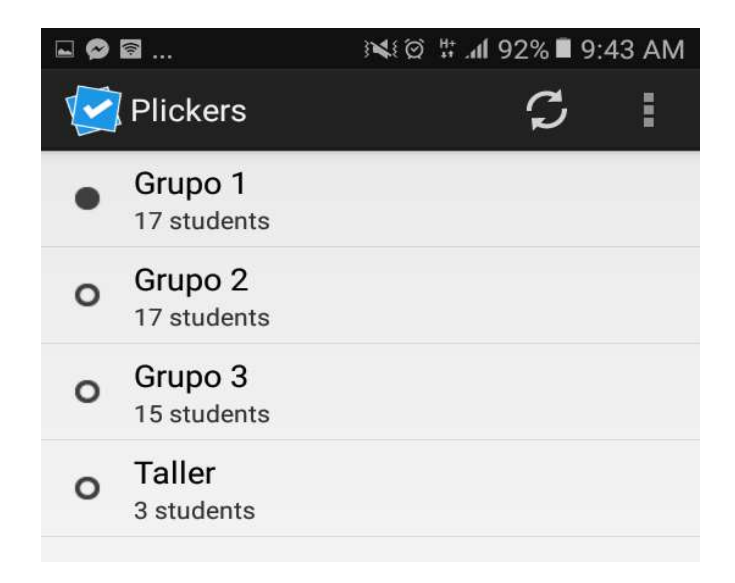

Figura 14: Selección del grupo de aplicación. (Elaboración propia)

Paso 5: Seleccionamos la pregunta que deseamos aplicar.

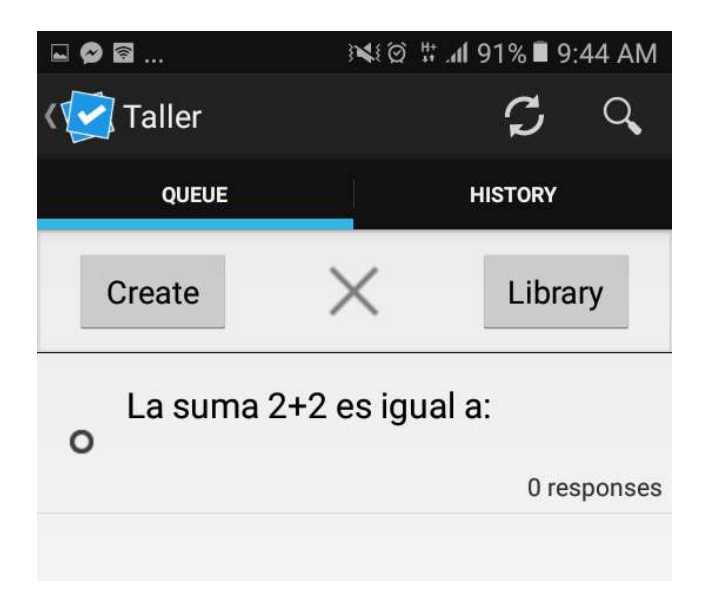

Figura 15: Selección de preguntas a aplicar. (Elaboración propia)

Paso 6: Al seleccionar la opción, tendrá 2 visualizaciones.

En el móvil: (Debes seleccionar la cámara para registrar las respuestas, cabe destacar que a la hora de registrar el voto, el plicker debe estar 100% visible). En el icono de la cámara, se selecciona y registra los votos.

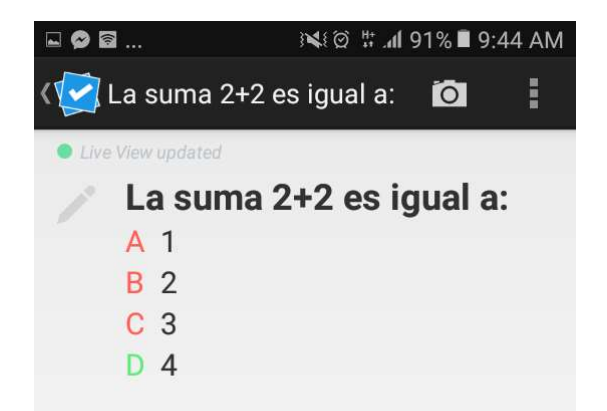

Figura 16: Aplicación de la pregunta en tiempo real. (Elaboración propia)

En la computadora: (Conforme votan los estudiantes, acá se visualizarán las opciones elegidas de cada uno).

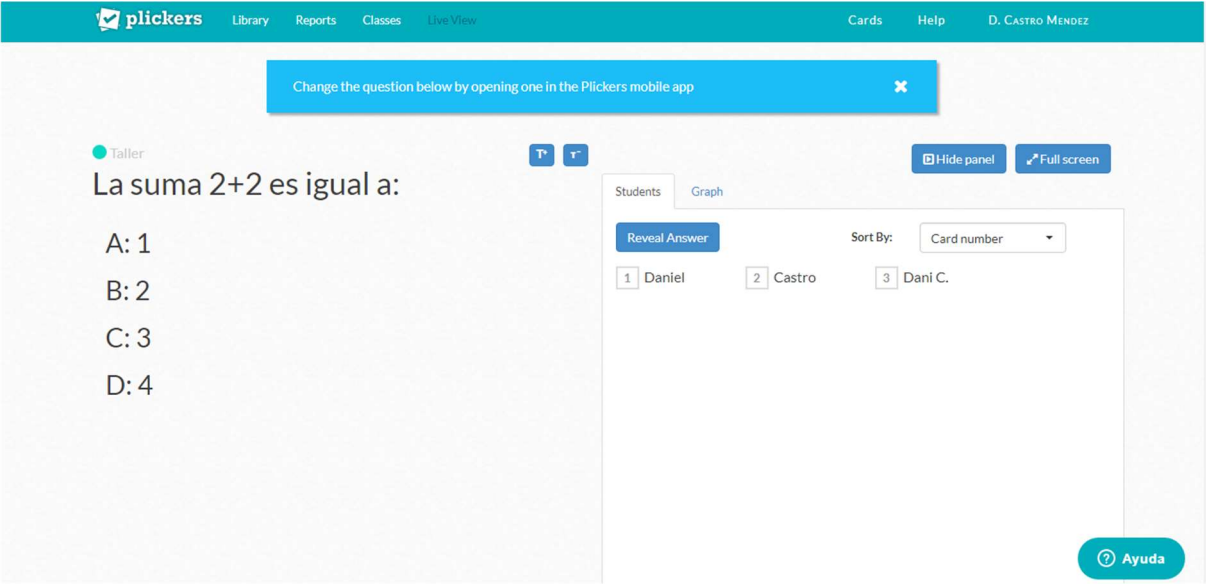

Figura 17: Visualización en tiempo real de las respuestas. (Elaboración propia)

Paso 7: Para salir del móvil, se regresa a los grupos, selecciona los 3 puntos en la esquina superior y selecciona la opción "Sign out".

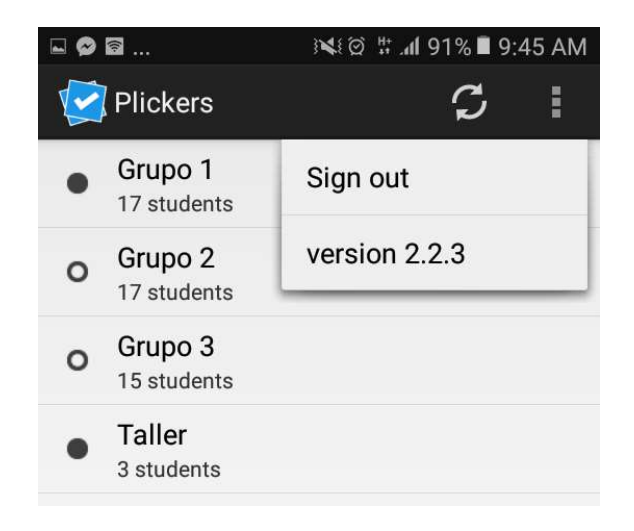

Figura 18: Cerrar sesion en la cuenta (móvil). (Elaboración propia)

#### REPORTES

Paso 1: Para generar los reportes selecciona la opción: "Reports". Esta opción desplegará 2 opciones:

Historial de preguntas:

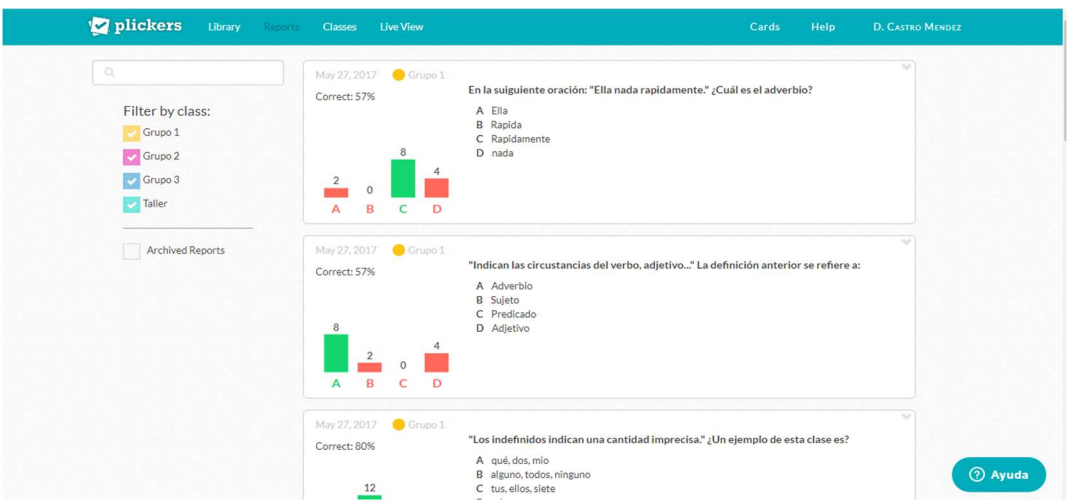

Figura 19: Visualización de reportes en general. (Elaboración propia)

Hoja de puntuaciones.

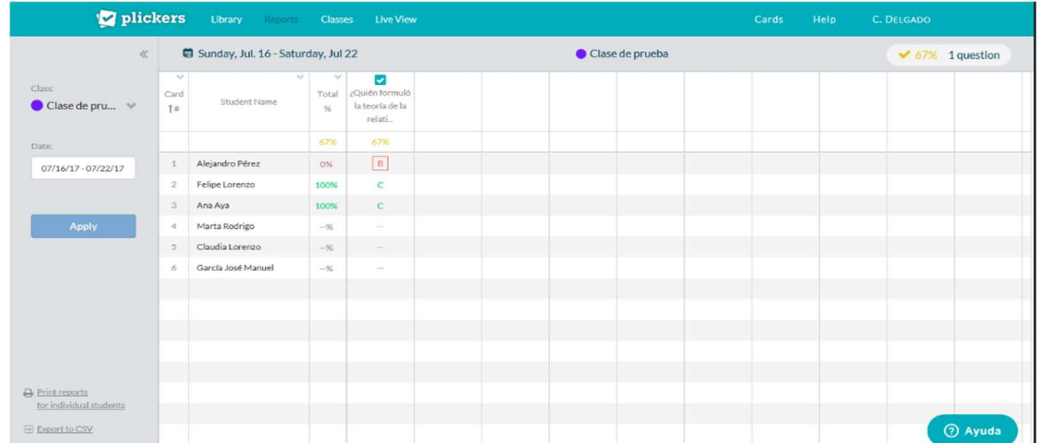

Paso 2: Al seleccionar la opción: "Question history" se desglosa información acerca de los resultados obtenidos en cada pregunta en específico, cabe destacar que plickers genera un informe por cada respuesta.

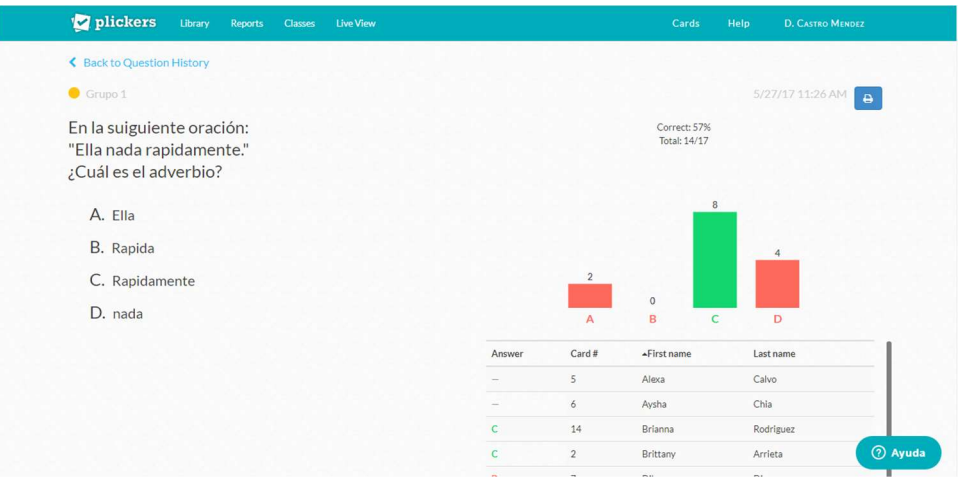

Figura 20: Visualización de reportes para cada pregunta.

#### (Elaboración propia)

Para salir de la computadora, posiciona el puntero y selecciona la opción "Sign out".

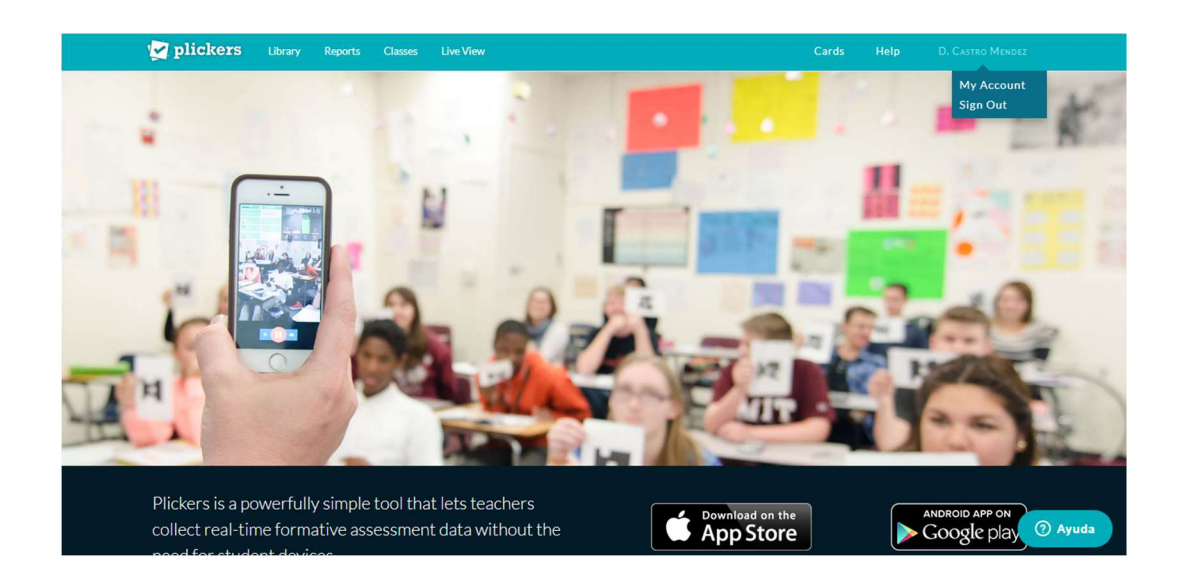

Figura 21: Cerrar sesion en la cuenta (computadora). (Elaboración propia)

#### 3.3 Quizizz

Quizizz es una herramienta gratis que se puede gestionar a través de la página web desde una computadora (PC, Mac,Chromebooks,etc), móvil o tablets (Android, IOS o Windows). En ella se pueden crear o reutilizar las pruebas. Al compartir la prueba el programa genera un código único para la clase, el cual es utilizado para los estudiantes para ingresar al juego.

Este software permite personalizar aún más las pruebas, ya se que las preguntas sean al azar o con un orden determinado y a su vez permite después de contestar una pregunta recibir retroalimentación en forma de "memes o imagenes graciosas" donde se mantendrá a los estudiantes interesados en el juego.

Algunas consideraciones sobre Quizziz:

- 1. Es necesario que el profesor cuente con un ordenador para moderar la actividad (con acceso a internet).
- 2. Solo se pueden realizar preguntas con un máximo de 4 opciones.
- 3. Los equipos utilizados para los estudiantes deben tener acceso a internet.
- 4. Solo el profesor requiere una cuenta.

#### Acceso modalidad docente

CREACIÓN DE LA CUENTA

Paso 1: Ingresar a https://quizizz.com/

<mark>. ↓</mark> Unirse a un juego Iniciar Sesión

### **Quizizz**

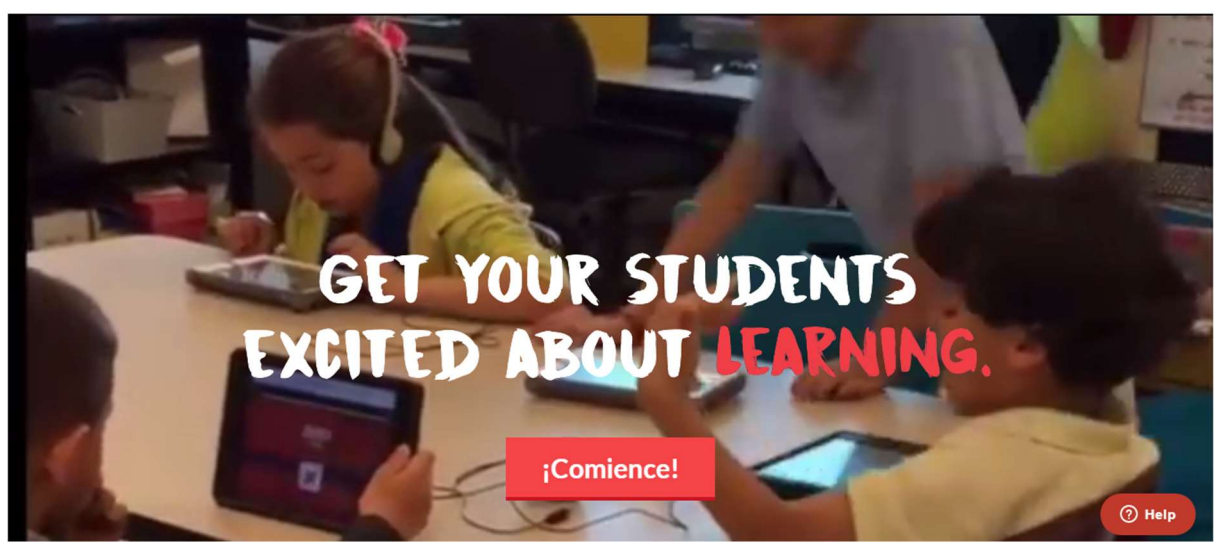

Figura 1: Página principal del software (Elaboración propia)

Paso 2: Registrarse, ingrese la información solicitada o también puede conectarse con la cuenta de google.

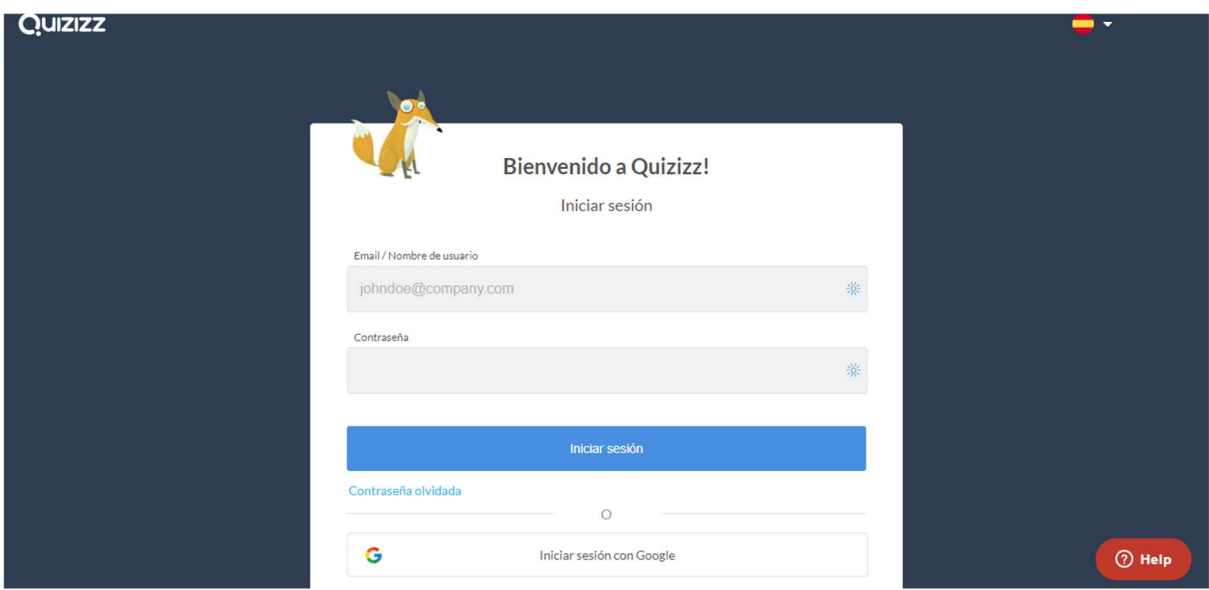

Figura 2: Creación de la cuenta (Elaboración propia)

# CREACIÓN DE LAS EVALUACIONES

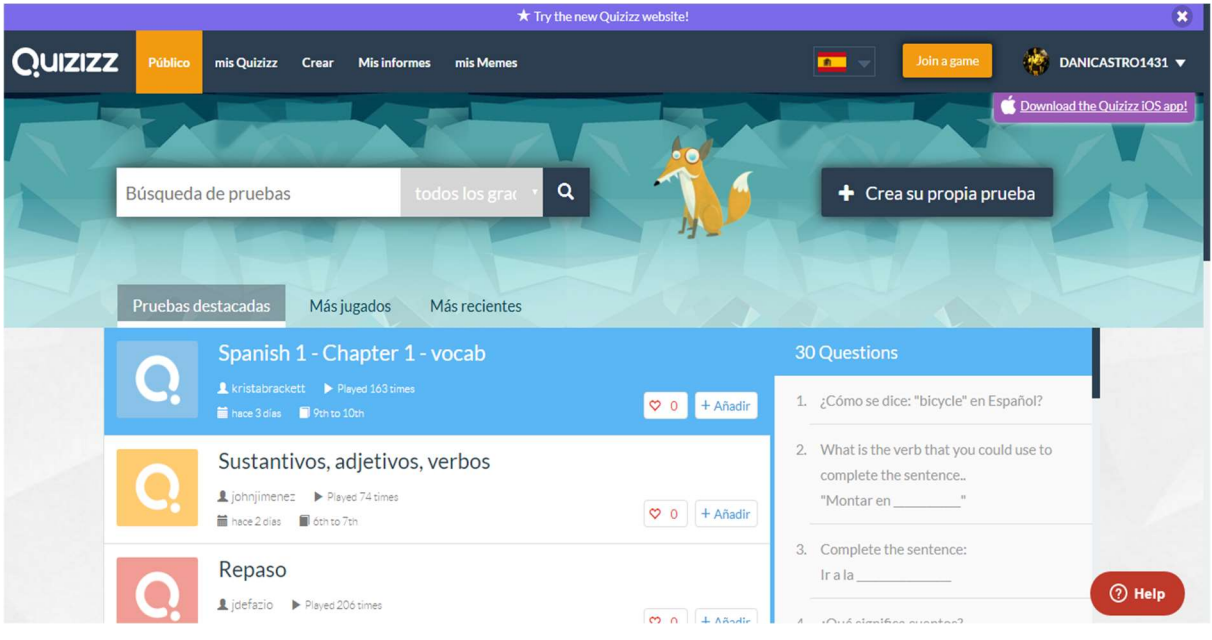

Paso 1: Al ingresar a la plataforma, selecciona la opción: "Crear".

Figura 3: Visualización general del software (Elaboración propia)

Paso 2: Llenar la información básica del quiz:

- imagen
- nombre
- idioma
- privacidad

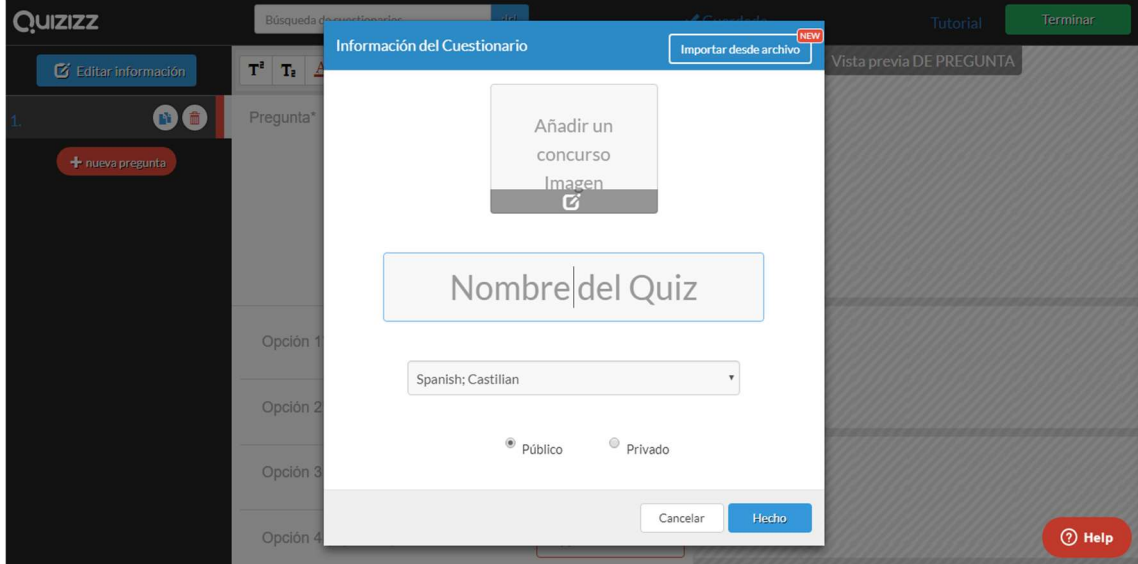

Figura 4: Registro de evaluaciones. (Elaboración propia)

Paso 3: Edición de las preguntas, en la opción: "Nueva pregunta", podes agregar las preguntas que desea con un mínimo de 2 opciones como respuesta.

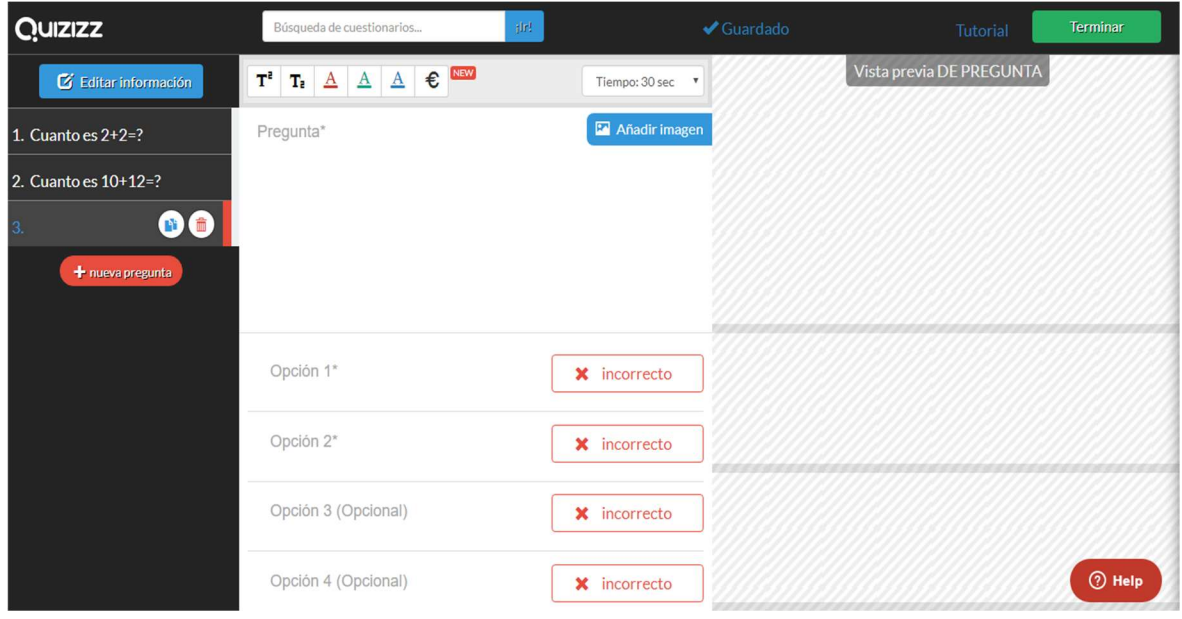

Figura 4: Creación de las preguntas. (Elaboración propia)

# EJECUCIÓN DE LAS EVALUACIONES

Paso 1: Al crear el juego, la aplicación te redirige a la siguiente parte, aca selecciona la opción: "Jugar en vivo" para ejecutar el juego.

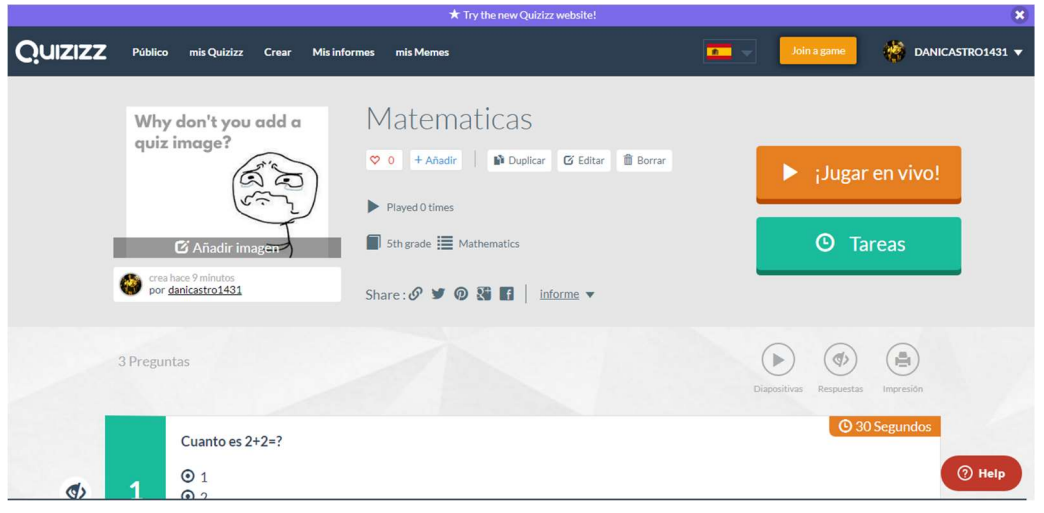

Figura 5: Selección del juego a ejecutar. (Elaboración propia)

Paso 2: Configura las opciones del juego a tu gusto, y selecciona la opción: "Proceder".

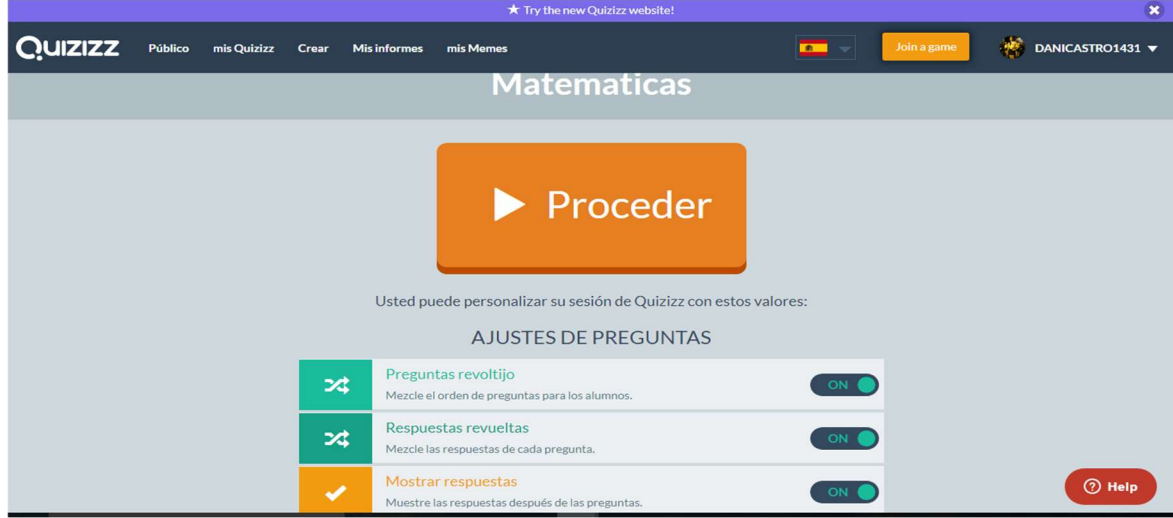

Figura 6: Ajustes del juego. (Elaboración propia)

Paso 3: Al compartir el juego, este te dará un código para que los estudiantes puedan ingresar.

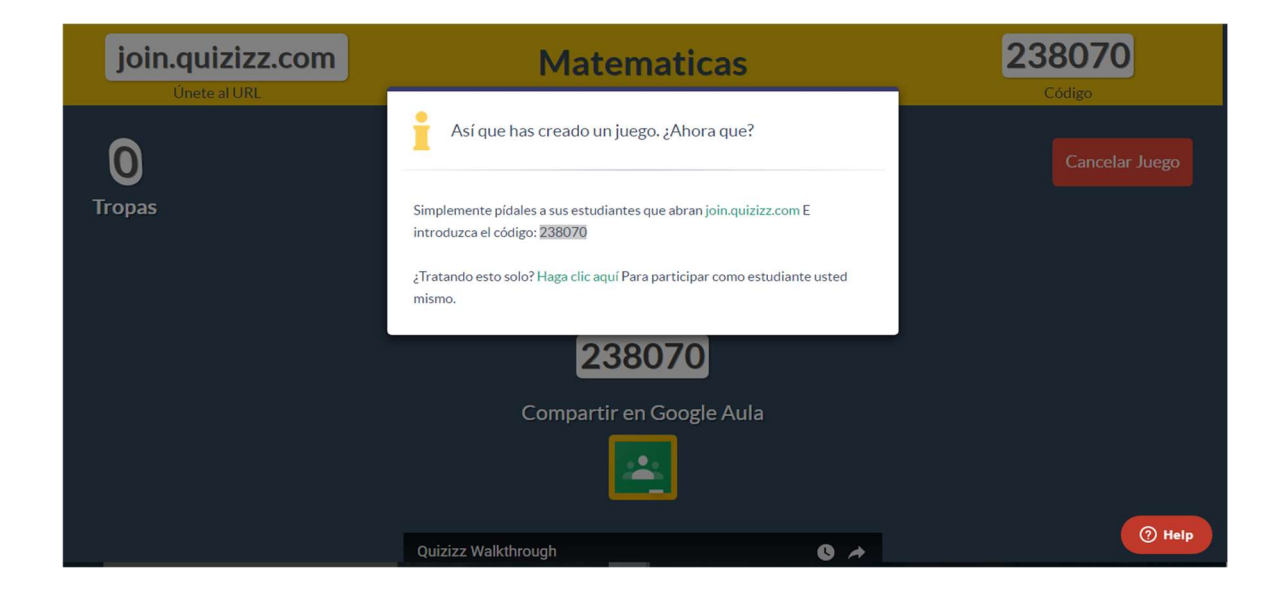

Figura 7: Clave del juego. (Elaboración propia)

### Acceso modalidad estudiante

# INGRESO AL JUEGO

Paso 1: Selecciona la opción: "Join a game".

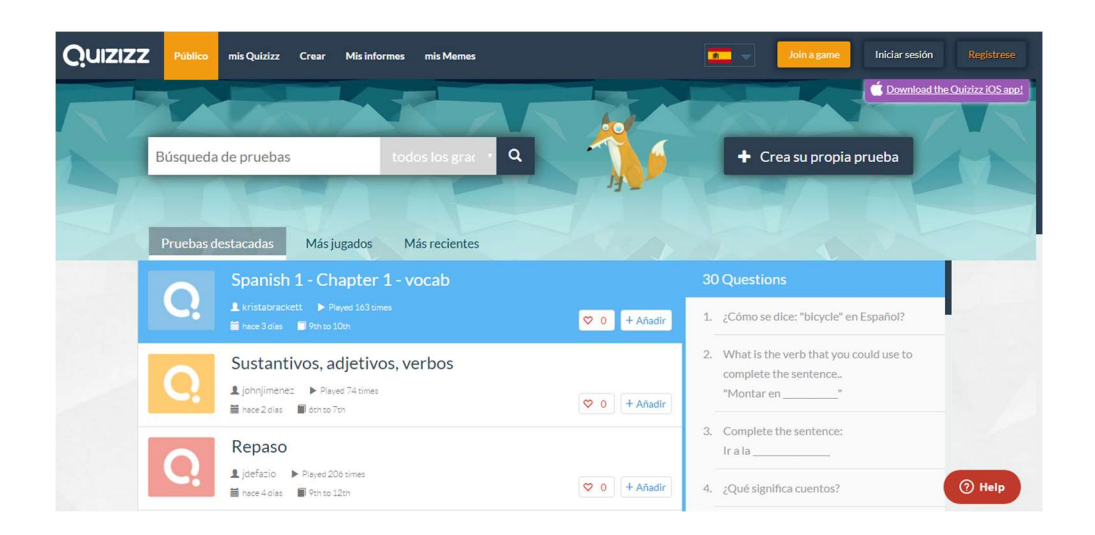

Figura 8: Selección del juego. (Elaboración propia)

Paso 2: Ingresa al juego, introduce el código brindado anteriormente.

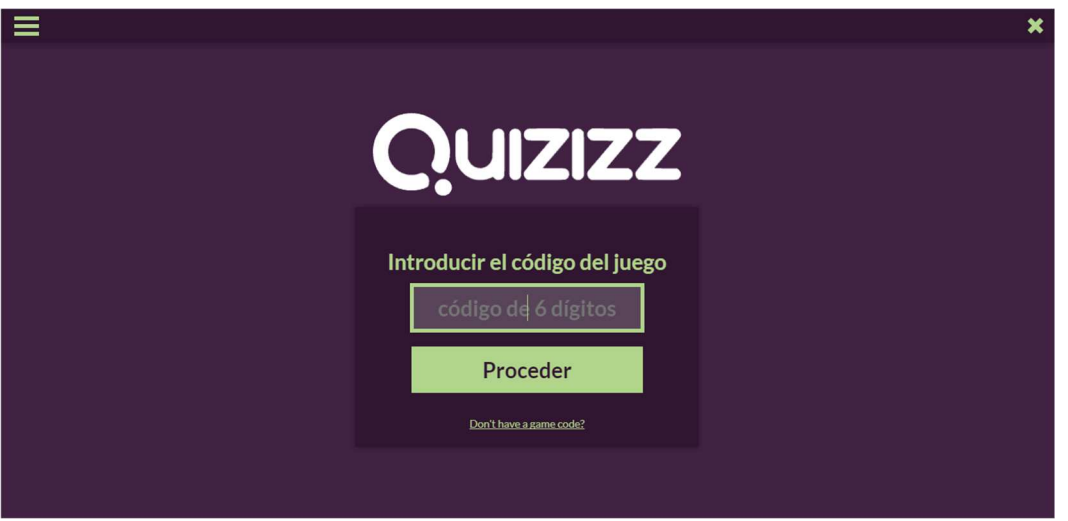

Figura 9: Ingreso al juego. (Elaboración propia)

Paso 3: Desde el moderador (profesor) debe dar inicio al juego,debe seleccionar la opción: "Iniciar juego".

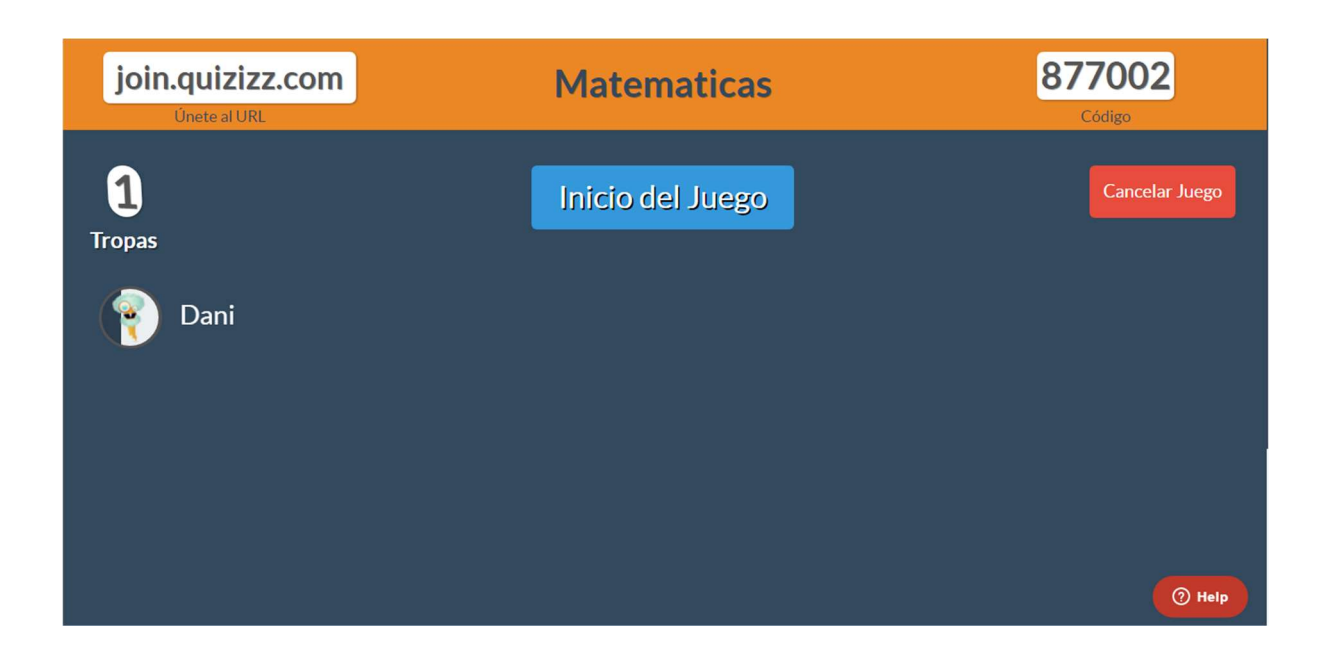

Figura 10: Asignación del avatar. (Elaboración propia)

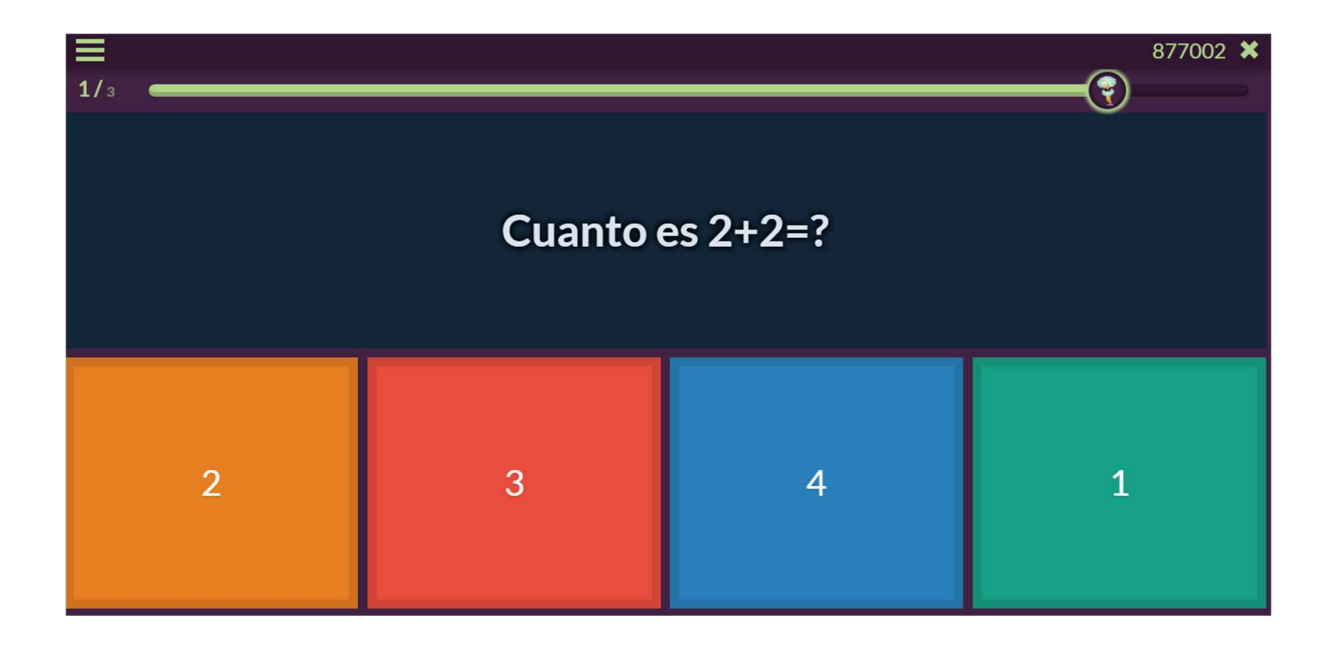

Paso 4: Al activar el juego, los estudiantes podrán visualizar las preguntas.

Figura 11: Visualización de las preguntas en el juego. (Elaboración propia)

Paso 5: Al finalizar el juego, la aplicación se lo hará saber.

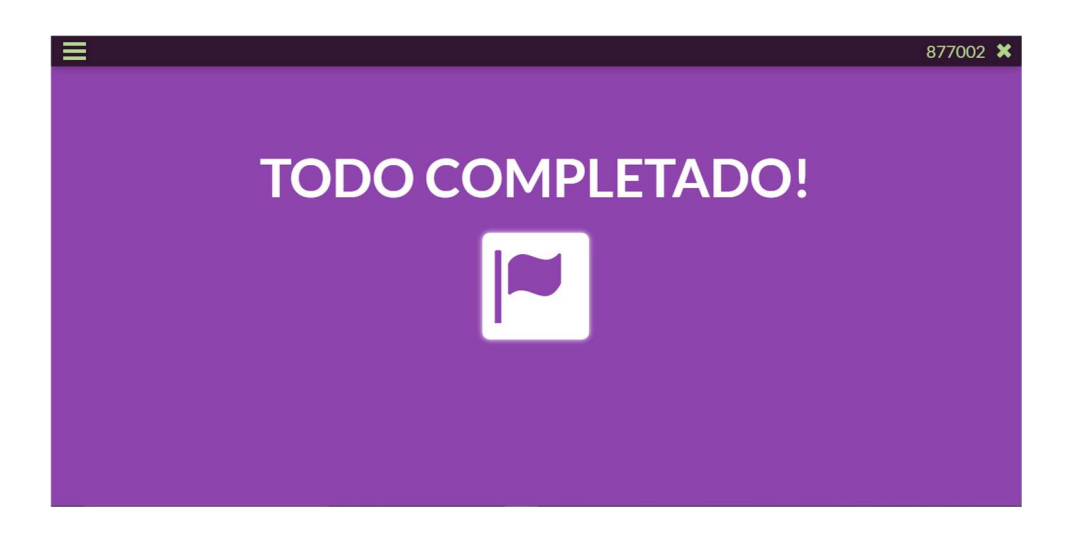

Figura 12: Finalización del juego. (Elaboración propia)

### REPORTES

Paso 1: Por otra parte, en la pantalla del moderador se pueden visualizar los resultados. Si desea obtenerlos más explícitos, selecciona la opción: "Exportación de resultados". Para ir a la página principal selecciona la opción: "Informes" y luego la opción desconectar.

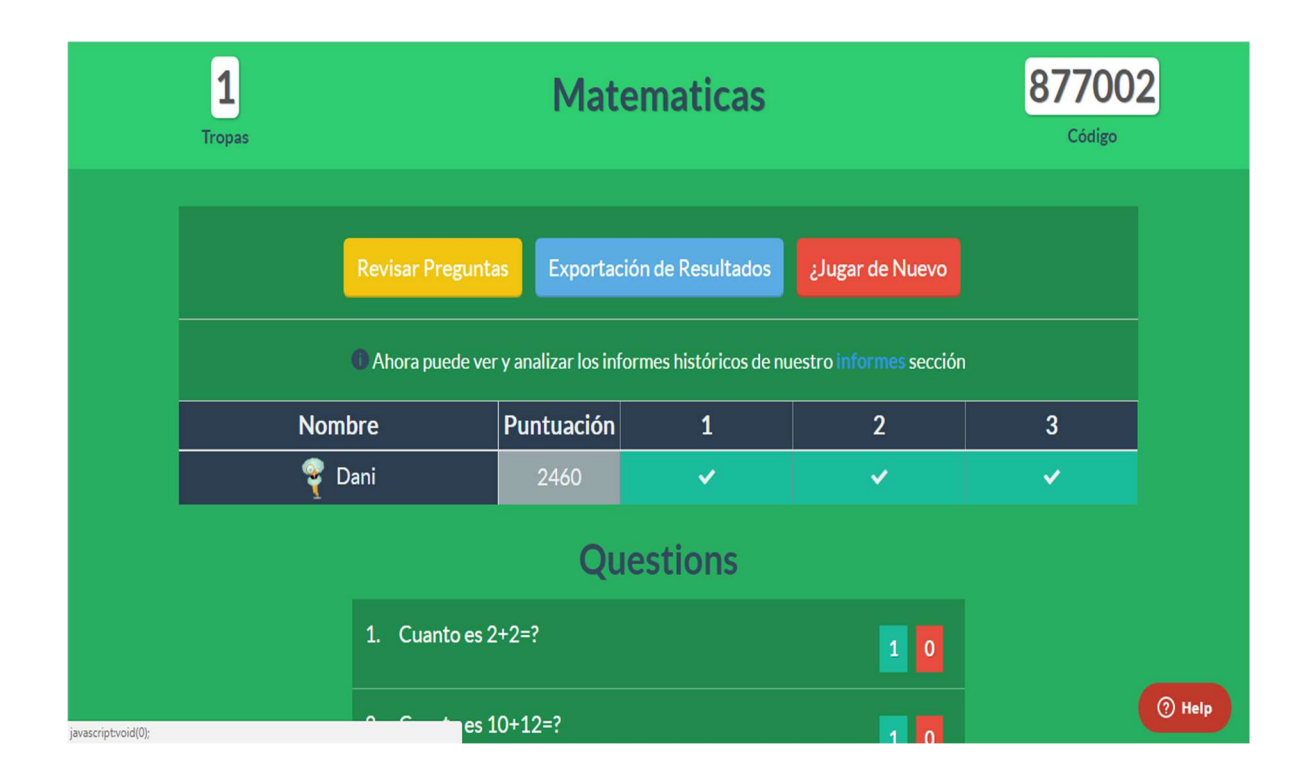

Figura 13: Exportación de los resultados. (Elaboración propia)

### 4. Referencias bibliográficas

- Araya, R. G. (2007). Uso de la tecnología en la enseñanza de las matemáticas. Cuadernos de investigación y formación en educación matemática, 2(3), 11-44.
- Benítez Gnecco, M., & Enríquez, S. C. (2013). El uso de las herramientas tecnológicas en clase. Análisis del empleo de las TAC en las clases de la Sección de Cursos Especiales

de la Escuela de Lenguas. Puertas Abiertas, (9).

- Eduarea's Blog. Aprendizaje Basado en el Juego: Kahoot!. (2017). Retrieved 22 August 2017, from https://eduarea.wordpress.com/2015/02/28/aprendizaje-basado-en-eljuego-kahoot-2/
- Gómez Ruiz, C. M. (2014). Implementación de estrategias docentes con tecnología: Estudio de casos en Unipanamericana Fundación Universitaria (Master's thesis, Universitat Oberta de Catalunya).
- Kahoot! | Learning Games | Make Learning Awesome!. (2017). Kahoot!. Retrieved 22 August 2017, from https://kahoot.com/
- Plickers. (2017). Plickers.com. Retrieved 22 August 2017, from https://www.plickers.com/
- Plickers: qué es y cómo usar en español esta genial herramienta gratis en clase. (2017). Blog de ChristianDvE (Beta). Retrieved 22 August 2017, from http://www.christiandve.com/2017/07/plickers-que-es-usar-clase-herramienta/
- Quizizz: Fun Multiplayer Classroom Quizzes. (2017). Quizizz.com. Retrieved 22 August 2017, from https://quizizz.com
- Rubinstein, S., & Rubinstein, S. (2017). ¿Repasos de exámenes divertidos? ¡Si es posible con Quizizz!. Tecducación. Retrieved 22 August 2017, from http://tecducacion.com/sistema-operativo/navegadores/repasos-de-examenesdivertidos-si-es-posible-con-quizizz/
- Salinas Ibañez, J., Castillo Ochoa, P., Benito Crosetti, B. D., Cebreiro López, B., Castaño Garrido, C., Cabero Almenara, J., & Martínez Sánchez, F. (2008). Innovación educativa y uso de las TIC. Universidad Internacional de Andalucía.

Tejedor, F. J. T., & Muñoz-Repiso, A. G. V. (2006). Competencias de los profesores para el

uso de las TIC en la enseñanza. Análisis de sus conocimientos y actitudes. Revista española de pedagogía, 21-43.

# Enseñanza de las fracciones desde un enfoque didáctico-tecnológico

MSc. Rebeca Solís Ortega Instituto Tecnológico de Costa Rica Instituto Tecnológico de Costa Rica Costa Rica rsolis@itcr.ac.cr Licda. Ivonne Sánchez Fernández Costa Rica ivsanchez@itcr.ac.cr

Resumen: En primaria, un contenido de gran importancia es el de fracciones y, aunque la mayoría de niños memorizan los algoritmos para trabajar con ellas, el aprendizaje significativo es menor del esperado. Por tanto, este taller tiene como finalidad proveer a los docentes de primaria de herramientas (tanto tecnológicas como tradicionales) que les faciliten la enseñanza de dicho tema.

Palabras clave: Fracciones, Primaria, Didáctica, Tecnología

Abstract: In elementary school the subject of fractions is of great importance and although most children memorize the algorithms necesary to work with them, meaningful learning is less than the expected. Therefore, this workshop aims to provide to the teachers tools (both technological and traditional) that facilitate the approach of this topic.

Keywords: Fractions, elementary school, didactics, technology.

#### 1. Introducción

El presente taller tiene como objetivo presentar diversas técnicas (tradicionales y tecnológicas) para profundizar en la conceptualización del uso de las fracciones, en especial, para el nivel de primaria.

Por otro lado, en la web existen muchos materiales y aplicaciones de acceso libre que se pueden utilizar en las lecciones de matemática sin necesidad de contar con muchos conocimientos en el área de la tecnología, en el transcurso de este artículo analizaremos algunos de ellos que consideramos pertinentes a la hora de introducir o estudiar los conceptos más importantes del tema de las fracciones.

## 2. Conceptualización

Habilidades: Identificar las fracciones como parte de la unidad o parte de una colección de objetos

## 2.1. Concepto

Considere una unidad completa (una barra de chocolate, por ejemplo), o bien, un conjunto de objetos que representen una unidad completa (la sección 4-2 de la escuela donde trabajo, por ejemplo).

Si se necesita dividir esa unidad (el chocolate) o hacer subgrupos (en el caso de la sección 4- 2), se está utilizando el concepto de fracción.

Así, si ha partido la barra de chocolate en cuatro partes y regaló 3 de ellos, la representación de esos trozos que ha regalado es 34. Pues de un total de 4 trozos, ha regalado 3.

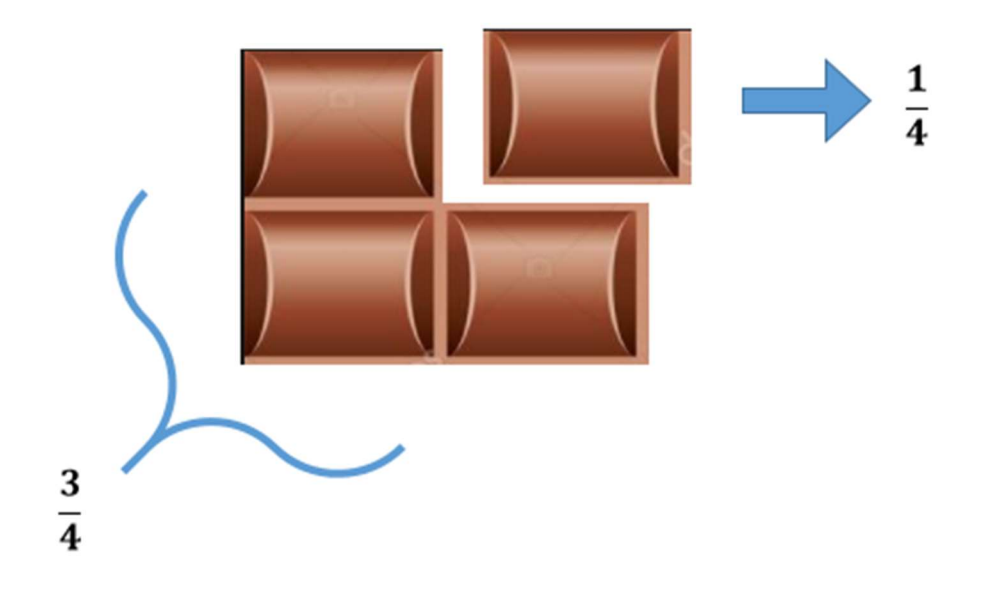

Figura 1: Barra de chocolate (imagen obtenida en http://pngimg.com/download/4227)

Si la sección 4-2 está formada por 15 estudiantes y se sabe que 25 partes pertenecen a la Banda Estudiantil, significa que, el grupo de 15 se dividió en 5 subgrupos, y que de estos últimos, dos de ellos pertenecen a la agrupación descrita, pero ¿cuántos estudiantes representan esta fracción?

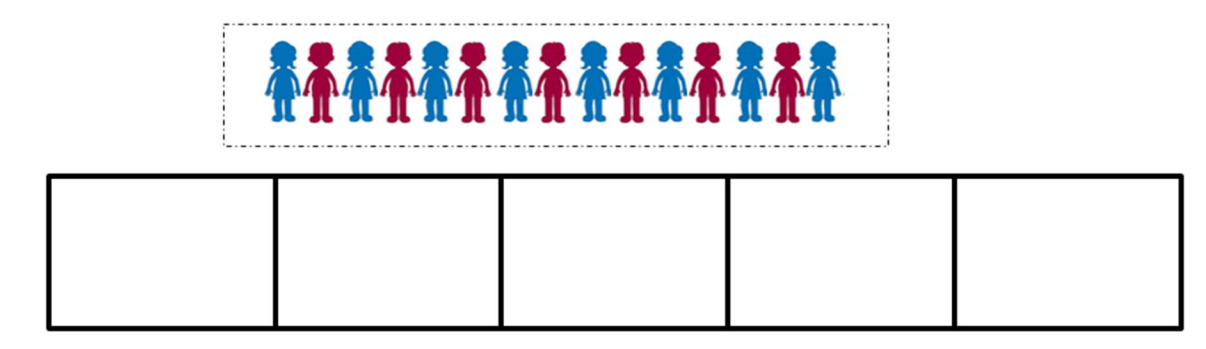

Así:

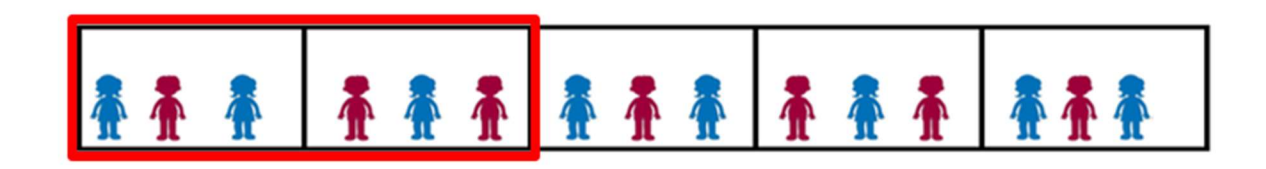

Figura 2: Banda estudiantil

Las fracciones se representan mediante dos números, donde se expresa en cuántas partes quedó dividida la unidad y cuántas partes del total se emplearon. Así:

$$
\frac{2}{3} \rightarrow \frac{numerador}{denominador} \rightarrow \frac{\text{indica cuántas partes se toman}}{\text{indica en cuántas partes se divide la unidad}}
$$

Figura 3: Representación de una fracción

Observe las siguientes situaciones, considere a cada conjunto como si se tratara de una unidad completa:

a) En una floristería hay 18 rosas, y se deben hacer 6 grupos. Establezca la cantidad de rosas que habrá en cada grupo.

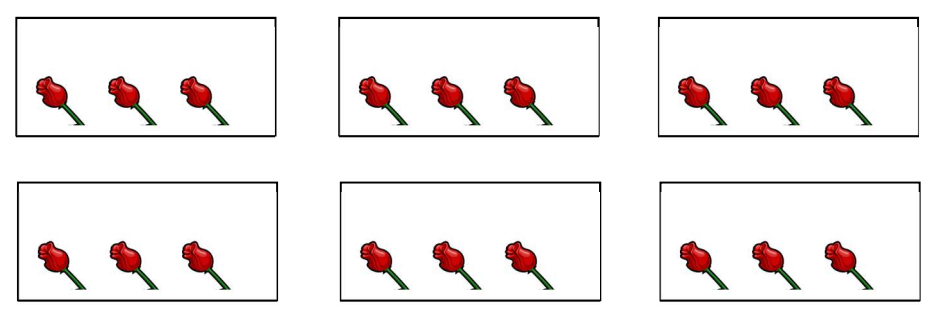

Figura 4: Grupos de rosas

Como se puede apreciar, cada grupo contiene 3 rosas. En otras palabras, la sexta parte de 18 corresponde a 3. O bien,  $\frac{1}{6}$  de 18 es 3. Así, se pueden establecer otro tipo de relaciones, por ejemplo:

$$
\frac{2}{6} \text{ de } 18 = 2 \cdot \frac{1}{6} \text{ de } 18 = 2 \text{ veces } \frac{1}{6} \text{ de } 18 = 2 \cdot 3 = 6 \text{ flores}
$$

- ଷ  $\frac{3}{6}$  de 18 = 3 ·  $\frac{1}{6}$  de 18 = 3 *veces*  $\frac{1}{6}$  de 18 = 3 · 3 = 9 flores
- ସ  $\frac{4}{6}$  de 18 = 4 ·  $\frac{1}{6}$  de 18 = 4 *veces*  $\frac{1}{6}$  de 18 = 4 · 3 = 12 flores
- ହ  $\frac{5}{6}$  de 18 = 5 veces  $\frac{1}{6}$  de 18 = 5 · 3 = 15 flores

$$
\frac{6}{6} \text{ de } 18 = 6 \cdot \frac{1}{6} \text{ de } 18 = 6 \text{ veces } \frac{1}{6} \text{ de } 18 = 6 \cdot 3 = 18
$$

Observe que, para calcular las expresiones anteriores, primero se consideró una división y luego una multiplicación.

b) En una pastelería se producen 24 pasteles y deben ser empacados en 3 grupos. Establezca la cantidad de pasteles que habrá en cada grupo.

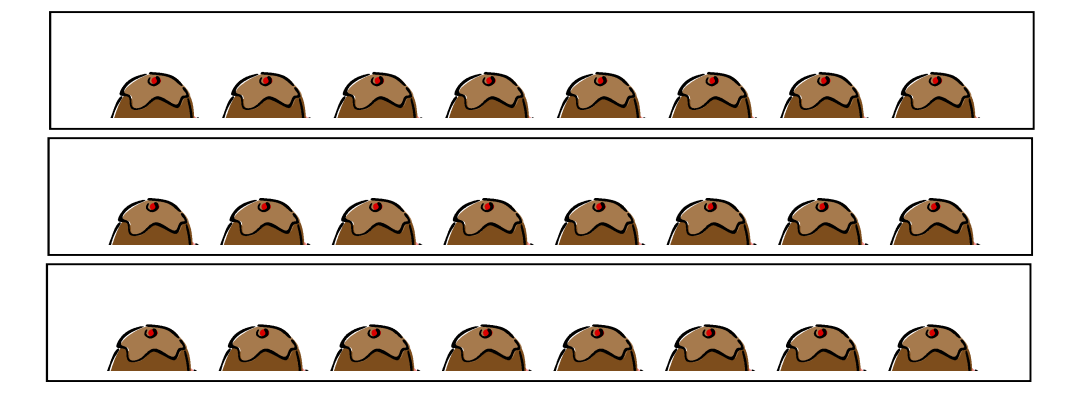

Figura 5: Grupos de pasteles

Como se puede apreciar, cada grupo contiene 8 pasteles. En otras palabras, la tercera parte de 24 corresponde a 8. O bien,  $\frac{1}{3}$  de 24 es 8. Así, se pueden establecer otro tipo de relaciones, por ejemplo:

$$
\frac{2}{3} \text{ de } 24 = 2 \text{ veces } \frac{1}{3} \text{ de } 24 = 2 \cdot 8 = 16 \text{ pasteles}
$$

$$
\frac{3}{3} \text{ de } 24 = 3 \text{ veces } \frac{1}{3} \text{ de } 24 = 3 \cdot 8 = 24, \text{(la totalidad de pasteles)}
$$

# 2.2 Aplicaciones tecnológicas

#### Significado de la fracción, representación y escritura

La aplicación tecnológica que vamos a utilizar en este apartado es la que se encuentra en el sitio: http://agrega2.red.es//repositorio/25012010/e7/es 2008050513 0231000/index.html. Dicha aplicación cuenta con 5 secciones que abarcan diferentes conceptos (ver figura 6), en esta sección estudiaremos las dos primeras.

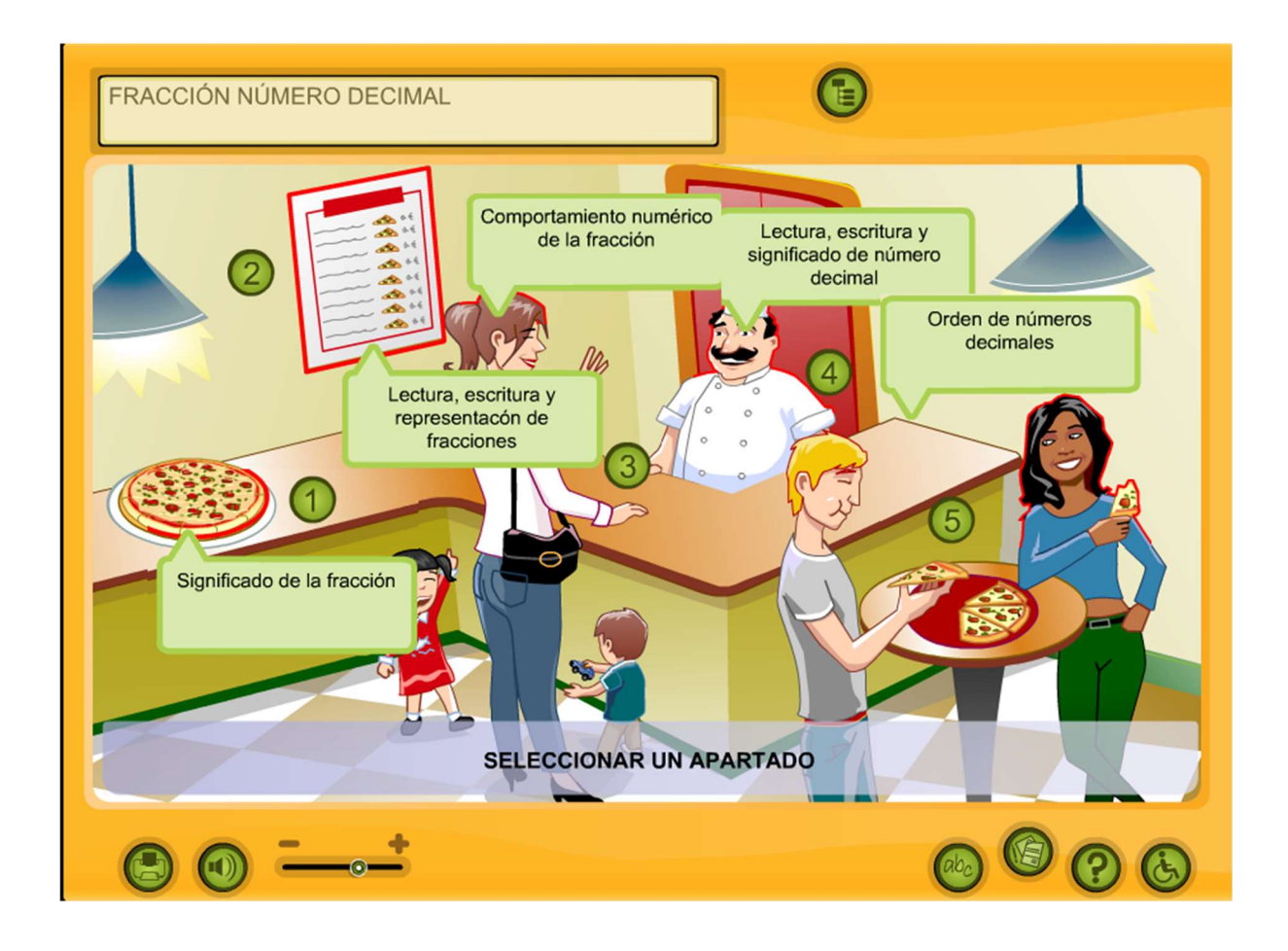

Figura 6: Imagen de la aplicación "Fracción número decimal" del programa Internet en el Aula.

#### Sección 1: Significado de la fracción.

Para entrar a esta sección sólo debemos dar clic en la imagen de la pizza. En esta parte de la aplicación se presentan 3 actividades para introducir y practicar el concepto de fracción como parte de una unidad completa (Figura 7), a continuación las explicaremos brevemente:

- Actividad 1: En este apartado el estudiante deberá escribir la fracción que corresponde a la imagen que se muestra.
- Actividad 2: En este apartado el estudiante deberá representar gráficamente la fracción que se solicita.
- Actividad 3: En este apartado el estudiante deberá escribir la fracción que corresponde de acuerdo al conjunto de animales que se le muestran.

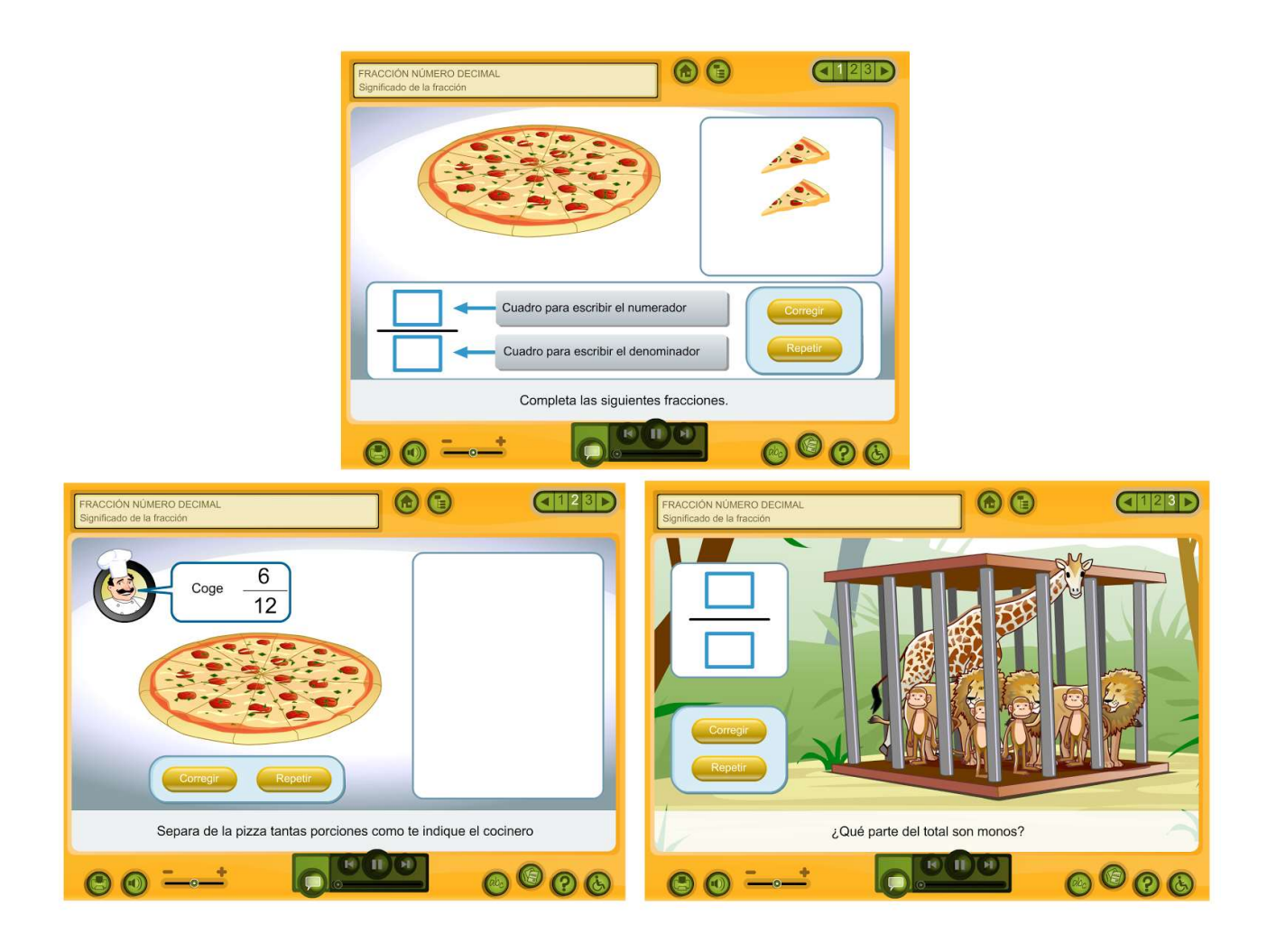

Figura 7: Imagen de la aplicación "Significado de la Fracción" del programa Internet en el Aula.

#### Sección 2: Lectura, escritura y representación de fracciones

Para entrar a esta sección sólo debemos dar clic en la imagen del menú de la pizza. En esta parte de la aplicación se presentan 3 actividades para practicar la escritura y representación de las fracciones propias (Figura 8), a continuación las explicaremos brevemente:

 Actividad 1: En este apartado se presentan 12 representaciones numéricas de fracciones y se debe seleccionar aquella que corresponda a la escrita en la parte inferior de la pantalla.

- Actividad 2: En este apartado se tiene un asocie entre la representación numérica de la fracción y su escritura.
- Actividad 3: En este apartado el estudiante deberá pintar la fracción que se presenta en pantalla.

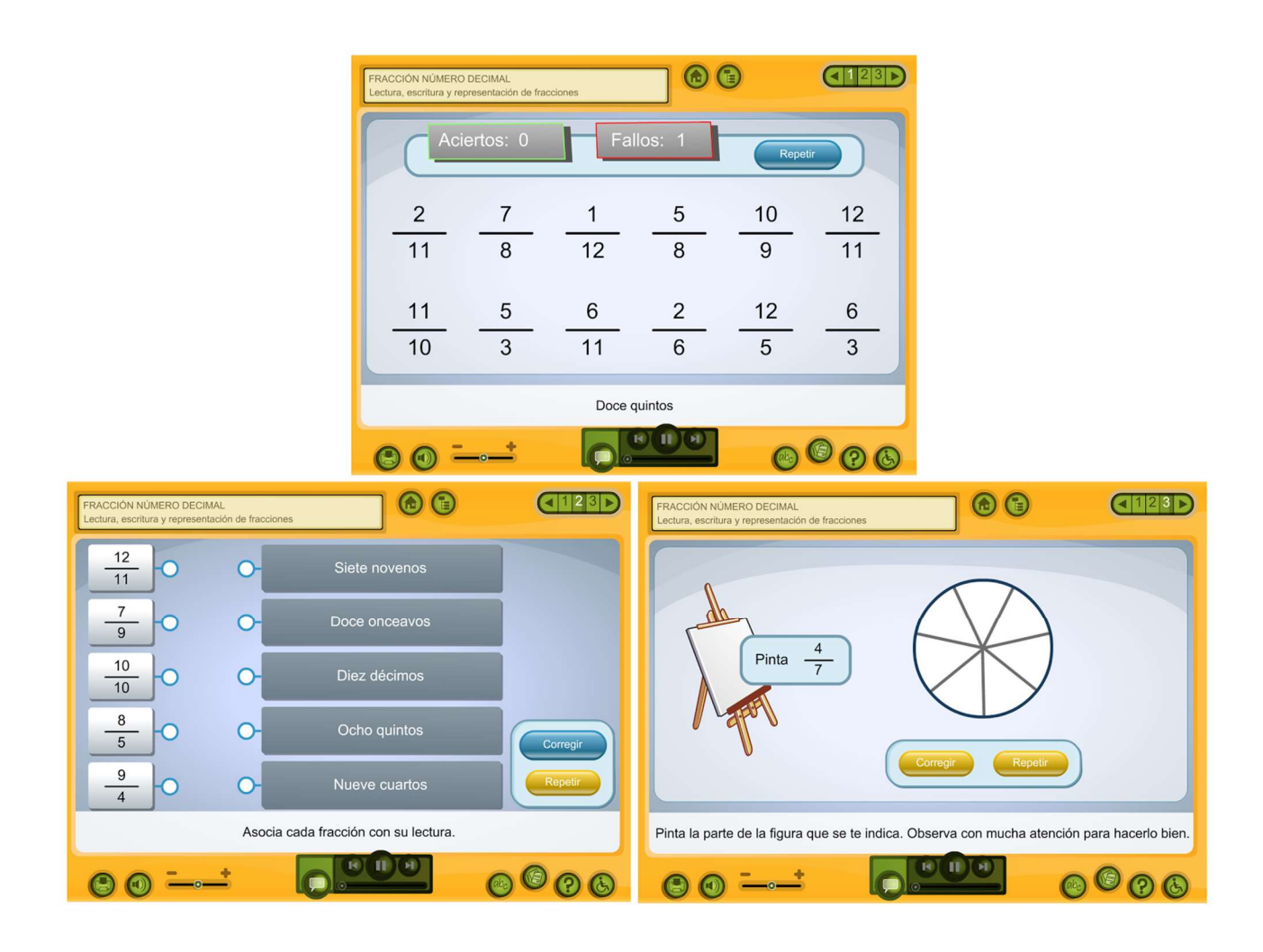

Figura 8: Imagen de la aplicación "Lectura, escritura y representación de fracciones" del programa Internet en el Aula.

### Más aplicaciones por descubrir

- Otra actividad similar puede encontrarse en el sitio web: http://agrega.educacion.es/repositorio/18012017/d1/es\_2011021812\_9210039/CL-NO-52/index.html.
- Un juego de dominó sobre la representación gráfica y simbólica de las fracciones puede encontrarse en el sitio web http://agrega.educacion.es/repositorio/18012017/a0/es\_2011021912\_9241924/CL-NO-50/index.html
- Una actividad para determinar la fracción que corresponde a un número se puede encontrar en:
	- o http://agrega.educacion.es/repositorio/20012017/8c/es\_2011072412\_913023 2/CL-OP-56/index.html
	- o http://agrega.educacion.es/repositorio/18012017/b9/es\_2011043012\_920172 1/CL-OP-55/index.html
	- o http://agrega.educacion.es/repositorio/24102012/48/es\_2012102412\_919461 7/CL-OP-56B/index.html
- Una actividad muy lúdica se puede encontrar en el sitio http://www.primaria.librosvivos.net/archivosCMS/3/3/16/usuarios/103294/9/5EP\_ Mat cas ud4 Resuelve problemas/frame prim.swf donde se debe ayudar a una niña a cruzar una priámide, para esto se debe escribir la fracción que corresponde a la representación gráfica de la misma (Figura 9).

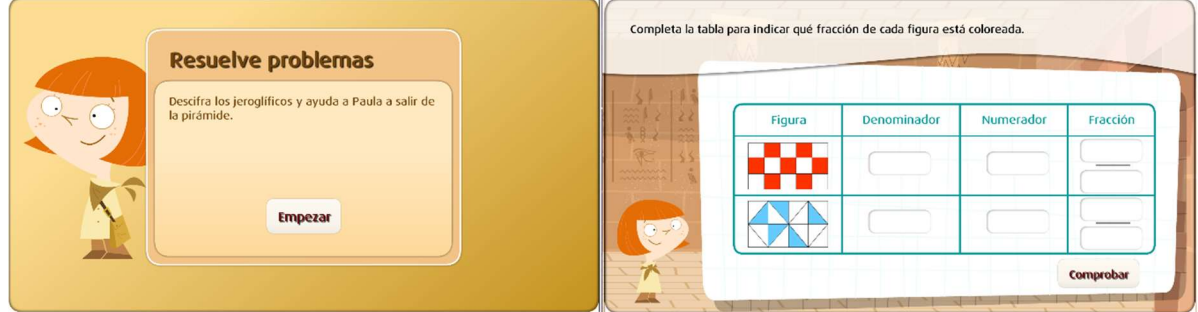

Figura 9: Imagen de la aplicación del sitio libros vivos.

#### 3. Clasificación de fracciones, con respecto a la unidad

Habilidades:

- 1. Analizar las fracciones propias
- 2. Plantear y resolver problemas que involucren fracciones propias
- 3. Identificar fracciones impropias
- 4. Representar una fracción impropia como la suma de un número natural y una fracción propia.
- 5. Expresar una fracción impropia en notación mixta y viceversa.

## 3.1 Relación de las fracciones con la unidad

Fracciones propias: Representan menos de una unidad. Se caracterizan porque el denominador es mayor que el numerador.

Ejemplo:

Representación numérica

$$
\frac{7}{8}=0.875
$$

#### Representación gráfica

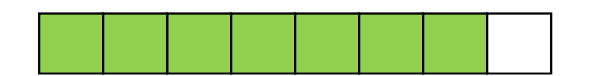

Figura 10: Representación gráfica de una fracción propia

Representación en la recta numérica

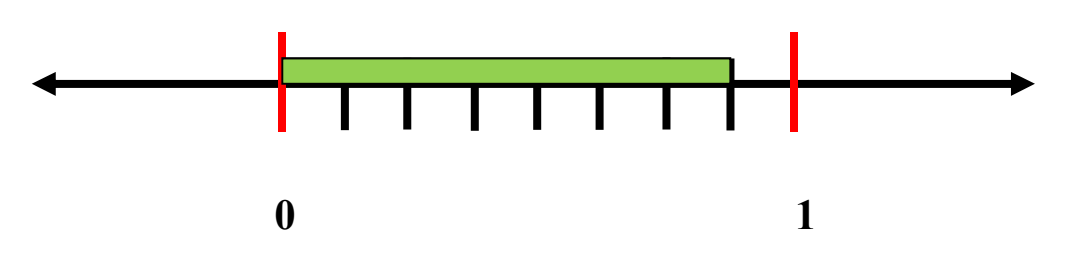

Figura 11: Representación en la recta numérica de una fracción propia

Fracciones unitarias: Representan exactamente una unidad. Se caracterizan porque el denominador es igual que el numerador.

Ejemplo:

Representación numérica

$$
\frac{9}{9} = 1
$$

Representación gráfica

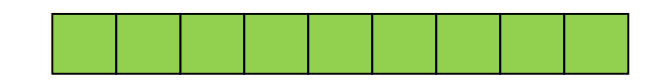

Figura 12: Representación en la recta numérica de una fracción unitaria

## Representación en la recta numérica

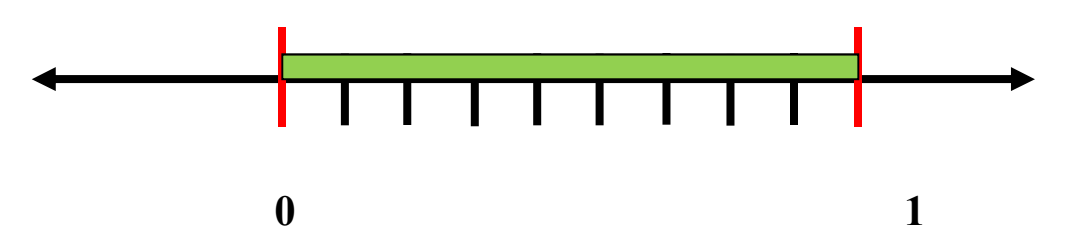

Figura 13: Representación en la recta numérica de una fracción unitaria

Fracciones impropias: Representan más de una unidad. Se caracterizan porque el denominador menor que el numerador. Además, son las únicas que se pueden escribir como fracciones mixtas.

Ejemplo:

Representación numérica

$$
\frac{7}{2} = 3,5 = 3\frac{1}{2}
$$

Representación gráfica

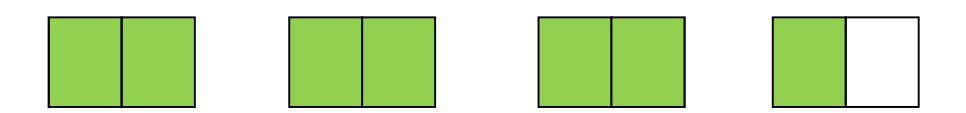

Figura 14: Representación en la recta numérica de una fracción impropia

Representación en la recta numérica

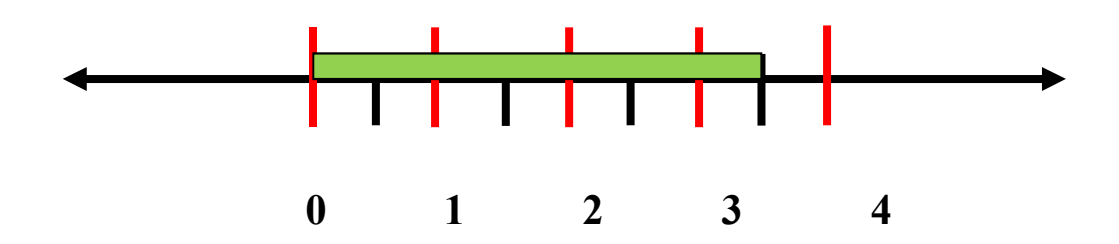

Figura 15: Representación en la recta numérica de una fracción impropia

## 3.2 Aplicaciones tecnológicas

• Fracciones impropias y mixtas

La aplicación tecnológica que vamos a utilizar en este apartado es la que se encuentra en el sitio:

http://agrega.educacion.es/repositorio/07022017/05/es\_2012102413\_9193744/M\_B1\_Fracc iones\_mixtas/index.html.

Dicha aplicación cuenta con 4 actividades que abarcan diferentes etapas del aprendizaje del tema de las fracciones impropias y mixtas, a continuación veremos cada una de ellas.

 Introducción: En esta primera parte se introduce el concepto de fracción impropia mediante el uso de imágenes y controles para dividir y colorear sectores (ver Figura 16). La idea de esta actividad es que el estudiante analice las partes en que se divide la imagen y las secciones que están pintadas para que logre abstraer el concepto de fracción impropia.

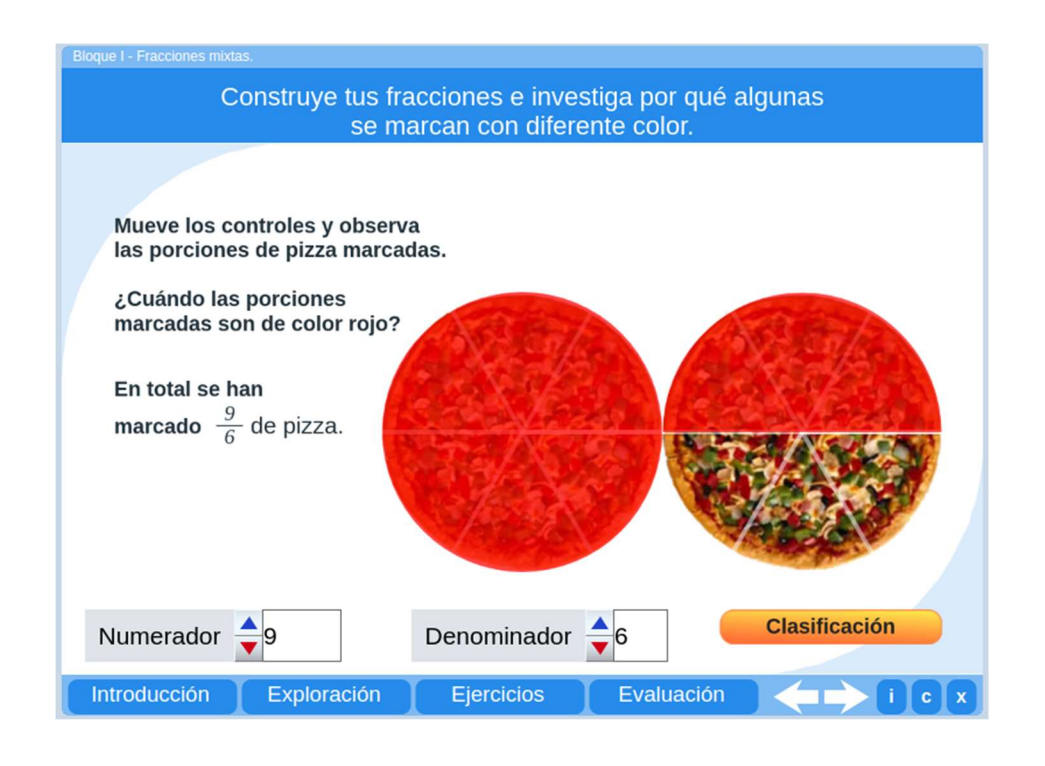

Figura 16: Imagen de la sección de "Introducción" de la aplicación "Fracciones mixtas" del proyecto Pizarra Digital Interactiva 2.0 del Ministerio de Educación de España.

 Exploración: En esta segunda parte se explora la forma de representar una fracción propia, en específico su escritura como fracción mixta (ver Figura 17).

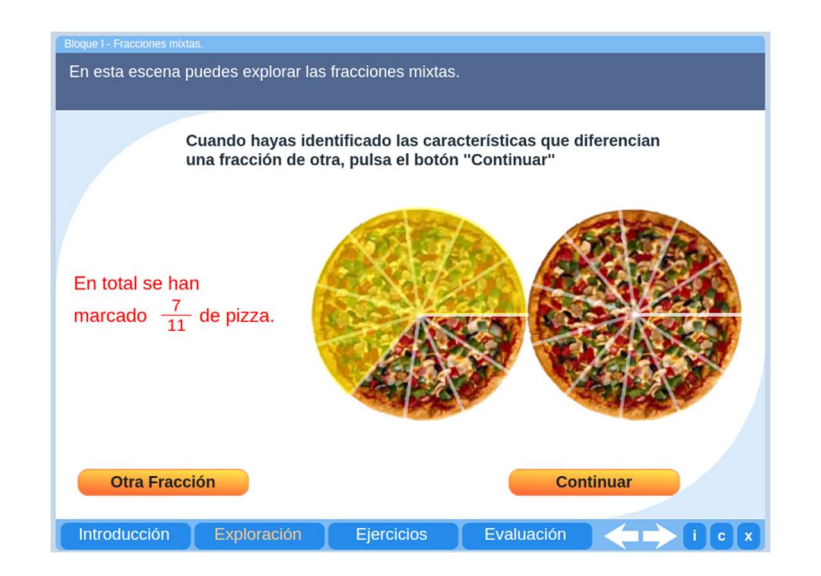

Figura 17: Imagen de la sección de "Exploración" de la aplicación "Fracciones mixtas" del proyecto Pizarra Digital Interactiva 2.0 del Ministerio de Educación de España.

• Ejercicios: En esta tercera parte se le presentan al estudiante una serie de ejercicios donde, de acuerdo a la imagen que se le presenta, debe escribir la notación en fracción mixta que corresponde a la misma. (ver Figura 18).

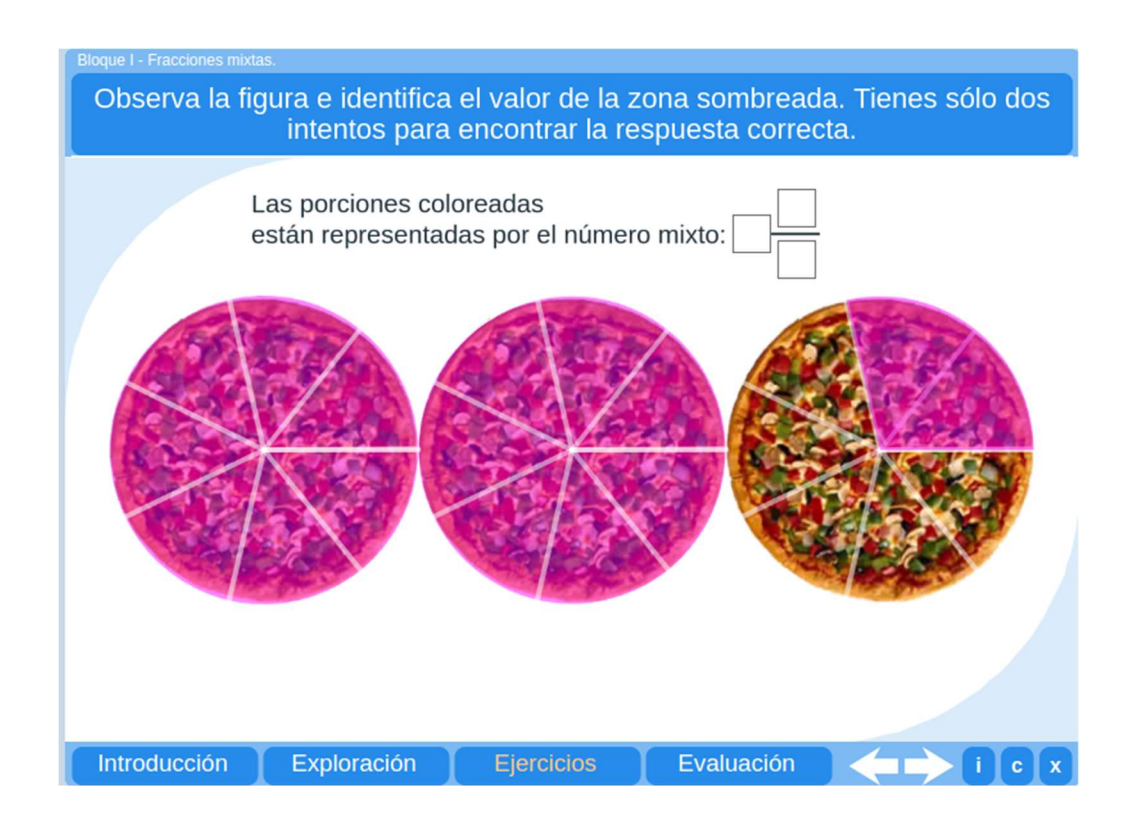

Figura 18: Imagen de la sección de "Ejercicios" de la aplicación "Fracciones mixtas" del proyecto Pizarra Digital Interactiva 2.0 del Ministerio de Educación de España.

 Evaluación: En esta cuarta y última parte se le presentan al estudiante 7 ejercicios de selección única donde puede poner a prueba los conocimientos que adquirió sobre el tema (ver Figura 19).

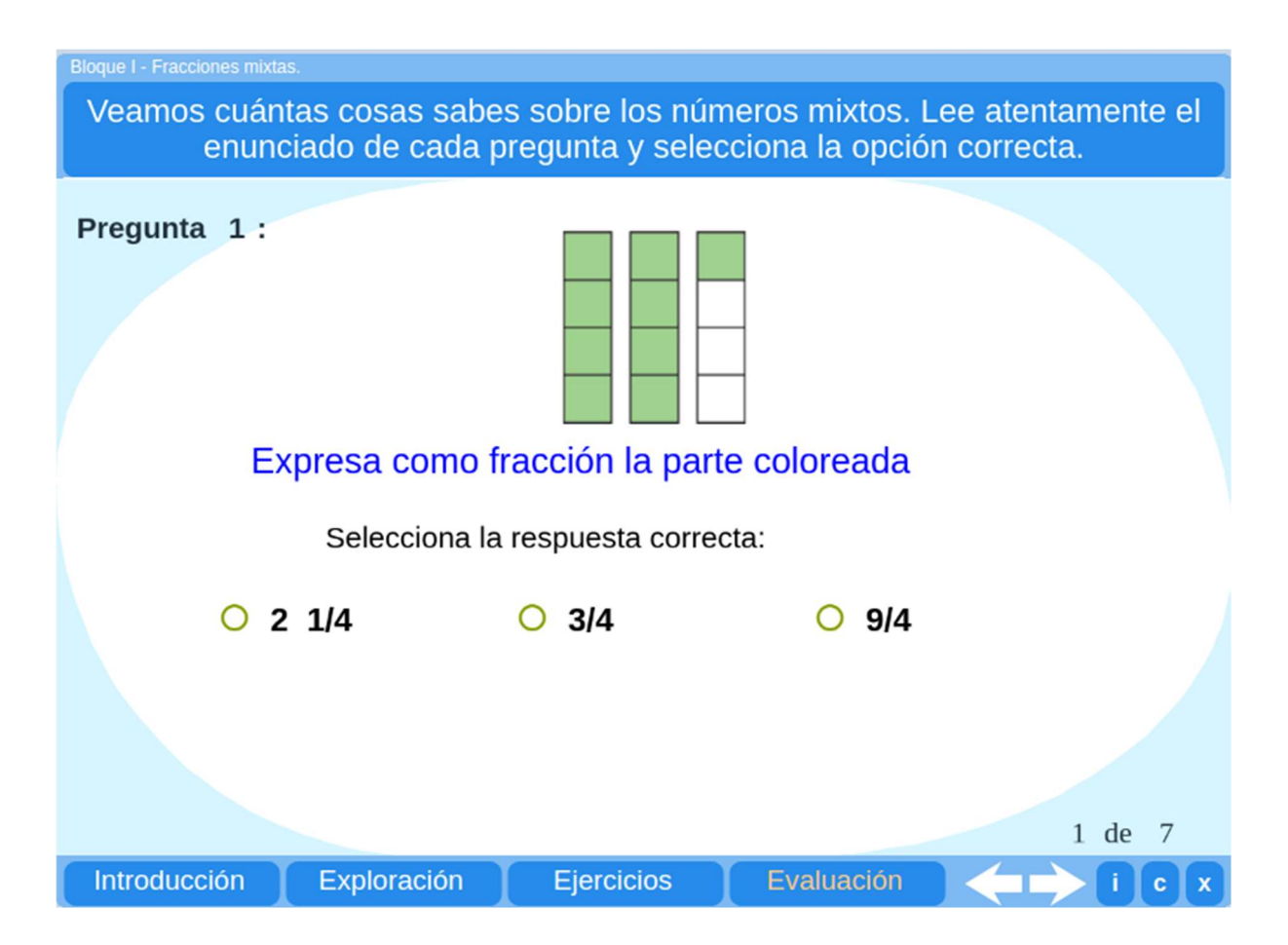

Figura 19: Imagen de la sección de "Evaluación" de la aplicación "Fracciones mixtas" del proyecto Pizarra Digital Interactiva 2.0 del Ministerio de Educación de España.

## 4. Relaciones de orden en la recta numérica

Habilidades:

- Comparar fracciones utilizando los símbolos  $\lt$ ,  $>$  o =
- Ubicar fracciones en la recta numérica.
- Determinar fracciones entre dos números naturales consecutivos
- Identificar fracciones equivalentes.
- Simplificar y amplificar fracciones.
#### 4.1 Fracciones equivalentes

Observe la siguiente situación:

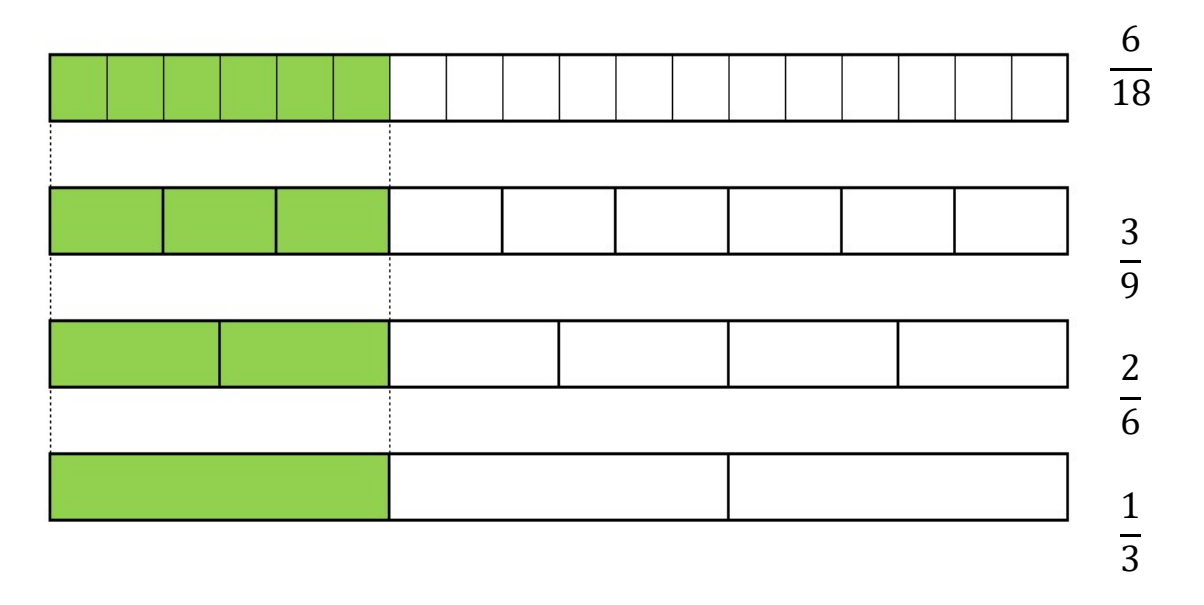

Figura 20: Imagen de fracciones

Las fracciones representadas, a pesar de tener escritura diferente, representan la misma parte de la unidad, a esto se denomina fracciones equivalentes.

Para encontrar fracciones equivalentes basta con aplicar los métodos de amplificación o simplificación de fracciones.

# 4.2 Simplificación y amplificación

# Amplificación de fracciones

Para amplificar fracciones basta con multiplicar el numerador y el denominador por la misma cantidad, esto permite "crear" una nueva fracción con cantidades diferentes, pero equivalente a la original.

Ejemplo:

$$
\frac{7}{4} \cdot \frac{8}{8} = \frac{56}{32}
$$

# Simplificación de fracciones

Para simplificar fracciones basta con dividir el numerador y el denominador por la misma cantidad, esto permite "crear" una nueva fracción con cantidades diferentes, pero equivalente a la original.

Ejemplo:

$$
\frac{50 \div 5}{45 \div 5} = \frac{10}{9}
$$

Tome la Banda A<sup>4</sup> y represente las siguientes fracciones (puede colorear o simplemente doblar):

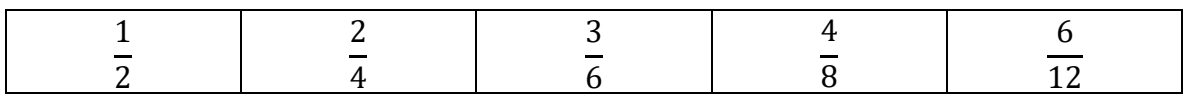

 $\mathcal{L}_\mathcal{L} = \mathcal{L}_\mathcal{L} = \mathcal{L}_\mathcal{L}$ 

Anote sus observaciones:

4 Ver Anexos

-

Tome la Banda B<sup>5</sup> y represente las siguientes fracciones (puede colorear o simplemente doblar):

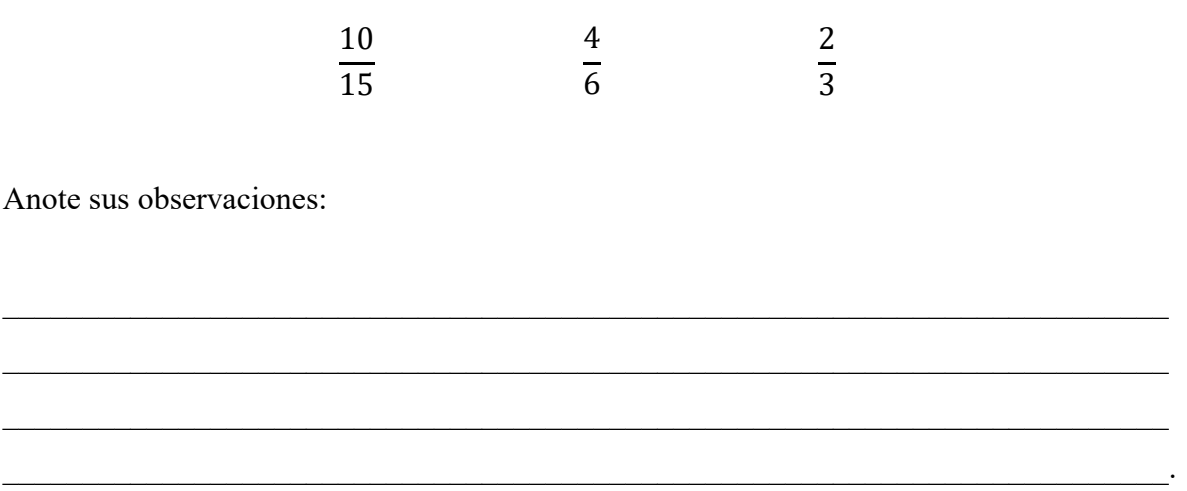

# 4.3 Relaciones de orden  $(>, <, =)$

Siempre que se comparan dos números cualesquiera, entre ellos se pueden dar tres relaciones, que el primero sea mayor que el segundo, que el primero sea menor que el segundo o que ambos sean iguales.

Existen varias maneras de comparar números fraccionarios como por ejemplo:

- a) Realizar la división correspondiente y comparar los números decimales
- b) Aplicar el siguiente procedimiento:

-

<sup>5</sup> Ver Anexo

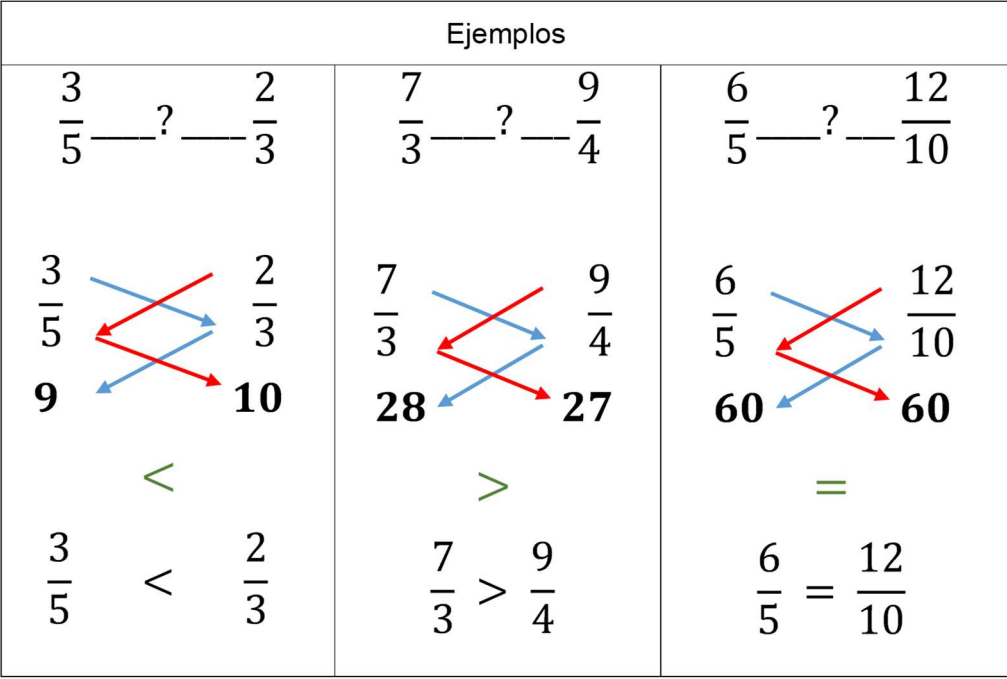

# 4.3.1 Relación "estar entre"

Determine una fracción que se ubique (en la recta numérica) entre las dos fracciones dadas, en cada caso:

Ejemplo #1

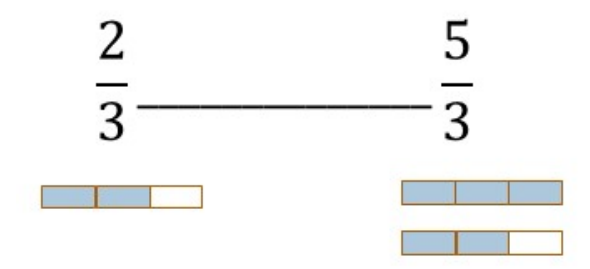

En este caso, como tienen el mismo denominador (fracciones homogéneas) es fácil compararlas y determinar que dos fracciones que se encuentran entre ଶ ଷ y ହ  $\frac{5}{3}$ , son  $\frac{3}{3}$ ଷ (la unidad)

y ସ  $\frac{4}{3}$ .

Ejemplo #2

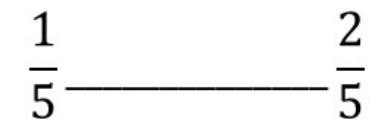

En este caso, como son homogéneas y sus numeradores corresponden a números consecutivos, se hace necesario transformar las dos fracciones en: fracciones equivalentes pero que sigan siendo homogéneas.

Para esto, podríamos amplificar cada una por 2 (puede ser cualquier otro número, mientras la fracción por la que se multiplique, sea unitaria).

Así, obtenemos:

$$
\frac{1}{5} \cdot \frac{2}{2} = \frac{2}{10}
$$

$$
\frac{2}{5} \cdot \frac{2}{2} = \frac{4}{10}
$$

Así, el ejercicio se reescribe:

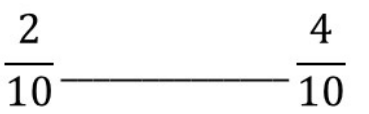

De donde se puede observar que ଷ  $10\,$ es una fracción que cumple la condición de "estar entre". Si se hubiera amplificado por números mayores, entonces, se podría evidenciar mayor cantidad de fracciones entre las dos originales.

Ejemplo #3

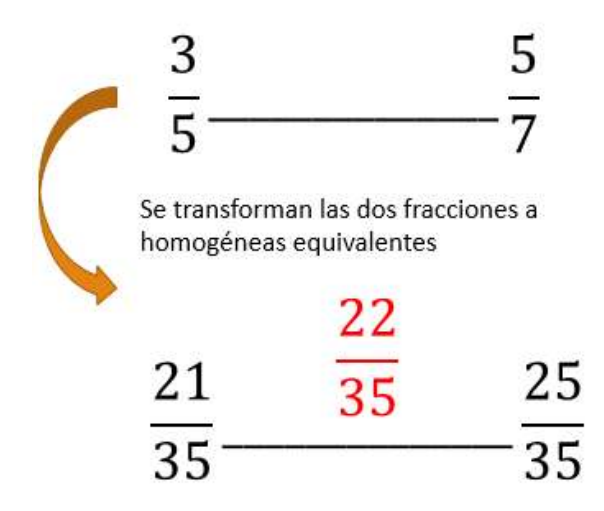

El mínimo común múltiplo de los denominadores, nos indican el menor denominador que es común para ambas fracciones. En este caso es 35.

Así que necesitamos amplificar ambas fracciones pero que generen un 35 en el denominador.

Así que si dividimos 35 por 5 (primer denominador) nos da 7, que es el número por el que se amplifica la primer fracción.

Igualmente dividimos por 7 (segundo 35 denominador) nos da 5, que es el número por el que se amplifica la segunda fracción.

#### 4.4 Representación en la recta numérica

Fracciones propias

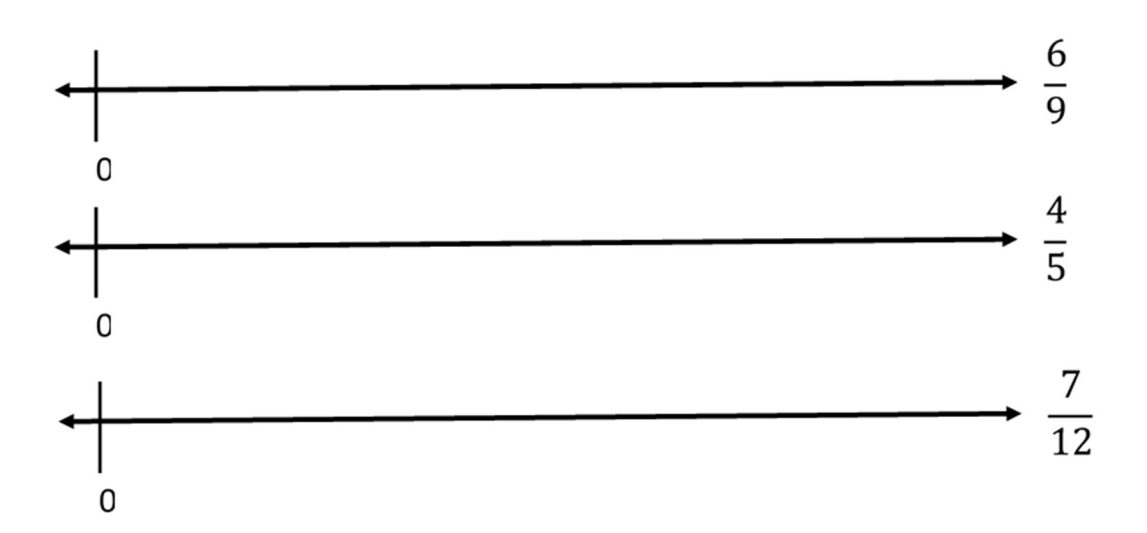

#### Fracciones impropias

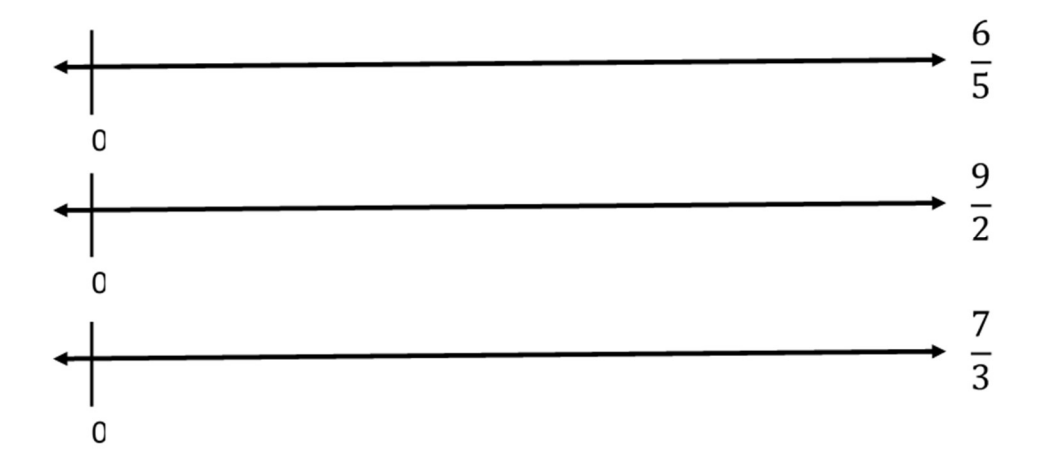

### 4.5 Aplicaciones tecnológicas

Representación en la recta numérica de fracciones propias.

Una aplicación tecnológica que nos puede ayudar a introducir y practicar la ubicación de las fracciones propias en la recta numérica es la que se encuentra en el sitioen la tercera: http://agrega2.red.es//repositorio/25012010/e7/es\_2008050513\_0231000/index.ht ml, sección llamada: "Comportamiento numérico de la fracción".

Para entrar a este apartado sólo debemos dar clic en la imagen de la mujer que se encuentra en el centro. En esta parte de la aplicación se presentan 2 actividades para practicar la representación en la recta numérica de las fracciones propias (Figura 21), a continuación las explicaremos brevemente:

 Actividad 1: En este apartado se presenta un vehículo y una fracción, el objetivo en mover el carro hasta la posición en la recta numérica donde se ubica la fracción.

• *Actividad 2*: En este apartado se presenta un vehículo y 5 fracciones, el objetivo es analizar la ubicación del carro en la recta numérica y con base a esta seleccionar la fracción que indica dicha posición.

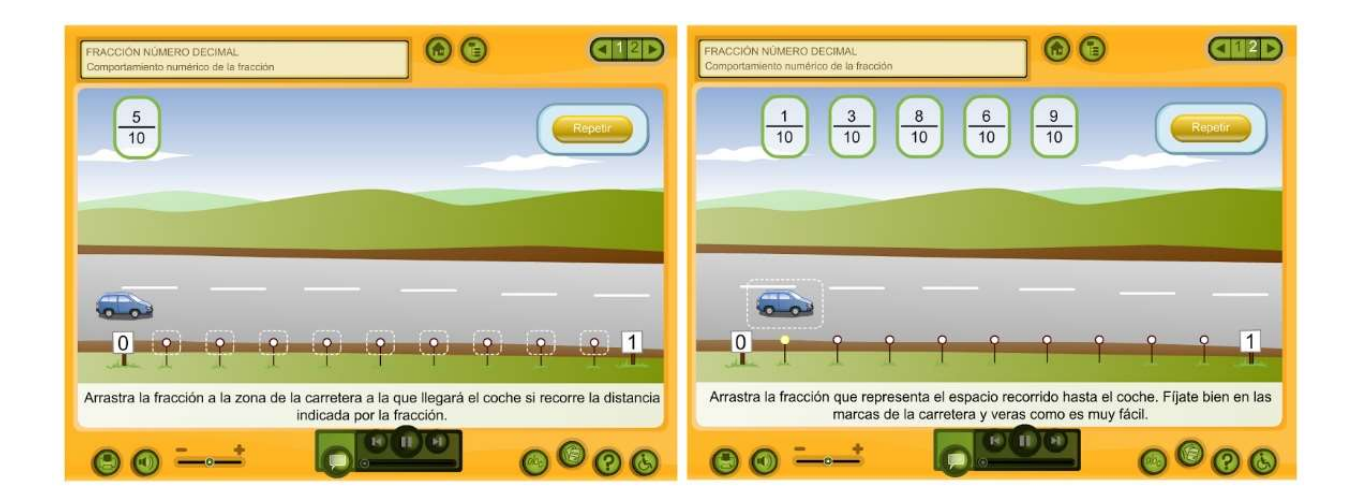

Figura 21: Imagen de la aplicación "Comportamiento numérico de la fracción" del programa Internet en el Aula.

Otra aplicación para practicar la ubicación de las fracciones en la recta numérica y las relaciones de orden de las fracciones es la que se ubica en el sitio web http://agrega.educacion.es/repositorio/19012017/25/es\_2011022112\_9110158/CL-NO-45/index.html. Esta aplicación cuenta con dos secciones:

 Orden 1: En esta sección se presentan 5 fracciones propias y deben colocarse en la recta numérica según corresponda. Cada vez que se desee se puede hacer clic en el botón "Otro Ejercicio" y se obtendrán otras 5 fracciones distintas (ver Figura 22).

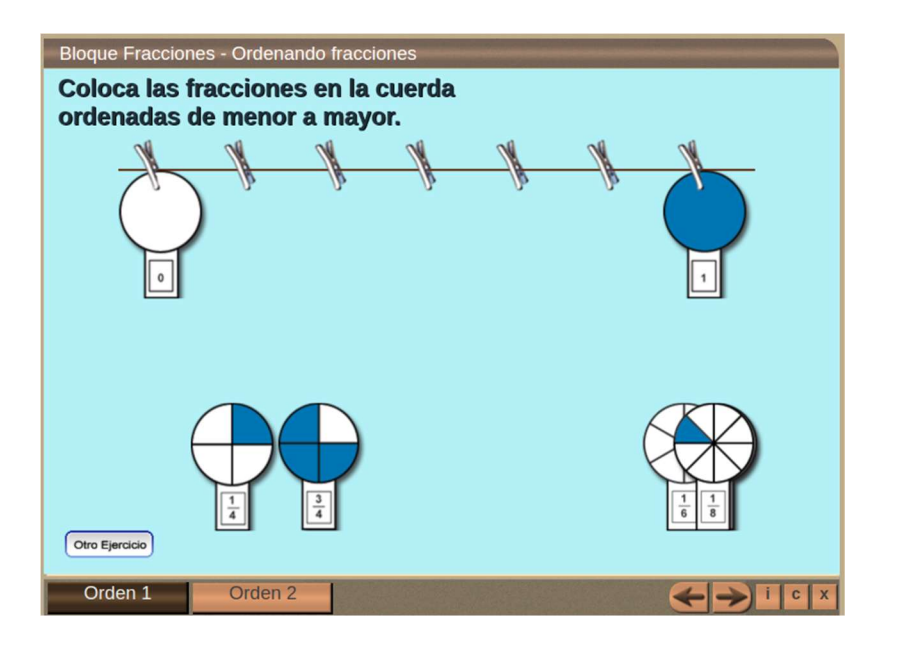

Figura 22: Imagen de la sección "Orden 1" de la aplicación "Ordenando fracciones" del programa Descartes.

 Orden 2: En esta sección se presentan 2 conjuntos de fracciones y se debe hallar la fracción intermedia entre cada una de ellas. Cada vez que se desee se puede hacer clic en el botón "Otro Ejercicio" y se obtendrán otros 2 conjuntos de fracciones distintas (ver Figura 23).

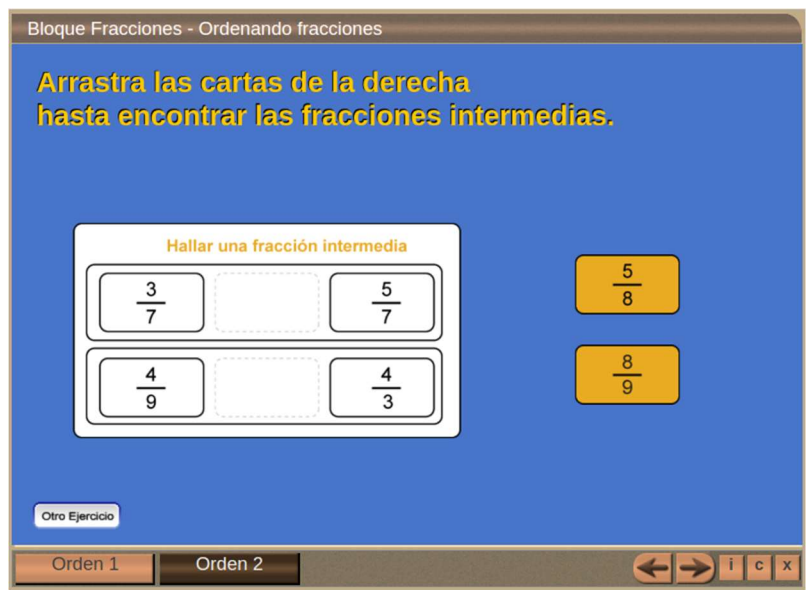

Figura 23: Imagen de la sección "Orden 2" de la aplicación "Ordenando fracciones" del programa Descartes.

Otras actividad interesante para utilizar con los estudiantes es la que se ubica en el sitio web http://www.primaria.librosvivos.net/archivosCMS/3/3/16/usuarios/103294/9/6EP\_Mat\_ud6 \_comparar\_fracciones/frame\_prim.swf, donde debe ayudarse a un insecto a atravesar un castillo haciendo comparaciones entre fracciones.

• Fracciones equivalentes

La aplicación tecnológica que vamos a utilizar en este apartado es la que se encuentra en el sitio:

http://agrega.educacion.es/repositorio/07022017/cc/es\_2012051913\_9193502/M\_B1\_Fracc ionesEquivalentes/index.html.

Dicha aplicación cuenta con 4 actividades que abarcan diferentes etapas del aprendizaje del tema de las fracciones equivalentes, a continuación veremos cada una de ellas.

• *Introducción*: En esta primera parte se introduce el concepto de fracción propia y sus partes a manera de resumen (ver Figura 24). La idea de esta actividad es que el estudiante modifique los valores del numerador y el denominador y analice en conjunto con la imagen el concepto y las partes de una fracción propia.

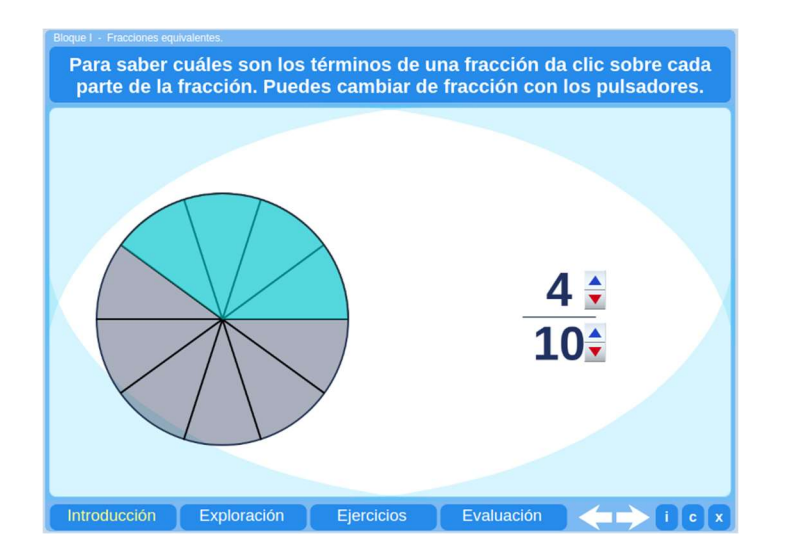

Figura 24: Imagen de la sección "Introducción" de la aplicación "Fracciones equivalentes" del programa

Descartes.

 Exploración: Acá el estudiante debe modificar el numerador y denominador de la segunda fracción para crear una que sea equivalente a la primera. Para realizar dicha verificación el estudiante debe arrastrar la representación gráfica de la fracción de la derecha y colocarlo sobre la de la izquierda (ver Figura 25).

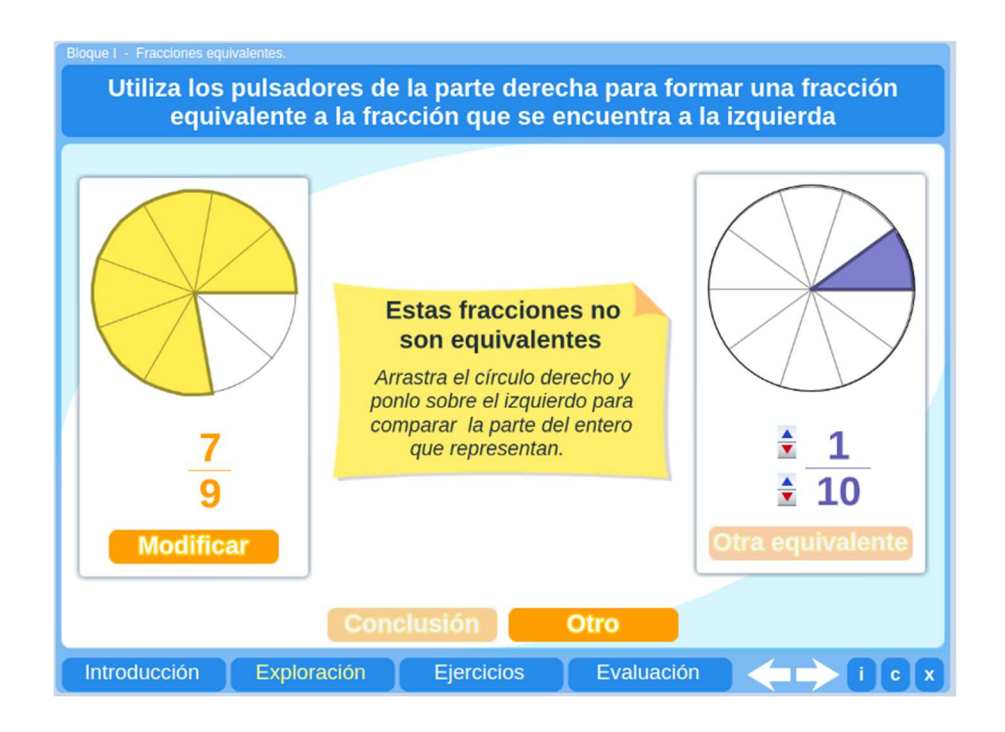

Figura 25: Imagen de la sección "Exploración" de la aplicación "Fracciones equivalentes" del programa Descartes.

 Ejercicios: En este tercera sección se presentan dos fracciones y el estudiante debe indicar si son equivalente o no (ver Figura 26), con el botón "Ver círculos" el estudiante puede ver la representación gráficas de estas y así poder ayudarse a la hora de dar la respuesta.

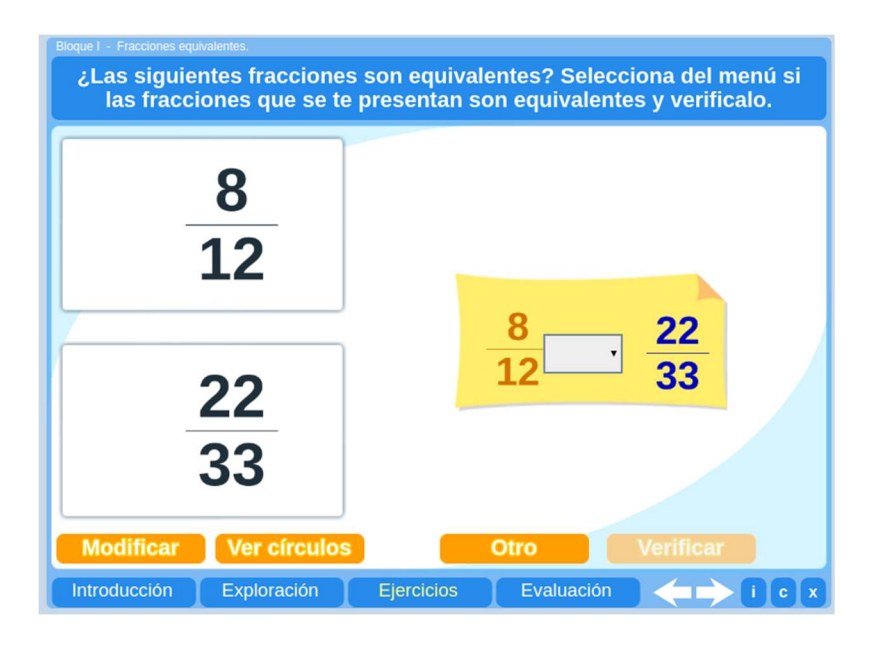

Figura 26: Imagen de la sección "Ejercicios" de la aplicación "Fracciones equivalentes" del programa Descartes.

• Evaluación: En este última sección el estudiante podrá realizar dos tipos de ejercicios para poner en práctica los conocimientos adquiridos (ver Figura 27).

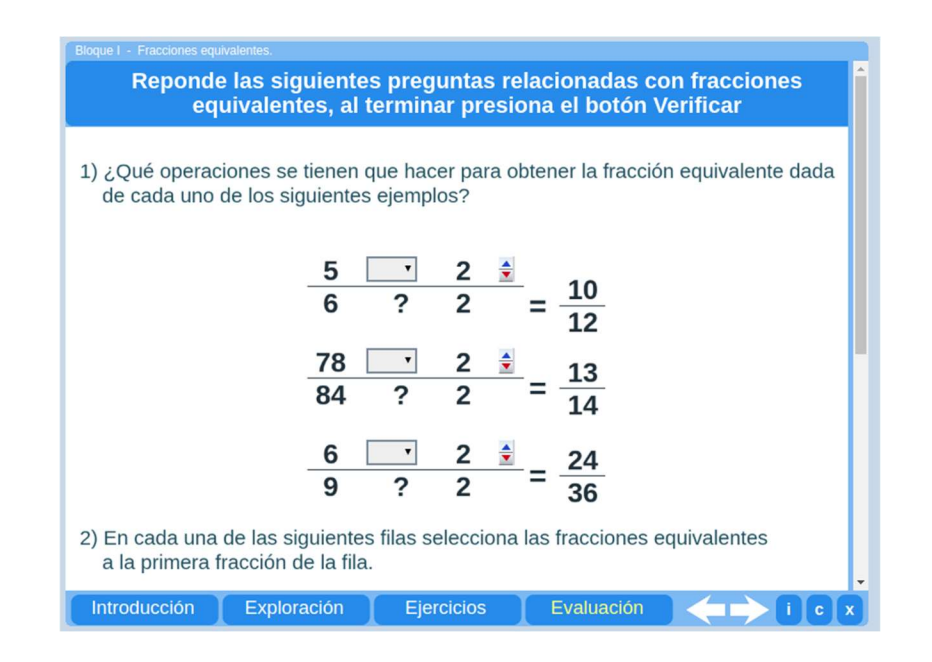

Figura 27: Imagen de la sección "Evaluación" de la aplicación "Fracciones equivalentes" del programa

Descartes.

Otras actividad interesante para utilizar con los estudiantes es la que se ubica en el sitio web http://agrega.educacion.es/repositorio/19012017/6e/es\_2011022112\_9111215/CL-NO-43/index.html, la cual consta de 3 actividades en las cuales se pueden poner en práctica los conocimientos adquiridos (Ver figura 28).

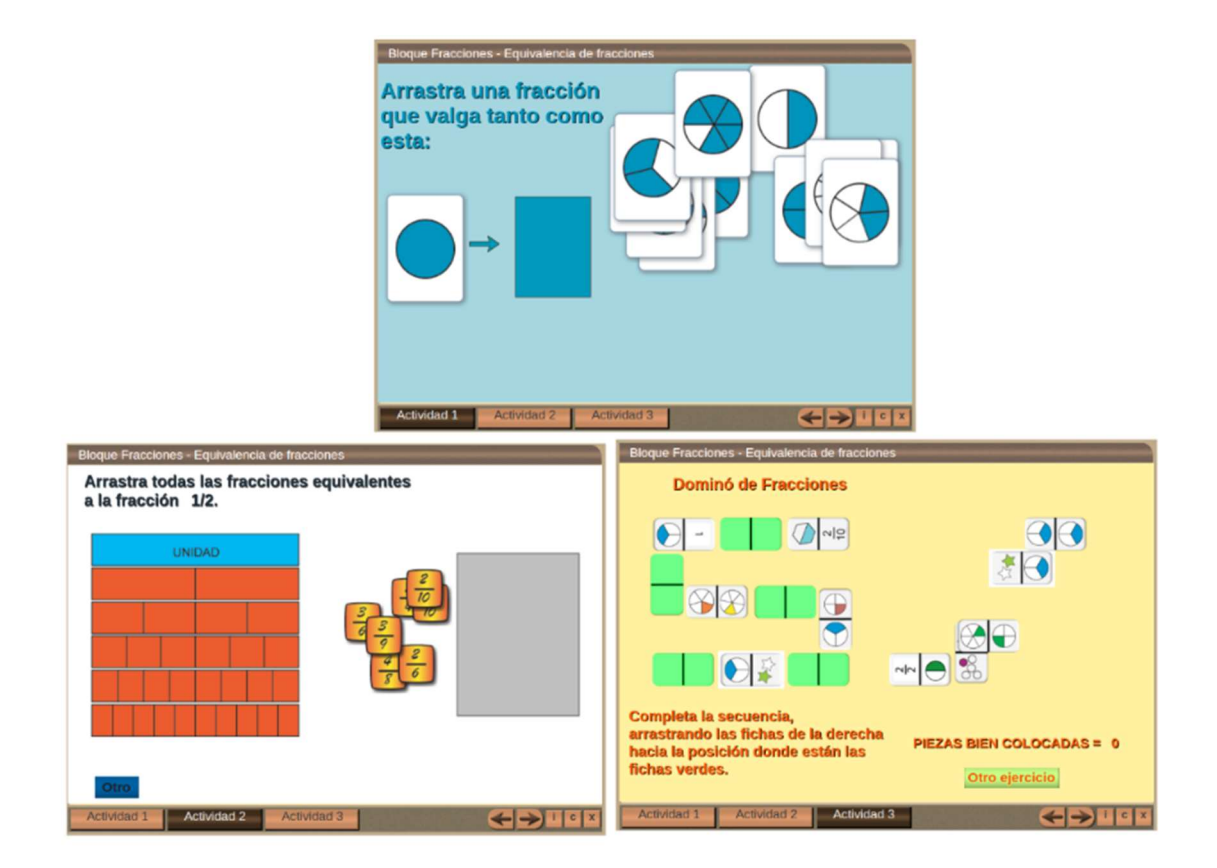

Figura 28: Imagen de la sección "Equivalencia de fracciones" de la aplicación "Fracciones equivalentes" del programa Descartes.

• Relaciones >,  $\lt$ , = y estar entre

Para este concepto tenemos dos aplicaciones:

I. Una ubicada en http://www.primaria.librosvivos.net/archivosCMS/3/3/16/usuarios/103294/9/6EP\_ Mat ud6 comparar fracciones/frame prim.swf, donde se debe ayudar a un

mosquito a atravesar un castillo mediante el ordenamiento de fracciones según su valor numérico (Figura 29).

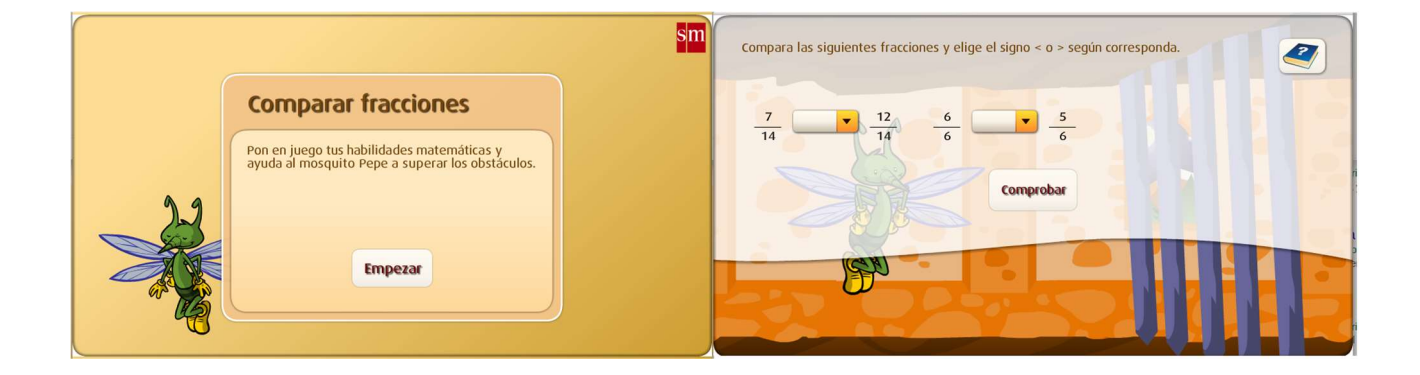

Figura 29: Imagen de la aplicación para comparar fracciones del sitio libros vivos.

II. Otra en ubicada en un en un en un en un en un en un en un en un en un en un en un en un en un en un en un en http://www.primaria.librosvivos.net/archivosCMS/3/3/16/usuarios/103294/9/6EP\_ Mat cas ud6 problema/frame prim.swf, donde se debe resolver un problema relacionado a la cantidad de líquido bebido entre un par de personas. (Figura 30).

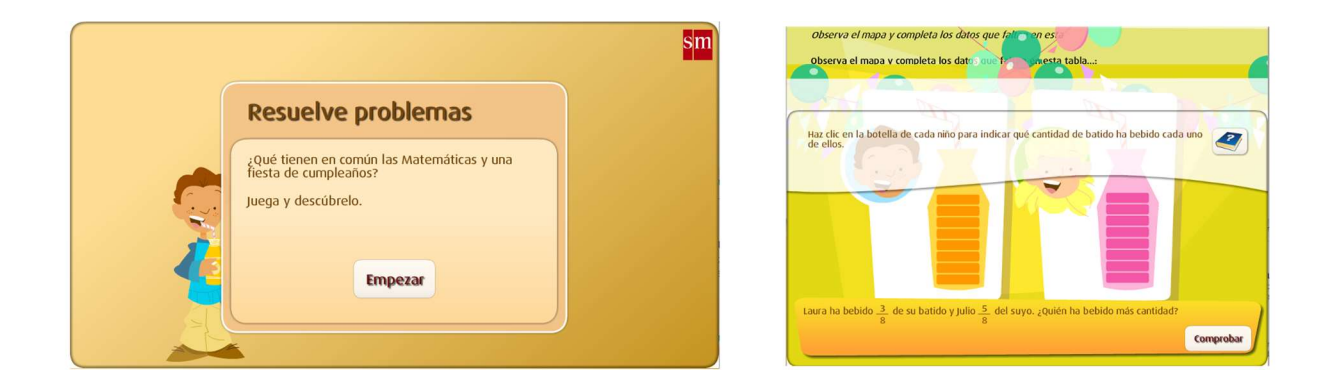

Figura 30: Imagen de la aplicación para comparar fracciones del sitio libros vivos.

Simplificación y amplificación

La aplicación tecnológica que vamos a utilizar en este apartado es la que se encuentra en el sitio: http://proyectodescartes.org/canals/materiales didacticos/CL-OP-54-JS/index.html. En esta (figura 31) el estudiante debe seleccionar el número por el cual se está simplificando o amplificando una fracción.

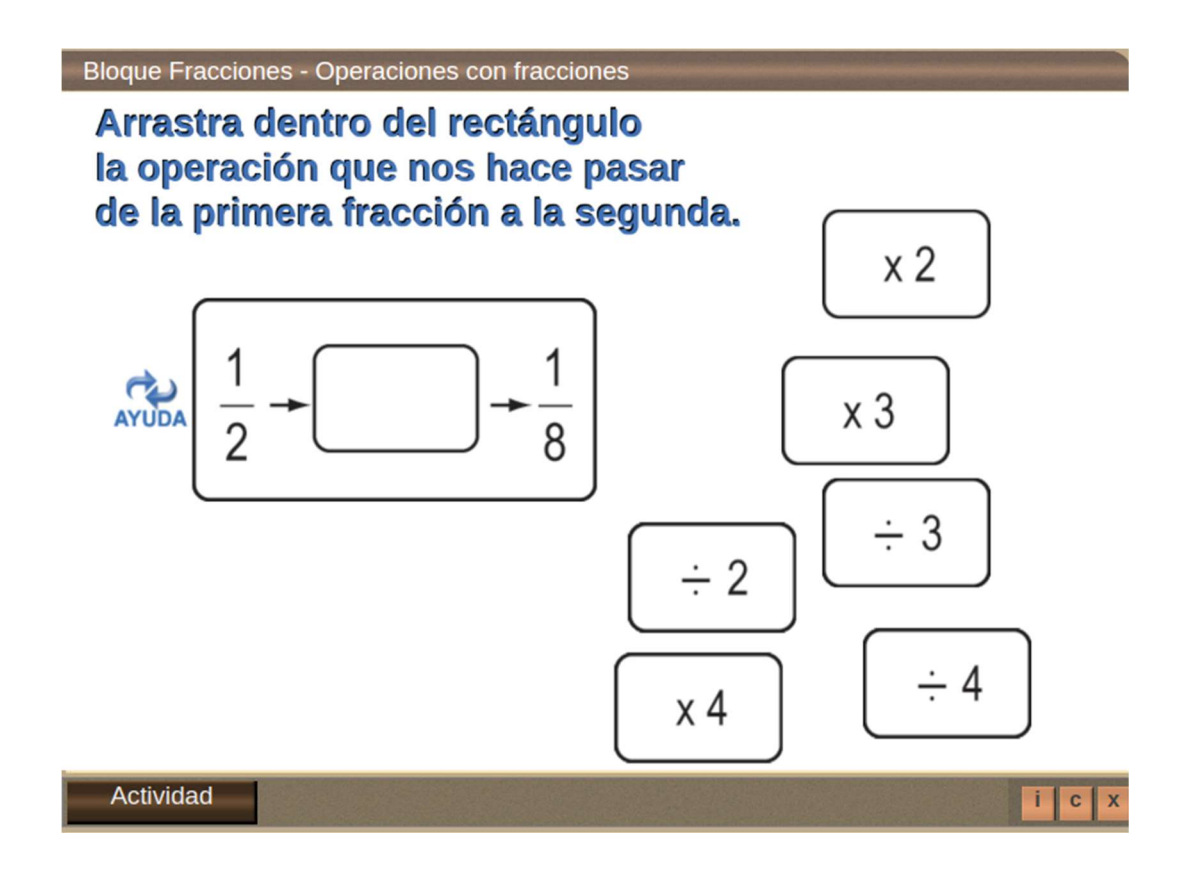

Figura 31: Imagen de la aplicación "Operaciones con fracciones" del programa Descartes.

## 5. Operaciones con fracciones

Habilidades:

- Sumar y restar fracciones homogéneas y heterogéneas
- Multiplicar y dividir fracciones
- Identificar el inverso multiplicativo de un número natural y/o fraccionario.

#### 5.1 Adición (suma)

• Suma de fracciones homogéneas: Se mantiene el denominador y se suman los numeradores.

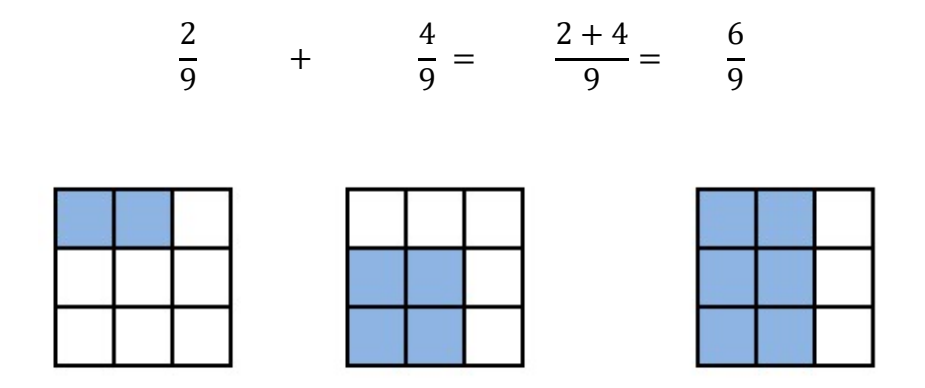

Figura 32: Representación gráfica de la suma de fracciones homogéneas.

 Suma de fracciones heterogéneas: Se homogeneizan los denominadores (se obtiene el mínimo común múltiplo de los denominadores y se coloca como denominador común; el cual se divide por cada uno de los denominadores originales y se multiplica por cada numerador). Luego se suman los resultados.

Gráficamente, la primer fracción se dibuja con franjas verticales y la segunda con franjas horizontales o viceversa. Luego se traslapan las unidades fraccionadas, con el fin de obtener el mínimo común múltiplo de los denominadores. Se ubican las fracciones originales sobre la cuadrícula y se colocan en una unidad cuadriculada nueva, de manera que no se "tapen" unos con otros.

Ejemplo:

1 2 + =4 5 

Se obtiene el mínimo común múltiplo de los denominadores

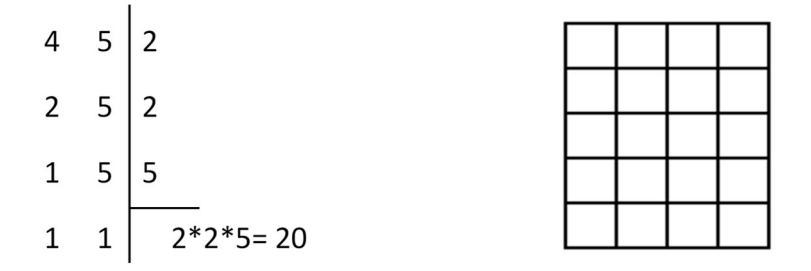

Observe que la cuadrícula se forma al traslapar las columnas de la primera fracción con las filas de la segunda.

Se homogeneizan las fracciones originales: el m.c.m se divide entre cada denominador y el resultado se multiplica por cada numerador, que sería el equivalente de amplificar (buscar fracciones equivalentes) pero con el objetivo de que las fracciones sean homogéneas. El m.c.m se conserva como denominador.

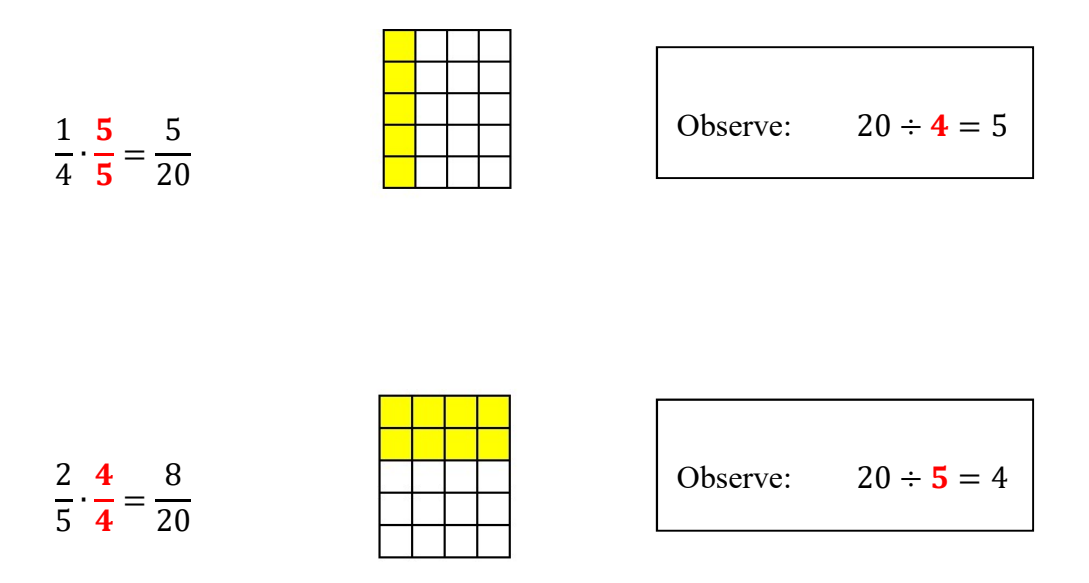

Se suman las fracciones homogéneas

$$
\frac{5}{20} + \frac{8}{20} = \frac{13}{20}
$$

#### 5.2 Sustracción (resta)

 Resta de fracciones homogéneas: Se mantiene el denominador y se restan los numeradores. Gráficamente, se observa cómo se traslapa el segundo numerador sobre el primero y se "desaparecen" los espacios en común.

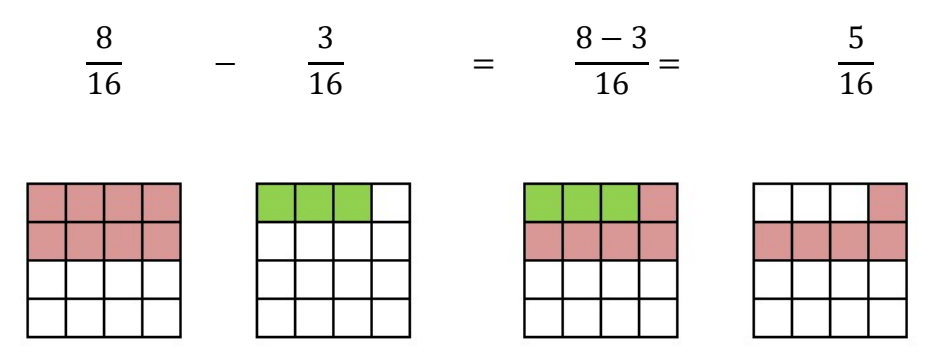

Figura 33: Representación gráfica de la resta de fracciones homogéneas.

 Resta de fracciones heterogéneas: Se homogeneizan los denominadores (se obtiene el mínimo común múltiplo de los denominadores y se coloca como denominador común; el cual se divide por cada uno de los denominadores originales y se multiplica por cada numerador). Luego se restan los resultados.

Gráficamente, la primer fracción se dibuja con franjas verticales y la segunda con franjas horizontales o viceversa. Luego se traslapan las unidades fraccionadas, con el fin de obtener el mínimo común múltiplo de los denominadores. Se ubican las fracciones originales sobre la cuadrícula y se colocan en una unidad cuadriculada nueva, de manera que los cuadros de la segunda fracción coincidan con los de la primera, con el fin de "desaparecer" los cuadrados que coinciden.

# Ejemplo:

$$
\frac{4}{6} - \frac{1}{5} = \frac{20 - 6}{30} = \frac{14}{30}
$$

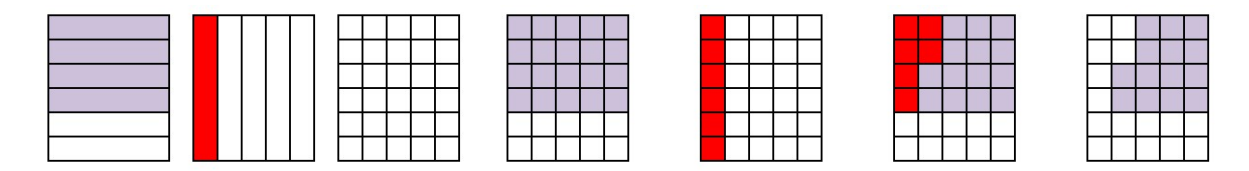

Figura 34: Representación gráfica de la suma de fracciones heterogéneas.

## 5.3 Multiplicación

Observe la siguiente situación:

Un lavadora utiliza  $\frac{3}{4}$  de su capacidad total, cada ciclo de lavado.

¿Si hace el ciclo 3 veces, a qué fracción de su capacidad equivale esta situación?

Suponga que cada unidad representa la capacidad total de la lavadora:

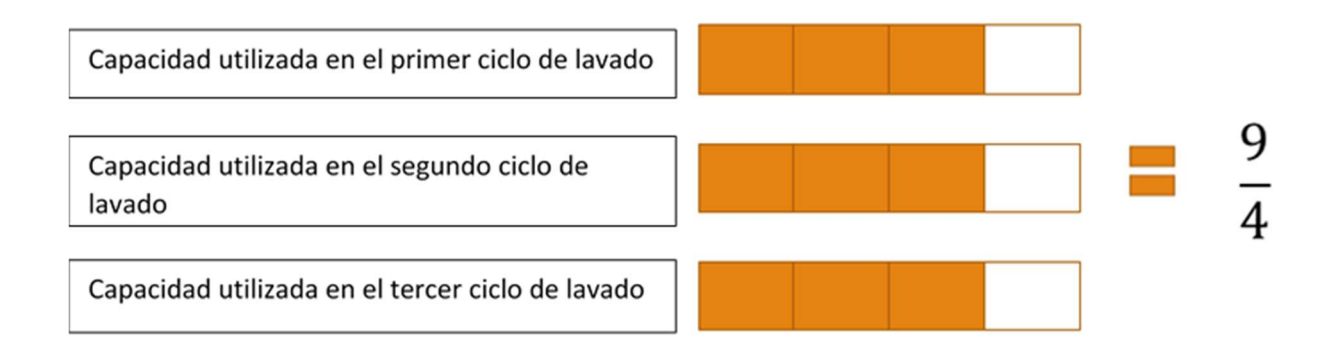

Esta situación se puede trabajar de la siguiente manera:

$$
3 \cdot \frac{3}{4} = \frac{3}{1} \xrightarrow{3} \frac{3}{4} = \frac{9}{4}
$$

La multiplicación de fracciones se realiza en forma "horizontal", multiplicando los numeradores entre sí y los denominadores entre sí.

Ejemplo:

$$
\frac{7}{5} \cdot \frac{8}{3} = \frac{56}{15}
$$

$$
\frac{9}{4} \cdot \frac{1}{2} = \frac{9}{8}
$$

#### Ley de cancelación

La ley de cancelación es una manera de simplificar las expresiones antes de realizar la multiplicación. Esto tiene la ventaja que se resuelven ejercicios con cantidades menores y no es necesario simplificar al final.

Para aplicar la ley de cancelación se debe cumplir los siguientes requisitos:

- a) Se aplica solamente en multiplicaciones
- b) Siempre se simplifica un numerador con un denominador.

Ejemplo:

$$
\frac{11}{8} \cdot \frac{15}{33} \cdot \frac{14}{7} = \frac{1}{4} \cdot \frac{5}{1} \cdot \frac{1}{1} = \frac{5}{4}
$$

### 5.4 División

Observe la siguiente situación:

En una fiesta se utiliza un recipiente con capacidad de 5 litros para contener el refreco. El recipiente se llena hasta el máximo posible. Cada invitado tiene un vaso cuya capacidad es  $de\frac{1}{4}de\$  litro.

¿Cuántos vasos se pueden llenar con los 5 litros de refresco?

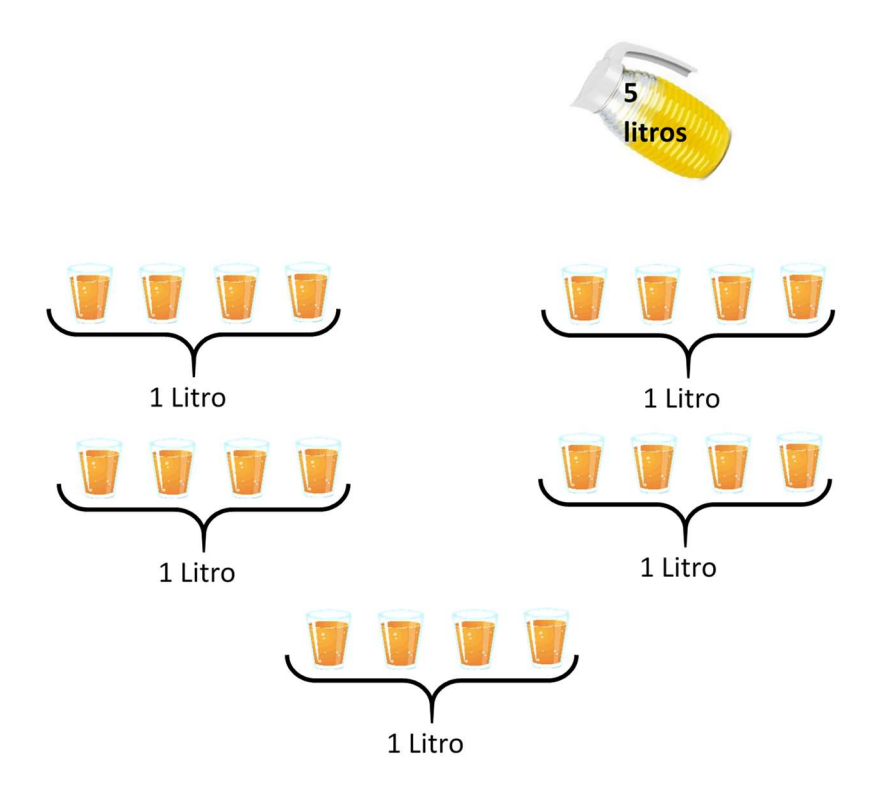

Figura 35: Problema de los refrescos.

En total, se llenaron 20 vasos.

Existen varios métodos para dividir fracciones, los cuales conducen al mismo resultado.

#### a) Como multiplicación

- Se cambia el signo de división por multiplicación.
- Se invierte la segunda fracción, es decir, se establece el inverso multiplicativo.
- Se resuelve una multiplicación, con la ventaja de poder aplicar ley de cancelación en caso necesario.

Ejemplo:

$$
\frac{18}{5} \div \frac{9}{10} = \frac{18}{5} \cdot \frac{10}{9} = \frac{2}{1} \cdot \frac{2}{1} = 4
$$

### b) La fracción de una fracción: fracciones complejas

Cabe recordar que las fracciones son divisiones, por lo que dentro de una fracción, podría existir otra fracción, en cuyo caso puede:

- Reescribirse como una división de las ya conocidas.
- Multiplicar "medios por medios y extremos por extremos."

Ejemplo:

$$
\frac{\frac{5}{4}}{\frac{7}{3}} = \frac{5}{4} \div \frac{7}{3} = \frac{5}{4} \cdot \frac{3}{7} = \frac{15}{28}
$$

$$
\frac{\frac{5}{4}}{\frac{7}{3}}
$$
 
$$
\frac{5 \cdot 3}{4 \cdot 7} = \frac{15}{28}
$$

#### 5.5 Aplicación tecnológica

Adición de fracciones

La aplicación tecnológica que vamos a utilizar en este apartado es la que se encuentra en el sitio: http://proyectodescartes.org/PI/materiales\_didacticos/M\_B1\_suma\_Fracciones-JS/index.html. Dicha aplicación cuenta con 4 actividades que abarcan diferentes etapas del aprendizaje del tema de las fracciones equivalentes, a continuación veremos cada una de ellas.

 Introducción: En esta primera parte se introduce la forma de sumar fracciones homgéneas (ver Figura 36). La idea de esta actividad es que el estudiante modifique analice la forma en que realizan dicha suma.

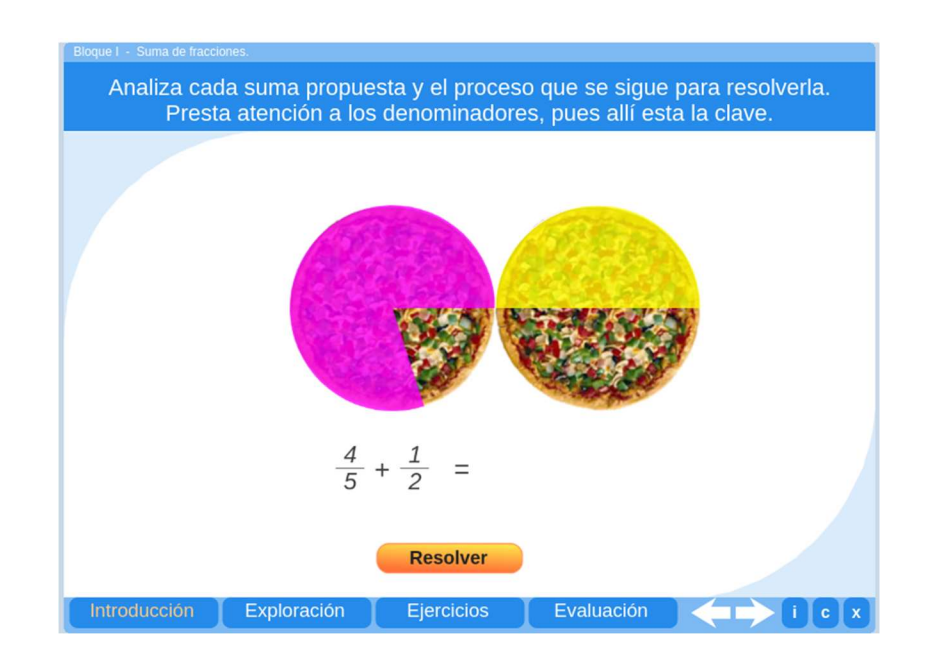

Figura 36: Imagen de la sección "Introducción" de la aplicación "Suma de fracciones" del programa Descartes.

 Exploración: Acá el estudiante debe seleccionar si desea sumar fracciones homogéneas o heterogéneas, y rellenar los espacios necesarios para realizar las adiciones que se le presentan (ver Figura 37).

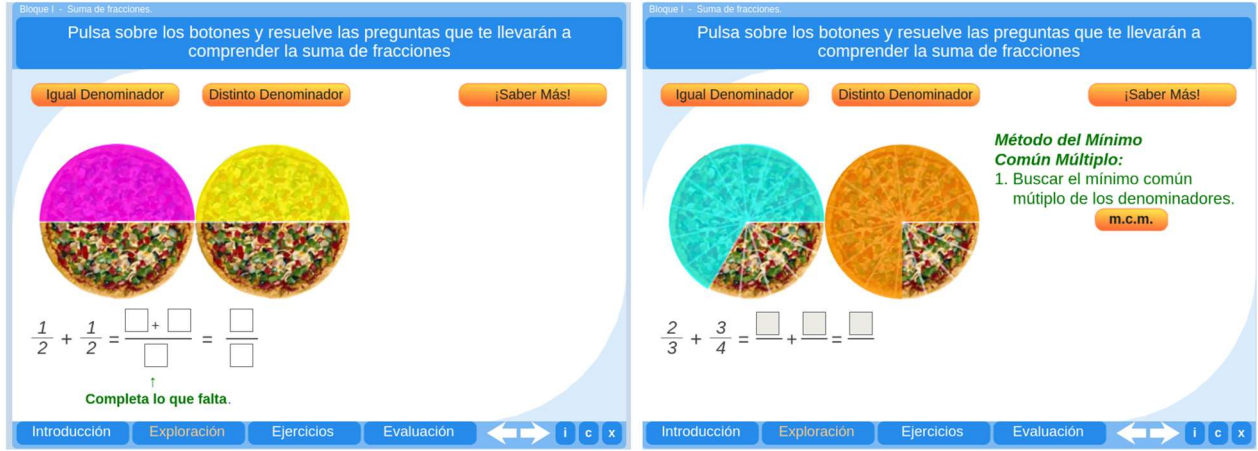

Figura 37: Imagen de la sección "Exploración" de la aplicación "Suma de fracciones" del programa Descartes.

 Ejercicios: En este tercera sección se presentan adiciones de fracciones y el estudiante debe resolverlar (ver Figura 38).

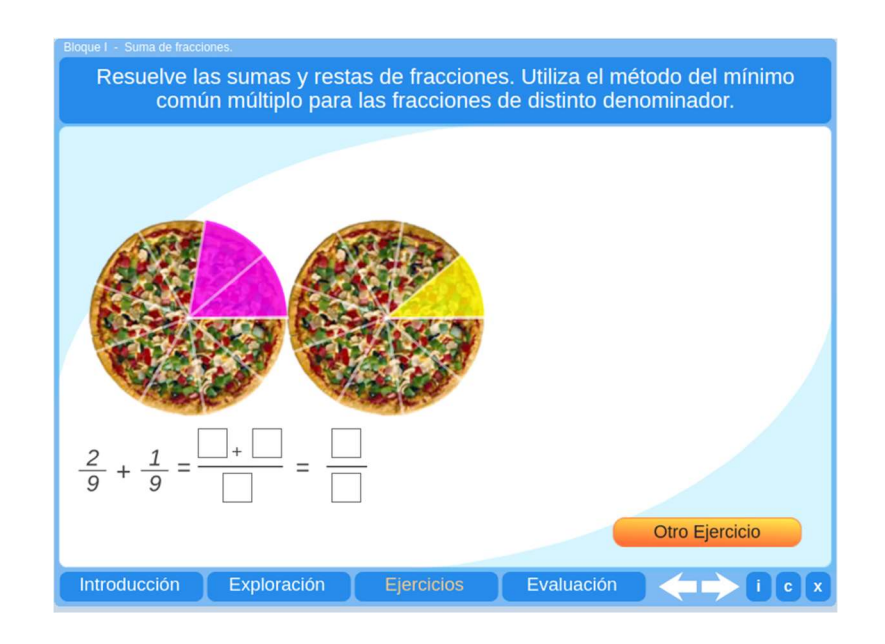

Figura 38: Imagen de la sección "Ejercicios" de la aplicación "Suma de fracciones" del programa Descartes.

• Evaluación: En esta última sección el estudiante podrá realizar 10 preguntas y ejercicios de autoevaluación (ver Figura 39).

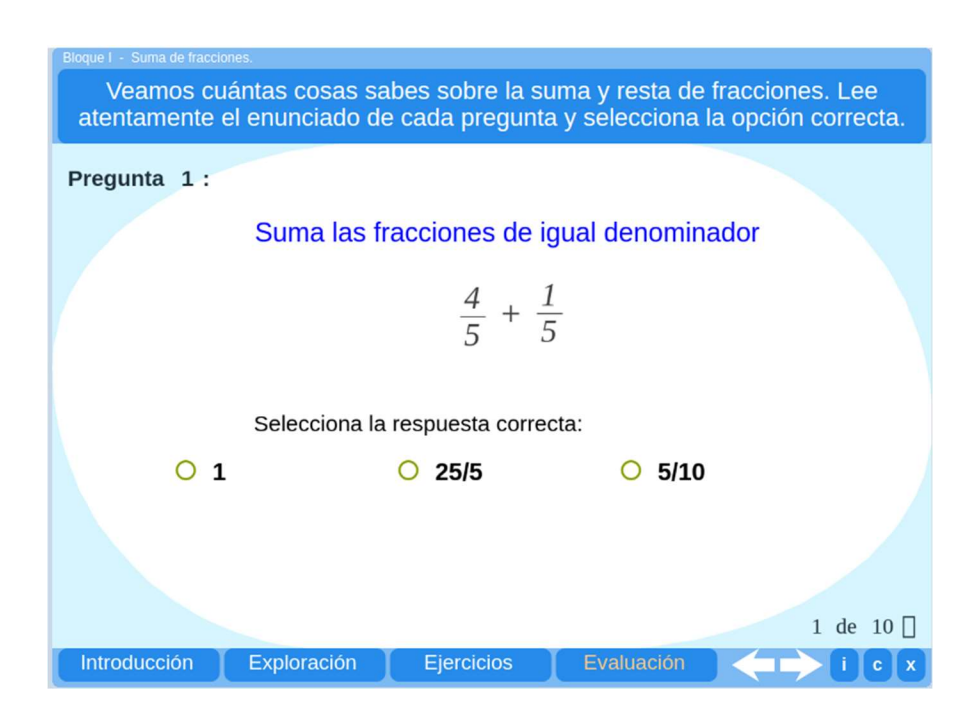

Figura 39: Imagen de la sección "Evaluación" de la aplicación "Suma de fracciones" del programa Descartes.

Otra actividad interesante para utilizar con los estudiantes es la que se ubica en http://www.primaria.librosvivos.net/archivosCMS/3/3/16/usuarios/103294/9/5EP\_Mate\_ca s\_act\_ud5\_177/frame\_prim.swf, en este se debe guiar a una nave espacial a través del espacio realizando sumas y restas de fracciones homogéneas (Figura 40).

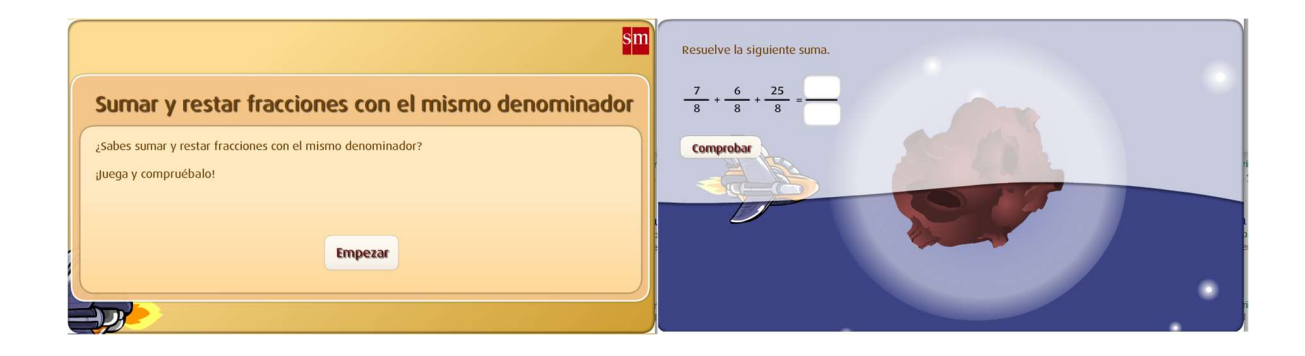

Figura 40: Imagen de la aplicación para realizar sumas y restas de fracciones homogéneas del sitio libros

Multiplicación de fracciones

La aplicación tecnológica que vamos a utilizar en este apartado es la que se encuentra en el sitio:

http://proyectodescartes.org/PI/materiales\_didacticos/M\_B1\_Multiplicacion\_Fracciones-JS/index.html. Dicha aplicación cuenta con 4 actividades que abarcan diferentes etapas del aprendizaje del tema de las fracciones equivalentes, a continuación veremos cada una de ellas.

 Introducción: En esta primera parte se muestra paso a paso la forma de multiplicar dos fracciones haciendo uso de un método gráfico (ver Figura 41).

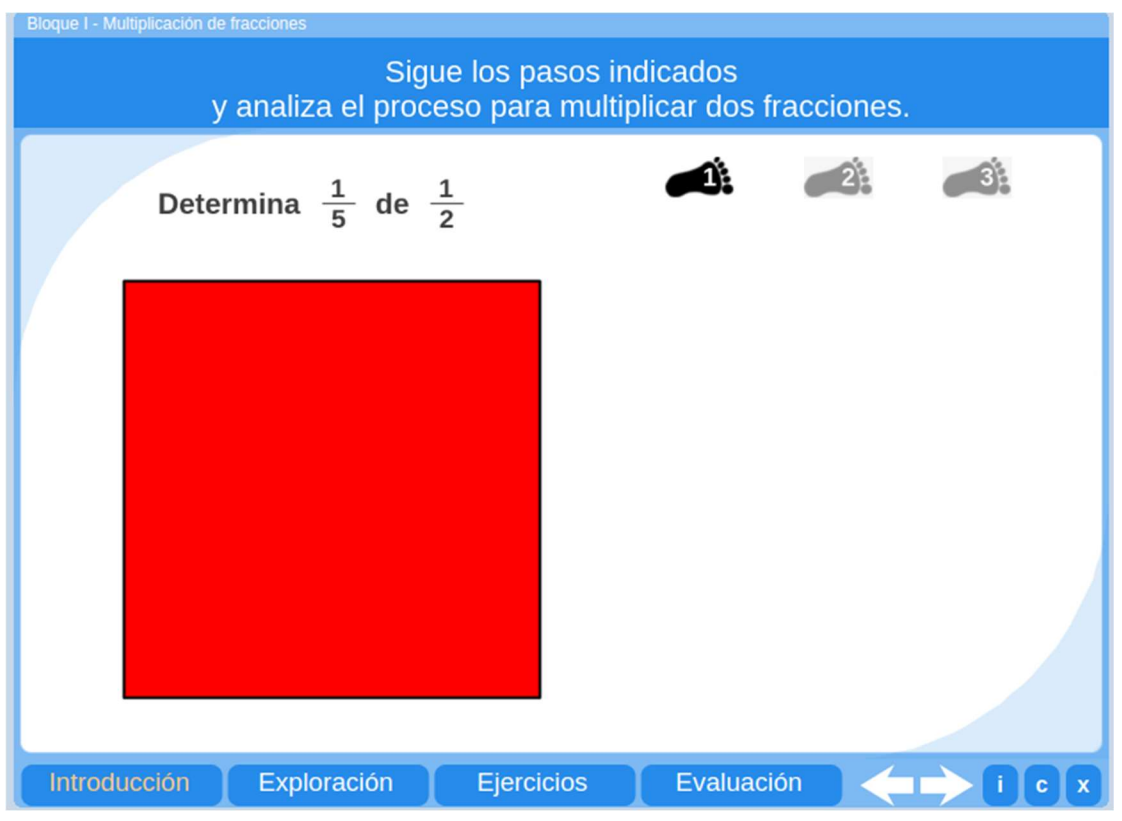

Figura 41: Imagen de la sección "Introducción" de la aplicación "Multiplicación de fracciones" del programa Descartes.

 Exploración: En esta sección, al igual que la anterior, se muestra paso a paso la forma de multiplicar tres fracciones haciendo uso de un método gráfico (ver Figura 42).

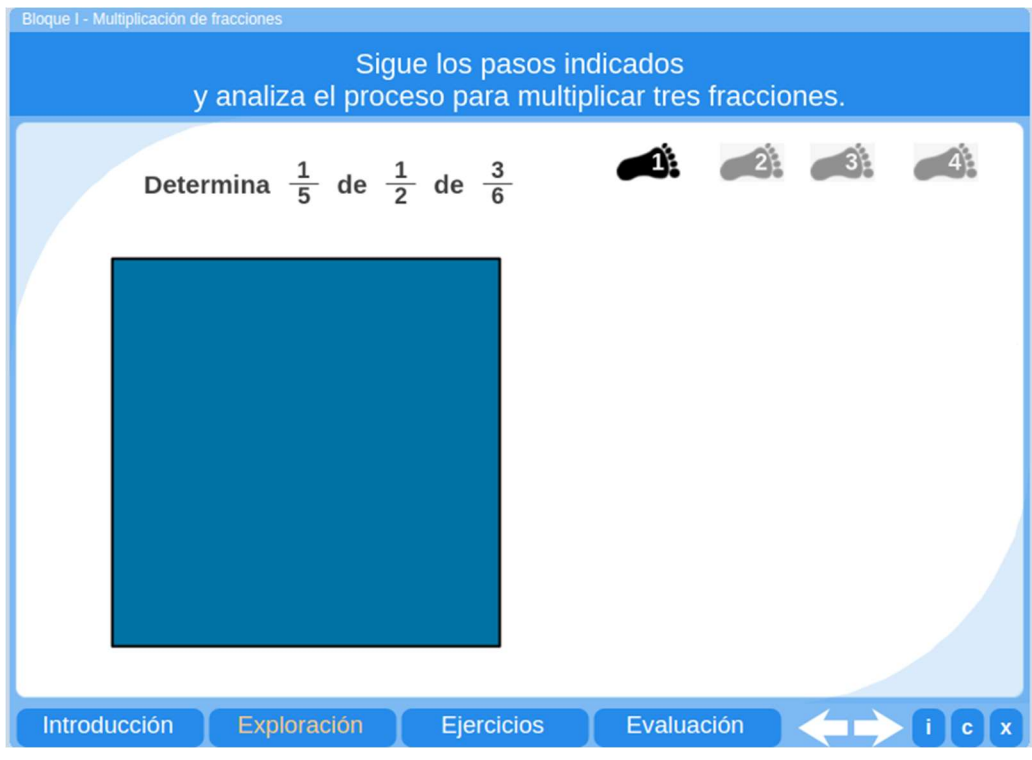

Figura 42: Imagen de la sección "Exploración" de la aplicación "Multiplicación de fracciones" del programa Descartes.

 Ejercicios: En este tercera sección se presentan un producto de fracciones y el estudiante debe escribir la respuesta correcta (ver Figura 43).

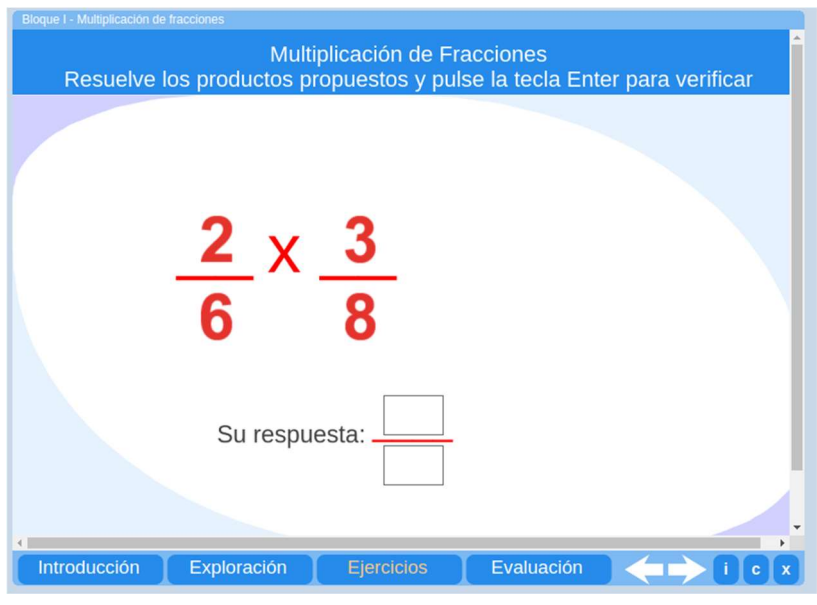

Figura 43: Imagen de la sección "Ejercicios" de la aplicación "Multiplicación de fracciones" del programa Descartes.

 Evaluación: En este última sección el estudiante podrá ejercicios para poner en práctica los conocimientos adquiridos (ver Figura 44).

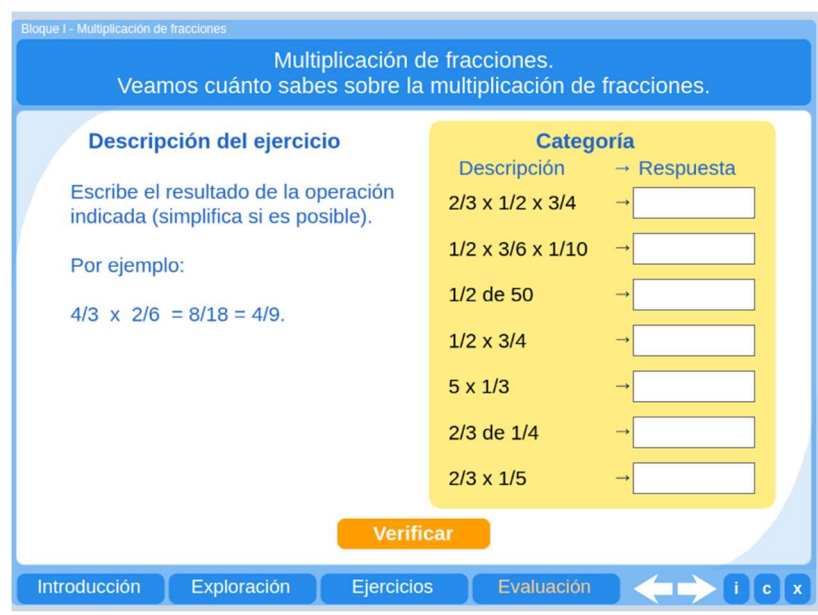

Figura 44: Imagen de la sección "Evaluación" de la aplicación "Multiplicación de fracciones" del programa Descartes.

División de fracciones

La aplicación tecnológica que vamos a utilizar en este apartado es la que se encuentra en el sitio: http://proyectodescartes.org/PI/materiales\_didacticos/M\_B1\_division\_Fracciones-JS/index.html. Dicha aplicación cuenta con 4 actividades que abarcan diferentes etapas del aprendizaje del tema de las fracciones equivalentes, a continuación veremos cada una de ellas.

 Introducción: En esta primera parte se introduce el concepto de división como multiplicación por el inverso (ver Figura 45).

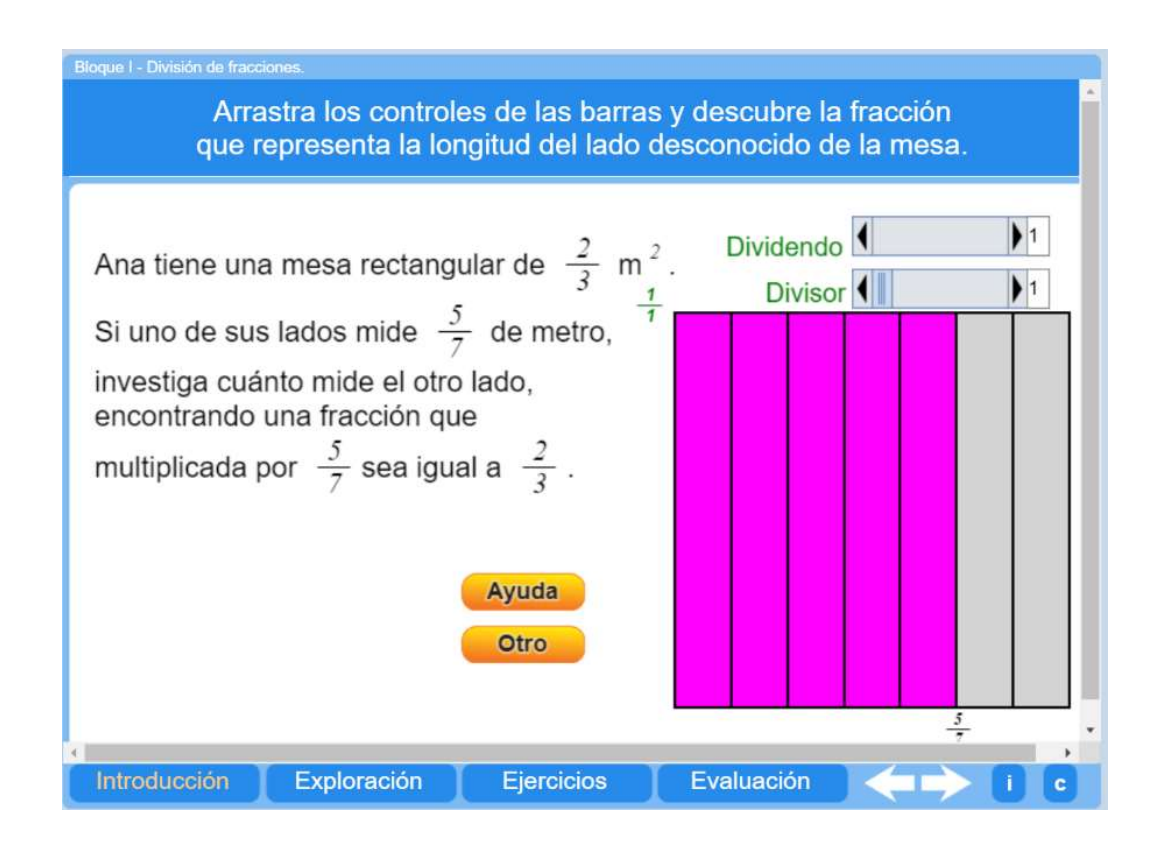

Figura 45: Imagen de la sección "Introducción" de la aplicación "Divisón de fracciones" del programa Descartes.

• Exploración: Acá el estudiante puede navegar por tres formas para comprender el algoritmo de la división, dichas formar son: como reparto, como medida, como fracción inversa (ver Figura 46).

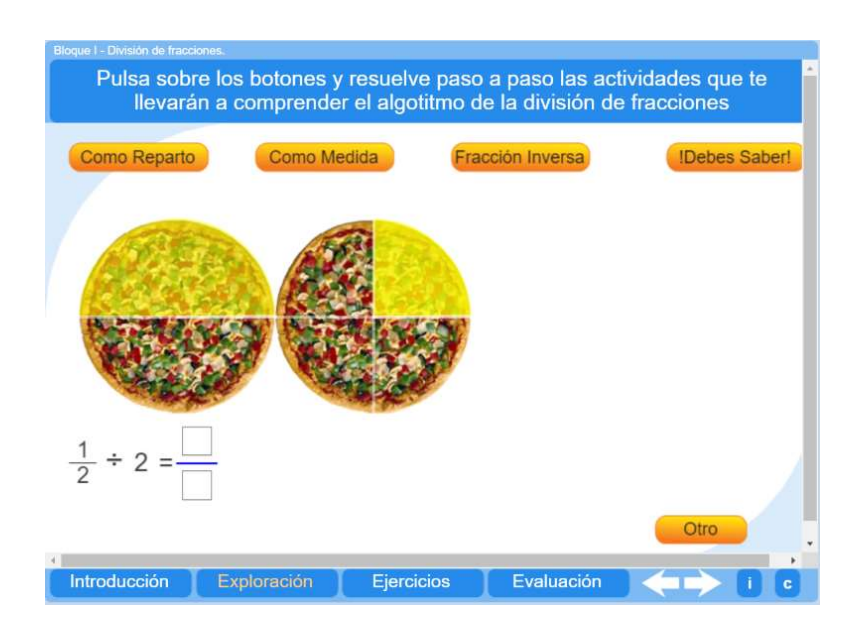

Figura 46: Imagen de la sección "Exploración" de la aplicación "Divisón de fracciones" del programa Descartes.

 Ejercicios: En esta tercera sección se presenta una división de fracciones y el estudiante debe indicar el resultado correcto (ver Figura 47).

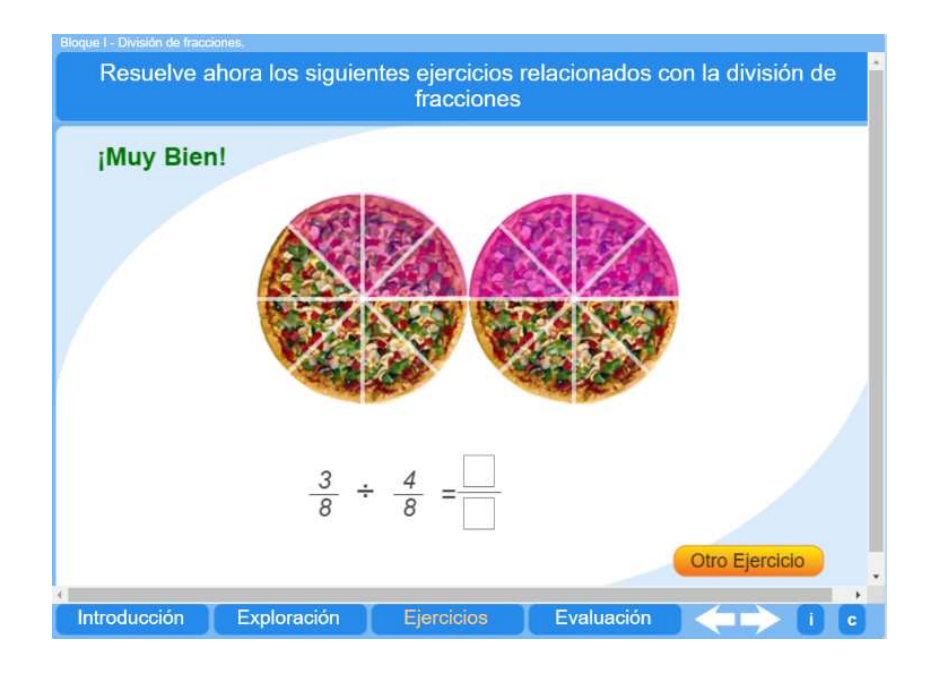

Figura 47: Imagen de la sección "Ejercicios" de la aplicación "Divisón de fracciones" del programa Descartes.

 Evaluación: En esta última sección el estudiante podrá realizar una autoevaluación del tema estudiado (ver Figura 48).

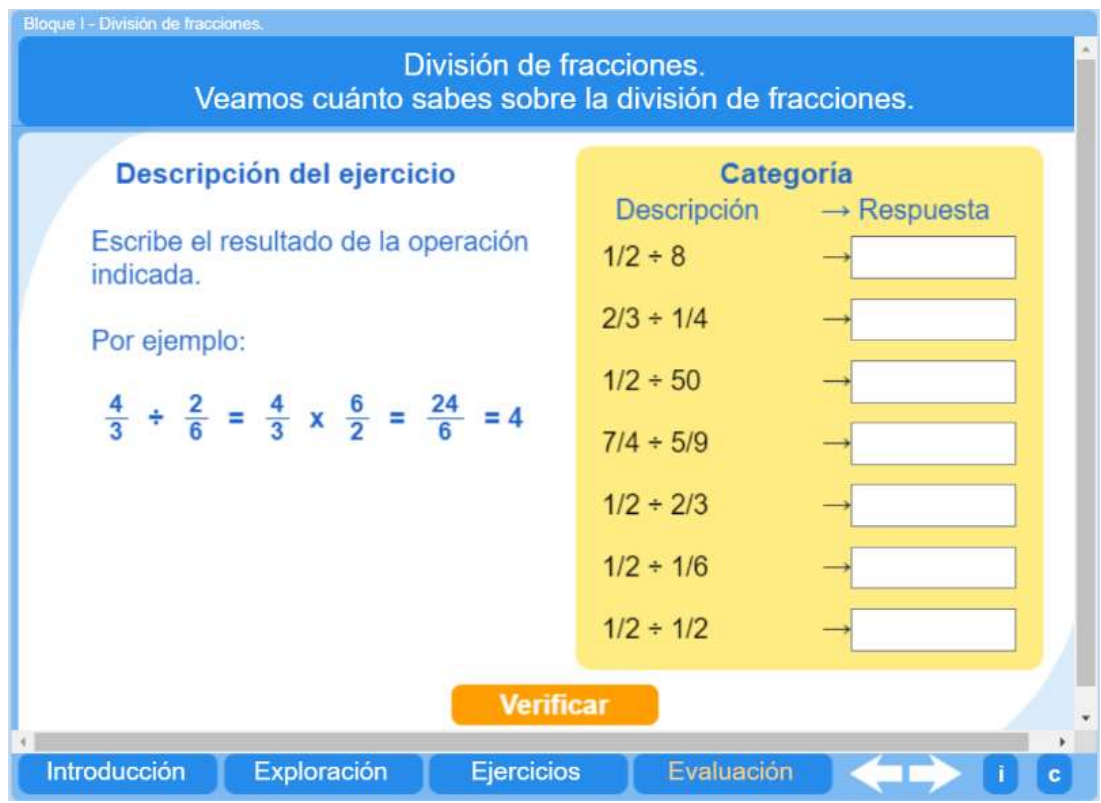

Figura 48: Imagen de la sección "Evaluación" de la aplicación "Divisón de fracciones" del programa Descartes.

Una actividad para poner en práctica los conceptos de multiplicación y división de fracciones se puede puede encontrar en: http://agrega.educacion.es/repositorio/19012017/3e/es\_2011043012\_9202445/CL-OP-52/index.html y en http://proyectodescartes.org/canals/materiales\_didacticos/CL-OP-57B-JS/index.html.

### 6. Metodología de trabajo

#### Público meta: Docentes de primaria

Requerimientos: Laboratorio o tabletas, proyector, guías, lápices de color

Conocimientos básicos: No requeridos

La metodología es tipo taller, para que los participantes tengan acceso a estrategias tradicionales y tecnológicas.

#### 7. Conclusiones

El estudio y comprensión de los números racionales, en notación de números fraccionarios, en primaria, representa una herramienta poderosa para la comprensión de algunos algoritmos algebraicos, que, serán de utilidad en la secundaria y en los estudios superiores.

Sin embargo, para muchos estudiantes este tema se dificulta, porque la asimilación de los contenidos es compleja para ellos. De esta manera, el uso de la tecnología y la continua búsqueda de estrategias didácticas apropiadas, permiten, por un lado, que los docentes cuenten con más herramientas para facilitar un verdadero aprendizaje significativo en los educandos. Por otro lado, ofrece a los estudiantes la posibilidad de motivarse con metodologías más dinámicas y más representativas.

Este taller presentó una propuesta para la enseñanza y el aprendizaje de las fracciones, bajo un enfoque didáctico que involucra la tecnología alternativa para los docentes y estudiantes de primaria.

#### 8. Referencias bibliográficas

- Feria Gómez, Diego Luis. Actividades para multiplicar y dividir fracciones. Tomado de http://proyectodescartes.org/canals/materiales\_didacticos/CL-OP-57B-JS/index.html.
- Feria Gómez, Diego Luis. Cartones, figuras y fracciones. Tomado de http://agrega.educacion.es/repositorio/18012017/d1/es\_2011021812\_9210039/CL-NO-52/index.html.
- Feria Gómez, Diego Luis. División de fracciones. Tomado de http://proyectodescartes.org/PI/materiales\_didacticos/M\_B1\_division\_Fracciones-JS/index.html.
- Feria Gómez, Diego Luis. Domió de fracciones. Tomado de http://agrega.educacion.es/repositorio/18012017/a0/es\_2011021912\_9241924/CL-NO-50/index.html.
- Feria Gómez, Diego Luis. El disco de "las partes de un número" 1. Tomado de http://agrega.educacion.es/repositorio/20012017/8c/es\_2011072412\_9130232/CL-OP-56/index.html.
- Feria Gómez, Diego Luis. El disco de "las partes de un número" 2. Tomado de http://agrega.educacion.es/repositorio/24102012/48/es\_2012102412\_9194617/CL-OP-56B/index.html.
- Feria Gómez, Diego Luis. Fracciones equivalentes. Tomado de http://agrega.educacion.es/repositorio/07022017/cc/es\_2012051913\_9193502/M\_B1\_ FraccionesEquivalentes/index.html.
- Feria Gómez, Diego Luis. Fracciones mixtas. Tomado de http://agrega.educacion.es/repositorio/07022017/05/es\_2012102413\_9193744/M\_B1 \_Fracciones\_mixtas/index.html.
- Feria Gómez, Diego Luis. Juego de operaciones con fracciones. Tomado de http://agrega.educacion.es/repositorio/19012017/3e/es\_2011043012\_9202445/CL-OP-52/index.html.
- Feria Gómez, Diego Luis. Multiplicación de fracciones. Tomado de http://proyectodescartes.org/PI/materiales\_didacticos/M\_B1\_Multiplicacion\_Fraccio nes-JS/index.html.
- Feria Gómez, Diego Luis. Ordenando Fracciones. Tomado de http://agrega.educacion.es/repositorio/19012017/25/es\_2011022112\_9110158/CL-NO-45/index.html.
- Feria Gómez, Diego Luis. Operaciones con fracciones. Tomado de http://proyectodescartes.org/canals/materiales\_didacticos/CL-OP-54-JS/index.html.
- Feria Gómez, Diego Luis. Suma de fracciones. Tomado de http://proyectodescartes.org/PI/materiales\_didacticos/M\_B1\_suma\_Fracciones-JS/index.html.
- Libros Vivos. Comparación de fracciones 6. Tomado de http://www.primaria.librosvivos.net/archivosCMS/3/3/16/usuarios/103294/9/6EP\_Ma t ud6 comparar fracciones/frame prim.swf.
- Libros Vivos. Jeroglíficos en la pirámide. Tomado de http://www.primaria.librosvivos.net/archivosCMS/3/3/16/usuarios/103294/9/5EP\_Ma t cas ud4 Resuelve problemas/frame prim.swf.
- Libros Vivos. ¿Qué tienen en común las Matemáticas y una fiesta de cumpleaños?. Tomado de http://www.primaria.librosvivos.net/archivosCMS/3/3/16/usuarios/103294/9/6EP\_Ma t cas ud6 problema/frame prim.swf.
- Libros Vivos. Sumar y restar fracciones con el mismo denominador. Tomado de http://www.primaria.librosvivos.net/archivosCMS/3/3/16/usuarios/103294/9/5EP\_Ma te\_cas\_act\_ud5\_177/frame\_prim.swf.
- Programa Internet en el Aula. Fracción y número decimal. Tomado de http://agrega2.red.es//repositorio/25012010/e7/es\_2008050513\_0231000/index.html.
- Rivera Berrío, Juan Guillermo. Cálculo mental con fracciones. Tomado de http://agrega.educacion.es/repositorio/18012017/b9/es\_2011043012\_9201721/CL-OP-55/index.html.

# 9. Anexos

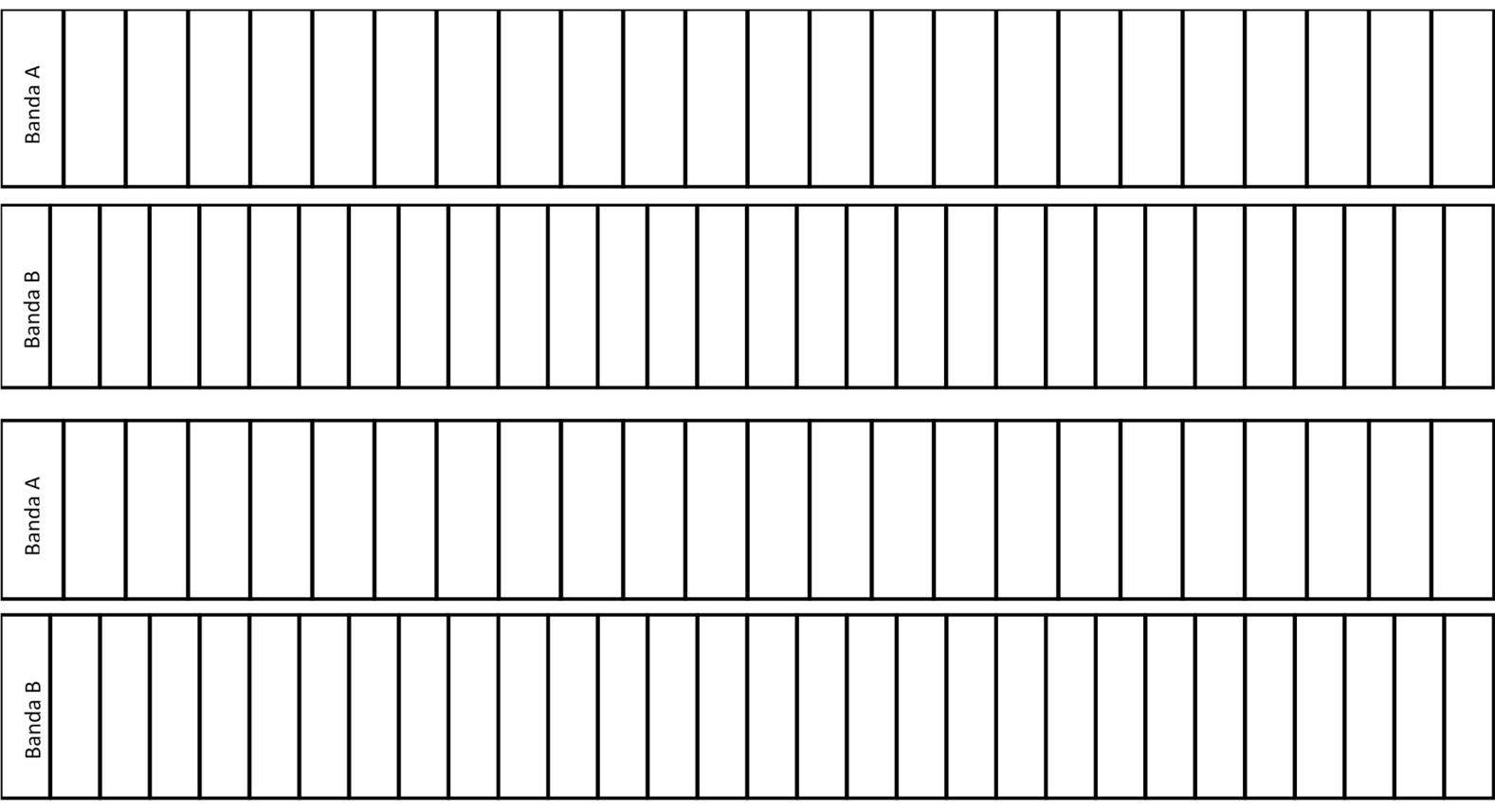
## Construcción y cálculo de sumas de series numéricas con un enfoque geométrico

Pedro Ramos Universidad de El Salvador, El Salvador pedroramalberto@yahoo.com

Henry Adonay Rodríguez Universidad de El Salvador, El Salvador

Resumen: El presente taller trata de experiencias obtenidas cuando se desarrolló el curso de cálculo en el Profesorado en Matemática, Escuela de Matematica, Facultad de Ciencias Naturales y Matematica, Ciclo I, 2017. Se observó que las dificultades en la enseñanza de este contenido se repiten en cada semestre cuando se imparte dicha asignatura, en especial en el contenido de series. Es por ello que se abordó considerando el enfoque constructivista; construcción de conceptos básicos, sumas y fórmulas generales de las series. En este taller llevado a cabo en el aula se evidencio un dinamismo de razonamiento y un aprendizaje significativo entre los estudiantes. La primera parte, el objetivo principal del taller, es presentar figuras geométricas, en la que se pretende que los estudiantes desarrollen habilidades y destrezas para la obtención, construcción y formulación de expresiones algebraicas que les permita describir el fenómeno en estudio; serie numérica. Tambien decir, que el estudiante comprenda los conceptos básicos de una serie numérica, sus respectivos elementos e identifique el tipo de serie (serie aritmética y serie geométrica). Además, su respectiva suma. En la segunda parte se presentan series numéricas con lo que se pretende obtener la suma de dicha serie, utilizando operaciones algebraicas básicas y otros que recursos matemáticos, por ello se sugiere leer cuidadosamente los problemas ya que son de diversos grados de dificultad. Con estas estrategias metodológicas implementada se facilitó la socialización de conocimientos, consolidación de forma natural del concepto de series y promovieron el desarrollo de las competencias básicas en el aula.

Palabras Clave: Series numéricas, constructivismo, enfoque geometrico

Abstract: The present workshop deals with experiences obtained when the calculation course was developed in the Mathematics Teachers, School of Mathematics, Faculty of Natural Sciences and Mathematics, Cycle I, 2017. It was observed that the difficulties in teaching this content are repeated in each semester when the subject is taught, especially in the series content. It was observed that the difficulties in teaching this content are repeated in each semester when this subject is taught, especially in the content of series. In this workshop carried out in the classroom a dynamism of reasoning and significant learning among the students was evidenced. The first part, the main objective of the workshop, is to present geometric figures, in which students are expected to develop skills and abilities for training, constructing and formulating algebraic expressions that allow them to describe the phenomenon under study; numerical series. Also say, that the student understands the basic concepts of a number series, their respective elements and identify the type of series (arithmetic series and geometric series). In addition, its respective sum. In the second part, numerical series are presented with what is intended to obtain the sum of this series, using basic algebraic operations and other than mathematical resources, so it is suggested to carefully read the problems since they are of varying degrees of difficulty. With these methodological strategies implemented the knowledge socialization was facilitated, consolidation of the concept of series naturally and promoted the development of the basic competences in the classroom.

Keywords: Numerical series, constructivism, geometric approach

#### 1. Introducción

En las instituciones escolares a pesar de que se han hecho sugerencias de cambiar las metodologías tradicionales a constructivistas, las clases se siguen impartiendo en forma tradicional, lo que impide que el estudiante desarrolle habilidades que le permitan el razonamiento y, como consecuencia la construcción de su propio conocimiento.

Para que el proceso de enseñanza aprendizaje sea significativa en el área de la matemática y que éste se dé en forma exitosa y sin provocar rechazo o aburrimiento en el alumno se sugiere propiciar y generar actividades que le motiven y despierten el interés. Estas actividades o juegos ofrecen la oportunidad de experimentar, satisfacer su curiosidad, ejercitar sus sentidos y desarrollar su capacidad intelectual

En ese contexto, el presente taller trata sobre la construcción y cálculo de series numéricas. Este se divide en dos partes. La primera parte se presentan figuras geométricas y en la que tiene la finalidad de que los estudiantes desarrollen habilidades y destrezas para la adquisición, construcción y formulación de expresiones algebraicas que nos permita encontrar una ecuación – serie numérica- para describir el fenómeno en estudio y luego realice su respectiva suma, también que comprenda los conceptos fundamentales de una serie numérica, con sus respectivos elementos. La segunda parte se presenta problemas de series numéricas con lo que se pretende obtener la suma de dicha serie, utilizando operaciones algebraicas básicas y otros que recursos matemáticos que permitan su cálculo.

Finalmente, expresar que reflexionamos en este trabajo con la idea de sugerir al profesor aplique metodologías y el uso de distintos recursos y actividades que se pueden desarrollar con ellas, para lograr una más significativa enseñanza-aprendizaje de las series.

#### 2. Marco Teórico

Sea  $\{a_n\}_{n\in\mathbb{N}}$  una sucesión de números reales. Consideremos la sucesión  $S_n$  definida como

$$
S_n = a_1 + a_2 + a_3 + \ldots + a_n = \sum_{k=1}^n a_k
$$

A esta sucesión la llamaremos serie del término general  $a_n$  y la denotaremos  $\sum a_n$  a los términos de  $S_n$  se les suele llamar sumas parciales de la serie.

Si  $S_n$  tiene límite se denota por

$$
\lim_{n \to \infty} a_1 + a_2 + a_3 + \dots + a_n = \lim_{n \to \infty} \sum_{k=1}^n a_k = \sum_{k=1}^\infty a_k
$$

Los números de una serie se denominan los términos de la serie

#### 3. Planteamiento del Problema

Sabemos de las dificultades que conllevan al aprendizaje de las series numéricas a estudiantes de bachillerato, dentro de ellos podemos mencionar:

- a) La identificación de patrones y relaciones,
- b) El desarrollo de la habilidad de comparación, para que los estudiantes diferencien semejanzas y diferencias entre los patrones, para "detectar los rasgos fundamentales que conforman una estructura numérica.
- c) La descripción de la secuencia de la serie, la introducción simbólica, predicciones acerca del tipo de objeto, figura o elemento que ocupará un lugar dado en la secuencia.
- d) La realización de la sumatoria de la serie numérica y utilización de la técnica algebraica para determinar el valor de ésta.
- e) La madurez de la cultura matemática asimilada por los estudiantes.

Por las experiencias obtenidas en el desarrollo de esta asignatura del Calculo en varios semestres en el Profesorado en Matematica, podemos mencionar que las dificultades anteriores nos muestran un amplio abanico de conceptos que influyen en la comprensión de las series numéricas que, para los estudiantes, ofrecen un grado importante de complejidad por el grado de abstracción que requiere su concepción. Por ello, la construcción de estructuras mentales, es importante para la construcción de relaciones entre elementos matemáticos.

Por tanto, creemos que es relevante proponer un taller enfocados en la teoría constructivista, para minimizar las dificultades en la comprensión de las series numéricas que pretendemos sea de ayuda para generar un patrón de posibles relaciones que se deberían tener en cuenta a la hora de planificar estrategias efectivas de aprendizaje.

#### 4. Objetivos

- Actividades lúdicas como estrategia de aprendizaje para la construcción del concepto de series numérica, su suma y sus respectivos elementos.

- Utilizar diferentes estrategias y recursos que permitan establecer la relación de la respectiva expresión algebraica –serie numérica- que describa el comportamiento de la serie y la suma respectiva.

- La utilización de operaciones algebraicas básicas y otras habilidades técnicas para determinar de cada una de las series su respectiva suma.

#### 5. Metodología del Taller

Para la realización del taller, se requiere que los participantes formen grupos de trabajo, en las que se le proporcionaran hojas de trabajo con diferentes problemáticas con el fin de que construyan el concepto de las series numéricas, de sus expresiones generales y de sus elementos. Se pretende que los participantes lo realicen en cooperación con los compañeros para que estos se desenvuelvan con fluidez, confianza e identificación para conseguir los objetivos planteados. Y a su vez, con esta estrategia metodológicas facilitar la socialización de conocimientos, consoliden de forma natural el concepto de series numéricas y promuevan el desarrollo de las competencias básicas en el aula.

El taller en sí, trata sobre el contenido de la construcción de sumas de series numéricas y de sus expresiones generales, posteriormente realizar la suma parcial, es decir, el contenido se pretende abordar utilizando la metodología de la resolución de problemas aunque manifestamos que este proceso de determinar las sumas se hace utilizando las operaciones algebraicas básicas y otras habilidades técnicas.

Sugerimos que primero se estudie cuidadosamente cualquier problema, antes de intentar resolver cualquiera de los ejercicios. Los problemas son de diversos grados de dificultad.

#### 6. Aspectos Generales

Se espera la participación del público meta de profesores secundaria, y como requerimientos del taller, fotocopias para brindar a los participantes, aula para formar los grupos y del apoyo tecnológico: cañón.

Las actividades a desarrollar se pretenden realizar en 2 jornadas (Ver anexos).

#### 7. Referencias Bibliográficas

- García, A., Gutiérrez, A., Rodríguez, G. y de la Villa, A. (1993). CALCULO I: Teoría y Problemas de Análisis Matemático en una Variable. CLAGSA: Madrid.
- Hasser, N., LaSalle, J. y Sullivan, J. (1984). ANÁLISIS MATEMÁTICO. Trillas: México D.F.
- Piza, E. (2003). Introducción al análisis real en una variable. Editorial de la Universidad de Costa Rica: San José.

Rudin, W. (1981). Principios de Análisis Matemático. Editorial Mcgraw-Hill: México D.F.

#### 7. Anexos

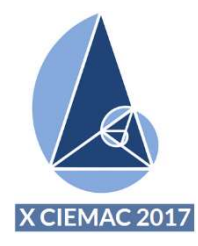

# TALLER DE MATEMATICAS

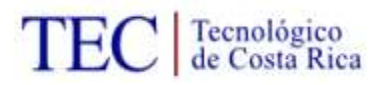

# CIEMAC 2017

# Jornada 1

1- Determine la expresión de forma general que define cada una de las figuras geométricas siguientes

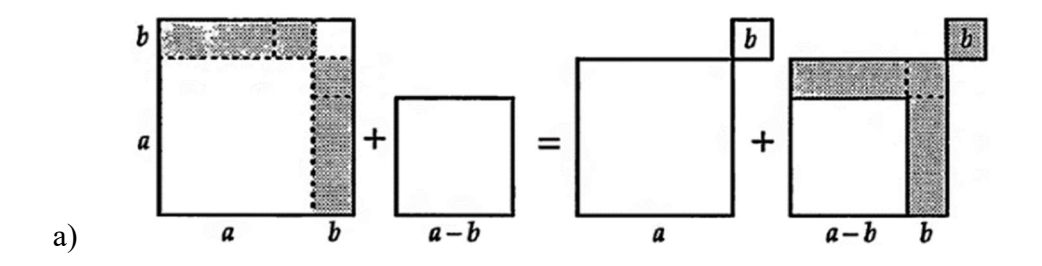

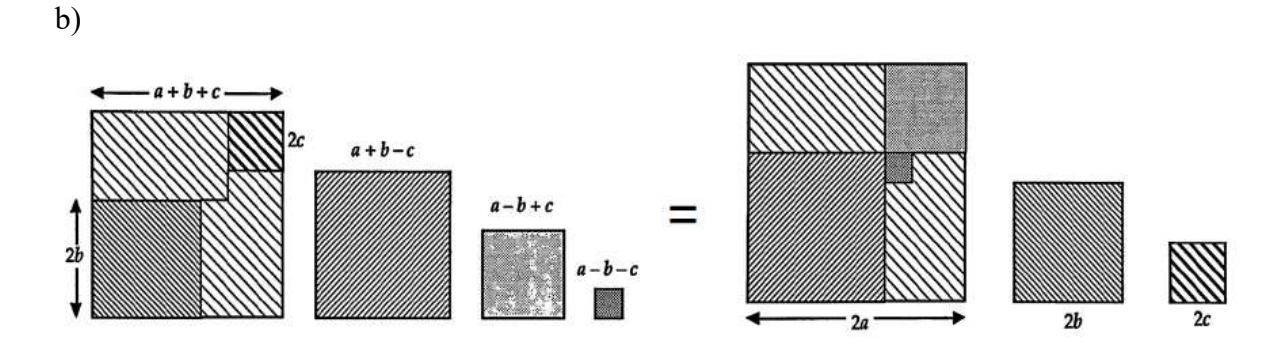

2- Observa la siguiente sucesión de figuras. Encuentra al menos 3 fórmulas para calcular el número de cuadrados de color celeste en función del número de orden de la figura

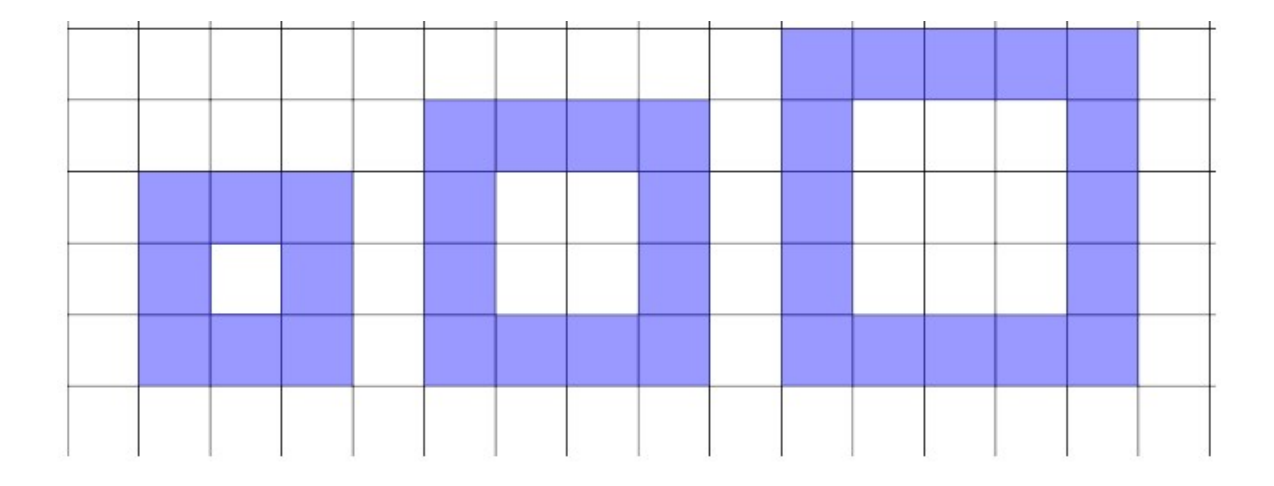

3- Encuéntrese una expresión algebraica de la suma de enteros que defina la serie de la figura siguiente y su respectiva suma (suma de enteros)

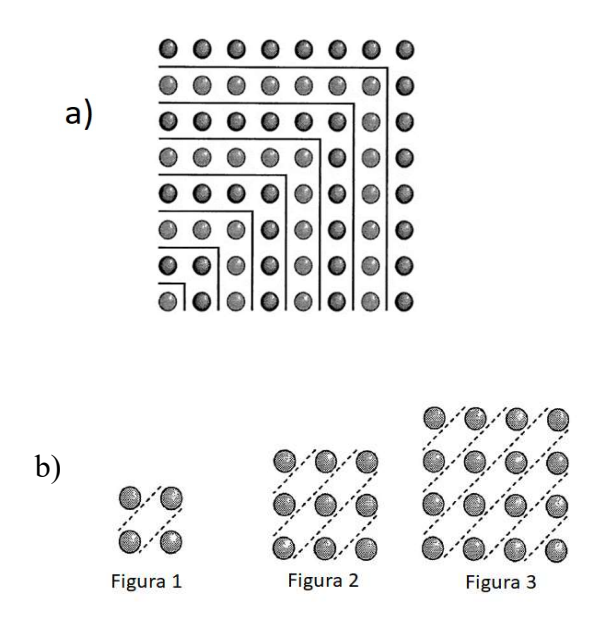

c)

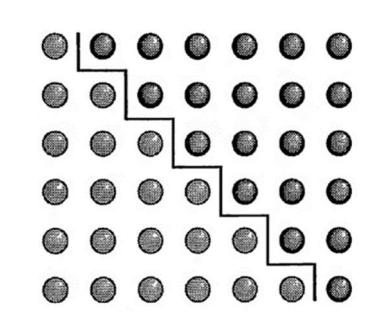

4- Encuéntrese un expresión matemática que defina la serie de la figura siguiente y su respectiva suma (suma de enteros)

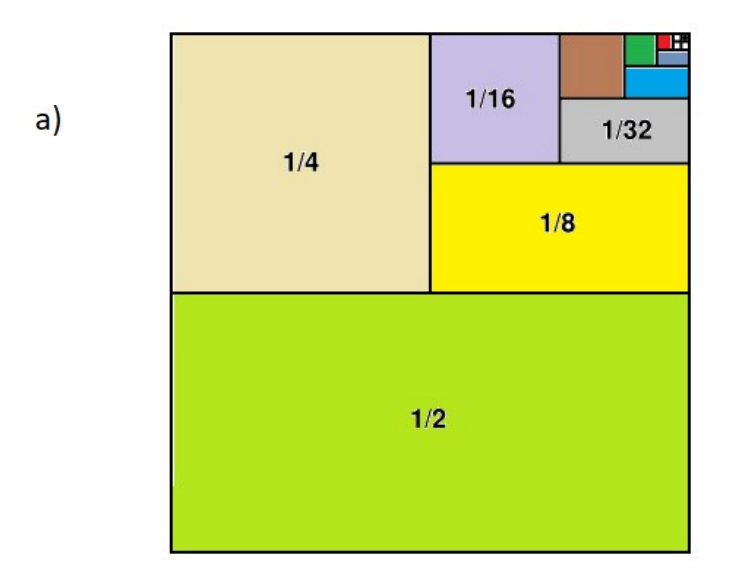

b)

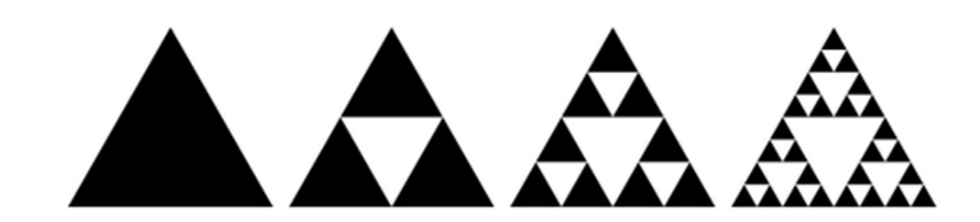

b)

5- Encuéntrese una expresión algebraica del n –esimo término que define la serie de la figura siguiente y presente su respectiva suma (suma de enteros)

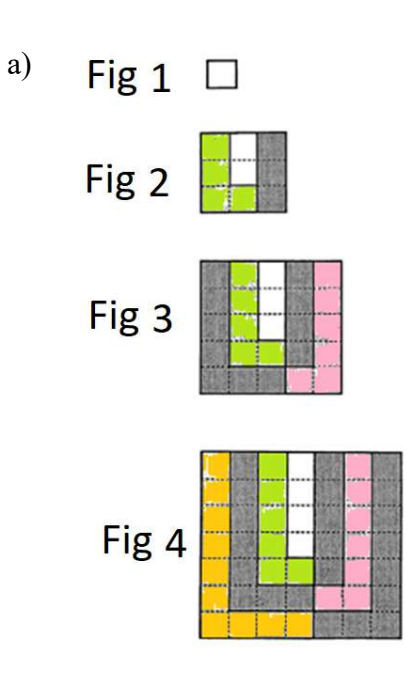

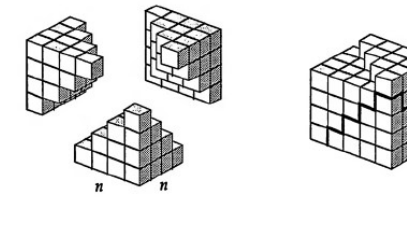

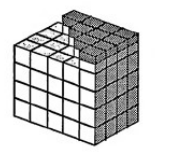

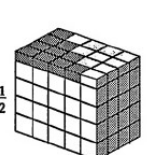

 $\boldsymbol{n}$ 

### 6 - Tarea

a)

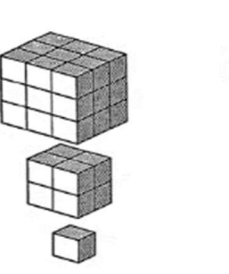

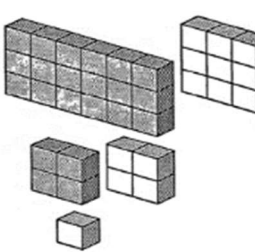

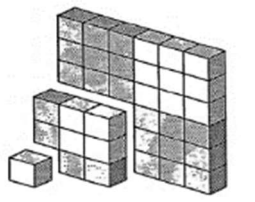

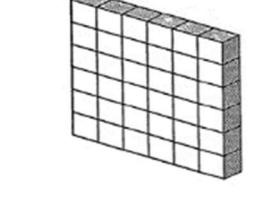

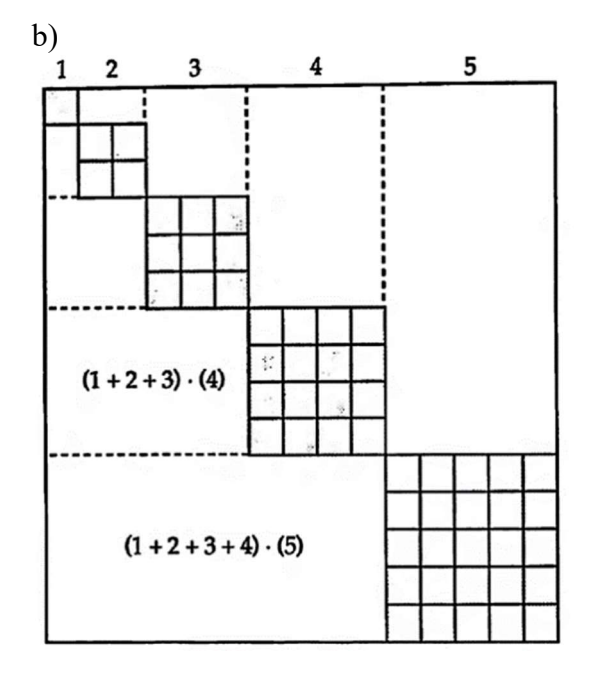

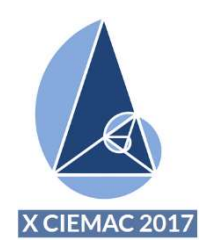

# TALLER DE MATEMATICAS

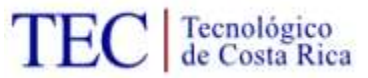

CIEMAC 2017

# Jornada 2

1- Determina la suma de

- a)  $S(n) = 1 + 2 + 3 + 4 + 5 + \dots + n$
- b)  $S(n) = 1 + 3 + 5 + 7 + \cdots + (2n 1)$
- c)  $S(n) = (-31) + (-27) + (-23) + \cdots + 29 + 33$
- d)  $S(n) = 1 2 + 3 4 + \dots + (-1)^{n+1}n$
- e)  $S(n) = n + (n + 3) + (n + 6) + \cdots + 4n$
- f)  $S(n) = 2 + 2^2 + 2^3 + 2^4 + \dots + 2^n$

2- Determínese la suma de

a)  $S(n) = 1.$  $\binom{n}{1}$  $\binom{n}{1}$  + 2.  $\binom{n}{1}$  $\binom{n}{1} + 3 \binom{n}{3}$  ${n \choose 3} + \dots + (n-1) {n \choose n-1} + n \cdot {n \choose n}$  $\binom{n}{n}$ + b)  $S(n) = \binom{n}{1}$  $\binom{n}{1}$  – 2.  $\binom{n}{2}$  $\binom{n}{2} + 3 \cdot \binom{n}{3}$  $\binom{n}{3}$  – 4.  $\binom{n}{4}$  ${n \choose 4} + \dots + (-1)^{n+1} \cdot n \cdot {n \choose n}$  $\binom{n}{n}$ c)  $S(n) = \binom{n}{0}$  $\binom{n}{0} + \frac{1}{2}$  $\frac{1}{2}$  $\binom{n}{1}$  $\binom{n}{1} + \frac{1}{3}$  $\frac{1}{3}$  $\binom{n}{2}$  $\binom{n}{2} + \cdots + \frac{1}{n+1} \binom{n}{n}$  $\binom{n}{n}$ d)  $S(n) = \frac{1}{2}$  $\frac{1}{2}$  $\binom{n}{1}$  $\binom{n}{1} - \frac{1}{3}$  $\frac{1}{3}$  $\binom{n}{2}$  $\binom{n}{2} + \frac{1}{4}$  $\frac{1}{4} {n \choose 3}$  $\binom{n}{3} - \frac{1}{5}$  $\frac{1}{5}$  $\binom{n}{4}$  $\binom{n}{4} + \cdots + \frac{(-1)^{n+1}}{n+1} \binom{n}{n}$  $\binom{n}{n}$ 

#### 3- Determinemos la suma

$$
\binom{m}{0} + \binom{m+1}{1} + \binom{m+2}{2} + \dots + \binom{m+n-1}{n-1}
$$

Sea

$$
B(k,n) = 1.2.3 ... k + 2.3.4 ... (k + 1) + ... + n(n + 1)(n + 2) ... (n + k - 1)
$$

Si sustituimos en la expresión......por  $m = k$  y multiplicamos por  $k!$  obtenemos

$$
B(k,n) = k! {k+n \choose k+1} = \frac{n(n+1)(n+2)...+(n+k)}{k+1}
$$

Observemos que según la proposición tenemos que

$$
B(1, n) = S_1(n) = \frac{n(n + 1)}{2}
$$

Ahora, realizando procesos algebraicos y otros, determínese

$$
S_2(n), \qquad S_3(n), \qquad S_4(n)
$$

$$
S_3(n) = 1^3 + 2^3 + 3^3 + \dots + n^3 = \frac{n^2(n+1)^2}{4}
$$
  
\n
$$
S_4(n) = 1^4 + 2^4 + 3^4 + \dots + n^4 = \frac{n(n+1)(2n+1)(3n^2+3n-1)}{30}
$$
  
\n
$$
S_5(n) = 1^5 + 2^5 + 3^5 + \dots + n^5 = \frac{n^2(n+1)^2(2n^2+2n-1)}{12}
$$

#### 4- Encuéntrese la suma de

a)  $S = \frac{1}{12}$  $\frac{1}{1.2} + \frac{1}{2.3}$  $\frac{1}{2.3} + \frac{1}{3.4}$  $\frac{1}{3.4} + \cdots + \frac{1}{n(n+1)}$ b)  $S = \frac{3}{4}$ .  $\frac{1}{4}$  + 5  $\frac{6}{36}$  +  $\frac{7}{144} + \dots + \frac{7}{n}$  $2n + 1$  $\frac{n^2(n+1)^2}{n}$ 

c) 
$$
S = \frac{1^2}{1.3} + \frac{2^2}{3.5} + \frac{3^2}{5.7} + \dots + \frac{n^2}{((2n-1)2n+1)}
$$

# Algunos tópicos de geometría analítica

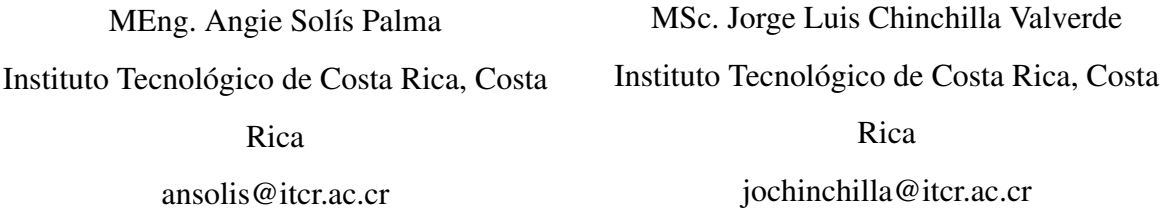

Resumen: Este taller muestra una serie de elementos teórico-práctico, acorde al Programa de Estudios de Matemática del Ministerio de Educación Pública (MPE), concerniente al tema de Geometría Analítica, diseñado y mejorado gracias a la recopilación de experiencias y sugerencias recogidas en varias Direcciones Regionales de Matemática del país, por distintos docentes de secundaria que han participado en talleres de profesionalización docente en el tema: Algunos Tópicos de Geometría Analítica. La estrategia a seguir será brindar un material con el contenido teórico necesario para el abordaje de los temas: circunferencia y su ecuación analítica, relación algebraica entre circunferencias y rectas, transformaciones en el plano (isométricas e isomórficas). Posteriormente, se brindará una serie de actividades utilizando material concreto, y finalmente, una sección de actividades utilizando la herramienta de GeoGebra.

Un aspecto importante a considerar del taller es proporcionar ciertas estrategias metodológicas para la enseñanza del tema en secundaria, así como facilitar al docente participante, recursos tecnológicos que le brinde medios tanto para su labor docente, como también, enriquecer su conocimiento y dominio del tema a desarrollar.

Palabras clave: Circunferencia, rectas, transformaciones en el plano, isometría, isomorfa, GeoGebra. Keywords: circumference, straight, transformations in the plane, isometry, isomorphic, GeoGebra.

## 1. Introducción

A raíz de los nuevos programas de estudio del Ministerio de Educación Pública, ejecutados desde el 2012, la Escuela de Matemática del Instituto Tecnológico de Costa Rica, mediante su proyecto PAEM, ha realizado esfuerzos en conjunto con distintas autoridades del MEP, específicamente asesores regionales de matemática, en la elaboración de diversos talleres de profesionalización docente, dirigidos desde una visión tanto conceptual como metodológica de la forma en que se enseñan algunos tópicos de las Matemáticas y con los programas propiamente dichos. Dentro del quehacer en estos talleres, hemos buscado enfatizar la participación activa de los docentes en la resolución de actividades que permitan rescatar los propósitos de los nuevos programas, en concreto, situaciones asociadas a su entorno físico, social, cultural... o problemas que puedan ser fácilmente imaginados por las y los estudiantes. Durante el 2016 y parte del 2017, se ha llevado a cabo en varias zonas del país el taller titulado :Algunos Tópicos de Geometría Analítica, el cual desarrolla actividades tendientes a fortalecer temáticas de geometría analítica, en particular la representación en sistemas coordenados de puntos y de algunas figuras geométricas como el círculo, el estudio de la simetría axial mediante algunos ejemplos interesantes que simulen situaciones propias de la realidad, algunas transformaciones en el plano (traslaciones y rotaciones). Para ello, hemos buscado realizar la presentación de situaciones que permitan favorecer ciertos vínculos entre la Geometría y el Álgebra. Por ello, queremos compartir dicha experiencia en este X CIEMAC, pero con una novedad: realizar un breve tratamiento de algunas transformaciones geométricas de manera dinámica con el apoyo de software especializado (GeoGebra), el cual permite explotar oportunidades más productivas para la representación de múltiples objetos geométricos, manipular algunas herramientas de geometría analítica y ejecutar ciertas habilidades en el proceso de noción de transformación geométrica en el plano, como es la homotecia de puntos y figuras poligonales.

# 2. Aspectos teóricos

#### 2.1. Circunferencia

#### Definición 1

Una circunferencia es el lugar geométrico de los puntos que equidistan de un punto fijo llamado *centro*.

#### 2.1.1. Ecuación de la circunferencia con centro en el origen

Deseamos encontrar la ecuación que satisfacen los puntos  $P(x, y)$  cuya distancia al origen *O*(0,0) sea igual a *r*, siendo *r* cualquier número no negativo.

Dichos puntos deben satisfacer:

$$
d(P, O) = r
$$

Sustituyendo las coordenadas de *P* y *O* en la fórmula de distancia entre dos puntos, obtenemos:

$$
\sqrt{(x-0)^2 + (y-0)^2} = r^2
$$

elevando al cuadrado ambos miembros de la ecuación, llegamos finalmente a:

$$
x^2 + y^2 = r^2
$$

Ver figura 1.

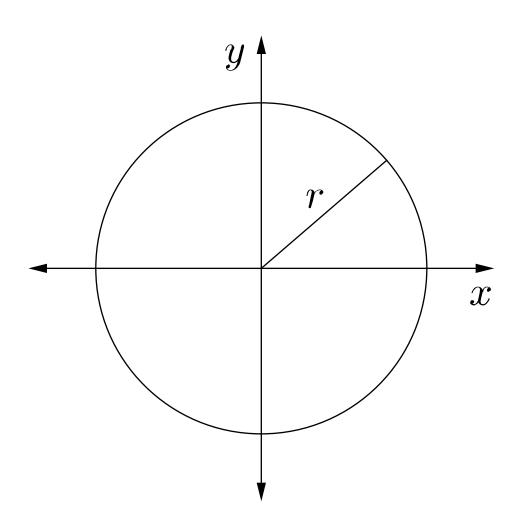

**Figura 1:** Circunferencia de ecuación  $x^2 + y^2 = r^2$ 

#### 2.1.2. Ecuación de la circunferencia con centro en el punto (*a*,*b*)

La ecuación de una circunferencia cuyo centro es un punto *C*(*a*,*b*) distinto del origen, esta formada por cualquier punto *P*,*Q* o *M* que esté a la misma distancia de *C*. Esta distancia recibe el nombre de *radio*, *r*.

Abreviadamente, el lugar geométrico viene dado por el conjunto:

$$
\{P(x,y) \in \mathbb{R}^2 \text{ t.q } d(P,C) = r\}
$$

Para deducir la ecuación de la circunferencia, expresemos analíticamente:

$$
d(P,C) = \sqrt{(x-a)^2 + (y-b)^2} = r
$$

De lo anterior, podemos deducir que la ecuación de la circunferencia con centro en *C*(*a*,*b*) y radio *r* tiene como ecuación:

$$
(x-a)^2 + (y-b)^2 = r^2
$$
 (1)

Ver Figura 2.

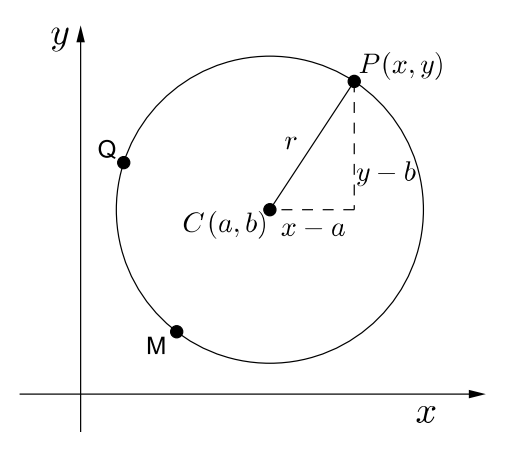

Figura 2: Cricunferencia de ecuación  $(x-a)^2 + (y-b)^2 = r^2$ 

#### 2.1.3. Posición de un punto respecto a una circunferencia centrada en (*a*,*b*)

Para una circunferencia de ecuación  $(x-a)^2 + (y-b)^2 = r^2$ , se puede decir que un punto (*p*,*q*) se encuentra:

- En la circunferencia si (*p*−*a*) <sup>2</sup> + (*q*−*b*) <sup>2</sup> = *r* <sup>2</sup> puesto que eso significa que la distancia de (*p*,*q*) a (*a*,*b*) es igual a *r*. Ver Figura 3 para el punto *B*.
- En el interior de la circunferencia si  $(p a)^2 + (q b)^2 < r^2$  puesto que eso significa que la distancia de (*p*,*q*) a (*a*,*b*) es menor que *r*. Ver Figura 3 para el punto *C*.
- En el exterior de la circunferencia si  $(p a)^2 + (q b)^2 > r^2$  puesto que eso significa que la distancia de (p, q) a (a, b) es mayor que *r*. Ver Figura 3 para el punto *A*.

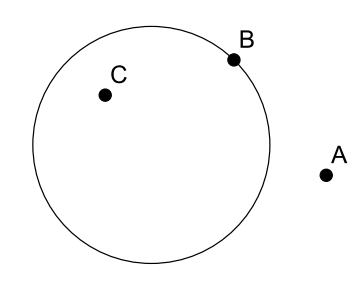

Figura 3: Posición de un punto respecto a una circunferencia

La ecuación general de una circunferencia surge de desarrollar la forma canónica (1) de la misma. Así:

$$
(x-a)^2 + (y-b)^2 = r^2 \Leftrightarrow x^2 + y^2 + Dx + Ey + F = 0
$$

Con:

$$
D = -2a; \ \ E = -2b; \ \ F = h^2 + k^2 - r^2
$$

La ecuación  $x^2 + y^2 + Dx + Ey + F = 0$  se llama *forma general* de la ecuación de la circunferencia. Si en ella ordenamos los términos tenemos:

$$
(x^2 + Dx) + (y^2 + Ey) = -F
$$

y sumando  $\frac{D^2}{4}$ 4  $+$ *E* 2 4 a ambos miembros, obtenemos:

$$
\left(x^2 + Dx + \frac{D^2}{4}\right) + \left(y^2 + Ey + \frac{E^2}{4}\right) = \frac{D^2 + E^2 - 4F}{4}
$$

de donde:

$$
\left(x + \frac{D}{2}\right)^2 + \left(y + \frac{E}{2}\right)^2 = \frac{D^2 + E^2 - 4F}{4}
$$

De esta manera el centro de una circunferencia, dada su fórmula general es:

$$
C=\left(-\frac{D}{2},-\frac{E}{2}\right)
$$

y su radio por:

$$
r = \sqrt{\frac{D^2}{4} + \frac{E^2}{4} - F}
$$

#### 2.1.4. Relaciones algebraicas entre circunferencias y rectas

- Una recta es tangente a una circunferencia si tienen exactamente un punto en común (se intersecan en un único punto). Ver Figura 4.
- Una recta y una circunferencia son secantes si tienen exactamente dos puntos en común (se intersecan en dos puntos distintos). Ver Figura 4.
- Una recta es exterior a la circunferencia si no tienen puntos en común (no se intersecan). Ver Figura 4.

Sea la ecuación de la circunferencia:

$$
(x-a)^2 + (y-b)^2 = r^2
$$

y sea la ecuación de la recta:

 $y = mx + c$ 

Al sustituir  $y = mx + c$  en la ecuación de la circunferencia, se obtiene:

$$
(x-a)^2 + (mx + c - b)^2 = r^2
$$

la cual resulta ser una ecuación de segundo grado en *x*, y al realizar las fórmulas notables y sumar los términos semejantes se obtiene una ecuación de la forma:

$$
Ax^2 + Bx + C = 0
$$

donde *A*, *B* y *C* son coeficientes conocidos. Esta ecuación podrá tener dos soluciones, una o ninguna, según el valor del discriminante,  $\triangle = B^2 - 4AC$ .

Así se tiene que:

- Si  $\Delta > 0$ , hay dos soluciones distintas entonces la recta es secante a la circunferencia.
- Si  $\Delta = 0$ , hay solución única entonces la recta es tangente a la circunferencia.
- Si  $\Delta$  < 0, no hay solución entonces la recta es exterior a la circunferencia.

En los dos primeros casos, las soluciones de la ecuación corresponden a las abscisas de los puntos de intersección.

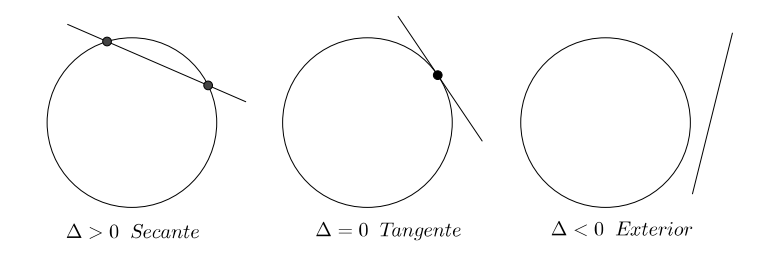

Figura 4: Recta secante, tangente o exterior a una circunferencia

#### 2.2. Transformaciones en el plano

Se llama transformación en el plano, a toda aplicación que hace corresponder a cada punto del plano, otro punto del mismo.

Las transformaciones son operaciones geométricas que permiten deducir una nueva figura a partir de la primitivamente dada. La nueva figura se llama homóloga o transformada de la original.

Acerca de la notación: sea *A* un punto del plano α, al que se le aplica una transformación *T*, entonces  $A'$ , que también pertenece al plano  $\alpha$ , es su homólogo o transformado si existe una aplicación tal que convierta a *A* en *A'*. Se indica así  $T(A) = A'$  y se lee "*el homólogo de A por aplicación* de la transformación *T* es *A'*."

Así, por ejemplo la transformación de un segmento  $\overline{AB}$  es el segmento homólogo  $\overline{A'B'}$  tal que, a cada uno de los puntos del primero, le corresponde, por la transformación *T*, un punto del segundo:

$$
T(\overline{AB}) = \overline{A'B'}
$$

#### 2.2.1. Transformaciones isométricas

Las transformaciones isométricas son cambios de posición (orientación) de una figura determinada que NO alteran la forma ni el tamaño de ésta.

La palabra *isometría* tiene origen griego: **iso**, que significa igual, y **metría**, que significa medir. Por lo tanto, esta palabra puede ser traducida como igual medida.

Entre las transformaciones isométricas están *las reflexiones (o simetrías), las traslaciones y las rotaciones (o giros)*, que serán vistas a continuación.

#### Reflexión

Una reflexión en el plano con respecto a una recta *l*, es una transformación tal que cada punto *P*, no contenido en *l*, asigna un punto *P*<sup>'</sup> (llamado homólogo de *P*) tal que *l* es perpendicular a  $\overline{PP'}$  y lo corta en su punto medio. Una reflexión es una isometría, es decir, conserva las distancias y las medidas de los ángulos.

La reflexión puede ser de dos tipos:

- Simetría axial: Cada punto de la figura original y la imagen de cada uno de ellos bajo la reflexión, se encuentran a igual distancia de una recta llamada eje de simetría.

Considere la recta  $y = k$ , con *k* constante y sea un punto  $P(p,q)$  y su homólogo  $P'$  mediante una reflexión con respecto a esa recta, se tiene que  $P'(p, 2k - q)$ . Ver Figura 5.

Por el contrario, si la recta es paralela el eje de las ordenadas tiene ecuación  $x = k$ ; en este caso, el homólogo de  $P(p,q)$  es  $P'(2k-p,q)$ . Ver Figura 6.

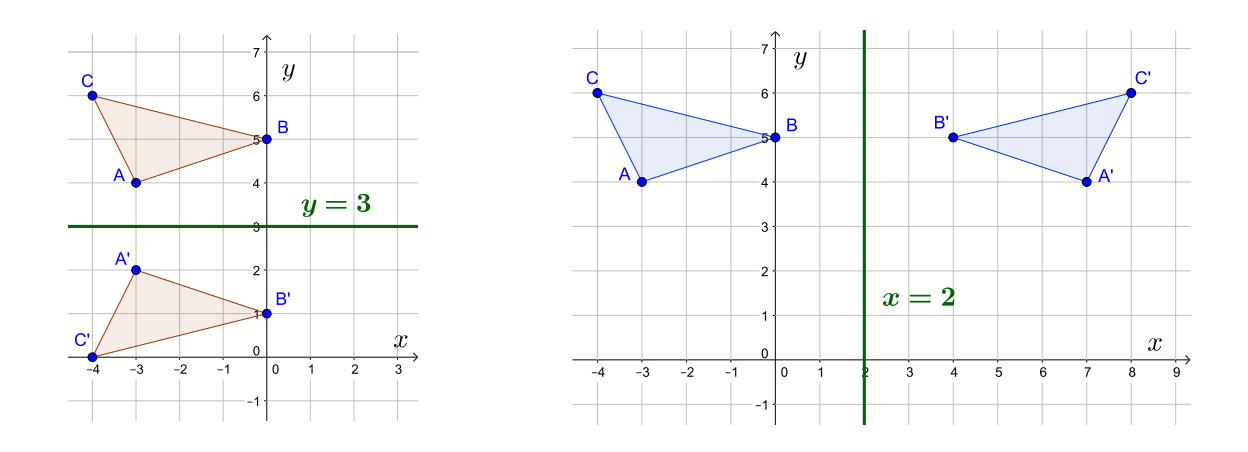

**Figura 5:** Simetría con el eje  $y = 3$  **Figura 6:** Simetría con el eje  $x = 2$ 

- Simetría central: Cada punto de la figura original y la imagen de cada uno de ellos bajo la reflexión, se encuentran a igual distancia de un punto llamado punto de simetría. Ver Figura 7

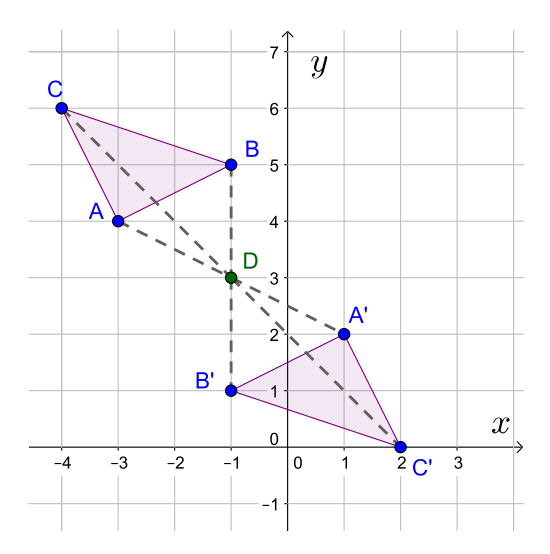

Figura 7: Simetría con el punto  $(-1,3)$ 

Podríamos decir que la simetría central se da con respecto a un punto llamado centro de rotación o punto medio, y consiste en una rotación de 180º.

Para trazar una figura simétrica a otra con respecto a un punto, se realizan los siguientes pasos:

1. Dada la Figura 8 se marca arbitrariamente el punto *O*.

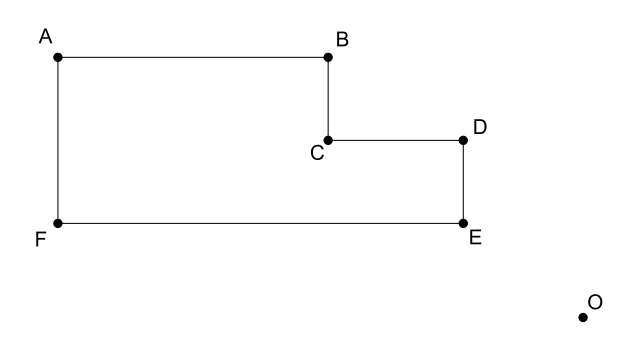

Figura 8: Simetría con el punto *O* o rotación sobre *O*

2. Se trazan segmentos de recta a partir de cada vértice de la figura y se hacen pasar por *O*. Justo como se muestra en la Figura 9.

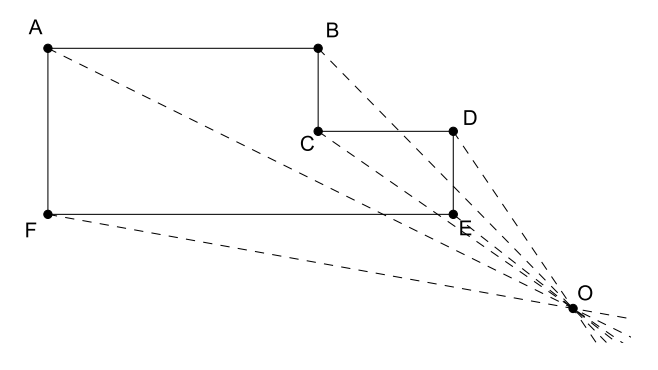

Figura 9: Trazo de segmentos

3. Se miden con el compás las distancias del punto *O* a los puntos de la figura y se trasladan sobre los segmentos de recta, obteniendo así la imagen de cada punto. Después se unen y se obtiene la rotación de la figura inicial. Ver Figura 10.

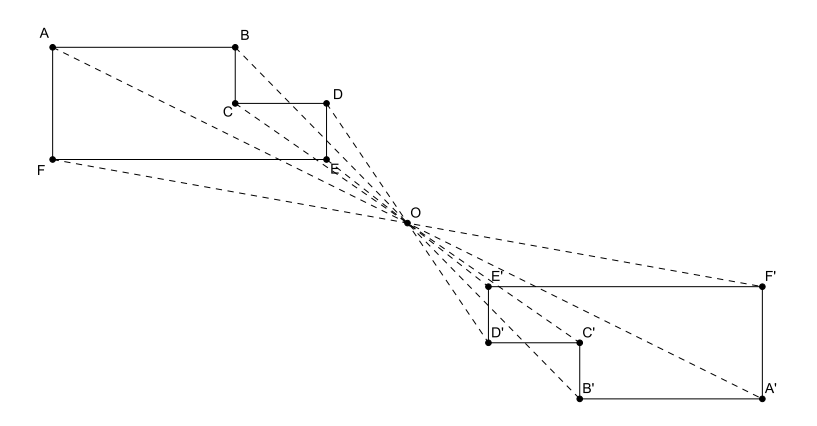

Figura 10: Rotación de la Figura 8

Las medidas de los segmentos *OA*, *OB*, *OC*, *OD*, *OE* y *OF* son respectivamente iguales a las medidas de los segmentos  $OA', OB', OC', OD', OE'$  y  $OF'$ .

También se puede observar que la medida de los ángulos de la primera figura es la misma que la de los ángulos de su simétrica.

#### Traslaciones

La traslación de una figura plana es una transformación isométrica que mueve todos los puntos de la figura en una misma dirección, sentido y longitud. Para representar gráficamente el movimiento realizado en una traslación, se puede utilizar una flecha (ver Figura 11), a esta flecha se le conoce como vector de traslación.

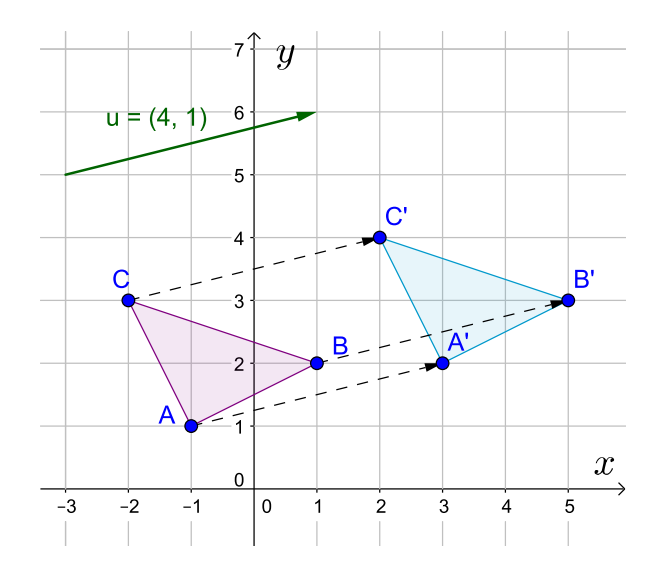

Figura 11: Traslación de vector  $u = (4, 1)$ 

Por tanto, una traslación de vector  $(a, b)$  traslada el punto  $(x, y)$  al punto  $(x+a, y+b)$ ; es decir, si un punto es  $A(x, y)$  entonces su homólogo mediante la traslación es  $A'(x + a, y + b).$ 

#### Rotaciones

La rotación es una transformación del plano determinada por mantener un punto fijo, llamado *centro*: *C*, y rotar el plano alrededor de este punto una cierta cantidad en una dirección específica. Ver Figura 12.

Esta cantidad se denomina *ángulo de rotación* α y, usualmente, se toma su medida en grados,

teniendo en cuenta que si es positivo, se rota en sentido contrario a las manecillas del reloj, y si es negativo, en el mismo sentido de las manecillas del reloj.

Es un movimiento de cambio de orientación de un cuerpo, de forma que, dado un punto cualquiera del mismo, éste permanece a una distancia constante del centro.

Sea  $P(x, y)$  y  $P'(x', y')$  su homólogo bajo una rotación de amplitud  $\alpha$  con centro en el origen de coordenadas *O*. Se tiene:

$$
x' = x\cos(\alpha) - y\sin(\alpha) \text{ y } y' = x\sin(\alpha) + y\cos(\alpha)
$$

Figura 12: Rotación sobre el punto E con un ángulo  $\alpha = -65^\circ$ 

#### 2.2.2. Transformaciones isomórficas:

Las transformaciones isomórficas son cambios en una figura determinada que NO alteran la forma pero si el tamaño de ésta.

La palabra *isomorfía* tiene origen griego: iso, que significa igual, y morfos, que significa forma. Por lo tanto, esta palabra puede ser traducida como igual forma.

Existe proporcionalidad entre las dimensiones de la figura original y de la homóloga. Una transformación isomórfica es la homotecia.

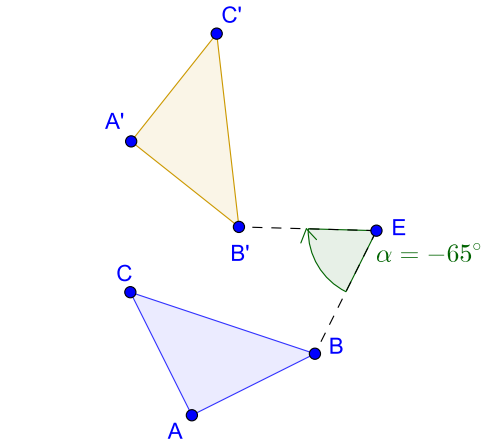

#### Homotecia

Dado un punto *O* del plano y un número real  $k \neq 0$ , se llama homotecia de centro *O* y razón *k*, a la transformación que hace corresponder a cada punto *A* del plano, distinto de *O*, con otro punto  $A'$  alineado con  $O$  y con  $A$ , tal que:

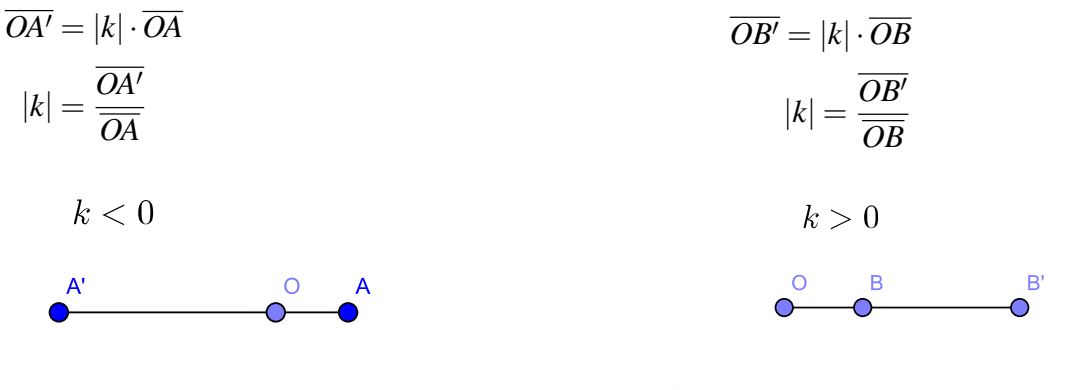

Figura 13: Homotecia de *A* con centro en *O*

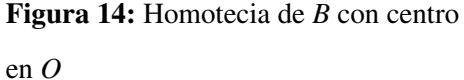

Si la constante *k* es mayor que 0, la Homotecia se denomina directa, y en ella los puntos homotéticos están ambos al mismo lado del centro de la Homotecia. Ver Figura 15.

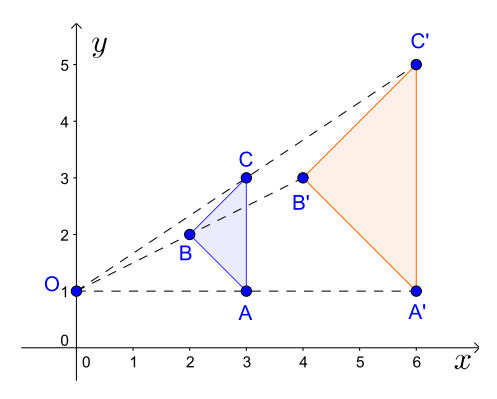

Figura 15: Homotecia con centro en  $O(0,1)$  y  $k = 2 > 0$ 

En este caso se puede afirmar que:

$$
|k| = 2 = \frac{\overline{OA'}}{\overline{OA}} = \frac{\overline{OB'}}{\overline{OB}} = \frac{\overline{OC'}}{\overline{OC}}
$$

y también:

$$
|k| = 2 = \frac{\overline{A'B'}}{\overline{AB}} = \frac{\overline{B'C'}}{\overline{BC}} = \frac{\overline{C'A'}}{\overline{CA}}
$$

Si la constante *k* es menor que 0, la Homotecia se denomina inversa, y en ella los puntos homotéticos están en lados diferentes con respecto al centro de la Homotecia. Ver Figura 16.

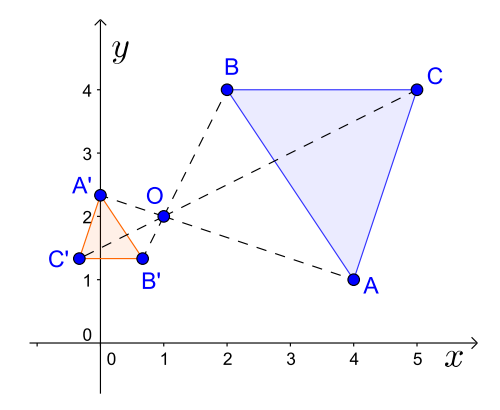

**Figura 16:** Homotecia con centro en  $O(1,2)$  y  $k=-\frac{1}{2}$  $\frac{1}{3}$  < 0

En este caso se puede afirmar que:

$$
|k| = \left| -\frac{1}{3} \right| = \frac{1}{3} = \frac{\overline{OA'}}{\overline{OA}} = \frac{\overline{OB'}}{\overline{OB}} = \frac{\overline{OC'}}{\overline{OC}}
$$

y también:

$$
|k| = \left| -\frac{1}{3} \right| = \frac{1}{3} = \frac{\overline{A'B'}}{\overline{AB}} = \frac{\overline{B'C'}}{\overline{BC}} = \frac{\overline{C'A'}}{\overline{CA}}
$$

Si el valor absoluto de la constante *k* es mayor que 1, la Homotecia produce un aumento de tamaño (la figura final es mayor que la original). Ver Figura 15.

Si el valor absoluto de la constante *k* es menor que 1, la Homotecia produce una disminución de tamaño (la figura final es menor que la original). Ver Figura 16.

# 3. Metodología de trabajo

La propuesta metodológica en el presente taller exhibe los siguientes elementos:

- Público meta: docentes de secundaria.
- Las personas responsables: son los facilitadores de las actividades.
- Requerimientos del taller:
	- Día 1: mesas amplias para trabajar en grupos, proyector, material concreto (sistemas de coordenadas, algunos dibujos impresos, folleto de teórico).
	- Día 2: laboratorio con el programa GeoGebra instalado, proyector.
	- Día 3: laboratorio con el programa GeoGebra instalado, proyector.
- Conocimientos básicos de los participantes:
	- Geometría analítica: circunferencia y su ecuación analítica, transformaciones en el plano (isométricas e isomórficas).
	- Elementos básicos de Geogebra.
- Cronograma de actividades:
	- 29 de noviembre: Actividades utilizando material concreto.
	- 30 de noviembre y 1 de diciembre: Actividades utilizando GeoGebra.
- Presentación de los contenidos teóricos: Los expositores brindaran un material que abarca los contenidos teóricos necesarios para la realización de las distintas actividades del taller.
- Actividades a ejecutar: durante el taller los expositores brindaran actividades que involucran el uso de material concreto, así como el manejo de software especializado (GeoGebra).

# 4. Actividades

A continuación se presenta la lista de actividades que se desean trabajar durante el taller.

### 4.1. Actividades utilizando material concreto

Para las siguientes actividades se hará uso del material concreto que les será facilitado por los talleristas. Si los participantes desean disponer de estos materiales para utilizarlos en su clase, puede solicitarlos vía correo.

#### Actividad 1

Jorge, Rebeca y María se encuentran en un gran parque, en el cual se ubica una antena para conexión wifi. Dicha red cuenta con un radio de cobertura de 50*m*.

Si se sabe que, con relación a la locación de la antena:

- Jorge se ubica a 40*m* Oeste y 50*m* Norte.
- Rebeca se ubica a 30*m* Este y 40*m* Norte.
- María se ubica a 30*m* Oeste y 20*m* Sur.
- a. Indique cual de los tres cuenta con cobertura de internet dada por dicha antena. Justifique su respuesta.
- b. Si se traslada la torre 10*m* Oeste y 40*m* Norte pero con una cobertura de 40*m* de radio. ¿Quiénes tendrán ahora señal inalámbrica? Justifique

Actividad tomada de PAEM: Geometría Analítica. Elaborado por MSc. Rebeca Solís Ortega.

Don Jacinto dentro de sus tierras tiene una naciente de agua cerca de El Carmen, en Guanacaste. Ésta se localiza a 5 km hacia el este y 3 km hacia el norte del cruce de dos caminos perpendiculares.

Don Jacinto desea construir una cerca circular cuyo centro sea la naciente y que la distancia máxima sea hasta su casa, la cual se ubica 1km hacia el este y 2 km hacia el sur de dicho cruce. Obténga la ecuación que representa a la cerca circular.

Jorge, Rebeca y María se encuentran en un gran parque, en el cual se ubica una antena para conexión wifi. Dicha red cuenta con un radio de cobertura de 50*m*.

Si se sabe que, con relación a la locación de la antena:

- Jorge se ubica a 30*m* Oeste y 50*m* Norte, y se traslada en línea recta a una locación ubicada a 20*m* al Oeste y 20*m* al Sur, desde su posición actual.
- Rebeca se ubica a 20*m* Este y 50*m* Norte, y se traslada en línea recta a una locación ubicada a 30*m* al Este y 100*m* al Sur, desde su posición actual.
- María se ubica a 40*m* Oeste y 30*m* Sur, y se traslada en línea recta a una locación ubicada a 20*m* al Este y 20*m* al Sur, desde su posición actual.
- 1. Indique cual de los tres cuenta con cobertura total parcial o nula durante su trayecto. Justifique su respuesta.
- 2. Si se traslada la torre 50*m* Oeste pero con una cobertura de 60*m* de radio. ¿Quiénes tendrán ahora señal inalámbrica durante su trayecto? Justifique

Actividad tomada de PAEM: Geometría Analítica. Elaborado por MSc. Rebeca Solís Ortega.

Utilice un sistema cartesiano para realizar la siguiente actividad:

- 1. Carlos está localizado en la posición 20 *m* Este y 30 *m* Norte (20,30), mientras que Juan está en la posición 40 Oeste y 50 *m* Norte (−40,50). Si ambos están en los extremos de una circunferencia, es posible encontrar su ecuación?
- 2. Suponga que Carlos vive en la posición 60 *m* Este y 40 *m* Norte (60,40) y Juan en la posición 60 *m* Oeste (−60,0). Si el autobús del pueblo pasa muy cerca de las casas de ambos y la ruta es casi una recta, el autobús atravesará la circunferencia mencionada anteriormente?, Si lo hace, en cuantas ocasiones sería?

Hallar la ecuación de la circunferencia que pasa por el punto (7,−5) y cuyo centro es el punto de intersección de las rectas 7*x*−9*y*−10 = 0 y 2*x*−5*y*+2 = 0.

#### Actividad 6

Hallar la ecuación de la circunferencia cuyo centro se encuentra sobre el eje *x* y que pasa por los puntos  $(1,3)$  y  $(4,6)$ .
El dueño de un gran terreno, ha decidido dividirlo en cuatro lotes de igual tamaño. Tomando una fuente que se ubica en el centro del mismo como punto de referencia.

Si en el terreno 1 se encuentra la casa modelo, indique las áreas y grafique las casas modelos de los otros tres lotes si se sabe que:

- El comprador del terreno 3 quiere una casa igual a la del modelo, sólo que trasladada 18*m* hacia el Sur de esta, para poder colocarla en su lote.
- El comprador del terreno 2 quiere una casa igual a la del modelo, pero reflejada con base a la línea divisoria del lote con el fin de ubicarla en su terreno.
- El comprador del terreno 4 quiere una casa igual a la del modelo, pero rotada con base a la fuente con un ángulo de 180 y trasladada 3*m* hacia el Oeste.
- Además si el comprador del terreno 4 quiere realizar una casa de muñecas para su hija, que se asemeje a la casa modelo, pero con una razón de homotecia de  $k = 0, 4m$ , con base en el punto (18,3) Grafique dicha casa.

Actividad tomada de PAEM: Geometría Analítica. Elaborado por MSc. Rebeca Solís Ortega.

# 4.2. Actividades utilizando el software GeoGebra

### Actividad 8

## Reflexión: Simetría axial

- 1. Abra un archivo nuevo en GeoGebra.
- 2. Guárdelo con el nombre: "reflexion".
- 3. Dibuje los puntos con coordenadas *A*(1,1),*B*(2,1),*C*(3,3),*D*(4,3),*E*(4,4),*F*(3.5,4), *G*(4,5),*H*(4,7).
- 4. Dibuje el polígono *ABCDEFGH*.
- 5. Dibuje dos puntos con coordenadas *I*(4,0) y *J*(4,8)
- 6. Dibuje una recta con ecuación que pasa por los puntos *I*, *J*.

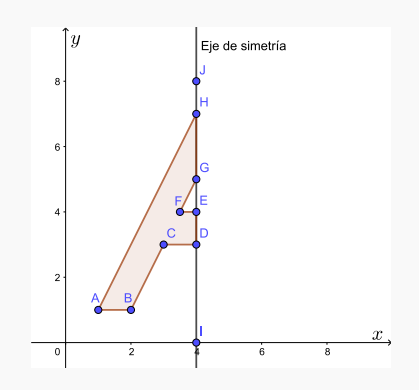

Figura 17: polígono *ABCDEFGH* y recta  $x = 4$ 

- 7. ¿Cuál letra del abecedario se formará si se realiza una simetría del polígono con respecto a la recta?
- 8. Seleccione la herramienta de simetría axial:

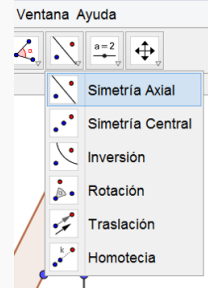

Figura 18: Herramienta de simetría axial

Luego seleccione el polígono y la recta (en ese orden).

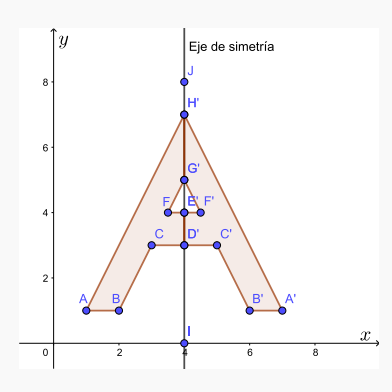

Figura 19: Reflexión del polígono *ABCDEFGH* por medio de la recta *x* = 4

- 9. Utilizando la información de la construcción que usted realizó en GeoGebra, responda las siguientes preguntas:
	- $\chi$ Los segmentos  $\overline{AB}$  y  $\overline{A'B'}$  tienen la misma longitud?
	- ¿Cuáles otros pares de segmentos mantienen su longitud después de realizar la reflexión?
	- $\blacksquare$  *i*. Cuánto mide el ángulo  $\angle DCB$ ?
	- $i_{\mathcal{L}}$ Cuánto mide el ángulo  $\angle B'C'D'$ ?
	- ¿Que sucede con las medidas de los ángulos anteriores?
	- $\blacksquare$  ¿Cuáles son las distancias desde los puntos  $A, B, C, D, E, F, G \, Y \, H$  hasta el eje de simetría?

- ¿Son las distancias, calculadas en el punto anterior, iguales a las distancias desde los puntos  $A', B', C', D', E', F', G' \, Y \, H'$  hasta el eje de simetría?
- $\bullet$  ¿Cuál es el ángulo formado entre el segmento  $\overline{BB'}$  y el eje de simetría?
- ¿Cuál es el ángulo formado entre el segmento  $\overline{CC}$ <sup>0</sup> y el eje de simetría?

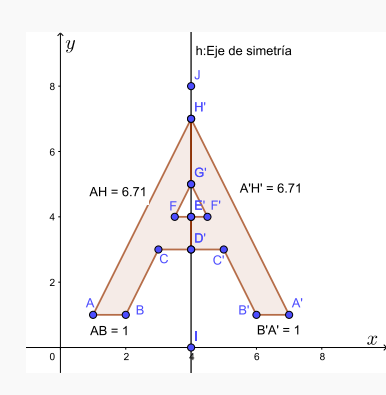

Figura 20: Medida del segmento *AB* y  $\overline{A'B'}$ 

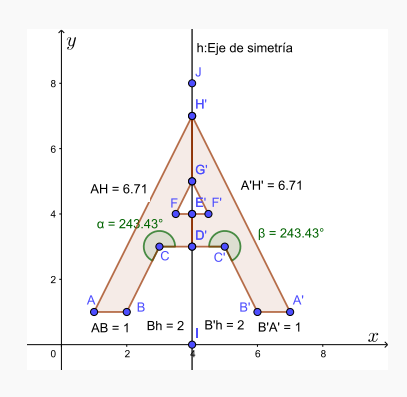

Figura 22: Distancia del punto *B* y *B* 0 hasta el eje de simetría

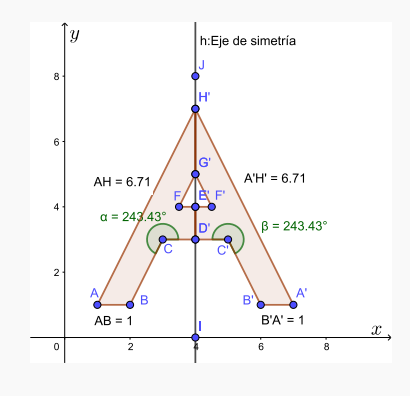

Figura 21: Medida del ángulo ]*DCB*  $y \angle B'C'D'$ 

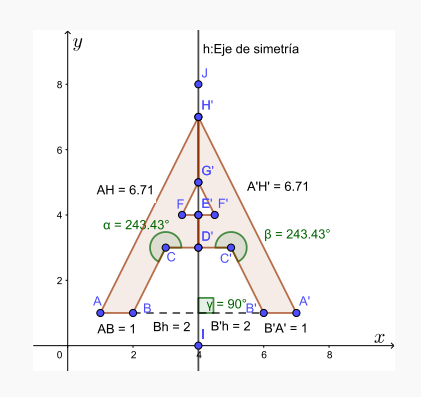

Figura 23: Ángulo entre el segmento  $\overline{BB'}$  y el eje de simetría

- 10. ¿Cuáles otras letras del abecedario tienen simetría axial?
- 11. ¿Existen números que tienen simetría axial?
- 12. Modifique la recta moviendo los puntos *I* y *J*. Observe como se modifica el polígono reflejado por medio de dicha recta y responsa las siguientes preguntas:
- $\Box$  ¿Qué sucede con las longitudes de los segmentos del polígono original al hacer la reflexión: se mantienen, aumentan o disminuyen?
- ¿Qué sucede con las medidas de los ángulos entre los segmentos del polígono original al hacer la reflexión: se mantienen, aumentan o disminuyen?
- $\Box$  ¿Qué sucede con las medidas de los ángulos entre cada uno de los siguientes segmentos  $\overline{AA'}, \overline{BB'}, \overline{CC'}, \overline{DD'}, \overline{EE'}, \overline{FF'}, \overline{GG'}, \overline{HH'}$  y el eje de simetría?

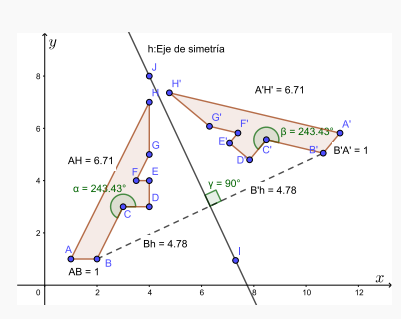

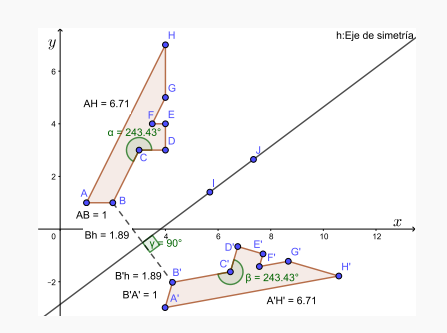

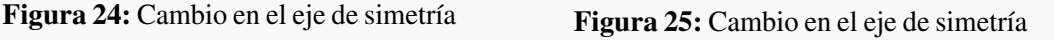

- 13. Modifique el polígono moviendo algunos de sus puntos. Observe como se modifica el polígono reflejado por medio del eje de simetría y responsa las siguientes preguntas:
	- ¿Qué sucede con las longitudes de los segmentos del polígono original al hacer la reflexión: se mantienen, aumentan o disminuyen?
	- ¿Qué sucede con las medidas de los ángulos entre los segmentos del polígono original al hacer la reflexión: se mantienen, aumentan o disminuyen?
	- $\bullet$  ¿Qué sucede con las medidas de los ángulos entre cada uno de los siguientes segmentos  $\overline{AA'}, \overline{BB'}, \overline{CC'}, \overline{DD'}, \overline{EE'}, \overline{FF'}, \overline{GG'}, \overline{HH'}$  y el eje de simetría?

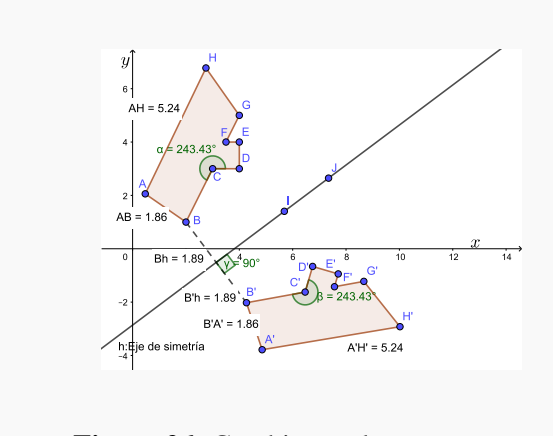

Figura 26: Cambio en algunos puntos del polígono *ABCDEFGH*

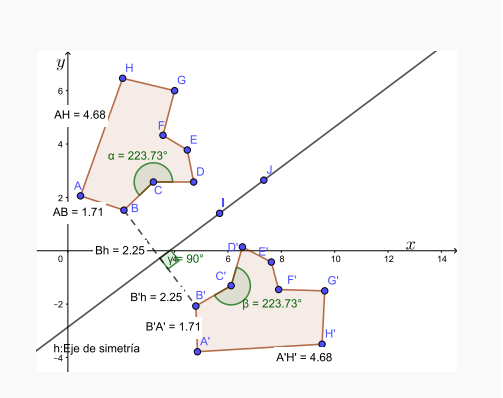

Figura 27: Cambio en algunos puntos del polígono *ABCDEFGH*

# Reflexión: Simetría central

- 1. Abra un archivo nuevo en GeoGebra.
- 2. Guárdelo con el nombre: "reflexionCentral".
- 3. Dibuje los puntos con coordenadas *A*(1,1),*B*(3,2),*C*(3,3),*D*(2,3).
- 4. Dibuje el polígono *ABCD*.
- 5. Dibuje un punto con coordenadas *E*(4,4), este será el punto de simetría.

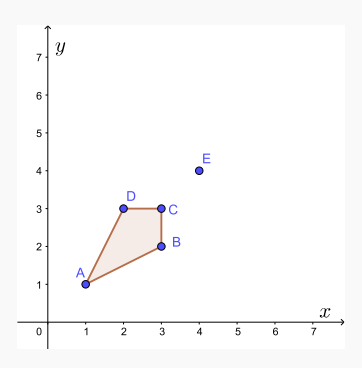

Figura 28: polígono *ABCD* y punto *E*(4,4)

6. Seleccione la herramienta de simetría central:

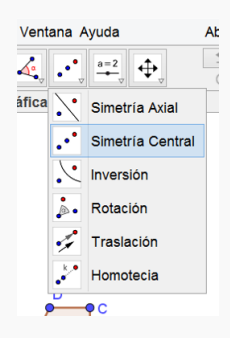

Figura 29: Herramienta de simetría central

Luego seleccione el polígono y el punto *E* (en ese orden).

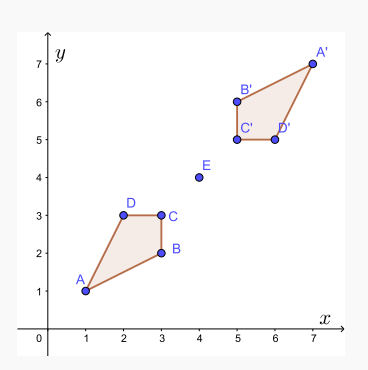

Figura 30: Reflexión del polígono *ABCD* por medio del punto *E*(4,4)

- 7. Utilizando la información de la construcción que usted realizó en GeoGebra, responda las siguientes preguntas:
	- $\lambda_L$ Los segmentos  $\overline{AB}$  y  $\overline{A'B'}$  tienen la misma longitud?
	- ¿Cuáles otros pares de segmentos mantienen su longitud después de realizar la reflexión?
	- *¿*Cuánto mide el ángulo  $\angle BAD$ ?
	- $\lambda$ <sup>*C*uánto mide el ángulo  $\angle B'A'D'$ ?</sup>
	- $\bullet$  ¿Que sucede con las medidas de los ángulos anteriores?
	- ¿Cuáles son las distancias desde los puntos *A*,*B*,*C* Y *D* hasta el punto de simetría?
	- $\blacksquare$  ¿Son las distancias, calculadas en el punto anterior, iguales a las distancias desde los puntos  $A', B', C' \, Y \, D'$  hasta el punto de simetría?
	- *i*<sub>c</sub>Cuánto mide el ángulo ∡*DED*<sup>*'*?</sup>
	- $i_{\mathcal{E}}$ Cuánto mide el ángulo  $\angle CEC'$ ?

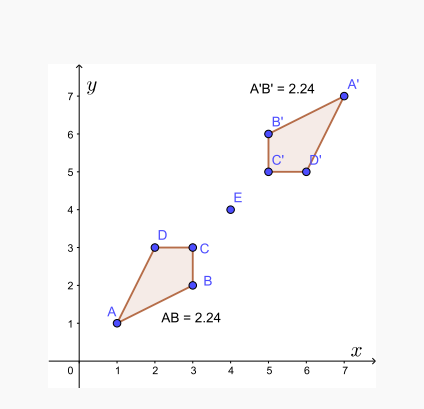

Figura 31: Medida del segmento *AB* y  $\overline{A'B'}$ 

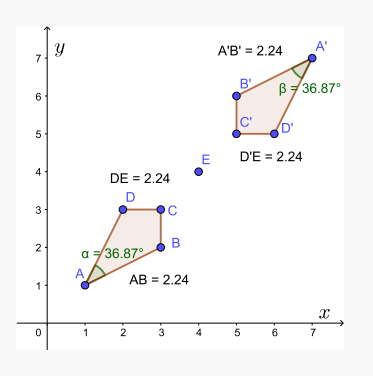

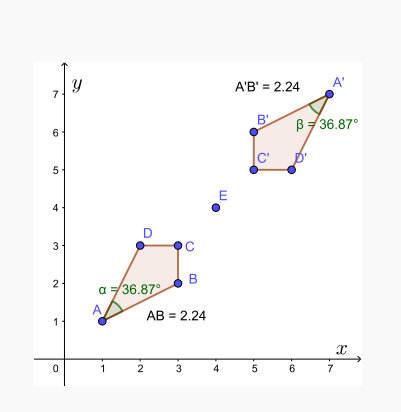

Figura 32: Medida del ángulo ]*BAD* y  $\angle B'A'D'$ 

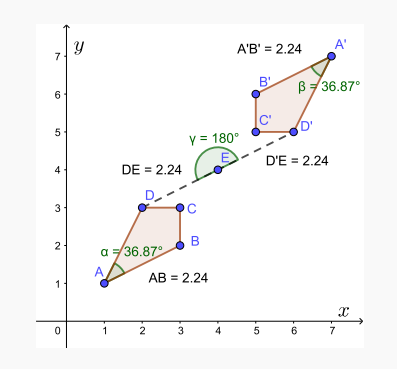

Figura 33: Distancia de los puntos *D* y *D*<sup> $\prime$ </sup> al punto de simetría

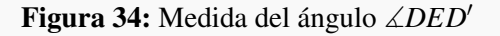

- 8. Trace los siguientes segmentos:  $\overline{AA'}, \overline{BB'}, \overline{CC'}$  y  $\overline{DD'}$ . ¿Cuál es el punto en común de estos segmentos?
- 9. Mueva el punto *E*. Observe como se modifica el polígono reflejado por medio de dicho punto.
- 10. Modifique el polígono moviendo algunos de sus puntos. Observe como se modifica el polígono reflejado por medio del punto de simetría.
- 11. Responsa las siguientes preguntas:
	- $\blacksquare$  ¿Qué sucede con las longitudes de los segmentos del polígono original al

hacer la reflexión: se mantienen, aumentan o disminuyen?

- $\bullet$  ¿Qué sucede con las medidas de los ángulos entre los segmentos del polígono original al hacer la reflexión: se mantienen, aumentan o disminuyen?
- ¿Qué sucede con los segmentos trazados en el punto 8?

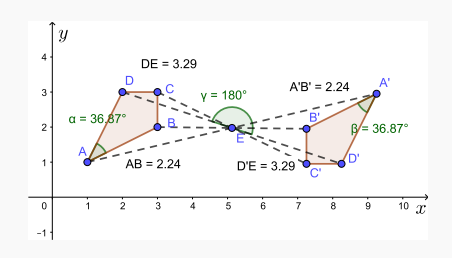

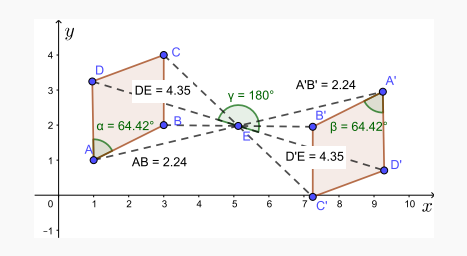

Figura 35: Cambio en el punto de simetría

Figura 36: Cambio en algunos puntos del polígono *ABCD*

# Traslación

- 1. Abra un archivo nuevo en GeoGebra.
- 2. Guárdelo con el nombre: "traslacion".
- 3. Dibuje una circunferencia con centro y radio de su preferencia.
- 4. Cree un vector, utilice longitud y dirección de su preferencia.
- 5. Seleccione la herramienta de traslación:

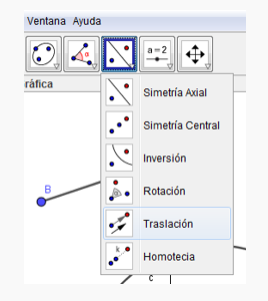

Figura 37: Herramienta de traslación

Luego seleccione la circunferencia y el vector (en ese orden).

6. También debe seleccionar el centro del círculo y el vector (en ese orden).

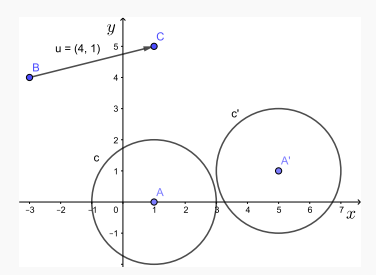

Figura 38: Traslación de la circunferencia c a la circunferencia c' por medio del vector  $u = (4, 1)$ 

- 7. Utilizando la información de la construcción que usted realizó en GeoGebra, responda las siguientes preguntas:
	- $\bullet$  ¿Cuál es el radio de la circunferencia c?
	- ¿El radio de la circunferencia  $\mathbf{c}'$  es el mismo radio de la circunferencia  $\mathbf{c}$ ?
- $\bullet$  ¿Cuál es el centro de la circunferencia c?
- $\zeta$ Cuál es el centro de la circunferencia  $\mathbf{c}'$ ?
- ¿El centro de la circunferencia  $\mathbf{c}'$  es el mismo centro de la circunferencia  $\mathbf{c}$ ?
- 8. Modifique el vector moviendo sus puntos inicial y final, Observe como se modifica la circunferencia trasladada.
- 9. ¿Qué sucede con el radio de la circunferencia  $c'$  al modificar el vector de traslación?

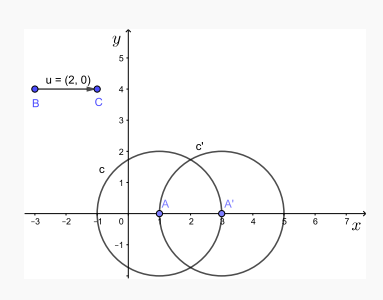

Figura 39: Traslación por medio del vector  $u = (2,0)$ 

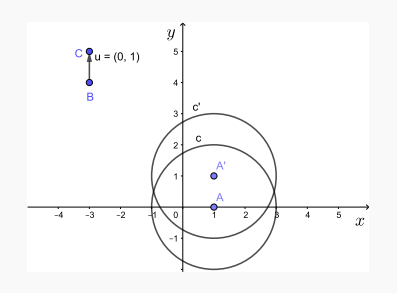

Figura 41: Traslación por medio del vector  $u = (0,1)$ 

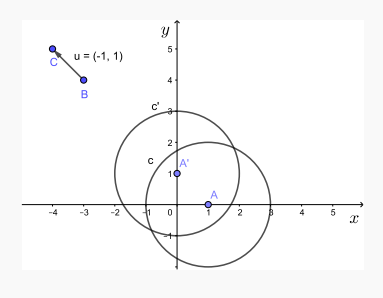

Figura 40: Traslación por medio del vector  $u = (-1,1)$ 

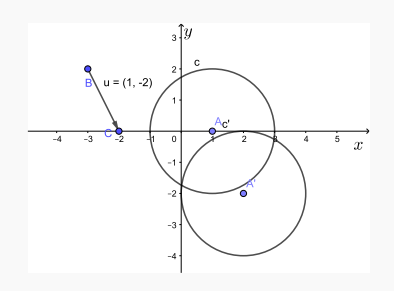

Figura 42: Traslación por medio del vector  $u = (1, -2)$ 

# Rotación

- 1. Abra un archivo nuevo en GeoGebra.
- 2. Guárdelo con el nombre: "rotacion".
- 3. Dibuje los puntos con coordenadas *A*(0,0),*B*(−4,0),*C*(−1,−1).
- 4. Dibuje el polígono *ABC*.

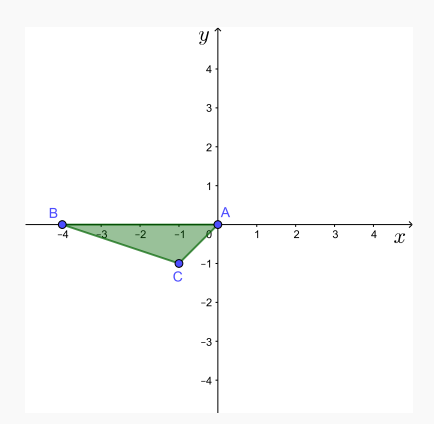

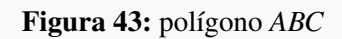

5. Utilizando solo la herramienta de rotación:

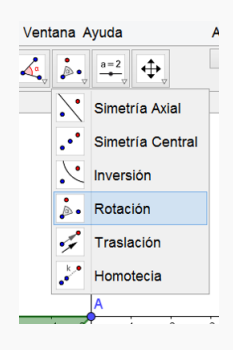

Figura 44: Herramienta de rotación

Realice la siguiente figura a partir del polígono *ABC*:

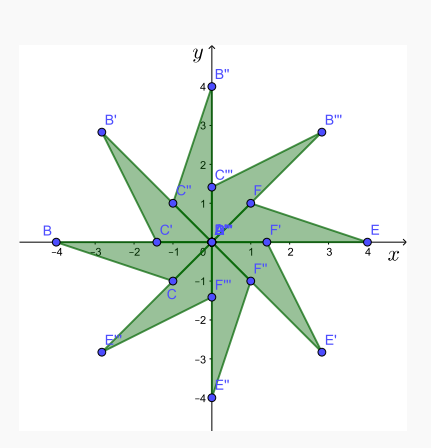

Figura 45: Rotación del polígono *ABC* sobre el punto *A*(0,0)

- 6. Utilizando la información de la construcción que usted realizó en GeoGebra, responda las siguientes preguntas:
	- $\chi$ Los segmentos  $\overline{BC}$  y  $\overline{B'C'}$  tienen la misma longitud?
	- ¿Cuáles otros pares de segmentos mantienen su longitud después de realizar la rotación?
	- $\blacksquare$  *i*. Cuánto mide el ángulo  $\angle CBA$ ?
	- $i_{\mathcal{L}}$ Cuánto mide el ángulo  $\angle C'B'A'$ ?
	- ¿Que sucede con las medidas de los ángulos del polígono transformado con respecto al polígono sin transformar?
	- ¿Cuáles son las distancias desde los puntos *A*,*B* y *C* hasta el punto central?
	- ¿Son las distancias, calculadas en el punto anterior, iguales a las distancias desde los puntos  $A', B'$  y  $C'$  hasta el punto central?

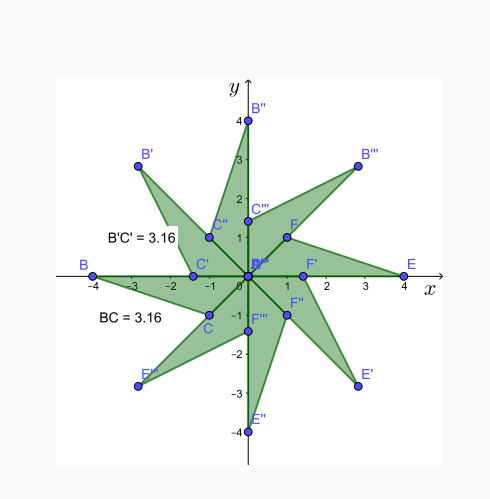

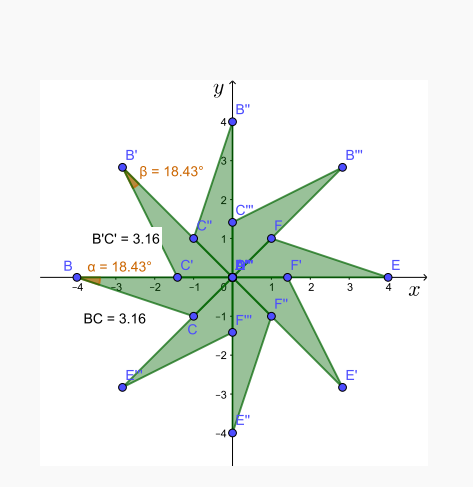

Figura 46: Medida del segmento *AB* y  $\overline{A'B'}$ 

Figura 47: Medida del ángulo ]*BAD* y  $\angle B'A'D'$ 

- 7. Mueva los puntos *A*, *B* y *C*. Observe como se modifica el polígono rotado sobre el punto *A*.
- 8. Responsa las siguientes preguntas:
	- ¿Qué sucede con las longitudes de los segmentos del polígono original al hacer la rotación: se mantienen, aumentan o disminuyen?
	- ¿Qué sucede con las medidas de los ángulos entre los segmentos del polígono original al hacer la reflexión: se mantienen, aumentan o disminuyen?
	- $\blacksquare$  ¿Qué sucede con las distancias de cada punto del polígono original hasta el centro de rotación, comparadas con las distancias de los vértices de los polígonos resultantes de la rotación hasta el centro de rotación?

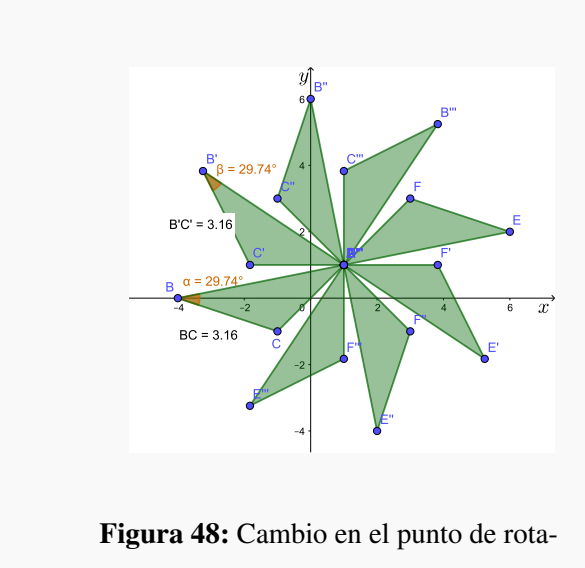

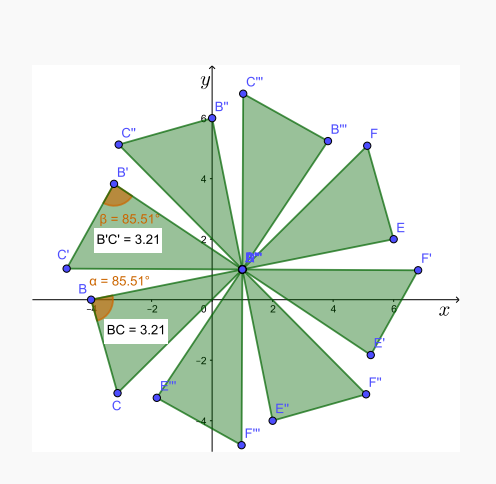

ción

Figura 49: Cambio en algunos puntos del polígono *ABC*

# Homotecia

- 1. Abra un archivo nuevo en GeoGebra.
- 2. Guárdelo con el nombre: "homotecia".
- 3. Dibuje los puntos con coordenadas  $A(1,1), B(3,1), C(2,2)$ .
- 4. Dibuje el polígono *ABC*.
- 5. Dibuje el punto *D*(0,0), este será el centro de homotecia.

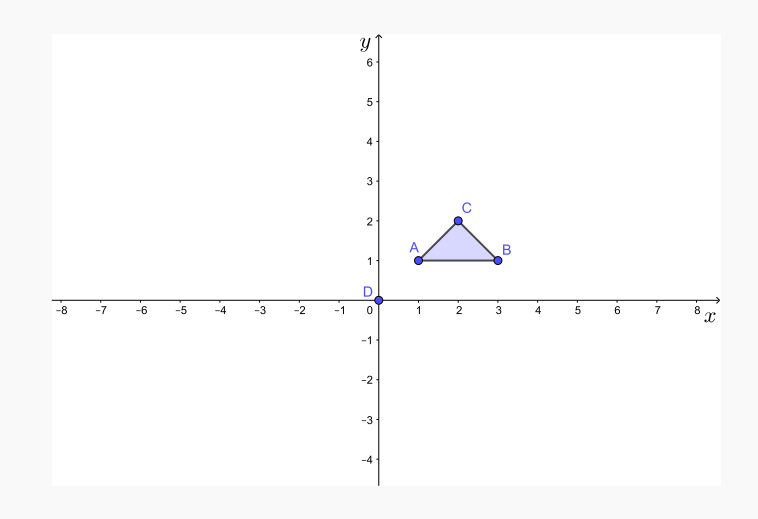

Figura 50: polígono *ABC* y centro de homotecia *D*(0,0)

6. Seleccione la herramienta de homotecia:

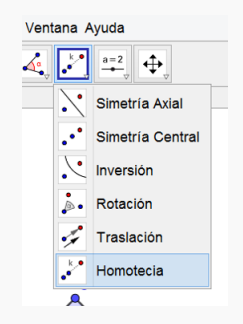

Figura 51: Herramienta de homotecia

Luego seleccione el polígono y el centro de homotecia (en ese orden). Se abrirá

una ventana que solicita el factor de escala, para factor de escala vamos a escribir k.

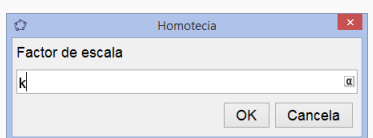

Figura 52: Factor de escala para la homotecia

Luego seleccione "OK". Este valor no lo tenemos entonces el programa creará un deslizador con el cual podremos variar la escala cuando queramos.

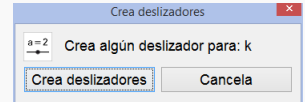

Figura 53: Deslizador para el factor de escala de la homotecia

Seleccione "Crear deslizadores".

7. Moviendo el punto en el deslizador, modifique el factor de escala para valores de  $k > 1, k = 1, 0 < k < 1, -1 < k < 0, k = -1$  y  $k < -1$ .

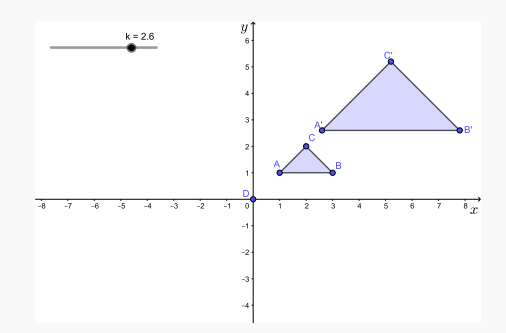

Figura 54: Homotecia del polígono *ABC* con un factor mayor que 1

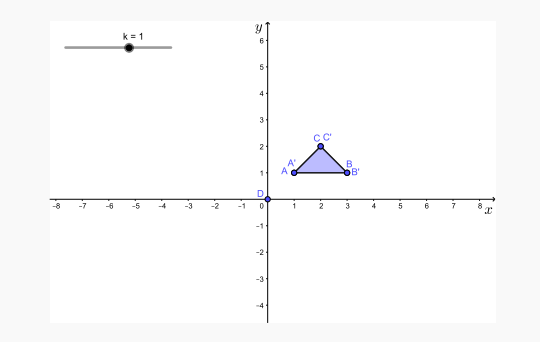

Figura 55: Homotecia del polígono *ABC* con un factor igual a 1

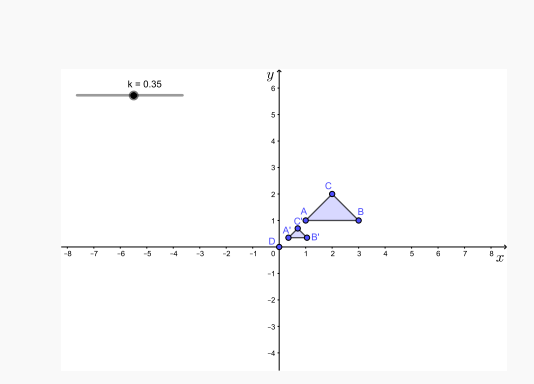

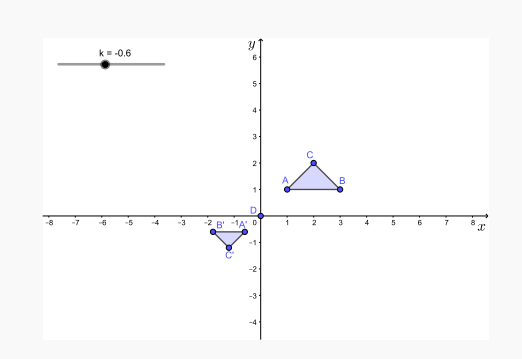

Figura 56: Homotecia del polígono *ABC* con un factor entre 0 y 1

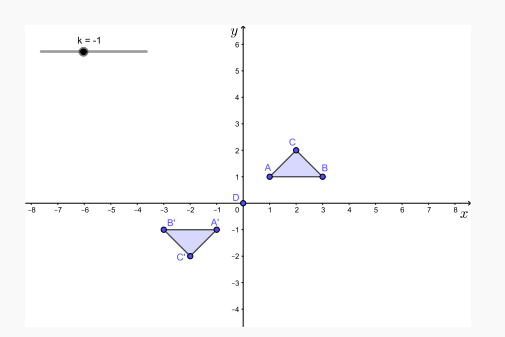

Figura 58: Homotecia del polígono *ABC* con un factor igual a -1

Figura 57: Homotecia del polígono *ABC* con un factor entre -1 y 0

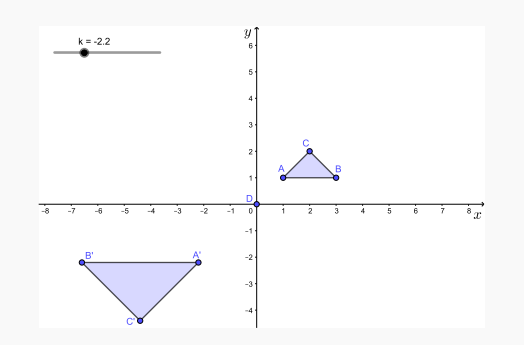

Figura 59: Homotecia del polígono *ABC* con un factor menor que -1

- 8. Utilizando la información de la construcción que usted realizó en GeoGebra, responda las siguientes preguntas:
	- $\chi$ Los segmentos  $\overline{BC}$  y  $\overline{B'C'}$  tienen la misma longitud?
	- ¿Para qué valores del factor de escala, los segmentos  $\overline{BC}$  y  $\overline{B'C'}$  tienen la misma longitud?
	- *¿*Cuánto mide el ángulo  $\angle BAC$ ?
	- $i_{\mathcal{L}}$ Cuánto mide el ángulo  $\angle B'A'C'$ ?
	- ¿Que sucede con las medidas de los ángulos del polígono transformado con respecto al polígono sin transformar?

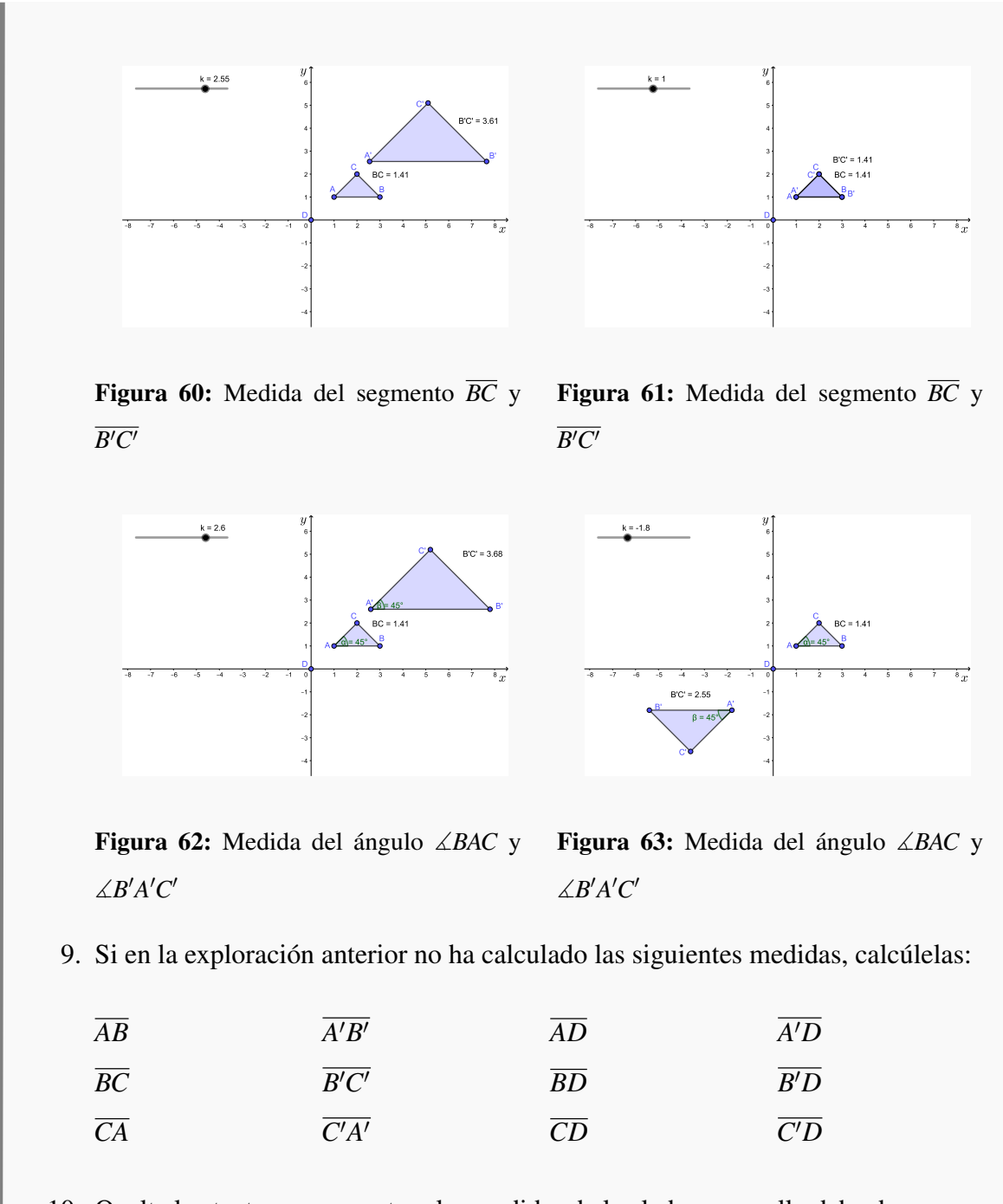

10. Oculte los textos que muestran las medidas de los lados, para ello debe desmarcar los círculos en azul de cada texto en la "Vista Algebraica".

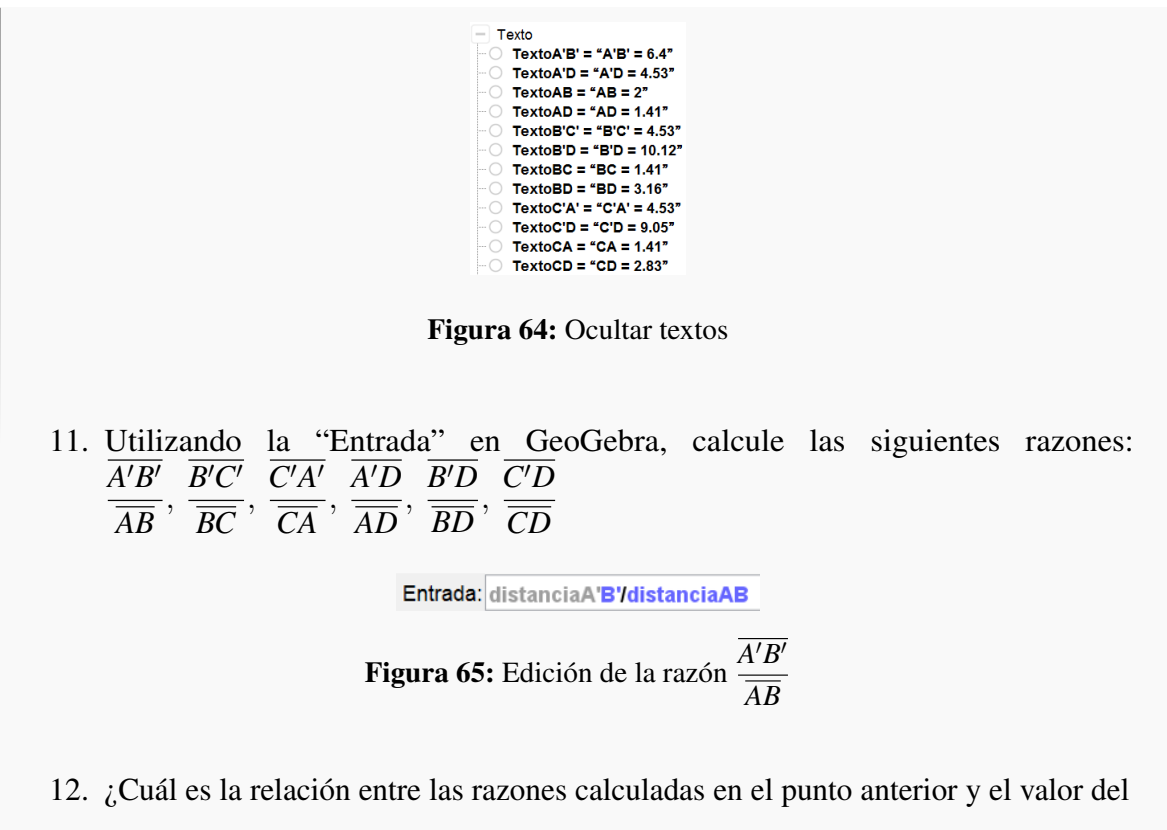

factor de escala: *k*?

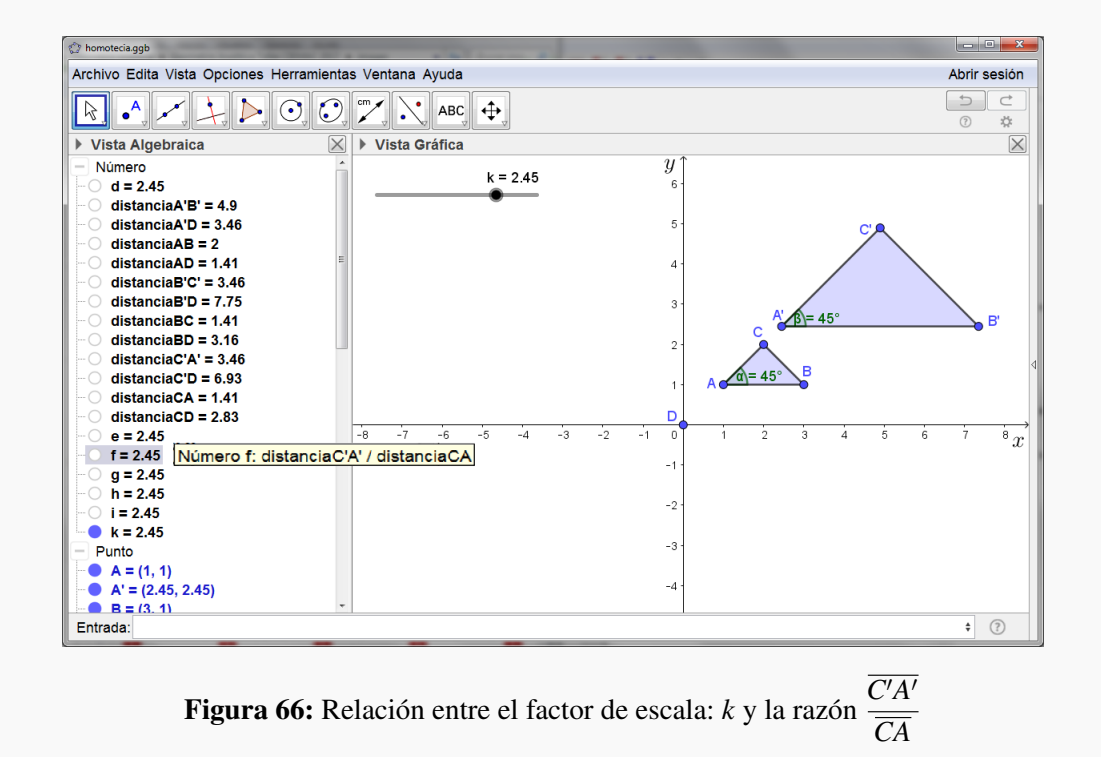

- 13. Mueva el punto en el deslizador, modifique el factor de escala *k* y observe las razones calculadas en el punto 11.
- 14. ¿Qué relación hay entre el factor de escala y las razones del punto 11?

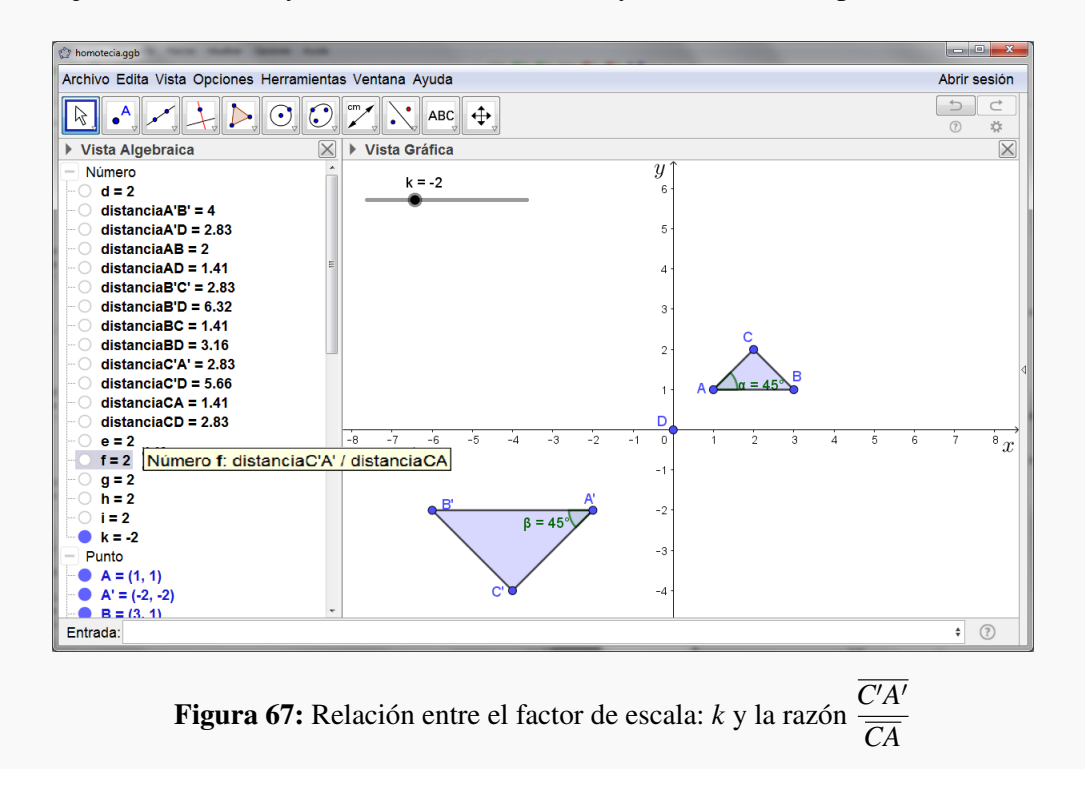

# 5. Referencias bibliográficas

MEP. (2012) *Curso bimodal para el Ciclo Diversificado: Enfoque en Resolución de problemas. Geometría.* Costa Rica.

Ariagno, C. Iturbe, A. (s.f.) *Transformaciones Geométricas en el plano.* Estados Unidos 750, Río Negro, Argentina: Universidad Nacional de Rio Negro.